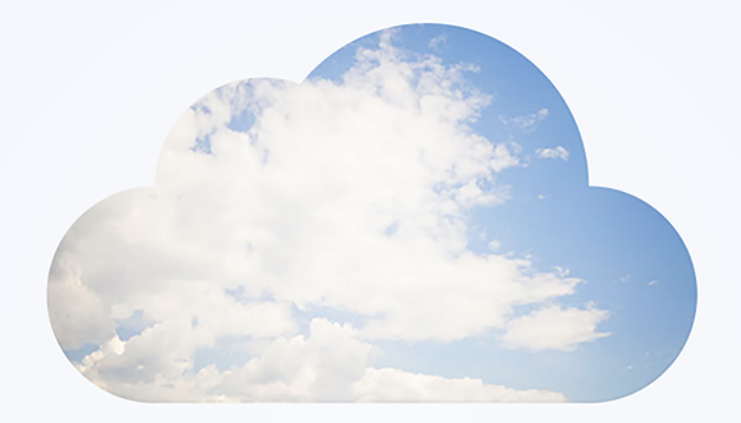

# OpenAir **XML API & SOAP API**

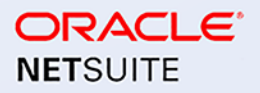

April 13, 2024

Copyright © 2013, 2024, Oracle and/or its affiliates.

This software and related documentation are provided under a license agreement containing restrictions on use and disclosure and are protected by intellectual property laws. Except as expressly permitted in your license agreement or allowed by law, you may not use, copy, reproduce, translate, broadcast, modify, license, transmit, distribute, exhibit, perform, publish, or display any part, in any form, or by any means. Reverse engineering, disassembly, or decompilation of this software, unless required by law for interoperability, is prohibited.

The information contained herein is subject to change without notice and is not warranted to be errorfree. If you find any errors, please report them to us in writing.

If this is software or related documentation that is delivered to the U.S. Government or anyone licensing it on behalf of the U.S. Government, then the following notice is applicable:

U.S. GOVERNMENT END USERS: Oracle programs (including any operating system, integrated software, any programs embedded, installed or activated on delivered hardware, and modifications of such programs) and Oracle computer documentation or other Oracle data delivered to or accessed by U.S. Government end users are "commercial computer software" or "commercial computer software documentation" pursuant to the applicable Federal Acquisition Regulation and agency-specific supplemental regulations. As such, the use, reproduction, duplication, release, display, disclosure, modification, preparation of derivative works, and/or adaptation of i) Oracle programs (including any operating system, integrated software, any programs embedded, installed or activated on delivered hardware, and modifications of such programs), ii) Oracle computer documentation and/or iii) other Oracle data, is subject to the rights and limitations specified in the license contained in the applicable contract. The terms governing the U.S. Government's use of Oracle cloud services are defined by the applicable contract for such services. No other rights are granted to the U.S. Government.

This software or hardware is developed for general use in a variety of information management applications. It is not developed or intended for use in any inherently dangerous applications, including applications that may create a risk of personal injury. If you use this software or hardware in dangerous applications, then you shall be responsible to take all appropriate fail-safe, backup, redundancy, and other measures to ensure its safe use. Oracle Corporation and its affiliates disclaim any liability for any damages caused by use of this software or hardware in dangerous applications.

Oracle and Java are registered trademarks of Oracle and/or its affiliates. Other names may be trademarks of their respective owners.

Intel and Intel Inside are trademarks or registered trademarks of Intel Corporation. All SPARC trademarks are used under license and are trademarks or registered trademarks of SPARC International, Inc. AMD, Epyc, and the AMD logo are trademarks or registered trademarks of Advanced Micro Devices. UNIX is a registered trademark of The Open Group.

This software or hardware and documentation may provide access to or information about content, products, and services from third parties. Oracle Corporation and its affiliates are not responsible for and expressly disclaim all warranties of any kind with respect to third-party content, products, and services unless otherwise set forth in an applicable agreement between you and Oracle. Oracle Corporation and its affiliates will not be responsible for any loss, costs, or damages incurred due to your access to or use of third-party content, products, or services, except as set forth in an applicable agreement between you and Oracle.

If this document is in public or private pre-General Availability status:

This documentation is in pre-General Availability status and is intended for demonstration and preliminary use only. It may not be specific to the hardware on which you are using the software. Oracle Corporation and its affiliates are not responsible for and expressly disclaim all warranties of any kind with respect to this documentation and will not be responsible for any loss, costs, or damages incurred due to the use of this documentation.

If this document is in private pre-General Availability status:

The information contained in this document is for informational sharing purposes only and should be considered in your capacity as a customer advisory board member or pursuant to your pre-General Availability trial agreement only. It is not a commitment to deliver any material, code, or functionality, and should not be relied upon in making purchasing decisions. The development, release, timing, and pricing of any features or functionality described in this document may change and remains at the sole discretion of Oracle.

This document in any form, software or printed matter, contains proprietary information that is the exclusive property of Oracle. Your access to and use of this confidential material is subject to the terms and conditions of your Oracle Master Agreement, Oracle License and Services Agreement, Oracle PartnerNetwork Agreement, Oracle distribution agreement, or other license agreement which has been executed by you and Oracle and with which you agree to comply. This document and information contained herein may not be disclosed, copied, reproduced, or distributed to anyone outside Oracle without prior written consent of Oracle. This document is not part of your license agreement nor can it be incorporated into any contractual agreement with Oracle or its subsidiaries or affiliates.

#### Documentation Accessibility

For information about Oracle's commitment to accessibility, visit the Oracle Accessibility Program website at<http://www.oracle.com/pls/topic/lookup?ctx=acc&id=docacc>

#### Access to Oracle Support

Oracle customers that have purchased support have access to electronic support through My Oracle Support. For information, visit<http://www.oracle.com/pls/topic/lookup?ctx=acc&id=info>or visit [http://](http://www.oracle.com/pls/topic/lookup?ctx=acc&id=trs) [www.oracle.com/pls/topic/lookup?ctx=acc&id=trs](http://www.oracle.com/pls/topic/lookup?ctx=acc&id=trs)if you are hearing impaired.

#### **Sample Code**

Oracle may provide sample code in SuiteAnswers, the Help Center, User Guides, or elsewhere through help links. All such sample code is provided "as is" and "as available", for use only with an authorized NetSuite Service account, and is made available as a SuiteCloud Technology subject to the SuiteCloud Terms of Service at [www.netsuite.com/tos,](http://www.netsuite.com/tos) where the term "Service" shall mean the OpenAir Service.

Oracle may modify or remove sample code at any time without notice.

#### **No Excessive Use of the Service**

As the Service is a multi-tenant service offering on shared databases, Customer may not use the Service in excess of limits or thresholds that Oracle considers commercially reasonable for the Service. If Oracle reasonably concludes that a Customer's use is excessive and/or will cause immediate or ongoing performance issues for one or more of Oracle's other customers, Oracle may slow down or throttle Customer's excess use until such time that Customer's use stays within reasonable limits. If Customer's particular usage pattern requires a higher limit or threshold, then the Customer should procure a subscription to the Service that accommodates a higher limit and/or threshold that more effectively aligns with the Customer's actual usage pattern.

# Table of Contents

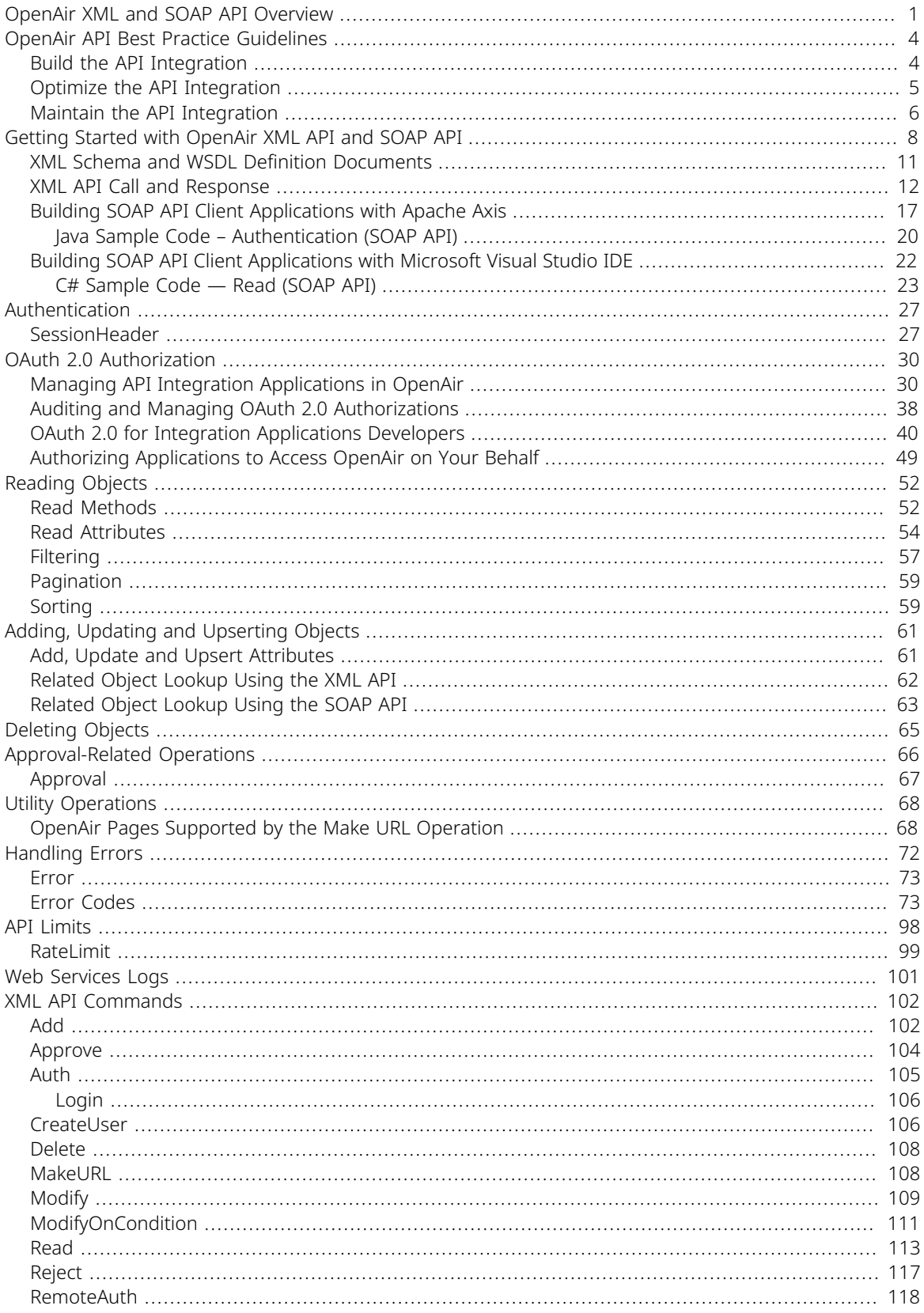

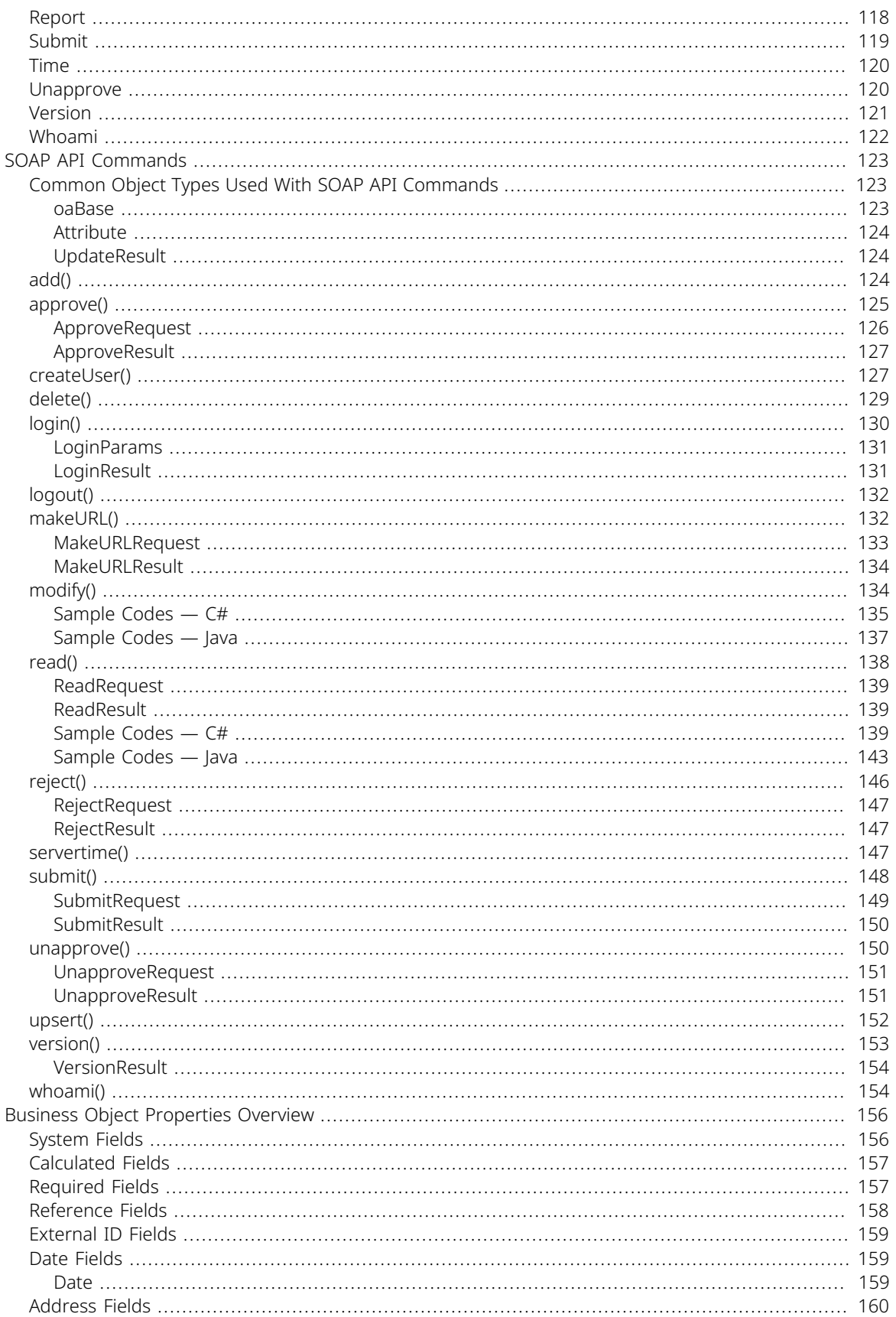

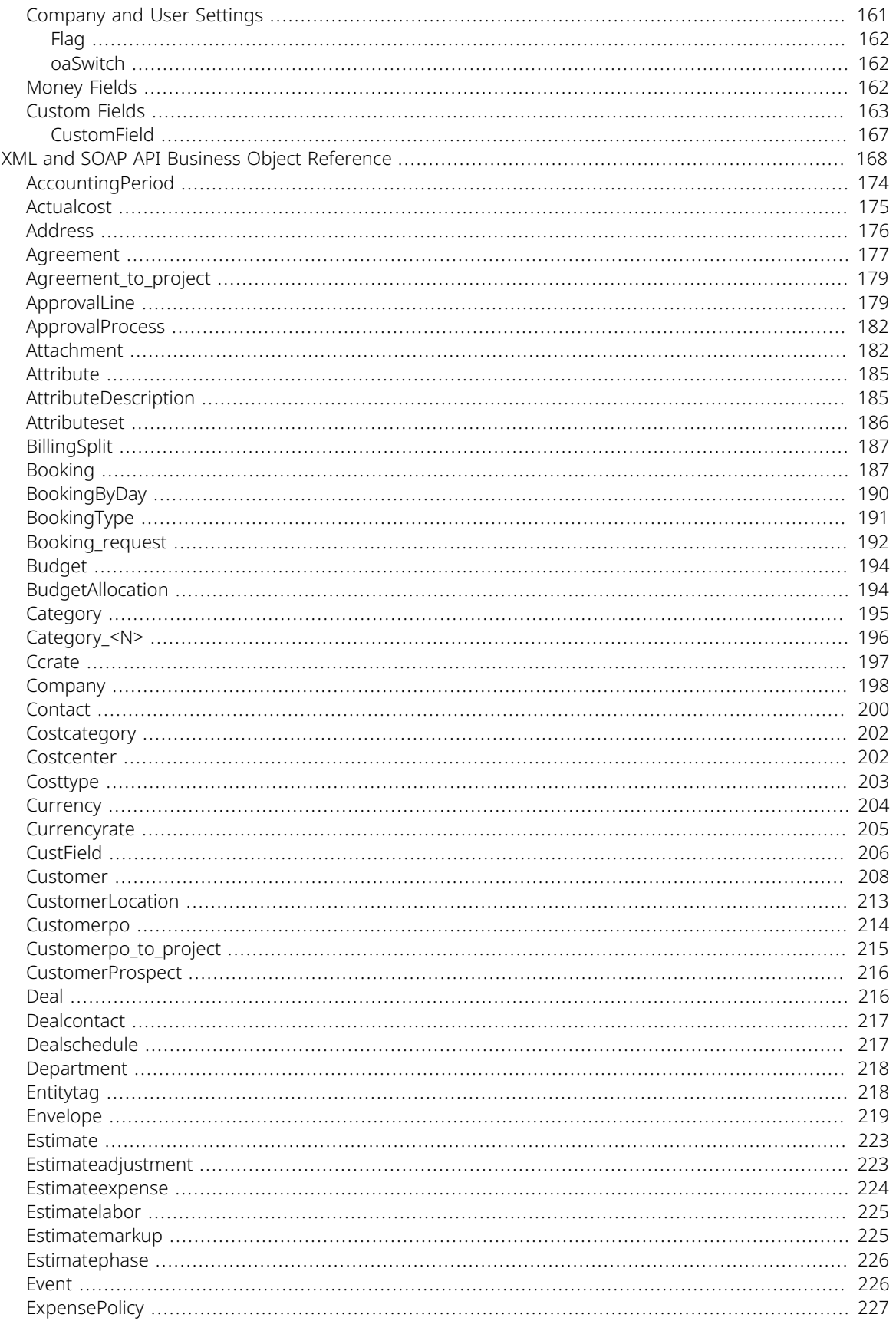

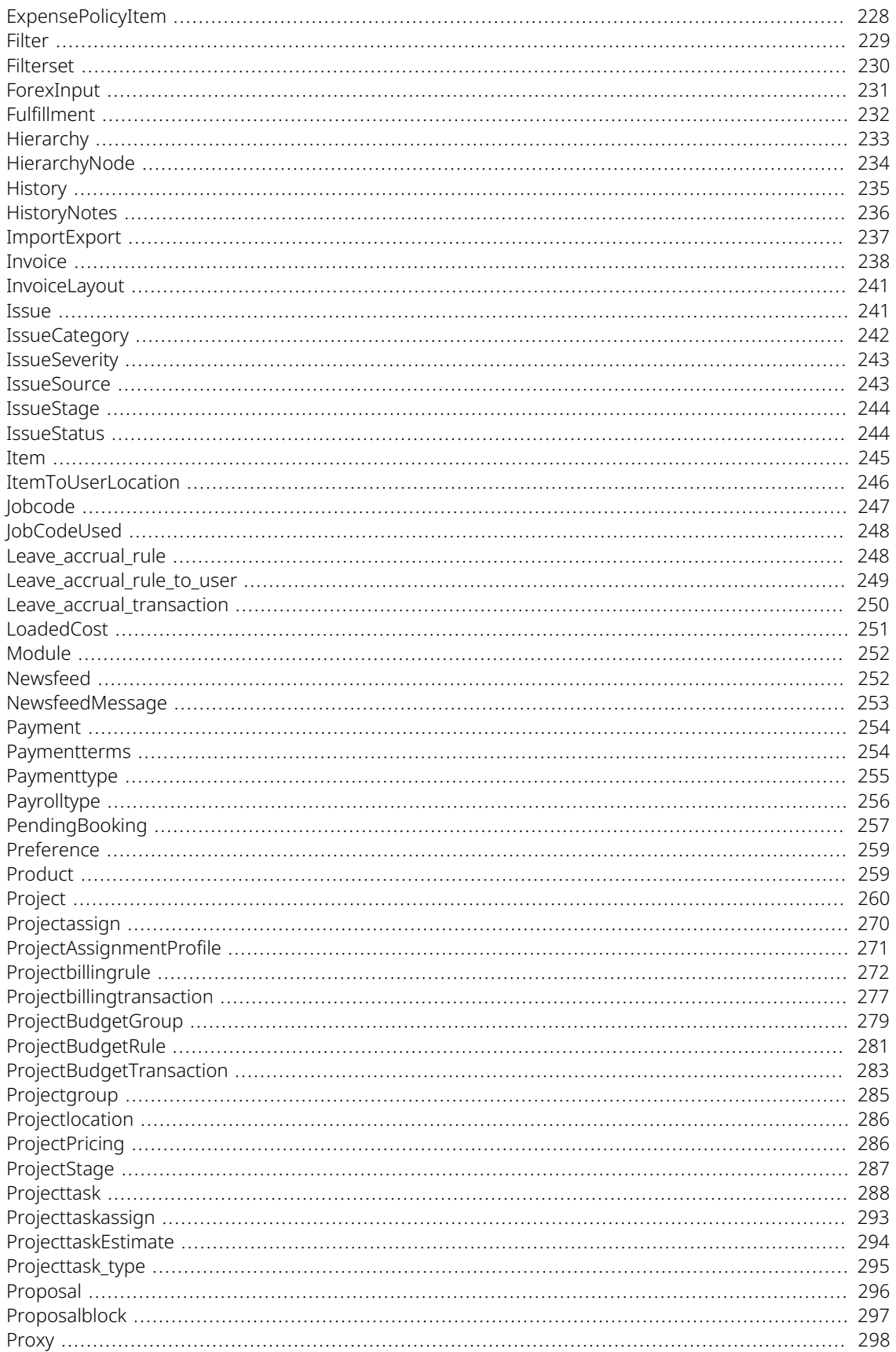

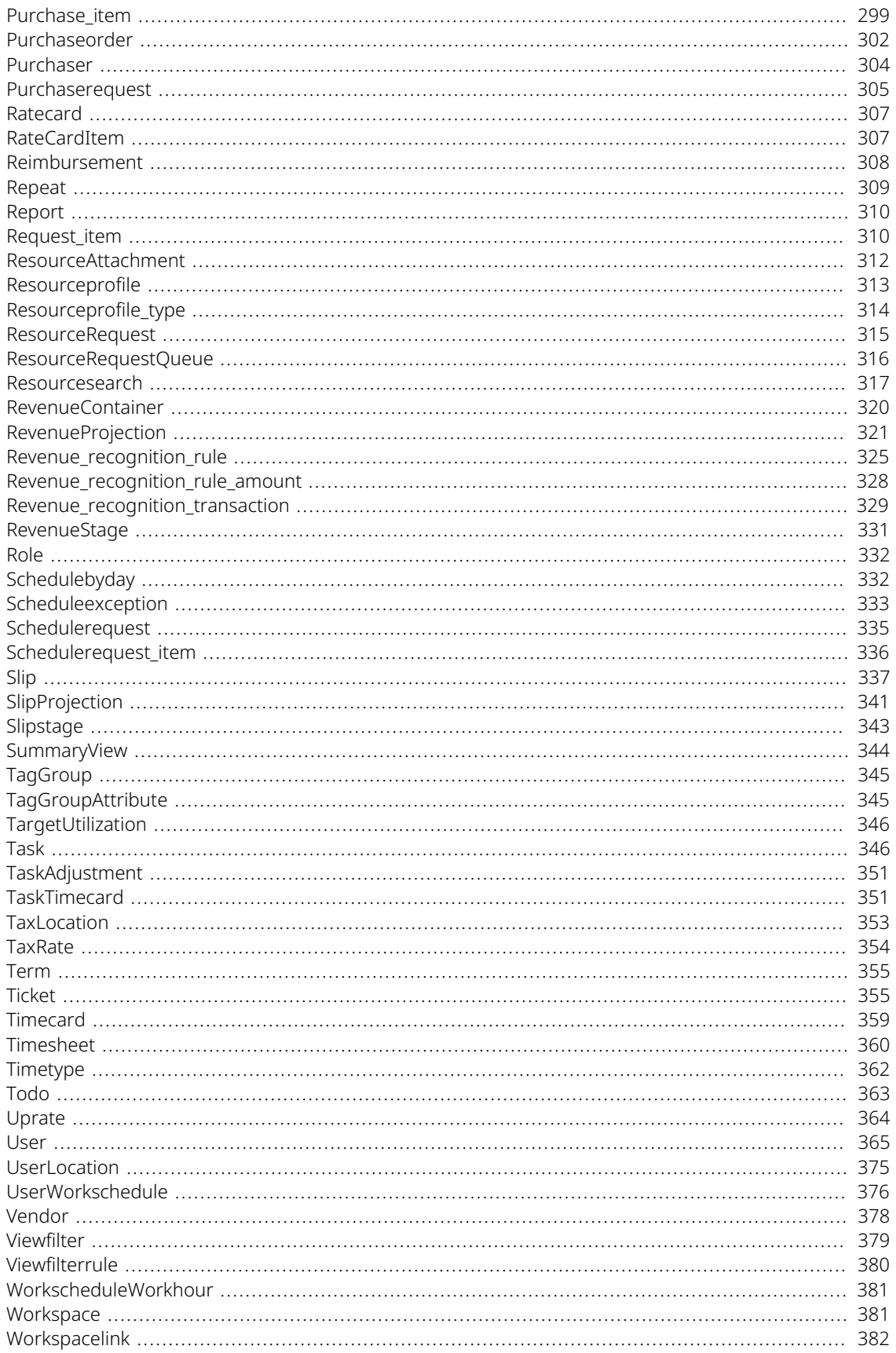

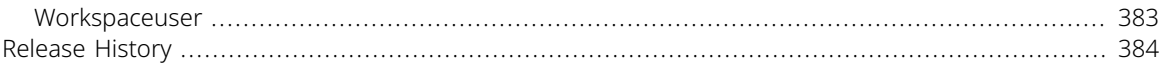

# <span id="page-9-0"></span>OpenAir XML and SOAP API Overview

The OpenAir XML API and SOAP API provide programmatic access to your OpenAir account data and business processes without using the OpenAir UI. You can use the OpenAir XML API and SOAP API to perform operations and integrate OpenAir with other applications.

OpenAir XML API interfaces with the data layer in OpenAir and provides the most comprehensive programmatic access to your OpenAir data.

OpenAir SOAP API uses SOAP-based web services, and serves as a wrapper around OpenAir XML API, providing the same or similar functionality.

This guide provides a reference for using OpenAir XML API and SOAP API.

- Review [OpenAir API Best Practice Guidelines](#page-12-0) before you start using OpenAir XML API or SOAP API.
- Review [Getting Started with OpenAir XML API and SOAP API](#page-16-0) for guidance about setting up and using OpenAir XML API and SOAP API. The section also includes information about:
	- □ [XML Schema and WSDL Definition Documents](#page-19-0)
	- □ [XML API Call and Response](#page-20-0)
	- □ [Building SOAP API Client Applications with Apache Axis.](#page-25-0)
	- □ [Building SOAP API Client Applications with Microsoft Visual Studio IDE](#page-30-0)
- The following help topics describe specific type of operations:
	- □ [Authentication](#page-35-0)
	- □ [Reading Objects](#page-60-0)
	- □ [Adding, Updating and Upserting Objects](#page-69-0)
	- □ [Deleting Objects](#page-73-0)
	- □ [Approval-Related Operations](#page-74-0)
	- □ [Utility Operations](#page-76-0)
	- □ [Handling Errors](#page-80-0)
- The final section gives reference information about API commands, business objects and object properties.
	- □ [XML API Commands](#page-110-0)
	- □ [SOAP API Commands](#page-131-0)
	- □ [Business Object Properties Overview](#page-164-0)
	- □ [XML and SOAP API Business Object Reference](#page-176-0)

# Key Concepts

OpenAir XML API and SOAP API are application programming interfaces (API) – a set of functions and procedures that let application developers access OpenAir functionality and data within their application. The information is exchanged across the internet in a consistent format.

**Note:** The OpenAir XML API and SOAP API follow the same security best practice as OpenAir. All data is encrypted in transport using the industry standard transport layer security (TLS) protocol.

#### XML

XML stands for eXtensible Markup Language. It was designed to store and transport information wrapped in tags. Unlike HTML, XML does not use tags that are predefined in an XML standard. The XML tags and document can be defined for the specific purpose of an application. XML is self-descriptive – each XML start tag and end tag pair provide a context for the information contained within. Each XML start tag and end tag pair and everything within these tags constitutes an XML element. XML documents are formed as element trees. An XML tree structure starts at a root element and branches from the root to child elements. All elements can have sub elements (child elements) or text content. All elements can have attributes providing information related to that element.

The OpenAir XML API uses XML syntax for object information (information contained in the OpenAir records and fields), commands (operations performed on the OpenAir records and fields) or the outcome of these commands in the request sent by the client or the response returned by the API. It uses predefined tags for commands, object types and object properties, as well as attributes providing additional information related to an operation.

#### SOAP

SOAP stands for Simple Object Access Protocol. It is an XML-based application communication protocol for accessing web services that can be used by client applications to perform operations such as retrieving, adding, updating and deleting data from OpenAir. OpenAir SOAP web services (SOAP API) serve as a wrapper around OpenAir XML API, providing the same or similar functionality.

#### XSD

XSD stands for XML Schema Definition. It refers to the XML Schema language which is used to describe the structure of an XML document, including the elements and attributes that can appear in an XML document, and information related to these elements and attributes such as their data types. OpenAir provides an XML schema for each business object type supported by OpenAir XML API and SOAP API.

#### WSDL

WSDL stands for Web Service Description Language. A WSDL document uses an XML-based language to describe web services. OpenAir provides a generic WSDL definition and an account-specific WSDL definition. These WSDL definitions describe the OpenAir SOAP API and tells the client how to compose a web service request.

For more information about WSDL, see [https://www.w3.org/TR/wsdl/.](https://www.w3.org/TR/wsdl/)

# Standards Compliance

OpenAir XML API is implemented in accordance with the following specifications

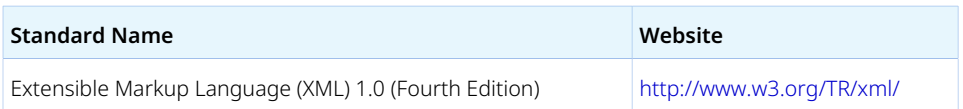

OpenAir SOAP API observes the following specifications

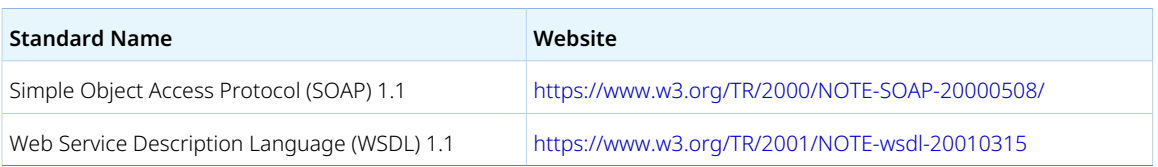

**HTTPS Transport** – Connection to OpenAir API must be made over a secure layer using the HTTPS protocol. Ensure connections from any integration tools have supported cipher suites enabled. See the help topic [TLS Protocol and Cipher Suites.](https://www.openair.com/help/index.html?topic=article_0215030123)

# <span id="page-12-0"></span>OpenAir API Best Practice Guidelines

Before you start using OpenAir API, make sure that your OpenAir account is fully configured and in production. There are many ways to customize your OpenAir account to meet your company's unique business requirements. Account customization allows you to maximize the effectiveness of OpenAir for your company. However, it is best to start using OpenAir API to access or modify your account data after the account is deployed and in use.

- [Build the API Integration](#page-12-1)
- [Optimize the API Integration](#page-13-0)
- [Maintain the API Integration](#page-14-0)
- **Note:** You should work with your OpenAir Professional Services consultant to design integrations leveraging the OpenAir API. The knowledge you gain about how tables and data fields are used in your business processes will save development time on the front end and help you optimize your integration on an ongoing basis.

# <span id="page-12-1"></span>Build the API Integration

The OpenAir API provides tools for building a powerful integration. Take some time to plan what you want to do, design your integration and document the process, develop your integration, and test it extensively in a sandbox account. A sandbox account is a safe environment you can use to test new integrations and processes without impacting your production account data. See the help topic [OpenAir Sandbox.](https://www.openair.com/help/index.html?topic=article_18113327829)

### Step 1: Plan What You Want To Do

Think about what you are trying to achieve in your OpenAir implementation and how the OpenAir API can increase your ability to do that. Ask and answer the following questions:

- What are your critical processes? How can the API integration help you streamline them?
- What are your repetitive tasks? How can the API integration help automate those tasks?
- What will the API integration be able to do that can help your employees save time?

### Step 2: Design Your API Integration

Take time to develop a document that describes your API integration. Your OpenAir Professional Services consultant can expedite this effort and help reduce development time. Gain an understanding of what you are trying to achieve so that key players in your organization can provide valuable feedback before you the development starts.

### Step 3: Develop Your Integration

Read the OpenAir API documentation in its entirety, talk to your OpenAir Professional Services consultant, and learn about the OpenAir data model and how it is used. Links to key information are provided in [OpenAir XML and SOAP API Overview](#page-9-0) and [Getting Started with OpenAir XML API and SOAP API.](#page-16-0)

■ Develop the API integration with the help of your OpenAir Professional Services consultant. Incorporate labels and terms that will both reduce confusion and enhance the integration you develop.

■ Test the API integration in your sandbox account. It is crucial that you use a non-production environment until you can be sure that the integration runs smoothly without error and does not damage vital production data.

# <span id="page-13-0"></span>Optimize the API Integration

The following suggestions will help you get the most out of your API integration. Discuss them with your OpenAir Professional Services consultant to ensure you understand why they improve the efficiency and effectiveness of your integration.

### Make Batch Calls

When making calls in your API integration, request and update data records in batches. Typically, you should group records into batches of 500, but the specifics vary depending on the context and the expected volume of data to be transacted. Even when requesting data based on filtering criteria, multiple read operations can be specified within one read request. You should run batch operations during offpeak hours to minimize impact on integration performance.

#### Make Fewer Calls

Reducing the number of calls you make to the OpenAir API improves the performance of your integration. Because API calls require a call and response over the public Internet, they can consume both time and resources. Minimizing the number of calls you make increases the speed at which your API integration operates. Running batch operations during off-peak hours also minimizes impact on performance.

You should read and update custom fields inline with standard object properties instead of using the legacy custom equal to method. If you work with the OpenAir SOAP API, use the account-specific WSDL, which includes custom fields. If you work with OpenAir XML API, set the enable custom attribute to 1. For more information about working with custom fields, see [Custom Fields](#page-171-0).

You should not run the API from multiple clients simultaneously. Although they a, even though the API technically allows concurrent connections. Concurrent connections are technically possible but they may cause performance deterioration due to contention on Web and database servers' resources and can affect the performance of both the API integration and user interaction.

**Note:** Throttling controls apply to OpenAir API usage. Batching multiple API operations into one request and caching data locally are the best methods to avoid our servers ever triggering throttling controls.

For information about throttling controls, see [API Limits.](#page-106-0)

### <span id="page-13-1"></span>Cache Locally

Transactional records in OpenAir contain as many as a dozen foreign keys that refer to other records in the system. When retrieving a batch of transactional records, you will often be retrieving many records with the same foreign key value. You could retrieve many charges for the same project (with the same projectid) or many time entries for the same user (with the same userid), for example.

To optimize performance, after retrieving a batch of charges, you should construct a message to retrieve all the project records associated with those charges and hold those project records locally, either in memory or using persistent storage, to use with the next batch. To ensure the persistent cache is up to date, the client application can retrieve data using a newer-than filter. You should retrieve list data, cache it, and then keep it in synchronization with OpenAir by retrieving records that have been modified since

the previous update. The OpenAir XML API and SOAP API lets you read records that have been deleted since the last request, which is another way to ensure your local list data cache is up-to-date.

Another way of optimizing performance is paying attention to the range of possible foreign key values for an attribute. This range of values could be small. Even a large OpenAir account may have only 3 or 4 time types, for example, and every time entry record will then have one of those 3 or 4 values. After you retrieve the time type records, you can hold them locally for an indefinite period as time type values change infrequently and the same small set can be referenced on every time entry transaction.

#### Use External IDs

In addition to caching locally, you can use an external ID [externalid] saved in OpenAir in place of an OpenAir internal ID when related data is being referenced on a OpenAir record during a modify or add operation. This often avoids the need to request the OpenAir list data in the first place. The integration logic should properly manage possible errors if the externalid was not found in OpenAir system. See [Update Using External ID as Foreign Key Lookup — C#](#page-143-1) and [Modify with Foreign Key Lookup — Java](#page-145-1).

#### Use Date Filters to Limit Amount of Data Processed

Make sure you are only requesting data that is new, modified, or deleted. When requesting list elements like projects, as mentioned previously, you should keep a local cache of records. See [Cache Locally](#page-13-1). Issuing a read method call that requests records that have been added, modified or deleted since the previous integration run allows the integration logic to process only a small data set of changed records. By default, the newer-than filter uses the updated date on each record, which is the timestamp appropriate for such use. For code examples, see [Read Not Exported Expense Reports with all Method and Date Filter](#page-150-0) [— C#](#page-150-0) and [Read with all Method and Date Filters — Java.](#page-153-0)

#### Use not-exported Filters to Limit Amount of Data Processed

Make sure you are only requesting data that has not previously been exported. For transactional exports, you should export approved entries and mark these records in the OpenAir system as having been exported. You can configure OpenAir to lock exported data so that it cannot be modified after the export. You can also configure OpenAir reports and lists to show records as having been exported to another system. Export child elements and mark these child elements as being exported. For example:

- Use the not-exported filter when you export invoices [Invoice] and their charges [Slip]. Since charges are the child elements of an invoice, you can mark each charge as exported. Subsequent integration runs issue a read request and the not-exported filter only returns qualifying transactions, that is transactions not previously processed.
- Use the not-exported filter to export Task records for timesheet information.
- Use the not-exported filter to export Ticket records for export expense information.

For code examples, see [Read Not Exported Charges with all Method — C#](#page-149-0) and [Read Not Exported](#page-153-1) [Charges with all Method — Java.](#page-153-1)

### <span id="page-14-0"></span>Maintain the API Integration

Before you use your API integration, there are two additional tasks to perform: set up the storage of communication logs and determine a process for upgrading the OpenAir system. Each is explained as follows.

### Store Communication Logs

In the event of an API integration error, your OpenAir Professional Services consultant or OpenAir Customer Support can help you troubleshoot the error. To do so, you need to be able to provide them with both the request code and associated response. Store a log of recent API communications as well as the exact timestamps of API requests to OpenAir servers. You should create a communication log that stores a minimum of the last seven days transactions. For information about contacting OpenAir Customer Suport, see the help topic [Creating a Support Case.](https://www.openair.com/help/index.html?topic=section_3908974398)

# Upgrade With Caution

After you have tested your API integration and deployed it in production, you need to determine a process for upgrading or making changes to your OpenAir account. Before you make any changes to your OpenAir production account, you should always test these changes extensively against the API integration in your sandbox account. In particular, use care when you need to modify an object or application setting related to data or functionality that is tied to your API integration. Always test changes in your sandbox account prior to implementing them your production account.

# <span id="page-16-0"></span>Getting Started with OpenAir XML API and SOAP API

You can use the following steps to set up and get familiar with OpenAir XML API and SOAP API before using the API in your integration applications:

- [Step 1: Enabling OpenAir API Access](#page-16-1)
- [Step 2 Read the Relevant Documentation](#page-16-2)
- [Step 3 Register an API Integration Application](#page-17-0)
- [Step 4 Test and Familiarize Yourself with the XML API and SOAP API on a Sandbox Account](#page-17-1)
- [Step 5 \(SOAP API\) Set Up Your Development Environment and Build a Sample Client Application](#page-18-0)
- <span id="page-16-1"></span>■ [Step 6 — Connect your Application to OpenAir API](#page-18-1)

# Step 1: Enabling OpenAir API Access

OpenAir API Access must be enabled for your account before you can start using the OpenAir XML API or SOAP API in your integration applications. OpenAir API is a licensed add-on. To enable OpenAir API Access, contact your OpenAir account manager.

The following information is issued when OpenAir API Access is enabled:

- API **Namespace**
- API **Key**

This information is required in addition to valid authentication details (user credentials or OAuth 2.0 access token). The API namespace and API key are used to verify that the request is coming from a valid partner that has permission to use our API.

**Note:** OpenAir Mobile and other add-on services provided by OpenAir use OpenAir API to access your OpenAir data. You do not need OpenAir API Access to use OpenAir Mobile, OpenAir Exchange Manager, OpenAir Integration Manager, OpenAir Projects Manager or OpenAir OffLine.

# <span id="page-16-2"></span>Step 2 — Read the Relevant Documentation

This guide provides a reference for using OpenAir XML API and SOAP API.

- Review [OpenAir API Best Practice Guidelines](#page-12-0) before you start using OpenAir XML API or SOAP API.
- Review [Getting Started with OpenAir XML API and SOAP API](#page-16-0) for guidance about setting up and using OpenAir XML API and SOAP API. The section also includes information about:
	- □ [XML Schema and WSDL Definition Documents](#page-19-0)
	- □ [XML API Call and Response](#page-20-0)
	- □ [Building SOAP API Client Applications with Apache Axis.](#page-25-0)
	- □ [Building SOAP API Client Applications with Microsoft Visual Studio IDE](#page-30-0)
- The following help topics describe specific type of operations:
	- □ [Authentication](#page-35-0)
	- □ [Reading Objects](#page-60-0)
- □ [Adding, Updating and Upserting Objects](#page-69-0)
- □ [Deleting Objects](#page-73-0)
- □ [Approval-Related Operations](#page-74-0)
- □ [Utility Operations](#page-76-0)
- □ [Handling Errors](#page-80-0)
- The final section gives reference information about API commands, business objects and object properties.
	- □ [XML API Commands](#page-110-0)
	- □ [SOAP API Commands](#page-131-0)
	- □ [Business Object Properties Overview](#page-164-0)
	- □ [XML and SOAP API Business Object Reference](#page-176-0)

For reference documentation about the OpenAir database, see the help topics [Database](https://www.openair.com/help/index.html?topic=book_74091946581) and the [OpenAir](https://app.openair.com/database/single_user) [Data Dictionary.](https://app.openair.com/database/single_user)

The business logic configured for your account may impact API requests and responses. Make sure you consult the relevant documentation, for information about OpenAir business rules. For example:

- For a description of account global and application settings and access control mechanisms, see the help topics [Administrator Guide](https://www.openair.com/help/index.html?topic=book_N293761) and [Security.](https://www.openair.com/help/index.html?topic=book_156268663575)
- For a description of optional features that may impact behavior, see the help topic [Optional Features.](https://www.openair.com/help/index.html?topic=book_4464627133)
- <span id="page-17-0"></span>For a description of user scripting, see the help topic [User Scripting.](https://www.openair.com/help/index.html?topic=book_4099142000)

# Step 3 — Register an API Integration Application

Even though OpenAir XML API and SOAP API support other authentication methods, you should use OAuth 2.0 access token authentication to access OpenAir API. This eliminate the need to store OpenAir user login details outside of OpenAir or to prompt users for credentials with every request. To use OAuth 2.0 access token authentication, an account administrator must register an application in OpenAir and enable it before you can use OpenAir API.

For more information about registering an API integration application, see [Managing API Integration](#page-38-1) [Applications in OpenAir](#page-38-1).

<span id="page-17-1"></span>For more information about OAuth 2.0 access token authentication, see [OAuth 2.0 Authorization.](#page-38-0)

# Step 4 — Test and Familiarize Yourself with the XML API and SOAP API on a Sandbox Account

**Important:** It is crucial that you test integration applications leveraging OpenAir API extensively on a Sandbox account. Make sure your integration applications run smoothly without error on a non-production account before you implement it on your production account.

You can use a GUI API client to test and familiarize yourself with OpenAir XML API and SOAP API. A GUI API client lets you:

Execute HTTP requests from a user-friendly interface instead of using a command-line utility such as cURL.

- Save your requests and other important information and reuse them again later.
- Get a new access token using the built-in GUI API client functionality.
- Enter request information more easily and in the right format.
- See the response in a prettified XML view or a raw format.

You can use most XML API sample codes in this guide with a GUI API client. For information about how to form a XML API request and read a response, see [XML API Call and Response](#page-20-0).

<span id="page-18-0"></span>This guide does not currently describe the XML syntax for OpenAir SOAP web services that could be used for testing with a GUI API client.

# Step 5 (SOAP API) — Set Up Your Development Environment and Build a Sample Client Application

You need to generate the OpenAir WSDL definition and import it into your development platform so that your development environment can generate the necessary objects required to build applications that consume OpenAir SOAP web services (SOAP API).

For information about generating and saving the OpenAir WSDL definition, see [XML Schema and WSDL](#page-19-0) [Definition Documents.](#page-19-0)

The following topic provides steps for setting up Apache Axis web service framework and Microsoft Visual Studio IDE. These steps are provided for illustration purposes only. For detailed instructions about setting up these or other development platforms, refer to the vendor documentation.

- [Building SOAP API Client Applications with Apache Axis](#page-25-0).
- [Building SOAP API Client Applications with Microsoft Visual Studio IDE](#page-30-0)

After you have imported the OpenAir WSDL definition into your development platform, you can walk through the following sample codes to create simple client applications.

- [Java Sample Code Authentication \(SOAP API\)](#page-28-0)
- [C# Sample Code Read \(SOAP API\)](#page-31-0)
- **Note:** This guide provides examples in C# (.NET) and Java. G)

Development platforms vary in their SOAP implementations. Implementation differences in certain development platforms might prevent access to some or all features of the API.

# <span id="page-18-1"></span>Step 6 — Connect your Application to OpenAir API

**Important:** It is crucial that you test integration applications leveraging OpenAir API extensively on a Sandbox account. Make sure your integration applications run smoothly without error on a non-production account before you implement it on your production account.

Configure your client application to connect to the relevant endpoint:

- OpenAir XML API endpoint https://<account-domain>/api.pl
- OpenAir SOAP web services (SOAP API) endpoint https://<account-domain>/soap

**1** Note: The URL for OpenAir services includes the domain name for your OpenAir account <account-domain>. For more information about your account-specific domain name, see the help topic [Use Account-Specific Domain.](https://www.openair.com/help/index.html?topic=section_156872826697)

# <span id="page-19-0"></span>XML Schema and WSDL Definition Documents

This topic provides steps to generate and download the following reference documents:

- [XML Schema Definitions](#page-19-1)
- [Generic OpenAir WSDL Definition](#page-19-2)
- [Account-Specific OpenAir WSDL Definition](#page-20-1)

**Note:** The OpenAir WSDL definition is available with the following binding styles:

- rpc-encoded Remote procedure call (rpc) style, encoded use.
- wrapped document-literal Document style, literal use, wrapped. One advantage of the wrapped document-literal binding style is that everything in the SOAP body is described by the XML schema and can therefore be validated against XML schema definitions.

The wrapped document-literal WSDL supports the [login\(\)](#page-138-0), [read\(\)](#page-146-0), [add\(\)](#page-132-2), [createUser\(\)](#page-135-1), [modify\(\)](#page-142-1), and [delete\(\)](#page-137-0) methods only.

#### <span id="page-19-1"></span>XML Schema Definitions

OpenAir provides an XML schema for each business object type supported by OpenAir XML API.

Account administrators and users with the *Export data* role permission can use the following steps to download the account-specific OpenAir WSDL.

#### **To download the XML schema definitions:**

1. Go to Administration Global Settings > Account > Integration: Import/Export.

You must be an account administrator or have the *Export data* role permission to access this page.

2. Click **XSD schema files**.

OpenAir generates a ZIP archive containing XML schema definitions for each business object type supported by OpenAir XML API. A confirmation screen appears on completion.

<span id="page-19-2"></span>3. Click the **Click here** link to download the ZIP archive to your computer

#### Generic OpenAir WSDL Definition

To view the generic OpenAir WSDL definition in your browser, enter one of the following URLs in the address bar. The URL you use depends on the OpenAir account type and the required WSDL binding style. You can then save the page to your computer to retain a local copy of the WSDL definition.

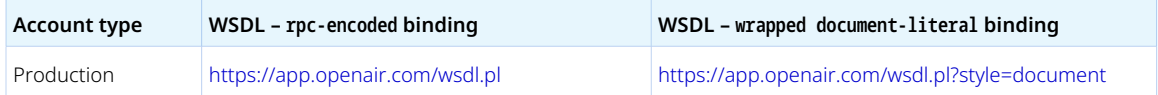

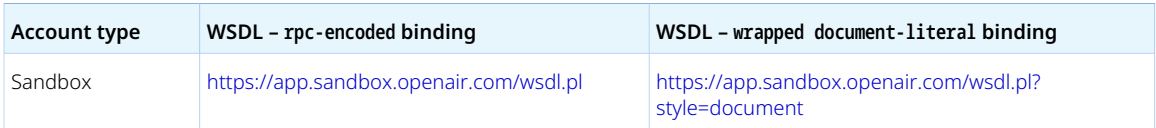

#### <span id="page-20-1"></span>Account-Specific OpenAir WSDL Definition

The account-specific OpenAir WSDL definition includes custom fields defined for your account

Account administrators and users with the *Export data* role permission can use the following steps to generate the account-specific OpenAir WSDL.

#### **To generate and save the account-specific OpenAir WSDL definition:**

- 1. Go to Administration > Global Settings > Account > Integration: Import/Export.
- 2. Click **Account specific WSDL**.

The rpc-encoded account-specific WSDL appears in a new browser tab.

- 3. (Optional) To generate the wrapped document-literal account-specific WSDL, append a semi-colon (;) and style=document to the URL in the address bar of your browser and press Enter.
- <span id="page-20-0"></span>4. Save the page to your computer to retain a local copy of the WSDL definition.

# XML API Call and Response

Client applications must make an HTTP call to send a XML API request that includes a series of commands to the OpenAir XML API endpoint. OpenAir XML API processes the commands in the XML API request and sends a response back to the client application.

This topic describes the [HTTP Call Syntax,](#page-20-2) [XML API Request Syntax,](#page-21-0) [XML Data Object Syntax](#page-22-0) and [XML](#page-22-1) [API Response.](#page-22-1) You can also walk through an example of XML API request and response – see [XML API](#page-23-0) [Request and Response Sample Codes.](#page-23-0)

G) **Note:** This guide provides formatted XML syntax and code samples with line returns and indentation throughout. Client applications typically send and receive XML content in its raw form (minified).

#### <span id="page-20-2"></span>HTTP Call Syntax

```
PUT /api.pl HTTP 1.1
   Host: company-id.app.openair.com
  Content-Type: application/xml
   <!-- XML API request -->
```
- **HTTP method** Use either PUT or P0ST. Many libraries support either or both of these methods. From OpenAir XML API point of view, the PUT and POST are almost identical.
- **OpenAir XML API endpoint** https://<account-domain>/api.pl
- **HTTP call headers**:
	- □ Host The account-specific domain name for your OpenAir account is typically sent in the Host header. For more information about your account-specific domain name, see the help topic [Use](https://www.openair.com/help/index.html?topic=section_156872826697) [Account-Specific Domain](https://www.openair.com/help/index.html?topic=section_156872826697).
	- $\Box$  Content-Type The XML API request in the body of the call uses XML syntax (application/xml).

<span id="page-21-0"></span>**E HTTP Call Body** – The XML API request. See [XML API Request Syntax.](#page-21-0)

#### XML API Request Syntax

All requests sent to the OpenAir XML API endpoint must use the following syntax.

```
<?xml version="1.0" encoding="UTF-8" standalone="yes"?>
    <request API_version="1.0" client="example client" client_ver="1.1" namespace="example" key="0123456789">
\overline{2}\overline{3} <Auth>
\bar{A} <Login>
              <access_token>0123456789-ABCDEFGHIJKLMNIOQRSTUVWXYZ0123456789ABCDEF-ABCDEFGHIJKLMNIOQRSTUVWXYZ01234567</
\zetaaccess_token>
            </Login>
\ddot{6} </Auth>
\overline{\phantom{a}}\, 8 \, <!-- XML API commands -->
10
1\,1</request>
```
Each request includes a XML prolog followed by a request element that contains the XML API commands.

■ **XML prolog** – OpenAir uses UTF-8 encoding to store and display characters. Specify the encoding in the XML prolog to ensure that non-Latin characters are handled and stored correctly.

```
<?xml version="1.0" encoding="UTF-8" standalone="yes"?>
```
- **Root element** The request element is the root element and the immediate parent to all command elements in the XML API request.
	- $\Box$  The request element has the following attributes:

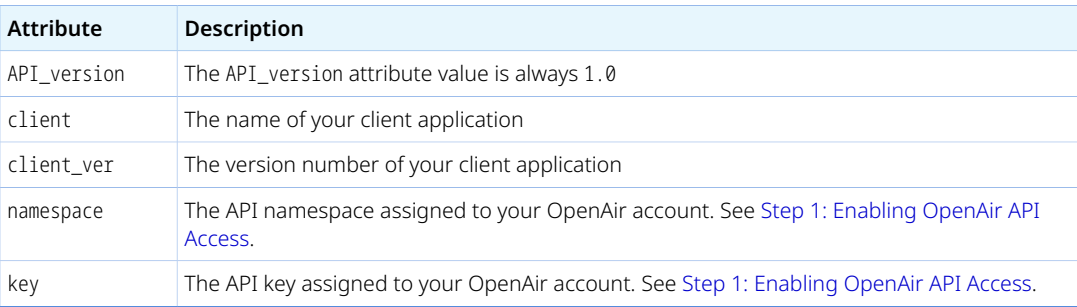

- □ All command elements are siblings and direct descendants of the request element.
	- The first command in the request must be the [Auth](#page-113-0) command. Successful authentication is required for all other commands except [Time](#page-128-0). See also [Authentication.](#page-35-0)
	- Subsequent commands can be used to interact with your OpenAir data. Depending on the operation, each command element may have a child business data object element. See the following topics for information about the type of information you can perform, and for information about the syntax and usage of each command.
		- □ [Reading Objects](#page-60-0)
		- ▭ [Adding, Updating and Upserting Objects](#page-69-0)
		- □ [Deleting Objects](#page-73-0)
		- □ [Approval-Related Operations](#page-74-0)
		- ▭ [Utility Operations](#page-76-0)
		- ▭ [XML API Commands](#page-110-0)

**Important:** The XML syntax is case sensitive. Element tags for XML API commands and objects always start with an uppercase character. Element tags for object properties always start with a lowercase character.

#### <span id="page-22-0"></span>XML Data Object Syntax

An object element is defined by an XML start and end tag pair specifying the object type, and all the children property elements within this tags.

Each property element is defined by an XML start and end tag pair specifying the property name, and the property value within this tags.

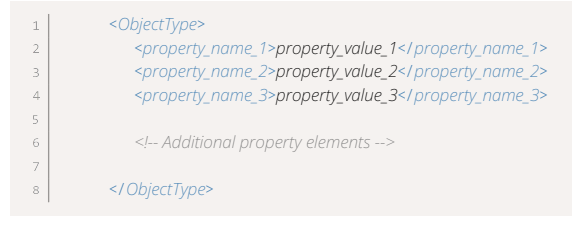

Elements for properties referencing related object(s) by internal ID may include the attribute external or name. You can use this to look up the internal ID of a related object using its external ID or name as foreign key. See [Related Object Lookup Using the XML API.](#page-70-0)

Property elements with empty values can be represented using an XML start and end tag pair with no content (such as the property\_name\_1 element in the following example), or with a self-closing XML tag, if you want to set the property to an empty value (such as the property\_name\_2 element in the following example).

```
 <property_name_1></property_name_1>
\perp <property_name_2/>
\bar{2}
```
Property elements can be omitted if you do not want to set a value.

Property values can either be text or an XML substructure. Properties containing address information, date or time information, and account or user settings use have an XML substructure as property value. These XML substructures use the same syntax as for XML data objects. The following example shows the XML syntax for a property including address information:

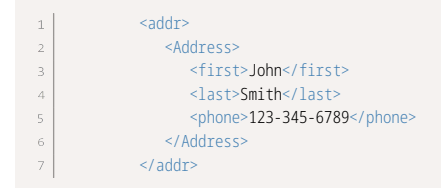

For more information about supported business object types and their properties, see [XML and SOAP API](#page-176-0) [Business Object Reference.](#page-176-0)

#### <span id="page-22-1"></span>XML API Response

The XML API response uses a syntax similar to the request sent to the OpenAir XML API endpoint.

```
<?xml version="1.0" encoding="UTF-8" standalone="yes"?>
  <response>
\bar{2}\overline{3} <Auth status = "0"></Auth >
        <!-- XML API command responses -->
```
#### </response>

- 6

Each response includes a XML prolog followed by a response element that contains the responses to each XML API command sent in the request.

■ **XML prolog** – OpenAir uses UTF-8 encoding to store and display characters.

*<?xml version="1.0" encoding="UTF-8" standalone="yes"?>*

- **Root element** The response element is the root element and the immediate parent to all command response elements in the XML API response.
	- $\Box$  The response element has no attributes unless the XML request is malformed, in which case it has a status attribute set to 1.

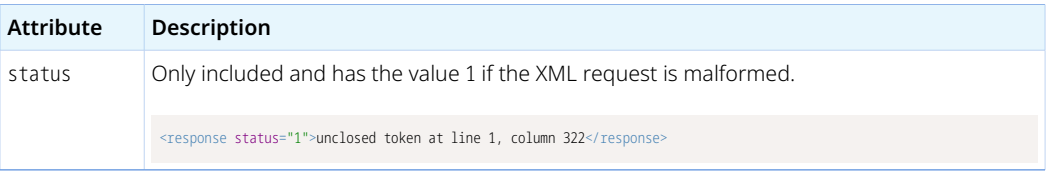

- □ All command response elements are siblings and direct descendants of the response element.
	- Command response elements in the response follow the same sequence as the command elements in the request.
	- The names of command response elements in the response are the same as the names of the corresponding command elements in the request.

The first child element is an Auth element returned in response to the [Auth](#page-113-0) command in the request.

Subsequent elements show the outcome of each subsequent commands in the request. Depending on the operation, each of these element may have children business data object elements. For example, if the request included a [Read](#page-121-0) command element and a [CreateUser](#page-114-1) command element, the response includes a Read element and a CreateUser element in the same order. The Read element has up to 1,000 children (objects of the requested type), the CreateUser has one child ([User](#page-373-0) object).

▬ Each command response element includes a status attribute which indicates the success or failure of the operation. For more information about the command response status, see [Error](#page-81-1) [Codes.](#page-81-1)

#### <span id="page-23-0"></span>XML API Request and Response Sample Codes

The following XML API request sample code includes the following operations:

- 1. Auth element Authentication using OAuth 2.0 access token.
- 2. Time element Retrieves the time from the OpenAir API server.
- 3. Read element Retrieves up to 100 invoices from OpenAir starting with index 0.
- 4. CreateUser element Add the user John Smith to the account. In this example, the value specified for the Company ID includes a typographic error.

```
<?xml version="1.0" encoding="UTF-8" standalone="yes"?>
   <request API_ver="1.0" client="sample code" client_ver="1.1" namespace="example" key="0123456789">
\sqrt{2} <Auth>
\overline{4} <Login>
\overline{5} <access_token>0123456789-ABCDEFGHIJKLMNIOQRSTUVWXYZ0123456789ABCDEF-ABCDEFGHIJKLMNIOQRSTUVWXYZ01234567</
   access_token>
        </Login>
```
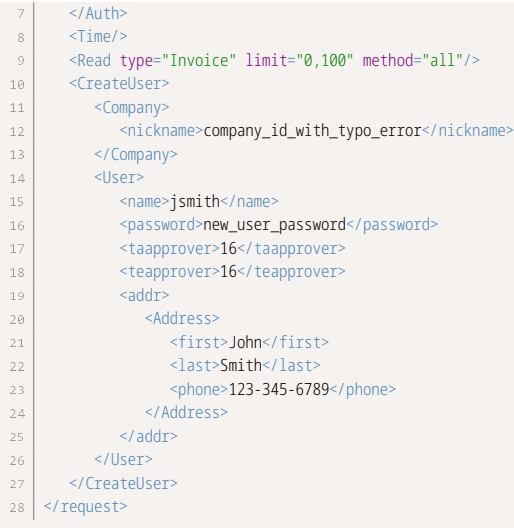

The XML API response returns:

- 1. Auth element A successful authentication status.
- 2. Time element The time on the OpenAir API server as a [Date](#page-167-2) object.
- 3. Read element Up to 100 [Invoice](#page-246-0) objects. There are only 2 invoice records in the example OpenAir account.
- 4. CreateUser element An error status with error code 201. A subsequent request can be sent to retrieve the error description corresponding to error code 201, if required. See [Error Codes.](#page-81-1)

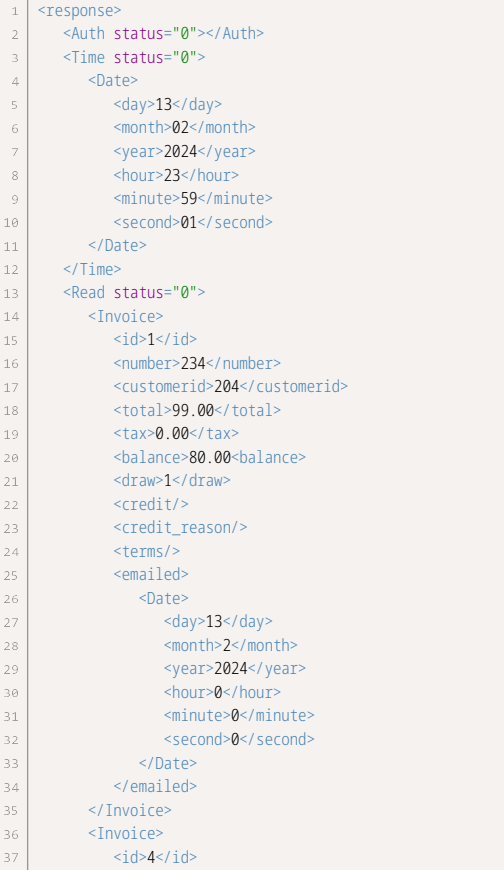

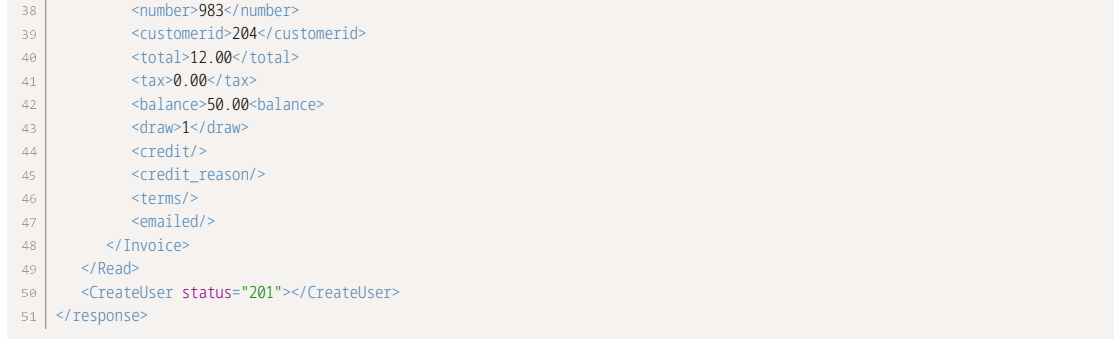

# <span id="page-25-0"></span>Building SOAP API Client Applications with Apache Axis

This section provides steps to build a SOAP web services application using Java with the Apache Axis framework (versions 1.3 and 1.4).

You must generate the Java client binding objects required to consume OpenAir SOAP web services (SOAP API) from the OpenAir WSDL before you can build client applications in a Java environment. These objects serve as proxies for their server-side counterparts.

After you have imported the OpenAir WSDL definition into your development platform, you can walk through a following sample code to create a simple client application. See Java Sample Code -[Authentication \(SOAP API\).](#page-28-0)

**i** Note: These steps are provided for illustration purposes only. For detailed instructions about setting up Apache Axis or other development platforms, refer to the Apache Axis documentation.

OpenAir SOAP web Services are compatible with Apache Axis 1.3 and 1.4. It is not compatible with the Apache Axis2 libraries.

#### **To use the Apache Axis framework with OpenAir SOAP web services:**

1. Install Java JDK 8.

Download and install Java JDK 8. Ensure that the executables are available through the system path. This is required because all inbound and outbound secure communication must use TLS 1.2 or TLS 1.3.

- 2. Download and install Apache Axis from <http://ws.apache.org/axis/>. The following steps are provided for Axis version 1.4 installed in C:\axis-1\_4.
- 3. Set up Apache Axis to consume OpenAir SOAP web services.
	- a. Go to the directory where you want to generate the Java source code files and folders.
	- b. Run the following command to:
		- Ensure that your CLASSPATH includes the required elements from the Axis binary distribution.
		- Use the WSDL2Java utility to generate the proxy classes from the OpenAir WSDL definition.
		- java -cp c:\axis-1\_4\lib\axis.jar;
		- $\frac{1}{2}$  c:\axis-1\_4\lib\axis-ant.jar;
		- $\vert$  c:\axis-1\_4\lib\commons-logging-1.0.4.jar;
		- c:\axis-1\_4\lib\commons-discovery-0.2.jar;  $\frac{1}{2}$  c:\axis-1\_4\lib\jaxrpc.jar;
		- $6 \mid c:\a_{24}\ldots 4\ldots \log 4j-1.2.8.jar;$

```
\vert c:\axis-1_4\lib\wsdl4j-1.5.1.jar;
org.apache.axis.wsdl.WSDL2Java -a <wsdl-file-url>
```
Where <wsdl-file-url> is the URL for the OpenAir WSDL. For example, if you are using the generic WSDL for production accounts, the URL is <https://app.openair.com/wsdl.pl>.

**Note:** Use the WSDL2Java utility -a option to generate code for all elements, even unreferenced ones. By default, WSDL2Java only generates code for those elements in the WSDL file that are referenced.

(Optional) Use the -p option to specify a package namespace instead of the default com.soaplite.namespaces.perl namespace.

For more information about the WSDL2Java utility, see [WSDL2Java: Building stubs,](https://axis.apache.org/axis/java/user-guide#WSDL2Java:_Building_stubs_skeletons_and_data_types_from_WSDL) [skeletons, and data types from WSDL \(External link to Apache Axis website\)](https://axis.apache.org/axis/java/user-guide#WSDL2Java:_Building_stubs_skeletons_and_data_types_from_WSDL) and [WSDL2Java Reference \(External link to Apache Axis website\).](https://axis.apache.org/axis/java/reference#WSDL2Java_Reference)

c. Compile the generated source code.

**Note:** You can use Apache Ant or wizard-based tools instead of the command line to build the stub objects and proxy classes in most Java development environments.

4. Implement workaround to handle SAXExceptions caused by WSDL updates.

**Important:** New objects and object properties may be added to the OpenAir WSDL definition from time to time. These changes may not be automatically reflected in stubs generated using the WSDL2Java utility and may cause exceptions in your client application code.

a. Create a subclass of org. apache. axis. encoding. ser. BeanDeserializer and override the onStartChild method to handle any SAXExceptions that may occur.

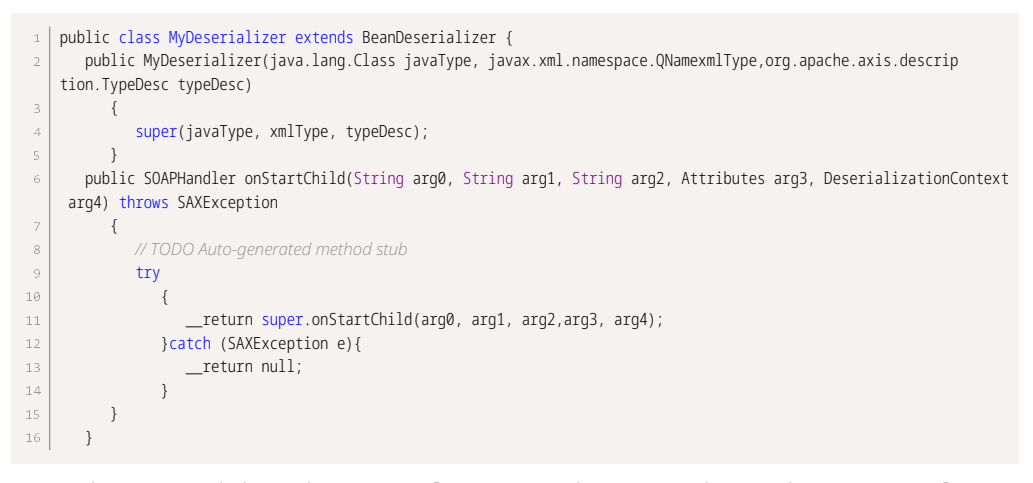

b. For each generated client class (oaEnvelope, oaTimesheet, etc.), change the getDeserializer method to use the new subclass of BeanDeserializer instead of the default implementation.

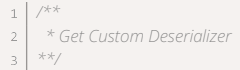

```
4 public static org.apache.axis.encoding.Deserializer getDeserializer(
\overline{5} java.lang.String mechType,
\sqrt{6} java.lang.Class _javaType,
\overline{7} javax.xml.namespace.QName _xmlType)
8
     \{\, \, \, return new MyDeserializer( _javaType, _xmlTpe, typeDesc);
10 }
```
- 5. Implement your application by writing your business logic using the generated Axis proxy classes.
	- a. Locate the OpenAir service.

 $_1$  | OAirServiceHandlerServiceLocator locator = new OAirServiceHandlerServiceLocator();

b. Get an instance of the OpenAir service.

m\_svc = (OAirServiceSoapBindingStub)locator.getOAirService();

c. Authenticate by populating the LoginParams object and then invoking the login() operation.

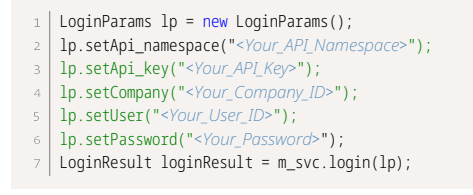

Replace <*Your\_API\_Namespace*>, <*Your\_API\_Key*>, <*Your\_Company\_ID*>, <*Your\_User\_ID*>, and <*Your\_Password*> with your API namespace, API key, and OpenAir company ID, user ID and password.

The login() command creates a session and returns a session ID which you can use in the SOAP header to provide authentication for API calls implementing your business logic.

d. Set up the SOAP header to include the session ID.

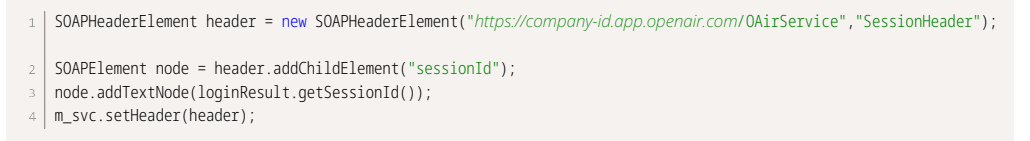

e. Implement your business logic. For example, create a new customer in OpenAir.

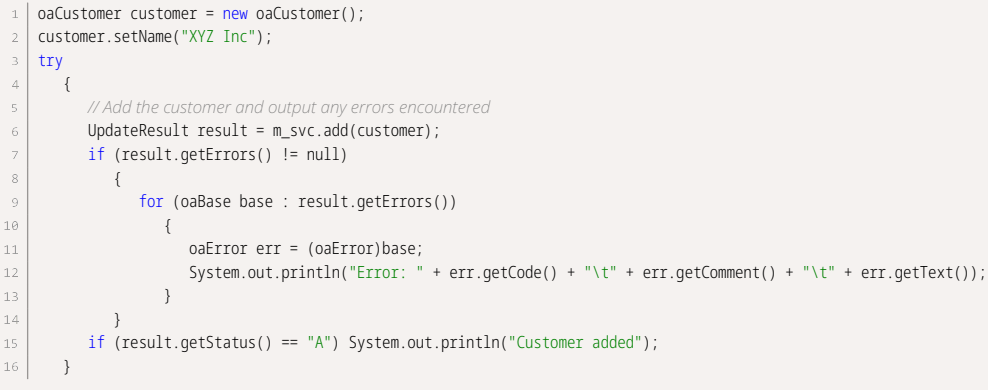

f. Log out to invalidate the current session.

 $1 \mid m$ \_svc.logout();

### <span id="page-28-0"></span>Java Sample Code – Authentication (SOAP API)

This section walks through a sample Java client application. Web service client access helper classes and stubs for this example were generated using the Apache Axis WSDL2Java tool. For more information on this tool, see [Getting Started with OpenAir XML API and SOAP API](#page-16-0). The example demonstrates the following functions:

- 1. Log in to OpenAir web services with user credentials entered by the user at the console prompt.
- 2. Add several user records to the OpenAir account using the information entered by the user at the console prompt.
- 3. Log out of OpenAir web services.

```
1 | import java.rmi.RemoteException;
    import javax.xml.soap.SOAPElement;
 \overline{2}import org.apache.axis.message.SOAPHeaderElement;
 \overline{\mathbf{3}}import java.io.*;
 \overline{4}\, 6
    class Program
 \overline{7}{
 \, 8 \, // Instance of OpenAir web services proxy object
 \ddot{q} private static OAirServiceSoapBindingStub m_svc;
10
11\, // Company ID for the OpenAir account new users will be added to
           private static String m_strCompany;
1213 // Console prompt for user credentials
1415 private static String GetUserInput(String prompt)
16
           {
17
                 {
                       BufferedReader reader = new BufferedReader(new InputStreamReader(System.in));
18
                       return reader.readLine();
19
20 }
                 catch (java.io.IOException e)
\sqrt{21}\overline{22} {
                       return null;
2324 }
\overline{25} }
26
\overline{27} // Log in to OpenAir web services using with user credentials.
2\,8// Returns true if successful, false if no
29
           private static boolean Login() throws javax.xml.soap.SOAPException, javax.xml.rpc.ServiceException
30
           {
31 // Set up login information
                 LoginParams lp = new LoginParams();
32 lp.setApi_key("************");
33
\overline{34} lp.setApi_namespace("company_namespace");
                 lp.setUser( GetUserInput("Enter username: ") );
35
36
                 lp.setPassword( GetUserInput("Enter password: ") );
\overline{37} lp.setCompany( GetUserInput("Enter company: ") );
                 m_strCompany = lp.getCompany();
38
39
40^{\circ} try
41 {
42 // Get an instance of OpenAir web services and login
43 OAirServiceHandlerServiceLocator locator = new OAirServiceHandlerServiceLocator();
                       m_svc = (OAirServiceSoapBindingStub)locator.getOAirService();
44
45
46\, LoginResult loginResult = m_svc.login(lp);
                      System.out.println("Logged in, session ID = " + loginResult.getSessionId()+"\n");
47
4849 // Set up session header to include returned session ID to perform further operations
                      SOAPHeaderElement header = new SOAPHeaderElement("https://my-account-domain.app.openair.com/OAirService","Session
50Header");
51
                       SOAPElement node = header.addChildElement("sessionId");
                      node.addTextNode(loginResult.getSessionId());
52
53
                       m_svc.setHeader(header);
54
                 }
55
                 catch (java.rmi.RemoteException e)
56\left\{ \begin{array}{ccc} 1 & 1 & 1 \\ 1 & 1 & 1 \end{array} \right\}
```

```
 // Catch any login problems and return
57
58
                           System.out.println(e.toString());
59
                           return false;
60
                    }
6\sqrt{1} return true;
62
              }
              // Prompt for information about user to be added and Add a new user record using the information supplied
63
64
              private static void CreateUser()
65
              {
                    System.out.println("----------------------------");
66
67
                    System.out.println("Enter new user information\n");
68
                    // Create the company object that the new user will be associated with
69
 70 oaCompany company = new oaCompany();
                    company.setNickname(m_strCompany);
 \bar{z}7273
                    // Get the new user information
 74 oaUser user = new oaUser();
 75 user.setNickname( GetUserInput("Enter username: ") );
 76 user.setRole_id( GetUserInput("Enter role ID: ") );
                    user.setAddr_first( GetUserInput("Enter first name: ") );
 77
                    user.setAddr_last( GetUserInput("Enter last name: ") );
 78
 79
                    user.setAddr_email( GetUserInput("Enter email: ") );
                    user.setPassword( GetUserInput("Enter password: ") );
80
81 try
 82
                    {
83
                           // Add the user and output any errors encountered
                           UpdateResult result = m_svc.createUser(user, company);
^{\rm 84} if (result.getErrors() != null)
 85
86
       \{87
                                  for (oaBase base : result.getErrors())
 _{\rm 88}\left\{ \begin{array}{cc} 0 & 0 & 0 \\ 0 & 0 & 0 \\ 0 & 0 & 0 \\ 0 & 0 & 0 \\ 0 & 0 & 0 \\ 0 & 0 & 0 \\ 0 & 0 & 0 \\ 0 & 0 & 0 \\ 0 & 0 & 0 \\ 0 & 0 & 0 \\ 0 & 0 & 0 \\ 0 & 0 & 0 & 0 \\ 0 & 0 & 0 & 0 \\ 0 & 0 & 0 & 0 \\ 0 & 0 & 0 & 0 & 0 \\ 0 & 0 & 0 & 0 & 0 \\ 0 & 0 & 0 & 0 & 0 \\ 0 & 0 & 0 & 0 & 0 & 0 \\ 0 & 0 & 0 & 089
        oaError err = (oaError)base;
 90
        System.out.println("Error: " + err.getCode() + "\t" + err.getComment() + "\t" + err.getText());
 91 }
92
        }
93
                           if (result.getStatus() == "A")
                                 System.out.println("User successfully added");
 94
95
                    }
96\, catch (Exception e)
 97 {
                          System.out.println("Error while adding user:\n"+e.toString());
98
99
                    }
1\, \mbox{O}\,\mbox{O} }
              // Application entry point
101
              public static void main(String[] args)
102
103
              {
104
                    try
105
                    {
106
                           // Log in to OpenAir web services and add users
107
                           if (Login())
108
       \{109
       \{110
       do de la contrada do do
1\bar{1}\bar{1}\left\{ \begin{array}{cc} 0 & 0 & 0 \\ 0 & 0 & 0 \\ 0 & 0 & 0 \\ 0 & 0 & 0 \\ 0 & 0 & 0 \\ 0 & 0 & 0 \\ 0 & 0 & 0 \\ 0 & 0 & 0 \\ 0 & 0 & 0 \\ 0 & 0 & 0 \\ 0 & 0 & 0 \\ 0 & 0 & 0 & 0 \\ 0 & 0 & 0 & 0 \\ 0 & 0 & 0 & 0 \\ 0 & 0 & 0 & 0 & 0 \\ 0 & 0 & 0 & 0 & 0 \\ 0 & 0 & 0 & 0 & 0 \\ 0 & 0 & 0 & 0 & 0 & 0 \\ 0 & 0 & 0 & 0112
                                       CreateUser();
                                 } while (GetUserInput("\nAdd another (y/n)?
113
114 ").toLowerCase().startsWith("y"));
115
                                 m_svc.logout();
116
117\, }
118
                    }
119
                    catch (Exception e)
120
                    {
                           System.out.println(e.toString());
121122\, }
123 System.out.println("\nDone");
124
              }
125 }
```
# <span id="page-30-0"></span>Building SOAP API Client Applications with Microsoft Visual Studio IDE

This section provides steps to build a SOAP web services application using Microsoft Visual Studio IDE.

You must generate the classes required to consume OpenAir SOAP web services (SOAP API) from the OpenAir WSDL before you can build client applications using Visual Studio languages. These classes serve as proxies for their server-side counterparts.

After you have imported the OpenAir WSDL definition into your development platform, you can walk through the following sample code to create a simple client application. See [C# Sample Code — Read](#page-31-0) [\(SOAP API\).](#page-31-0)

**Note:** These steps are provided for illustration purposes only. For detailed instructions about setting up, and building applications using Visual Studio IDE or other development platforms, refer to the Visual Studio documentation.

#### **To use Microsoft Visual Studio IDE with OpenAir SOAP web services:**

- 1. In Microsoft Visual Studio, create a new project and give it a name, for example SoapClientApplication.
- 2. Go to Project > Add Service Reference > Advanced > Add Web Reference.

The Add Web Reference window appears.

- 3. In the **URL** box, enter the URL for the OpenAir WSDL. For example, if you are using the generic WSDL for production accounts, the URL is <https://app.openair.com/wsdl.pl>.
- 4. Click **Go** to retrieve information about OpenAir SOAP Web Services.
- 5. In the **Web reference name** box, rename the web reference as OpenAir, for example.
- 6. Click **Add Reference**.

Visual Studio retrieves the service description and generates the proxy classes to interface between your application and OpenAir SOAP web services.

- 7. Implement your application by writing your business logic using the generated proxy classes.
	- a. Add a **using** directive to the OpenAir SOAP web service reference. Replace SoapClientApplication.OpenAir with the name of your project and the web reference name for OpenAir SOAP web services MyProjectName.MyReferenceName.

```
1 using System;
\overline{2}using SoapClientApplication.OpenAir;
4 | namespace SoapClientApplication
```
b. Get an instance of the OpenAir SOAP web services proxy class.

 $\perp$ { class GettingStartedWithOaSoapApi  $\overline{a}$  { private static OAirServiceHandlerService m\_svc;  $\overline{a}$  $\mathbb{Q}$ m\_svc = new OAirServiceHandlerService();

c. Authenticate by populating the [LoginParams](#page-139-0) object and then invoking the [login\(\)](#page-138-0) operation.

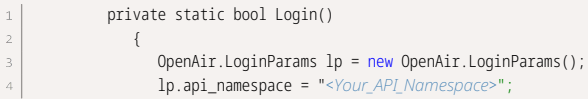

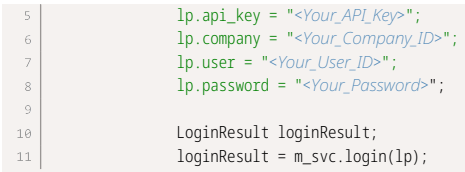

Replace <*Your\_API\_Namespace*>, <*Your\_API\_Key*>, <*Your\_Company\_ID*>, <*Your\_User\_ID*>, and <*Your\_Password*> with your API namespace, API key, and OpenAir company ID, user ID and password.

The [login\(\)](#page-138-0) command creates a session and returns a session ID which you can use in the SOAP header to provide authentication for API calls implementing your business logic.

d. Set up the SOAP header to include the session ID.

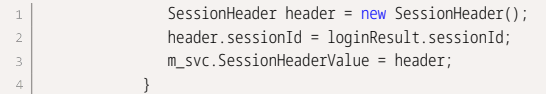

e. Implement your business logic. For example, create a new customer in OpenAir.

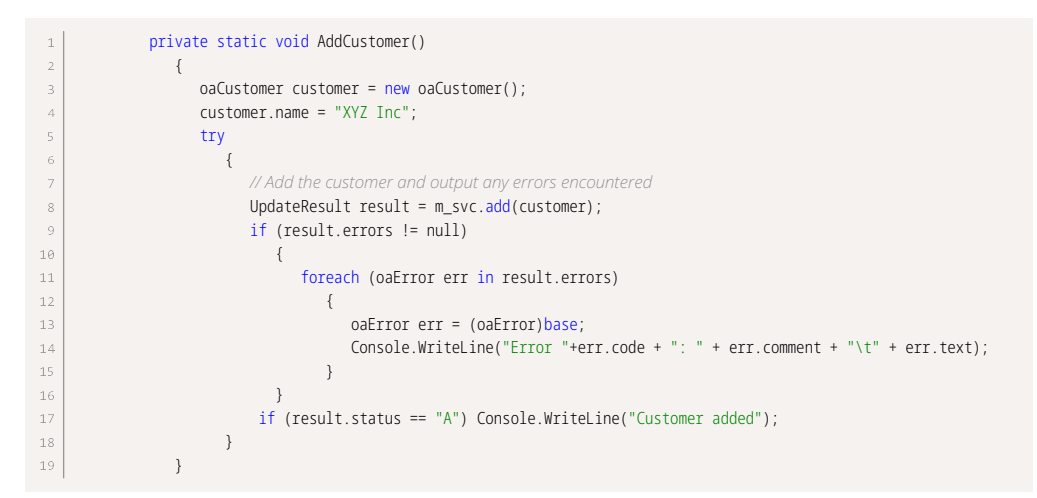

f. Add an application entry point, perform operations if the authentication is successful and log out to invalidate the current session.

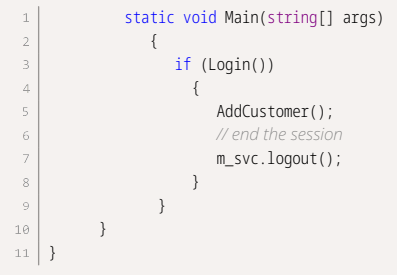

### <span id="page-31-0"></span>C# Sample Code — Read (SOAP API)

This section walks through a sample C# application. Web service client access helper classes and stubs were generated using Microsoft Visual Studio 2005. For more information about generating these classes, see [Getting Started with OpenAir XML API and SOAP API](#page-16-0). This example demonstrates the following functions:

- 1. Log in to OpenAir web services with user credentials entered by the user at the console prompt.
- 2. Retrieve all expense reports ([Envelope](#page-227-0) objects) in the OpenAir account. This operation uses the [read\(\)](#page-146-0) command and all method.
- 3. Retrieve the expense report envelope ([Envelope](#page-227-0) object) with the internal ID entered by the user at the console prompt. This operation uses the [read\(\)](#page-146-0) command and equal to method.
- 4. Log out of OpenAir web services.

```
1 | using System;
   using SoapApplication.OpenAir;
 \bar{z}\overline{z}namespace SoapApplication
 \bar{A}\overline{\phantom{0}}{
          class Program
 \acute{\rm{o}}\bar{7} {
 \, 8 \, /// <summary>
                /// Instance of OpenAir web services proxy object
 \overline{9}10
               /// </summary>
11\, private static OAirServiceHandlerService m_svc;
1213 /// <summary>
                /// Console prompt for user credentials
14/// </summary>
15
16\, private static string GetUserInput(string prompt)
17\, {
18
                      Console.Write(prompt);
19\, try
20
     \{\overline{21}return Console ReadLine();
\overline{22} }
23 catch (System.IO.IOException e)
24\{\overline{25} return null;
26
      }
                }
^{\rm 27}\sqrt{28} /// <summary>
29
                /// Log in to OpenAir web services using with user credentials.
30
\overline{31}/// </summary>
              /// <returns>True if successful, false if not</returns>
3233 private static bool Login()
34
                {
                     // Set up login information
35
36
                     OpenAir.LoginParams lp = new OpenAir.LoginParams();
37
                     lp.api_key = "******************";
                    \ln 1 - \frac{1}{2} is api_namespace = "company_namespace";
38
                     lp.user = GetUserInput("Enter username: ");
39
4\theta lp.password = GetUserInput("Enter password: ");
41\, lp.company = GetUserInput("Enter company: ");
4243 // Get an instance of OpenAir web services and login
                     m_svc = new OAirServiceHandlerService();
4445\, LoginResult loginResult;
46^{\circ} try
47
     \{\sqrt{48} loginResult = m_svc.login(lp);
49
                           Console.WriteLine("Logged in, session ID = " + loginResult.sessionId);
50
51 // Set up session header to include returned session ID to perform further operations
                          SessionHeader header = new SessionHeader();
52 header.sessionId = loginResult.sessionId;
53
54
                           m_svc.SessionHeaderValue = header;
55
      }
56
                      catch (System.Web.Services.Protocols.SoapException e)
57
     \{58
                           // Catch any login problems and return
                           Console.WriteLine(e.Message);
59
6\theta return false;
61
      }
62
                      return true;
63
      }
```

```
65
                 /// <summary>
66
                 /// Output the specified Envelope object.
                /// </summary>
67
68
                 private static void PrintEnvelope(oaEnvelope env)
69
                 {
                       Console.WriteLine("-----------------------------");
 70
 71 Console.WriteLine("ID:\t" + env.id);
 72 Console.WriteLine("Name:\t" + env.total);
                      Console.WriteLine("Date:\t" + env.date);
 73
 74 Console.WriteLine("Total:\t" + env.total);
 75 Console.WriteLine("# receipts:\t" + env.tottickets);
                       // Add any other envelope properties required
 76
 77 }
 78 /// <summary>
 79
 80
                 /// Read all envelopes from OpenAir web services
                 /// </summary>
81 static void ReadAllEnvelopes()
82
 83
                 {
                       // Do the read operation
84 Console.WriteLine("\nPerforming read of ALL envelopes\n");
85
 86 ReadRequest req = new ReadRequest();
                       req.type = "Envelope";
87
 88
                       req.method = "all";
 89
90
                       try
\sqrt{91}\{ReadResult[] results = m_svc.read(new ReadRequest[] { req });
 9293
                             // iterate through our results and output them to console
94
                             foreach (ReadResult result in results)
 9\bar{5}\left\{ \begin{array}{cc} 0 & 0 & 0 \\ 0 & 0 & 0 \\ 0 & 0 & 0 \\ 0 & 0 & 0 \\ 0 & 0 & 0 \\ 0 & 0 & 0 \\ 0 & 0 & 0 \\ 0 & 0 & 0 \\ 0 & 0 & 0 \\ 0 & 0 & 0 \\ 0 & 0 & 0 \\ 0 & 0 & 0 & 0 \\ 0 & 0 & 0 & 0 \\ 0 & 0 & 0 & 0 \\ 0 & 0 & 0 & 0 & 0 \\ 0 & 0 & 0 & 0 & 0 \\ 0 & 0 & 0 & 0 & 0 \\ 0 & 0 & 0 & 0 & 0 & 0 \\ 0 & 0 & 0 & 0 // Output any errors
96
97
                                 if (result.errors != null)
 98{1 \over 2}99
                                       foreach (oaError err in result.errors)
100
      \{ Console.WriteLine("Error "+err.code + ": " + err.comment + "\t" + err.text);
1@1102
       }
103
       }
104
                                  // Output the envelope read results
105
                                 if (result.objects != null)
106
107
      {1 \over 2} (and {1 \over 2} ) and {1 \over 2} (b) and {1 \over 2} (b) and {1 \over 2} (b) and {1 \over 2} Console.WriteLine("Received "+result.objects.Length+" envelope(s) from OpenAir");
108
109
                                       foreach (oaEnvelope env in result.objects)
110\,{ }111 PrintEnvelope(env);
112 }
113 }
114
       }
115\, }
116
                       catch (Exception e)
117
      \{118\, Console.WriteLine("Error while reading envelopes:\n" + e);
119
       }
                 }
120
121122
                 /// <summary>
123
                 /// Read the envelope with the internal ID entered by the user at the console prompt
124 /// </summary>
                 private static void ReadSingleEnvelope()
125
126 {
127
                       Console.WriteLine("\n\nPerforming read using \"equal to\" method");
                       oaEnvelope envelope = new oaEnvelope();
128
                       envelope.id = GetUserInput("Enter an envelope id: ");
129
136 ReadRequest req = new ReadRequest();
                       req.objects = new oaBase[] { envelope };
131
                       req.type = "Envelope";
132
133
                       req.method = "equal to";
                       try
134
135
      \{136
                            ReadResult[] results = m_svc.read(new ReadRequest[] { req });
```
64

```
137
138
                                 // Iterate through read results and output them in the console
139
                                 foreach (ReadResult result in results)
140\,\left\{ \begin{array}{cc} 0 & 0 & 0 \\ 0 & 0 & 0 \\ 0 & 0 & 0 \\ 0 & 0 & 0 \\ 0 & 0 & 0 \\ 0 & 0 & 0 \\ 0 & 0 & 0 \\ 0 & 0 & 0 \\ 0 & 0 & 0 \\ 0 & 0 & 0 \\ 0 & 0 & 0 \\ 0 & 0 & 0 & 0 \\ 0 & 0 & 0 & 0 \\ 0 & 0 & 0 & 0 \\ 0 & 0 & 0 & 0 & 0 \\ 0 & 0 & 0 & 0 & 0 \\ 0 & 0 & 0 & 0 & 0 \\ 0 & 0 & 0 & 0 & 0 & 0 \\ 0 & 0 & 0 & 01\,41 // output any errors
142if (result.errors != null)
143{1 \over 2} (and {1 \over 2} ) and {1 \over 2} (b) and {1 \over 2} (b) and {1 \over 2} (b) and {1 \over 2}144\, foreach (oaError err in result.errors)
145\{ Console.WriteLine("Error " + err.code + ": " + err.comment + "\t" + err.text);
146
147 }
148 }
149
                                      // Output the envelope read results
150
151if (result.objects != null)
152
       {1 \over 2} Console.WriteLine("Received " + result.objects.Length + " envelope(s) from OpenAir");
153
154
                                             foreach (oaEnvelope env in result.objects)
155
       {1 \over 2} ( {1 \over 2} ) and {1 \over 2} ( {1 \over 2} ) and {1 \over 2} ( {1 \over 2} ) and {1 \over 2} ( {1 \over 2} ) and {1 \over 2}156
                                                   PrintEnvelope(env);
157
        }
158
        }
159
        }
160
        }
161
                          catch (Exception e)
162
       \{163
                                Console.WriteLine("Error while reading envelopes:\n" + e);
164
        }
165
                    }
166
167
                    /// <summary>
168
                    /// Application entry point
                    /// </summary>
169
170
                    static void Main(string[] args)
171\, {
172
                          if (Login())
173
       \{174
                                ReadAllEnvelopes();
                               ReadSingleEnvelope();
175
176
177
                                // end our session
                                m_svc.logout();
178
179
        }
180
                          Console.WriteLine("\nPress enter to exit");
                          Console.ReadLine();
181\,182
                    }
183
              }
184 }
```
# <span id="page-35-0"></span>Authentication

OpenAir XML API and SOAP API support the following authentication methods:

- O[Auth](#page-113-0) 2.0 access token You can use the Auth (XML API) or use a session header [[SessionHeader](#page-35-1)] (SOAP API) to send the OAuth 2.0 access token [access\_token] with each request. See [OAuth 2.0](#page-113-1) [Access Token Authentication](#page-113-1).
	- **i)** Note: You should use authentication by OAuth 2.0 bearer token instead of password or client session ID where possible. OAuth2. 0 access token authentication is a more secure and reliable way to access data than other supported authentication methods. Integration applications must be registered in OpenAir to use OpenAir REST API to access OpenAir data, and users must give the application explicit permission to access OpenAir on their behalf.

For more information about OAuth 2.0, see [OAuth 2.0 for Integration Applications Developers](#page-48-0).

- Password You can use the [Auth](#page-113-0) (XML API) or [login\(\)](#page-138-0) (SOAP API) command and pass user credentials (Company ID, User ID and Password). The [login\(\)](#page-138-0) (SOAP API) command starts a client session and returns a unique client session identifier that can be used to make subsequent calls. See [Password](#page-113-2) [Authentication](#page-113-2).
- Client session ID (**SOAP API only**) The [login\(\)](#page-138-0) (SOAP API) command starts a client session and returns a unique client session identifier [sessionId]. You can use a session header [[SessionHeader](#page-35-1)] (SOAP API) to send this client session ID for subsequent calls to OpenAir SOAP API until the session expires or is ended for the authenticated user by a [logout\(\)](#page-140-0) call.

Sessions expire automatically after a predetermined length of inactivity, which can be configured in the OpenAir UI. See the help topic [Session Timeout.](https://www.openair.com/help/index.html?topic=article_0315112450)

The [login\(\)](#page-138-0) (SOAP API) command also returns a URL for the active OpenAir UI session for the authenticated user. With the XML API, you can use the [RemoteAuth](#page-126-0) command to obtain a URL for the active OpenAir UI session for the authenticated user.

# <span id="page-35-1"></span>SessionHeader

The SessionHeader holds the client session information.

A SessionHeader object has the following properties:

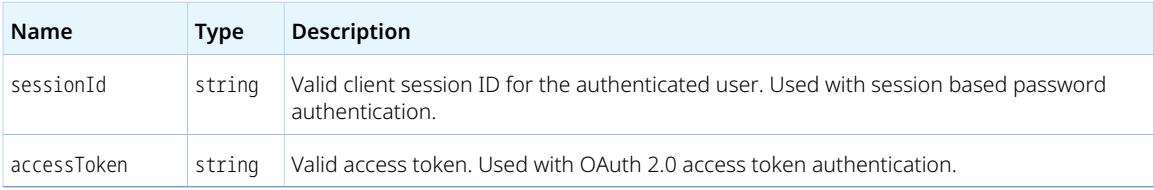

- For examples using the SessionHeader complex type to hold the sessionId for **session based password authentication**, see the [login\(\)](#page-138-0), [makeURL\(\)](#page-140-1) and [logout\(\)](#page-140-0) methods, as well as the following sample codes: [Java Sample Code – Authentication \(SOAP API\)](#page-28-0) and [C# Sample Code — Read \(SOAP API\)](#page-31-0).
- For examples using the SessionHeader complex type to hold the accessToken for **OAuth 2.0 token based authentication**, see [Using SessionHeader for OAuth2.0 Token Based Authentication.](#page-37-0)
**Important:** An invalid OAuth2 access token authorization has priority over a valid session based password authentication. You cannot use a valid Session ID as a fallback for an invalid access token. See [Using OAuth 2.0 Access Tokens in Your API Requests](#page-56-0).

### Using SessionHeader for Client Session ID Authentication

When using client session ID based authentication, the SessionHeader web services method complex type is used to hold the client session ID [sessionId].

Use the syntax given in the following examples:

#### **Sample Code — XML**

```
<SessionHeader xsi:type="perl:SessionHeader" mlns:perl="http://namespaces.soaplite.com/perl">
        <sessionID xsi:type="xsd:string">ABCDEFGHIJKlmnopqrstuv</sessionID>
s | </SessionHeader>
```
#### **Sample Code — C#**

```
// Create service stub
   OAirServiceHandlerService _svc = new OAirServiceHandlerService();
\overline{2}// create LoginParam object
\DeltaLoginParams loginParams = new LoginParams();
loginParams.api_namespace = "my namespace";
loginParams.api_key = "********";
loginParams.company = "company name";
loginParams.user = "username";
loginParams.password = "password";
11 | loginParams.client = "my client name";
12 loginParams.version = "1.0";
13 | LoginResult loginResult = _svc.login(loginParams);
14// Create a new session header object
// Add the session ID returned from the login
   svc.SessionHeaderValue = new SessionHeader();
17
```
#### $18 \mid$  \_svc.SessionHeaderValue.sessionId = loginResult.sessionId;

#### **Sample Code — Java**

```
// create our login parameters
 2 \mid LoginParams lp = new LoginParameters();
 lp.setUser("username");
   lp.setPassword("password");
 lp.setCompany("company name");
     lp.setApi_namespace("my namespace");
     lp.setApi_key("********");
 lp.setClient("my client name");
 \theta lp.setVersion("1.0");
1\, \theta// set the service URL from our arguments
12 | OAirServiceHandlerServiceLocator locator = new OAirServiceHandlerServiceLocator();
13 | locator.setOAirServiceAddress("https://my-account-domain.app.openair.com/soap");
14// now login
16 | OAirServiceSoapBindingStub binding =
17 | (OAirServiceSoapBindingStub)locator.getOAirService();
18 | LoginResult loginResult = binding.login(lp);
19
// Create a new session header object
// Add the session ID returned from the login
SOAPHeaderElement header = new SOAPHeaderElement("https://my-account-domain.app.openair.com/OAirService", "SessionHeader");
23\,SOAPElement node = header.addChildElement("sessionId");
24 | node.addTextNode(loginResult.getSessionId());
```
<span id="page-37-0"></span>25 | binding.setHeader(header);

## Using SessionHeader for OAuth2.0 Token Based Authentication

When using OAuth 2.0 token based authentication, the SessionHeader web services method complex type is used to hold the OAuth 2.0 access token (accessToken) instead of the logged in user Session ID (sessionId).

Use the syntax given in the following examples:

#### **Sample Code — XML**

<SessionHeader xsi:type="perl:SessionHeader" mlns:perl="http://namespaces.soaplite.com/perl"> <accessToken xsi:type="xsd:string">eNNJ1GXD25-6IUylF6RZT33HqhoqSAAK53F0kxT62fBoKreDoc8Y\_-Gnk2lUIqNbhwguHnxDtxUsJMY6NrDoiBnd</  $\sqrt{2}$ accessToken> 3 | </SessionHeader>

#### **Sample Code — C#**

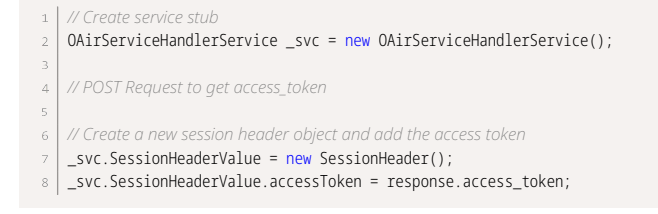

#### **Sample Code — Java**

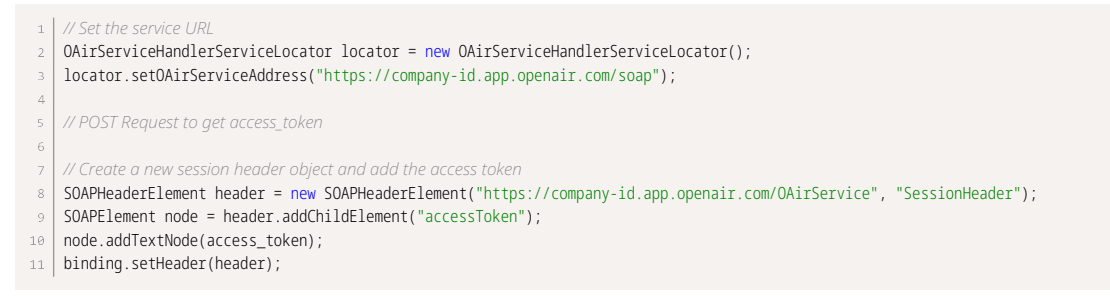

For more information about OAuth 2.0, see [OAuth 2.0 for Integration Applications Developers.](#page-48-0)

# OAuth 2.0 Authorization

OpenAir supports OAuth 2.0, a robust authorization framework. This authorization framework enables client applications to use a token to access OpenAir through the OpenAir XML, SOAP, or REST API. The application accesses the protected resources on behalf of a user who gave an explicit permission for the access. This method eliminates the need for API integrations to store user credentials.

This feature is available if OpenAir API access is enabled for your account. It includes the following elements:

- **Administrators** can register up to 20 integration applications with OpenAir and enable or disable these applications in the Administration module. For more information, see [Managing API Integration](#page-38-0) [Applications in OpenAir.](#page-38-0)
- **Administrators** can use web services reports to audit and revoke authorizations granted by OpenAir users to integration applications. For more information, see [Auditing and Managing OAuth 2.0](#page-46-0) [Authorizations.](#page-46-0)
- **Application Developers** can use the OAuth 2.0 authorization code flow to get an access token then use the access token to access your OpenAir data using the OpenAir XML or SOAP API. For more information, see [OAuth 2.0 for Integration Applications Developers.](#page-48-0)

**Note:** OpenAir only supports the OAuth 2.0 authorization code grant type.

**End-users** can give applications explicit permission to access OpenAir on their behalf and they can revoke this permission at any time. For more information, see [Authorizing Applications to Access](#page-57-0) [OpenAir on Your Behalf.](#page-57-0)

**1** Note: The first time a registered application attempts to access OpenAir on their behalf, users must sign in using the same trusted login form they normally use to log in to OpenAir then give the application explicit permission. The OAuth 2.0 feature supports the following user authentication mechanisms:

- □ Password authentication by OpenAir Users enter their Company ID, User ID and Password on the OpenAir login form.
- □ SAML authentication:
	- Service Provider initiated Single Sign-on Users enter their login details on your company Single Sign-on form.
	- Identity Provider initiated Single Sign-on → Users must log in using their Identity Provider Single Sign-on form before the application attempts to access OpenAir on their behalf. When the application attempts to access OpenAir, the authorization screen appears automatically. Users do not need to enter their login details again if the Single Sign-on session has not expired.

## <span id="page-38-0"></span>Managing API Integration Applications in OpenAir

Integration applications using OAuth 2.0 to obtain access to your OpenAir data must be registered and enabled by an account administrator. To register and manage your integration applications, go to Administration > Global Settings > Account > API Integration Applications.

**1** Note: OpenAir API access must be enabled for your account to connect tools and services to OpenAir using OpenAir APIs. The API Integration Application screen is not available if OpenAir API access is not enabled. To enable OpenAir API access for your account, contact OpenAir Customer Support or your OpenAir account manager.

- 1. All your registered applications are listed in a grid. Details include the name of the application and the date and time when it was last updated.
- 2. To register a new application, click **ADD NEW APP**. This button is disabled if you reach the limit of 20 registered applications. See [Adding a New Application.](#page-40-0)
- 3. To enable or disable an application, click **ENABLE** or **DISABLE** in the top right corner of the corresponding box. See [Enabling, Disabling, or Removing Registered Applications](#page-43-0)
- 4. To edit an application configuration, click the edit icon  $\sim$  in the bottom right corner of the corresponding box. See [Application Configuration.](#page-44-0)
- 5. To remove an application configuration from the list of registered applications, click the delete icon  $\equiv$  in the bottom right corner of the corresponding box. See [Enabling, Disabling, or](#page-43-0) [Removing Registered Applications.](#page-43-0)
- 6. To select one or more applications, check the box next to each application you want to select. You can only select multiple applications if they are either all enabled, or all disabled. You can then enable, disable or remove the selected applications. See [Enabling, Disabling, or Removing](#page-43-0) [Registered Applications](#page-43-0).

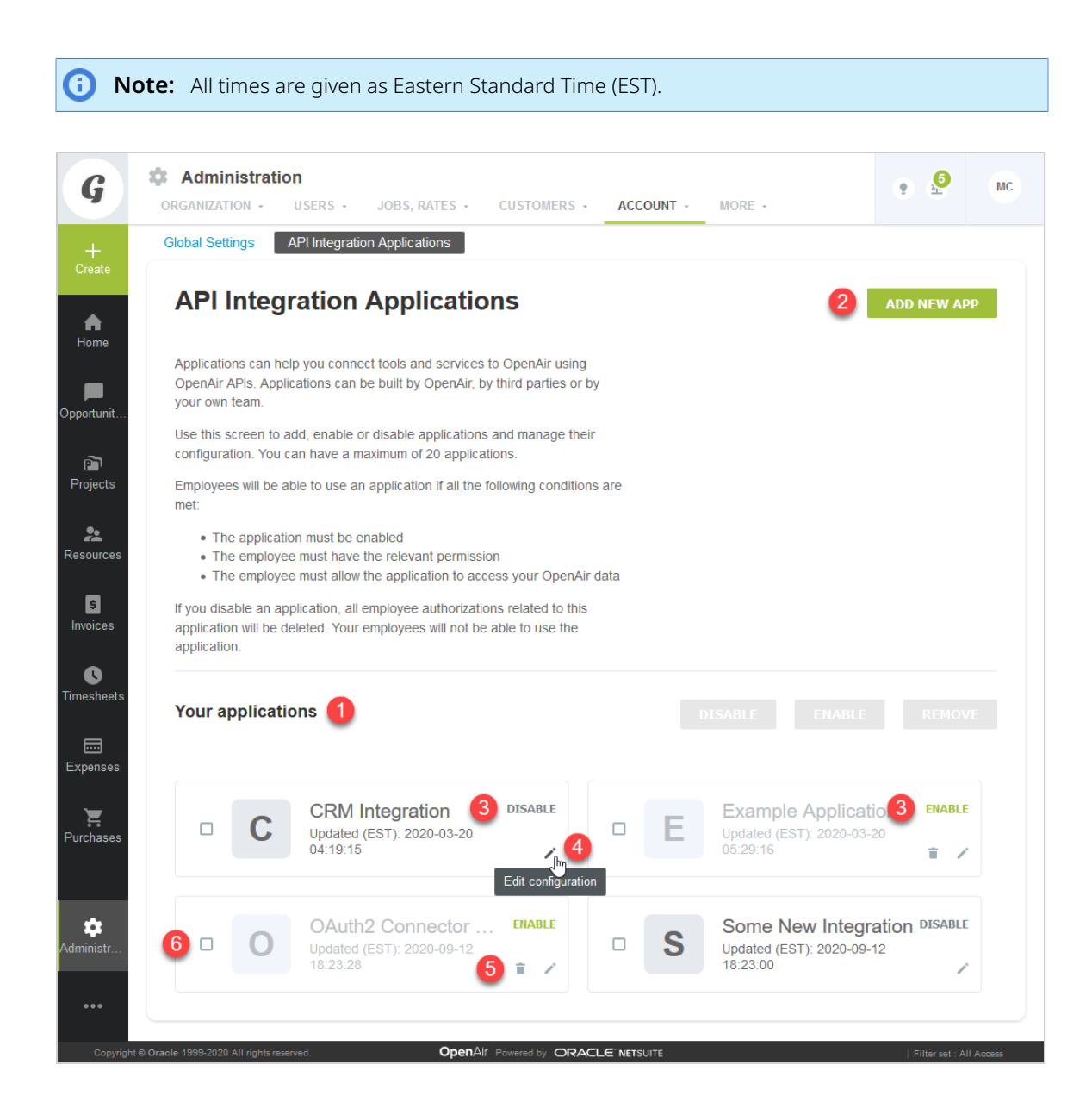

### <span id="page-40-0"></span>Adding a New Application

You can register up to 20 applications. Each application needs a Client ID and Client Secret to obtain access to OpenAir using OAuth 2.0. The Client ID and Client Secret are generated by OpenAir as part of the registration process and are unique to each application.

**Important:** The Client Secret is a **private** key the application uses to request an authorization code from OpenAir. It should not be shared or stored in public code repositories.

The Client Secret is displayed only once. You will not be able to retrieve it after you close the Application Credentials dialog.

If you misplace the Client Secret, you can edit the application configuration and generate a new Client Secret for the application.

#### **To register a new application with OpenAir:**

- 1. Do one of the following:
	- Go to Administration > Global settings > Account > API Integration Applications, and click **ADD NEW APP**.
	- From any screen in OpenAir, click the Create button and click API integration application.

The Add New Application dialog box appears.

- 2. Enter the following information:
	- **Application name** (Required) Enter a display name for your application in OpenAir. The name must be unique to the application. You will not be able to use a name already used by another registered application.
	- **Description** Enter a few sentences to tell your employees what the application and how it will help them. Your employees will use this information to decide whether they allow this application to access OpenAir on their behalf.
	- **Redirect URI** (Required) Enter a link users should be redirected to after granting or denying the application permission to access OpenAir on their behalf.

**Important:** Client applications use the redirect URI when requesting access to OpenAir. Ensure you enter the redirect URI supplied by the application developers.

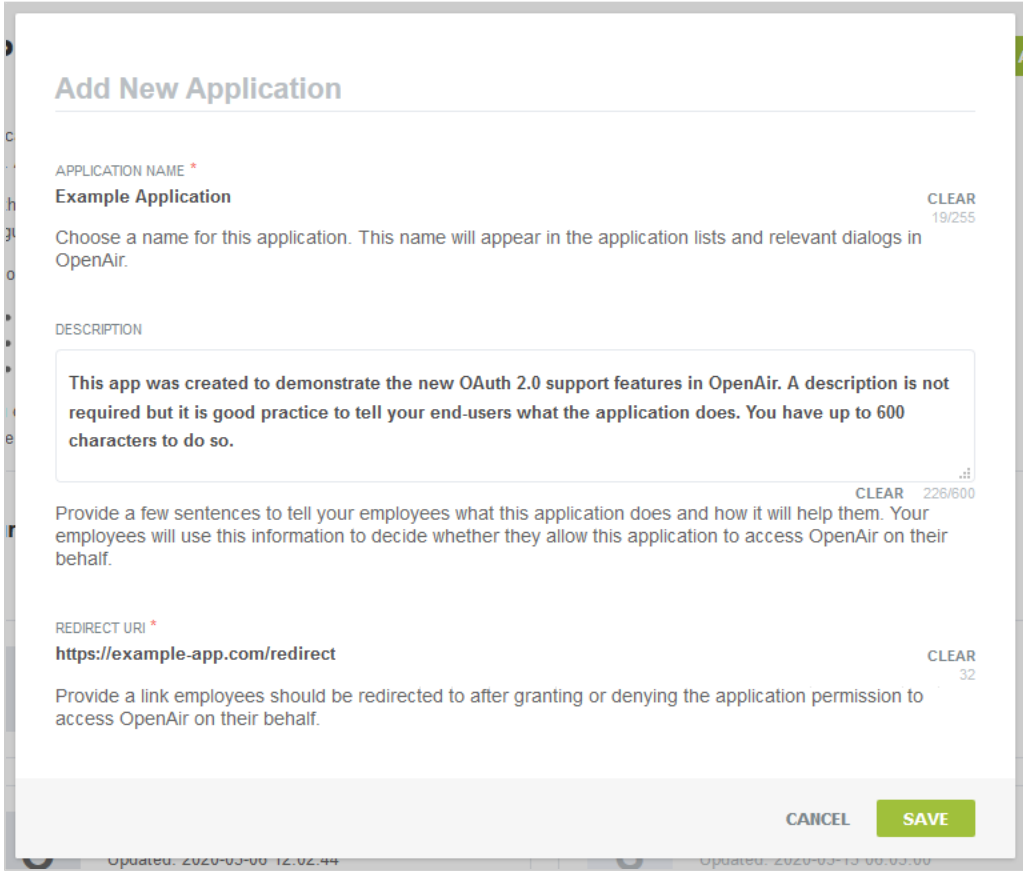

- 3. Click **Save**. The Application Credentials dialog box appears.
- 4. Copy the **Client Secret** and store it in a safe place. The Client Secret is displayed only once. You will not be able to retrieve it after you close this window.

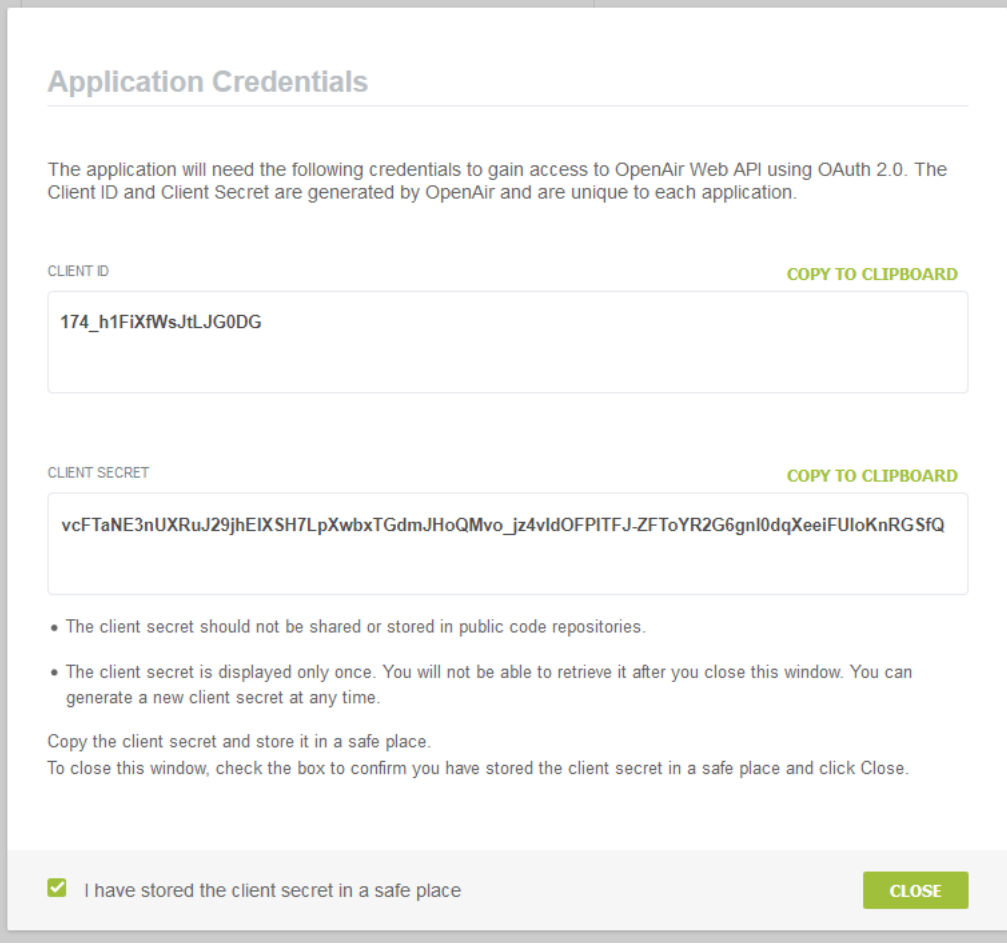

5. Check the box to confirm you have copied and stored the Client Secret in a safe place then Click **Close**.

# <span id="page-43-0"></span>Enabling, Disabling, or Removing Registered Applications

You must enable an application to allow this application to obtain access to OpenAir using OAuth 2.0.

You can disable an application to prevent this application from obtaining access to OpenAir using OAuth 2.0. If you disable an application OpenAir automatically revokes all permissions given by users for the application to access OpenAir on their behalf. Employees will not be able to use the disabled application.

You can remove a disabled application from the list of registered applications. All permissions, authorizations and application credentials associated with the application configuration will be deleted. This action cannot be undone.

#### **To enable or disable a registered application:**

- 1. Go to Administration > Global settings > Account > API Integration Applications.
- 2. Click **ENABLE** or **DISABLE** in the top right corner of the corresponding box. A confirmation dialog box appears.
- 3. Click **ENABLE** or **DISABLE** to enable or disable the application. Click **Cancel** to cancel the operation and return to the API Integration Applications screen.

#### **To remove a registered application:**

- 1. Go to Administration > Global settings > Account > API Integration Applications.
- 2. Click the delete icon  $\equiv$  in the bottom right corner of the corresponding box. A confirmation dialog box appears.
- 3. Click **REMOVE** to remove the application. Click **Cancel** to cancel the operation and return to the API Integration Applications screen.

#### **To enable, disable, or remove multiple applications at the same time:**

- 1. Go to Administration > Global settings > Account > API Integration Applications.
- 2. Check the box for each application you want to enable, disable, or remove. Notice that you can only select multiple applications if they are either all enabled, or all disabled. After you select the first application, the application that are not available for selection appear in light gray color. Notice also that some of the buttons in the top right corner of the list of registered applications become available and change from light gray color to dark gray or green.

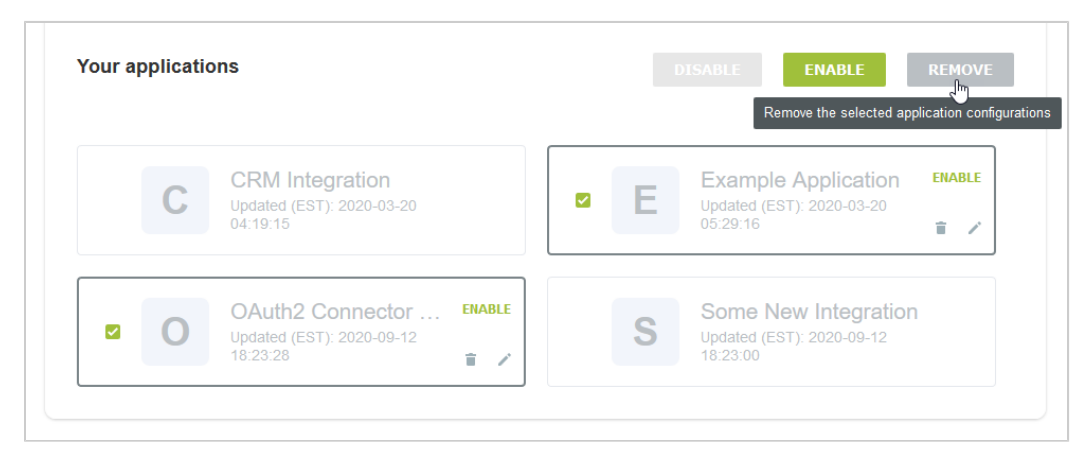

3. Click **ENABLE**, **DISABLE**, or **REMOVE** to perforrm the corresponding action on all selected applications. A confirmation dialog box appears. Click **ENABLE**, **DISABLE**, or **REMOVE** to confirm. Click **Cancel** to cancel the operation and return to the API Integration Applications screen.

### <span id="page-44-0"></span>Application Configuration

You can view the configuration details of your registered applications, including their unique Client ID from the Application Configuration form. You can change the application name, description or Redirect URI or generate a new Client Secret for the application.

To open the Application Configuration screen for a registered application, go to Administration > Global Settings > Account > API Integration Applications and click the edit icon in the bottom right corner of the corresponding box.

- 1. The **General** section of the form lists the main application detail:
	- You can change the **Application name**, **Description** and **Redirect URI**.

**Important:** Client applications use the redirect URI when requesting access to OpenAir. Ensure you enter the redirect URI supplied by the application developers. If you need to change the redirect URI, disable the application, change the redirect URI and enable the application again.

■ You can view when the application was registered under **Created**.

6 **Note:** All times are given as Eastern Standard Time (EST).

- 2. You can view the **Client ID** the unique identifier a client application needs to send to OpenAir along with a client secret as part of the OAuth 2.0 authorization code flow.
- 3. Use the **Tokens Lifetime** section to configure the validity period of the access and refresh tokens:
	- **Access token lifetime** Select the expiration time of access tokens. Available values go from 5 to 60 minutes in 5–minute increments. The default access token lifetime is 15 minutes.
		- **C** Note: The validity period of access tokens cannot be greater than the session timeout set for your account. If the **Access token lifetime** value is greater than the session timeout value, the session timeout value is used for the access token validity period. The application configuration form shows the current values for the session timeout and access token validity period for reference.

To change the session timeout value , go to Administration > Global settings > Account > Security.

- **Refresh token lifetime** Select the expiration time of refresh tokens. Available values go from 1 to 31 days in one–day increments. The default access token lifetime is 1 day.
	- **Note:** Before the October 2021 OpenAir release, you could set the refresh token 6 lifetime to values from 1 to 24 hours in one–hour increments. Values for the refresh token lifetime set before the October 2021 OpenAir release show in days (decimal values) instead of hours

As part of the OAuth 2.0 authorization code flow, authorized applications need to exchange an authorization code for an access token and refresh token to obtain access to OpenAir. The access token has a short expiration time. When the access token expires, the client application can use the refresh token to obtain a new access token without user interaction until the refresh token expires or the authorization is revoked.

**Note:** Access tokens normally remain valid for their entire lifetime. However, the access token becomes invalid before it is due to expire if any of the OpenAir business rules have changed and the access token is refreshed. Business rule changes may include any changes to the OpenAir configuration, or to the access privileges or role permissions of the employee who authorized the client application.

Each refresh token can be used one time only. Refresh in an access token generates a new access token and a new refresh token.

4. To generate a new Client Secret, click **Regenerate Secret** — You may need to generate a new client secret if you misplace or delete the client secret accidentally or if your client secret becomes compromised.

The new client secret will be valid immediately. The old client secret will continue to be valid for 24 hours after you generate a new one. This allows time to update any enabled application with the new client secret.

5. If you made any changes to the configuration details in the General section, the **Save** button is enabled. Click **Save** to save changes and return to the API Integration Applications screen or click **Cancel** to close the configuration form without saving.

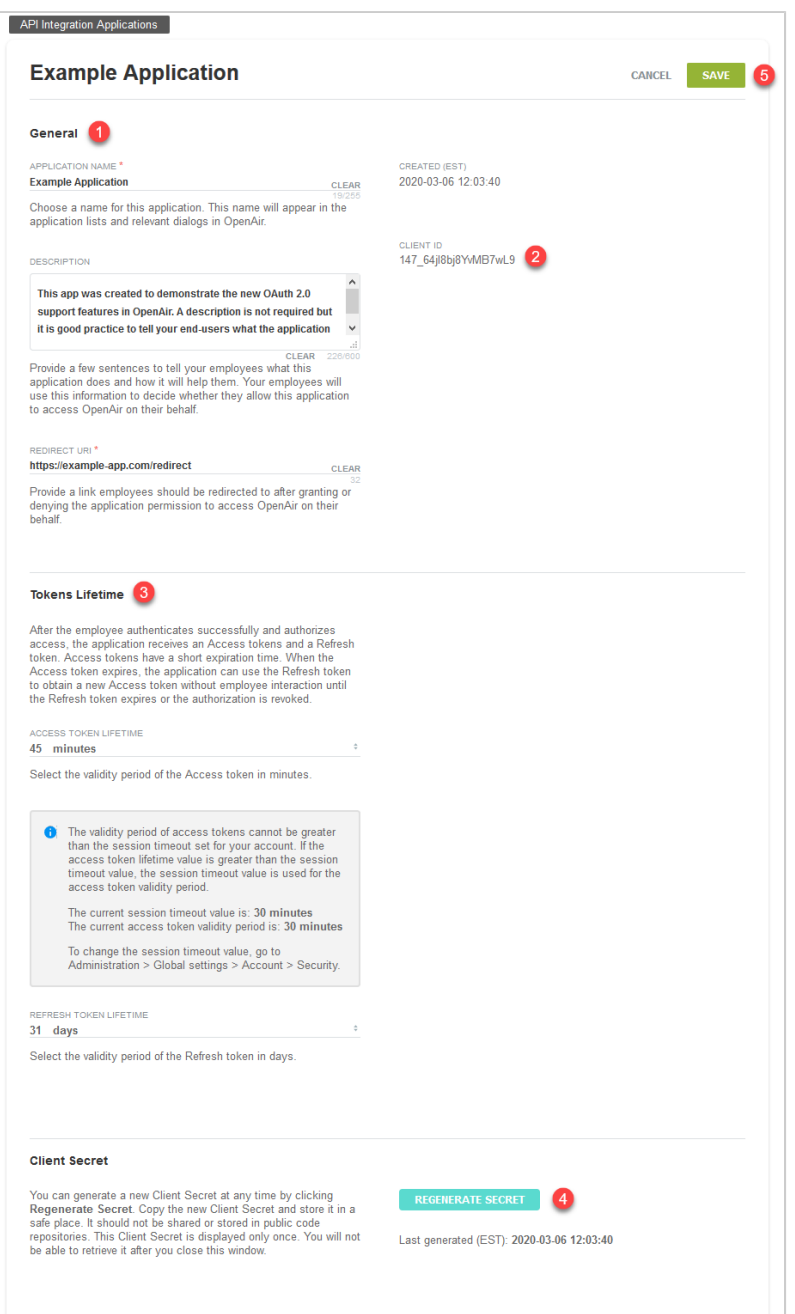

## <span id="page-46-0"></span>Auditing and Managing OAuth 2.0 Authorizations

Account administrators can use web services reports to audit and revoke authorizations granted by OpenAir users to integration applications utilizing OAuth 2.0 to connect to OpenAir data.

- **API integration application authorization logs** User authorizations granted to custom or third party applications registered with your OpenAir account in Administration > Account > API integration applications.
- **OpenAir add-on service authorization logs** User authorizations granted to OpenAir add-on services (OpenAir Mobile and other add-on service applications).

The reports include information about which integration applications were authorized, when, and by which users. The reports also include a link to revoke the authorization given for an integration application by a user.

#### **To access the OAuth 2.0 authorizations logs (if the Report Management feature is enabled):**

- 1. In OpenAir, go to Reports > Management.
- 2. Enter "web services" in the **Search saved reports by name** box. The Report Management UI shows the list of web-services tabular reports.
- 3. Click the report name, then click **New** to create a new report.
- 4. Add columns and define filters as required.
- 5. (Optional) Click Untitled in the top bar and enter a name for your report.
- 6. (Optional) Click **Save** to save the report you created for later use. The Report Management UI will list the report under on Saved reports tab.
- 7. Click **Run** to run the report.

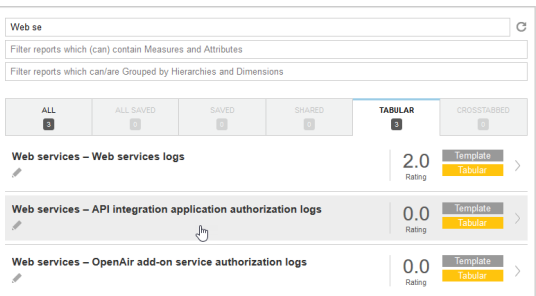

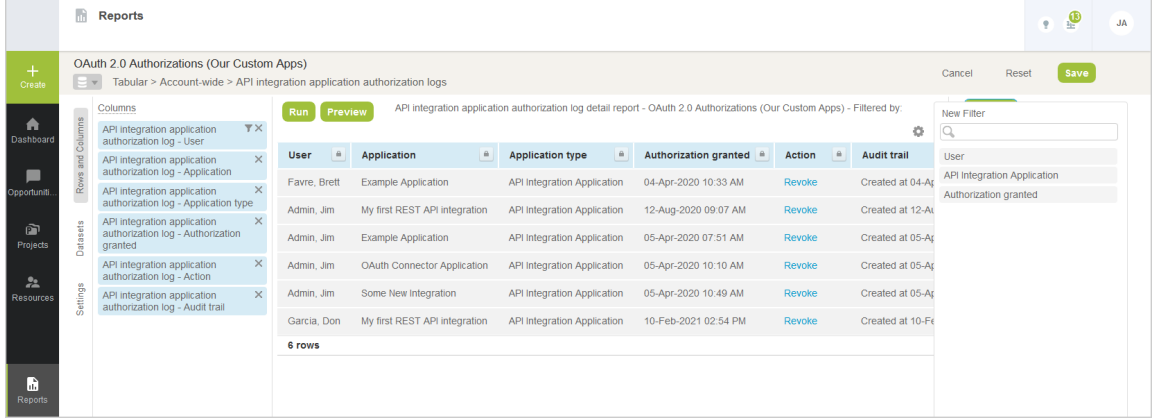

#### **To access the OAuth 2.0 authorizations logs (if the Report Management feature is not enabled):**

- 1. In OpenAir, go to Reports > Detail.
- 2. Click the report name under the Web services heading. The report options form appears.
- 3. (Optional) Set a date range for the **Authorization granted** filter. Defaults to All.
- 4. Click **Report layout** and select the columns to include, or keep the default layout.
- 5. (Optional) Click **Employee** and select the employees to include in the report.
- 6. (Optional) Click **API integration application** and select the applications to include in the report.
- 7. (Optional) Check the **Save this report as** box and enter a name for the report
- 8. (Optional) Click **Save** to save the report. The report will be accessible in Reports > Saved reports.
- <span id="page-48-0"></span>9. Click **Run** to run the report.

## OAuth 2.0 for Integration Applications Developers

OpenAir supports two methods to access OpenAir data using OpenAir XML or SOAP API requests:

- Using user credentials (Company ID, User ID, password) and, in the case of OpenAir SOAP web services, a session ID.
- Using OAuth 2.0 access tokens.

OAuth 2.0 bearer token authentication is the only supported method to access OpenAir data using OpenAir REST API.

In the OAuth 2.0 scenario, client applications use one of the OAuth 2.0 grant types to get an access token after the user authorizes the application. The user's identity is verified by an authentication service, which issues the access token. The access token can then be used to gain authenticated access to OpenAir through the XMl API, SOAP API or REST API.

This section describes how to get an access token using the OAuth 2.0 authorization code grant type in your applications, and how to use the access token in your API calls.

**Note:** OpenAir only supports the OAuth 2.0 authorization code grant type, which defines a particular workflow client applications can use to obtain the access token.

### OAuth 2.0 Authorization Code Flow

Application developers can use the OAuth 2.0 redirection-based authorization code grant type to obtain an access token. This method eliminates the need for client applications to collect and store user credentials.

The authorization code flow includes the following steps:

- 1. **Getting the user's explicit permission** to access OpenAir on their behalf. See [Getting the User's](#page-50-0) [Permission.](#page-50-0)
	- a. The client application opens a browser and directs the user to the OpenAir identity authentication service with the necessary URL query string parameters.
	- b. The user enters user credentials in the OpenAir login form or in a third-party identity provider Single Sign-on login form . The authenticated user is then prompted to authorize the application's access request.
- 2. **Receiving the authorization code** OpenAir issues an authorization code. The user is redirected back to the client application with the authorization code in the query string. See [Receiving the Authorization Code.](#page-50-1)
- 3. **Exchanging the authorization code for an access token** The client application must exchange the authorization code for an access token and a refresh token. See [Exchanging the](#page-51-0) [Authorization Code for an Access Token.](#page-51-0)

An additional step — **Refreshing an access token** — is required to get a new access token after the previously issued access token has expired. See [Refreshing an Access Token.](#page-53-0)

6 **Note:** You must send a request to one of the OpenAir OAuth 2.0 endpoints for each of these steps. For information about OpenAir OAuth 2.0 URLs, see [OAuth 2.0 Endpoints URL Schema and](#page-49-0) [Account-Specific URLs.](#page-49-0)

You can then use OAuth 2.0 token based authentication for your OpenAir API calls. See [Using OAuth 2.0](#page-56-0) [Access Tokens in Your API Requests.](#page-56-0)

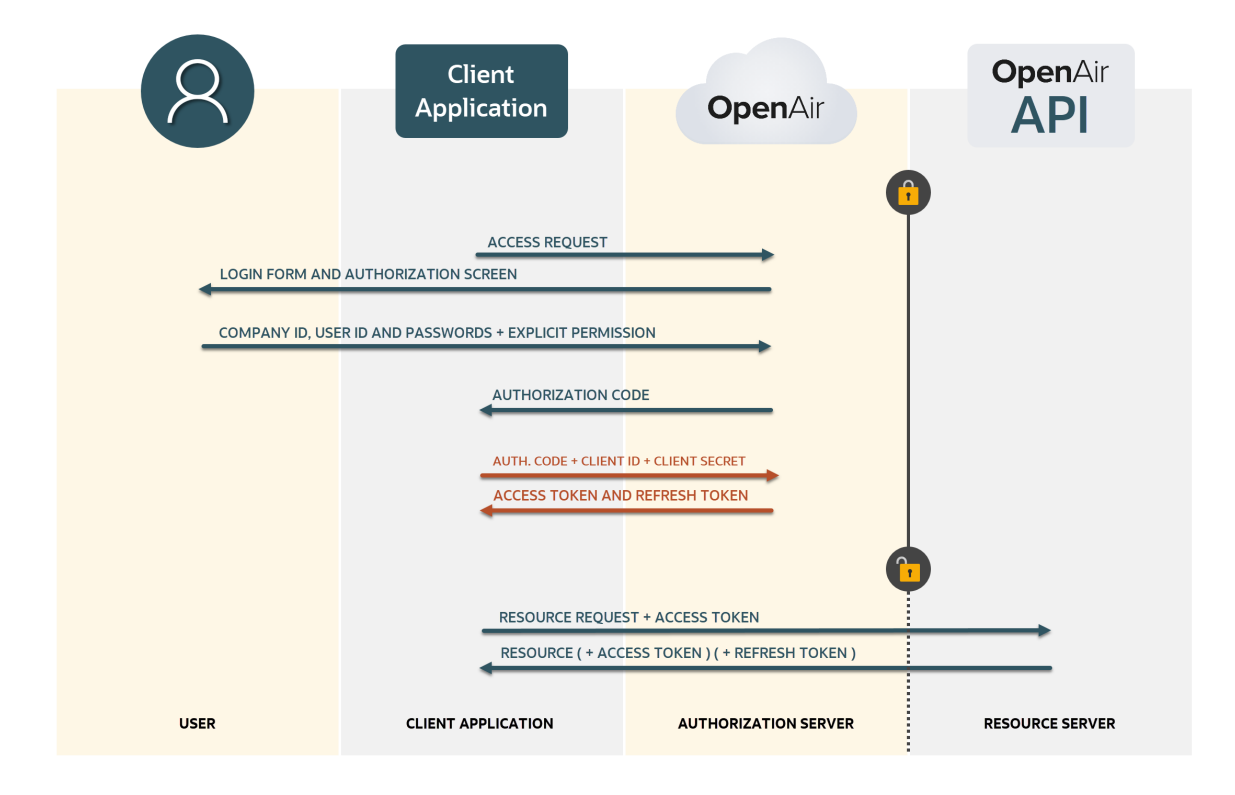

### <span id="page-49-0"></span>**OAuth 2.0 Endpoints URL Schema and Account-Specific URLs**

For each step of the OAuth 2.0 authorization code flow, you must send requests to the authorization server using URLs specific to each type of request.

The following URL shows how you construct a request URL:

https://<account-domain>/login/oauth2/v1/<endpoint><query-string>

- The first part of the URL must include your account-specific domain <account-domain> and the service path for OAuth 2.0. For more information about your account-specific domain name, see the help topic [Use Account-Specific Domain](https://www.openair.com/help/index.html?topic=section_156872826697).
- The second part of the URL depends on the endpoint you want to access

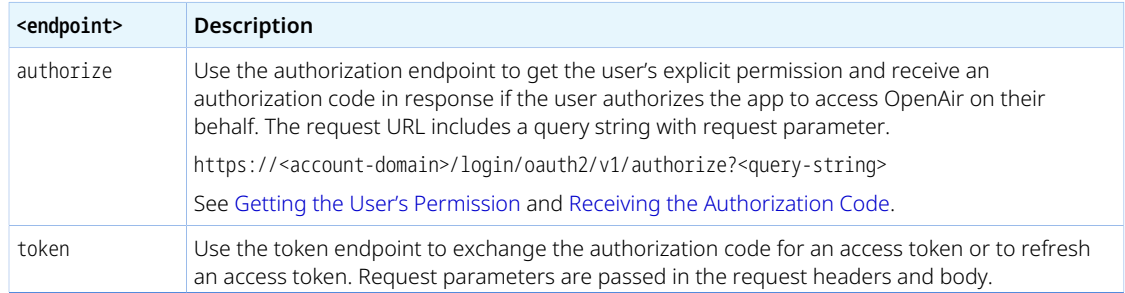

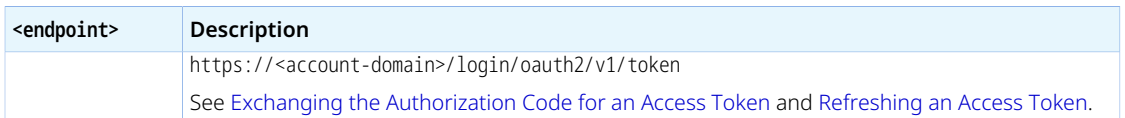

### <span id="page-50-0"></span>**Getting the User's Permission**

To begin the OAuth 2.0 authorization code flow, the client application must direct the user to the authorization server — OpenAir — using a GET request.

Send a GET request to the authorization endpoint using a URL like the following example:

```
https://company-id.app.openair.com/login/oauth2/v1/authorize?
response_type=code&redirect_uri=https://example-app.com/
redirect&client_id=174_h1FiXfWsJtLJG0DG&scope=xml+soap+rest&state=ryjp37y2qa28hdseck1gat
```
The GET request URL includes the authorization endpoint for the OpenAir account followed by a query string: https://<account-domain>/login/oauth2/v1/authorize?<query-string>.

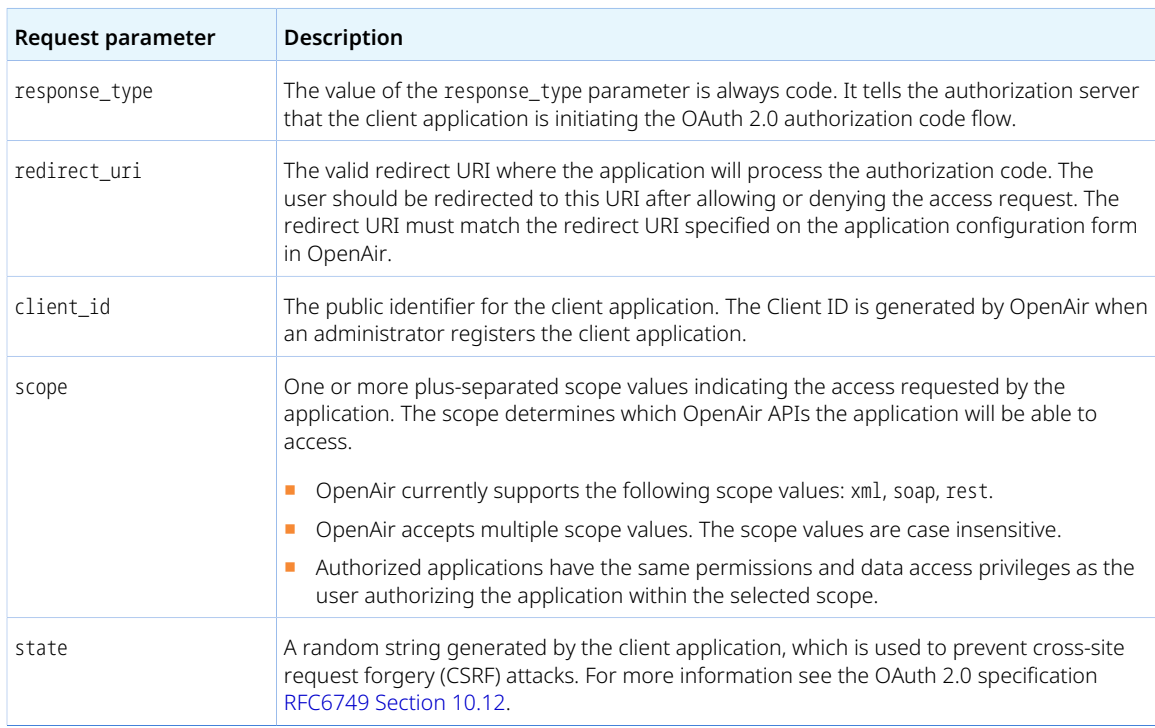

The request parameters are described in the following table.

After the application sends the GET request, OpenAir redirects the user to the OpenAir login form. OpenAir may redirect the user to a third-party Identity provider Single Sign-on form, if SAML SSO is enabled for the account and the user. After successful authentication, OpenAir displays an authorization screen prompting the user to approve the application's access request.

### <span id="page-50-1"></span>**Receiving the Authorization Code**

After obtaining the user's explicit permission, OpenAir initiates a redirect to the redirect URI specified in the GET request with the authorization code and the state as query parameters.

The redirect query parameters are described in the following table.

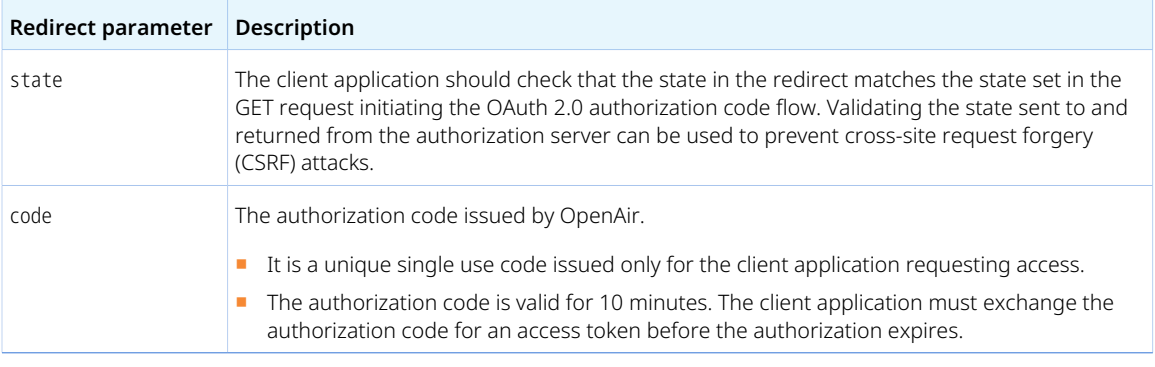

The following sample redirects illustrate successful and unsuccessful authorization.

■ Application successfully authorized.

https://example-app.com/redirect? state=ryjp37y2qa28hdseck1gat&code=JTlQ43UvYDKbhI\_SpEWsIE\_bTpbou2 kYeeLtKiMuR1iqZ3W3roqM4rmRC8fFCOJtBI6a85AnJPefx2szW9g4jCY

■ Application not authorized.

https://example-app.com/redirect?error\_description=The+resource+owner+or+authorization+server +denied+the+request&error=access\_denied&state=ryjp37y2qa28hdseck1gat

### <span id="page-51-0"></span>**Exchanging the Authorization Code for an Access Token**

The application can use the authorization code to obtain an access token and a refresh token using a POST request.

Send a POST request to the token endpoint.

- The POST request URL is https://<account-domain>/login/oauth2/v1/token
- The request must include the client ID and the client secret in the HTTP authorization request header.
	- □ The client authentication method used in a header of the request follows the HTTP Basic authentication scheme. For more information, see [RFC 7617.](https://tools.ietf.org/html/rfc7617)
	- □ The format is client\_id:clientsecret.
	- □ The string value is Base64 encoded.
- The request must include the parameters grant\_type, code and redirect\_uri in the request body.
	- □ Request parameters must be encoded based on the HTML specification for application/x-wwwform-urlencoded media type. For more information, see [URL Specification 5.1](https://url.spec.whatwg.org/#concept-urlencoded).

The request parameters are described in the following table.

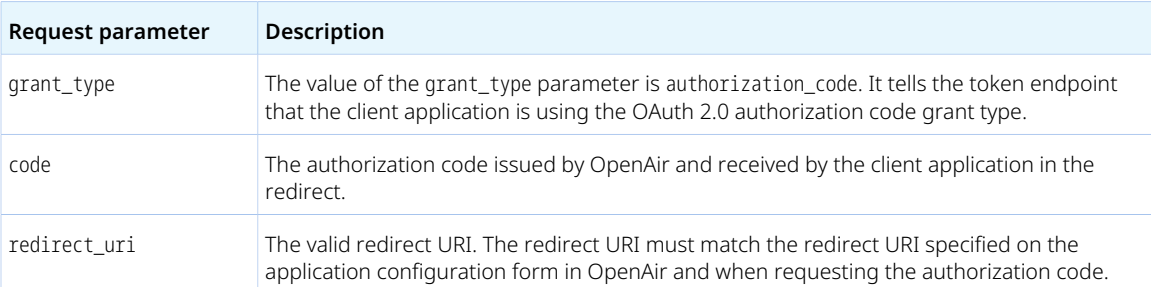

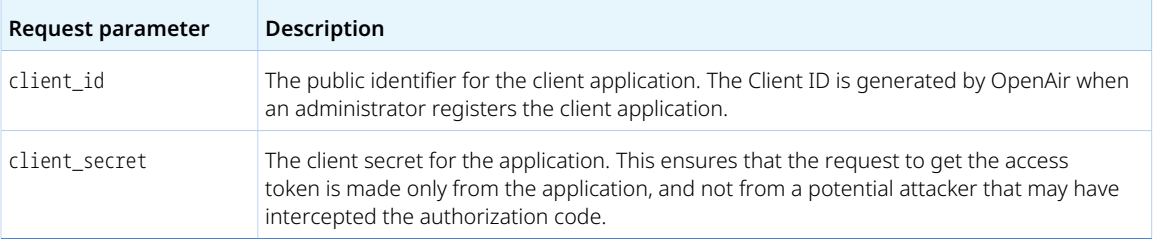

#### **Example POST request:**

- 1 | POST /login/oauth2/v1/token HTTP/1.1
- 2 | Host: company-id.app.openair.com
- Authorization: Basic MTc0X2gxRmlYZldzSnRMSkcwREc6dmNGVGFORTNuVVhSdUoyOWpoRWxYU0g3THBYd2J4VEdkbUpIb1FNdm9fano0dmxkT0ZQSVRGSi1aRl RvWVIyRzZnbmwwZHFYZWVpRlVJb0tuUkdTZlEK
- 4 Content-Type: application/x-www-form-urlencoded
- code=JTlQ43UvYDKbhI\_SpEWsIE\_bTpbou2-kYeeLtKiMuR1iqZ3W3roqM4rmRC8fFCOJtBI6a85AnJPefx2szW9g4jCY&redirect\_uri=https%3A%2F%2Fexam ple-app.com%2Fredirect&grant\_type=authorization\_code

The token endpoint will verify all the parameters in the request to ensure that the authorization code is valid and that the client ID and client secret match. If all the request headers and parameters are valid, the token endpoint generates an access token and refresh token and includes them in the response.

The token endpoint returns the response as a JSON object with the properties described in the following table.

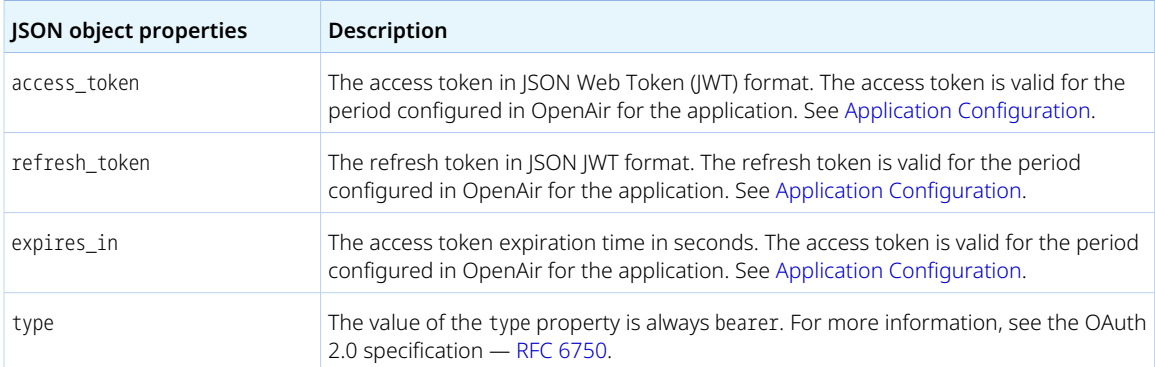

#### **Example response (successful token request):**

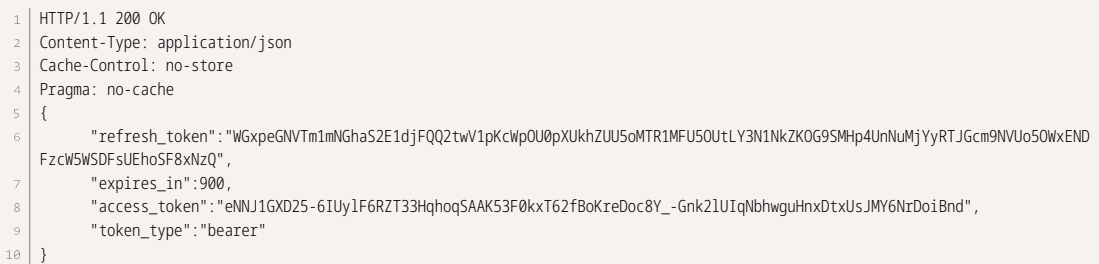

If the request fails, the token endpoint returns a JSON object with the error and error\_descrtiption properties. See [Token Request Errors](#page-54-0).

The client application can now use the access token to make API requests. This completes the authorization flow.

The access token is only valid for a short period of time and within the scope it was issued for. The client application will need to refresh the access token to continue making API requests after it expires.

### <span id="page-53-0"></span>**Refreshing an Access Token**

The access token has a short expiration time (15 minutes). When the access token expires, the client application can use the refresh token to obtain a new access token using a POST request.

- You can use the expiration time value (expires\_in) to refresh access tokens before it is due to expire.
- You can refresh access tokens if an API request returns an authentication failed error.
- Each refresh token can be used one time only. Refresh in an access token generates a new access token and a new refresh token.

Send a POST request to the OpenAir token endpoint. The POST request is similar to that used to exchange an authorization code for an access token except it now uses the parameters set in the following table.

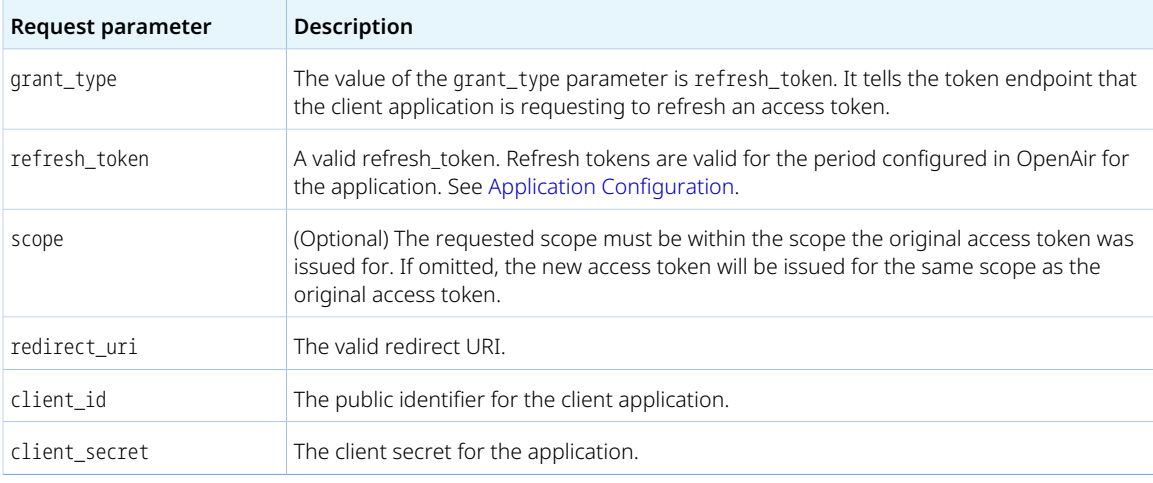

#### **Example POST request:**

1 | POST /login/oauth2/v1/token HTTP/1.1

Host: company-id.app.openair.com

- Authorization: Basic MTc0X2gxRmlYZldzSnRMSkcwREc6dmNGVGFORTNuVVhSdUoyOWpoRWxYU0g3THBYd2J4VEdkbUpIb1FNdm9fano0dmxkT0ZQSVRGSi1aRl RvWVIyRzZnbmwwZHFYZWVpRlVJb0tuUkdTZlEK
- 4 Content-Type: application/x-www-form-urlencoded
- refresh\_token=WGxpeGNVTm1mNGhaS2E1djFQQ2twV1pKcWpOU0pXUkhZUU5oMTR1MFU5OUtLY3N1NkZKOG9SMHp4UnNuMjYyRTJGcm9NVUo5OWxENDFzcW5WSDFsUE hoSF8xNzQ&redirect\_uri=https%3A%2F%2Fexample-app.com%2Fredirect&grant\_type=refresh\_token

The token endpoint will verify all the parameters in the request to ensure that the refresh token is valid and that the client ID and client secret match. If all the request headers and parameters are valid, the token endpoint generates an access token and refresh token and includes them in the response.

The token endpoint returns the response as a JSON object with the properties described in the following table. The response includes both a new access token and a new refresh token.

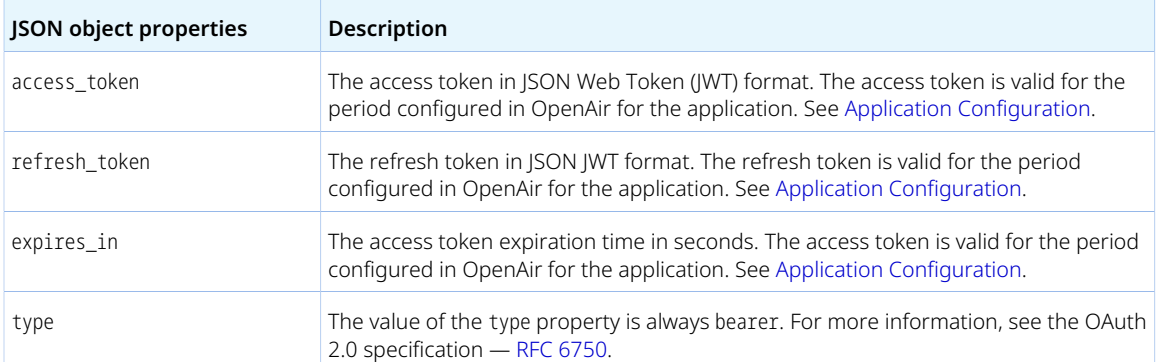

**fi** Note: Access tokens normally remain valid for their entire lifetime. However, the access token becomes invalid before it is due to expire if there are any changes in the OpenAir configuration, or in the access privileges or role permissions of the employee who authorized the client application, and the application uses the access token is refreshed.

#### **Example response (successful token request):**

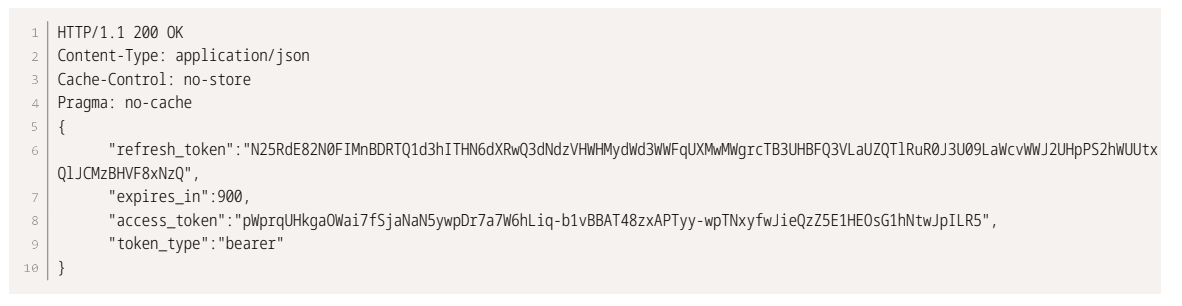

If the request fails, the token endpoint returns a JSON object with the error and error\_descrtiption properties. See [Token Request Errors](#page-54-0).

### <span id="page-54-0"></span>**Token Request Errors**

Your client application needs to handle the following cases when the request to exchange an authorization code for an access token or to refresh a token fails. The token endpoint may return one of the errors listed in the following table if the token request fails.

- Errors are listed in descending priority order. Only the first error is returned if there are more than one.
- Some of the errors are specific to one of the two possible types of request ( grant\_type).

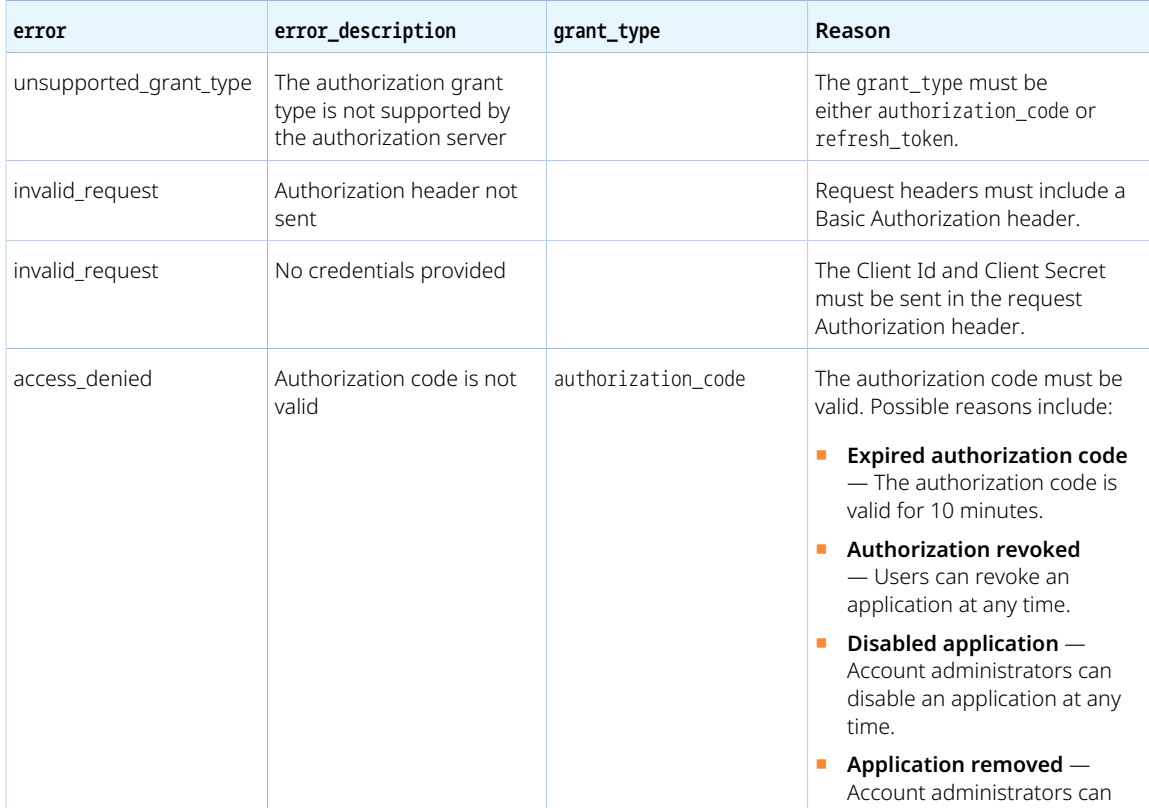

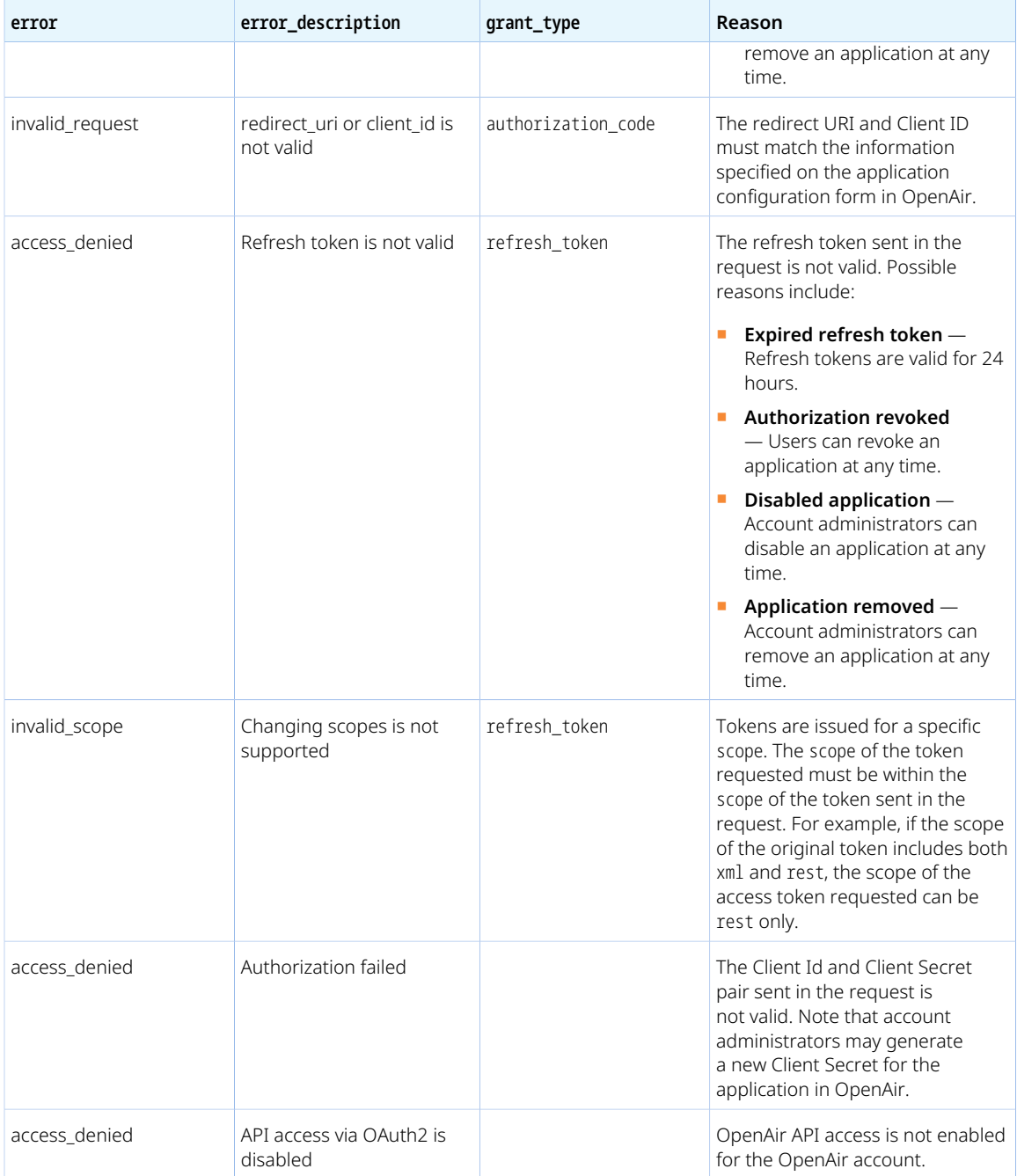

**1** Note: If applicable, the client application can initiate the OAuth 2.0 authorization code flow again to obtain a new authorization code and exchange it for an access token. The end user will be directed to the login form and required to enter valid user credentials. If the user revoked the application the authorization screen will appear. If the application is still authorized, the authorization endpoint will return a new authorization code immediately after the successful user authentication.

### <span id="page-56-0"></span>Using OAuth 2.0 Access Tokens in Your API Requests

You can use OAuth 2.0 access token authorization instead of password authentication or Session ID in your API requests. OpenAir XML API, OpenAir SOAP API and OpenAir REST API support authorization using access tokens. OAuth 2.0 access token authorization is the only supported authentication method with OpenAir REST API.

- In your **XML API** requests, use the [Auth](#page-113-0) XML command. See [OAuth 2.0 Access Token Authentication](#page-113-1).
- In your **SOAP API** requests, use the [SessionHeader](#page-35-0) web services method complex type to hold the access token. See [Using SessionHeader for OAuth2.0 Token Based Authentication](#page-37-0).
- In your **REST API** requests, send the access token as a bearer token in the HTTP authorization header. See the help topic [Authentication.](https://www.openair.com/help/index.html?topic=article_159671131758)

**Note:** For REST API requests,the access token lifetime will either be the **Access token** Ô **lifetime** set on the application configuration form in OpenAir, or the **Session timeout** set in Administration > Global settings > Account > Security options, whichever is the lower.

**Note:** Both OpenAir XML API and OpenAir SOAP API continue to support password authentication. OpenAir SOAP API continues to support SessionID.

### **Authorization Errors**

OpenAir API access must be enabled and API requests must use a valid access token with a valid scope.

- The access token must exist.
- The access token must not be expired.
- The user who gave the application permission to access OpenAir must be active. The same access token can be used if the user is set to active again.
- The application must be enabled for the OpenAir account. The same access token can be used if the application is disabled and then enabled again.
- The access token must be used within the scope it was issued for. For example, if the authorization code was obtained for the scope xml+rest , the client application cannot use the access token in a SOAP API request.

The error code and message returned depend on the API:

- OpenAir XML API returns error code 420 and message Authentication failed.
- OpenAir SOAP API returns error code 9 and message Logged out.
- OpenAir REST API returns HTTP status 401 Unauthorized and the response includes a WWW-Authenticate header error="invalid\_token", error\_description="The access token is invalid".

An invalid OAuth 2.0 access token authorization has priority over a valid password authentication. You cannot use password authentication (Company ID, User ID, password) — or a valid Session ID in the SOAP session header — as a fallback for an invalid access token.

# <span id="page-57-0"></span>Authorizing Applications to Access OpenAir on Your Behalf

Integration applications let you connect OpenAir with other applications and they extend what you can do with OpenAir. Integration applications may use the OAuth 2.0 authorization protocol to gain access to your OpenAir account.

The first time an application using the OAuth 2.0 protocol attempts to access OpenAir on your behalf, you will need to give this application your explicit permission.

To authorize an application, you will typically use the following steps:

- 1. The application opens a browser and directs you to the same trusted login form you normally use to log into OpenAir — the OpenAir login form or your company Single Sign-on form appears.
- 2. Enter your login details and click **Log in**.

An authorization screen will appear indicating that the application <application name> would like to access your OpenAir data.

- 3. Read the content of the authorization screen attentively. It should describe what the application does and how it will help you. It should also say what the application can do, for example:
	- The application will be able to access all data you have access to.
	- The application will be able to perform all actions permitted by your role and user privileges.

**Important: For Administrators** — Business rules configured for your OpenAir account are applied when an integration application interacts with your OpenAir data through OpenAir REST API. However, they are not applied when an integration application interacts with your OpenAir data through OpenAir SOAP API or XML API — application developers must enforce business rules within their integration application if required. Business rules include OpenAir account configuration settings and access control mechanisms, as well as any user scripts deployed on your OpenAir account.

4. Click **ALLOW** to authorize the application or click **CANCEL** if you do not want the application to access OpenAir on your behalf.

**Note:** The steps may vary depending on the method you use to log in to OpenAir:

■ If you normally enter your company ID, user ID and password in OpenAir or if you enter your company ID and user ID in OpenAir and then your password on your company Single Sign-on page, the above steps apply.

■ If you normally need to enter all login details then select OpenAir from your company Single Sign-on solution to access OpenAir without needing to enter any login details on the OpenAir login page (Identity Provider initiated Single Sign-on), you must log in and select to open OpenAir before the application attempts to access OpenAir on your behalf. The authorization screen appears automatically. Follow steps 3 and 4 above. You do not need to re-enter your login details.

Integration applications are registered and managed by your account administrator. They need to be enabled on your account before they can attempt to connect to OpenAir and request your permission.

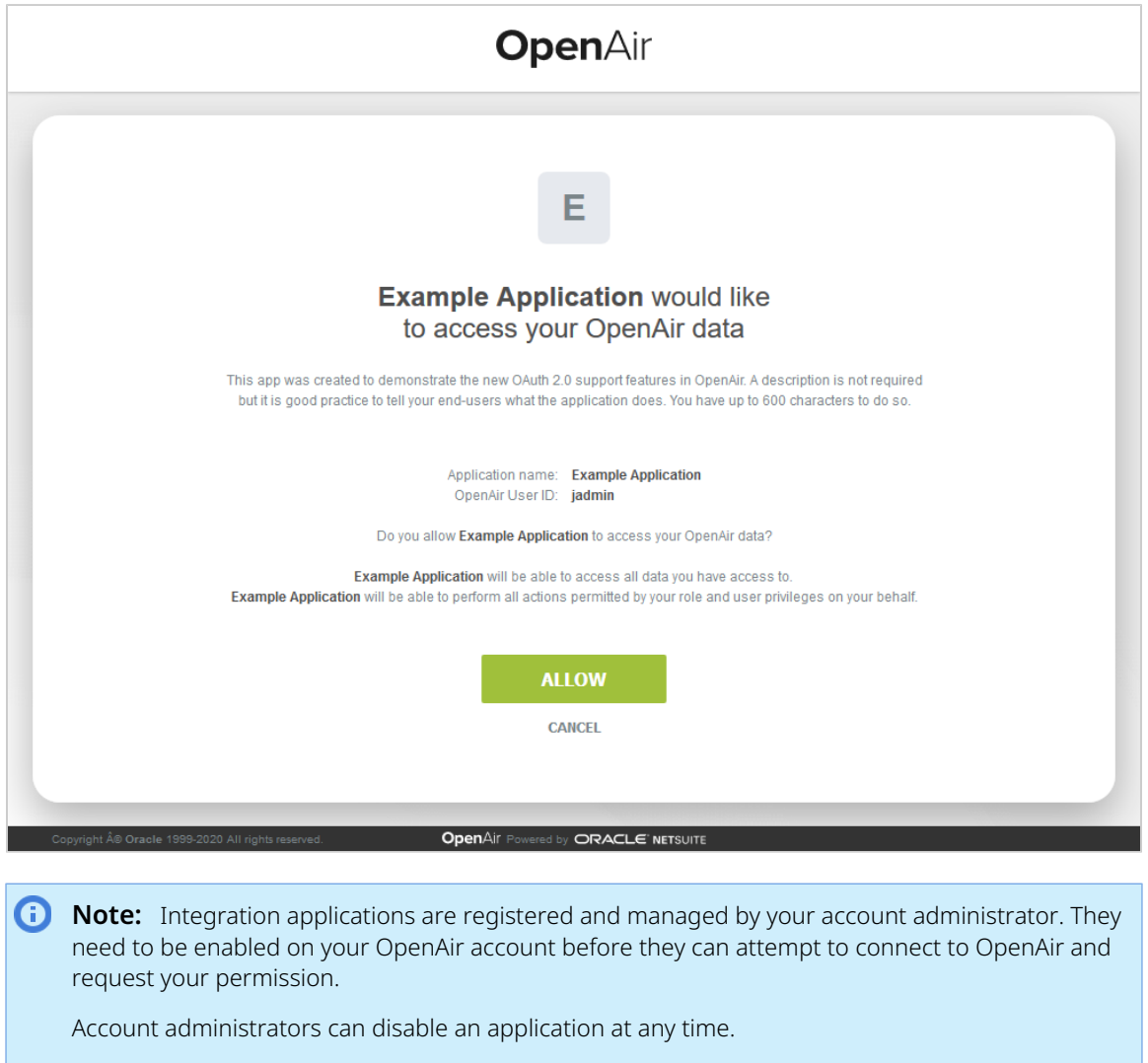

- If you have authorized an application and this application is disabled by an administrator, the application will no longer be able to interact with OpenAir.
- If an administrator enables this application again, you will need to give this application your explicit permission again before you can continue to work with it in connection with OpenAir.

After you authorize an application, it will be able to interact with OpenAir on your behalf until you revoke the authorization.

To view the application you have authorized, go to User Center > Personal Settings > Authorized Applications. All your authorized applications are listed in a grid. Details include the name of the application and the date and time when it was last updated.

#### O **Note:** All times are given as Eastern Standard Time (EST).

To revoke an application, click **REVOKE** in the top right corner of the corresponding box, then click **REVOKE** in the confirmation message. The application no longer shows in the authorized applications list. If a revoked application attempts to access OpenAir on your behalf, you will be prompted to give this application your explicit permission again.

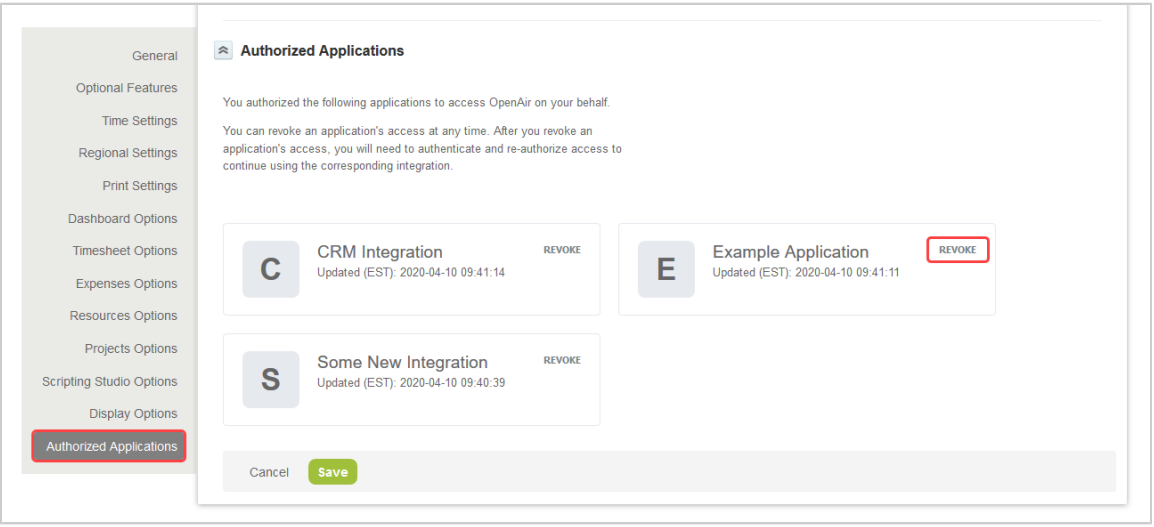

# Reading Objects

Use the [Read](#page-121-0) (XML API) or [read\(\)](#page-146-0) (SOAP API) command to get an object or a list of objects of a specific type.

A read command passes the following parameters and arguments:

- type You must specify the type of object you want to retrieve. For information about supported object types, see [List of Supported Business Object Types](#page-176-0).
- method You must specify the read method you want to use. You can use a read command to return all objects, objects matching or not matching a search query object, custom field values for each object, or objects associated with a specific user or project. See [Read Methods](#page-60-0).
- Attributes You must set a limit attribute to control the number of objects returned. You can specify other attributes to modify the response when reading objects using the OpenAir XML API or SOAP API. Some attributes control API features available for most supported object types, other attributes can only be used when reading a specific object type. See [Read Attributes.](#page-62-0)
- Fields (Optional) By default, the response includes all object properties. You can specify the object properties included in the response.
	- **Note:** By default, the XML API includes all standard object properties in the response. To include custom fields for the object type, set the enable\_custom attribute to 1. To exclude the flags property for User or Company objects, set the exclude\_flags attribute to 1.

By default, the SOAP API includes all standard object properties in the response except for the flags property for User or Company objects. It also includes all custom fields for the object type in the response. To include the flags property for User or Company objects, set the include\_flags attribute to 1.

■ Objects — Depending on the read method you are using, or whether you are using date filters, you may need to include objects as arguments. See [Read Methods](#page-60-0) and [Date Filters Usage.](#page-66-0)

## <span id="page-60-0"></span>Read Methods

The following table lists the supported methods for reading objects using the OpenAir XML API or SOAP API. For each supported read method, the table includes a description of the API response.

**Note:** Most available business object types support the all, equal to and not equal to methods except where otherwise noted in the reference material for each business object type. See [XML](#page-176-1) [and SOAP API Business Object Reference.](#page-176-1)

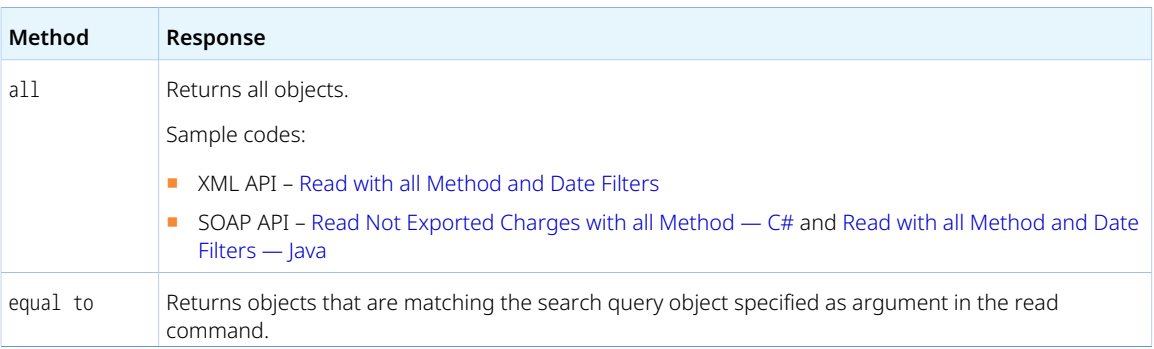

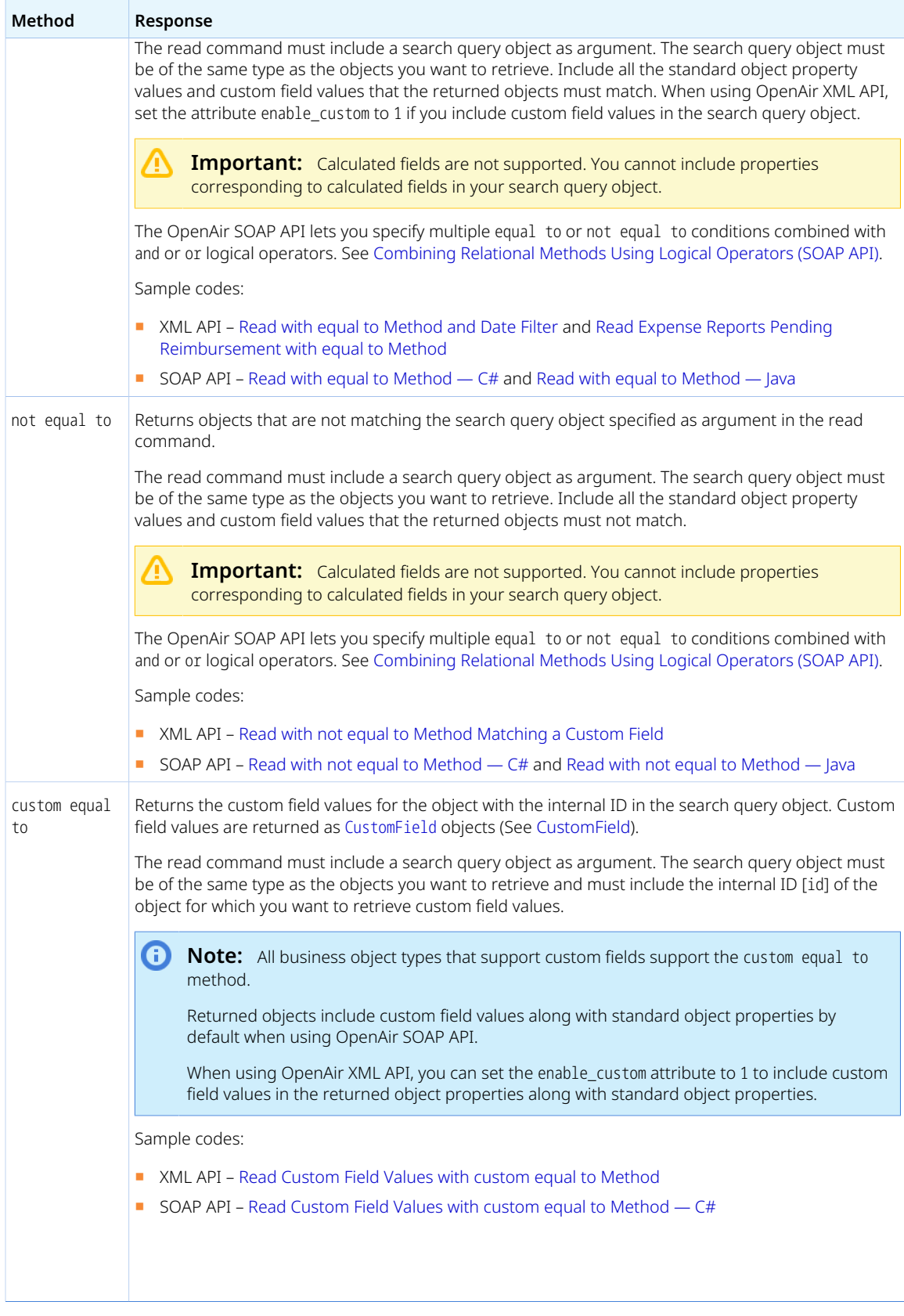

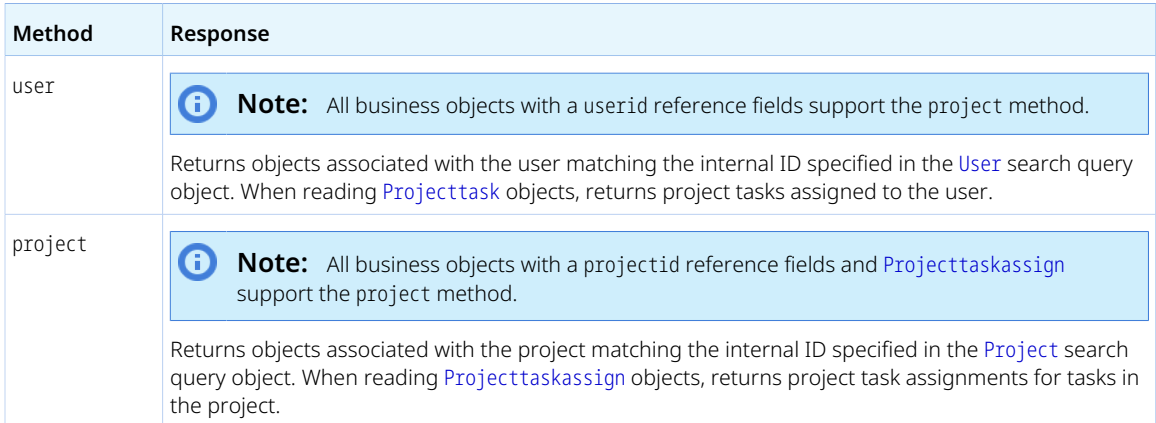

## <span id="page-62-1"></span>Combining Relational Methods Using Logical Operators (SOAP API)

The OpenAir SOAP API lets you combine equal to or not equal to methods using and or or logical operators.

To do so:

- Set the method parameter to a list of equal to and not equal to relational operator methods, each separated by a comma followed by an and or or logical operator. An and logical operator is used by default if not specified. The use of grouping or parentheses to modify precedence is not supported.
- Pass the same number of search query objects as arguments. There must be one search query object for each listed method.

Examples:

- If method is set to equal to, not equal to, which is the same as equal to, and not equal to, the response returns object that match the first search query object but do not match the second search query object.
- If method is set to equal to, or equal to, and not equal to, the response returns object that do not match the third search query object and match either the first search query object or the second search query object.

<span id="page-62-0"></span>Sample code: Read with Multiple equal to Methods Combined with Explicit OR Condition - C#.

## Read Attributes

You can use attributes to modify the response when reading objects using the OpenAir XML API or SOAP API. Some attributes control API features available for most supported object types, other attributes can only be used when reading a specific object type.

The following table lists the supported attributes, and for each attribute, the object types and methods that supports the attribute if it can only be used when reading a specific object type or with a specific method, and a description of its usage.

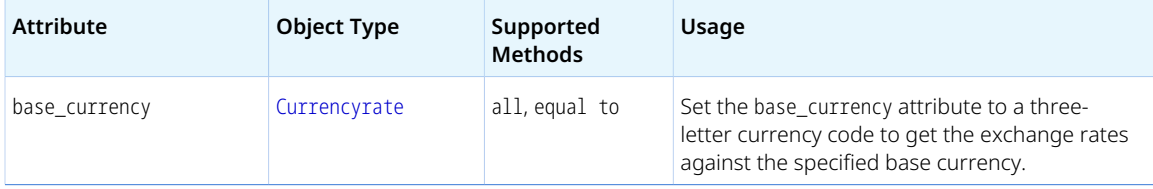

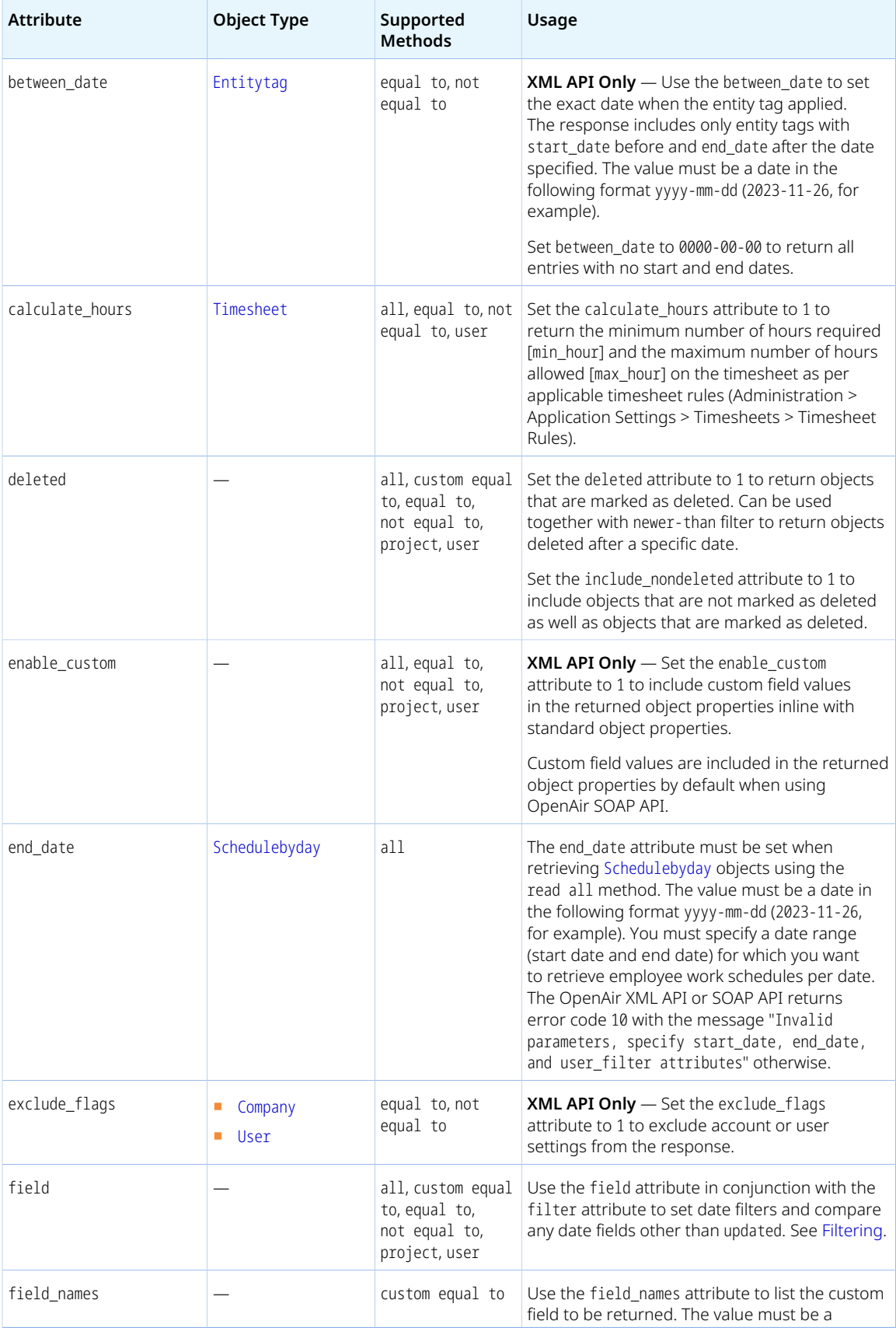

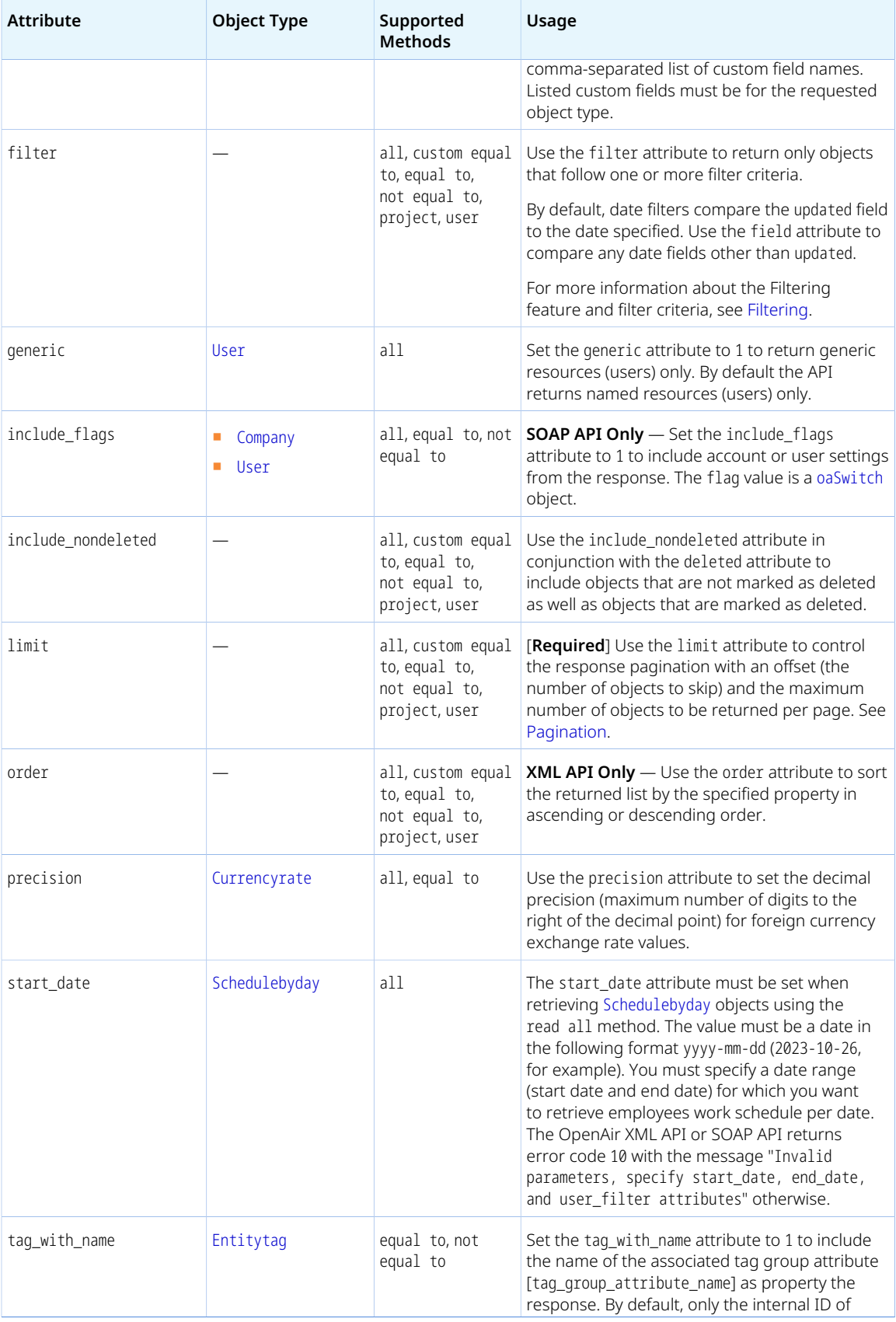

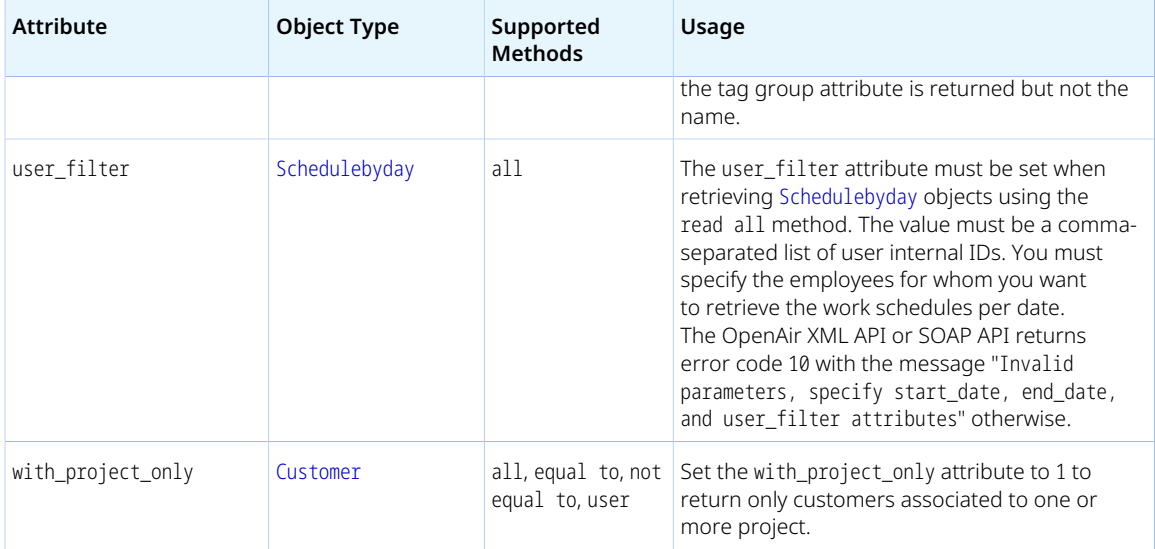

# <span id="page-65-0"></span>Filtering

You can use the filter attribute to specify search criteria when retrieving a list of objects using the [Read](#page-121-0) (XML API) or [read\(\)](#page-146-0) (SOAP API) command. The response will only include the objects matching the conditions specified in the request.

The following table lists the supported values for the filter attribute. To apply multiple filters or search criteria, use a single filter attribute and a comma-separated list of filter values. For example, you can set the filter attribute to newer-than, older-than, approved-timesheets to return only approved timesheets *or* objects associated with approved timesheets updated within a certain date range.

**Important:** Make sure there are no spaces between the commas and the filter values.

**(i)** Note: In the following table "objects associated with a(n) *<associated object type>*" means that one of the properties of the object type requested references the ID of the <associated object type> object. For example, an object associated with an expense report (envelope) has the property envelope\_id or envelopeid. You should not use a filter if the requested object type does not reference the associated object on which the filter is based. For example, you should not use the filter open-envelopes when reading Project objects.

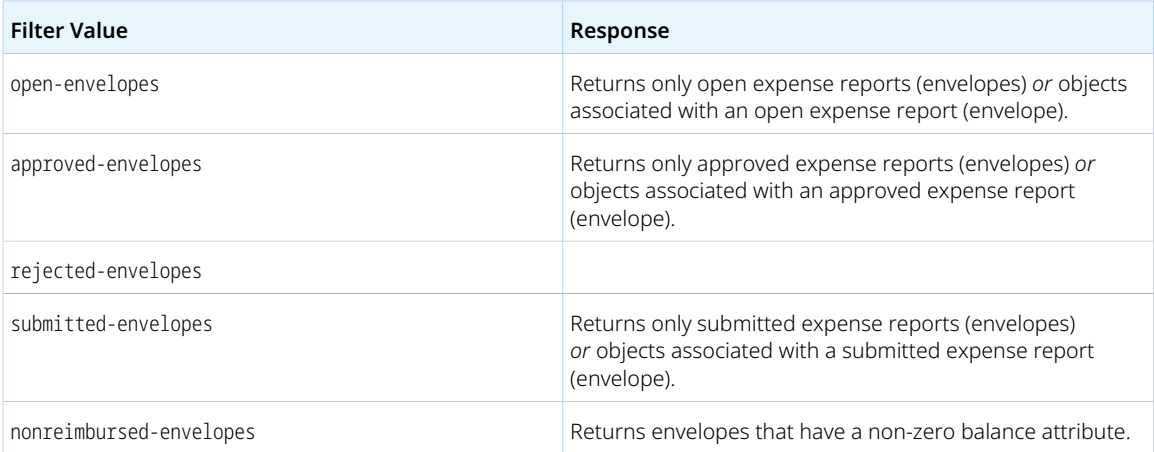

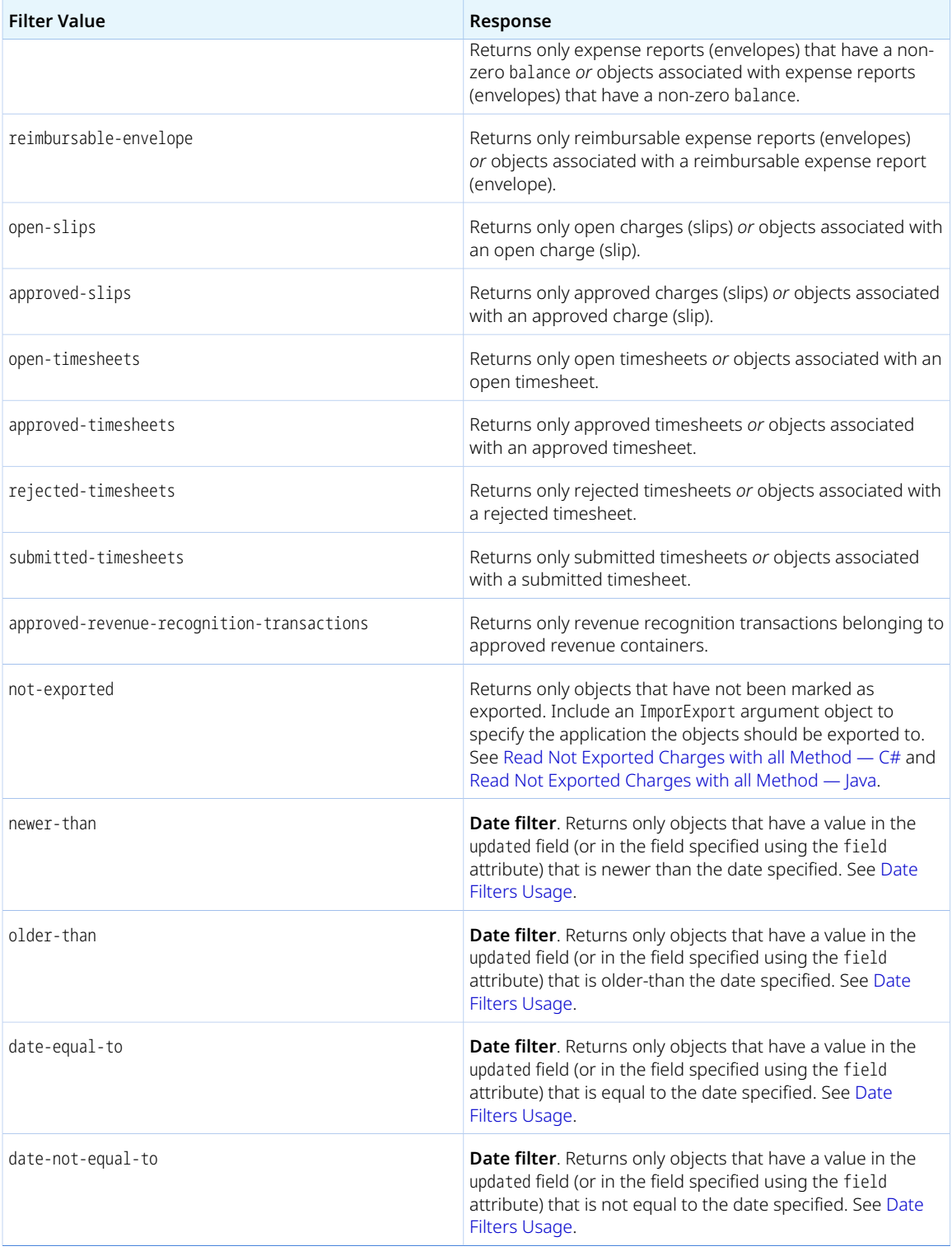

## <span id="page-66-0"></span>Date Filters Usage

You can use date filters listed in the above table to specify search criteria when retrieving a list of objects using the [Read](#page-121-0) (XML API) or [read\(\)](#page-146-0) (SOAP API) command.

By default, date filters compare the updated field to the date specified. Use the field attribute in conjunction with the filter attribute to set date filters and compare any date fields other than updated.

To apply multiple date filters or search criteria:

■ Use a comma-separated list to specify the date fields for multiple date filters in the same order as the filters those fields apply to.

**Important:** Make sure there are no spaces between the commas and the values.

■ Include [Date](#page-167-0) argument objects in the same order as the date filters those arguments apply to as part of the objects collection in your request.

Sample codes:

- XML API – [Read with all Method and Date Filters](#page-122-0)
- SOAP API – [Read Not Exported Expense Reports with all Method and Date Filter C#](#page-150-0) and [Read with](#page-153-0) [all Method and Date Filters — Java.](#page-153-0)

## <span id="page-67-0"></span>Pagination

The maximum number of object you can read in a single API request depends on your account configuration. For OpenAir production and sandbox accounts, the maximum number of object you can read per request is typically 1,000. It may be set to a lower value but cannot exceed 1,000.

You must set the limit attribute when retrieving a list of objects using the [Read](#page-121-0) (XML API) or [read\(\)](#page-146-0) (SOAP API) command to control the number of objects returned. The OpenAir XML API or SOAP API returns error code 605 if the limit attribute is not set or exceeds the maximum number of read objects configured for your account. You set the limit attribute to a lower value to optimize performance.

The limit attribute lets you read objects in batches by setting a batch size, and an optional offset. Use the limit attribute and increment the offset to control the response pagination and read objects in consecutive pages of results.

The limit attribute value must have one of the following formats:

- One integer number between 1 and 1000 The batch size or maximum number of objects to be returned.
- Two integer numbers separated by a comma <offset>, <br/>sbatch\_size>, where:
	- $\Box$  <offset> A cursor for use in pagination. The response will skip the number of matching objects (or rows) specified using the offset parameter and return the page of objects starting with the next object (or row) in the list. The <offset> must be a positive number.
	- $\Box$  <batch\_size> A limit on the length of the page. The <br/>sbatch\_size> must be between 1 and 1000.

To read objects in consecutive batches, you should set the limit attribute in the following format <offset>,<batch\_size> where <max\_number\_of\_objects> is the same for each request and <offset> is incremented by <batch\_size> starting from 0 with each request, until the request returns no objects or less than <br />batch\_size> objects. For example, you can use the following values to read object in pages of 500: "0,500", "500,500", "1000,500", "1500,500", and so on until the response is empty or contains less than 500 objects.

## Sorting

You can use the order attribute when retrieving a list of objects using the [Read](#page-121-0) (XML API) or [read\(\)](#page-146-0) (SOAP API) command to sort the returned list by the specified property in ascending or descending order.

The order attribute value must have one of the following format:

- <property>,<direction> where:
	- □ <property> is the name of the object property used to sort the objects.
	- $\Box$  <direction> is the sort direction which can be either of the following:
		- ▬ asc ascending order (lowest values presented first).
		- ▬ desc descending order (highest values presented first).
- <property> An ascending sort order is used if the sort direction is not specified.
- You can specify an ascending sort order or descending sort order using a + sign (ascending) or sign (descending) before the attribute name. An ascending sort order is used if the sort order is not specified.

Examples:

- The Sorting feature supports single level sorting only. Entering a comma-separated list of attributes will return an error. A secondary sorting level by internal ID is applied by default. When reading a list of receipts sorted by date, for example, if two receipts have the same receipt date, the response lists the receipt with the lower internal ID (id) first.
- The Sorting feature supports standard indexed fields only. See the help topic [Sortable fields.](https://www.openair.com/help/index.html?topic=article_55092110313#subsect_44113102524)
- Sorting by a hidden sortable field is allowed. The returned list of resources is sorted in the order specified even if the sortable field is hidden due to form permissions, form permission rules or other account configuration setting.

Examples:

- If you set the order attribute to created, desc, the response lists objects and sort them in descending order of created date (most recent first).
- If you set the order attribute to name, asc, the response lists objects and sort them in ascending order of name.
- If you set the order attribute to name, the response lists objects and sort them in ascending order of name.

# Adding, Updating and Upserting Objects

Use the [Add](#page-110-0) (XML API) or [add\(\)](#page-132-0) (SOAP API) command to **add** objects of a supported type except [User](#page-373-0) objects.

Use the [CreateUser](#page-114-0) (XML API) or [createUser\(\)](#page-135-0) (SOAP API) command to **add** [User](#page-373-0) objects.

Use the [Modify](#page-117-0) (XML API), [ModifyOnCondition](#page-119-0) (XML API) or [modify\(\)](#page-142-0) (SOAP API) command to **update** objects of a supported type including [User](#page-373-0) objects.

Use the [Add](#page-110-0) (XML API) or [upsert\(\)](#page-160-0) (SOAP API) command to **upsert** objects of a supported type.

G **Note:** Upserts use a lookup field to determine whether it adds or updates an object:

- If the lookup field is not matched in any existing objects, a new object is added.
- If the lookup field is matched one time, the existing object is updated.

These commands pass the following parameters and arguments:

- type (XML API only) You must specify the type of object you want to add, update or upsert. For information about supported object types, see [List of Supported Business Object Types.](#page-176-0)
- Attributes You can use attributes to set custom field values or to look up objects with a matching object property value when adding, updating and upserting objects using the OpenAir XML API or SOAP API. See [Add, Update and Upsert Attributes.](#page-69-0)
- Objects All command must include the object(s) to be added, updated or upserted as argument. The [CreateUser](#page-114-0) (XML API) or [createUser\(\)](#page-135-0) (SOAP API) command also requires the [Company](#page-206-0) object as argument. See the command descriptions for details.

In the argument object properties, you can use a related object lookup to set the internal ID of any related object indirectly when you add, update or upsert an object. The API looks up the internal ID of the related object using the external ID [externalid] or name [name] as foreign key and set the internal ID if a unique object matching the foreign key can be found. See [Related Object Lookup Using the XML](#page-70-0) [API](#page-70-0) and [Related Object Lookup Using the SOAP API](#page-71-0).

# <span id="page-69-0"></span>Add, Update and Upsert Attributes

You can use attributes to set or look up custom field values when adding, updating and upserting objects using the OpenAir XML API or SOAP API.

The following table lists the supported attributes, and for each attribute, the XML API commands and SOAP API commands that support the attribute if it can only be used for specific operations.

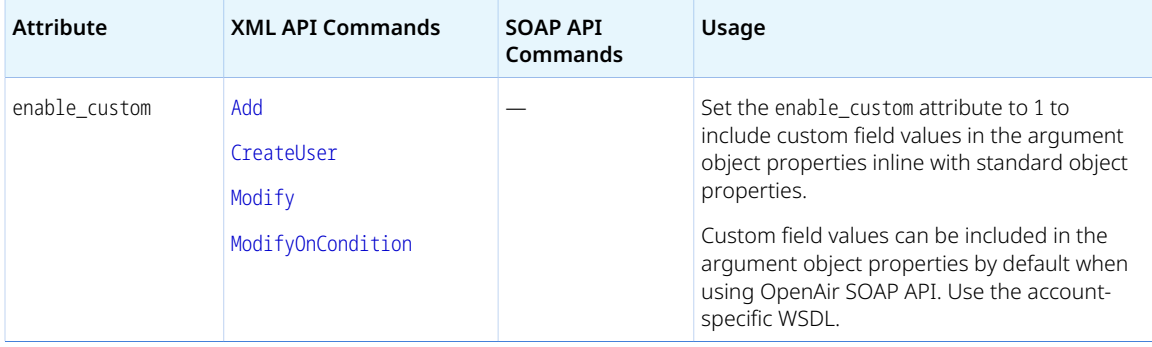

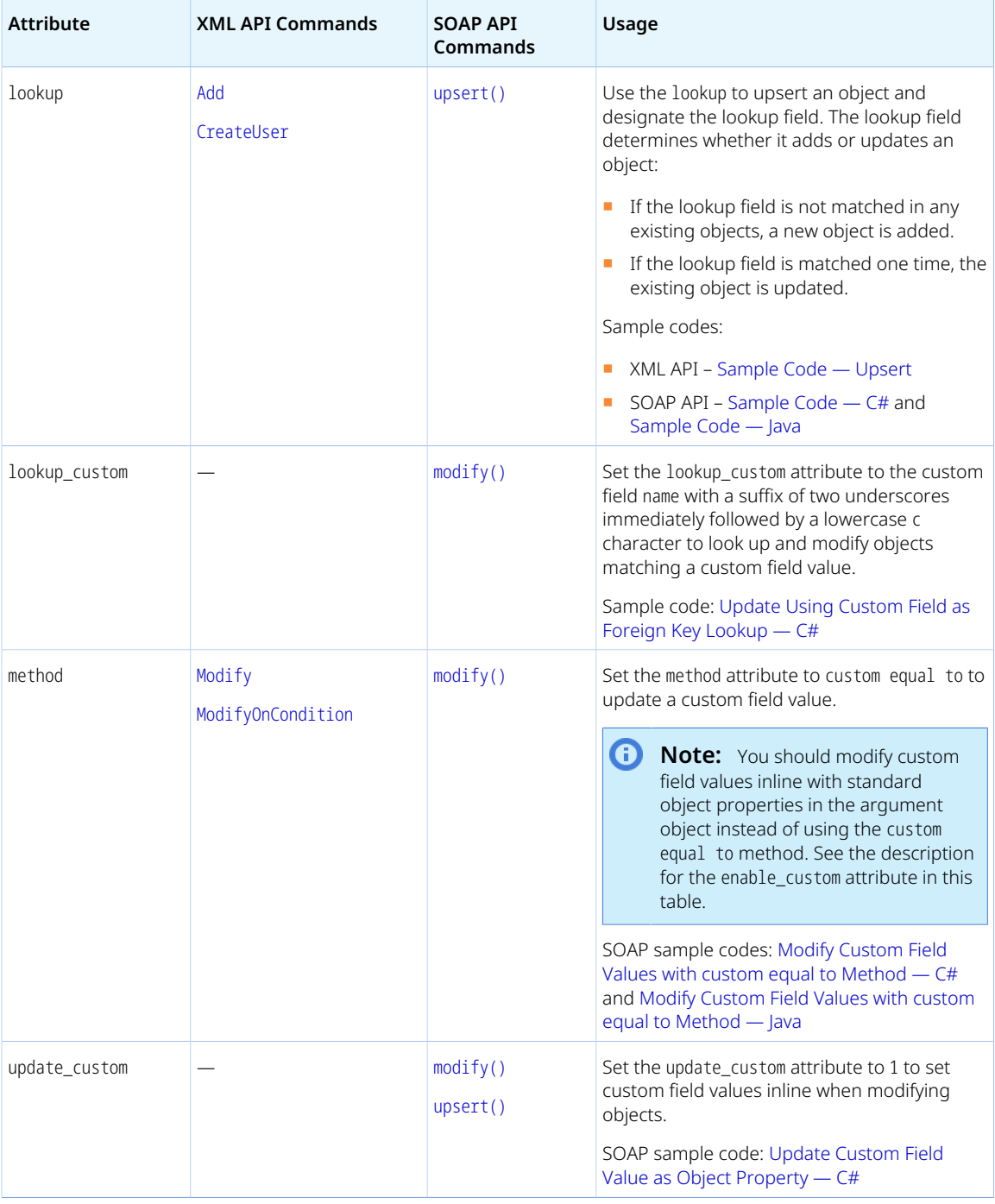

# <span id="page-70-0"></span>Related Object Lookup Using the XML API

You can use a related object lookup to set the internal ID of any related object indirectly when you add, update or upsert an object if you know the external ID or the name of this related object. To do so:

1. Add the attribute external or name to each object property referencing the related object by internal ID. The attribute name determines which foreign key is used for looking up the related object.

- 2. For each object property referencing related object(s) by internal ID:
	- a. Set the attribute value to the related object type.
	- b. Pass the external ID or name instead of the internal ID as property value.

To look up the internal ID of a related object using an external ID as foreign key with the XML API, use the following syntax.

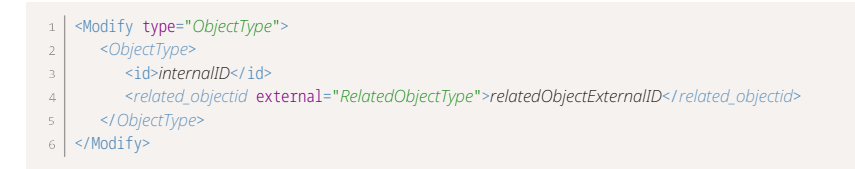

To look up the internal ID of a related object using an external ID as foreign key with the XML API, use the following syntax.

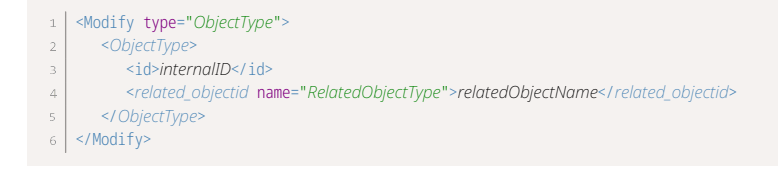

### Sample Codes

The following example updates the customer associated with a project and looks up the customer with external ID 805-25664 instead of passing the customer internal ID.

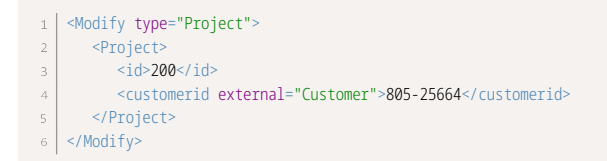

The following example updates the cost center associated with a service (category) and looks up the cost center with name Maintenance instead of passing the cost center internal ID.

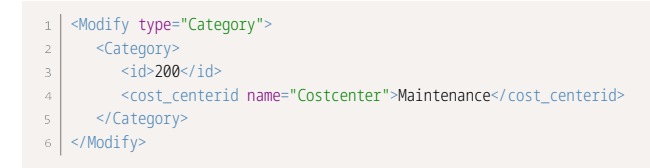

## <span id="page-71-0"></span>Related Object Lookup Using the SOAP API

You can use a related object lookup to set the internal ID of any related object indirectly when you add, update or upsert an object if you know the external ID or the name of this related object. To do so:

1. Use the following argument object property.

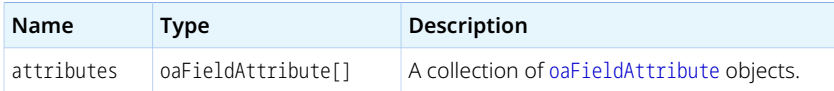
**C** Note: Most business object types except those used as substructures such as Address, Date, and Module support the attributes property.

- 2. Create a collection of [oaFieldAttribute](#page-72-0) objects.
- 3. For each object property referencing related object(s) by internal ID you want to set indirectly using a lookup.
	- a. Add one object to the collection of [oaFieldAttribute](#page-72-0) objects.
	- b. Pass the external ID or name instead of the internal ID, or a comma-separated list of external IDs or names instead of Internal IDs as property value.

Sample codes: [Update Using External ID as Foreign Key Lookup — C#](#page-143-0) and [Modify with Foreign Key](#page-145-0) [Lookup — Java](#page-145-0).

#### <span id="page-72-0"></span>oaFieldAttribute

The OpenAir SOAP API uses a oaFieldAttribute object as a substructure to define a related object lookup.

The oaFieldAttribute object has the following properties:

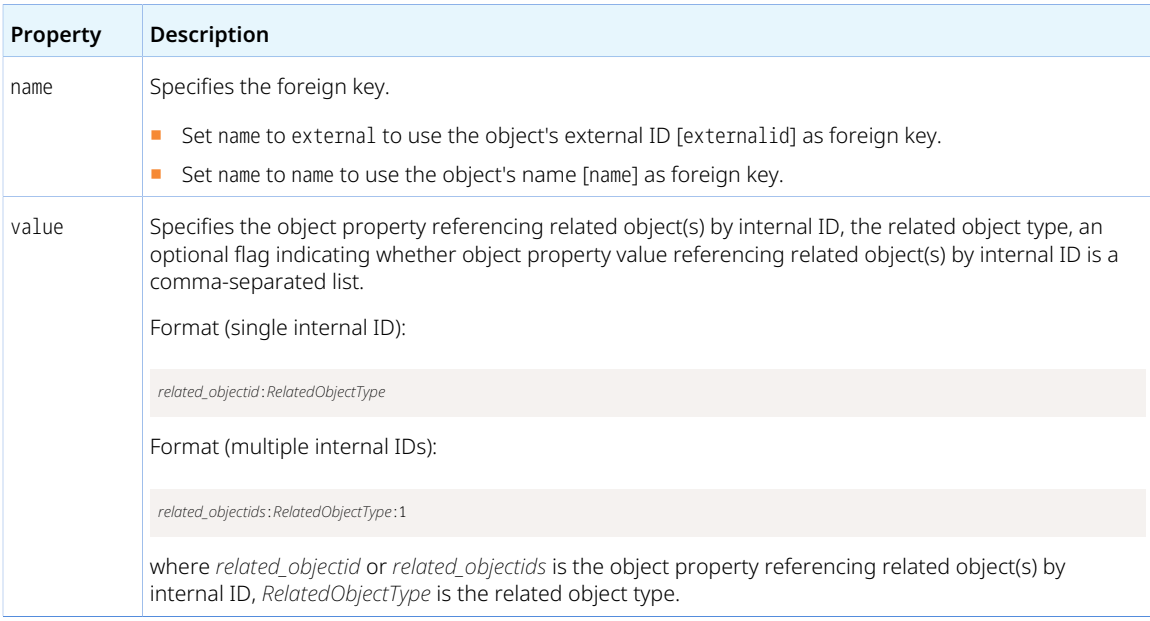

# Deleting Objects

Use the [Delete](#page-116-0) (XML API) or [delete\(\)](#page-137-0) (SOAP API) command to **delete** objects.

A delete command passes the following parameters and arguments:

- type (XML API only) You must specify the type of object you want to delete. For information about supported object types, see [List of Supported Business Object Types](#page-176-0).
- Objects All command must include the object(s) to be deleted as argument. Object properties must include the object internal ID [id].

# Approval-Related Operations

Use the [Submit](#page-127-0) (XML API) or [submit\(\)](#page-156-0) (SOAP API) command to **submit** transactions of a supported type for approval.

Use the [Approve](#page-112-0) (XML API) or [approve\(\)](#page-133-0) (SOAP API) command to **approve** transactions that were submitted for approval.

Use the [Reject](#page-125-0) (XML API) or [reject\(\)](#page-154-0) (SOAP API) command to **reject** transactions that were submitted for approval.

Use the [Unapprove](#page-128-0) (XML API) or [unapprove\(\)](#page-158-0) (SOAP API) command to **unapprove** transactions that were previously approved.

A submit, approve, reject or unapprove command passes the following parameters and arguments:

- type (XML API only) You must specify the type of object you want to submit, approve, reject or unapprove. For information about supported object types, see [Object Types Supporting Approval-](#page-74-0)[Related Operations](#page-74-0).
- Objects All command must include the object(s) to be submitted, approved, rejected or unapproved as argument and an approval action information [[Approval](#page-75-0)] object. Object properties must include the object internal ID [id].
- Attributes You can use the following attribute to submit the transaction for approval even if there are warnings concerning the transaction.

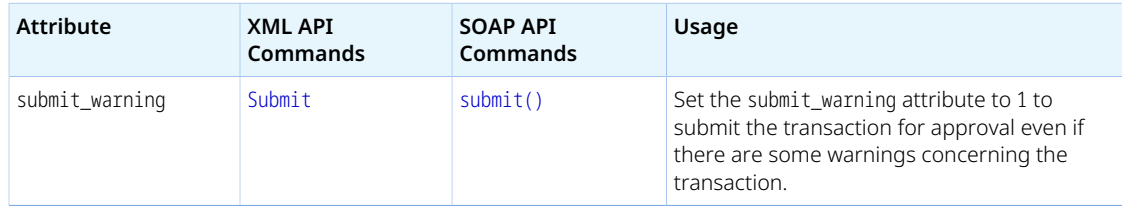

# <span id="page-74-0"></span>Object Types Supporting Approval-Related **Operations**

The following table lists the object types for which the OpenAir XML API and SOAP API support approvalrelated operations.

**Note:** Approval routing is available for other transaction object types in the OpenAir UI. Some transaction approvals are available as standard if the transaction type is available, other transaction approvals are optional. For example, account administrators optional transaction approvals for invoices in the OpenAir UI (Administration > Global Settings > Organization > Approval Options). See the help topic [Approval Routing](https://www.openair.com/help/index.html?topic=chapter_3795075509).

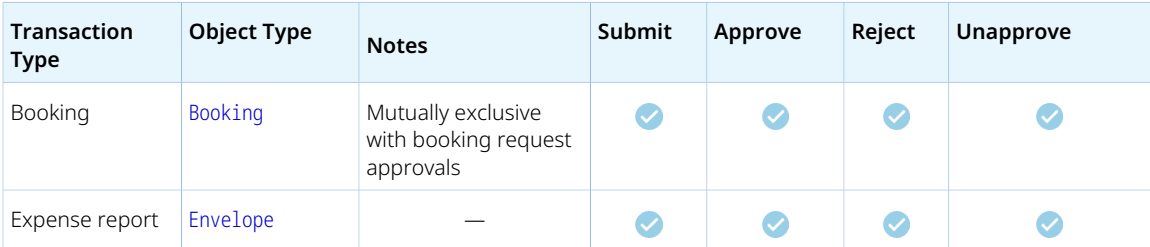

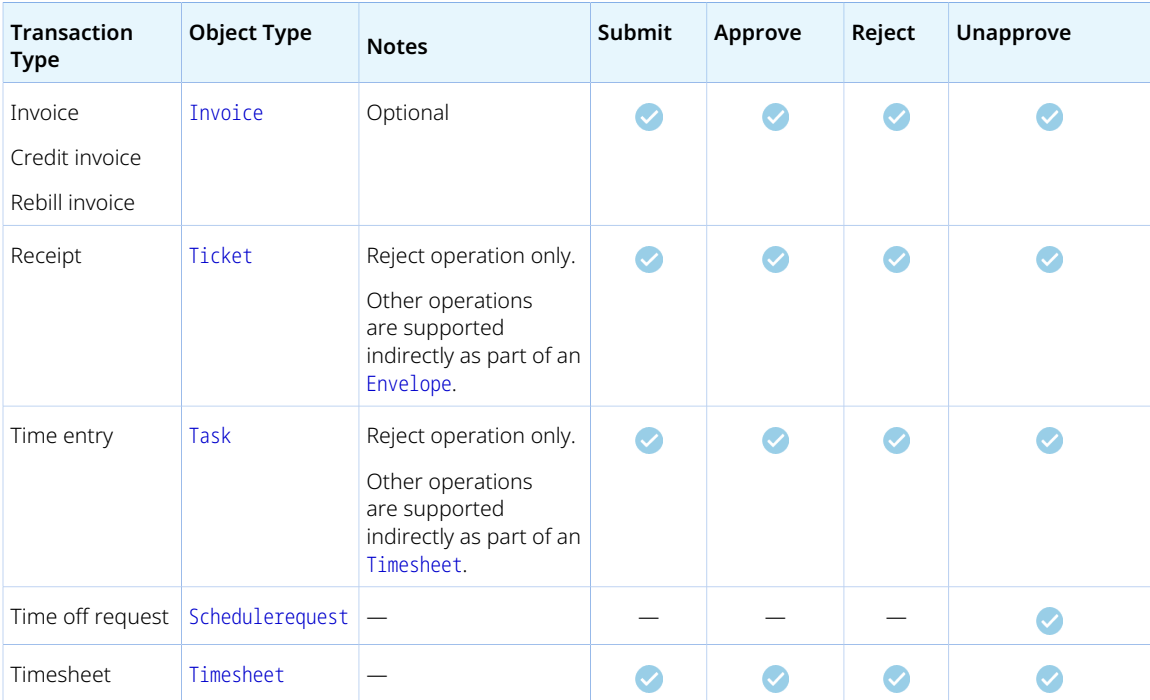

# <span id="page-75-0"></span>Approval

An Approval object provides additional information, typically recipients to copy in the system notification and notes for the recipients when submitting, approving, rejecting or unapproving a transaction.

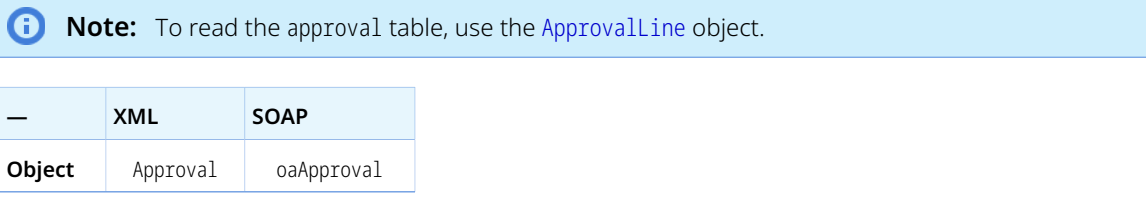

The approval action information object has the following properties:

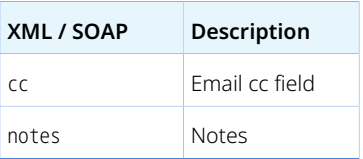

# Utility Operations

The following utility operations are available:

- You can use the [MakeURL](#page-116-1) (XML API) or makeURL () (SOAP API) command to obtain a URL for a specific page in the active OpenAir UI session for the authenticated user. See [OpenAir Pages Supported by the](#page-76-0) [Make URL Operation](#page-76-0).
- You can use the [Report](#page-126-0) (XML API) command to run a report and email a timesheet [[Timesheet](#page-368-0)], expense report [[Envelope](#page-227-0)] or saved report [[Report](#page-318-0)] as PDF.
- You can use the [Time](#page-128-1) (XML API) or [servertime\(\)](#page-155-0) (SOAP API) command to retrieve the current system timestamp from the OpenAir servers. No attributes or arguments are required.
- You can use the [Version](#page-129-0) (XML API) or [version\(\)](#page-161-0) (SOAP API) command to retrieve the version of a thin client application supported by OpenAir. A version command passes the name [name] and version number [number] of the client application as arguments.
- You can use the [Whoami](#page-130-0) (XML API) or whoami () (SOAP API) command to retrieve information about the authenticated user. No attributes or arguments are required.

# <span id="page-76-0"></span>OpenAir Pages Supported by the Make URL Operation

You can use the [MakeURL](#page-116-1) (XML API) or [makeURL\(\)](#page-140-0) (SOAP API) command to obtain a URL for a specific page in the active OpenAir UI session for the authenticated user. A Make URL passes the arguments page, app and arg to identify the page.

The following table lists the supported pages in the OpenAir UI identified by a navigation path) and the corresponding page, app and arg combinations.

**Note:** The information in the following table is subject to change without prior notice.

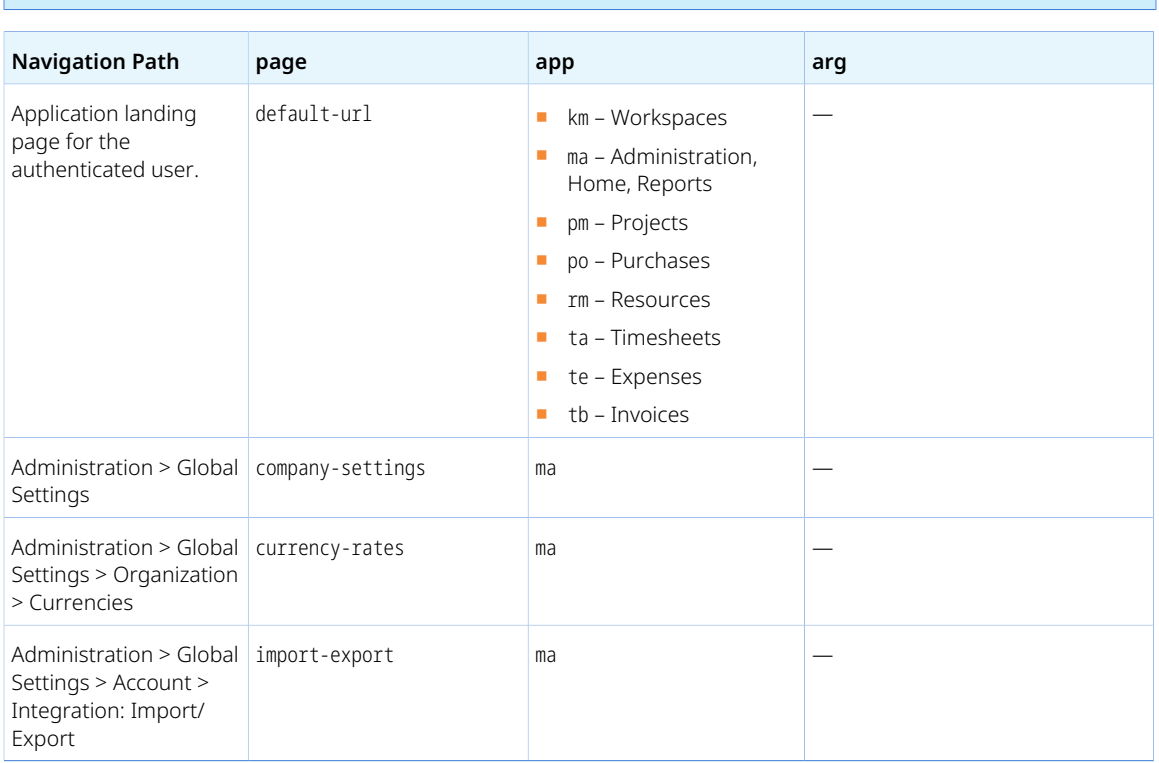

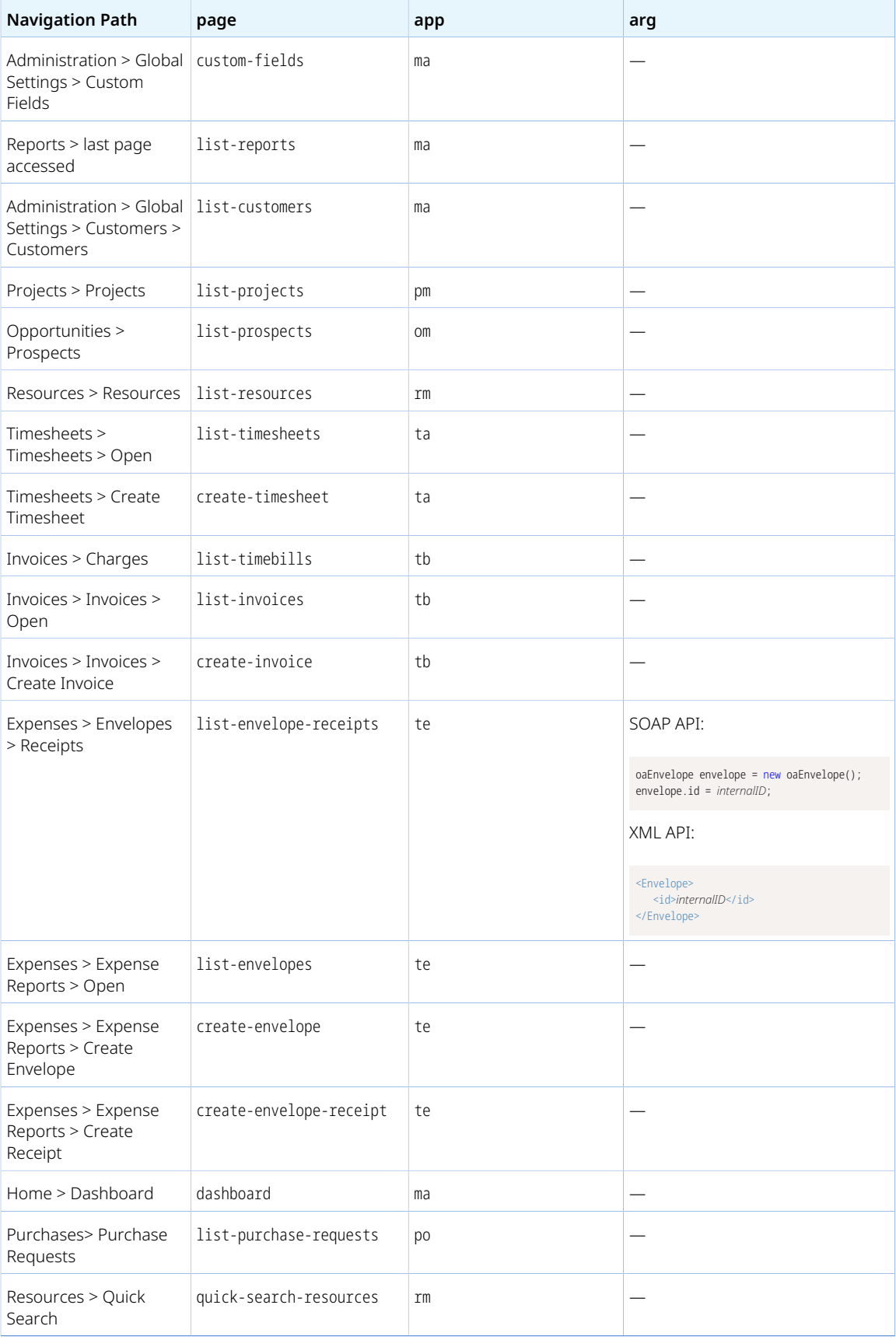

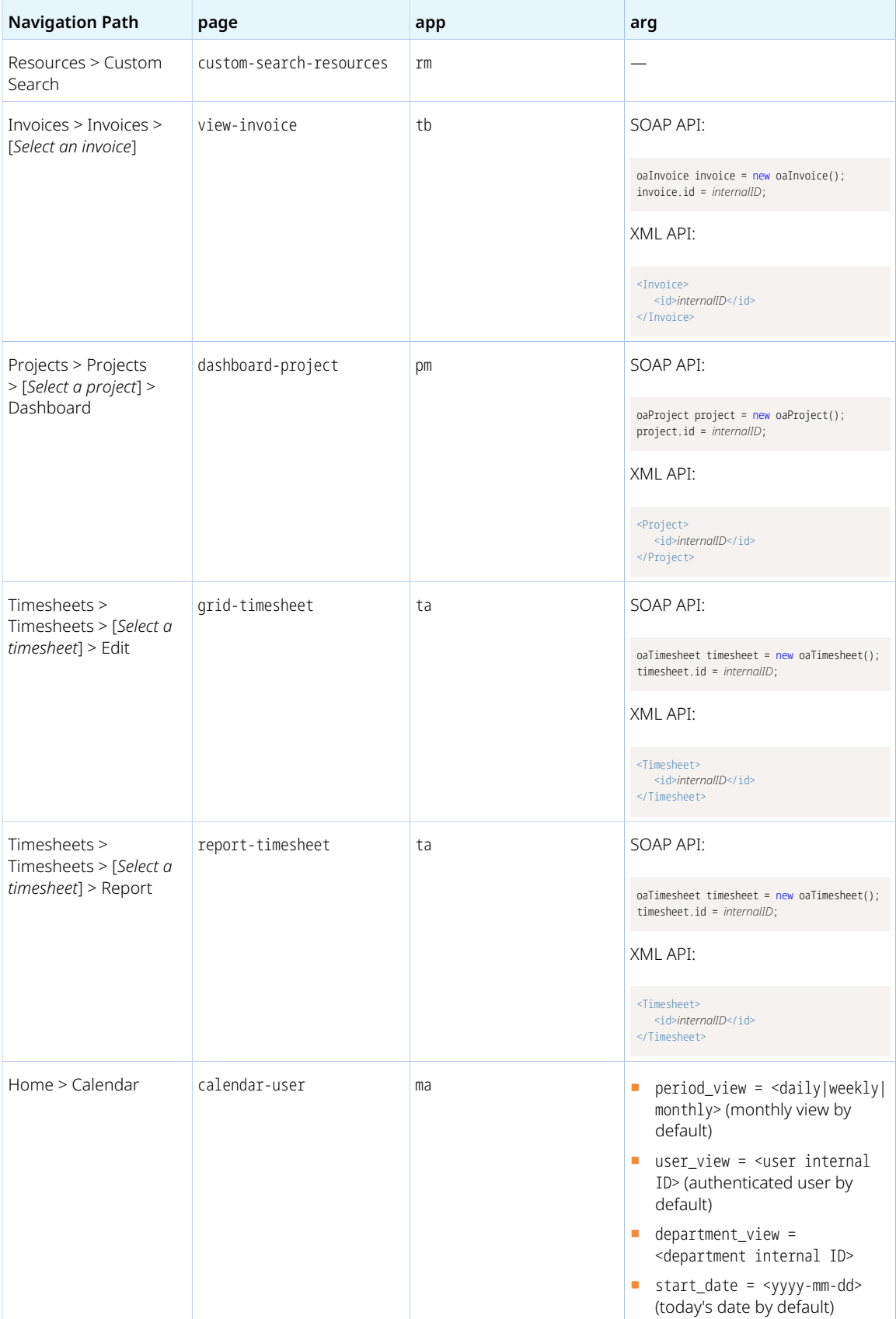

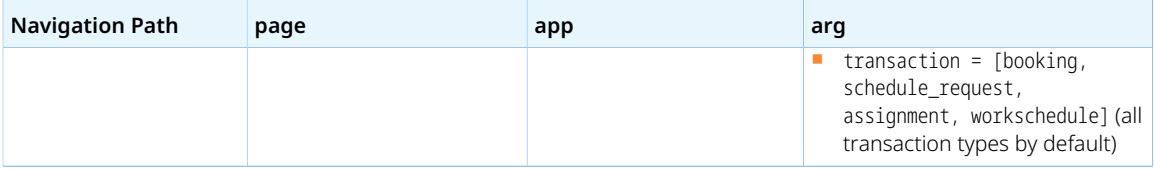

# Handling Errors

OpenAir API returns error data when a request fails. Your client application needs to identify and handle these errors.

**OpenAir XML API** uses the status attribute for the response element and each command response element to indicate success or failure.

■ The response element includes a status attribute with the value 1 if the XML request is badly formed or could not be parsed. It has no attributes otherwise.

```
<response status="1">unclosed token at line 1, column 322</response>
```
■ If the request was well formed, each command response element includes a status attribute. The status attribute value is 0 if the operation succeeded or a different value (error code) if the operation failed.

In some cases of failed operation, the command response element may include additional error information using the errors child element <errors>.

```
<response>
1 <Add status="1106">
\overline{2}\overline{3} <errors>Some error description</errors>
           </Add>
\overline{A}</response>
```
**OpenAir SOAP API** uses two types of errors:

■ **SOAP Faults** — OpenAir SOAP API uses the standard SOAP Fault element in case of incorrect usage, badly formed SOAP messages, failed authentication, or similar problems. The SOAP Fault includes a faultcode element with the error code, a faultstring element with a brief description of the error, and a detail element with the error code.

The following example shows the Fault element returned when sending an expired or invalid OAuth 2.0 access token [access\_token] or Session ID [sessionId] in a session header [[SessionHeader](#page-35-0)] with your request.

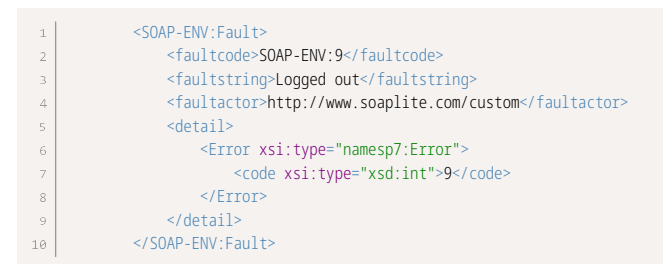

**SOAP Command Errors** — The response objects for each command have an errors property. If errors occur because of a problem specific to the operation, the errors property is an array of one or more oaError objects (see [Error](#page-81-0)). The oaError object contains the error code and may also contain the error description [text].

To obtain more information about the error returned, you can use the [Read](#page-121-0) (XML) or [read\(\)](#page-146-0) (SOAP) command to retrieve the [Error](#page-81-0) object which includes a short description and additional information about the error.

A list of error codes and their descriptions is also included in this guide for reference. See [Error Codes](#page-81-1).

### <span id="page-81-0"></span>Error

An error is a message that OpenAir API returns when a request fails.

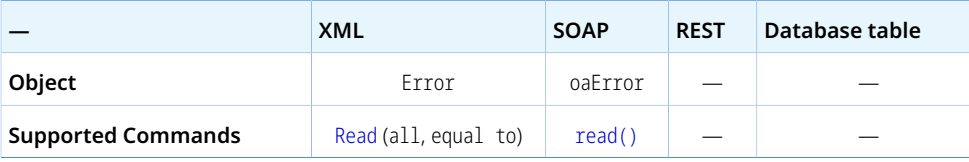

**Note:** The Error object supports the all and equal to read methods only.

The error object include the following properties:

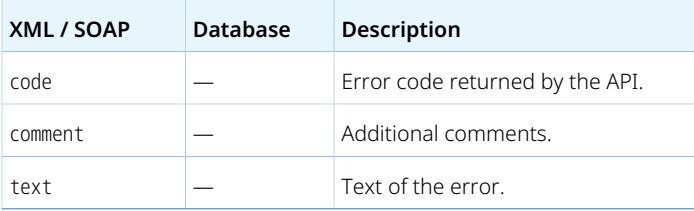

## <span id="page-81-1"></span>Error Codes

The OpenAir XML API and SOAP API return error codes to indicate problems with your request or specific to a query or action on a particular object. The following tables list the error codes, the commands or methods and the type of objects that can result in the error, and the error descriptions.

<span id="page-81-2"></span>[0 – 199](#page-81-2) | [200 – 399](#page-82-0) | [400 – 599](#page-83-0) **|** [600 – 799](#page-85-0) | [800 – 899](#page-86-0) | [900 – 999](#page-95-0) | [1000 – 1199](#page-100-0) | [1200 – 1999](#page-102-0) | [2000](#page-105-0) [– 2999](#page-105-0)

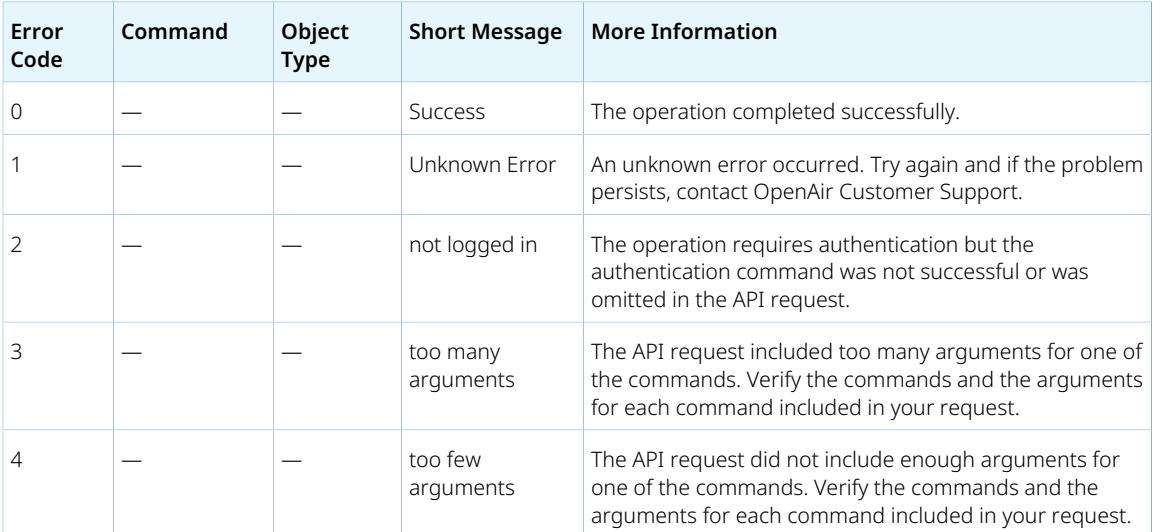

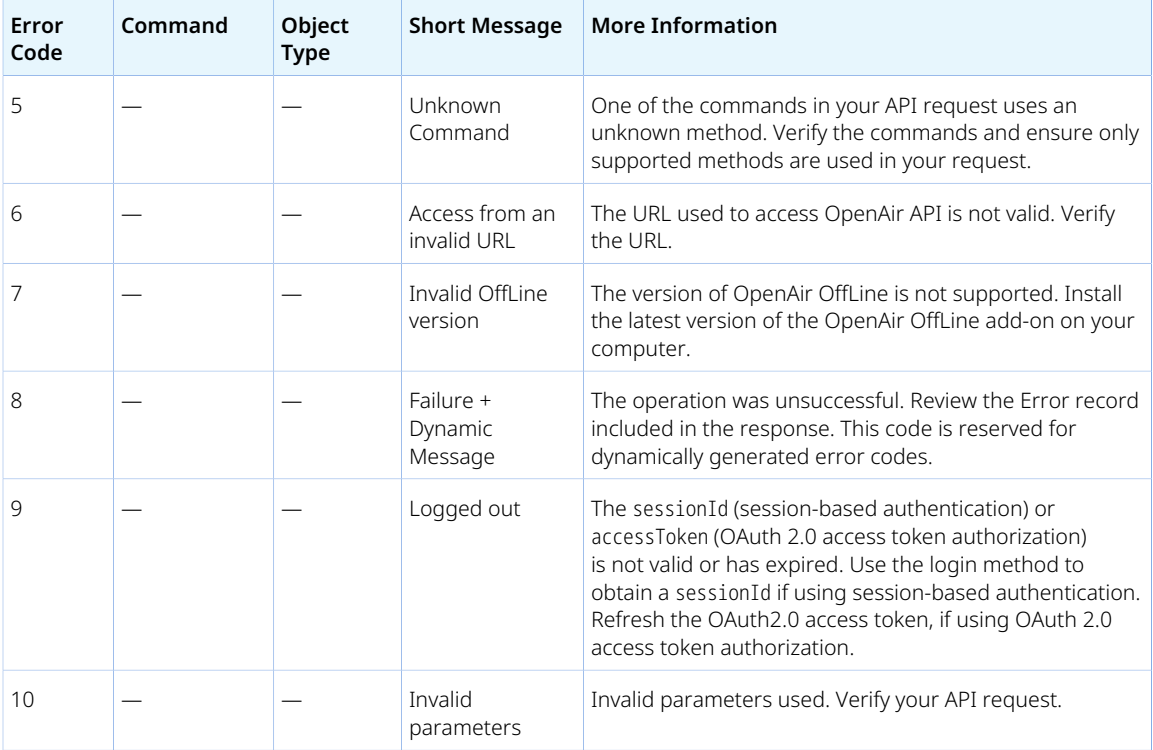

<span id="page-82-0"></span>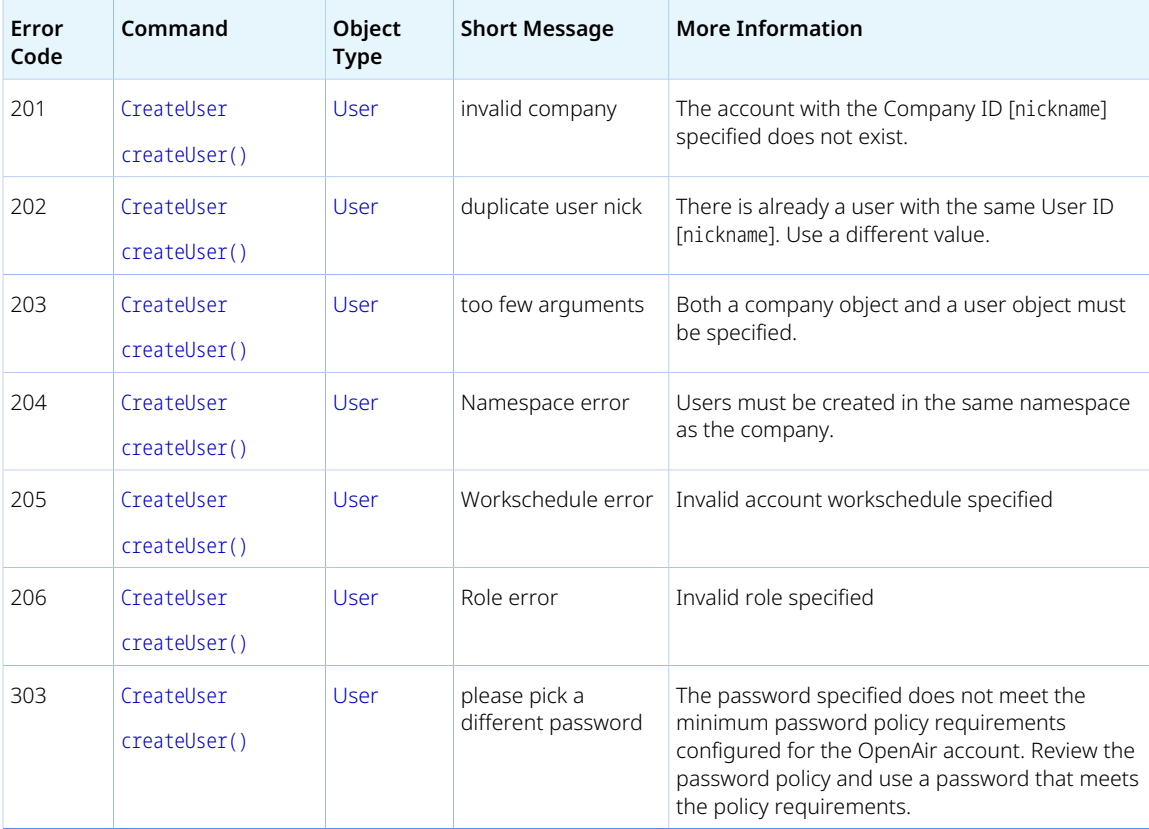

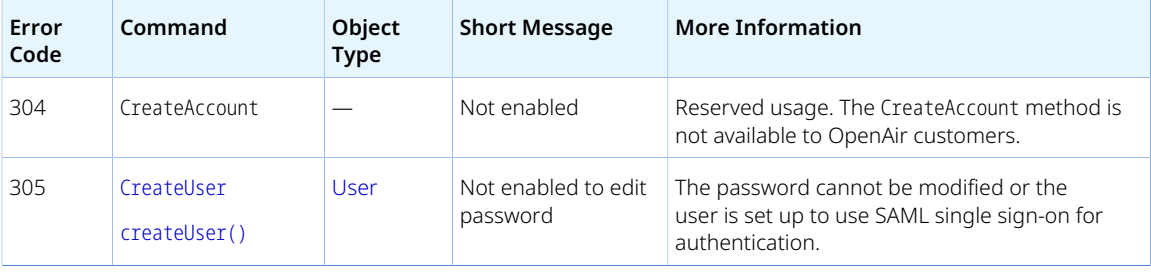

<span id="page-83-0"></span>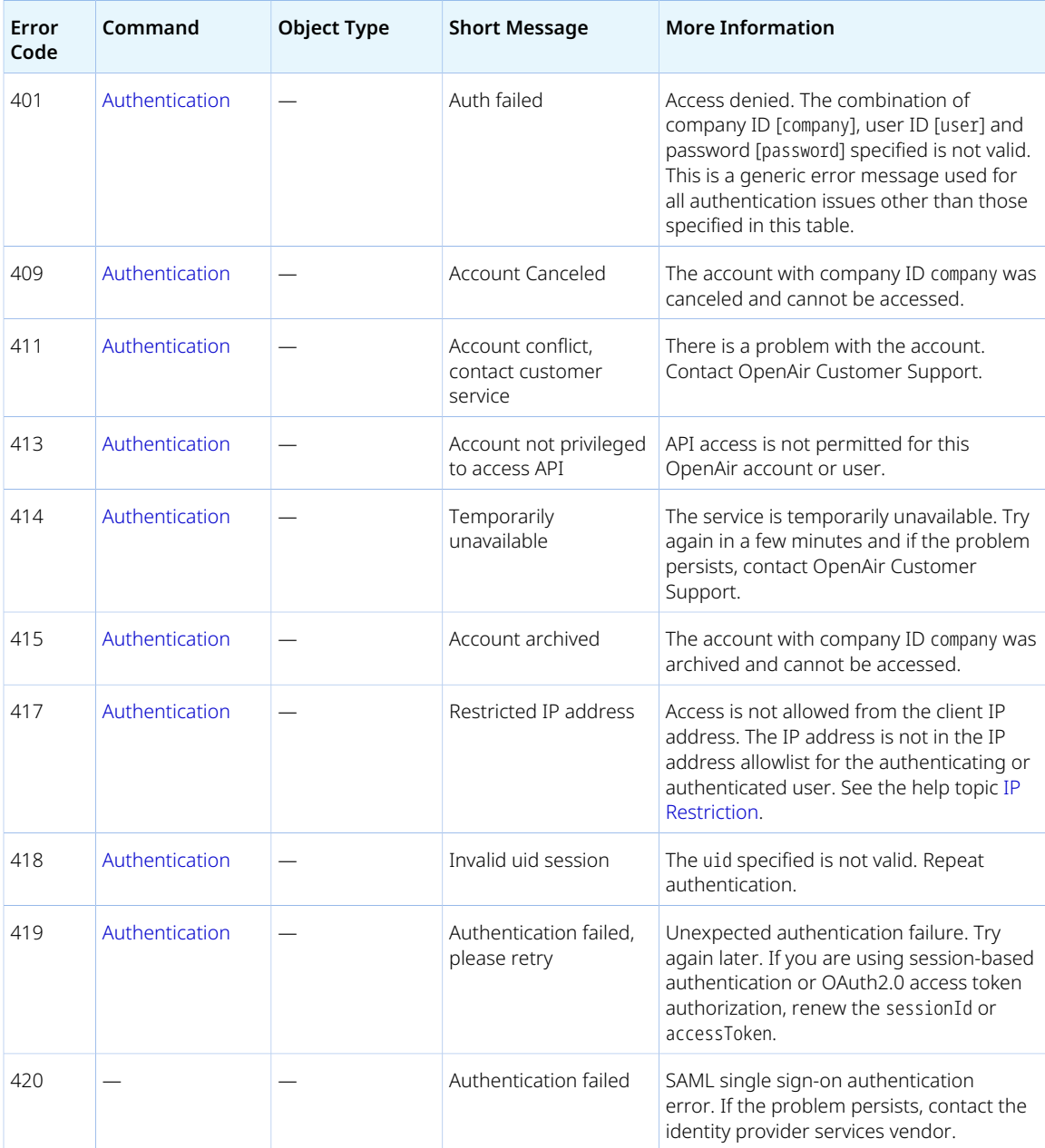

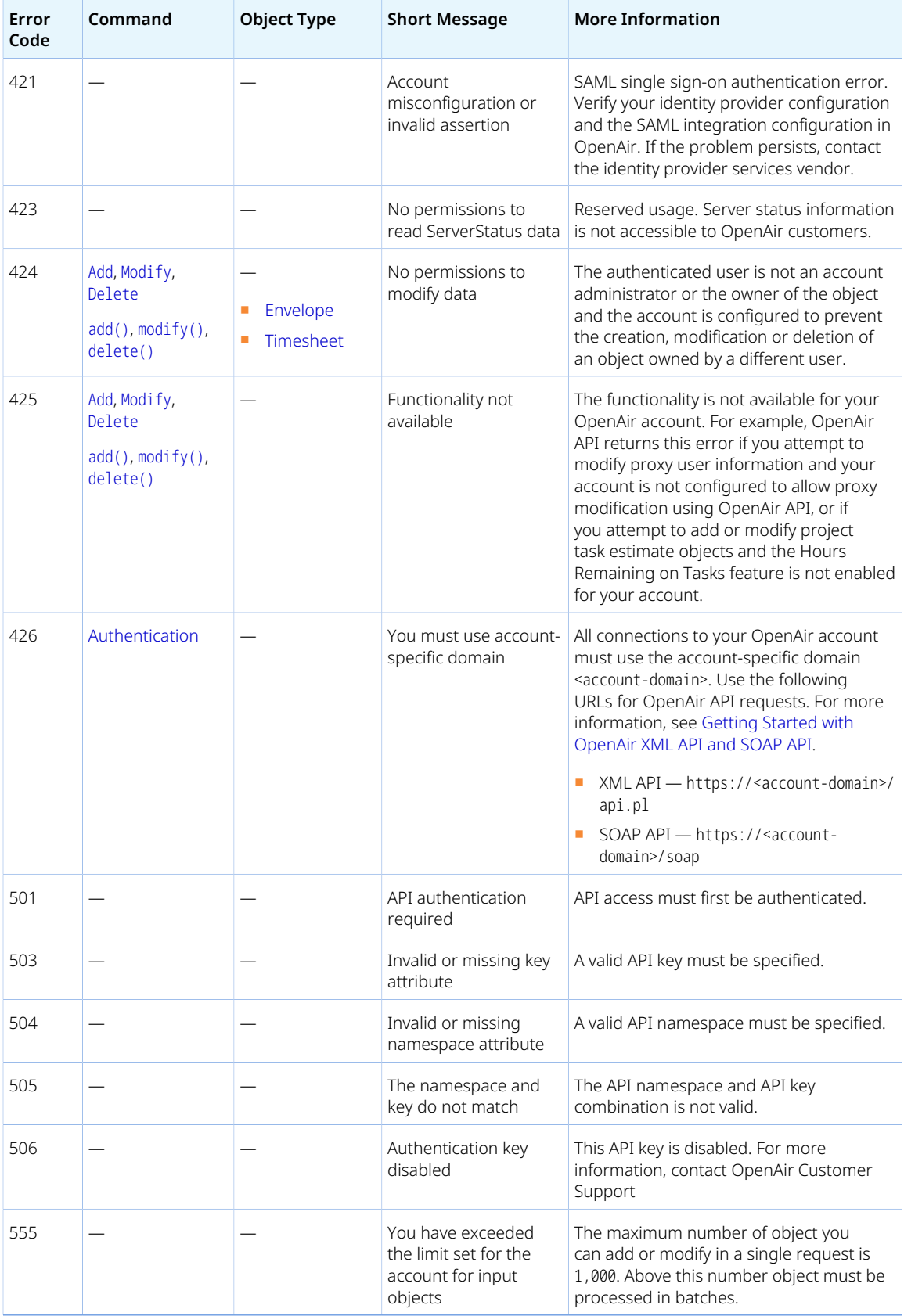

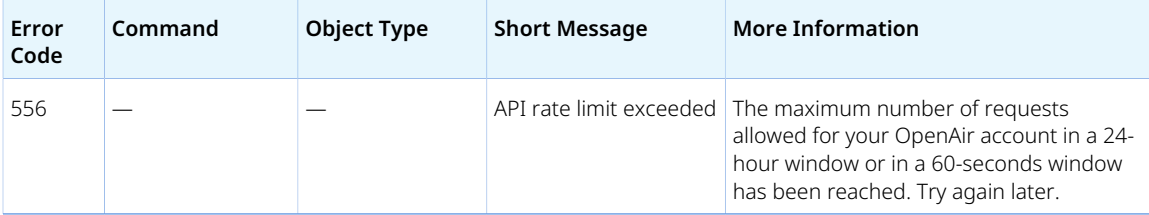

<span id="page-85-0"></span>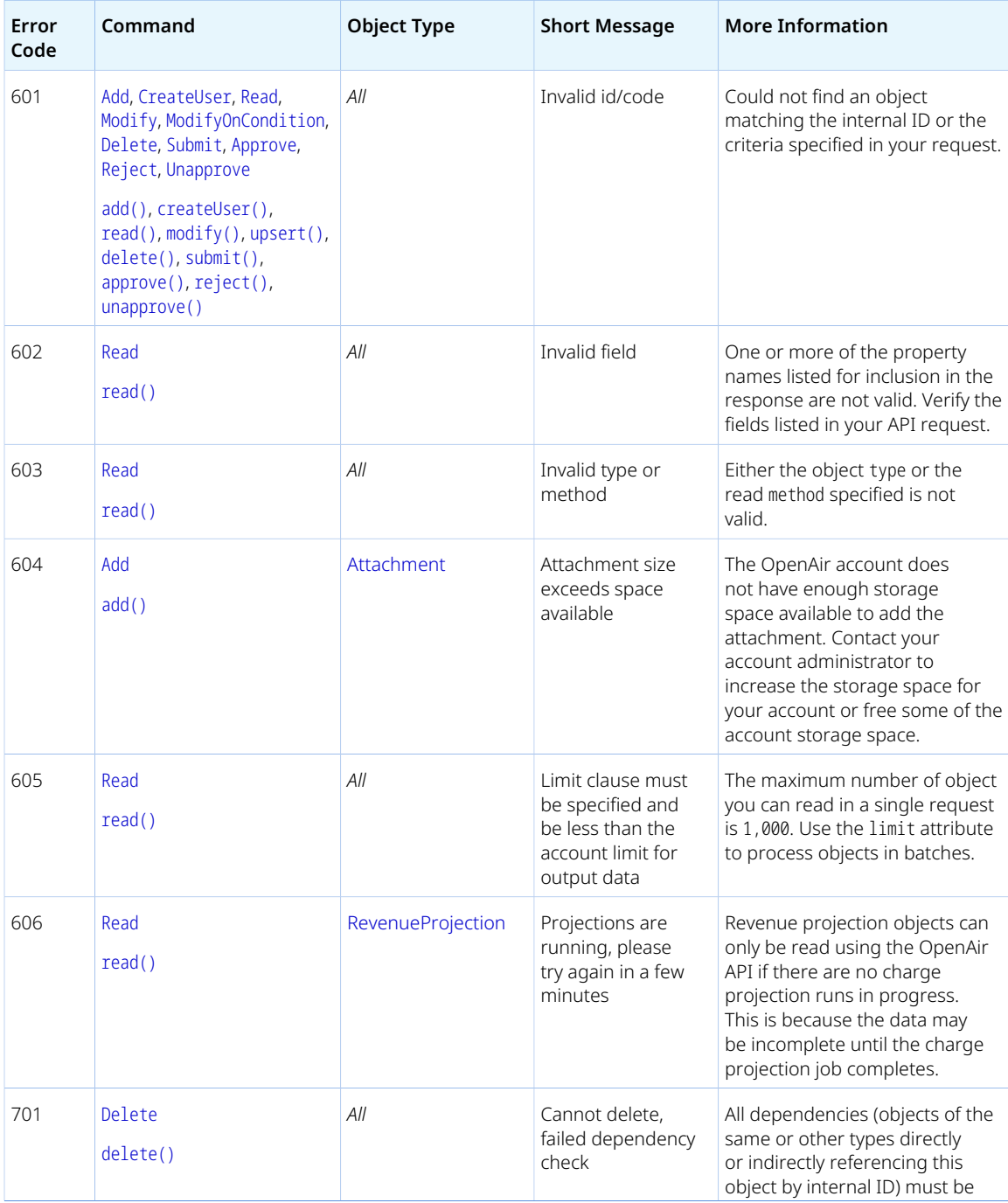

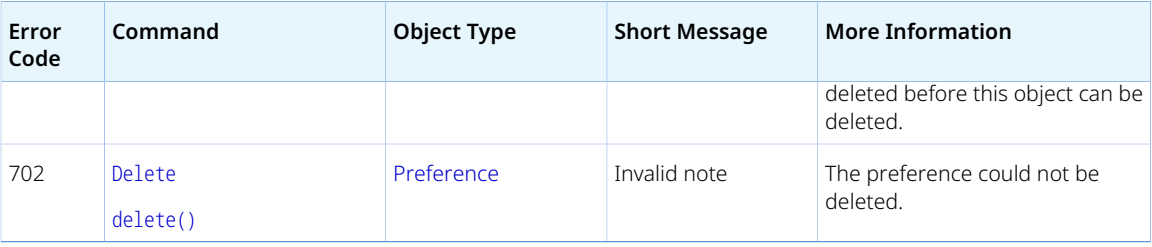

<span id="page-86-0"></span>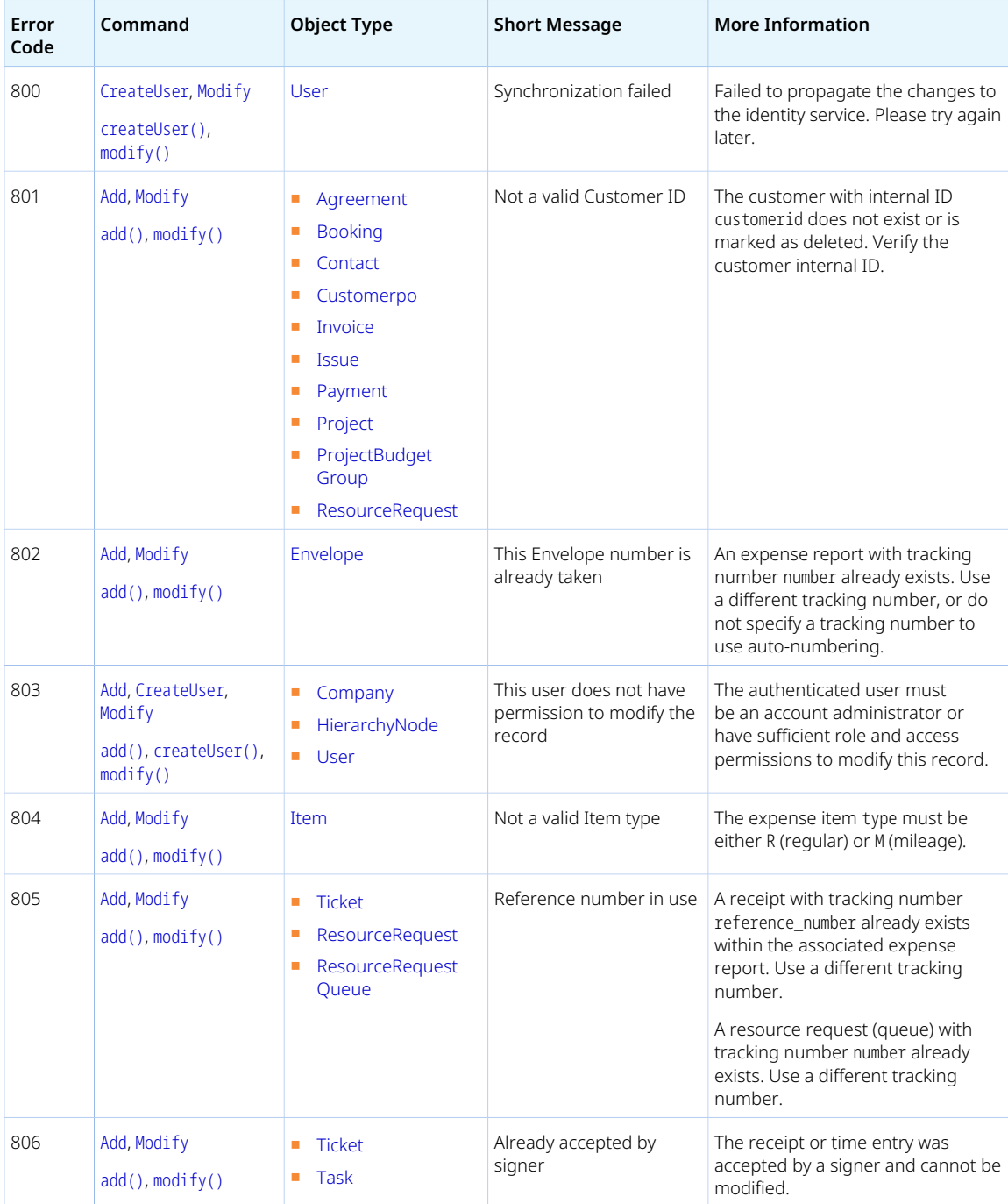

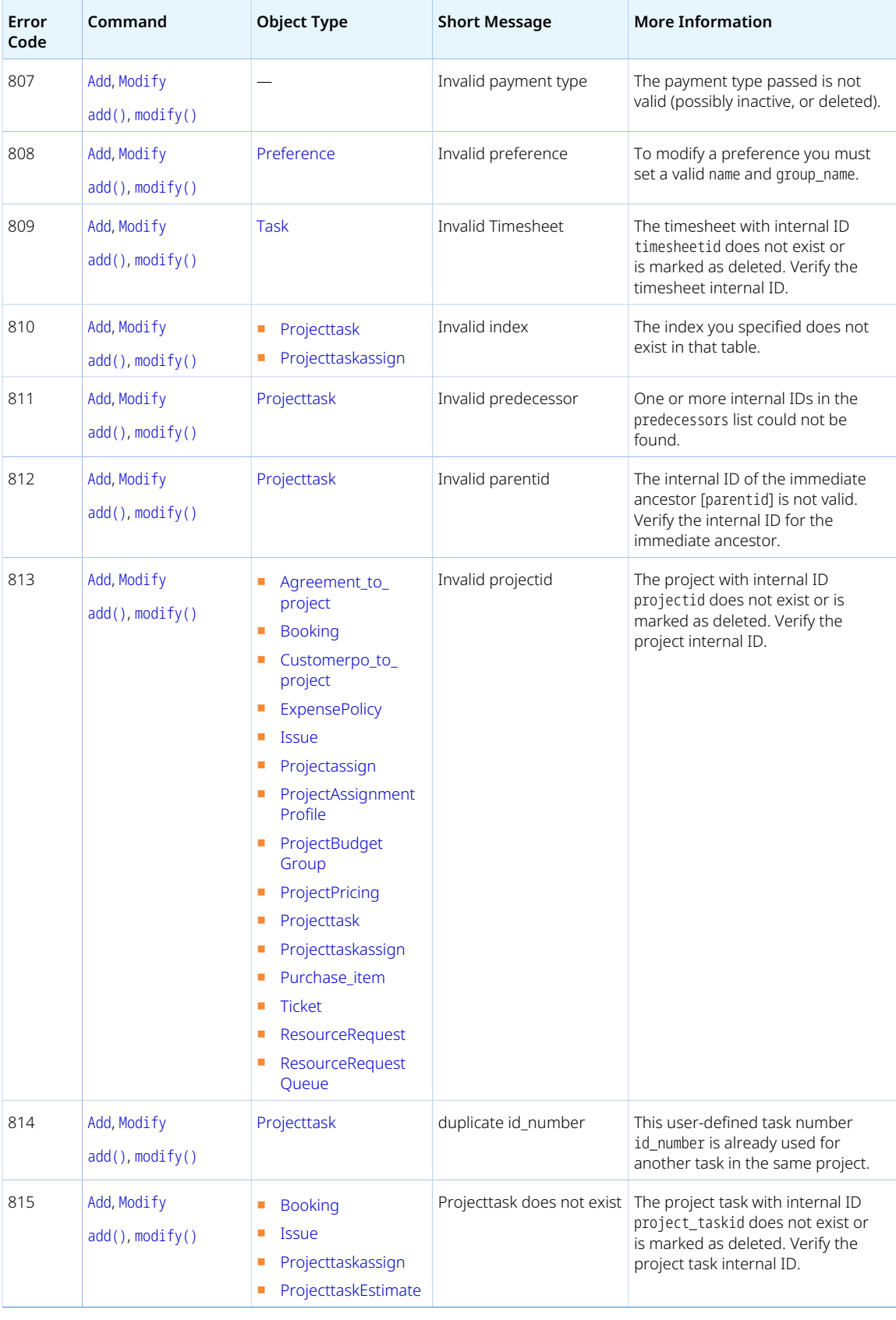

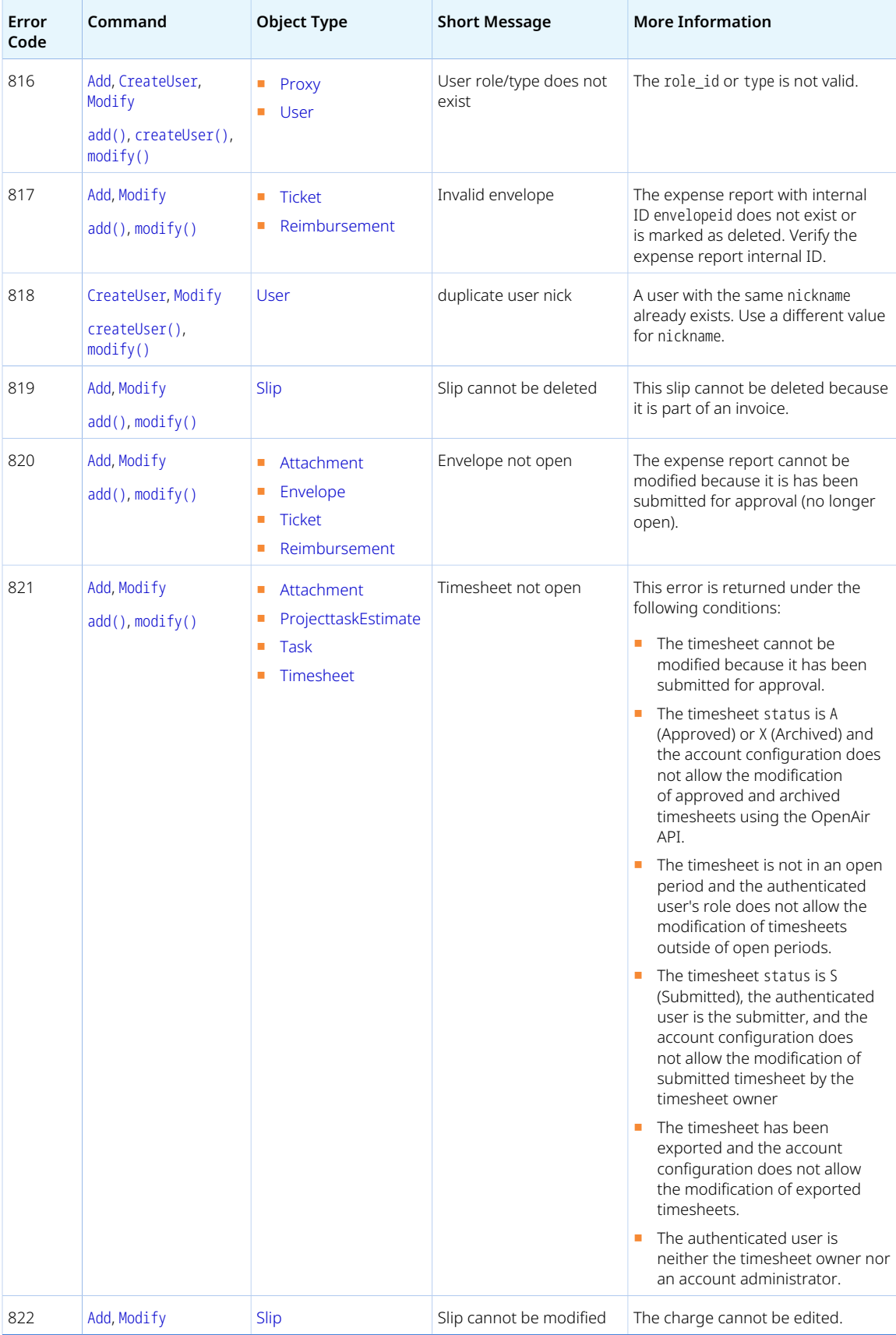

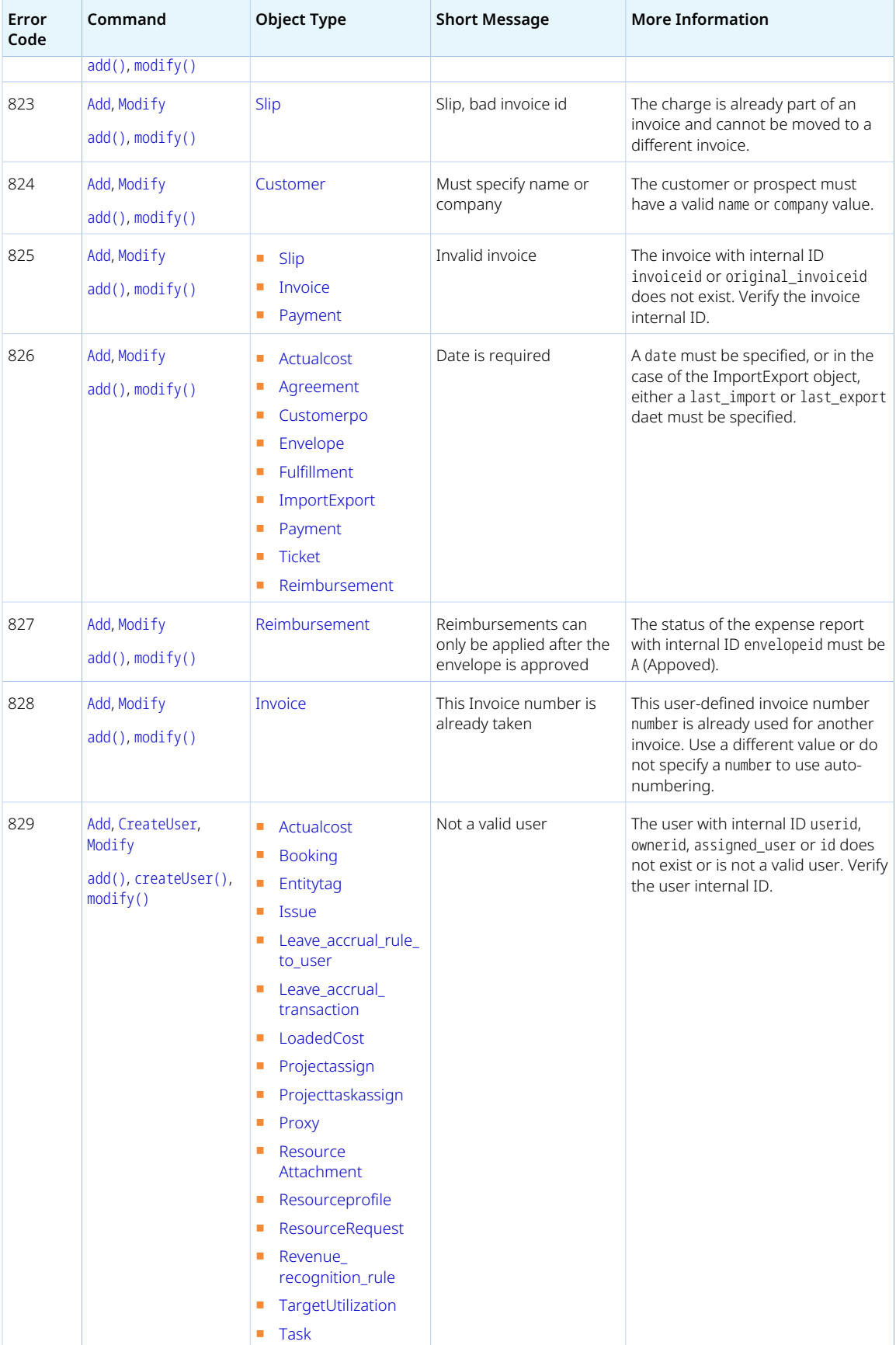

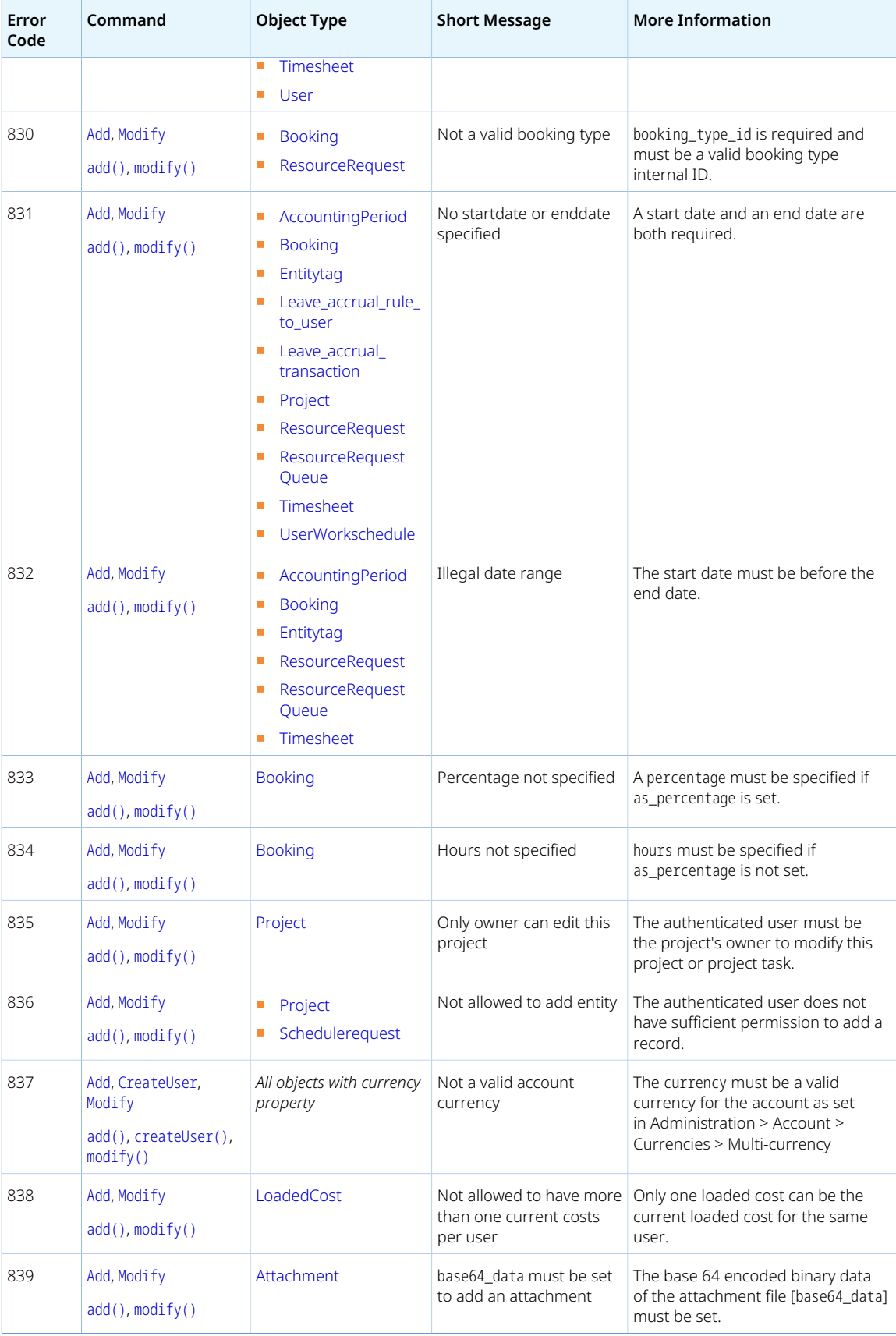

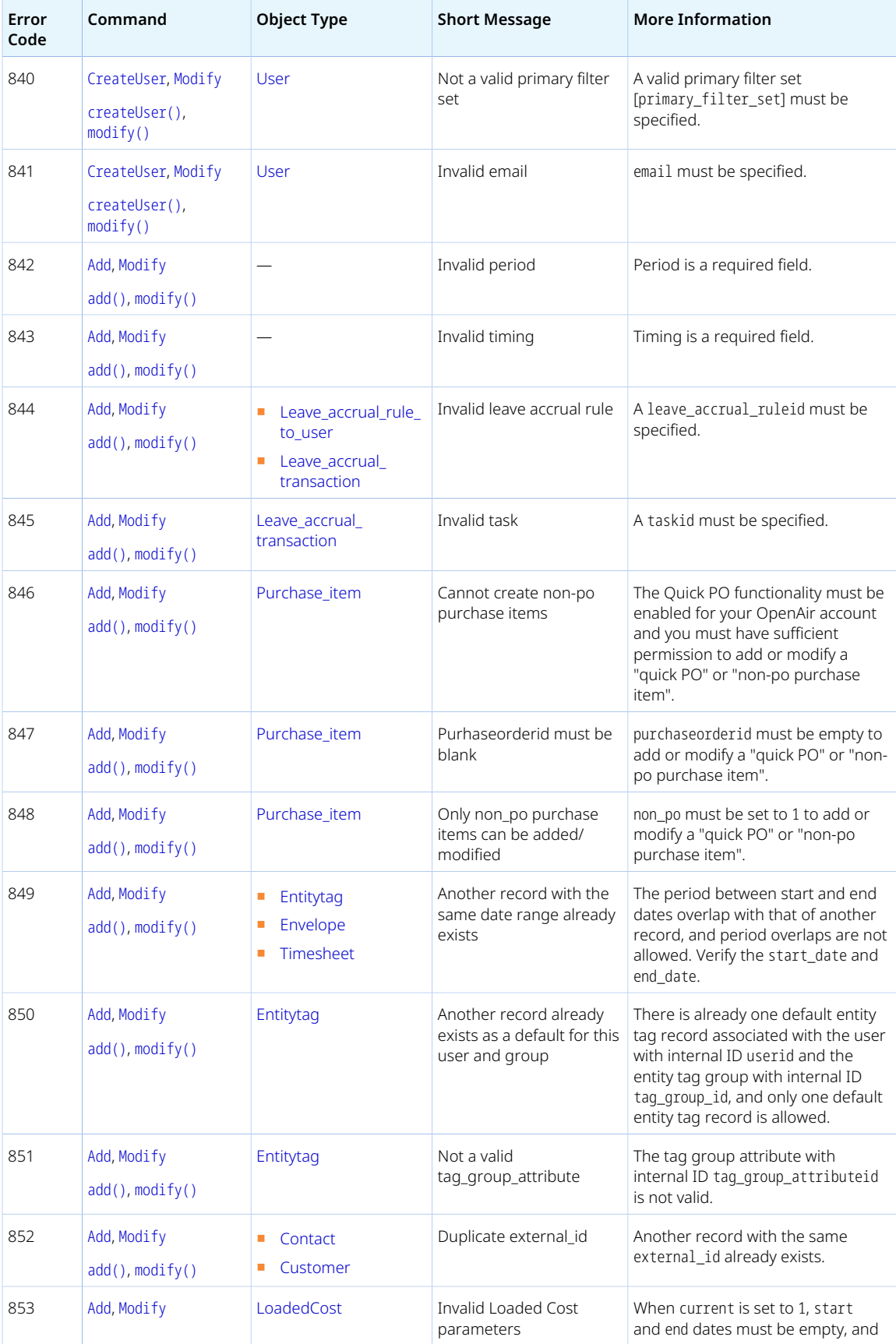

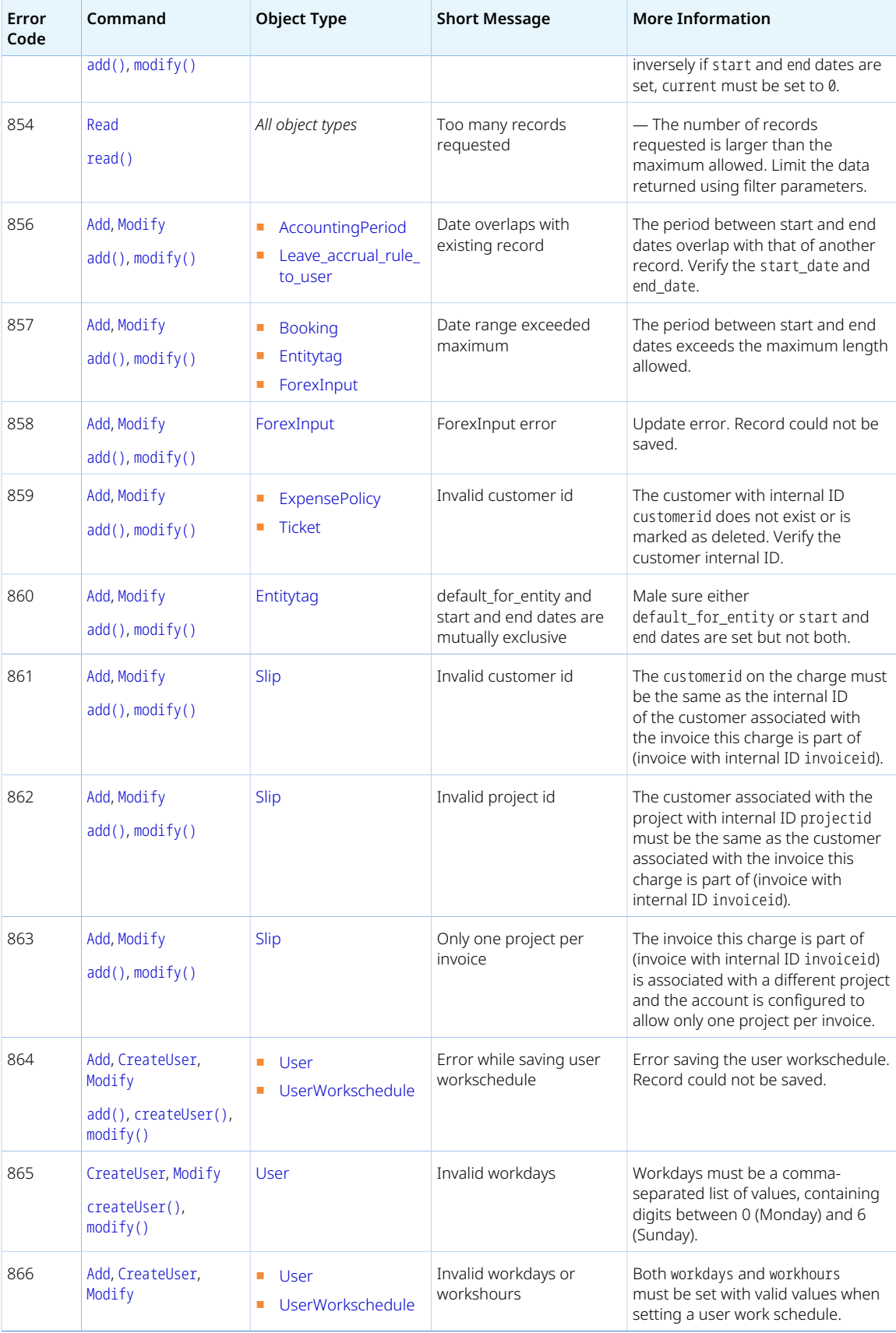

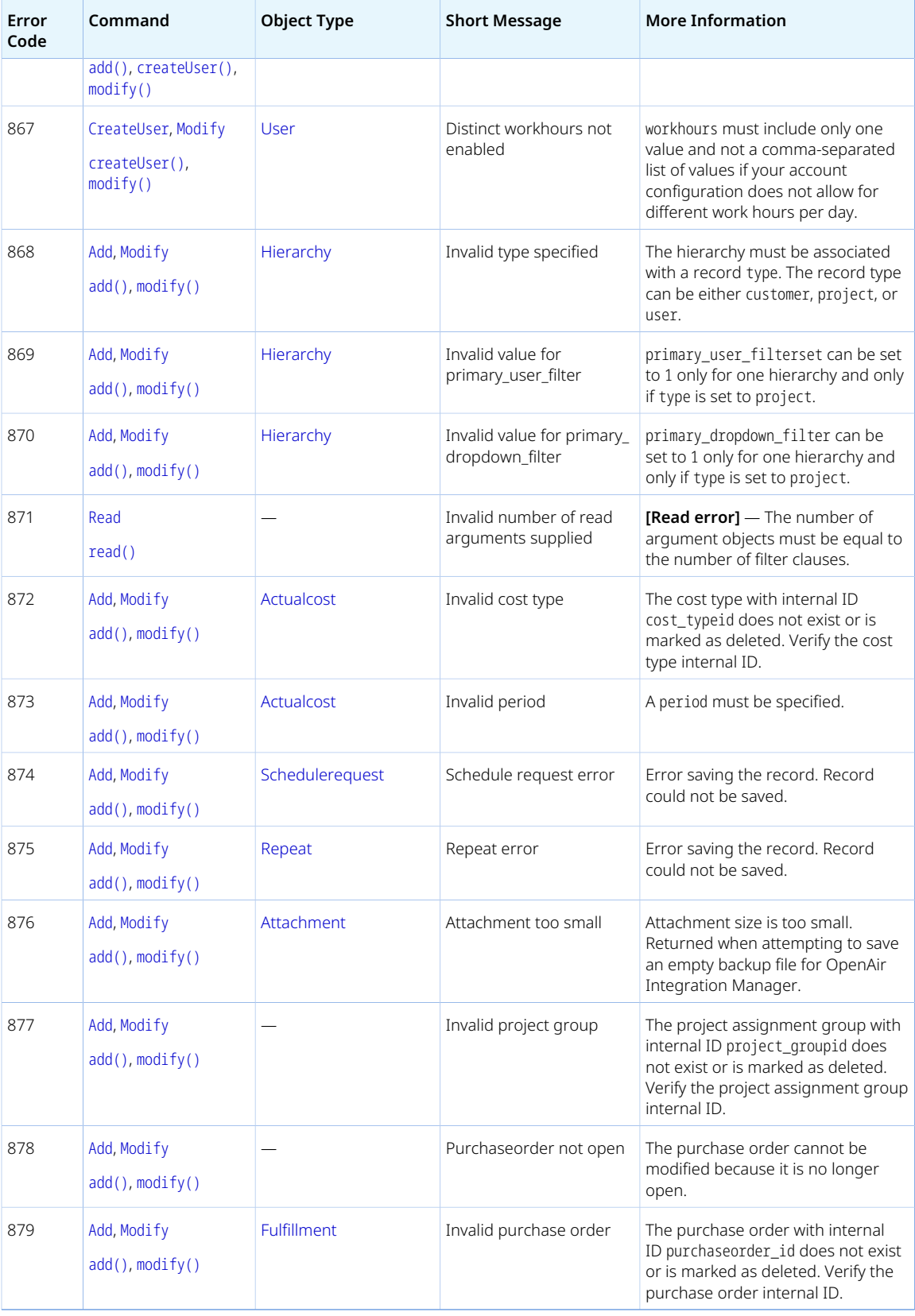

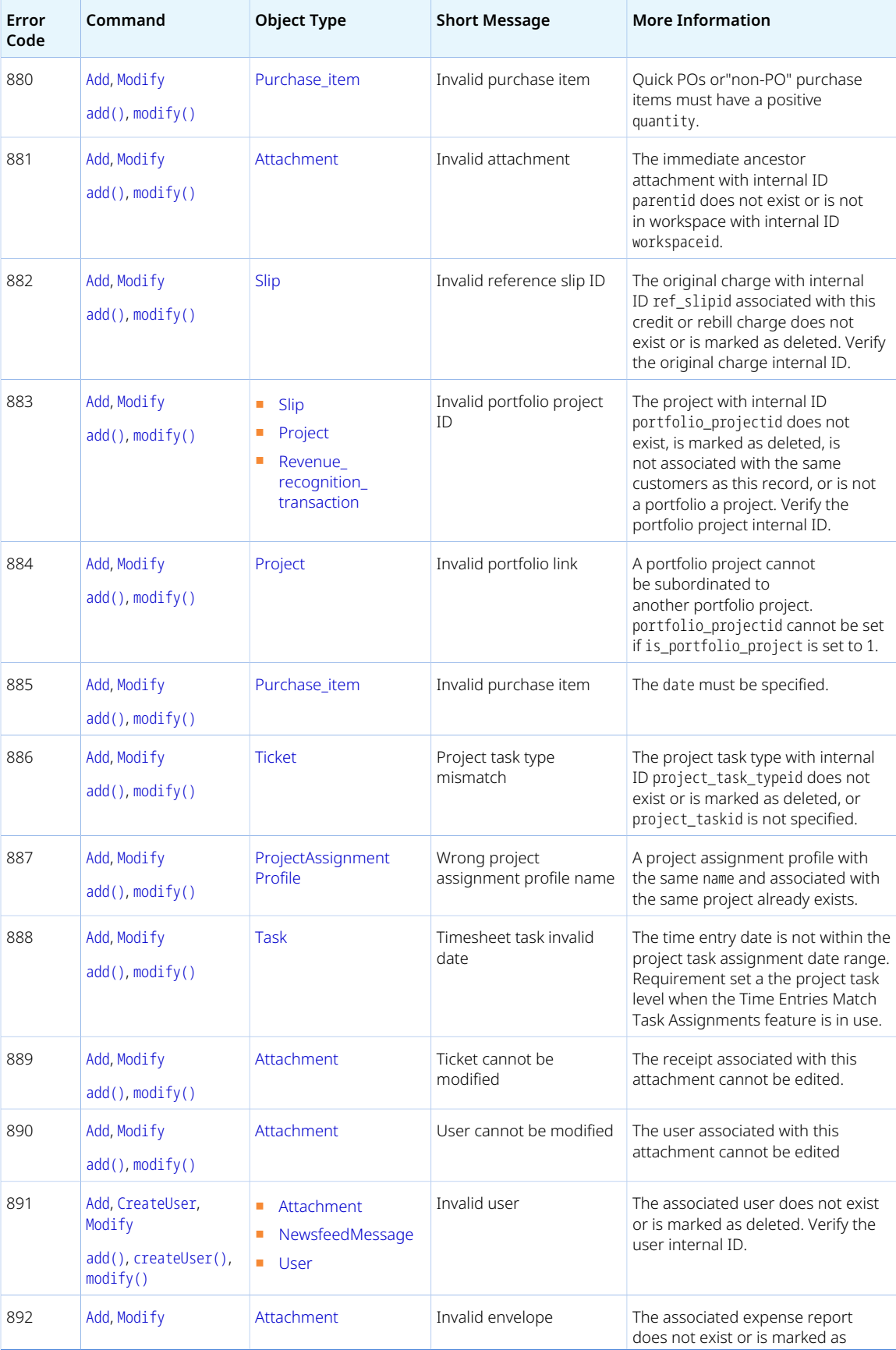

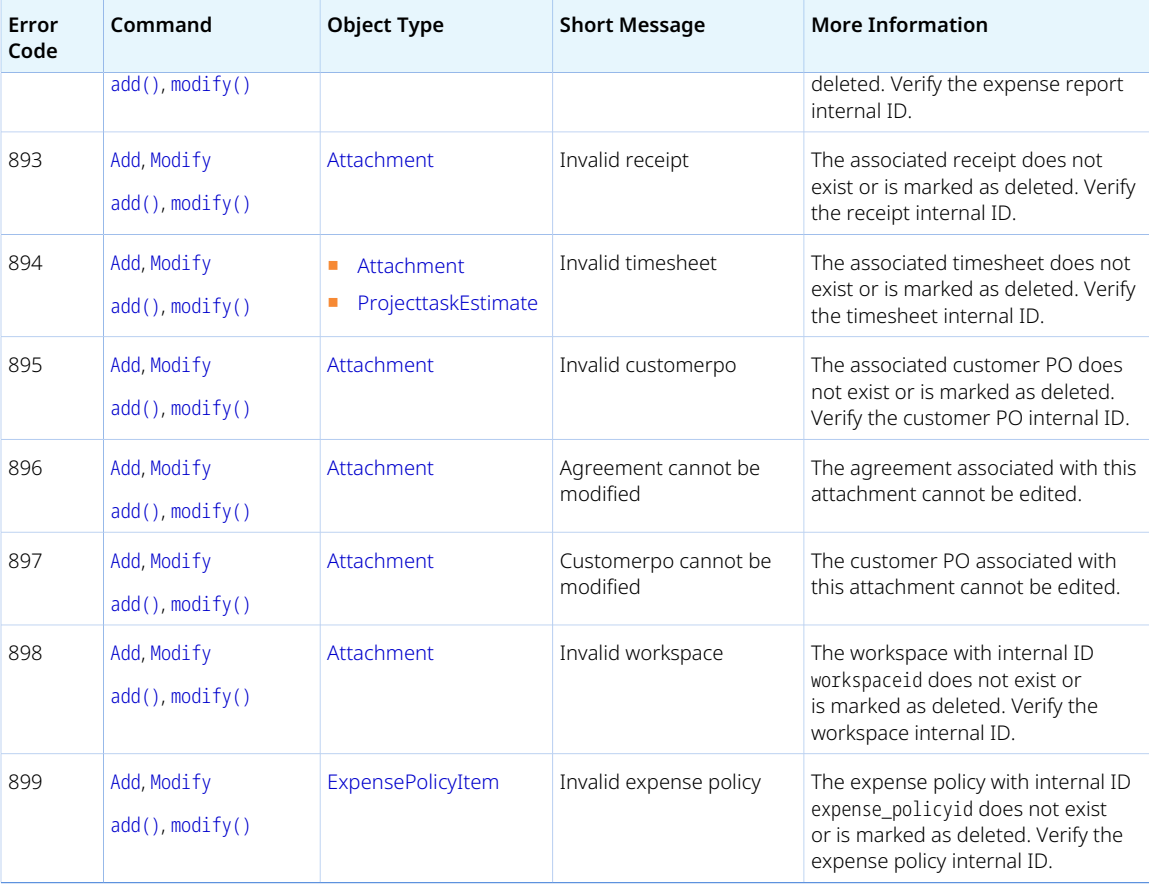

<span id="page-95-0"></span>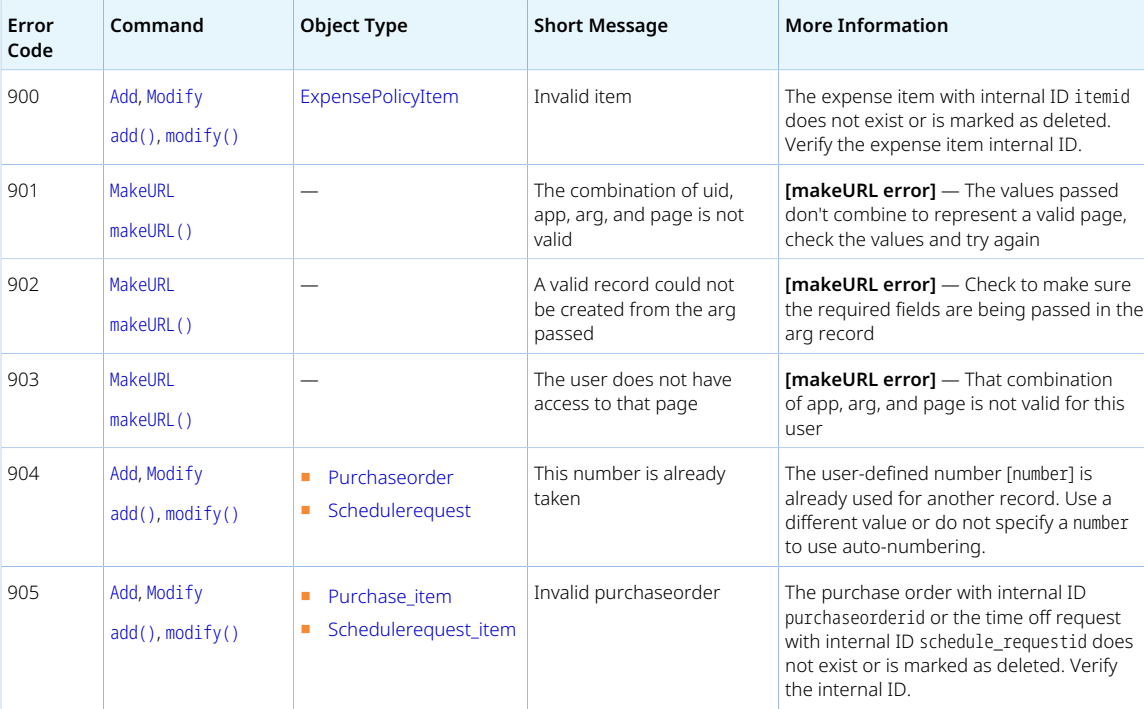

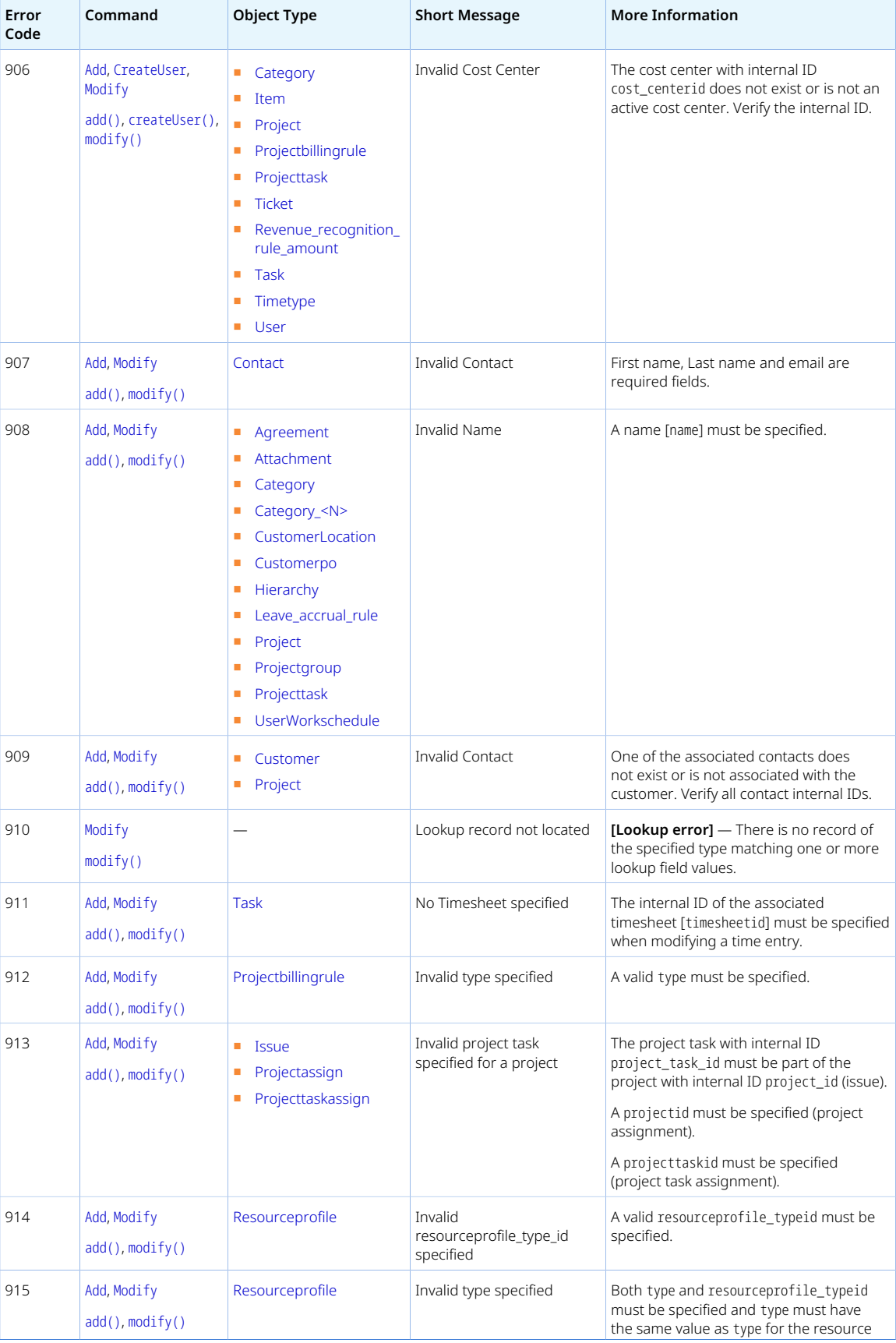

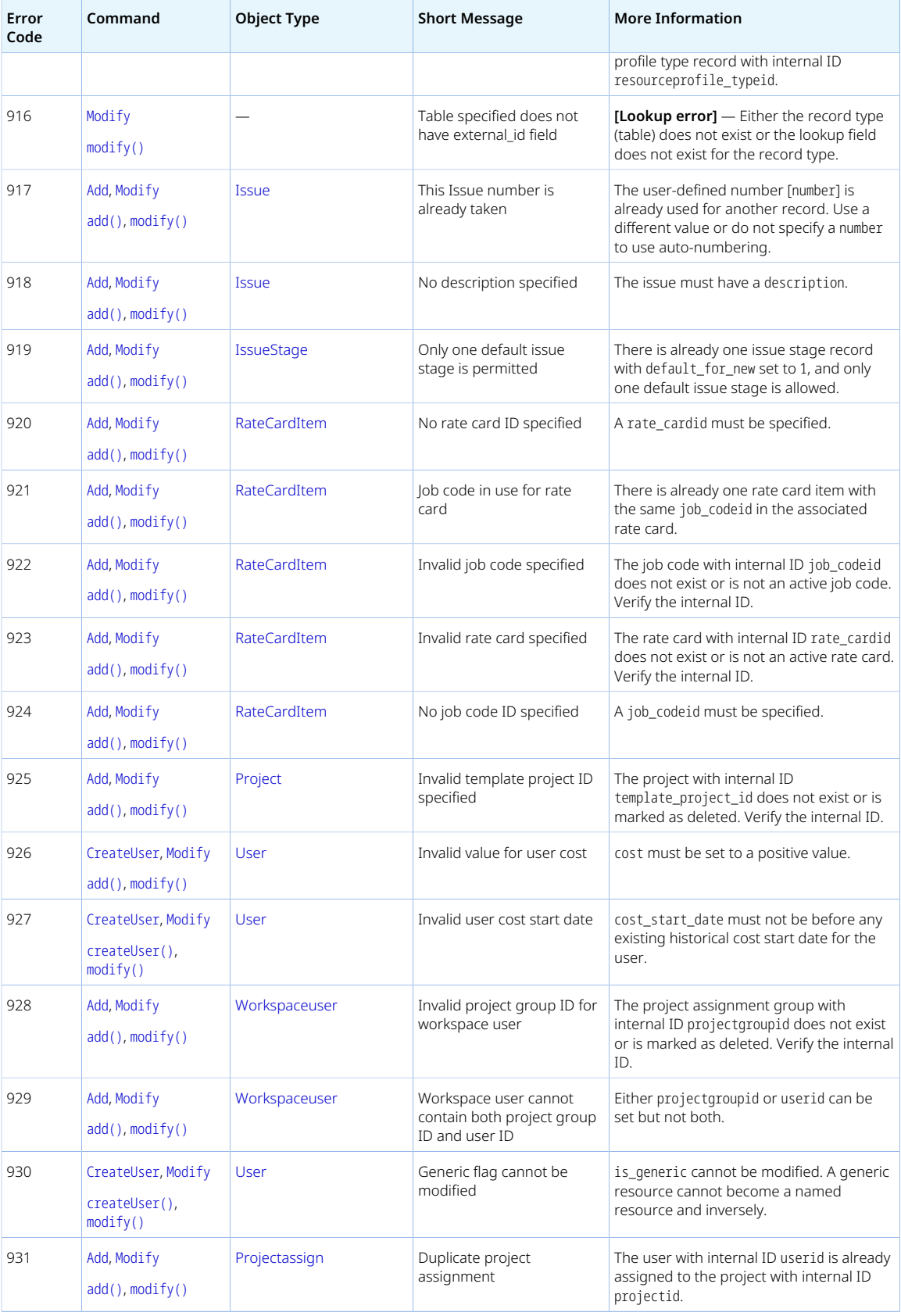

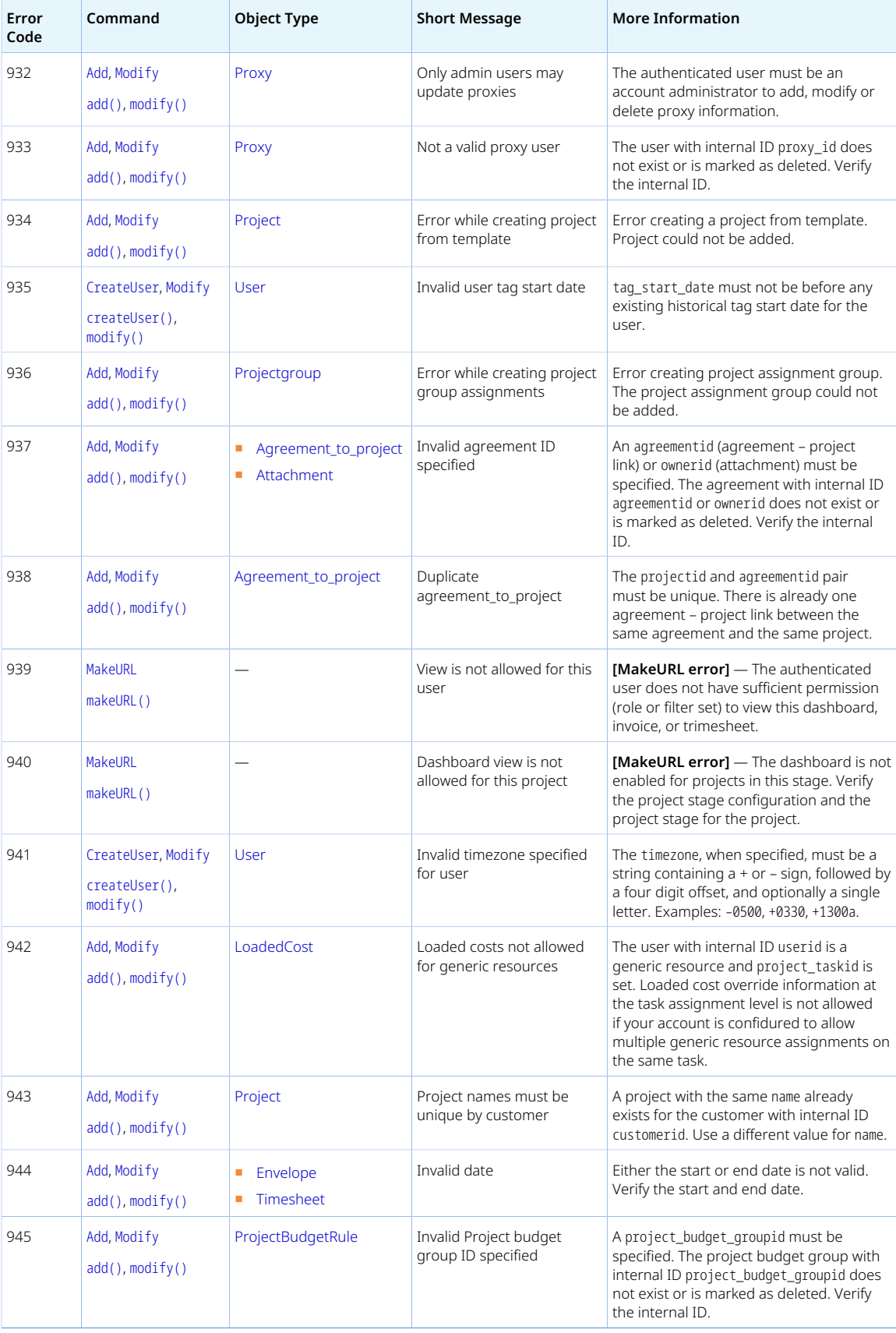

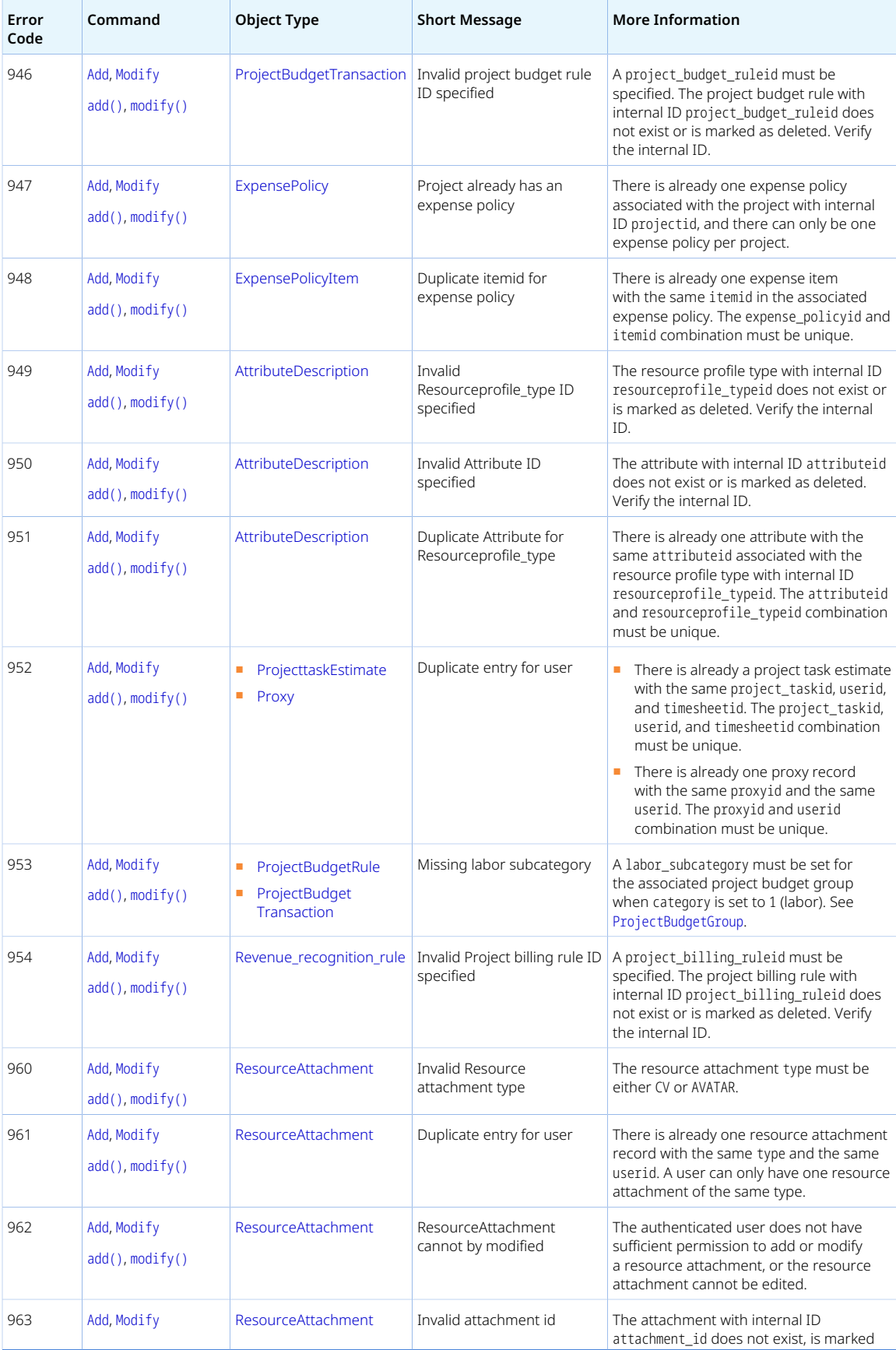

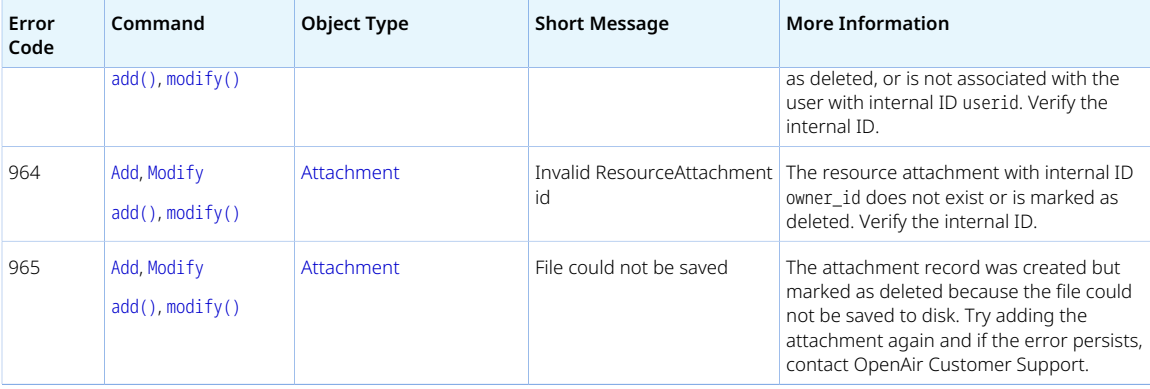

<span id="page-100-0"></span>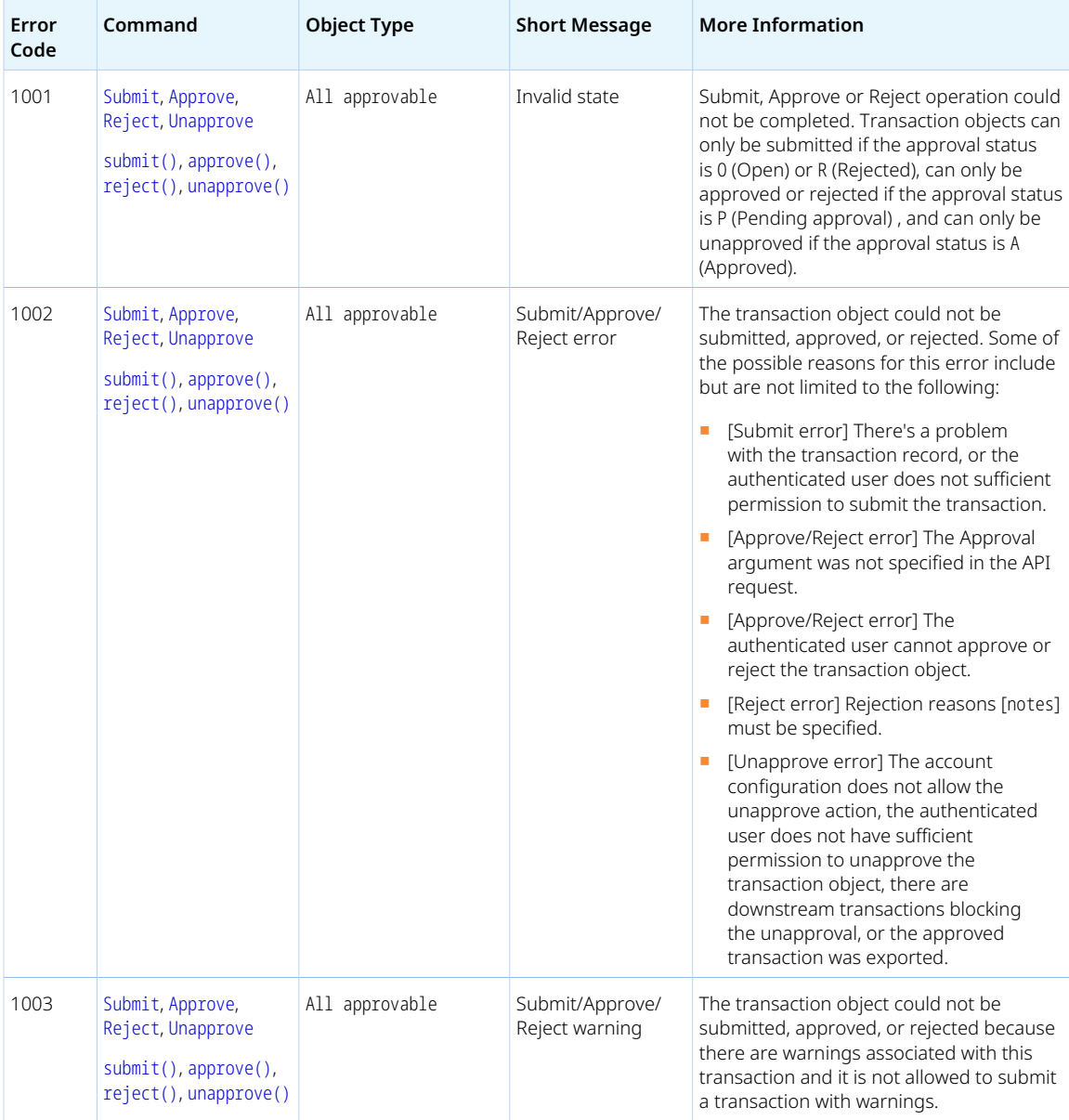

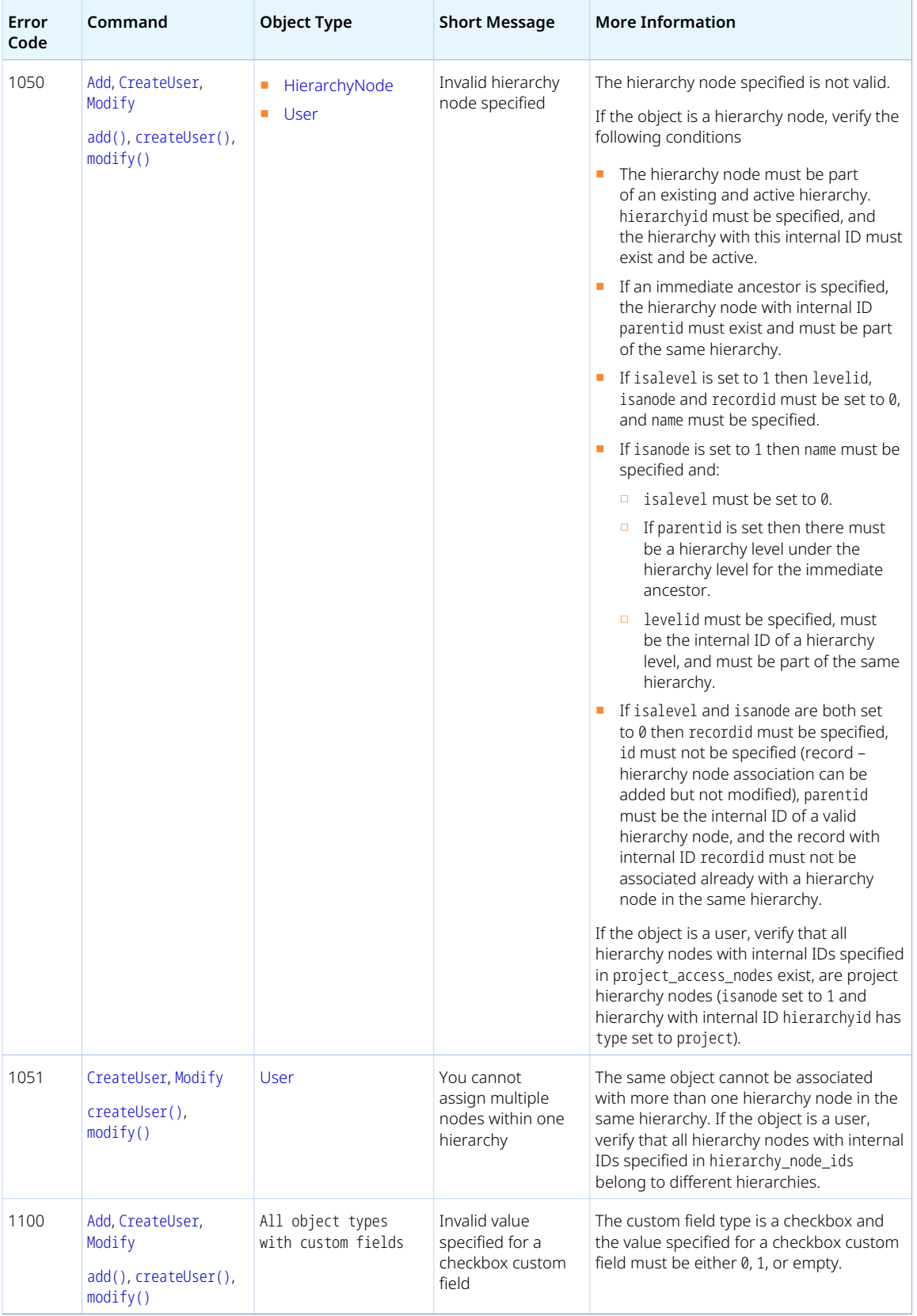

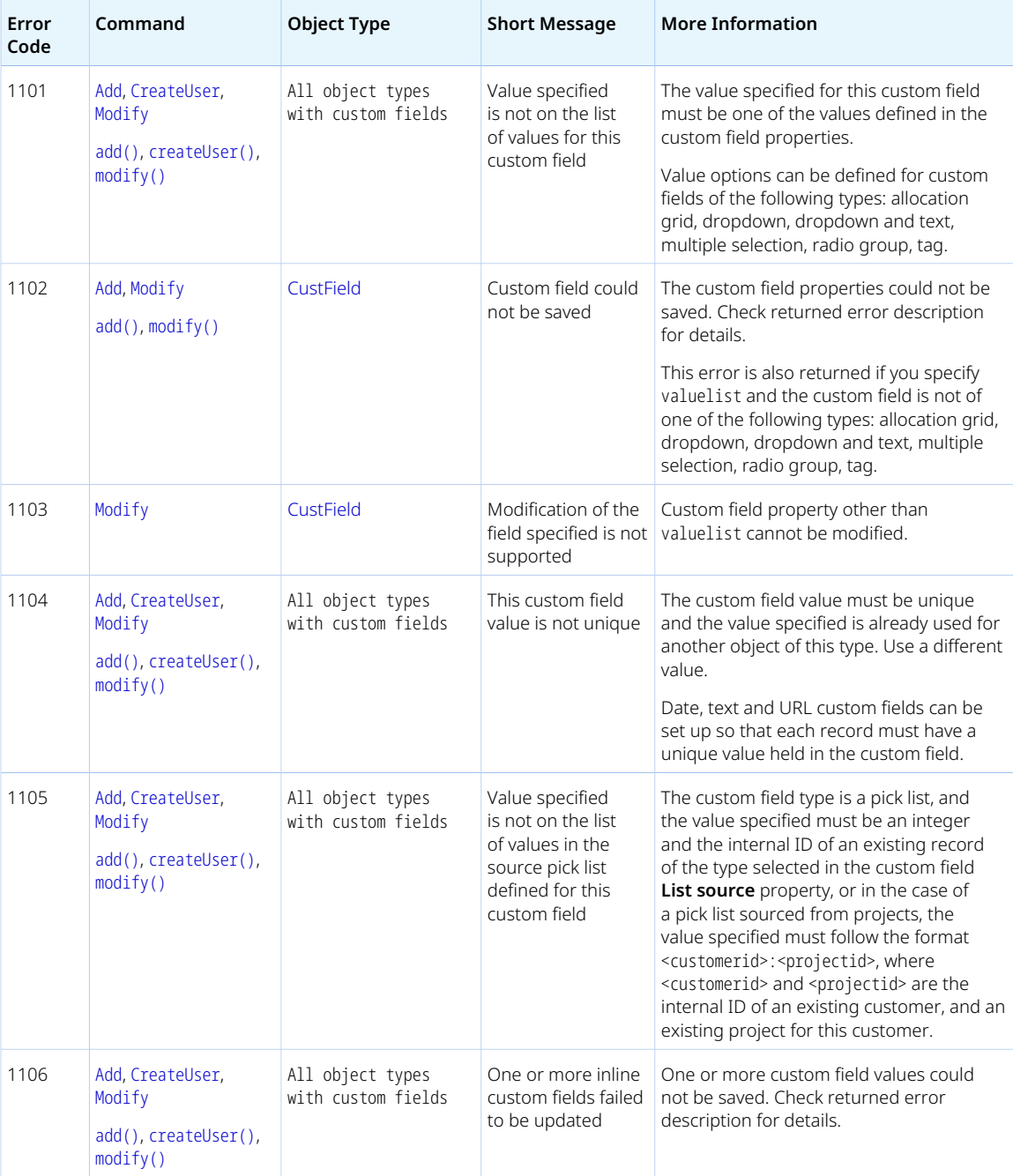

<span id="page-102-0"></span>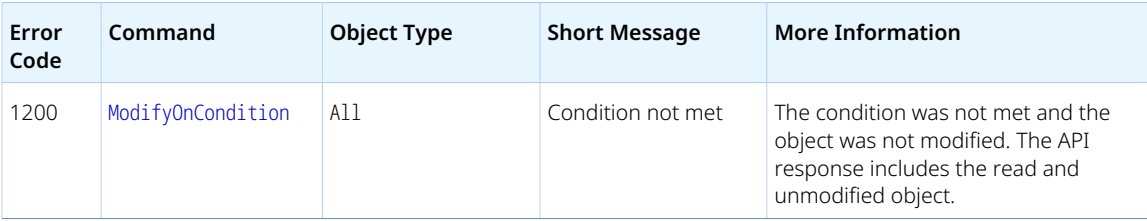

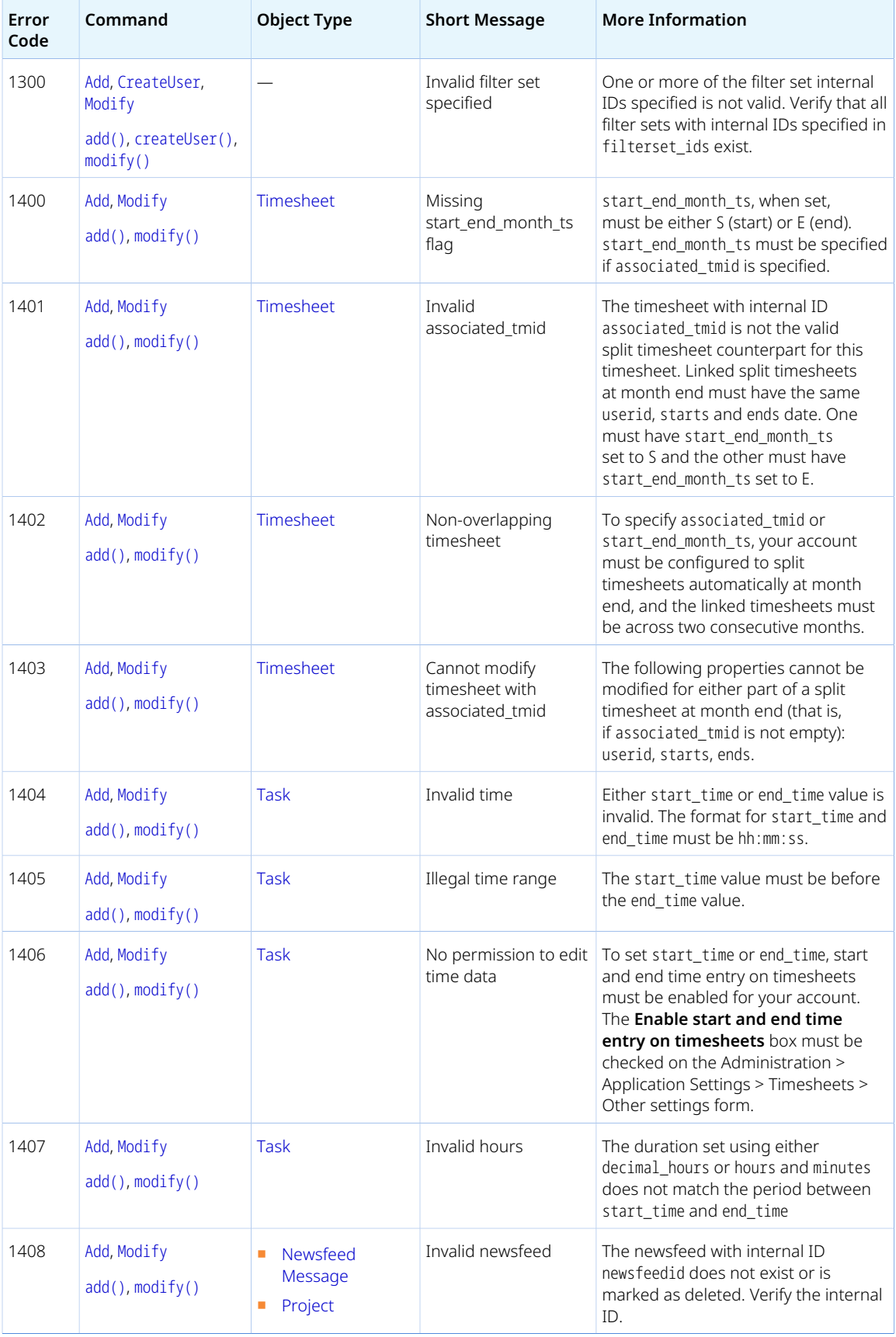

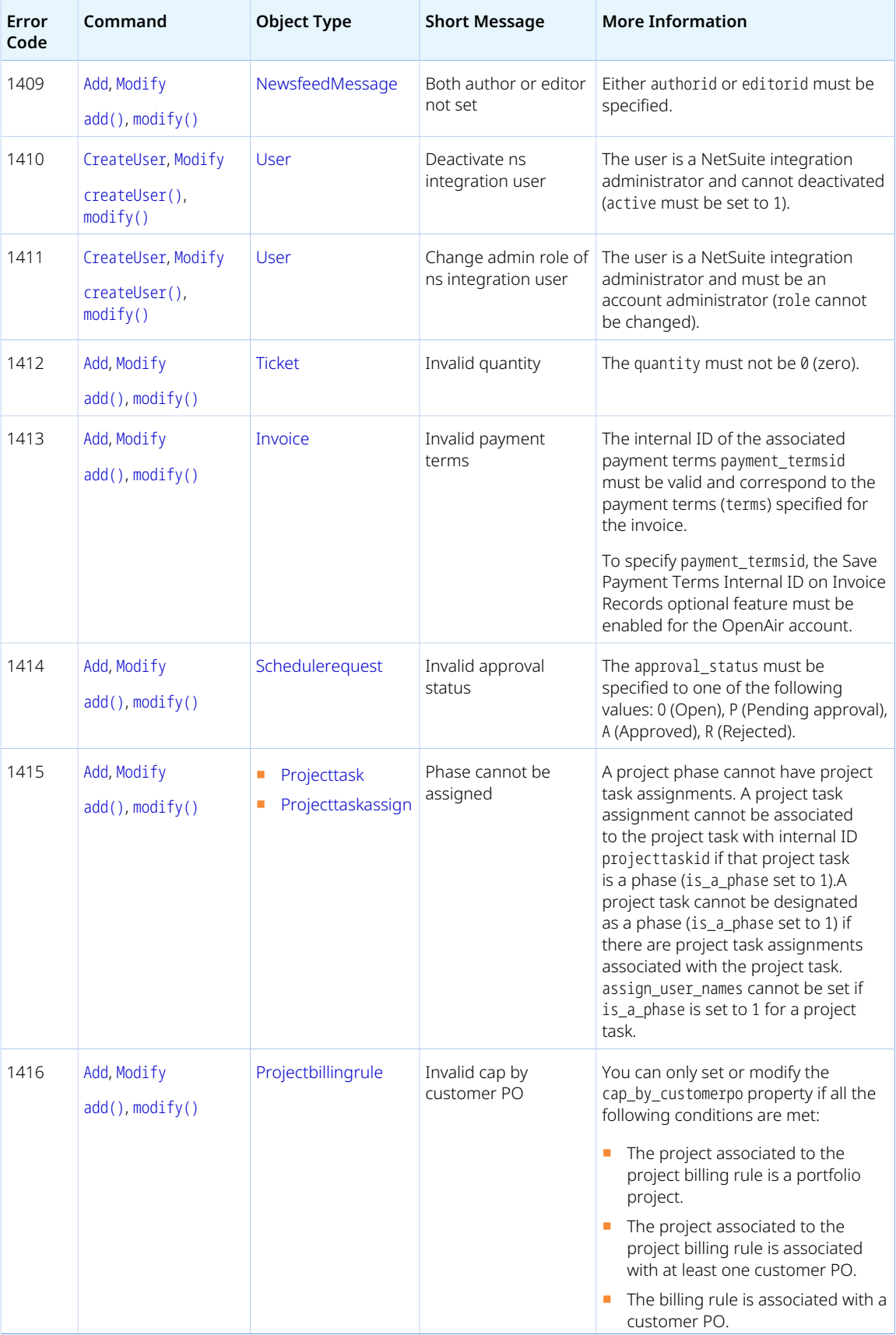

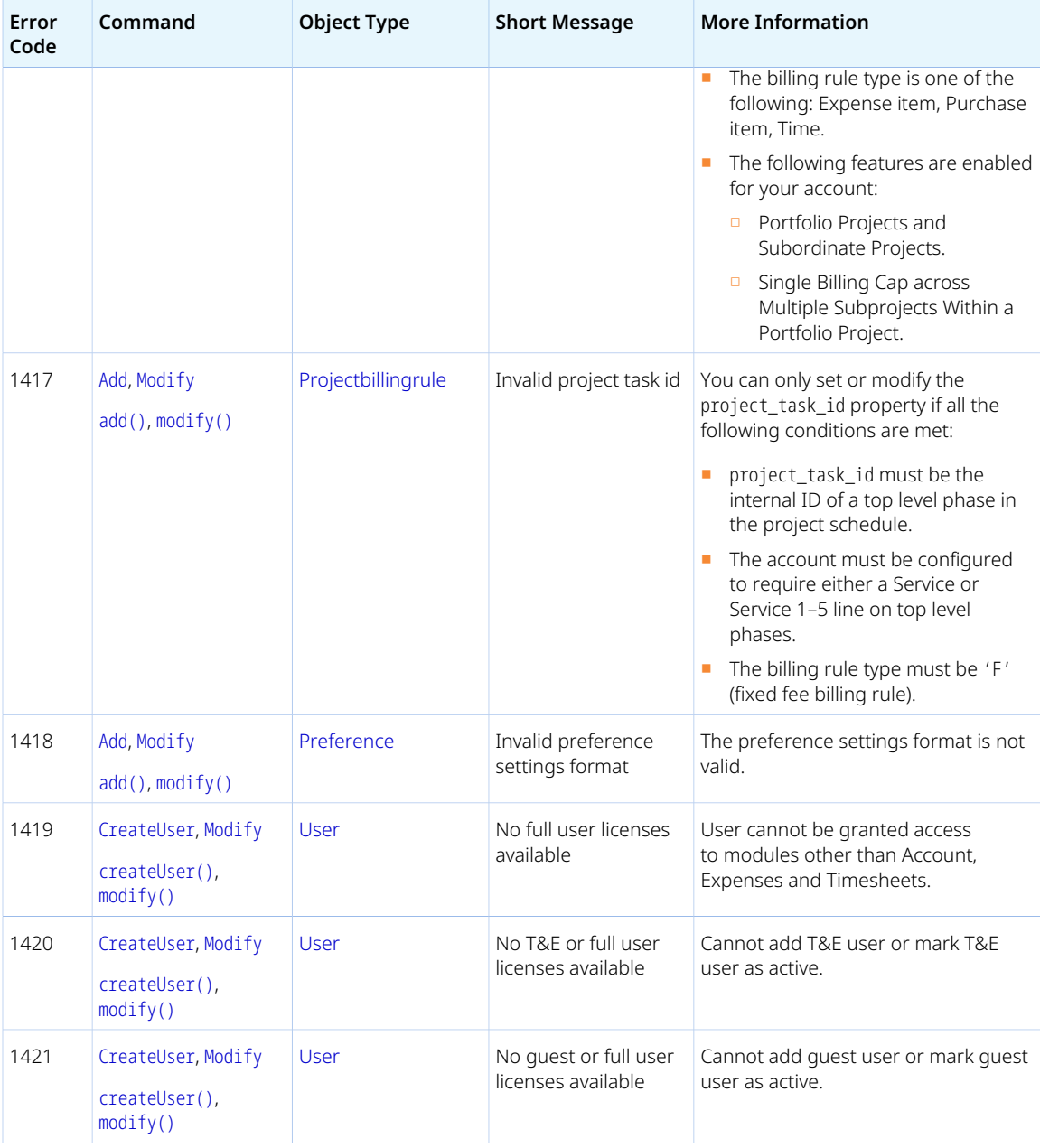

<span id="page-105-0"></span>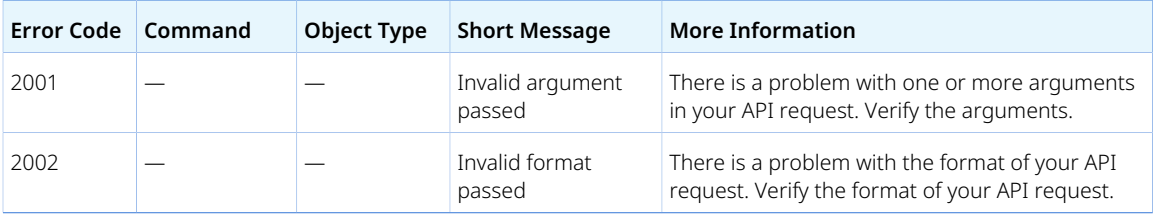

# <span id="page-106-0"></span>API Limits

OpenAir enforces some limits to control API consumption and manage the demands on OpenAir application and database servers. These limits apply across all OpenAir API components — SOAP API, XML API, and REST API.

There are two types of usage limits

#### ■ **Number of objects**

- □ The API returns a maximum of 1,000 objects per request. Use pagination to retrieve a list of more than 1,000 objects. The maximum page length is 1000.
	- REST API You can set a limit parameter to control the page length. The page length defaults to 100 if not specified. See the help topic [Pagination](https://www.openair.com/help/index.html?topic=article_160035263040).
	- XML and SOAP API You must set a limit attribute to control the page length. See [Read](#page-62-0) [Attributes](#page-62-0) and [Pagination.](#page-67-0)
- □ The API accepts a maximum of 1,000 objects as arguments per request. To process more than 1,000 objects, do so in batches. You can add, modify, delete, submit, approve, reject or unapprove a maximum of 1,000 objects using one XML API call or SOAP API command. You can add or modify only one object using one REST API request, You can delete a maximum of 100 or 1,000 objects, depending on the object type, using one REST API request.

#### ■ **Frequency limits**

- □ Maximum number of requests allowed within a 24-hour window for your company's OpenAir account.
- □ Maximum number of requests allowed within a 60–second window for your company's OpenAir account.

## API Frequency Limit Error

If the number of API requests made in the last 60 seconds or in the last 24 hours reaches the maximum allowed, OpenAir API returns an error.

- The XML API returns the error code 556 to the authentication operation [[Auth](#page-113-0)].
- The SOAP API returns a 403 Access denied.
- The REST API returns a 429 Too Many Requests error for any request sent within the 24-hour or 60second window.

OpenAir sends a warning email when you approach your API frequency limits.

**Tip:** To work within your API frequency limits and avoid frequency limit errors, batch operations into each API call and avoid making API calls within a loop. See [Optimize the API Integration](#page-13-0).

# Tracking API Usage Against Frequency Limits

This screen shows the API requests limits that are currently set for the account and the number of requests remaining within the current 24-hour period. It is a useful reference to track your usage level when using the OpenAir SOAP API and XML API. This is for reference purposes only, account administrators cannot change these settings.

To track your API usage against frequency limits, do one of the following:

■ In OpenAir, go to Administration > Global Settings > Account > API Limits. The page screen shows the API frequency limits for your company's OpenAir account, the thresholds when OpenAir sends a warning email for each frequency limit, and the number of requests remaining within the current 24 hour window. You can use this page to track API usage but you cannot change the frequency limit settings. It is a read-only page for all users.

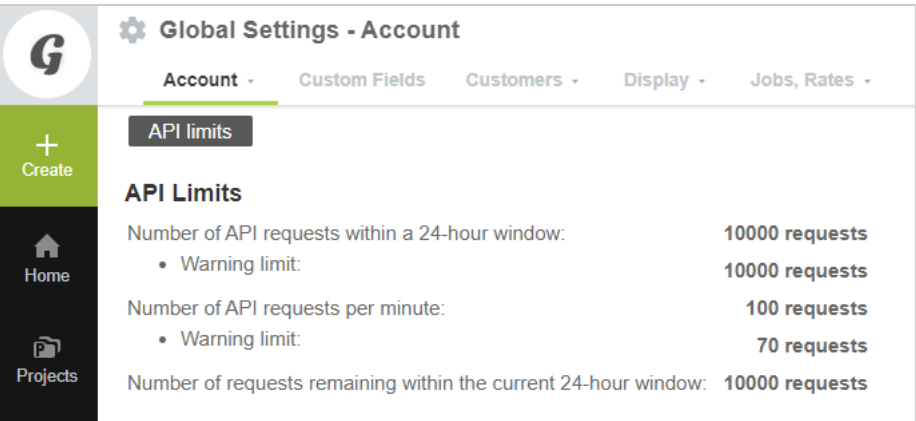

- In OpenAir, review web services logs to identify requests contributing toward any usage limit overages. See [Web Services Logs.](#page-109-0)
- Use the XML API to read the number of requests remaining within the current 24-hour window. To do so, use the [Read](#page-121-0) XML API command and the [RateLimit](#page-107-0) object.

**Tip:** Query the remaining number of requests at various points in your integration application to identify where your application is sending the highest volume of requests.

Follow [OpenAir API Best Practice Guidelines](#page-12-0) to see how you can improve your application.

If you have any questions about frequency limits, contact OpenAir Customer Support. For assistance with your integration applications and to help reduce the number of API requests in your integration applications, contact OpenAir Professional Services.

### <span id="page-107-0"></span>RateLimit

The rate limit [RateLimit] is the number of OpenAir API requests remaining in the current 24-hour window.

Review [Usage Guidelines](#page-108-0) for the RateLimit object.

**ii** Note: OpenAir enforces some limits to control API consumption and manage the demands on OpenAir application and database servers. One such usage limit applies to the number of requests in any 24-hour window. See [API Limits.](#page-106-0)

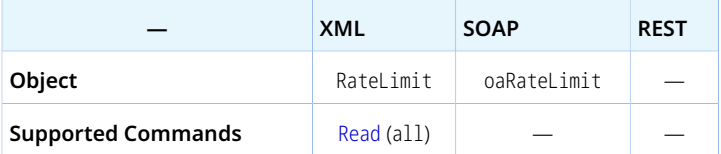

 $\bigodot$ **Note:** The RateLimit object supports the all read method only.

The RateLimit object has the following properties:
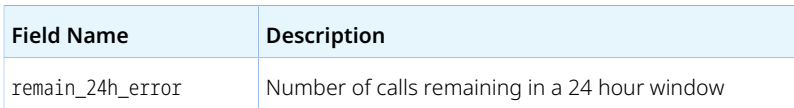

## Usage Guidelines

You can only query the remaining number of requests using OpenAir XML API. The OpenAir WSDL lists the oaRateLimit but OpenAir SOAP API does not support reading this object. OpenAir REST API does not have an equivalent method to query the remaining number of requests.

The following XML API sample code queries the remaining number of requests within the current 24-hour window:

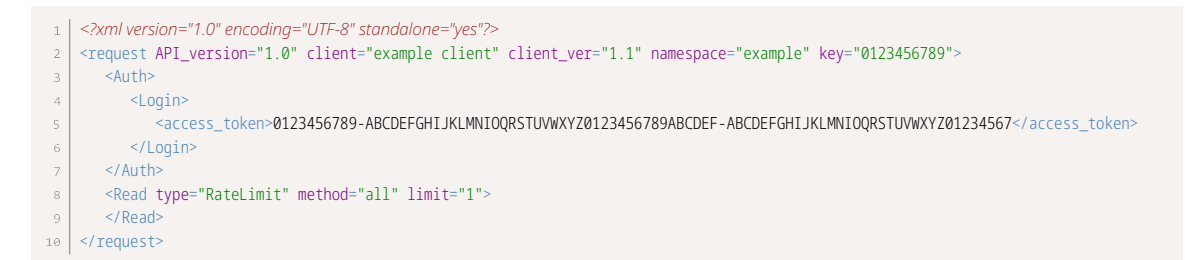

The following XML API sample response indicates that there are 99949 requests remaining within the current 24-hour window.

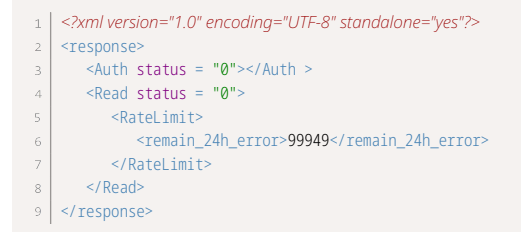

ര **Note:** This request call counts uses up one request in your API frequency limit.

# Web Services Logs

An optional feature lets you access web services logs in the Reports application in OpenAir. If the feature is enabled for your account, go to Reports > Detail > Web services > Web services logs, or go to Reports > Management and search for "Web services logs". Configure and run the report for auditing purposes or to help troubleshooting API requests in your integration applications.

- Each row in the Web services log represents **one** request and response pair. For the request part, OpenAir logs the method used, the request URL, the Content-Type header and the request body. For the response part, OpenAir logs the HTTP response code and the response body.
- Records in the Web services log are only available for seven days after they are created.
- **1** Note: This feature includes an optional component, which may be enabled to help troubleshoot any issues with the add-on services provided by OpenAir.

If you are using Web services log reports to track your API usage limits, note that API requests made by OpenAir Mobile apps, OpenAir Integration Manager and other OpenAir add-on services do not count toward your usage limits.

**Important:** The Web services log report feature has the following limitations:

- If you do not use this feature for more than 30 days, the feature is disabled and the log entries are deleted.
- Log entries are retained for 7 days only, then they are purged from the database.

# XML API Commands

The following table lists the commands supported in the OpenAir XML API in alphabetical order. For each command, it provides a brief description and a link to a help topic with syntax and usage information and code samples.

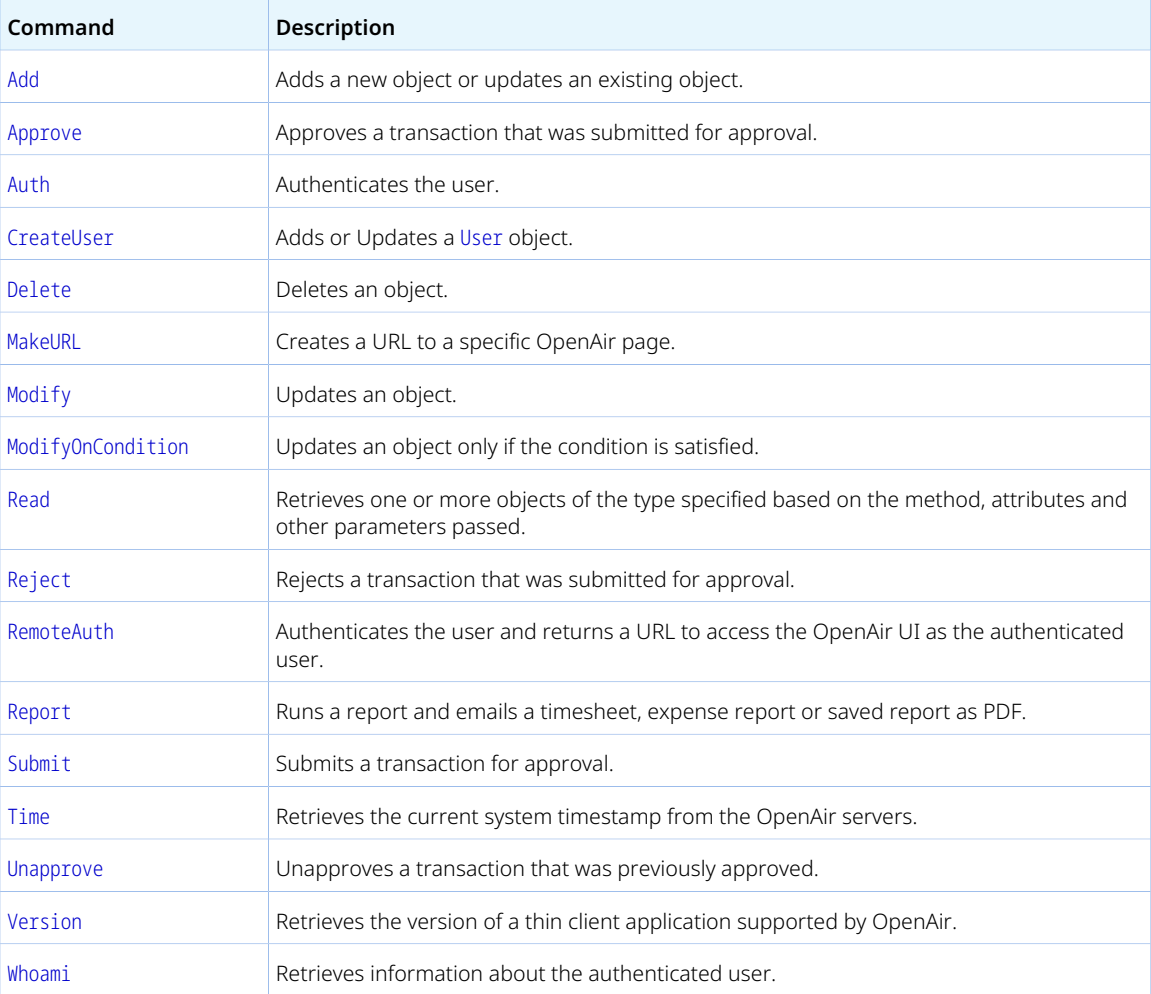

# <span id="page-110-0"></span>Add

Adds a new object or updates an existing object.

# Syntax

```
<Add type="ObjectType" attr_name1="attr_value1" attr_name2="attr_value2">
\sqrt{2} <ObjectType>
\ensuremath{\mathsf{3}} <property1>value1</property1>
\bar{4} <property2>value2</property2>
\overline{\overline{\overline{5}}} ... 
       </ObjectType>
\, \, \, \,\vert </Add>
\bar{z}
```
### Usage

Use the Add command to add or update an object. The maximum number of objects you can add or update with one XML API call is 1,000.

The Add command cannot be used to add User objects. Use [CreateUser](#page-114-0) instead.

You can set custom field values as well as standard field values when adding objects. See [Reading or](#page-172-0) [Setting Custom Field Values Inline](#page-172-0).

### Attributes

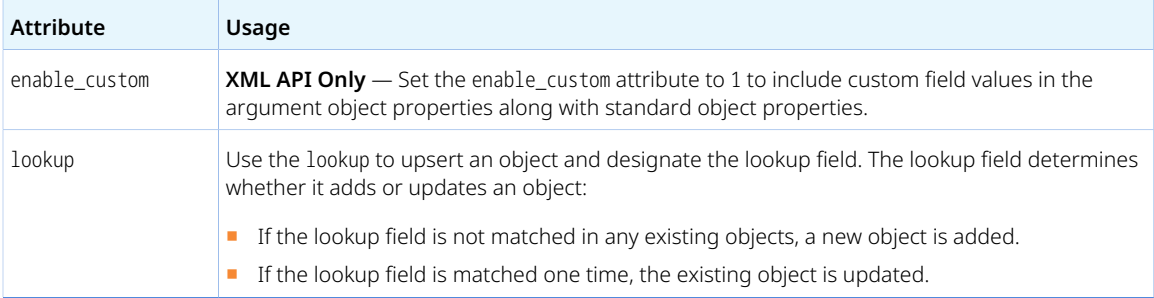

#### Arguments

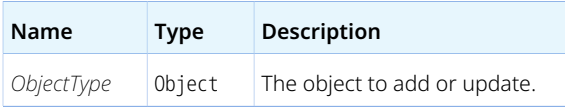

#### Response

*ObjectType* — The added or updated object with all properties including the object internal ID [id], date created timestamp [created], and date updated timestamp [updated].

## Sample Code — Upsert

The following example looks up a Category object with name="XML-created category 1", updates the external ID of the matching Category object, if it exists, or adds the object otherwise.

```
1 | <Add type="Category" lookup="name">
\sqrt{2} <Category>
         <name>XML-created category 1</name>
\bar{\mathbf{3}}\bar{4} <externalid>111-2222</externalid>
       </Category>
\overline{5}6 \mid \langle \text{Add} \rangle
```
## Sample Code — Adding CV as Attachment to a Resource Profile

The following example adds a CV as attachment to an employee's resource profile. This is a two step process:

- 1. Add a ResourceAttachment object.
- 2. Add the attachment file as base64 encoded data. Set the ownerid property of the Attachment object to the internal ID of the ResourceAttachment object added in the previous step.

```
1 // Step 1 - Add a ResourceAttachment object
   <Add type="ResourceAttachment">
 \bar{2} <ResourceAttachment>
 \ensuremath{\mathsf{3}}<type>CV</type>
 \,4\,\overline{5} <userid>123</userid>
       </ResourceAttachment>
 67 \mid \langle \text{Add} \rangle\, \,\frac{1}{2} // Step 2 - Upload the CV as Attachment with ownerid set to the
// internal ID of the ResourceAttachment object added in Step 1 
11 | <Add type="Attachment">
12 <Attachment>
13
      <base64_data>U25lemth</base64_data>
1\bar{4} <file_name>Collins_Marc_CV.txt</file_name>
15 <owner_type>ResourceAttachment</owner_type>
16 <ownerid>98765</ownerid>
17\, </Attachment>
18 \mid \langle \text{Add} \rangle
```
# <span id="page-112-0"></span>Approve

Approves a transaction that was submitted for approval.

### Syntax

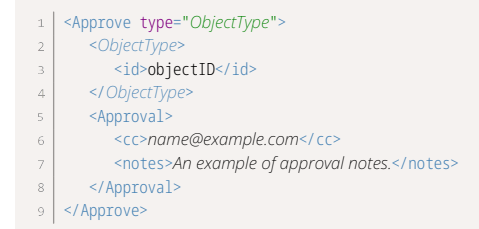

### Usage

Use the Approve command to approve a transaction which was submitted for approval. The maximum number of objects you can approve in the same API call is 1,000.

For information about object types for which the OpenAir XML API and SOAP API support approvalrelated operations, see [Approval-Related Operations.](#page-74-0)

#### Arguments

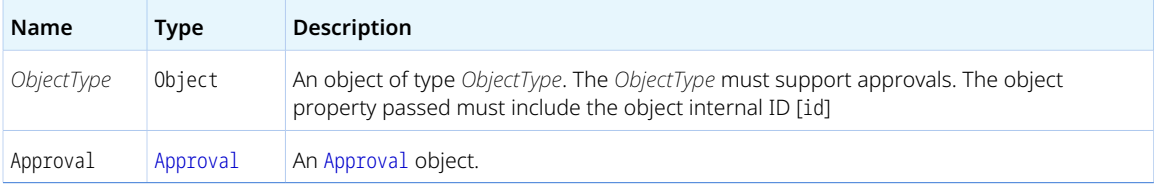

#### Response

<span id="page-113-0"></span>A success or fail status.

# Auth

Authenticates the user.

Syntax

### <span id="page-113-1"></span>**Password Authentication**

```
1 | <Auth>
\bar{2} <Login>
         <company>example</company>
\bar{3} <user>mcollins</user>
\bar{4} <password>openair_password</password>
\overline{5} </Login>
6
  </Auth>
```
### <span id="page-113-2"></span>**OAuth 2.0 Access Token Authentication**

```
1 <Auth>
      \lelogin>\overline{2} <access_token>0123456789-ABCDEFGHIJKLMNIOQRSTUVWXYZ0123456789ABCDEF-ABCDEFGHIJKLMNIOQRSTUVWXYZ01234567</access_token>
\overline{3} </Login>
\overline{4}</Auth>
```
### Usage

Use the Auth command to authenticate the user. The Auth XML command is required at the top of every XML API call for other commands to succeed.

OpenAir XML API supports the following authentication methods:

- Password User credentials (Company ID, User ID and Password) can be passed in the Auth command. See [Password Authentication.](#page-113-1)
- OAuth 2.0 access token The access token (access\_token) is passed instead of user credentials in the Auth XML command. See [OAuth 2.0 Access Token Authentication.](#page-113-2)

For more information about OAuth 2.0, see [OAuth 2.0 for Integration Applications Developers](#page-48-0).

**Important:** An invalid OAuth2 access token authorization has priority over a valid password or Æ client session ID authentication. You cannot use password or client session ID authentication as a fallback for an invalid access token. See [Using OAuth 2.0 Access Tokens in Your API Requests](#page-56-0).

#### Arguments

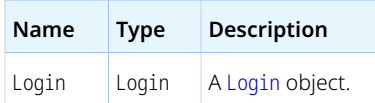

#### Response

<span id="page-114-1"></span>A success or fail status. Success is required for other commands to complete successfully.

## Login

The Login object defines the authentication parameters for the Auth command.

A Login object has the following properties:

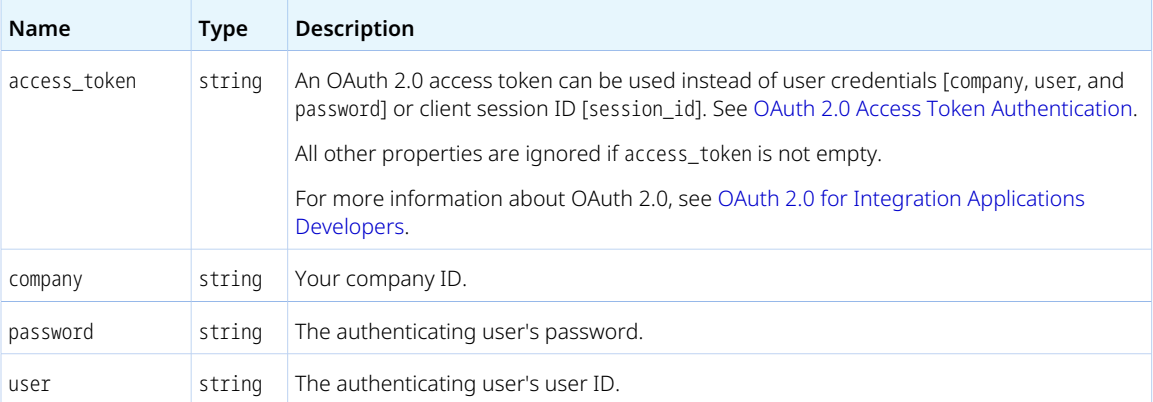

# <span id="page-114-0"></span>**CreateUser**

Adds or Updates a [User](#page-373-0) object.

### Syntax

The following syntax includes all required properties. You can set any other properties for the Company and User objects.

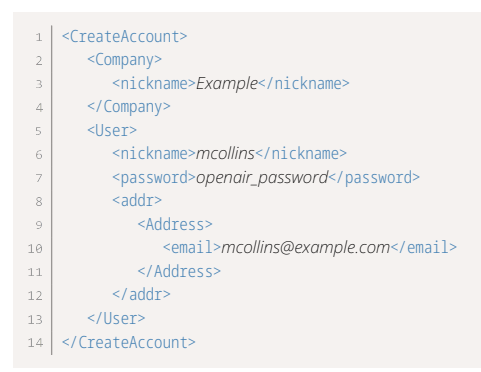

### Usage

Use the CreateUser command to add a new user or update an existing user. The maximum number of objects you can add or update with one XML API call is 1,000.

To add objects of types other than User, use the [Add](#page-110-0) command instead.

You can set custom field values as well as standard field values when adding User objects. See [Reading or](#page-172-0) [Setting Custom Field Values Inline](#page-172-0).

You can set the employee work schedules when adding User objects. See [User.](#page-373-0)

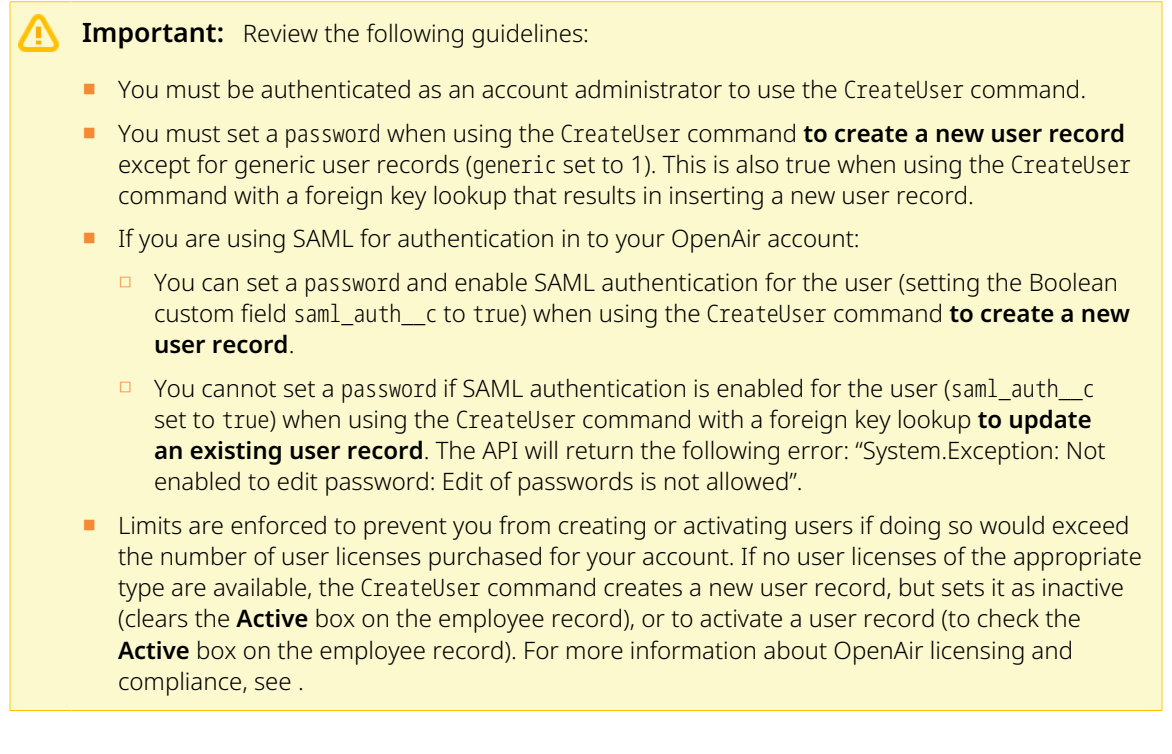

#### **Attributes**

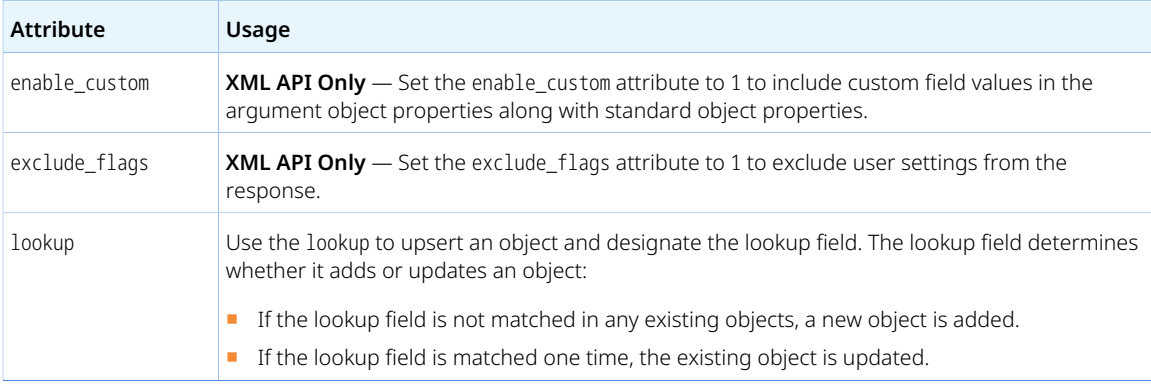

#### Arguments

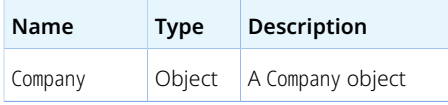

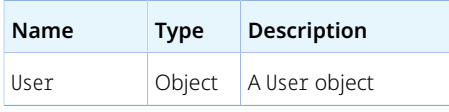

#### Response

<span id="page-116-0"></span>A User object.

# Delete

Deletes an object.

### Syntax

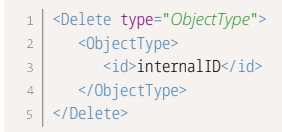

#### Usage

Use the Delete command to delete an object based with a specific internal ID. The maximum number of objects you can delete with one XML API call is 1,000.

### Arguments

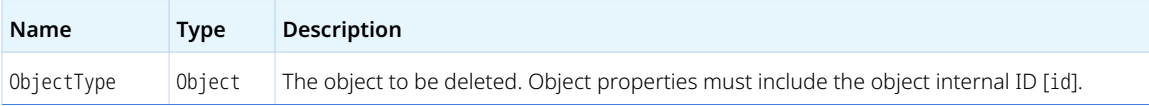

### Response

- Success if the object with internal ID id was found and deleted.
- Failure if the object with internal ID id was not found.
- A list of objects if the object with internal ID id was found but has dependencies. All dependent objects (objects referencing the ObjectType object by internal ID) must be deleted before you can delete the ObjectType object. Properties for the listed objects include only the internal ID [id].

# <span id="page-116-1"></span>MakeURL

Creates a URL to a specific OpenAir page.

### Syntax

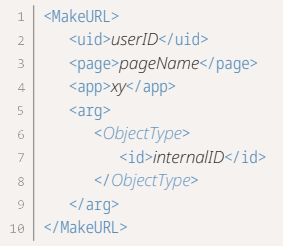

### Usage

Use the MakeURL command to create a URL to a specific OpenAir page.

### Arguments

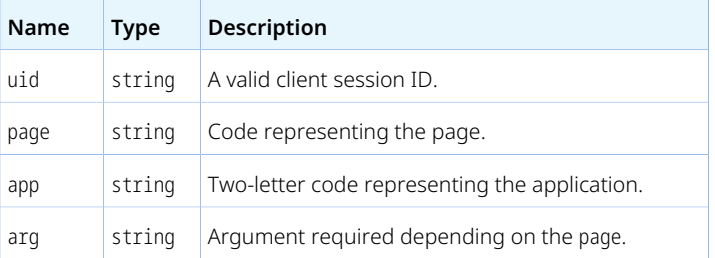

For information about the supported pages in the OpenAir UI identified by a navigation path) and the corresponding page, app and arg combinations, see [OpenAir Pages Supported by the Make URL](#page-76-0) [Operation](#page-76-0).

#### Response

<span id="page-117-0"></span>The page URL for the authenticated user.

# Modify

Updates an object.

# Syntax

```
<Modify type="ObjectType" attr_name1="attr_value1" attr_name2="attr_value2">
\sqrt{2} <ObjectType>
\ensuremath{\mathsf{3}} <property1>value1</property1>
\bar{4} <property2>value2</property2>
\bar{\mathbf{s}} ... 
      </ObjectType>
\, 6 \,</Modify>
```
### Usage

Use the Modify command to update an object. The maximum number of objects you can add or update with one XML API call is 1,000.

You can use the Modify command to update a [User](#page-373-0) object. See the object reference for usage limitations specific to the [User](#page-373-0) object.

Determine the internal ID of each object you want to update and pass the object containing the object internal ID and the object properties you want to update.

You can set custom field values as well as standard field values when updating objects.

You can look up associated objects using an external ID or name as foreign key instead of passing the associated object internal ID. See [Related Object Lookup Using the XML API](#page-70-0).

### Attributes

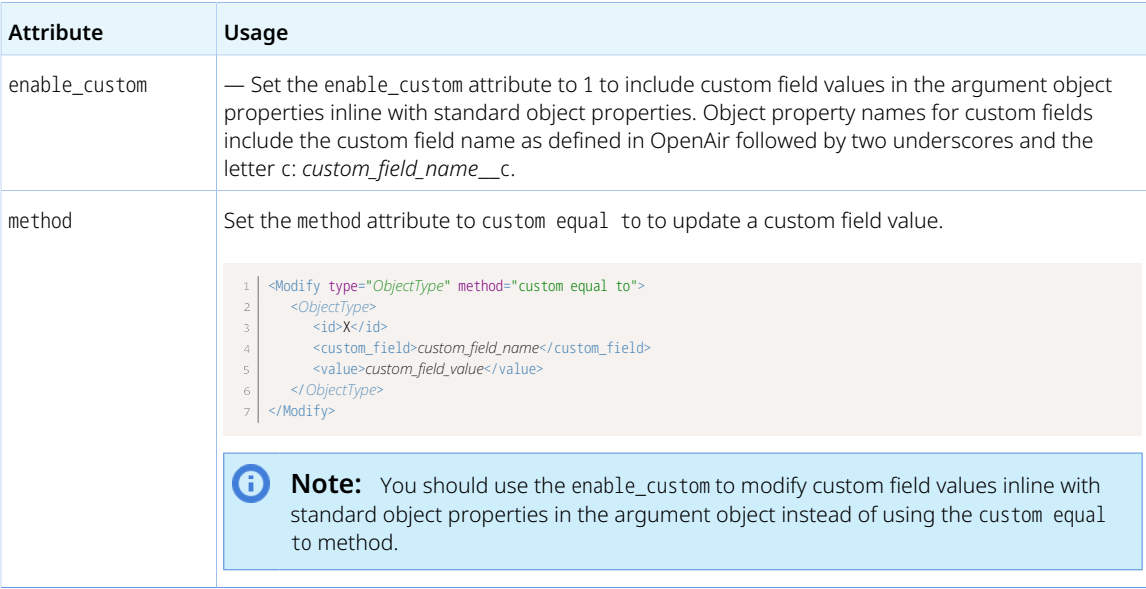

### Arguments

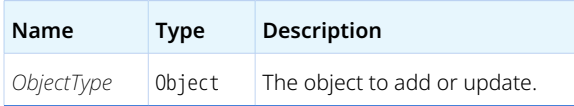

#### Response

*ObjectType* — The updated object with all properties including the object internal ID [id], and date updated timestamp [updated].

# Sample Codes

The following example marks a charge as exported:

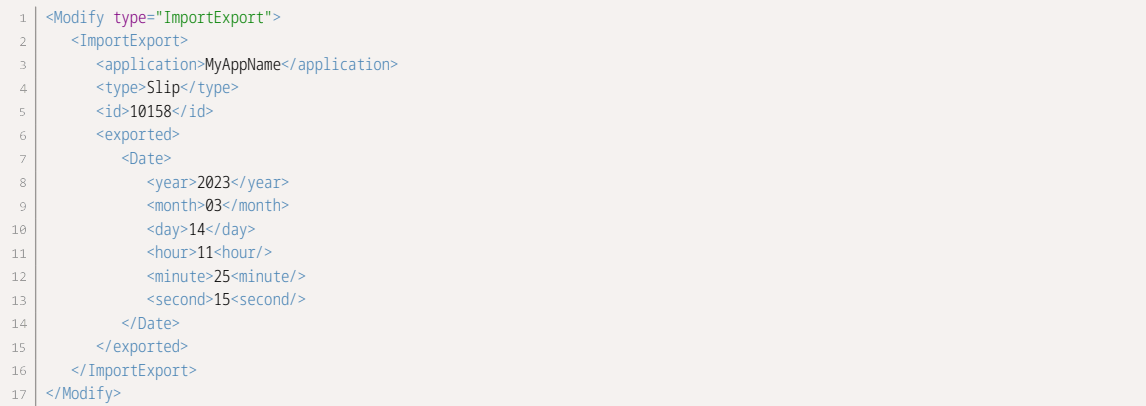

The following example updates the name and the value of custom field my\_custom\_field for a customer:

```
1 | <Modify type="Customer" enable_custom="1">
     <ImportExport>
\sqrt{2} <name>Example Customer</name>
\overline{4} <my_custom_field__c>123456789</my_custom_field> 
\overline{5} </Customer>
6 \mid </Modify>
```
## Updating Company Logos

G) **Note:** The following information is subject to change without prior notice.

You can use the Modify command to update the company logos. This is equivalent to changing the company logos on the Administration > Global Settings > Display > Logos: UI: Documents in the OpenAir UI – see the help topic [Logos: UI, documents](https://www.openair.com/help/index.html?topic=article_164675711735). To do so, use the object type Logo. Attributes, if passed, have no impact.

A successful request returns the updated Logo object.

A Logo object has the following properties:

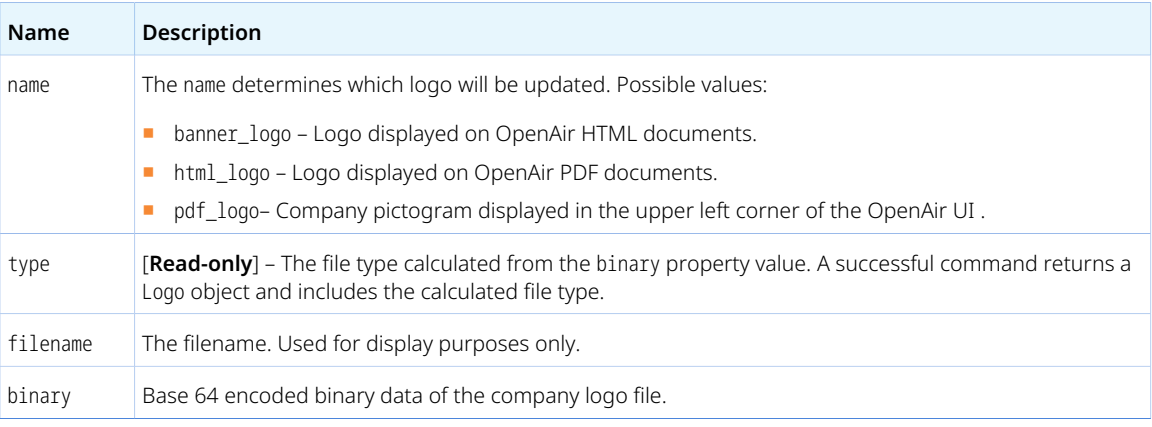

# <span id="page-119-0"></span>ModifyOnCondition

Updates an object only if the condition is satisfied.

## Syntax

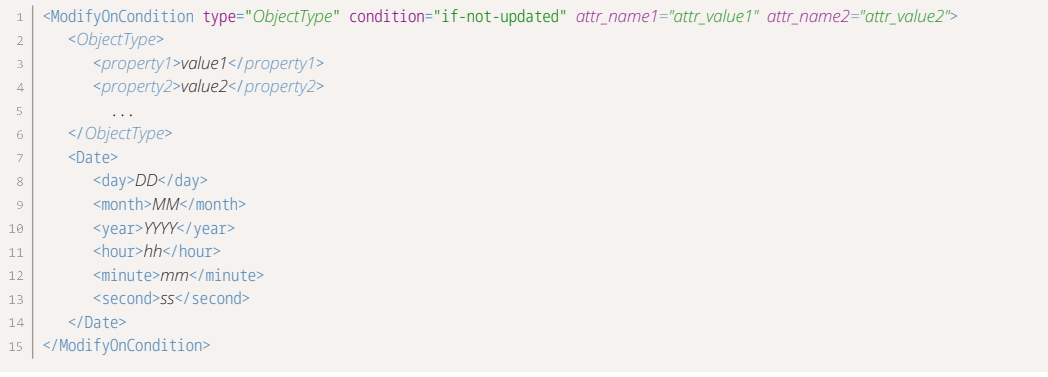

### Usage

Use the ModifyOnCondition command in the same way as the Modify command to update an object but only when the specified condition is satisfied.

The only supported condition is if-not-updated – Use this condition to update an object only if it was last updated before or on the date specified in the Date argument.

- If the updated time stamp is before or equal to the date specified in the Date argument, the object is updated and the response status is 0 (Success).
- If the updated time stamp is after the date specified in the Date argument, the object is not updated and the response status is 1200 (Condition not met)

For other usage notes, see [Modify](#page-117-0).

### Attributes

Same attributes as [Modify](#page-117-0) and one additional attribute.

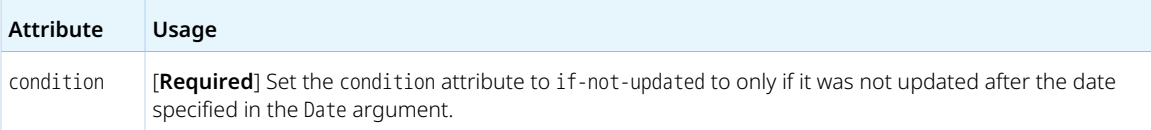

#### Arguments

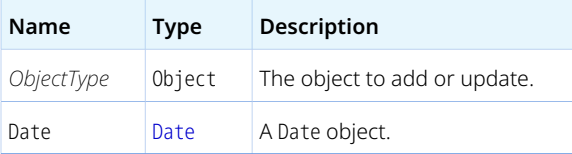

#### Response

■ *ObjectType* — The object (updated or not)with all properties including the object internal ID [id], and date updated timestamp [updated]

- A status (error code):
	- $\Box$  0 if the condition was met and the object was updated.
	- □ 1200 if the object was not updated because the condition was not met.

### Sample Code

The following example modifies the booking's external ID, Notes, and booked resource if the booking was last updated before or on January 1, 2023 at 20:05:09 Eastern Time (UTC–5).

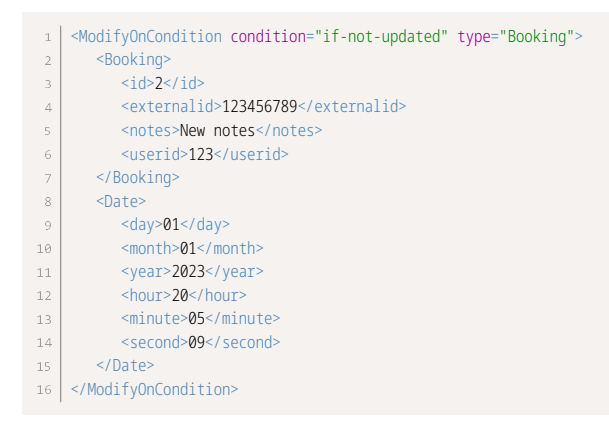

# <span id="page-121-0"></span>Read

Retrieves one or more objects of the type specified based on the method, attributes and other parameters passed.

#### Syntax

 $1$ <Read type="*ObjectType*" method="*method name*" *attr\_name1="attr\_value1" attr\_name2="attr\_value2"*> </Read>  $\overline{a}$ 

### Usage

Use the Read command to retrieve one or more objects of a specific type.

Define the type of objects to retrieve, the read method, the maximum number of objects to return (limit) and any optional attributes. See [ReadRequest.](#page-147-0)

#### Attributes

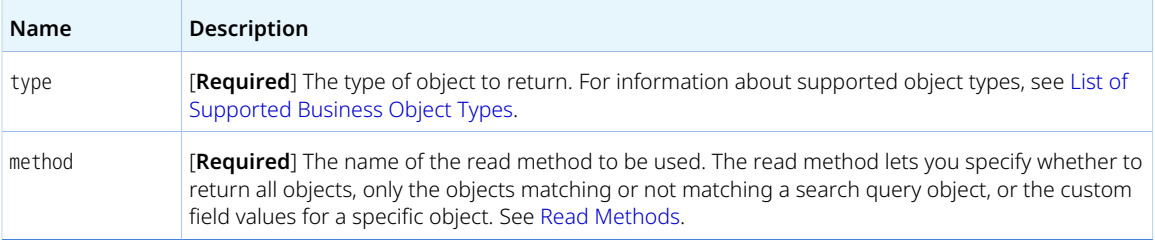

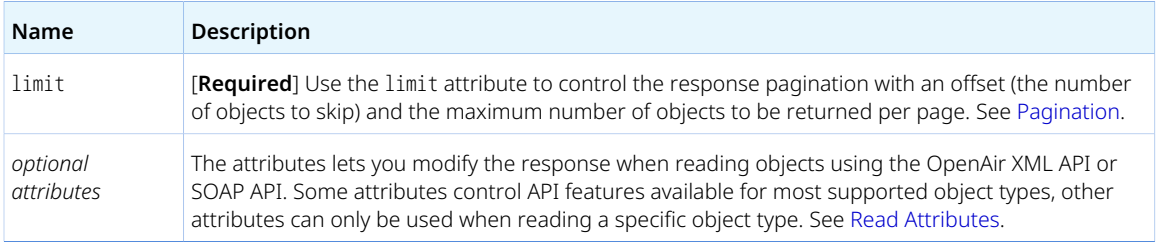

### Arguments

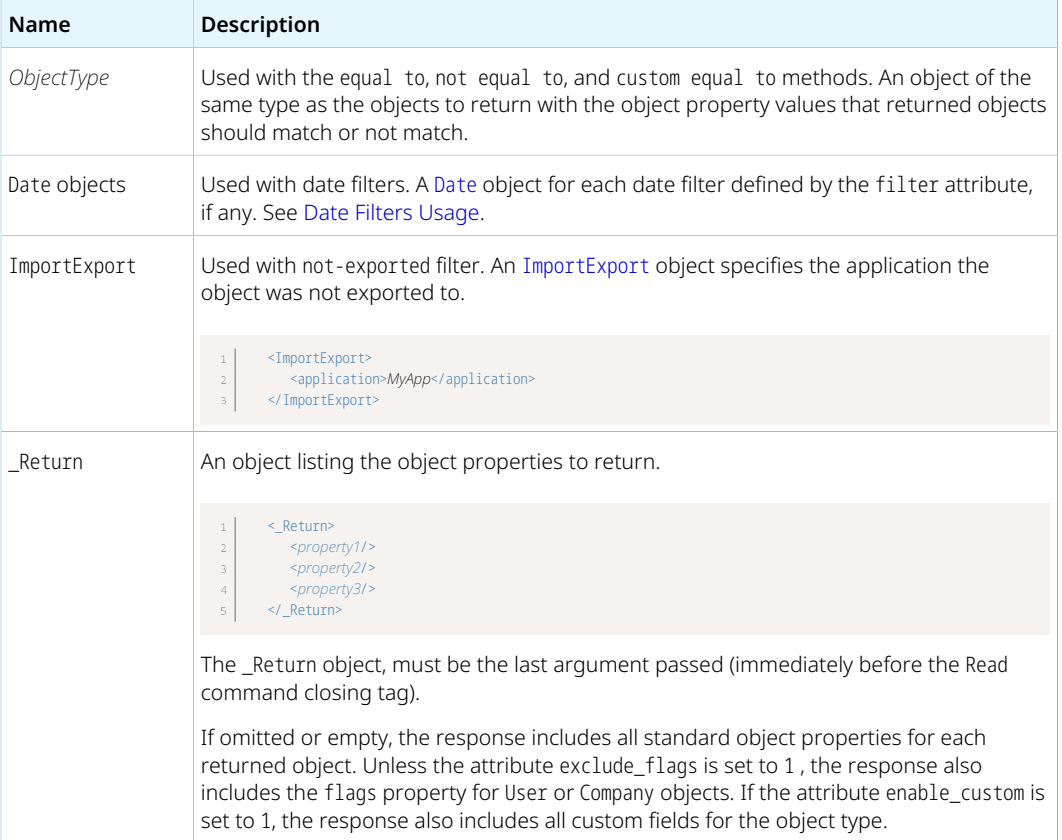

### Response

*ObjectType* objects.

### Sample Codes

#### **Read with all Method and Date Filters**

The following example returns up to a thousand time entries for dates between July 1, 2023 and August 1, 2023 using newer-than and older-than date filters. The only properties included in the response are

the time entry internal ID, the number of hours and minutes, the associated project internal ID, and the associated project task internal ID.

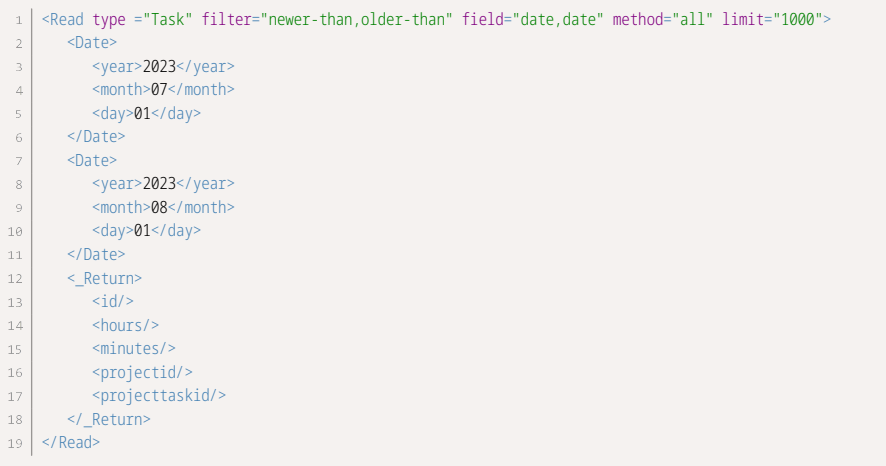

#### **Read with equal to Method and Date Filter**

The following example returns up to a thousand time entries for dates after January 1, 2023 that are associated with the customer with internal ID 5 and that are not associated with any charges (charge internal ID is null). The only properties included in the response are the time entry internal ID, the number of hours and minutes, the associated project internal ID, and the associated project task internal ID.

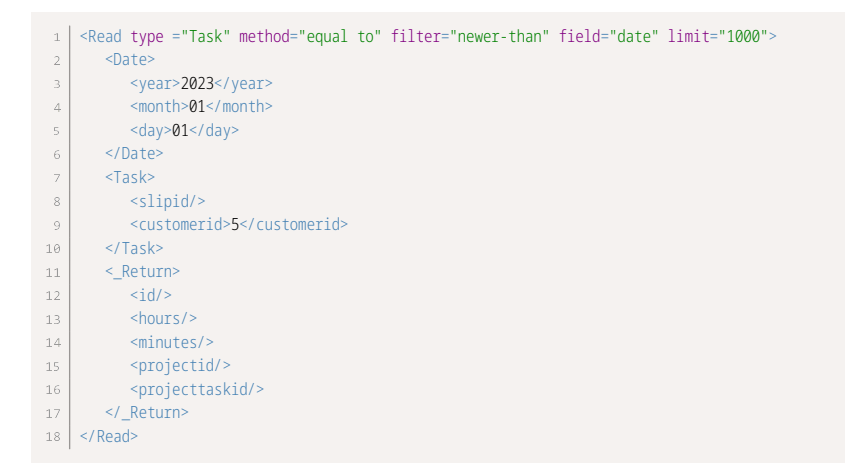

#### **Read Expense Reports Pending Reimbursement with equal to Method**

The following example returns a list of up to a thousand approved expense reports pending reimbursement.

```
1 | <Read type="Envelope" method="equal to" filter="nonreimbursed-envelopes" limit="1000">
     <Envelope>
\bar{2}<status>A</status>
      </Envelope>
\bar{A}</Read>
```
#### **Read with not equal to Method Matching a Custom Field**

The following example returns a list of up to a thousand projects that do not match the specified values for both custom field my\_custom\_field and standard object property tax\_locationid.

```
1 | <Read type="Project" enable_custom="1" method="not equal to" limit="1000">
         <Project>
\bar{2}\bar{\rm{}} <my_custom_field__c>756</my_custom_field__c>
               <tax_locationid>5</tax_locationid>
\Delta </Project>
\overline{5}6 \mid \leq/Read>
```
#### **Read the Foreign Exchange Rate for a Currency on a Specific Date**

The following example returns the foreign exchange rate for the counter currency (EUR) against the base currency (USD) with a 10 decimal point precision.

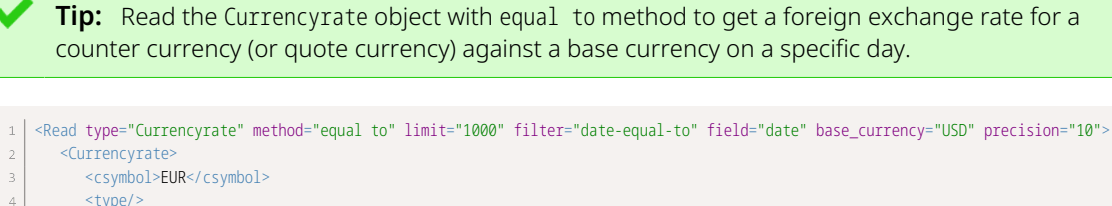

```
 <type/>
\overline{4} </Currencyrate>
\bar{5}| <Date>
\epsilon\overline{7} <year>2016</year>
\, \, <month>09</month>
9 <day>01</day>
       </Date>
1011 \mid \langle Read>
```
#### **Read Custom Field Values with custom equal to Method**

The following example returns the values of custom fields netsuite customer id and export\_customer\_to\_ns for the customer with internal Id 22 as CustomField objects.

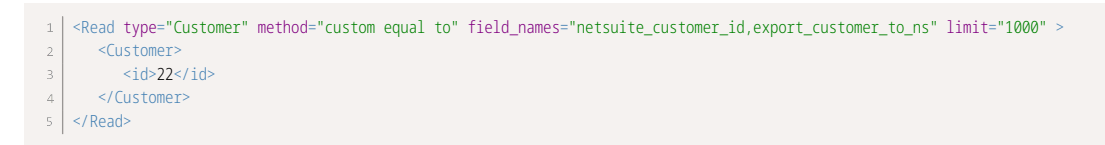

**Note:** If you omit the field\_names attribute, the values of all custom fields for the object are returned as CustomField objects..

#### **Read Objects Associated with a Specific User with user Method**

The following example returns the values of custom fields netsuite\_customer\_id and export\_customer\_to\_ns for the customer with internal Id 22 as CustomField objects.

```
1 | <Read type="Uprate" method="user" limit="1000" >
     <User>
```

```
4 </User>
 5 \mid \langle Read>
```
#### **Read Not Exported Charges with all Method**

The following example returns the list of up to a thousand Slip objects that were not exported to the application MyApp.

```
1<Read type ="Slip" filter="not-exported" method="all" limit="1000" >
\bar{2} <ImportExport>
          <application>MyApp</application>
\bar{\bf 3}\bar{4} </ImportExport>
5 \mid \langle Read>
```
# <span id="page-125-0"></span>Reject

Rejects a transaction that was submitted for approval.

#### Syntax

```
1 | <Reject type="ObjectType">
       <ObjectType>
\,2\,<id>objectID</id>
\ensuremath{\mathsf{3}} </ObjectType>
\overline{4} <Approval>
6 \mid <cc>name@example.com</cc>
\overline{\gamma} <notes>An example of approval notes.</notes>
      </Approval>
\bar{\rm s}\frac{1}{9} </Reject>
```
## Usage

Use the Reject command to reject a transaction which was submitted for approval. The maximum number of objects you can Reject in the same API call is 1,000.

For information about object types for which the OpenAir XML API and SOAP API support approvalrelated operations, see [Approval-Related Operations.](#page-74-0)

### Arguments

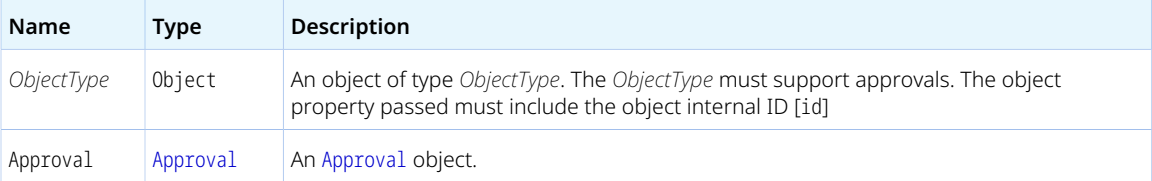

#### Response

A success or fail status.

## <span id="page-126-0"></span>RemoteAuth

Authenticates the user and returns a URL to access the OpenAir UI as the authenticated user.

## Syntax

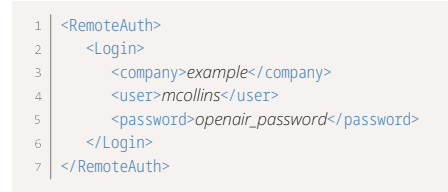

#### Usage

Use the RemoteAuth command to authenticate the user and create an authenticated user session URL to access the OpenAir UI in a browser.

Both Auth and RemoteAuth authenticate the user to perform other commands in the API call. However RemoteAuth returns a URL that can be used to access OpenAir as the authenticated user in a browser without having to enter credentials on the OpenAir login page.

G **Note:** RemoteAuth should not be used as a substitute for Auth. RemoteAuth can be used to perform single sign-on and redirecting users to an active OpenAir UI user session.

#### Arguments

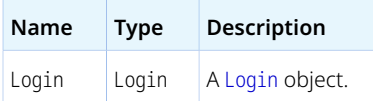

#### Response

<span id="page-126-1"></span>A success or fail status. If successful, a URL to access the OpenAir UI as the authenticated user.

# Report

Runs a report and emails a timesheet, expense report or saved report as PDF.

#### Syntax

```
1 | <Report type="ObjectType">
\bar{2} <Report>
         <relatedid>objectInternalID</relatedid>
\overline{4} <email_report>1</email_report>
       </Report>
\bar{\rm s}6 </report>
```
### Usage

Use the Report command to run a report and email the timesheet, expense report or report as PDF. The object type can be either Timesheet, Envelope (expense report) or Report (saved report).

### Arguments

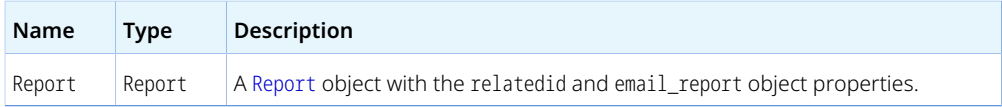

### Response

<span id="page-127-0"></span>A success status (if the report exists) or fail status.

# Submit

Submits a transaction for approval.

## Syntax

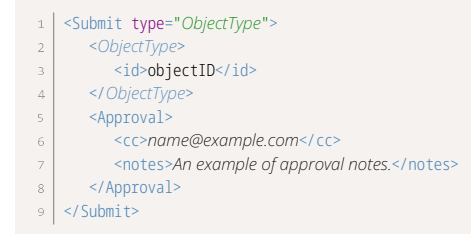

# Usage

Use the Submit command to submit a transaction for approval. The maximum number of objects you can submit in the same API call is 1,000.

For information about object types for which the OpenAir XML API and SOAP API support approvalrelated operations, see [Approval-Related Operations.](#page-74-0)

## Arguments

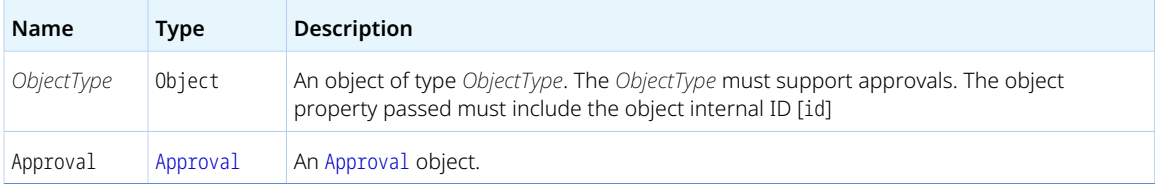

#### Response

<span id="page-128-0"></span>A success or fail status.

# Time

Retrieves the current system timestamp from the OpenAir servers.

### Syntax

 $1 |$  <Time/>

### Usage

Use the Time command to retrieve the current system timestamp from as a Date object. No arguments are required.

### Arguments

*None*

### Response

<span id="page-128-1"></span>Date — A [Date](#page-167-0) object.

# Unapprove

Unapproves a transaction that was previously approved.

### Syntax

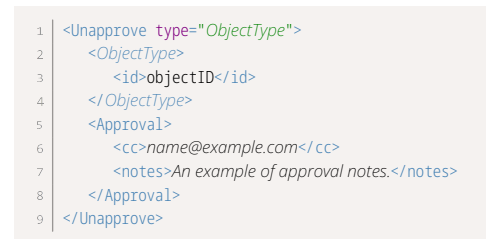

## Usage

Use the Unapprove command to unapprove a transaction which was previously approved. The maximum number of objects you can unapprove in the same API call is 1,000.

Transactions that were approved and subsequently billed or archived cannot be unapproved.

For information about object types for which the OpenAir XML API and SOAP API support approvalrelated operations, see [Approval-Related Operations.](#page-74-0)

#### Arguments

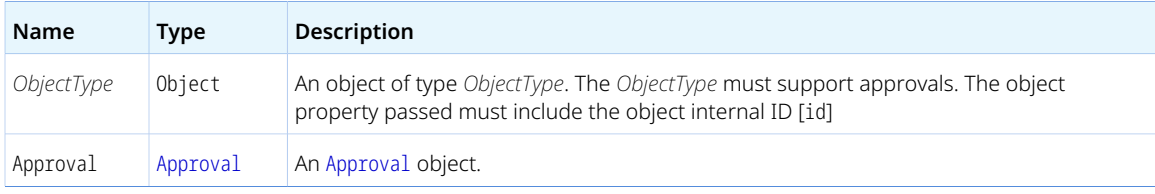

#### Response

<span id="page-129-0"></span>A success or fail status.

# Version

Retrieves the version of a thin client application supported by OpenAir.

### Syntax

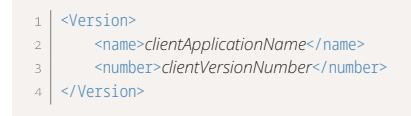

### Usage

The Version command is used to get the current version of a thin client application supported by OpenAir.

### Arguments

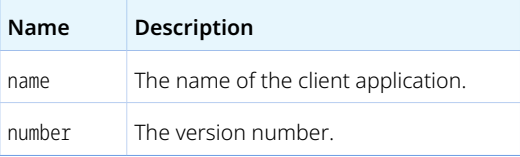

#### Response

The following properties:

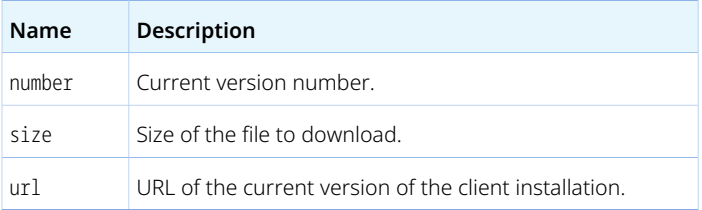

# <span id="page-130-0"></span>Whoami

Retrieves information about the authenticated user.

# Syntax

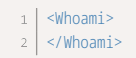

## Usage

Use the Whoami command to retrieve the [User](#page-373-0) object for the authenticated user. No arguments are required.

### Arguments

*None*

### Response

A [User](#page-373-0) object.

# SOAP API Commands

The following table lists the calls supported in the OpenAir SOAP API in alphabetical order. For each call, it provides a brief description and a link to a help topic with syntax and usage information and code samples.

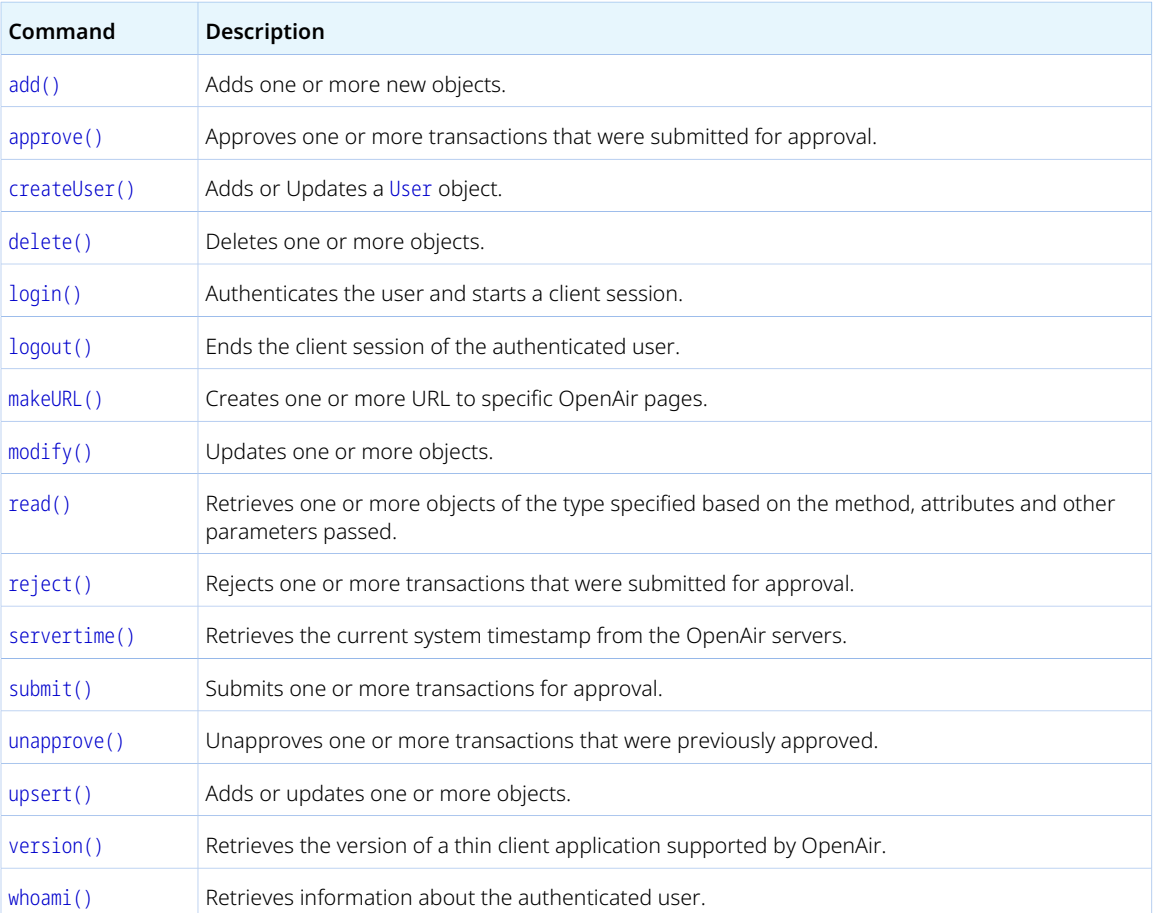

# Common Object Types Used With SOAP API Commands

Many commands in OpenAir SOAP API use the [oaBase](#page-131-0) and [Attribute](#page-132-1) complex types as arguments.

The [add\(\)](#page-132-0), [createUser\(\)](#page-135-0), [modify\(\)](#page-142-0), [upsert\(\)](#page-160-0), and [delete\(\)](#page-137-0) commands return an array of UpdateResult [UpdateResult](#page-132-2) objects.

#### <span id="page-131-0"></span>oaBase

When using OpenAir SOAP API, oaBase is the base object for all other object types. The oaBase object represents a business object. Collections are passed as arrays of oaBase objects and all business object types are derived from oaBase.

For the list of business object types supported in OpenAir SOAP API, see [List of Supported Business](#page-176-0) [Object Types.](#page-176-0)

<span id="page-132-1"></span>The oaBase object does not have any properties.

#### Attribute

A Attribute object defines the parameters for the multiple commands either as a command argument or as a property of an argument object.

A Attribute object has the following properties:

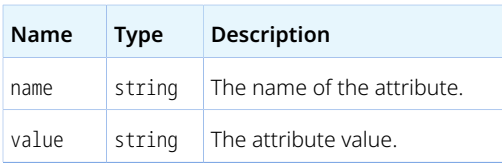

## <span id="page-132-2"></span>UpdateResult

The [add\(\)](#page-132-0), [createUser\(\)](#page-135-0), [modify\(\)](#page-142-0), [upsert\(\)](#page-160-0), and [delete\(\)](#page-137-0) commands return an array of UpdateResult objects.

An UpdateResult object has the following properties:

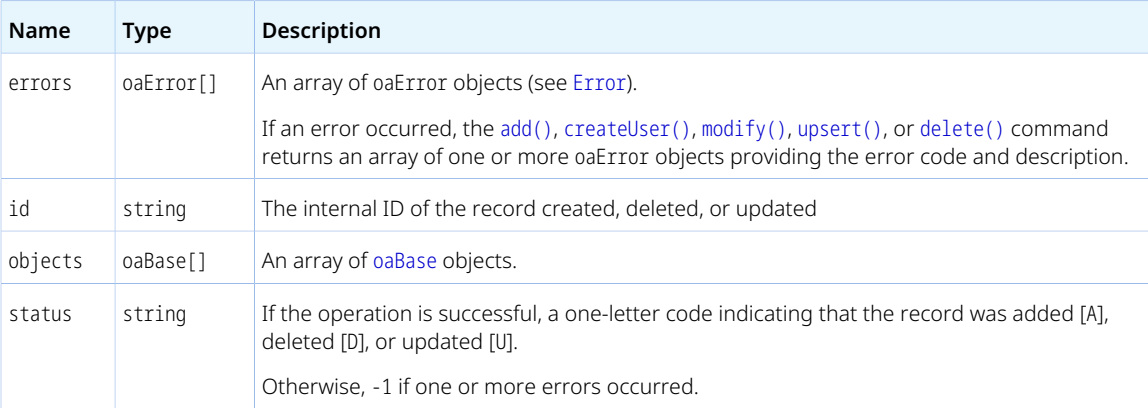

# <span id="page-132-0"></span>add()

Adds one or more new objects.

#### Syntax

 $1$  UpdateResult[] addResults = stub.add(new oaBase[] objects);

## Usage

Use the add() command to add one or more new objects. The maximum number of objects you can add with one single call is 1,000.

The add() command cannot be used to add User objects. Use [createUser\(\)](#page-135-0) instead.

You can set custom field values as well as standard field values when adding objects. See [Reading or](#page-172-0) [Setting Custom Field Values Inline](#page-172-0).

#### Arguments

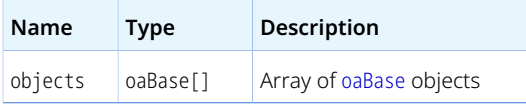

#### Response

UpdateResult[] — Array of [UpdateResult](#page-132-2) objects.

### Sample Code — C#

```
//Define a category object to create in OpenAir
    oaCategory category = new oaCategory();
category.name = "New Category";
    category.cost_centerid = "123";
    category.currency = "USD";
\bar{6}//Invoke the add call
    UpdateResult[] results = _svc.add(new oaBase[] { category });
//Get the new ID
11 string newID = results[0].id;
```
### Sample Code — Java

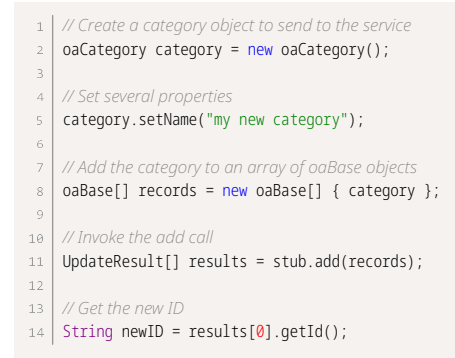

# <span id="page-133-0"></span>approve()

Approves one or more transactions that were submitted for approval.

## Syntax

 $\vert a\vert$  ApproveResult[] approveResults = stub.approve(new ApproveRequest[] approveRequests);

#### Usage

Use the approve() command to approve transactions which were submitted for approval. The maximum number of objects you can approve with one single call is 1,000.

For information about object types for which the OpenAir XML API and SOAP API support approvalrelated operations, see [Approval-Related Operations.](#page-74-0)

### Arguments

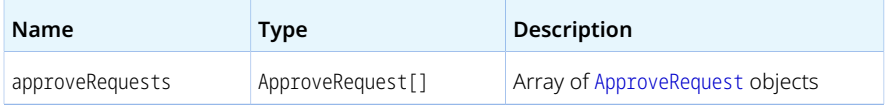

#### Response

ApproveResult[] — Array of [ApproveResult](#page-135-1) objects.

## Sample Code — C#

```
// approve an envelope
   oaEnvelope env = new oaEnvelope();
\bar{2}\bar{\mathbf{3}}| env.id = "122";5 oaApproval appr = new oaApproval();
appr.cc = "help@ddd.com"; // cc approval email to additional contacts
 7 \mid appr.notes = "Approval notes";
\theta ApproveRequest ar = new ApproveRequest();
10 ar.approve = env;
11 ar.approval = appr;
1213 | ApproveResult[] results = _svc.approve(new ApproveRequest[] { ar });
```
# Sample Code — Java

*// approve an envelope which was submitted for approval*  $2 | oaEnvelope env = new oaEnvelope();$ env.setId("122"); 4 | oaApproval appr = new oaApproval(); appr.setCc("help@ddd.com"); *// cc approval email to additional contacts* 6 appr.setNotes("approval notes"); ApproveRequest ar = new ApproveRequest(); ar.setApproval(appr);  $\,$   $\,$   $\,$ ar.setApprove( env );  $10$ 11 | ApproveResult[] results = stub.approve(new ApproveRequest[] { ar });

### <span id="page-134-0"></span>ApproveRequest

A ApproveRequest object defines the parameters for the approve() command.

A ApproveRequest object has the following properties:

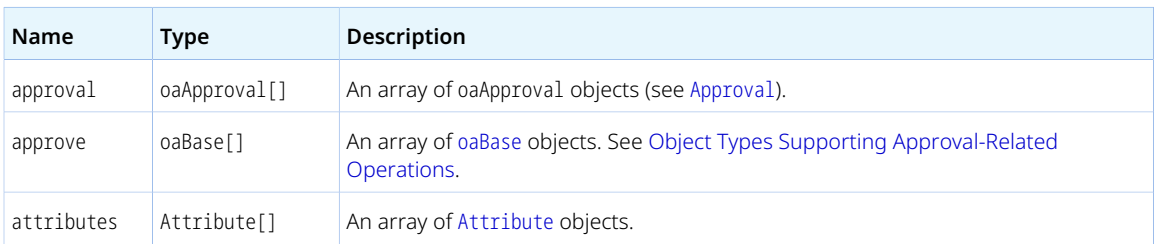

### <span id="page-135-1"></span>ApproveResult

The approve() command returns an array of ApproveResult objects.

A ApproveResult object has the following properties:

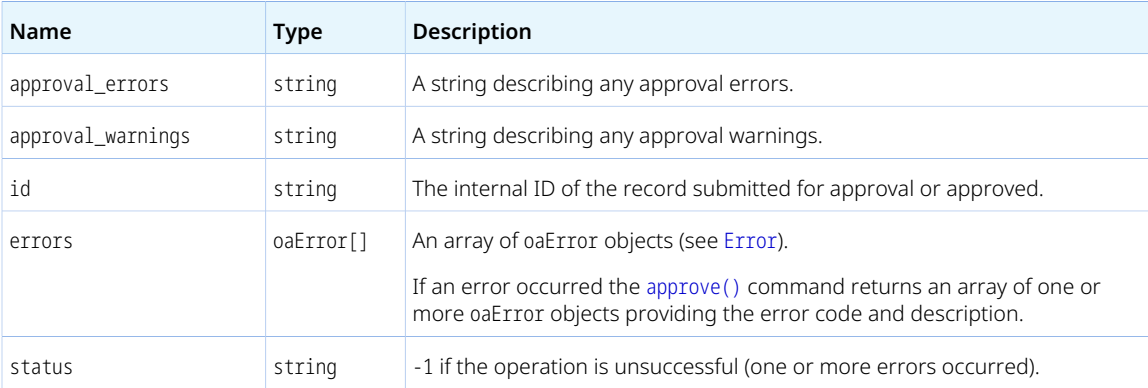

# <span id="page-135-0"></span>createUser()

Adds a [User](#page-373-0) object.

#### Syntax

 $\mid 1 \mid$  UpdateResult[] createUserResults = stub.createUser(oaUser[] users, oaCompany[] company);

### Usage

Use the createUser() command to add one or more new [User](#page-373-0) objects. The maximum number of objects you can add with one single call is 1,000.

To add objects of types other than [User](#page-373-0), use the [add\(\)](#page-132-0) command instead.

You can set custom field values as well as standard field values when adding [User](#page-373-0) objects. See [Reading or](#page-172-0) [Setting Custom Field Values Inline](#page-172-0).

You can set the employee work schedules when adding [User](#page-373-0) objects.

**Important:** Review the following guidelines:

- You must be authenticated as an account administrator to use the createUser() command.
- The createUser() command does not support foreign key lookup.
- You must set a password when using the createUser command **to create a new user record** except for generic user records (generic set to 1).
- The following applies if you are using SAML for authentication in to your OpenAir account. You can set a password and enable SAML authentication for the user (setting the Boolean custom field saml\_auth\_\_c to true) when using the createUser() command **to create a new user record**.
- Limits are enforced to prevent you from creating or activating users if doing so would exceed the number of user licenses purchased for your account. If no user licenses of the appropriate type are available, the createUser() command creates a new user record, but sets it as inactive (clears the **Active** box on the employee record). For more information about OpenAir licensing and compliance, see .

#### Arguments

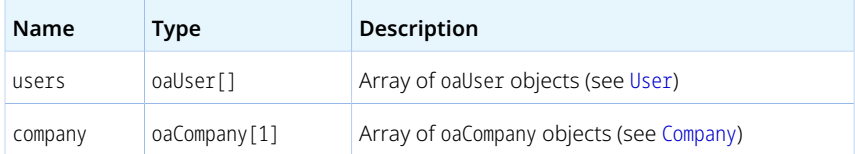

#### Response

UpdateResult[] — Array of [UpdateResult](#page-132-2) objects.

#### Sample Code — C#

```
\Box oaCompany comp = new oaCompany();
comp.nickname = "New Account";// specify nickname of the account the
  user is being added to.
    oaUser newUser = new oaUser();
    newUser.nickname = "userA";
    newUser.role_id = "1"; // role of administrator.
    newUser.password = "*****";
newUser.addr_email = "sss@sss.com";
newUser.account_workscheduleid = "1"; // Associate a valid workschedule for the user.
11\,12 UpdateResult result = _svc.createUser(newUser, comp);
```
### Sample Code — Java

 $\boxed{\phantom{a}1}$  oaCompany comp = new oaCompany();

```
\boxed{2} oaUser cuser = new oaUser();
 comp.setNickname("openair"); // specify nickname of the account
 \frac{4}{1} the user is being added to.
 s | cuser.setNickname("userA");
 cuser.setRole_id("1"); // role of administrator.
      cuser.setPassword("******");
      cuser.setAddr_email("sss@sss.com");
 cuser.setAccount_workscheduleid("1"); // Associate a valid workschedule for the user.
 1\, \theta11 | UpdateResult result = stub.createUser(cuser, comp);
```
# <span id="page-137-0"></span>delete()

Deletes one or more objects.

### Syntax

 $1$  | UpdateResult[] deleteResults = stub.delete(new oaBase[] objects);

## Usage

Use the delete() command to delete one or more objects based on their internal IDs. The maximum number of objects you can delete with one single call is 1,000.

### Arguments

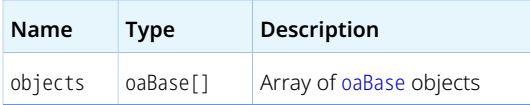

#### Response

UpdateResult[] — Array of [UpdateResult](#page-132-2) objects.

# Sample Code — C#

```
// delete customer with internal ID 66.
\overline{a}oaCustomer customer = new oaCustomer();
   customer.id = "66";\overline{3}\overline{4}UpdateResult[] deleteResults = stub.delete(new oaBase[1] { customer });
```
# Sample Code — Java

*// delete customer with internal ID 66.* oaCustomer customer = new oaCustomer();

customer.setId("66");  $\frac{3}{2}$  $\Delta$ 

<span id="page-138-0"></span>UpdateResult[] deleteResults = stub.delete(new oaBase[] { customer });

# login()

Authenticates the user and starts a client session.

### Syntax

 $1$  LoginResult loginResults = stub.login(LoginParams loginParameters);

### Usage

Use the login() command to authenticate the user and start a client session. The call returns a unique client session identifier [sessionId]. This client session ID can be used to make subsequent calls to OpenAir SOAP API until the session expires or is ended for the authenticated user by a logout() call. See [Using SessionHeader for Client Session ID Authentication.](#page-36-0)

#### Arguments

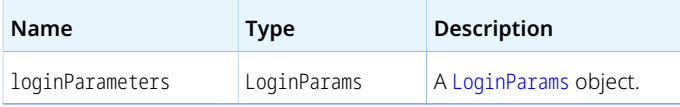

#### Response

LoginResult — A [LoginResult](#page-139-1) object.

# Sample Code — C#

```
// Create service stub
 \,1\,OAirServiceHandlerService svc = new OAirServiceHandlerService();
    // create LoginParam object
    LoginParams loginParams = new LoginParams();
    loginParams.api_namespace = "my namespace";
    loginParams.api_key = "********";
    loginParams.company = "company name";
loginParams.user = "username";
    loginParams.password = "password";
    loginParams.client = "my client name";
12 \sqrt{\log n}Params.version = "1.0";
13 | LoginResult loginResult = _svc.login(loginParams);
1\,4// Create a new session header object
    // Add the session ID returned from the login
    _svc.SessionHeaderValue = new SessionHeader();
18 \mid _svc.SessionHeaderValue.sessionId = loginResult.sessionId;
```
## Sample Code — Java

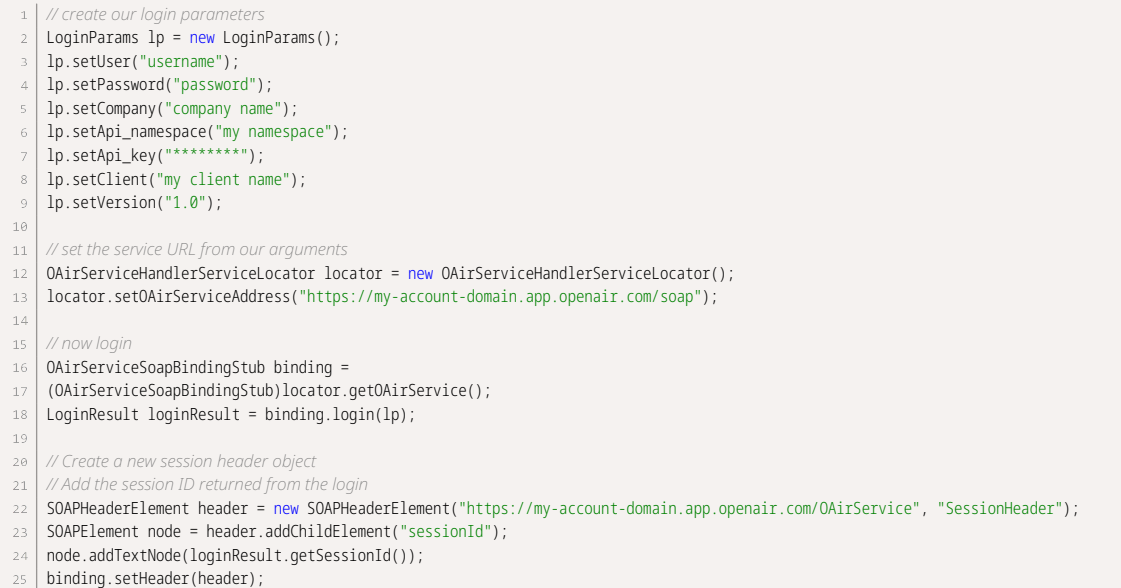

## <span id="page-139-0"></span>LoginParams

The LoginParams object defines the authentication parameters for the [login\(\)](#page-138-0) command.

A LoginParams object has the following properties:

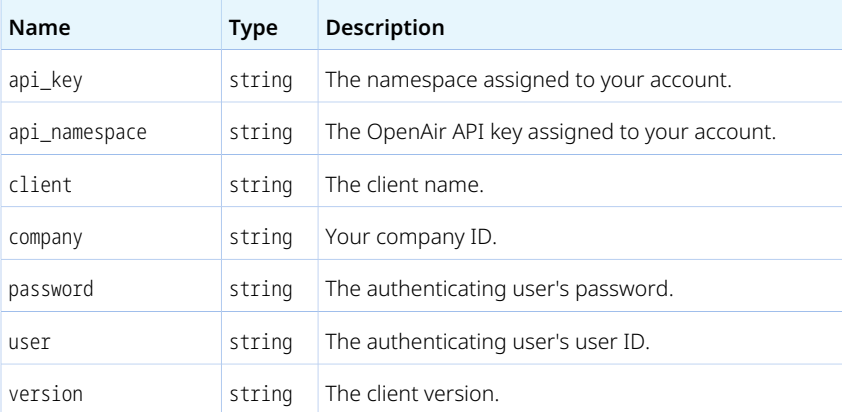

## <span id="page-139-1"></span>LoginResult

The [login\(\)](#page-138-0) command returns a LoginResult object.

A LoginResult object has the following properties:

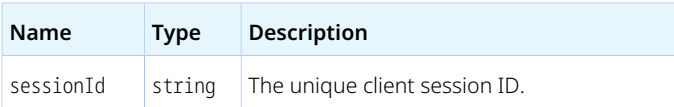

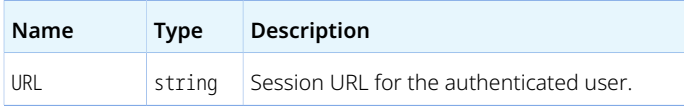

# <span id="page-140-0"></span>logout()

Ends the client session of the authenticated user.

#### Syntax

1 | stub.logout();

### Usage

Use logout() command to end the client session for the authenticated user issuing the call. No arguments are required.

### Arguments

*None* — This command ends the session for the authenticated user issuing the call, so no arguments are needed. The authenticated user is identified by the specified in the sessionId in the SessionHeader for this call.

#### Response

The client session has ended. Failure of the call means that the session was logged out prior to issuing the call, so no results are needed. Any unexpected error should be handled by your client application – see [Error Codes](#page-81-1).

## Sample Code — C#

```
// This invalidates sessionID and user needs to login to make any calls to the API again.
2 \mid \text{stub.logout}();
```
## Sample Code — Java

*// This invalidates sessionID and user needs to login to make any calls to the API again.* stub.logout();

# <span id="page-140-1"></span>makeURL()

Creates one or more URL to specific OpenAir pages.

### Syntax

 $\text{M}$  | MakeURLResult[] makeURLResults = stub.makeURL(MakeURLRequest[] makeURLRequests);

### Usage

Use the makeURL() command to create URLs to specific OpenAir page.

#### Arguments

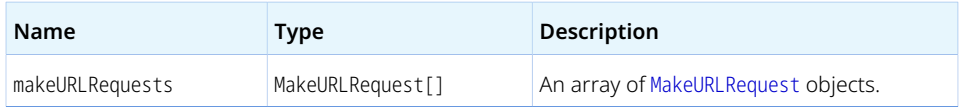

### Response

makeURLResult[] — Array of [MakeURLResult](#page-142-1) objects.

# Sample Code — C#

```
1 | oaEnvelope envelope = new oaEnvelope();
\bar{z}\vert envelope.id = "1";
\overline{\mathbf{3}}MakeURLRequest mur = new MakeURLRequest();
    mur.uid = _svc.SessionHeaderValue.sessionId;
\circ | mur.app = "te";
    mur.page = "list-envelope-receipts";
    mur.arg = envelope;
10 | MakeURLResult[] results = _svc.makeURL(new MakeURLRequest[] { mur });
```
# Sample Code — Java

```
\vert String sessionId = loginResult.getSessionId();
\bar{2}MakeURLRequest make = new MakeURLRequest();
4 | make.setUid(sessionId);
make.setApp("te");
make.setPage( "list-envelope-receipts" );
oaEnvelope envelope = new oaEnvelope();
envelope.setId("1");
make.setArg( envelope );
1\, \theta// make url
1\sqrt{1}12 | MakeURLResult[] mkresults = stub.makeURL(new MakeURLRequest[] { make });
```
## <span id="page-141-0"></span>MakeURLRequest

A MakeURLRequest object defines the parameters for the [makeURL\(\)](#page-140-1) command.

A MakeURLRequest object has the following properties:

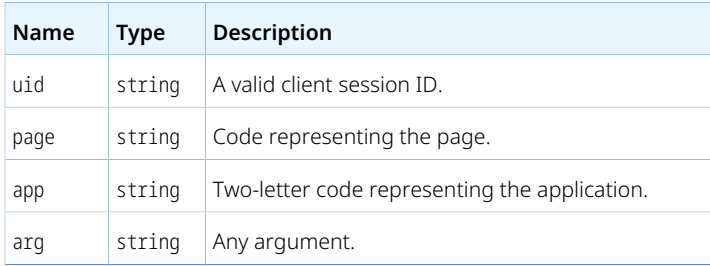

For information about the supported pages in the OpenAir UI identified by a navigation path) and the corresponding page, app and arg combinations, see [OpenAir Pages Supported by the Make URL](#page-76-0) [Operation](#page-76-0).

### <span id="page-142-1"></span>MakeURLResult

The makeURL() command returns an array of MakeURLResult objects.

A MakeURLResult object has the following properties:

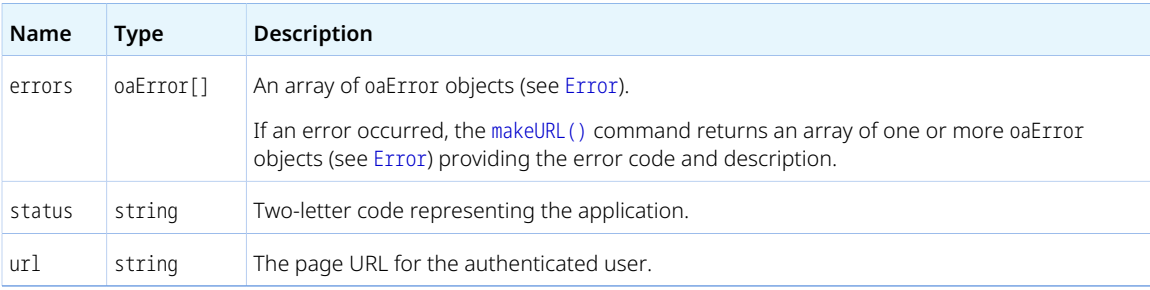

# <span id="page-142-0"></span>modify()

Updates one or more objects.

#### Syntax

 $1$  | UpdateResult[] modifyResults = stub.modify(attributes, objects);

### Usage

Use the modify() command to update one or more objects. The maximum number of objects you can add with one single call is 1,000.

You can use the modify() command to update a [User](#page-373-0) object. See the object reference for usage limitations specific to the [User](#page-373-0) object.

Determine the internal ID of each object you want to update and construct an array of objects, each containing the object internal ID and the object properties you want to update.

You can also use an external ID property as a foreign key and update an object without querying the object internal ID first. See [Related Object Lookup Using the SOAP API](#page-71-0).

You can set custom field values as well as standard field values when updating objects. See [Reading or](#page-172-0) [Setting Custom Field Values Inline](#page-172-0).

#### Arguments

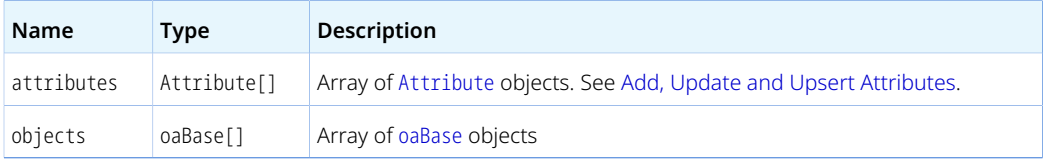

#### Response

UpdateResult[] — Array of [UpdateResult](#page-132-2) objects.

```
Sample Codes — C#
```
#### **Modify — C#**

Modify a customer's email address.

```
1 | oaCustomer customer = new oaCustomer();
  customer.id = "37";
\bar{z}\bar{\mathbf{3}}customer.addr_email = "newest@example.com";
\zetaUpdateResult[] res =_svc.modify(new OA.Attribute[]{},new oaBase[]{customer});
```
#### **Update Using External ID as Foreign Key Lookup — C#**

This modify request updates the filterset ids property of user (id = 12). The API looks up the internal IDs of Filtersets which have external\_ids "extrn1", "extrn2" and "extrn3" and assigns the filterset\_ids property of the target user with the list of corresponding internal IDs, like "12,3,24".

```
\vert oaFieldAttribute lookupAttr = new oaFieldAttribute();
   lookupAttr.name = "external";
\,2\,lookupAttr.value = "filterset_ids:Filterset:1";
\overline{4}oaUser user = new oaUser();
    user.id = "12";
\mathcal{V} user.filterset_ids = "extrn1, extrn2, extrn3";
\overline{8}\vert user.attributes = new oaBase[] { lookupAttr };
10 | UpdateResult[] results = _svc.modify(new OA.Attribute[] {}, new oaBase[] { user });
```
#### **Update Using Custom Field as Foreign Key Lookup — C#**

To use custom field as a lookup field in place of internal ID, use the following syntax. The API will find the customer(s) which have CustField12 value set to "somevalue" and update the name on matching records to "John Carr".

```
1 | oaCustomer customer = new oaCustomer();
  customer.name = "John Carr";
```
```
\Box customer.CustField12_c = "somevalue";
  \overline{4}\bar{\mathsf{s}}//this attribute specifies which custom field should be used for lookup
 6 OA.Attribute lookupAttr = new OA.Attribute();
  lookupAttr.name = "lookup_custom";
 \vert lookupAttr.value = "CustField12_c";
 \mathfrak{u}\circ\big|\, <code>UpdateResult[] results = _svc.modify(new OA.Attribute[] { lookupAttr }, new oaBase[] { customer });</code>
```
#### **Update Custom Field Value as Object Property — C#**

```
\Box oaProject project = new oaProject();
project.id = "123"; //id of record to modify
project.ProjectStatus__c = "Yellow"; //new custom field value
//Define attribute that directs API to update a custom field.
6 OA.Attribute updateCustom = new OA.Attribute();
\vert z \vert updateCustom.name = "update_custom";
updateCustom.value = "1";
10 UpdateResult[] res = _svc.modify(new OA.Attribute[] { updateCustom },
11 new oaBase[] { project });
```
#### **Modify Custom Field Values with custom equal to Method — C#**

```
1 | 0A.Attribute lookupAttr = new 0A.Attribute();
   lookupAttr.name = "method";
\vert lookupAttr.value = "custom equal to";
\frac{1}{5} oaCustomField customField = new oaCustomField();
customField.type = "User"; //name of the object the field is associated with
customField.id = "12"; //internal ID of the user record.
8<sup>1</sup>customField.name = "cust_field_name"; // internal name of the custom field.
customField.value = "My new value"; // new value
10UpdateResult[] updateResults = _svc.modify(new OA.Attribute[] { lookupAttr }, new oaBase[] { customField });
```
#### **Modify ImportExport Objects and Read Not Exported — C#**

Mark the envelope with ID = 4 as exported by the application MY\_APP on 4/1/2008. By doing this, we can later use "not-exported" filter to read only records that have not yet been exported by MY\_APP.

```
1 | oaImportExport exportRecord = new oaImportExport();
    exportRecord.application = "MY_APP";
 \overline{2}exportRecord.type = "Envelope";
 4 exportRecord.id = "4";
     exportRecord.exported = "2008-04-01 00:00:00";
     UpdateResult[] ur = _svc.upsert(new OA.Attribute[] {}, new oaBase[] { exportRecord });
 //Define read parameters
 ReadRequest rr = new ReadRequest();
 10 rr.method = "all";
11 rr.type = "Envelope";12//Export only records that have not yet been exported by MY_APP
     OA.Attribute notExportedAttr = new OA.Attribute();
     notExportedAttr.name = "filter";
 notExportedAttr.value = "not-exported";
17 | rr.attributes = new OA.Attribute[] { notExportedAttr };
18
//Direct the API to filter out records exported by MY_APP
```

```
20 oaImportExport importExport = new oaImportExport();
21 importExport.application = "MY_APP";
22\,rr.objects = new oaBase[] { importExport };
2324 ReadResult[] results = _svc.read(new ReadRequest[] { rr });
```
## Sample Codes — Java

### **Modify — Java**

- $1$ *// Modify customer's email address*
- $\vert$  oaCustomer customer1 = new oaCustomer();  $\overline{2}$  $\overline{\mathbf{3}}$
- customer1.setAddr\_email("new@example.com"); 4 customer1.setId("66");
- 
- *// Attribute not used in this case but needs to be passed in.*
- $\bar{\tau}$ Attribute dummy =  $new$  Attribute();
- UpdateResult[] results = binding.modify(new Attribute[] { dummy },
- new oaBase[] { customer1 });

### **Modify with Foreign Key Lookup — Java**

*// For each xxxid field that needs to be looked up, set the ID field (filtersetids) to the externalid field value. // Create an oaFieldAttribute object and set its members. In this example, filtersetids accepts a list of OpenAir internal IDs separated by a comma. In most cases just a single ID values is used.*  $\frac{1}{3}$  oaFieldAttribute attr = new oaFieldAttribute(); att.setName("external"); *// type of lookup (external will lookup the field using external\_id field)* attr.setValue("filtersetids:Filterset:1"); *// colon separated values: field name (as it exists in the object, matching record type to process lookup for, 1 is needed to process comma separated values (it's not required for regular fields)*  $\epsilon$ *// Set the user field (filtersetids in this case, to the value of the externalid (instead of the internalid used normally)*  $\vert \circ \vert$  oaUser user = new oaUser(); user.setId("10119");  $\circ$ 10 | user.setFiltersetids("external1, external2, external3, external4");  $1\,1$ *// notice that the field used (filtersetids) matches the first part of the attributes value. // Set the attributes collection for user object. Set the attribute as part of collection.*  $13$ 14 | user.setAttributes(new oaBase[] {attr}); 15  $16\,$ *// process modify* 17 | UpdateResult[] results = service.modify(new Attribute[] { null}, new oaBase[] {user});

#### **Modify Custom Field Values with custom equal to Method — Java**

*// Attributes can be used to specify non-default method to update custom fields for a given object: // create the attribute to specify method.*  $\sqrt{2}$  $\frac{1}{3}$  Attribute custom = new Attribute(); 4 | custom.setName("method"); custom.setValue("custom equal to");  $\acute{\rm{o}}$ *// create custom field object*  $\overline{\mathcal{I}}$ oaCustomField customf = new oaCustomField(); customf.setType("User"); *// name of the object custom field is associated with. In this example, it is User. See table of custom equal to objects.* 10 customf.setName("userc"); *// internal name of the custom field.* customf.setId("1"); *// internal ID of the user record* customf.setValue("My new value"); *// custom value*  $14$ 15 | UpdateResult[] updateResults = stub.modify(new Attribute[] { custom }, new oaBase[] { customf });

#### **Modify Not Exported Expense Reports — Java**

```
// To modify and read not-yet exported envelopes
    // mark the envelope with ID = 4 as exported by the application
 \bar{2}// MY_APP on 4/1/2008. By doing this, we can add a filter attribute to
     // our read call that will filter out records exported by MY_APP.
     oaImportExport exportRecord = new oaImportExport();
 exportRecord.setApplication( "MY_APP" );
 exportRecord.setType( "Envelope" );
 exportRecord.setId( "4" );
 exportRecord.setExported( "2008-04-01 00:00:00" );
10 | UpdateResult[] ur = binding.upsert( new Attribute[]{}, new oaBase[] {
1112 exportRecord });
13\,// Now do a read of all envelopes, but add a filter
// so we only retrieve not-yet-exported records
     Attribute attr = new Attribute();
     attr.setName( "filter" );
attr.setValue( "not-exported" );
19
20 ReadRequest read = new ReadRequest();
21 read.setMethod( "all" );
22 | read.setType( "Envelope" );
23 | read.setAttributes( new Attribute[]{attr} );
\overline{24}// tell the server we're filtering on import_export records created by MY_APP
26 oaImportExport importExport = new oaImportExport();
27 | importExport.setApplication( "MY_APP" );
28 | read.setObjects( new oaBase[] { importExport } );
29
\frac{1}{20} ReadResult[] results = binding.read(new ReadRequest[] { read });
```
# <span id="page-146-0"></span>read()

Retrieves one or more objects of the type specified based on the method, attributes and other parameters passed.

#### Syntax

 $1 | ReadResult[] ReadResults = stub.read(new ReadRequest[] ReadRequest);$ 

## Usage

Use the read() command to retrieve one or more objects of specific types.

Define the types of objects to retrieve and other request parameters using an array of [ReadRequest](#page-147-0) objects.

The read() command returns an array of [ReadResult](#page-147-1) objects.

### Arguments

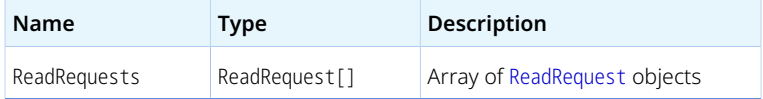

#### Response

<span id="page-147-0"></span>ReadResult[] — Array of [ReadResult](#page-147-1) objects.

### ReadRequest

A ReadRequest object defines the parameters for the [read\(\)](#page-146-0) command.

A ReadRequest object has the following properties:

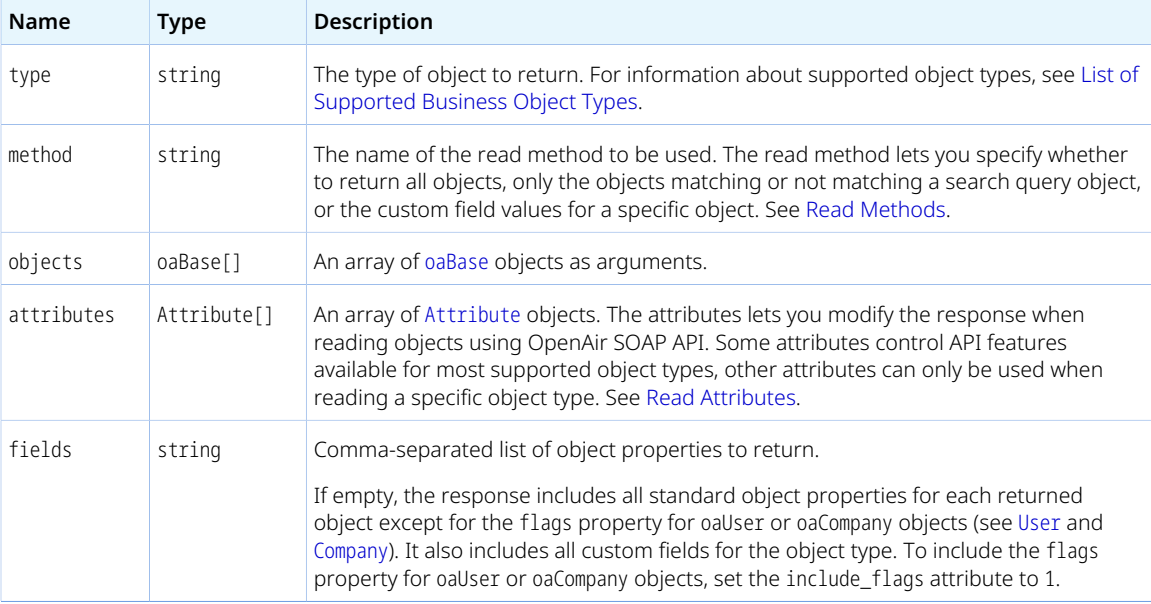

## <span id="page-147-1"></span>ReadResult

The [read\(\)](#page-146-0) command returns an array of ReadResult objects.

A ReadResult object has the following properties:

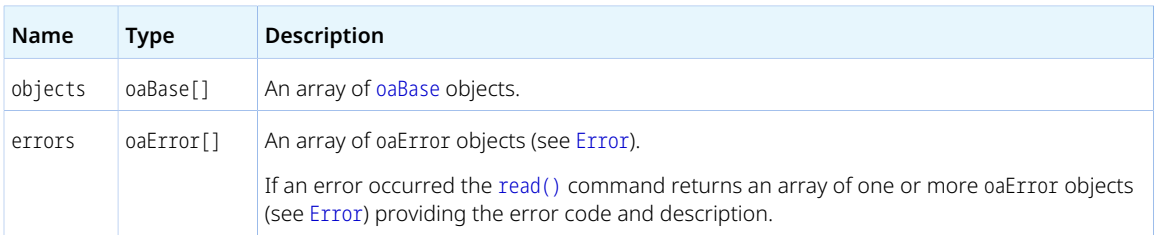

## Sample Codes — C#

Note that "limit" attribute is **always required**, but for the sake of saving space, only the first example shows the loop which correctly gets multiple batches of data.

#### **Read with equal to Method — C#**

Read the fields ID, nickname, updated for users with nickname 'jsmith'.

```
1 ReadResult[] results;
 2 ReadRequest rr = new ReadRequest();
   rr.type = "User";
rr.method = "equal to"; //return only records that match search
criteria
rr.fields = "id, nickname, updated"; //specify fields to be returned. //Specify search criteria
 \vert z \vert oaUser user = new oaUser();
8 \mid user.nickname = "jsmith";
\overline{9}rr.objects = new oaBase[1] { user }; //pass in one object with search
criteria int index = 0; //Starting index
const int LIMIT = 1000; //Return maximum of 1000 records per request
12\log // Limit attribute is required.
1314 0A.Attribute attr = new OA.Attribute();
      attr.name = "limit";
      attr.value = String.Format("{0}, {1}", index, LIMIT);
17 \vert rr.attributes = new OA.Attribute[] { attr };
18results = _svc.read(new ReadRequest[] { rr });
19\, if (results != null && results.Length > 0 && results[0].errors !=null) {
2\, \theta foreach (oaError err in results[0].errors) { 
2\sqrt{1} Debug.WriteLine(string.Format("Error {0} - {1}", err.code,err.text));
22 } 
23\, } 
\overline{24} // get next 1000 records
       index += LIMIT;
25
26 } while (results[0].objects != null && results[0].objects.Length > 0);
```
#### **Read with not equal to Method — C#**

Read ID, nickname, and updated fields for users that do not match certain search criteria.

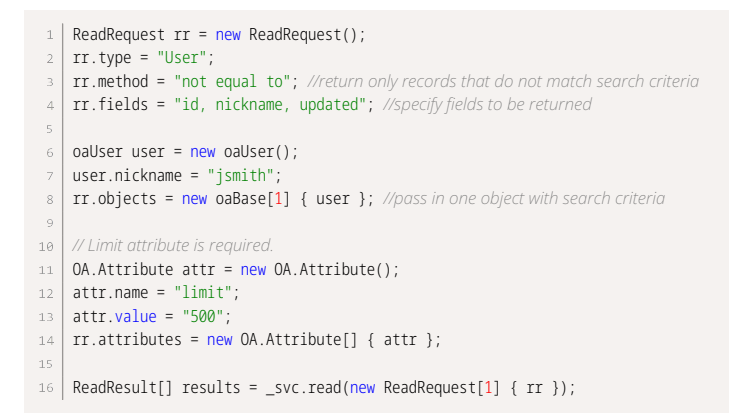

#### **Read Custom Field Definitions with equal to Method — C#**

Read all custom fields associated with project record type.

```
1 ReadRequest rr = new ReadRequest();
    \vert rr.method = "equal to";
 \sqrt{2}\exists \vert \text{rr}. type = "CustField";
 \vert oaCustField cf = new oaCustField();
 cf.association = "project"; // custom field association
      // Limit attribute is required.
      OA.Attribute attr = new OA.Attribute();
 10 attr.name = "limit";
11 attr.value = "500";
 12\,rr.attributes = new OA.Attribute[] { attr };
13
```

```
14 | rr.objects = new oaBase[] { cf };
15 | ReadResult[] results = _svc.read(new ReadRequest[] { rr });
```
#### **Read Custom Field Values with custom equal to Method — C#**

Read custom field values for a given project.

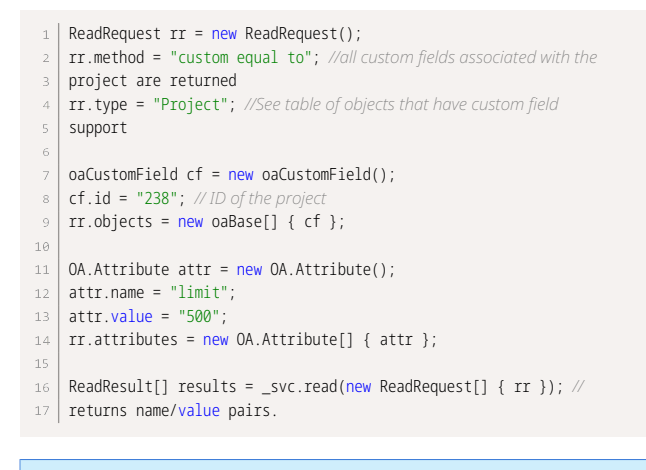

G **Note:** Review the chapter that addresses [Custom Fields.](#page-171-0)

#### **Read Not Exported Charges with all Method — C#**

Read all slips and add a filter to retrieve not yet reported records only.

```
1 ReadRequest rr = new ReadRequest();
 2 \mid \text{rr}.\text{method} = "all";\exists | rr.type = "Slip";
 \overline{4}\boxed{S} OA.Attribute attrLimit = new OA.Attribute();
     attrLimit.name = "limit";
     attrLimit.value = "500";
 \theta OA.Attribute attrFilter = new OA.Attribute();
10 attrFilter.name = "filter";
attrFilter.value = "not-exported";
1213 | rr.attributes = new OA.Attribute[] { attrLimit, attrFilter };
14\,15
    // Tell the server we are filtering on import_export records created
16 by MY APP
17 oaImportExport importExport = new oaImportExport();
18 | importExport.application = "MY_APP";
19 | rr.objects = new oaBase[] { importExport };
20
21 | ReadResult[] results = svc.read(new ReadRequest[] { rr });
22
// Mark the slip with ID = 4 as exported by the application MY_APP on 4/1/2011.
// After doing this, the next read call with not-exported filter
25 attribute will not export this record.
26 | oaImportExport exportRecord = new oaImportExport();
exportRecord.application = "MY_APP";
^{\rm 28}exportRecord.type = "Slip";
29 | exportRecord.id = "4";
exportRecord.exported = "2011-04-01 00:00:00";
31\frac{1}{2} UpdateResult[] ur = _svc.upsert(new OA.Attribute[] {}, new oaBase[] { exportRecord });
```
#### **Read Not Exported Expense Reports with all Method and Date Filter — C#**

Request envelope records that were approved in a certain date range and were not exported yet.

G) **Note:** Multiple filters can be used. They should be CSV concatenated in one single filter attribute. For example, to retrieve all timesheet entries in a certain date range for approved timesheets only, attrFilter.value should be "newer-than, older-than, approved-timesheets".

```
\Box ReadRequest rr = new ReadRequest();
 2 \mid \text{rr}.\text{method} = "all";rr.type = "Envelope";
 //Filter by date range and by the special not-exported flag
6 OA.Attribute attrFilter = new OA.Attribute();
7 attrFilter.name = "filter";
 \vert attrFilter.value = "newer-than,older-than,not-exported";
//Name of the field to apply date filter to
11 | OA.Attribute attrField = new OA.Attribute();
12 attrField.name = "field";
13 attrField.value = "date_approved,date_approved";
14OA.Attribute attrLimit = new OA.Attribute();
     attrLimit.name = "limit";
17 attrLimit.value = "500";
18
19 | rr.attributes = new OA.Attribute[] { attrFilter, attrField, attrLimit};
20 -// set newer-than filter date
     oaDate dateNewer = new oaDate();
23 dateNewer.year = "2008";
     dateNewer.month = "10";
     dateNewer.day = "17";
26
     // set older-than filter date
     oaDate dateOlder = new oaDate();
dateOlder.year = "2008";
     dateOlder.month = "10";
     dateOlder.day = "17";
3233 | rr.objects = new oaBase[] { dateNewer, dateOlder };
ReadResult[] results = _svc.read(new ReadRequest[] { rr });
```
#### **Read with equal to Method and Lookup by Custom Field Value — C#**

```
1 ReadRequest rr = new ReadRequest();
 \frac{1}{2} rr.method = "equal to";
 rr.type = "Project";
 //Get the first 100 records only
      OA.Attribute attrLimit = new OA.Attribute();
      attrLimit.name = "limit";
 attrLimit.value = "100";
 \theta rr.attributes = new OA.Attribute[] { attrLimit };
 10<sub>1</sub>//Get only records with custom field ProjectStatus set to "Yellow"
      //Specify additional values in comma delimited list, e.g.
      "Yellow,Green,Red"
 //Provide empty string to get records that don't have any value set,
//e.g. filter.ProjectStatus__c = "";
 16\,//If the custom field type is Date provide default date to get records
17 that
```

```
//have no value, e.g. filter.ProjectStatus__c = "0000-00-00";
19 oaProject filter = new oaProject();
20 | filter.ProjectStatus_c = "Yellow";
21 | rr.objects = new oaBase[] { filter };
22
23 | ReadResult[] results = _svc.read(new ReadRequest[] { rr });
```
#### **Read with Multiple equal to Methods Combined with Explicit OR Condition — C#**

Search for all Bookings for users with ID 5 or 6.

```
1 ReadRequest rr = new ReadRequest();
   rr.method = "equal to, or equal to";
 \frac{1}{2} rr.type = "Booking";
 \Delta\boxed{5} OA.Attribute attrLimit = new OA.Attribute();
 6 attrLimit.name = "limit";
 7 attrLimit.value = "100";
 8 \mid \text{rr}.\text{attributes} = \text{new }0A.Attribute[] { attrLimit };
     oaBooking book1 = new oaBooking();
     book1.userid = "3";
1213 oaBooking book2 = new oaBooking();
14 book2.userid = "10";
15
16 | rr.objects = new oaBase[] { book1, book2 };
17 ReadResult[] results = _svc.read(new ReadRequest[] { rr });
```
#### **Single Read() Call with Multiple Read Requests — C#**

In many cases, It is not possible to retrieve all objects required in a single read request.

You should batch multiple read requests in a single read() call when the integration logic allows it.

The following code samples executes multiple read requests in a single call to the server, and counts as one single transaction against your daily account limit.

```
\frac{1}{1} int[]idsList = new int[] { 1, 22, 1633, 32, 9, 28, 39 };
\bar{2}ReadRequest[] readRequestsList = new ReadRequest[ IDs.Length];
\frac{1}{3} for (int i = 0; i < 1000 && i <idsList.Length; i++) {
   ReadRequest rr = new ReadRequest();
\Delta rr.type = "Slip";
\begin{array}{c|c} \hline \text{f} & \text{r} \text{r} \text{.} \end{array} method = "equal to";
      OA.Attribute attrLimit = new OA.Attribute(); 
      attrLimit.name = "limit"; 
      attrLimit.value = "1"; 
10 \vert Tr.attributes = new OA.Attribute[] { attrLimit };
       oaSlip slipToRead = new oaSlip(); 
11 slipToRead.id =idsList[i].ToString(); 
13 rr.objects = new oaBase[] { slipToRead }; 
14 readRequestsList[i] = rr;
15 \mid \}16 ReadResult[] results = _svc.read(readRequestsList);
```
#### Sample Codes — Java

Note that "limit" attribute is **always required**, but for the sake of saving space, only the first example shows the loop which correctly gets multiple batches of data.

#### <span id="page-152-0"></span>**Read with equal to Method — Java**

```
// Create a read request for an envelope with internal ID 211
    ReadRequest[] reads = new ReadRequest[1];
 \beta reads[0] = new ReadRequest();
 reads[0].setType("Envelope"); // we are requesting Envelope type
 reads[0].setMethod("equal to"); // method to return a specific
6 envelope
 \vert 7 \vert oaEnvelope env = new oaEnvelope();
 env.setId("211");
reads[0].setObjects(new oaBase[]{env});
int limit = 1000; // only read 1000 records at a time
11 | int index = 0;// record index to start the read from
// add an attribute to our read, specifying the base record # (index)
// and the max # of records to be returned (limit)
14 Attribute attr = new Attribute();
attr.setName("limit");
16 attr.setValue(String.format("%1$d", limit));
17\,reads[0].setAttributes(new Attribute[]{attr}); // perform the read
18 System.out.print("Fetching envelopes...");
ReadResult[] results = binding.read(reads); // output the results
2\,\thetawhile(true) {
       int numRead = 0:
21for (int i = 0; i < results.length; ++i) {
22\overline{23} ReadResult r = results[i];
\overline{24} if (r.getObjects() != null) { 
\overline{25} System.out.println("Read " + r.getObjects().length + " envelopes\n");
26
              oaBase[] objs = r.getObjects();
            for (numRead = \theta; numRead < objs.length; ++numRead) {
27
28 oaEnvelope envelope = (oaEnvelope)objs[numRead];
29 System.out.println("Envelope name: " + envelope.getName());
30
      System.out.println("Envelope number: " + envelope.getNumber());
                 System.out.println("Envelope total: " + envelope.getTotal());
\overline{31}\overline{32} System.out.println();
33
      // ..etc.
34
                 index++;
35
      }
              System.out.println("Read "+numRead+" envelopes");
36
\overline{37} } else {
38
          System.out.println("Read 0 envelopes\n");
39
      }
4\theta } 
41\, // if we've read up to the limit, do another read using index as our base 
        if( numRead == limit ) {
42 System.out.println("Fetching "+ limit +" more envelopes");
43\,44 attr.setValue(String.format("%1$d, %2$d", index, limit));
45
           results = binding.read(reads); 
46\, } else {
47
           // no more to read 
           break;
48\,49
        }
50}
```
#### **Read with not equal to Method — Java**

Note that the "limit" attribute is required as illustrated in [Read with equal to Method — Java.](#page-152-0)

- *// Create a read request for envelopes with a non-zero total.*
- $\lceil 2 \rceil$  ReadRequest[] reads = new ReadRequest[1];
- $\bar{\rm{}}$  $\vert$  reads[0] = new ReadRequest();
- reads[0].setType("Envelope"); *// we are requesting Envelope type*
- reads[0].setMethod("not equal to"); *// method to return a subset of*
- data based on search criteria. *// We are searching for an envelope with total not equal to 0.*
- $7 \mid$  oaEnvelope obj = new oaEnvelope();
- $\frac{1}{2}$  obj.setTotal("0.00");
- reads[0].setObjects(new oaEnvelope[] { obj }); *// perform the read*
- $1\, \theta$ System.out.print("Fetching envelopes...");
- 11 | ReadResult[] results = binding.read(reads); // output the results

```
12 for (int i = 0; i < results.length; ++i)
{ ReadResult r = results[i]; if (r.getObjects() != null) { System.out.println("Read " + r.getObjects().length + " envelopes\n");
      oaBase[] objs = r.getObjects(); for (int j = 0; j < objs.length; ++j) { oaEnvelope env = (oaEnvelope)objs[j]; System.out.printl
    n("Envelope name: " + nv.getName()); System.out.println("Envelope number: " + env.getNumber()); System.out.println("Envelope total:
       " + nv.getTotal()); System.out.println(); // ..etc. } } else { System.out.println("Read 0 envelopes\n"); }
14}
```
#### **Read Not Exported Charges with all Method — Java**

Note that the "limit" attribute is required as illustrated in [Read with equal to Method — Java.](#page-152-0)

```
// Read all slips, but add a filter so we only retrieve not-yet-exported
 2 records.
     // Below is an example on how to mark items as being exported.
 4 Attribute attr = new Attribute();
 attr.setName( "filter" );
 attr.setValue( "not-exported" );
 7 \times 7 ReadRequest read = new ReadRequest();
 8 | read.setMethod( "all" );
 \overline{9}read.setType( "Slip" );
10 | read.setAttributes( new Attribute[]{attr} );
11\,12\,// Tell the server we're filtering on import_export records created by
13 MY_APP
14 oaImportExport importExport = new oaImportExport();
importExport.setApplication( "MY_APP" );
16 | read.setObjects( new oaBase[] { importExport } );
17
18 | ReadResult[] results = binding.read(new ReadRequest[] { read });
19
// To modify and read not-yet exported slips
// Mark the slip with ID = 4 as exported by the application
// MY_APP on 4/1/2011. By doing this, we can add a filter attribute to
// our read call that will filter out records exported by MY_APP.
\overline{24}oaImportExport exportRecord = new oaImportExport();
exportRecord.setApplication( "MY_APP" );
exportRecord.setType( "Slip" );
27 exportRecord.setId( "4" );
   exportRecord.setExported( "2011-04-01 00:00:00" );
2\sqrt{8}29 UpdateResult[] ur = binding.upsert( new Attribute[]{}, new oaBase[] {
30
31 exportRecord });
```
#### **Read with all Method and Date Filters — Java**

Note that the "limit" attribute is required as illustrated in [Read with equal to Method — Java.](#page-152-0)

```
// Request envelope records updated based on a certain date.
    ReadRequest read = new ReadRequest();
 \beta Attribute attr = new Attribute();
 4 attr.setName( "filter" );
     attr.setValue( "newer-than,older-than" ); // filter for records in
     date range separated by a comma
 \overline{z} Attribute field = new Attribute();
 field.setName( "field" );
 field.setValue( = "updated,updated" ); //one for each date object
 10 \mid separated by a comma
 11 | read.setMethod( "all" );
 12 | read.setType( "Envelope" );
 13 | read.setAttributes( new Attribute[]{attr});
 1415 \sqrt{ } oaDate dateNewer = new oaDate();
 16 oaDate dateOlder = new oaDate();
17
 18\,// set newer than date.
19 dateNewer.setYear( "2008" );
```

```
20 dateNewer.setMonth( "10" );
21 dateNewer.setDay( "16" );
22
// set older than date.
dateOlder.setYear( "2008" );
     dateOlder.setMonth( "10" );
     dateOlder.setDay( "17" );
27\,28 | read.setObjects(new oaBase[] { dateNewer,dateOlder });
\frac{29}{8} ReadResult[] results = stub.read(new ReadRequest[] { read });
```
## <span id="page-154-0"></span>reject()

Rejects a transaction that was submitted for approvals.

#### Syntax

 $1$  RejectResult[] rejectResults = stub.reject(new RejectRequest[] rejectRequests);

## Usage

Use the reject() command to reject transactions such as bookings, expense reports, invoices, or timesheets which were submitted for approval. The maximum number of objects you can reject with one single call is 1,000.

For information about object types for which the OpenAir XML API and SOAP API support approvalrelated operations, see [Approval-Related Operations.](#page-74-0)

#### Arguments

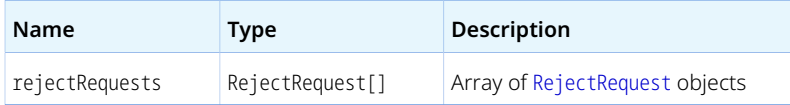

#### Response

RejectResult[] — Array of [RejectResult](#page-155-1) objects.

## Sample Code — C#

```
// reject an envelope which was submitted for approval
 2 | oaEnvelope env = new oaEnvelope();
   | env.id = "122";
 \bar{4}\vert s \vert oaApproval appr = new oaApproval();
 appr.cc = "help@ddd.com"; // cc approval email to additional contacts
 7 | appr.notes = "Approval notes";
 \theta RejectRequest rr = new RejectRequest();
10 rr.reject = env;11 rr.append = appr;12\,
```
13 | RejectResult[] results = \_svc.reject(new RejectRequest[] { rr });

## Sample Code — Java

*// reject an envelope which was submitted for approval*  $2 | oaEnvelope env = new oaEnvelope();$ env.setId("122");  $\sim$   $\sim$  0aApproval appr = new oaApproval(); appr.setCc("help@ddd.com"); *// cc approval email to additional* contacts appr.setNotes("approval notes"); RejectRequest rr = new RejectRequest(); rr.setApproval(appr); 10 | IT.setReject( env );  $11\,$ 

#### <span id="page-155-0"></span> $\begin{bmatrix} 12 \end{bmatrix}$  RejectResult[] results = stub.reject(new RejectRequest[] { rr });

### RejectRequest

A RejectRequest object defines the parameters for the [reject\(\)](#page-154-0) command.

A RejectRequest object has the following properties:

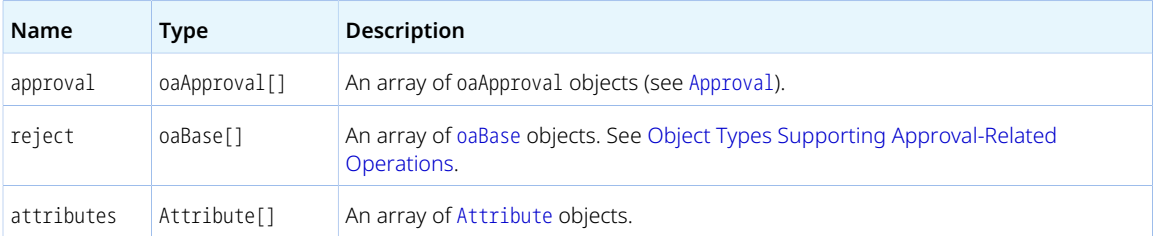

### <span id="page-155-1"></span>RejectResult

The [reject\(\)](#page-154-0) command returns an array of RejectResult objects.

A RejectResult object has the following properties:

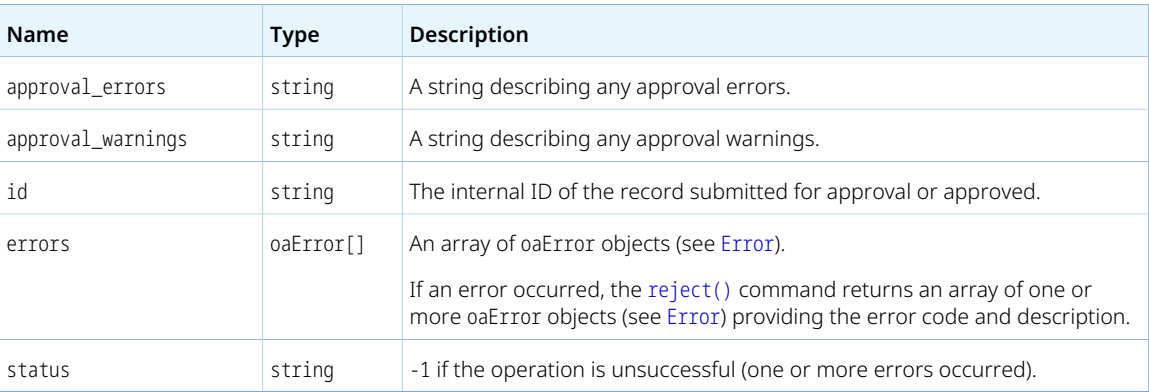

## <span id="page-155-2"></span>servertime()

Retrieves the current system timestamp from the OpenAir servers.

## Syntax

1 | oaDate dateNow = stub.servertime();

## Usage

Use the servertime() command to get the current time on the OpenAir servers as an oaDate object (see [Date](#page-167-0)). No arguments are required.

## Arguments

*None*

#### Response

oaDate — A oaDate object (see [Date\)](#page-167-0).

## Sample Code — C#

 $1 |$  oaDate dateNow = stub.servertime();

## Sample Code - Java

<span id="page-156-0"></span>1 | oaDate dateNow = stub.servertime();

## submit()

Submits a transaction for approval.

## Syntax

 $1$  SubmitResult[] submitResults = stub.submit(new SubmitRequest[] submitRequests);

## Usage

Use the submit() command to submit transactions such as bookings, expense reports, invoices, or timesheets for approval. The maximum number of objects you can submit with one single call is 1,000.

For information about object types for which the OpenAir XML API and SOAP API support approvalrelated operations, see [Approval-Related Operations.](#page-74-0)

### Arguments

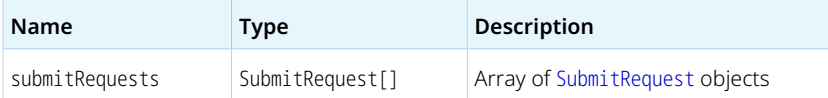

#### Response

SubmitResult[] — Array of [SubmitResult](#page-158-0) objects.

## Sample Code — C#

```
// submit an envelope for approval
 2 | oaEnvelope env = new oaEnvelope();
 \frac{1}{2} env.id = "122";
\bar{4}\frac{1}{2} oaApproval appr = new oaApproval();
appr.cc = "help@ddd.com"; // cc approval email to additional contacts
\overline{z} appr.notes = "Approval notes";
\, 8
\frac{1}{2} SubmitRequest sr = new SubmitRequest();
10 \mid \text{sr}.\text{submit} = \text{env};11 sr.approval = appr;
12\,\frac{13}{13} SubmitResult[] results = _svc.submit(new SubmitRequest[] { sr });
```
## Sample Code — Java

```
// submit an envelope for approval
2 | oaEnvelope env = new oaEnvelope();
env.setId("122");
     oaApproval appr = new oaApproval();
     appr.setCc("help@ddd.com"); // cc approval email to additional
     contacts
     appr.setNotes("approval notes");
     SubmitRequest sub = new SubmitRequest();
sub.setApproval(appr);
10 | sub.setSubmit( env );
\bar{1}\bar{1}\left| \begin{array}{c} 12 \end{array} \right| SubmitResult[] results = stub.submit(new SubmitRequest[] { sub });
```
## <span id="page-157-0"></span>SubmitRequest

A SubmitRequest object defines the parameters for the [submit\(\)](#page-156-0) command.

A SubmitRequest object has the following properties:

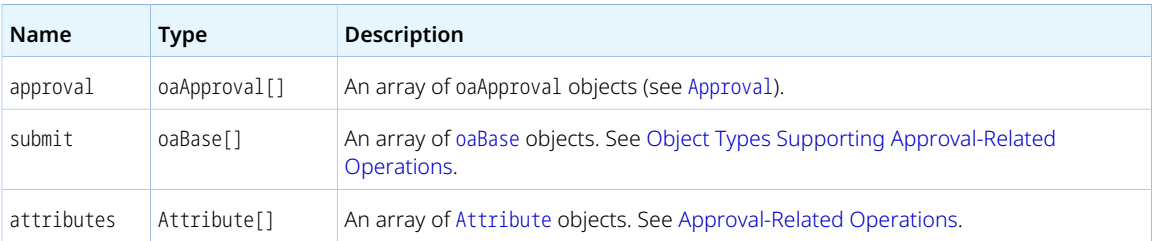

## <span id="page-158-0"></span>SubmitResult

The [submit\(\)](#page-156-0) command returns an array of SubmitResult objects.

A SubmitResult object has the following properties:

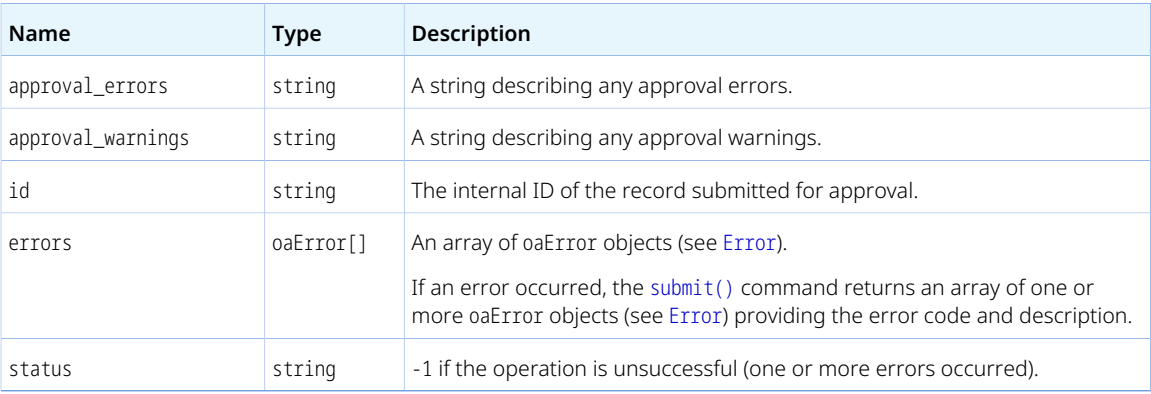

## <span id="page-158-1"></span>unapprove()

Unapproves one or more transactions that were previously approved.

## Syntax

 $\pm$  | UnapproveResult[] unapproveResults = stub.unapprove(new UnapproveRequest[] unapproveRequests);

## Usage

Use the unapprove() command to unapprove transactions which were previously approved. The maximum number of objects you can unapprove with one single call is 1,000.

Transactions that were approved and subsequently billed or archived cannot be unapproved.

For information about object types for which the OpenAir XML API and SOAP API support approvalrelated operations, see [Approval-Related Operations.](#page-74-0)

## Arguments

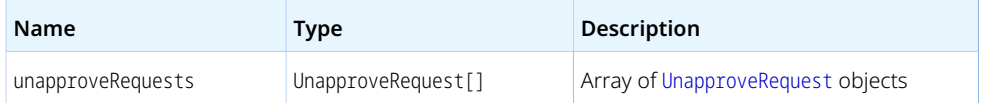

### Response

UnapproveResult[] — Array of [UnapproveResult](#page-159-1) objects.

## Sample Code — C#

```
// unapprove an envelope which has already been approved
 \vert oaEnvelope env = new oaEnvelope();
 \frac{1}{2} env.id = "122";
 \overline{4}\vert oaApproval appr = new oaApproval();
     appr.cc = "help@ddd.com"; // cc approval email to additional contacts
     appr.notes = "Approval notes";
\, \,\theta UnapproveRequest ur = new UnapproveRequest();
10 \mid \text{ur.unapprox} = \text{env};11 ur.approval = appr;
12
13 | UnapproveResult[] results = _svc.unapprove(new UnapproveRequest[] { ur });
```
## Sample Code — Java

```
// Unapprove an envelope which has already been approved
\vert oaEnvelope env = new oaEnvelope();
env.setId("122");
    oaApproval appr = new oaApproval();
    appr.setCc("help@ddd.com"); // cc approval email to additional
6 contacts
    appr.setNotes("approval notes");
    UnapproveRequest ur = new UnapproveRequest();
    ur.setApproval(appr);
    ur.setUnapprove( env );
\overline{11}12 UnapproveResult[] results = stub.unapprove(new UnapproveRequest[] { ur });
```
### <span id="page-159-0"></span>UnapproveRequest

A UnapproveRequest object defines the parameters for the [unapprove\(\)](#page-158-1) command.

A UnapproveRequest object has the following properties:

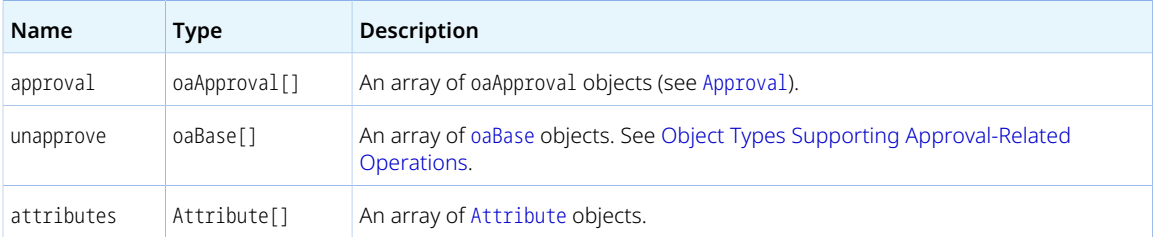

### <span id="page-159-1"></span>UnapproveResult

The [unapprove\(\)](#page-158-1) command returns an array of UnapproveResult objects.

A UnapproveResult object has the following properties:

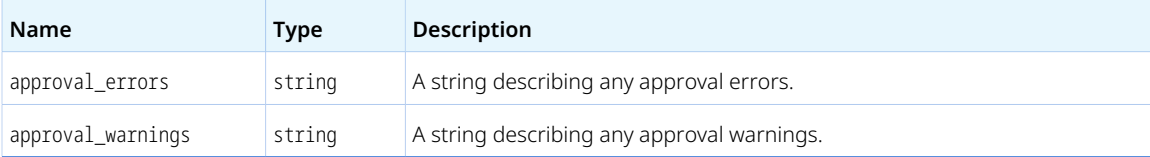

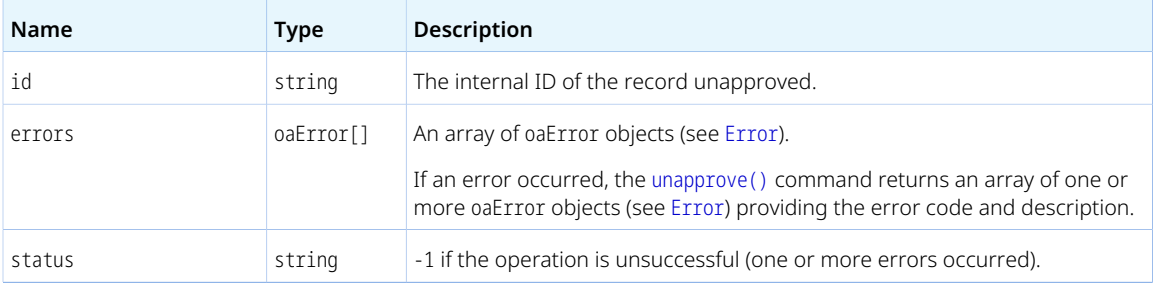

## <span id="page-160-0"></span>upsert()

Adds or updates one or more objects.

### Syntax

 $\text{Lip}_1$  UpdateResult[] upsertResults = stub.upsert(attributes, objects);

## Usage

Use the upsert() command to add or update one or more objects. The maximum number of objects you can upsert with one single call is 1,000.

Upserts use a lookup field to determine whether it adds or updates an object:

- If the lookup field is not matched in any existing objects, a new object is added.
- If the lookup field is matched one time, the existing object is updated.

The default lookup field is the object internal ID. You can also use an external ID property as a foreign key and update an object without querying the object internal ID first. See [Related Object Lookup Using the](#page-71-0) [SOAP API.](#page-71-0)

You can set custom field values as well as standard field values when updating objects. See [Reading or](#page-172-0) [Setting Custom Field Values Inline](#page-172-0).

#### Arguments

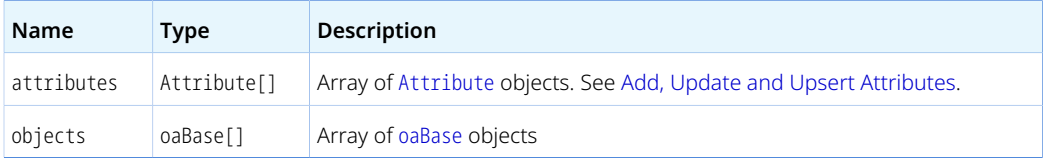

#### Response

UpdateResult[] — Array of [UpdateResult](#page-132-1) objects.

## Sample Code — C#

*//Define a category object to create/update in OpenAir*

```
2 | oaCategory category = new oaCategory();
 \overline{\overline{3}}category.name = "Updated Category";
\bar{4}category.externalid = "555";
 \bar{\mathbf{u}}// Specify that the lookup is done by external_id and not by (default) internal ID
 \overline{7} OA.Attribute attrLookup = new OA.Attribute();
attrLookup.name = "lookup";
attrLookup.value = "externalid";
10
// Invoke the upsert call, passing and saving the results in an UpdateResult object
```
#### 12 | UpdateResult[] results = \_svc.upsert(new OA.Attribute[] { attrLookup }, new oaBase[] { category });

## Sample Code — Java

```
// upsert call
 \overline{2}// Create a category object to send to the service
    oaCategory category = new oaCategory();
 \bar{\mathbf{3}}\bar{A}// Set several properties
     category.setName("SOAP created category 12/4");
     category.setExternalid("555");
     // Specify lookup attribute
     Attribute lookup = new Attribute();
11 | lookup.setName("lookup");
12 | lookup.setValue("externalid");
13\,// Add the account to an array of oaBase objects
15 \vert oaBase[] records = new oaBase[] { category };
16// Invoke the upsert call, passing.
     // and saving the results in a UpdateResult object
1\,819 UpdateResult[] results = stub.upsert(new Attribute[] { lookup }, records);
```
## <span id="page-161-0"></span>version()

Gets the version of a thin client application supported by OpenAir

#### Syntax

 $\pm$  | VersionResult version = stub.version(name, number);

### Usage

The version() command is used to get the current version of a thin client application supported by OpenAir.

## Arguments

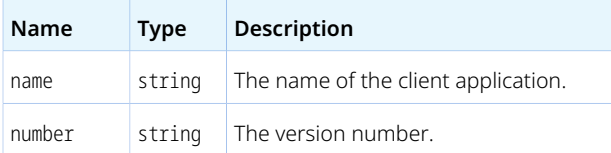

#### Response

VersionResult — A [VersionResult](#page-162-0) object.

## Sample Code — C#

 $\perp$  | VersionResult version = stub.version("My app", "1.1");

## Sample Code — Java

<span id="page-162-0"></span> $1$  VersionResult version = binding.version("My app", "1.1");

### VersionResult

The [version\(\)](#page-161-0) command return a VersionResult object.

A VersionResult object has the following properties:

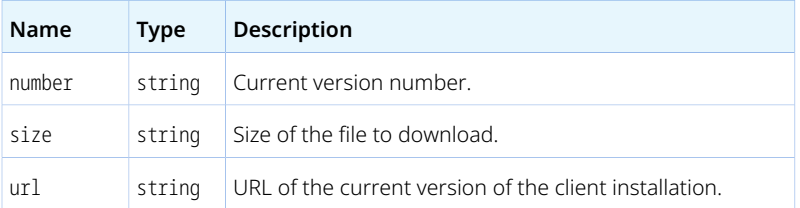

## whoami()

Retrieves information about the authenticated user.

### Syntax

 $\Box$  oaUser user = stub.whoami();

## Usage

Use the whoami() command to get the authenticated user. No arguments are required.

#### Arguments

*None*

#### Response

oaUser — An oaUser object. See [User](#page-373-0).

## Sample Code — C#

 $\Box$  | oaUser user = stub.whoami();

## Sample Code — Java

 $\Box$  oaUser user = stub.whoami();

# <span id="page-164-1"></span>Business Object Properties Overview

Most object properties in the OpenAir XML API and SOAP API are simple type properties. Exceptions include [Date Fields,](#page-167-1) [Address Fields,](#page-168-0) and [Company and User Settings.](#page-169-0)

The OpenAir WSDL and XSD define every simple type property as a string.

Account administrators can define custom fields for supported record types in the OpenAir UI. For information about record that support custom fields, see the help topic [Record Types and Forms](https://www.openair.com/help/index.html?topic=section_3801042063) [Supporting Custom Fields](https://www.openair.com/help/index.html?topic=section_3801042063). For information about working with custom fields in OpenAir XML API or SOAP API calls, see [Custom Fields.](#page-171-0)

All SOAP business objects (complex types) except [Address](#page-184-0), [Date](#page-167-0), [oaFieldAttribute](#page-72-0) and [Module](#page-260-0) have an additional attributes property – A collection of additional attributes for this complex type.

Refer to the following help topics for more information about different type of object properties:

- [System Fields](#page-164-0)
- [Calculated Fields](#page-165-0)
- [Required Fields](#page-165-1)
- [Reference Fields](#page-166-0)
- [External ID Fields](#page-167-2)
- [Date Fields](#page-167-1)
- [Address Fields](#page-168-0)
- [Company and User Settings](#page-169-0)
- <span id="page-164-0"></span>■ [Money Fields](#page-170-0)

## System Fields

Most object types have the following system-generated properties. These properties are always read-only. These fields are automatically updated during API operations and cannot be modified. For example, the internal ID [id] property is automatically generated when you add an object and the last modified date [updated] property is automatically updated when you modify an object.

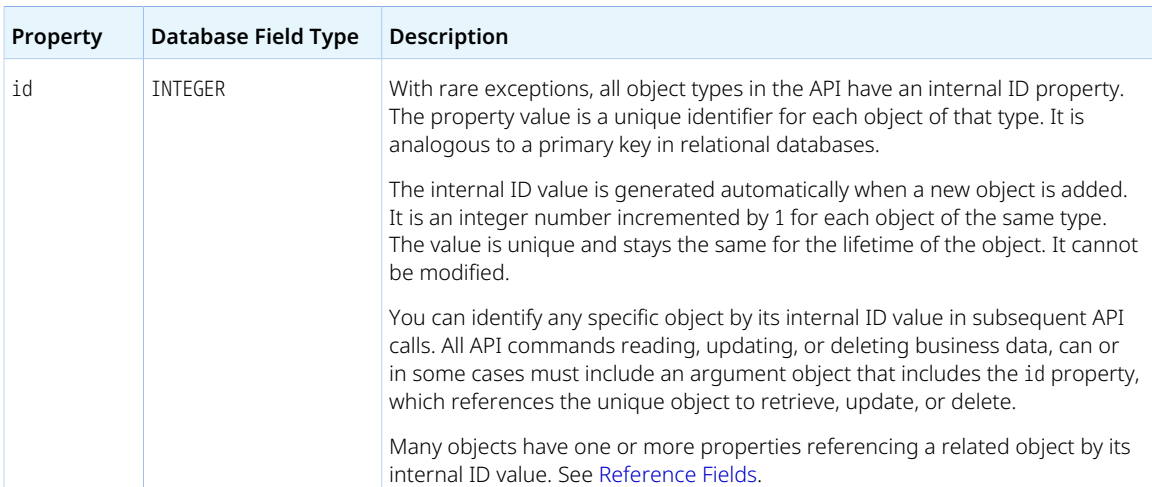

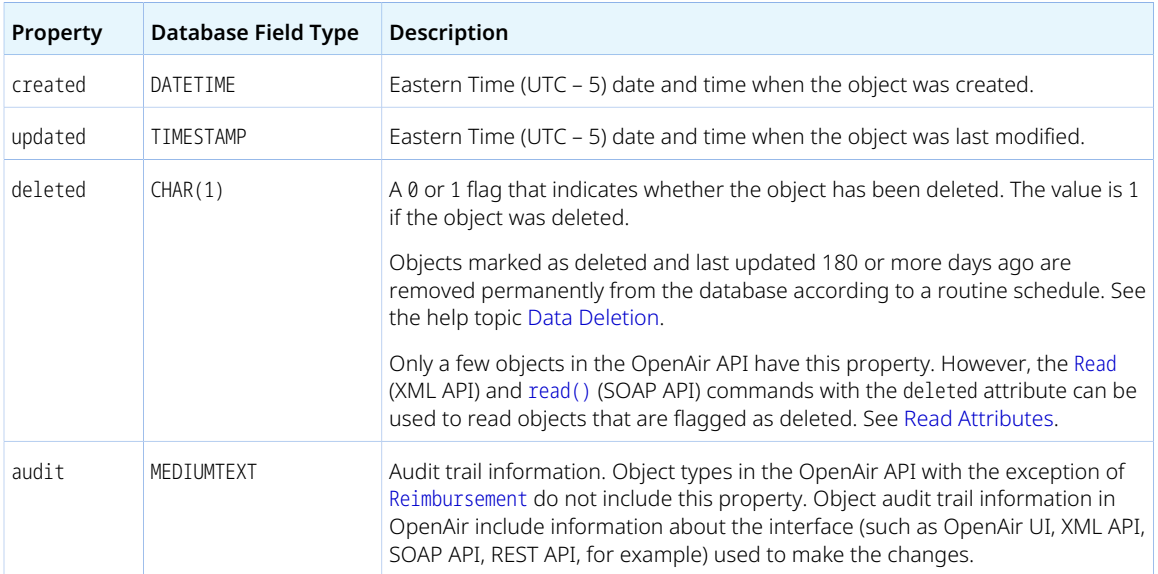

# <span id="page-165-0"></span>Calculated Fields

Calculated fields are read-only properties. OpenAir calculates the value for these properties automatically based on other information in OpenAir and updates the values when this information changes.

OpenAir XML API and SOAP API do not support doing a query on calculated fields. You cannot retrieve objects matching or not matching specific calculated field values using the [Read](#page-121-0) (XML API) and [read\(\)](#page-146-0) (SOAP API) with the equal to or not equal to methods.

## <span id="page-165-1"></span>Required Fields

Required fields must have a non-null value.

■ OpenAir sets the data for certain required fields automatically such as the internal ID and other system fields when creating or updating objects.

Similarly, if a required field has a default value and a value is not passed for this property when creating an object, OpenAir implicitly sets the default value for this field.

For all other required fields, the client application must explicitly assign a non-null value when creating the object.

■ When updating an object, a required field cannot be set to null, and some required fields cannot be changed.

Some fields are required as standard. For most objects, the name or nickname is a required field, for example. Other required fields depend on the business logic configured for your company's OpenAir account.

**1** Note: Access to certain object types and object properties depend on the business logic configured for the OpenAir account. It may vary depending on the role and access privileges associated with the authenticated user.

Required and read-only properties also depend on the business logic configured for each specific OpenAir account. Some properties such as id, created, and updated are system-generated and always read-only.

## <span id="page-166-0"></span>Reference Fields

Many objects have one or more properties referencing a related object of a certain type by its internal ID value.

- Typically, the property name for a reference field ends with the letters id and references the object type of the related object, noted as per the name of the database table corresponding to this object type. For Envelope objects, for example, the userid property references the employee [user] who created and submitted the expense report [Envelope].
	- **C** Note: In many cases, the column name for a reference field in the database ends with an underscore () and the letters id, and the property name for that reference field in the OpenAir XML API and SOAP API ends with the letters id without underscore. There are exceptions to this rule. Refer to the [XML and SOAP API Business Object Reference,](#page-176-1) WSDL and XSD to validate your syntax.
- Some object types allow for parent-child relationships between objects of the same types. An object can reference another object of the same type, and the property name typically indicates this relationship (parentid or portfolio\_projectid for example).
- Some object types have compound reference fields that allow to specify the object type as well as the internal ID of the related object. An Attachment object, for example, has an owner\_type property specifying the type of object the file is attached to and an ownerid referencing one object of the specified object type by its internal ID.
- Other properties with names that do not end with the letters id can reference a related object by internal ID. Typically, the names of these other properties indicate the type of relationship. If the property holds the internal ID of an employee approving a certain type of transactions, for example, the property name includes a two-letter code representing the transaction type, such as ta for timesheets, and the word approver (ta\_approver).

Whereas the internal ID field [id] is analogous to a primary key in relational databases and cannot be modified, reference fields are analogous to foreign keys and can be modified using a command performing a create or update operation.

The reference field value must either be:

- A valid internal ID (the internal ID of an existing object of the appropriate object type in your company's account data).
- In some instances such as the approver properties, for example, a negative integer representing a metavalue. See the property descriptions for accepted values.
- An empty value, which indicates an empty reference, if the reference field is not a required field.

After you read an object including reference field properties, you can read each objects referenced by internal ID to get additional information about related objects.

When you add, update or upsert an object, you can use a related object lookup to set the internal ID of any related object indirectly if you know the external ID or the name of this related object. See [Adding,](#page-69-1) [Updating and Upserting Objects](#page-69-1).

For some object types, you cannot delete an object if this object is referenced by another object. For more information about dependencies preventing deletion, see [XML and SOAP API Business Object Reference](#page-176-1) and the usage guidelines for individual business object type.

A **Note:** Access control rules for the authenticated users may restrict viewing or editing the referenced objects.

## <span id="page-167-2"></span>External ID Fields

Most objects also have an external ID property [externalid] that can be used to store the internal ID of the matching object in an external system.

**Note:** Typically, the column name for an external ID field in the database is external\_id (with an underscore) and the property name in the OpenAir API is externalid (without underscore).

## <span id="page-167-1"></span>Date Fields

Date properties are defined as complex type properties in the XSD and as simple type properties in the WSDL.

OpenAir XML API handles dates as compound fields using the [Date](#page-167-0) element.

OpenAir SOAP API handles every date field as a string. Most date values use the format YYYY-MM-DD HH:MM:SS.

#### <span id="page-167-0"></span>Date

Use the date [Date] object to add or update date or datetime information.

The OpenAir XML API uses the Date object as a substructure to pass date and time information when reading, adding or updating any type of records including such information.

The OpenAir XML API and SOAP API use the Date object to specify a comparison date for date filters. See [Filtering](#page-65-0) and [Date Filters Usage.](#page-66-0)

The XML API command [Time](#page-128-0) and SOAP API command [servertime\(\)](#page-155-2) return the current time on the OpenAir servers as a Date object.

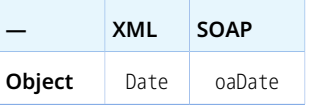

The Date object has the following properties:

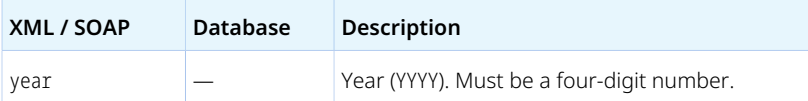

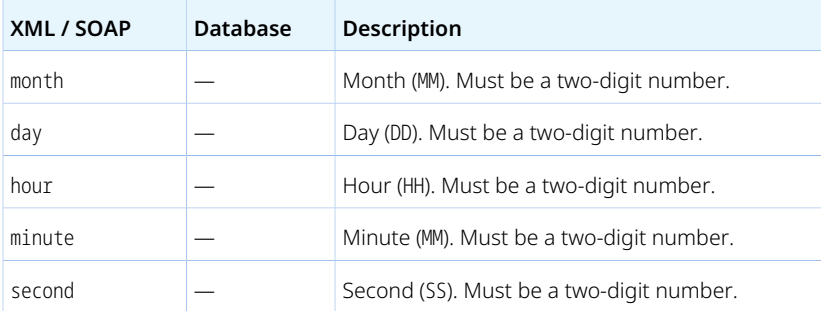

## <span id="page-168-0"></span>Address Fields

Address properties are defined as complex type properties in the XSD and OpenAir XML API handles addresses as compound fields using the [Address](#page-184-0) element.

- OpenAir XML API also uses the Address object as a substructure to pass address and other contact information when reading, adding or updating any type of records including such information.
- The following example shows the XML structure to modify the city element of a contact's address

```
1<Contact>
        ~<addr>
\overline{2} <Address>
\bar{4}<city>Boston</city>
                </Address>
\overline{5} </addr>
\, 6 \,</Contact>
```
OpenAir SOAP API handles the different elements forming an address as individual component fields, which are defined as simple type properties in the WSDL.

## Usage Guidelines

Review the following guidelines:

- When reading [Company](#page-206-0), [Contact](#page-208-0), [Customer](#page-216-0), [CustomerProspect](#page-224-0), [User](#page-373-0) or [Vendor](#page-386-0) objects you can list the specific address information to be returned.
	- $\Box$  XML  $\Box$  List the address information required between the address object property tags as per the following example.

```
1<_Return>
          saddr>
 \bar{2}\ensuremath{\mathsf{3}}<city/>\langleaddr\rangle\overline{A}\overline{5} <contactaddr>
              \leemail/>\leq <mobile/>
 \overline{7}\rm ^{8} </contactaddr>
           <name/>\overline{9}\langle \text{id} \rangle1011</_Return>
```
Address object properties include addr for [Company](#page-206-0), [Contact](#page-208-0), [Customer](#page-216-0), [CustomerProspect](#page-224-0), [User](#page-373-0) or [Vendor](#page-386-0) objects, as well as billingaddr and contactaddr for [Customer](#page-216-0) and [CustomerProspect](#page-224-0).

- $\Box$  SOAP List the address information required in the fields of the [ReadRequest](#page-147-0) complex type.
- <span id="page-169-0"></span>■ When adding or modifying address information using the XML API, the address value between object property tags must be an [Address](#page-184-0) object.

## Company and User Settings

Properties containing company and user settings [flags] are defined as complex type properties in both WSDL and XSD.

OpenAir XML API handles the flags property using a series of [Flag](#page-170-1) object elements.

OpenAir SOAP API handles the flags property using an array of [oaSwitch](#page-170-2) objects.

Company settings are the account configuration settings controlled by account administrators in the OpenAir Administration module. They include settings that impact the company's OpenAir account overall functionality (global settings) and settings that impact the functionality of a specific module (application settings) for all users of the company's OpenAir account.

User settings are the settings controlled by account administrators on the employee record in OpenAir. Users may also control some of these settings in their personal settings. These settings control individual access privileges and other options for individual users of your company's OpenAir account.

The setting name is used to reference the setting in the OpenAir software and contains only alphanumeric or underscore characters. To verify the name of a setting in the [Flag](#page-170-1) or [oaSwitch](#page-170-2) object, go to the page for that setting in OpenAir then use the developer tools in your browser to inspect the label for the setting. The Inspector pane or window shows the HTML code for the page you are viewing with the element you are inspecting highlighted. The element should read as follows, with the setting name showing in between quotation marks.

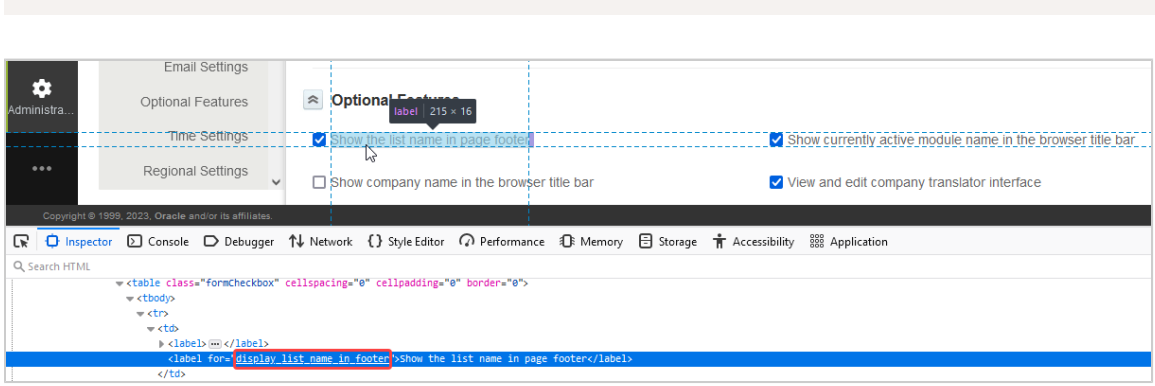

You can choose to include or exclude company or user settings (flags property) when reading [Company](#page-206-0) or [User](#page-373-0) objects. See [Read Attributes.](#page-62-0)

- When using the **XML API**, the company or user settings (flags property) are included by default in the response. Set the exclude flags attribute to 1 to exclude account or user settings from the response when reading [Company](#page-206-0) or [User](#page-373-0) objects using the equal to or not equal to method.
- When using the **SOAP API**, the company or user settings (flags property) are excluded by default from the response. Set the include\_flags attribute to 1 to include account or user settings in the response.

<label for="*setting\_name*">**Setting label**</label>

6 **Note:** Not all user settings can be controlled using the flags property. Some user settings are controlled using the [Preference](#page-267-0) object.

OpenAir XML API also uses the [Flag](#page-170-1) object for returning role permissions ([Role](#page-340-0) object and permissions object property).

For more information about company and user settings, see the help topic [Administrator Guide.](https://www.openair.com/help/index.html?topic=book_N293761)

For more information about user personal settings, see the help topic [Personal Settings](https://www.openair.com/help/index.html?topic=chapter_1486385675).

### <span id="page-170-1"></span>Flag

Use the Flag (XML API) or oaSwitch (SOAP API) object to read, add or update company or user settings.

The OpenAir XML API and SOAP use the Flag (XML API) or oaSwitch (SOAP API) object as a substructure to pass company or user setting information when reading, adding or updating the [Company](#page-206-0) record or [User](#page-373-0) records.

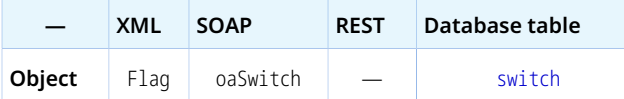

The Flag (XML API) or oaSwitch (SOAP API) object has the following properties:

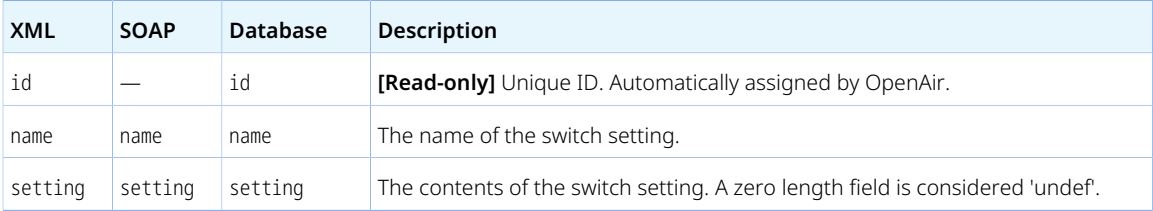

#### <span id="page-170-2"></span>oaSwitch

<span id="page-170-0"></span>See [Flag](#page-170-1)

# Money Fields

Money fields for an object contain monetary values in a given currency. The currency property defines the currency used for all the money fields for this object.

If a currency is not set for the object, money fields for an object contain monetary values in the default currency for your company's OpenAir account.

For [Ticket](#page-363-0) objects, the currency can be set to the three-letter code of any currencies supported by OpenAir. All OpenAir accounts include the capability to create expense receipts in any of the supported

currencies even if all your business transactions are done in the default currency for your company's OpenAir account.

For other objects of other types:

- If the Multicurrency feature is enabled for your company's OpenAir account, the currency can be set to the three-letter code of any of the transaction currencies set up for your company's account. See the help topic [Enabling Multiple Currencies in OpenAir](https://www.openair.com/help/index.html?topic=article_162221445581).
- Otherwise, the currency is always the default currency for your company's OpenAir account.
- **Note:** There are three object types you can use in the OpenAir XML API and SOAP API to interact with foreign currency exchange information:
	- Use the [Currency](#page-212-0) object to set or read custom exchange rates. This is the equivalent of reading or setting custom exchange rates in Administration > Global Settings > Organization > Currencies > Set Exchange Rate when using the OpenAir UI. The exchange rates in the Currency object and in the [currency](https://demo.openair.com/database/single_user#currency) table are quoted against the default currency for the account. The default currency for the company's OpenAir account is defined by the base\_currency property for the Company object.
	- Use the [Currencyrate](#page-213-0) to read current or historical exchange rates used for the account.
	- Use the [ForexInput](#page-239-0) object to add or modify entries in the exchange cross rate table when the Multicurrency feature is enabled for your company's account. Make sure you review the [Usage](#page-240-0) [Guidelines](#page-240-0) for the ForexInput object. This is the equivalent of editing exchange cross rates using the [Edit Exchange Cross Rates](https://www.openair.com/help/index.html?topic=section_4526066628) in the OpenAir UI.

## <span id="page-171-0"></span>Custom Fields

Account administrators can define custom fields for supported record types in the OpenAir UI. For information about record that support custom fields, see the help topic [Record Types and Forms](https://www.openair.com/help/index.html?topic=section_3801042063) [Supporting Custom Fields](https://www.openair.com/help/index.html?topic=section_3801042063). For more information about defining and using custom fields in the OpenAir UI, see the help topic [Custom Fields.](https://www.openair.com/help/index.html?topic=chapter_3795075793)

#### Custom Field Definitions

You can use the OpenAir XML API or SOAP API to:

- Read custom field definitions. To read the definitions of all custom fields for a specific object type, for example, read [CustField](#page-214-0) objects with equal to method and an argument [CustField](#page-214-0) object including only the association property.
- Update the **Value list** [valuelist] in the custom field definition ([CustField](#page-214-0) object), depending on the custom field type.

**Note:** Client applications cannot use the OpenAir XML API or SOAP API to:

- Add new custom fields.
- Update custom field definitions except for **Value list** [valuelist].
- Delete custom fields.

## Custom Field Values

You can use the OpenAir XML API or SOAP API to:

- Read custom field values inline with standard object property values when reading objects. See [Reading or Setting Custom Field Values Inline.](#page-172-0)
- Set custom field values inline with standard object property values when adding or updating objects. See [Reading or Setting Custom Field Values Inline.](#page-172-0)
- Look up and update objects matching a custom field value. See [Look Up and Update Objects Matching](#page-173-0) [a Custom Field Value](#page-173-0)
- Read only custom field values ([CustomField](#page-175-0) objects) for the object referenced by internal ID using the custom equal to to method. See [Read Methods.](#page-60-0)
- Update only custom field values ([CustomField](#page-175-0) objects) for the object referenced by internal ID using the custom equal to to method.

#### <span id="page-172-0"></span>**Reading or Setting Custom Field Values Inline**

G **Note:** When reading or setting custom field values inline, custom fields are referenced by the custom field name with a suffix of two underscores followed by a lowercase c character. See [Naming Conventions for Custom Fields](#page-173-1).

Review the instructions in the following tables to read or set custom field values inline when reading, adding or updating an object using the **XML API**:

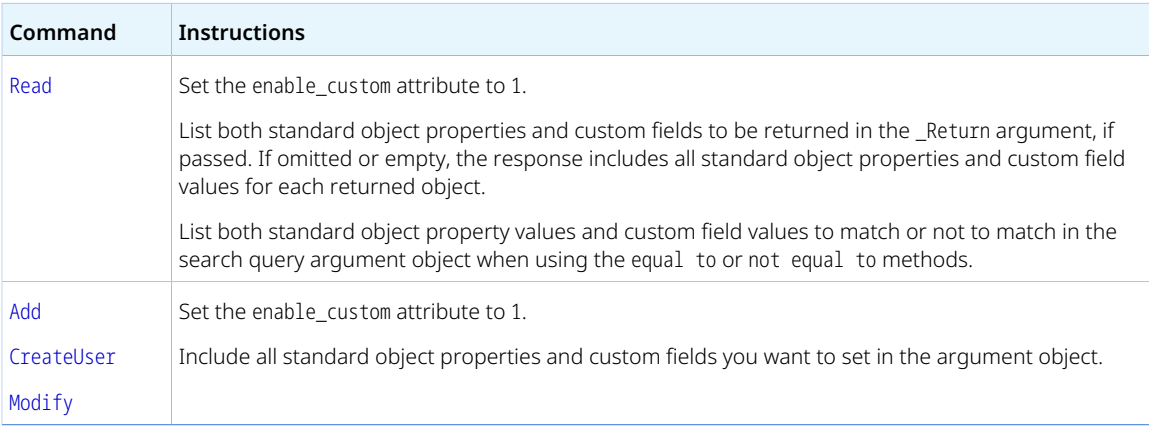

Review the instructions in the following tables to read or set custom field values inline when reading, adding or updating objects using the **SOAP API**:

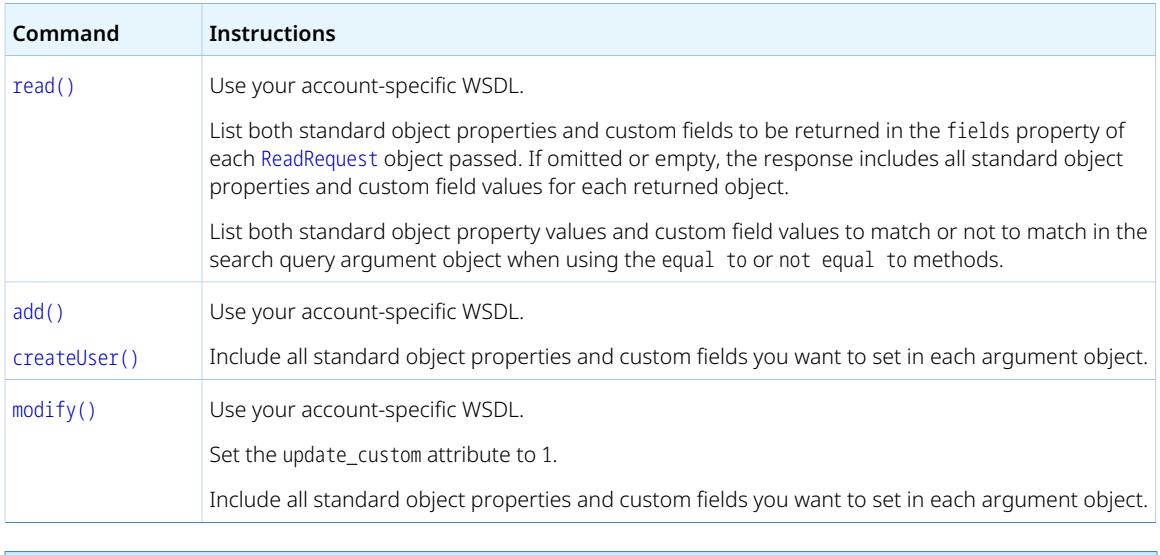

<span id="page-173-0"></span>**Note:** Setting custom fields inline is not possible when using the [upsert\(\)](#page-160-0) call.

#### **Look Up and Update Objects Matching a Custom Field Value**

Review the instructions in the following tables to look up and modify objects matching a custom field value using the **SOAP API**:

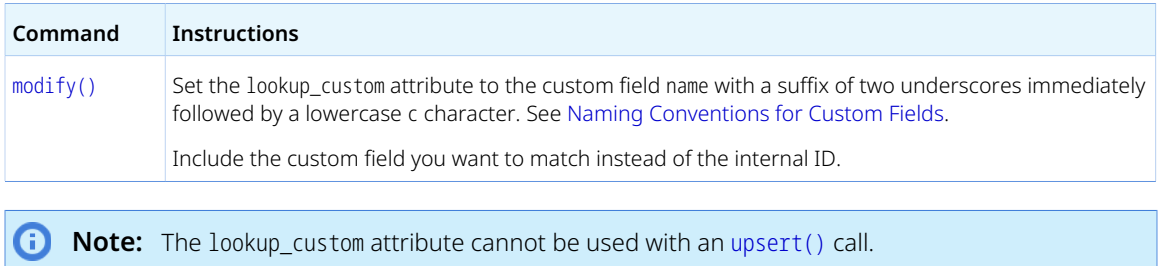

## <span id="page-173-1"></span>Naming Conventions for Custom Fields

Account administrators define the name of most custom fields. Each custom field must have a unique name. Some OpenAir features use custom fields that are either added automatically when enabling the feature or that needs to be created by an account administrator before the feature can be used.

When reading or updating [CustField](#page-214-0) or [CustomField](#page-175-0) objects, the custom field name is the same as the **Name** on the custom field properties form in the OpenAir UI.

When reading or setting custom fields values inline with standard object properties, the OpenAir API references custom fields by the name with a suffix of two underscores immediately followed by a lowercase c character. For example, a custom field with the name my\_custom\_field is listed as my\_custom\_field\_\_c in the account-specific WSDL.

**1** Note: XML naming rules apply to custom field names.

- The name must start with a letter or an underscore.
- The name cannot start with the letters xml in any letter case combination.

The custom field names such as 1MyCustomField and xmlMyCustomField, for example, cannot be read or set inline with standard object properties and are not included in the account-specific WSDL.

#### Uniqueness for Custom Fields

Custom fields for an object type can be set up to accept unique values across all the objects of this type in the OpenAir UI, depending on the type of custom field. Uniqueness is useful for a custom field holding a foreign key such as an object ID in a system outside of OpenAir, for example. To find out whether the custom field values must be unique, read the custom field definition ([CustField](#page-214-0) object type ) and inspect the value of the unique property. If the unique property is set to 1, custom field values must be unique. If the unique property is set to 0, the custom field can have the same value in different objects.

If you try to set a duplicate value when adding or updating an object and the custom field values must be unique, the object is saved and all standard object properties and custom fields are saved except those failing the uniqueness validation. The API response includes error status 1106 and an error code 1104 for each custom field that failed the uniqueness validation.

#### Default Values in Custom Fields

Custom fields can be set up to have a default value, depending on the type of custom field. When adding objects using the OpenAir API, a custom field will be set to its default value unless a valid value is passed for the custom field.

### Value Lists for Custom Fields

Custom fields can be set up to have a list of possible values, depending on the type of custom field. The custom field must be set to one of the listed value except in the case of Dropdown and Text custom fields. If you try to set the custom field to a value that is not in the value list when adding or updating an object, the object is saved and all standard object properties and custom fields are saved except those failing the accepted values validation. The API response includes error status 1106 and an error code 1105 for each custom field for which the value passed is not in the value list for this custom field.

**Note:** The Value list [valuelist] is the only custom field definition ([CustField](#page-214-0)) property that can G be modified using the OpenAir XML API or SOAP API.

#### Custom Field Value Format

Some custom field types only accept values in a specific format. For example, allocation grid custom field values are set as a string with each value-number pairs on a separate line.

#### **Sample Code (SOAP API) – C#**

```
myProject.my_allocation_grid__c = "Marc Collins,0\nBill Carter,0\nMarie Porter,50\nEd Ellis,50";
```
#### **Sample Code (XML API)**

```
<my_allocation_grid__c>"Marc Collins",0
    "Bill Carter",0
\overline{\mathbf{3}}"Marie Porter",50
```

```
"Ed Ellis",50</my_allocation_grid__c>
```
## CustomField

The API returns CustomField (XML API) or oaCustomField (SOAP API) objects when you use the [Read](#page-121-0) (XML API) or [read\(\)](#page-146-0) (SOAP API) with the custom equal to method to read custom field values for an object.

You can use the [Modify](#page-117-0) (XML API) or [modify\(\)](#page-142-0) (SOAP API) with the custom equal to method and CustomField (XML API) or oaCustomField (SOAP API) objects as arguments to set or update custom field values for an object.

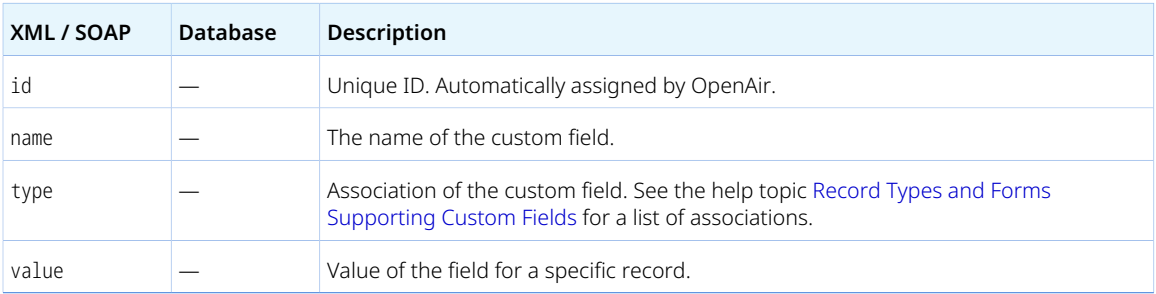

The CustomField or oaCustomField object has the following properties:

# <span id="page-176-1"></span>XML and SOAP API Business Object Reference

This section provides reference information for business objects supported by the OpenAir XML API and SOAP API.

**Note:** This section provides reference information for supported **business objects** only. These are the objects that are used to pass your OpenAir data.

Except where indicated otherwise, all listed business object types are supported in both the XML API and SOAP API. Business object type names in the SOAP API include the prefix oa.

OpenAir SOAP API also uses **method objects** (complex types) to hold parameters for SOAP requests and return values in SOAP responses. For reference information about the SOAP API commands and method objects, see [SOAP API Commands](#page-131-1).

The term "object" is equivalent to the term "record" and describes a particular occurrence of an object type. Depending on the object type, an object represents an entity –such as a customer, a project, or a employee, for example–, a transaction –such as a receipt, expense report, or an invoice, for example–, or a relationship between other objects. The term "object property" is equivalent to the term "field". OpenAir object types and object properties are analogous to database tables and the table columns. An object is analogous to a row in a database table.

For a list of supported business object types, see [List of Supported Business Object Types.](#page-176-0)

Reference information for each business object types include:

- The name of the object types in OpenAir XML API and SOAP API, the equivalent REST API object, where supported, and the corresponding table in the OpenAir database as documented in the [OpenAir Data](http://app.openair.com/database/single_user#accounting_period) [Dictionary.](http://app.openair.com/database/single_user#accounting_period)
- A short description of what an object of that type represents.
- The operations you can perform on objects of that type. Most of the objects accessible through the API are read-write objects. However, there are a few objects that are read-only.
- A table listing the object properties in OpenAir XML API, SOAP API and REST API, and the corresponding column in the OpenAir database table as documented in the [OpenAir Data Dictionary](http://app.openair.com/database/single_user#accounting_period).

For information and guidelines about the main types of object properties, including custom fields, see [Business Object Properties Overview](#page-164-1).

- Usage guidelines for the business object type, where relevant. These usage guidelines are not exhaustive.
- **Important:** Your applications work with only the objects that you are authorized to access. Programmatic access to objects is determined by your company's OpenAir account configuration, the user role permissions and access settings configured by your account administrator, and other factors related specifically to the object.

## <span id="page-176-0"></span>List of Supported Business Object Types

The following table lists the business object types available in OpenAir XML API, and SOAP API with a link to additional information about each object.

For each business object type, the table also shows:

- The equivalent REST API object, where supported.
- The corresponding table in the OpenAir database as documented in the [OpenAir Data Dictionary.](http://app.openair.com/database/single_user#accounting_period)
- A summary of supported CRUD operations (Create, Read, Update, Delete). For information about each operation type

**Note:** Review the usage guidelines in the help topic for the business object where provided.

Some operations may be subject to limitations. Asterisks (\*) in CRUD operation columns indicate that the operation is supported in special cases only.

For a list of objects supporting approval operations (submit, approve, reject, unapprove), see [Object](#page-74-1) [Types Supporting Approval-Related Operations](#page-74-1).

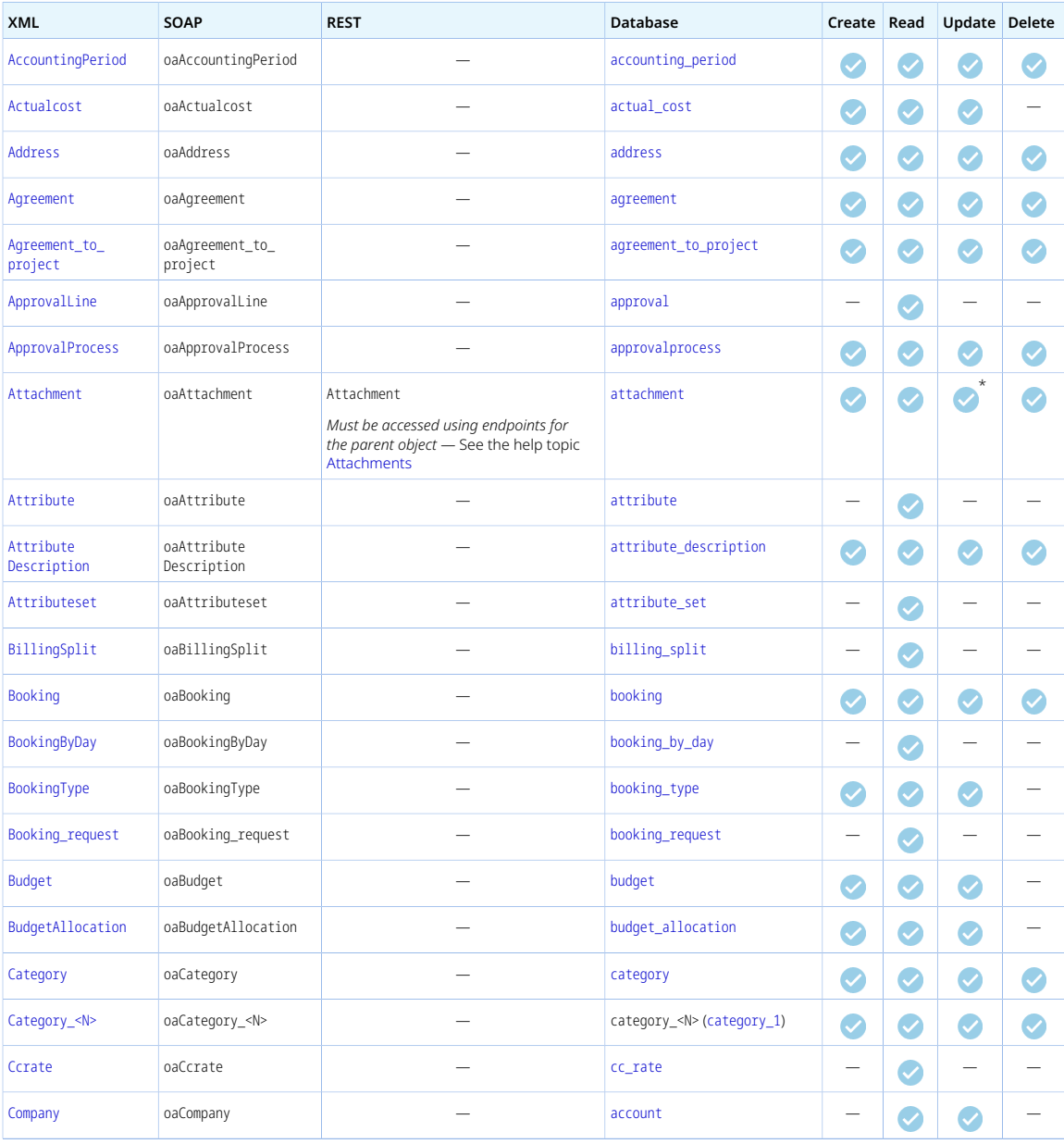

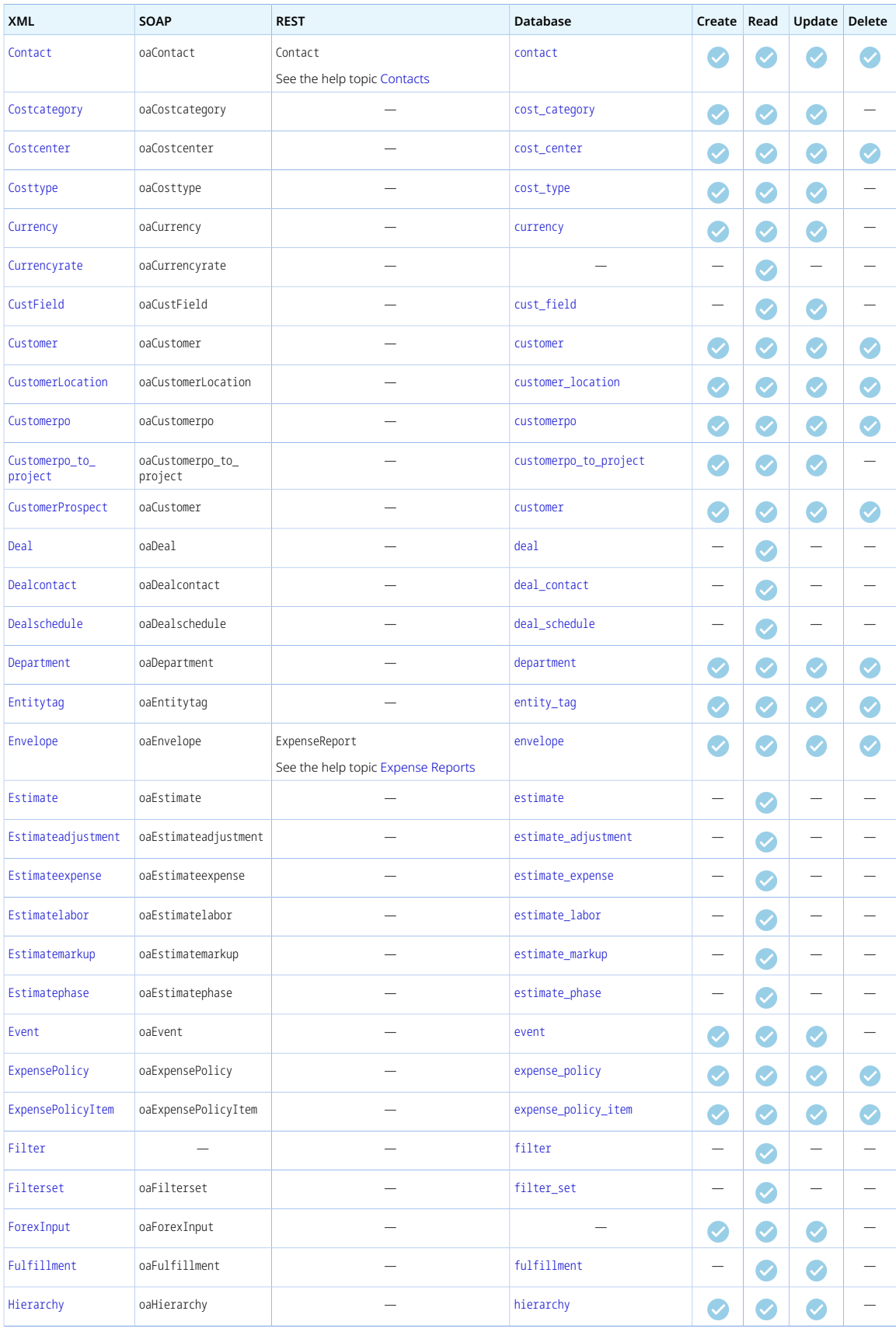

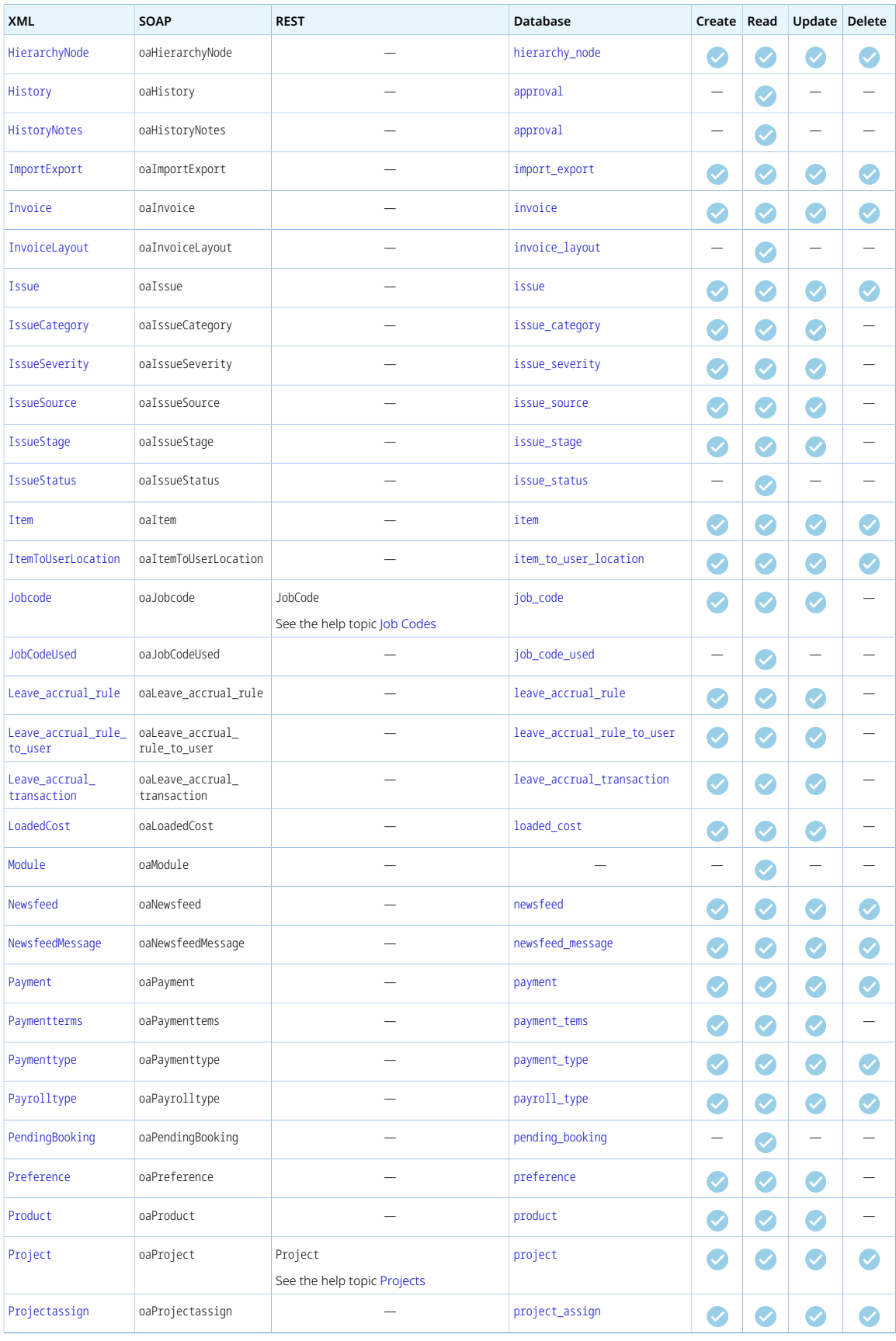
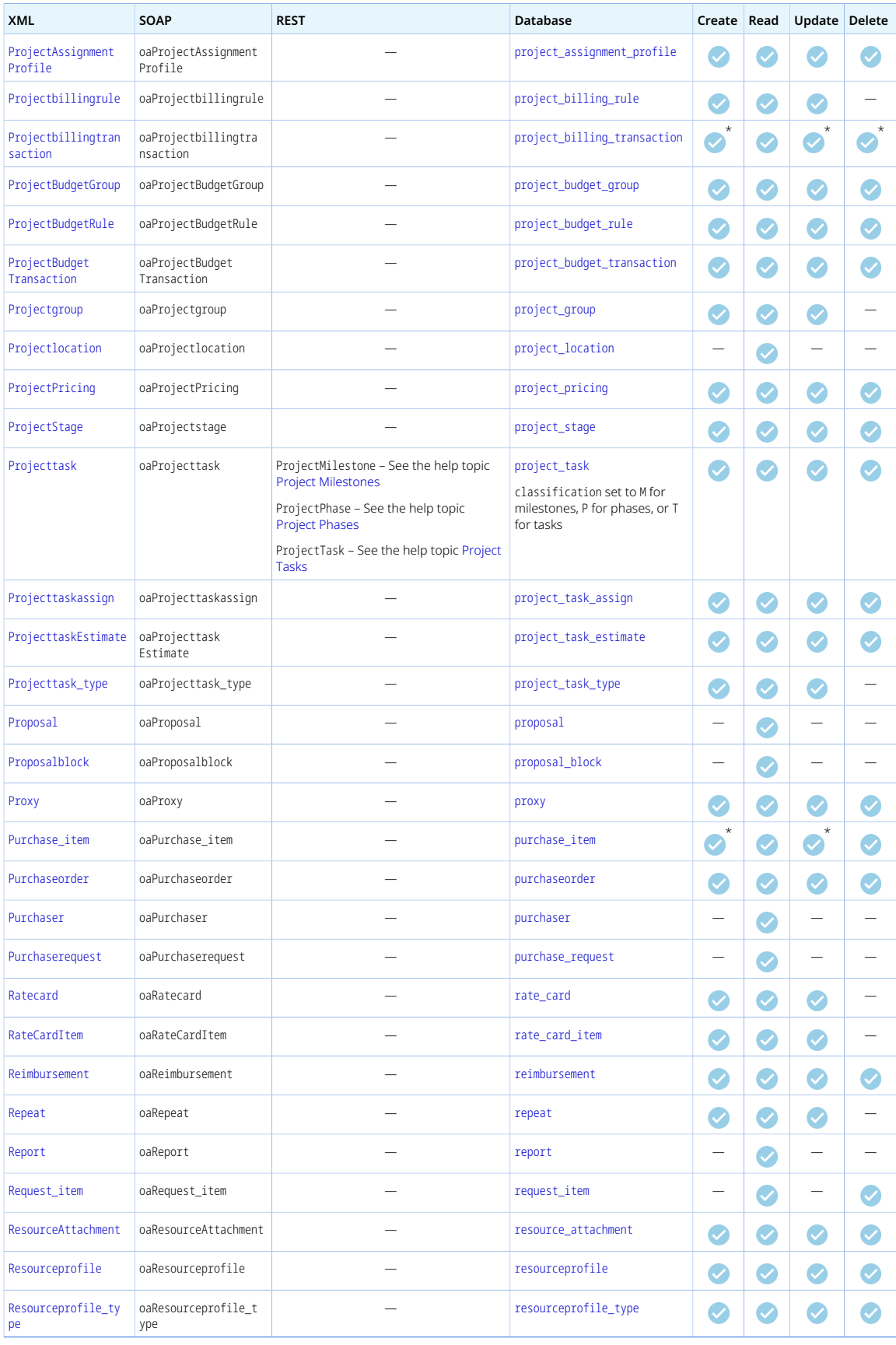

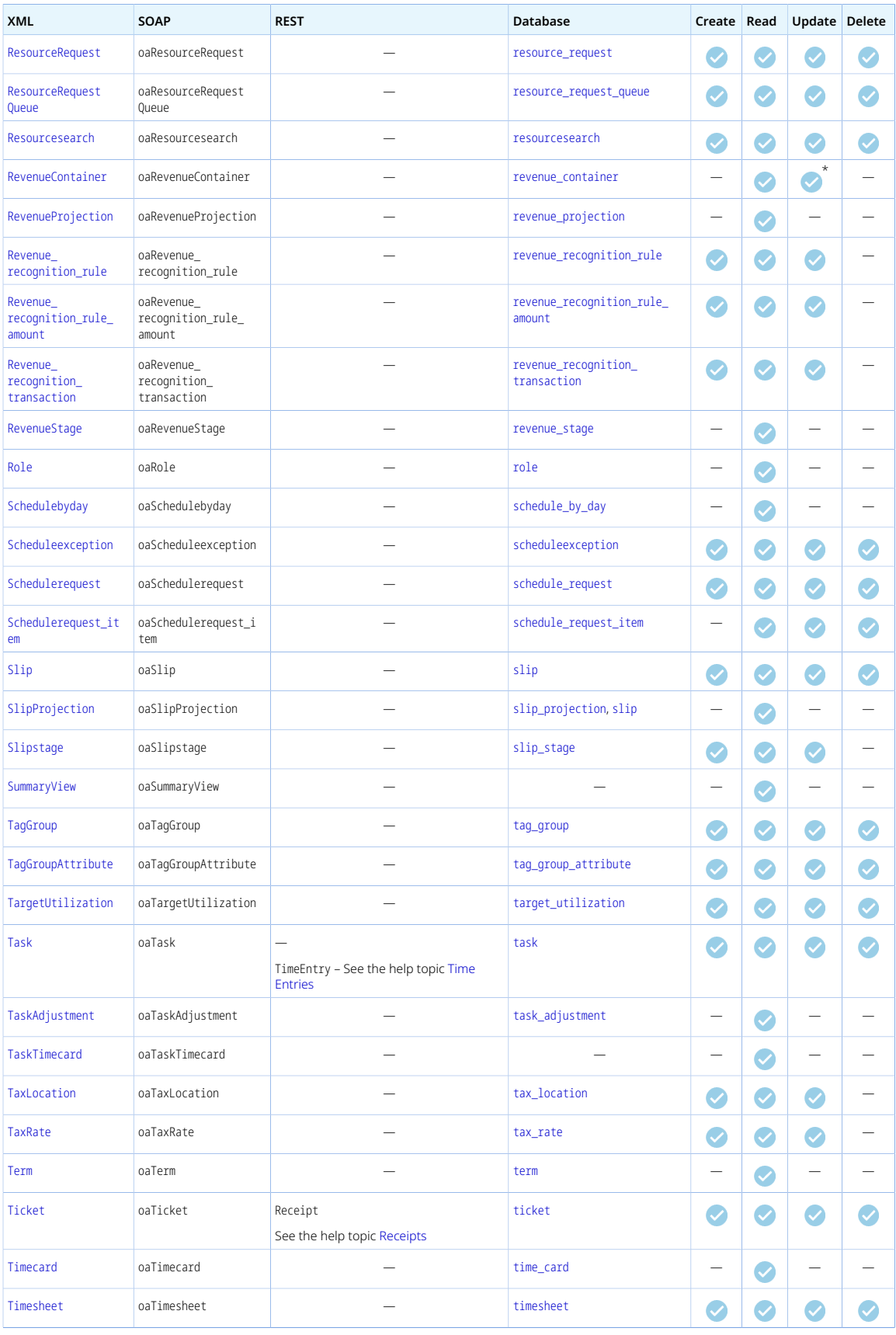

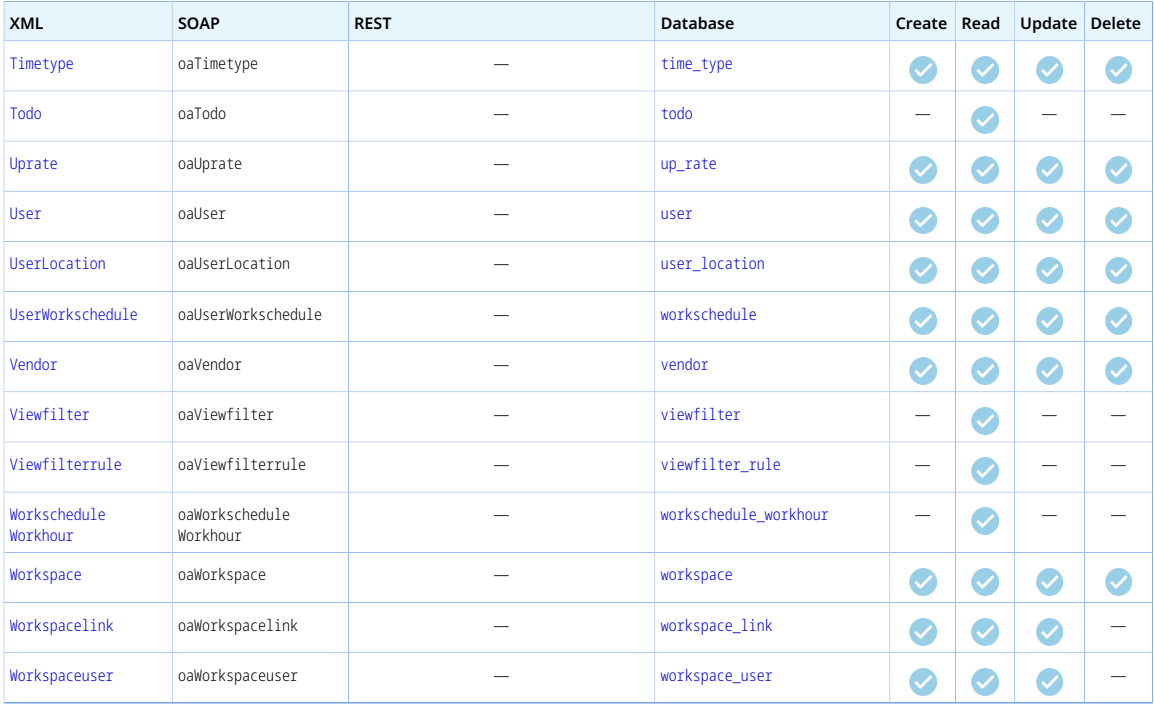

**Note:** The following object types are listed in the OpenAir WSDL but are not available for use by client applications: FormPermissionField, ServerStatus.

The following object types are described in other sections of this guide: [Approval](#page-75-0), [CustomField](#page-175-0), [Date](#page-167-0), [Error](#page-81-0), [oaFieldAttribute](#page-72-0), [Flag](#page-170-0), [oaSwitch](#page-170-1).

# AccountingPeriod

An accounting period [AccountingPeriod] defines a custom accounting date for transactions which can then be used instead of the transaction date for reporting purposes.

Review the [Usage Guidelines](#page-183-0) for the AccountingPeriod object.

For more information about accounting periods, see the help topic [Accounting Periods](https://www.openair.com/help/index.html?topic=article_162221514722).

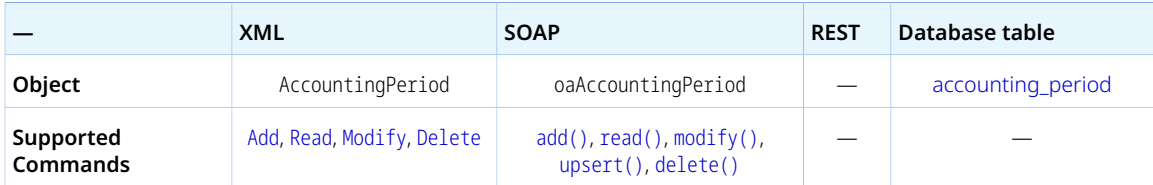

The AccountingPeriod object has the following standard properties:

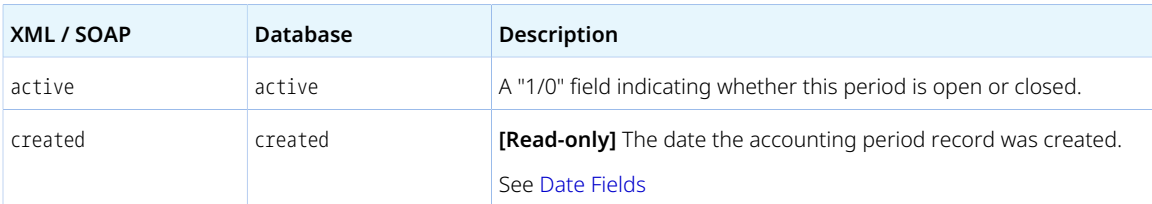

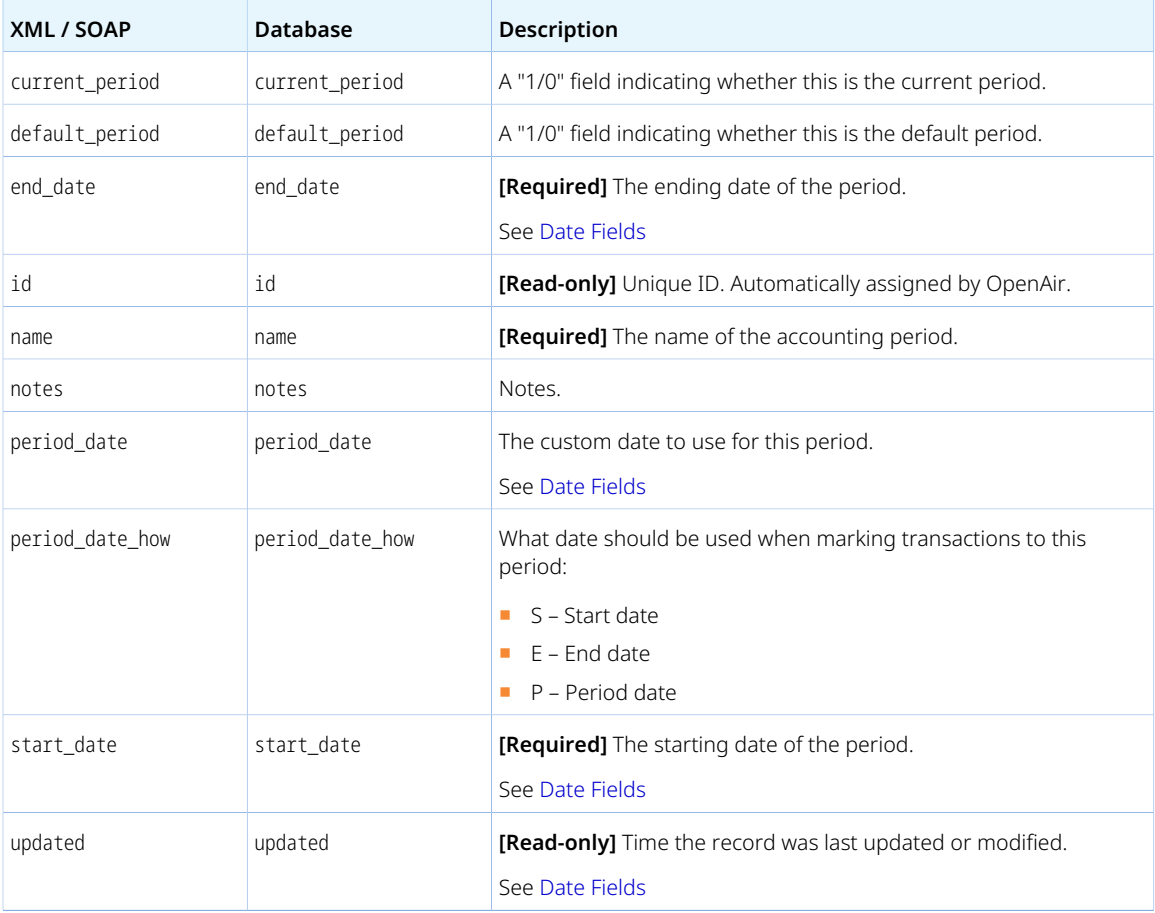

### <span id="page-183-0"></span>Usage Guidelines

Review the following guidelines:

- The date range defined by start\_date and end\_date must be valid. start\_date must be before end\_date.
- <span id="page-183-1"></span>■ The date range must not be overlapping with that of another

**Supported Commands** [Add](#page-110-0), [Read](#page-121-0), [Modify](#page-117-0) [add\(\)](#page-132-0), [read\(\)](#page-146-0),

# Actualcost

 $\overline{\phantom{0}}$ 

An actual cost [Actualcost] defines a cost for a specific date range across projects based on payroll records.

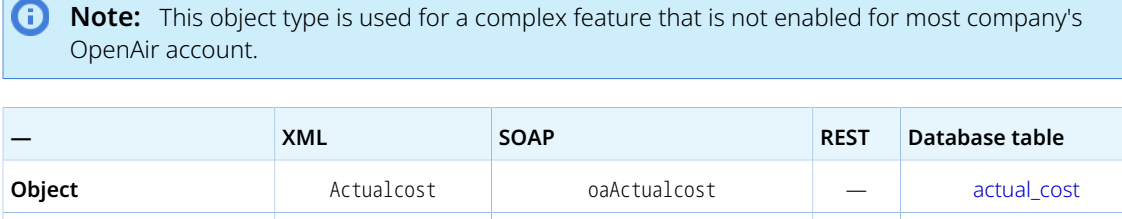

[modify\(\)](#page-142-0), [upsert\(\)](#page-160-0)

— —

The Actualcost object has the following standard properties:

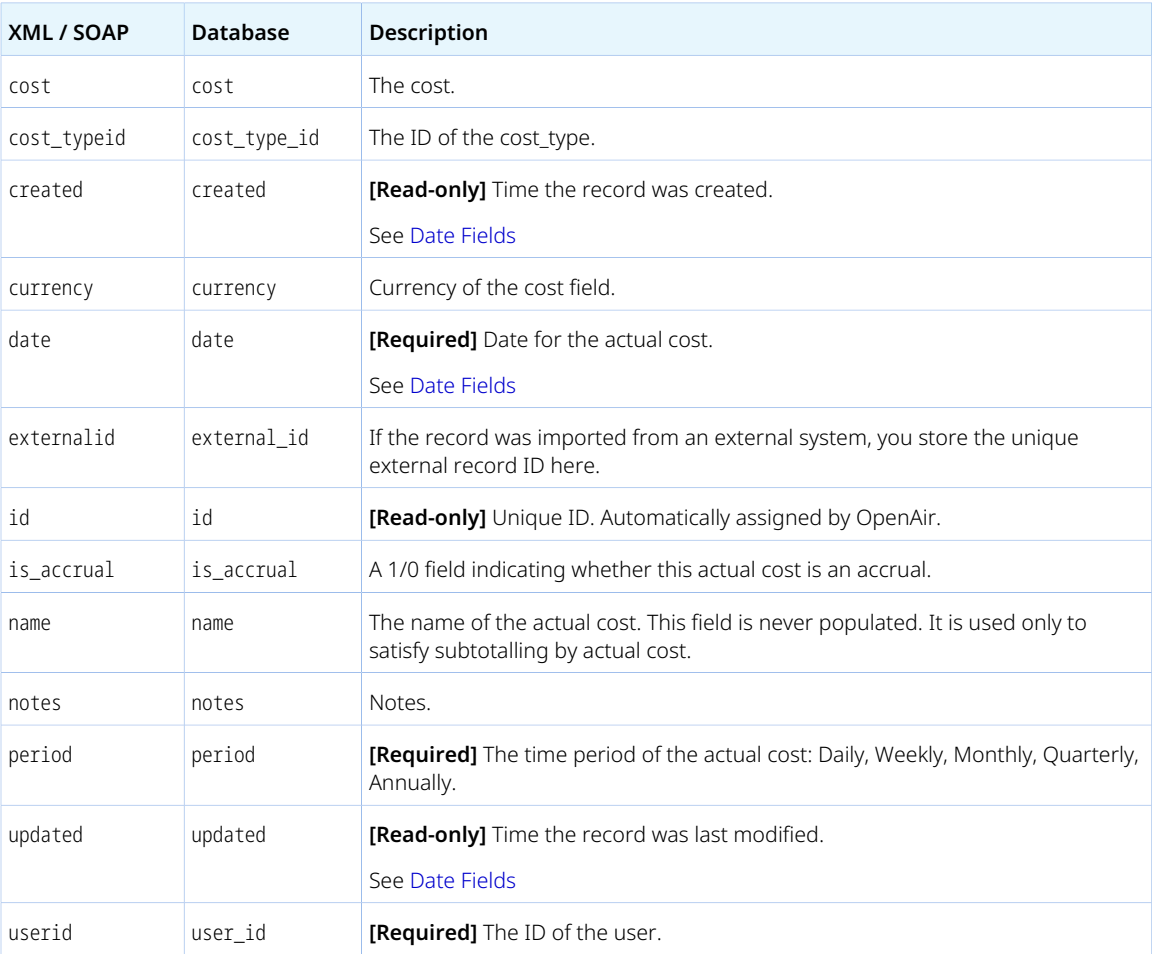

# Address

Use the Address object to add or update address information.

OpenAir XML API also uses the Address object as a substructure to pass address and other contact information when reading, adding or updating any type of records including such information. See [Address Fields.](#page-168-0)

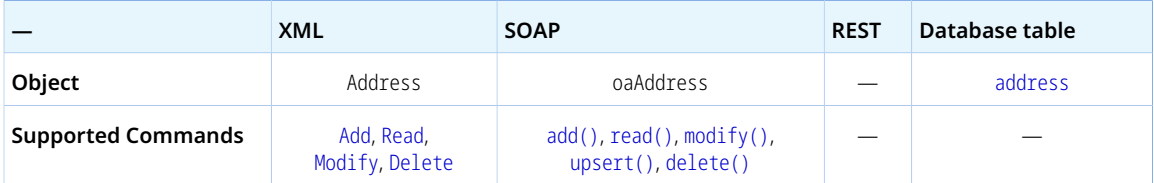

The Address object has the following standard properties:

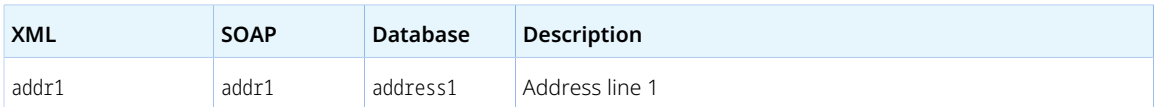

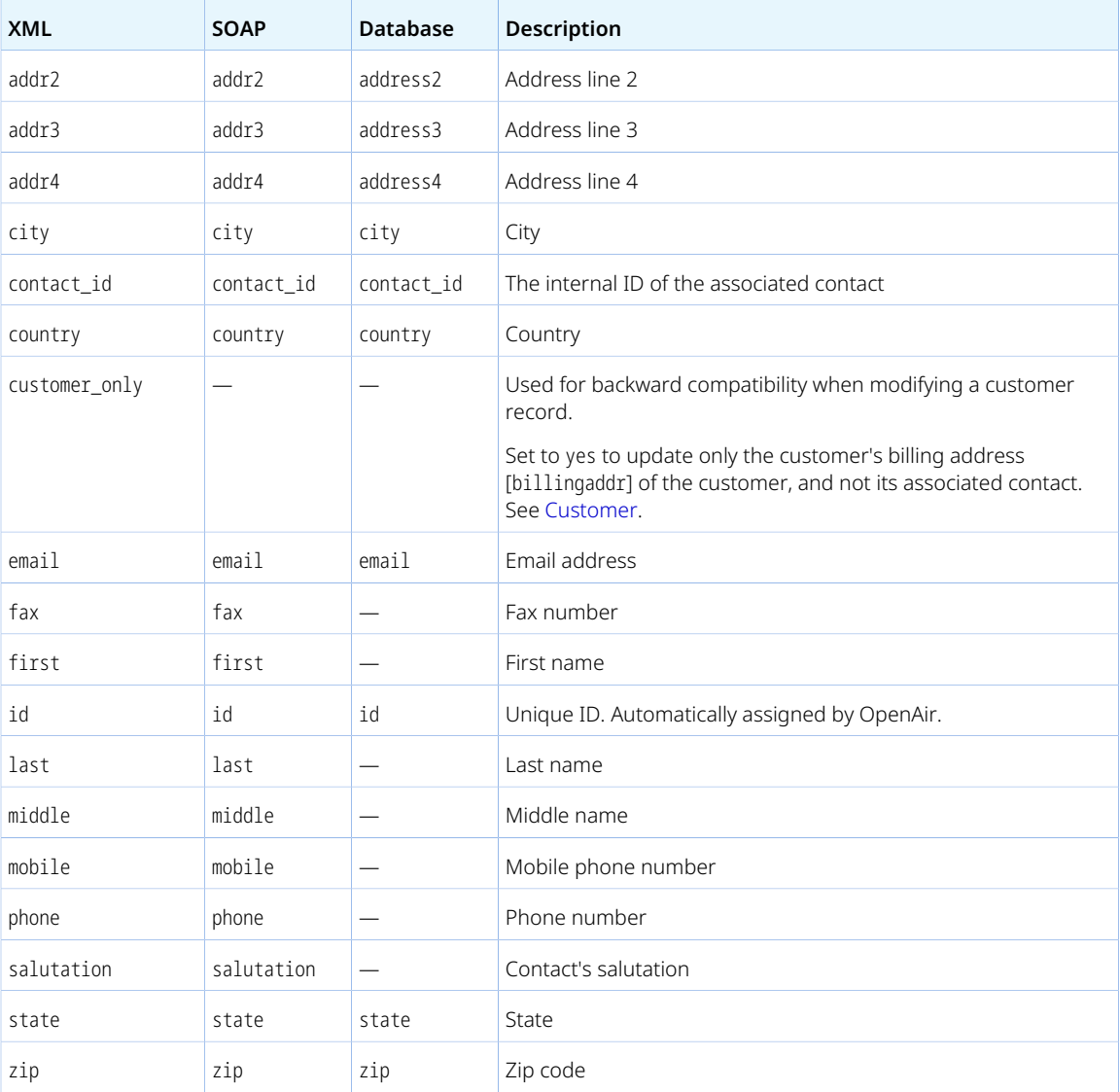

# Agreement

An agreement [Agreement]is a contract or a statement of work (SOW) that is used to track budget balance for a specific customer.

Review the [Usage Guidelines](#page-186-0) for the Agreement object.

For more information about agreements, see the help topic [Agreements.](https://www.openair.com/help/index.html?topic=section_N325488)

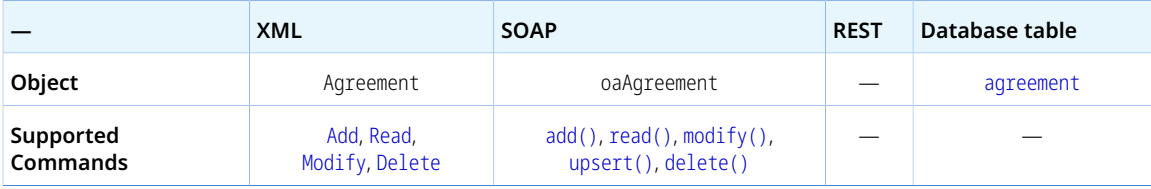

The Agreement object has the following standard properties:

**Note:** Agreement object properties may also include custom fields. The object type supports the custom equal to read method and the enable\_custom read attribute.

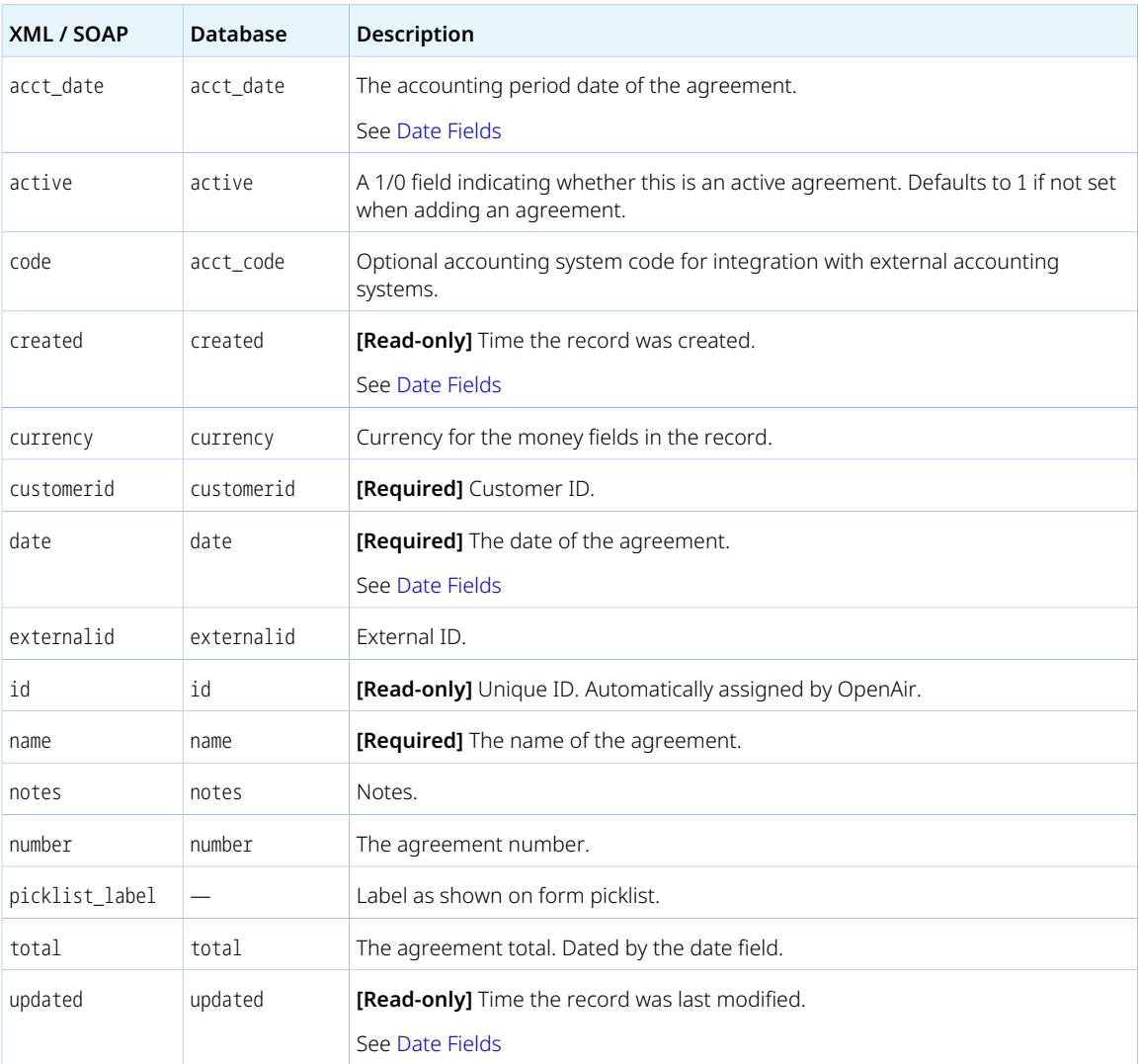

#### <span id="page-186-0"></span>Usage Guidelines

You cannot delete an Agreement object if this object is referenced by an object of any of the following type. Delete any dependent objects first before you delete an Agreement object.

- [Agreement\\_to\\_project](#page-187-0)
- [Projectbillingrule](#page-280-0)
- [Projectbillingtransaction](#page-285-0)
- [Revenue\\_recognition\\_rule](#page-333-0)
- [Revenue\\_recognition\\_rule\\_amount](#page-336-0)
- [Revenue\\_recognition\\_transaction](#page-337-0)
- [Slip](#page-345-0)

#### <span id="page-187-0"></span>■ [SlipProjection](#page-349-0)

# Agreement\_to\_project

Use the agreement-project link [Agreement\_to\_project]object to read or create many-to-many links between projects and agreements.

Review the [Usage Guidelines](#page-187-1) for the Agreement\_to\_project object.

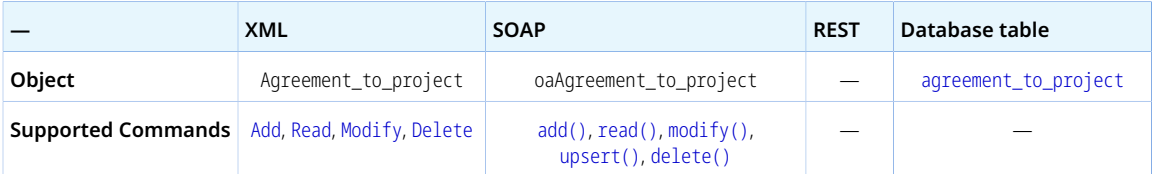

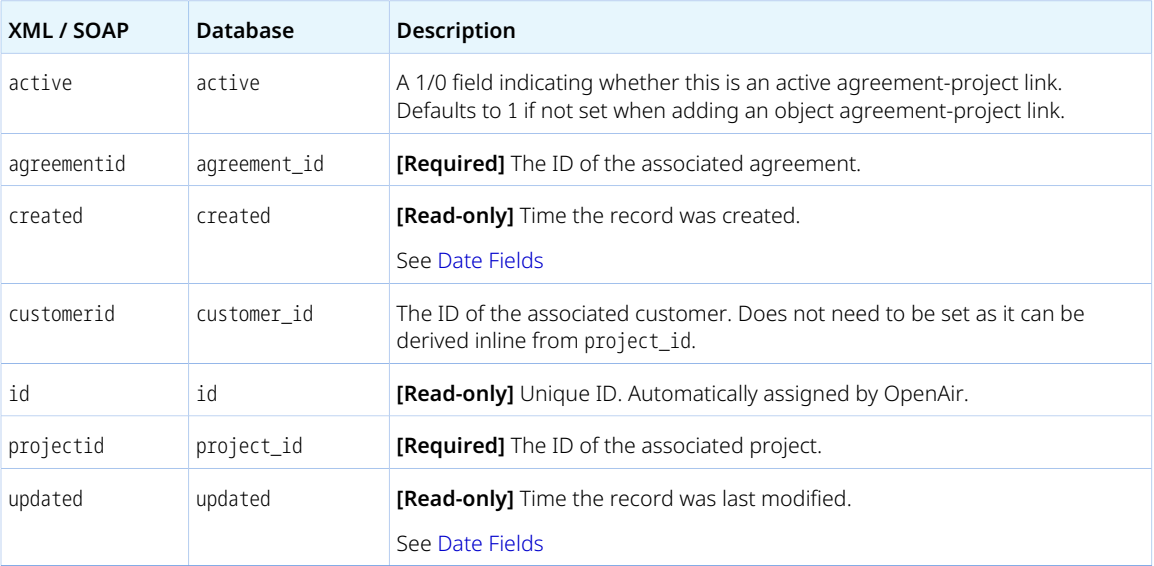

The Agreement\_to\_project object has the following standard properties:

### <span id="page-187-1"></span>Usage Guidelines

Each agreement-project link must be unique. There cannot be two Agreement\_to\_project objects with the same agreementid and projectid combination. An error is returned if the operation would result in a duplicate agreementid and projectid combination.

# ApprovalLine

An approval line [ApprovalLine]is an action in the chain of approval for transactions that require approval, such as timesheets or expense reports for example.

For more information about approval routing, see the help topic [Approval Routing](https://www.openair.com/help/index.html?topic=chapter_3795075509).

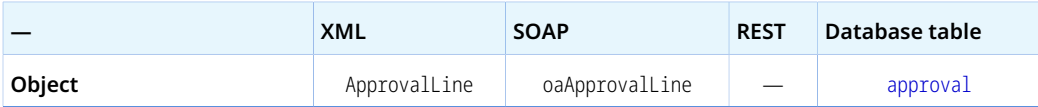

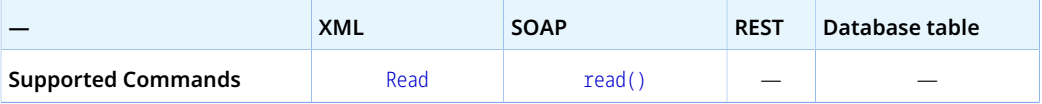

The ApprovalLine object has the following standard properties:

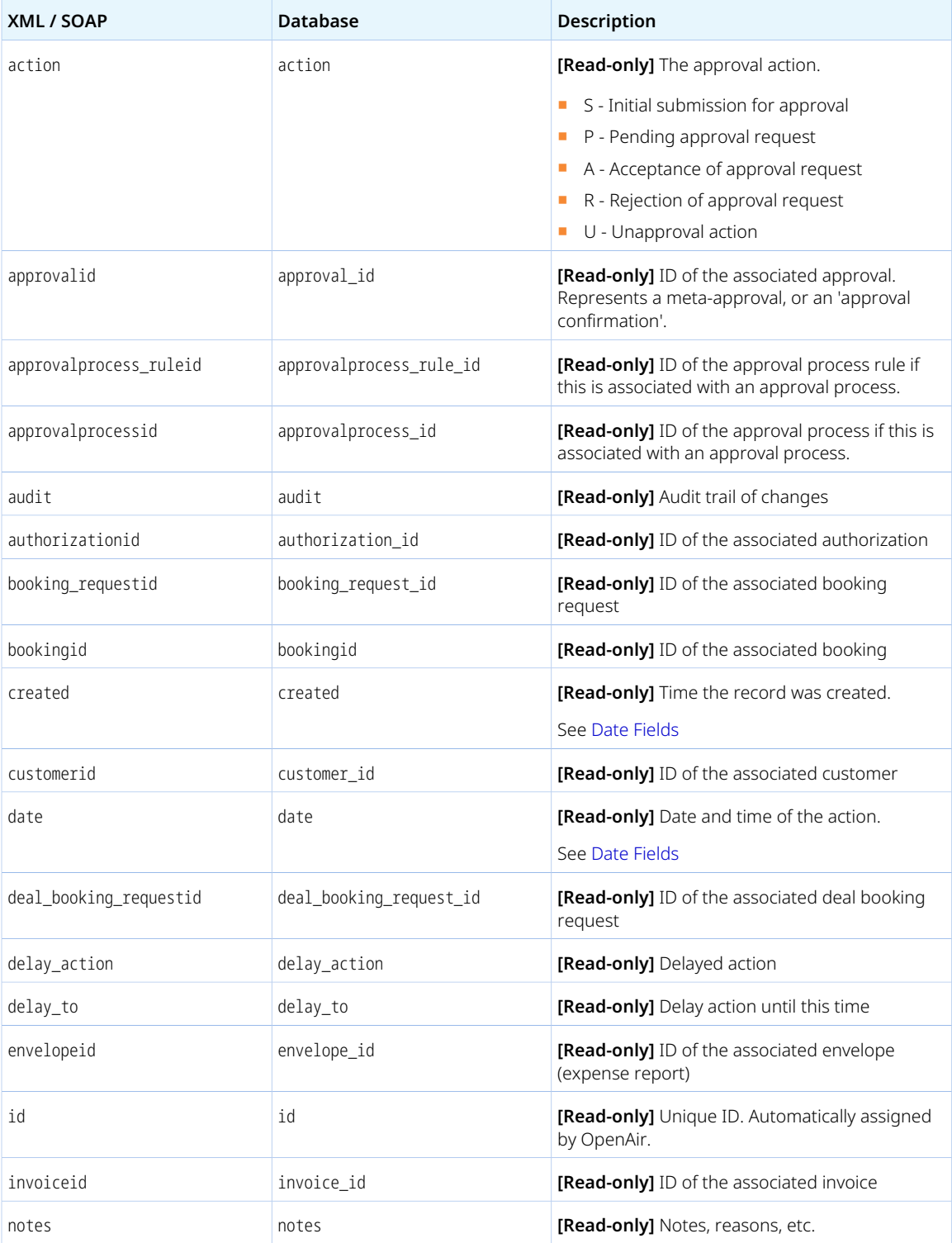

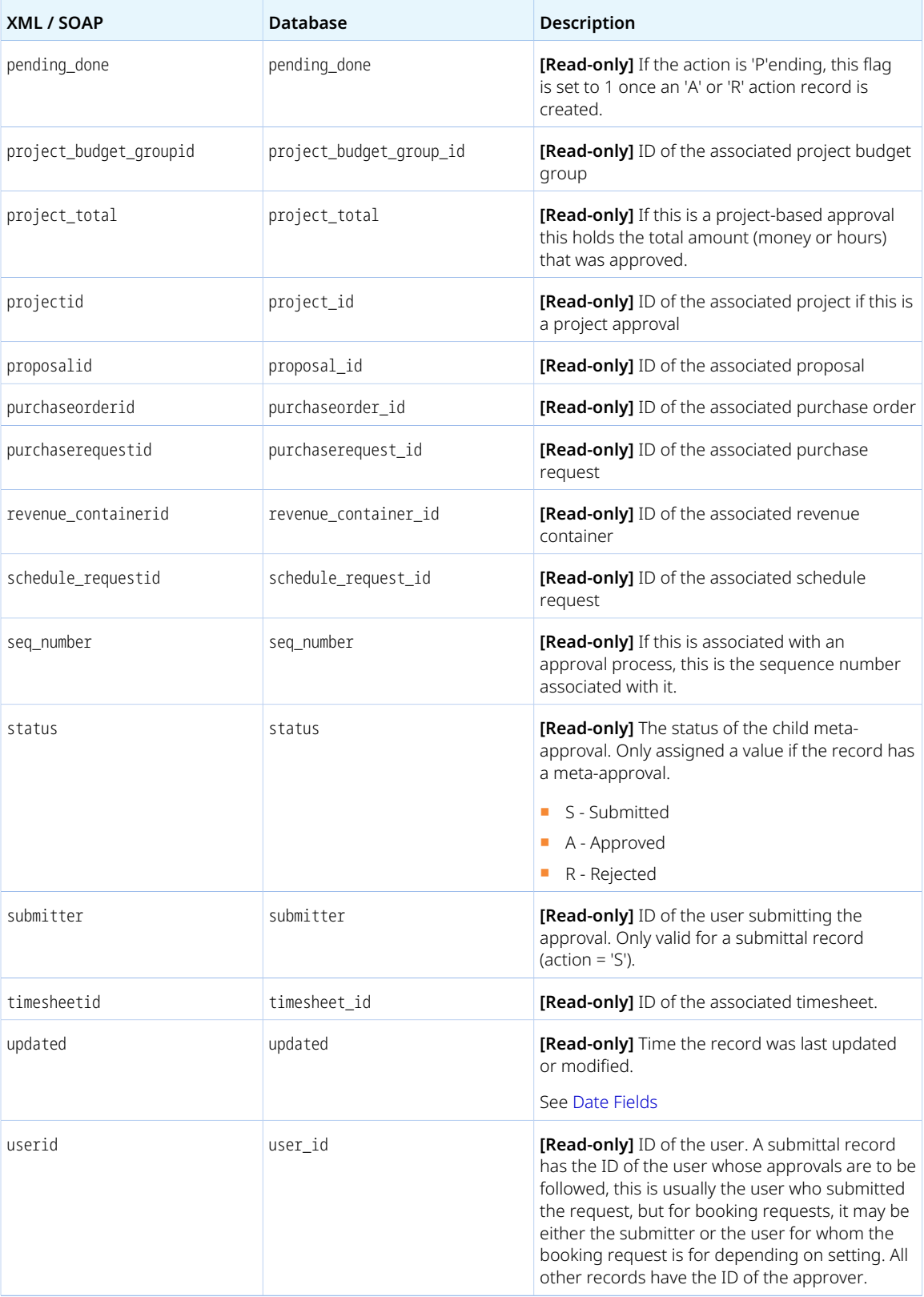

# ApprovalProcess

An approval process [ApprovalProcess] is a multilevel chain of approval required before a transaction can be processed. It includes the header information for a group of approval process rules but does not include information about the approval process rules themselves. For more information about approval processes, see the help topic [Approval Processes.](https://www.openair.com/help/index.html?topic=section_3941959808)

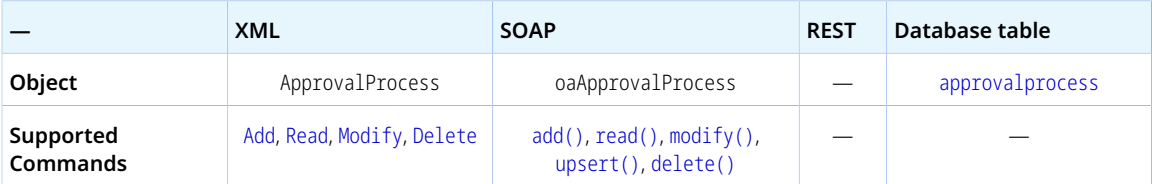

The ApprovalProcess object has the following standard properties:

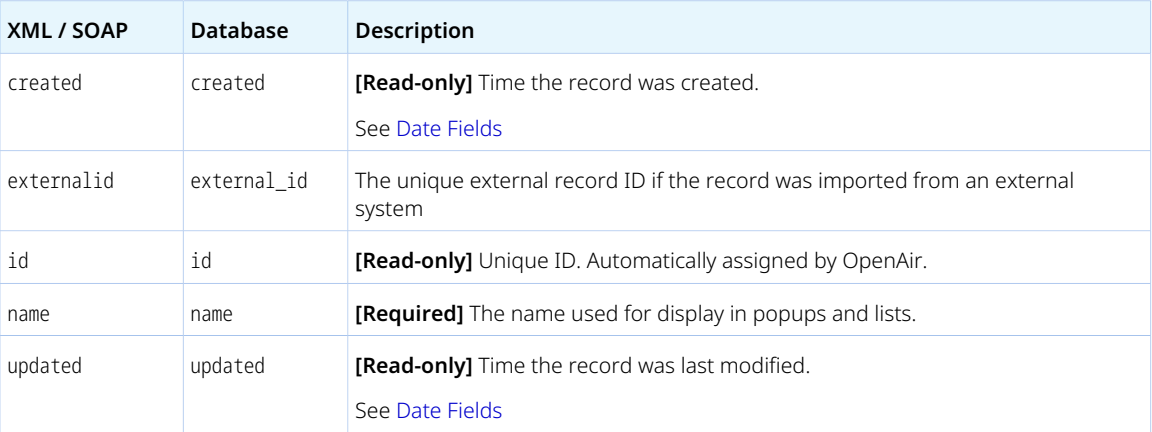

# Attachment

An Attachment is either:

■ A file uploaded and stored in OpenAir and associated with a record. Each attachment includes file metadata as well as the file itself.

6 **Note:** Workspace documents are attachments associated with a workspace record.

■ A folder that can contain attachments.

Review the [Usage Guidelines](#page-192-0) for the Attachment object.

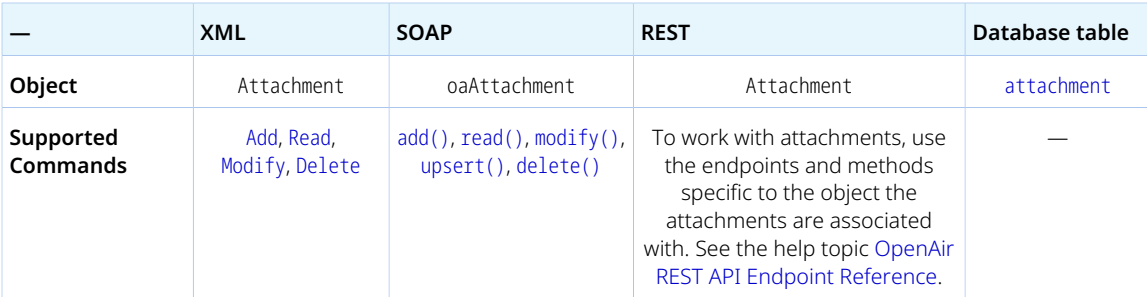

The Attachment object has the following standard properties:

**Note:** Attachment object properties may also include custom fields. The object type supports the custom equal to read method and the enable\_custom read attribute.

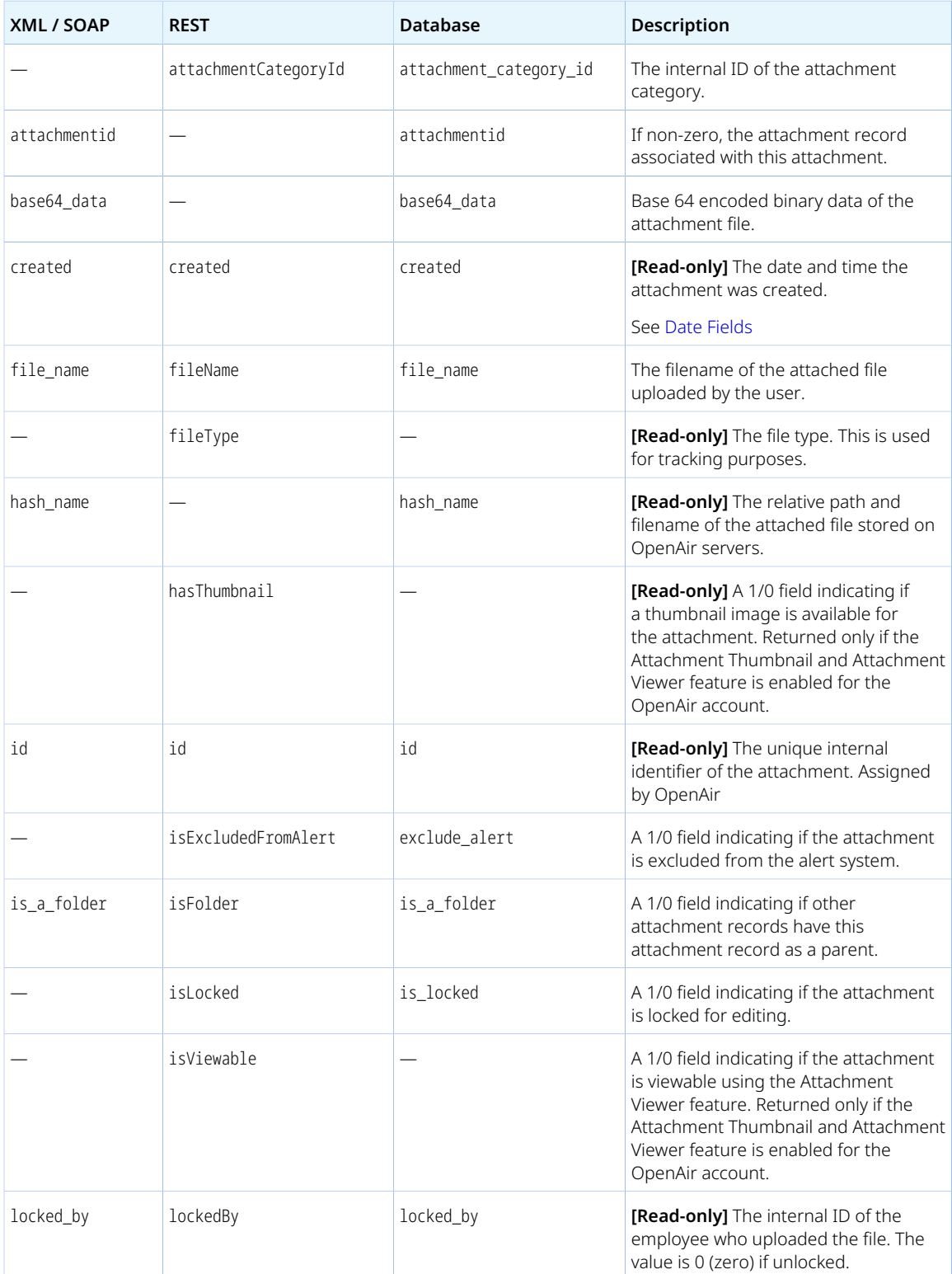

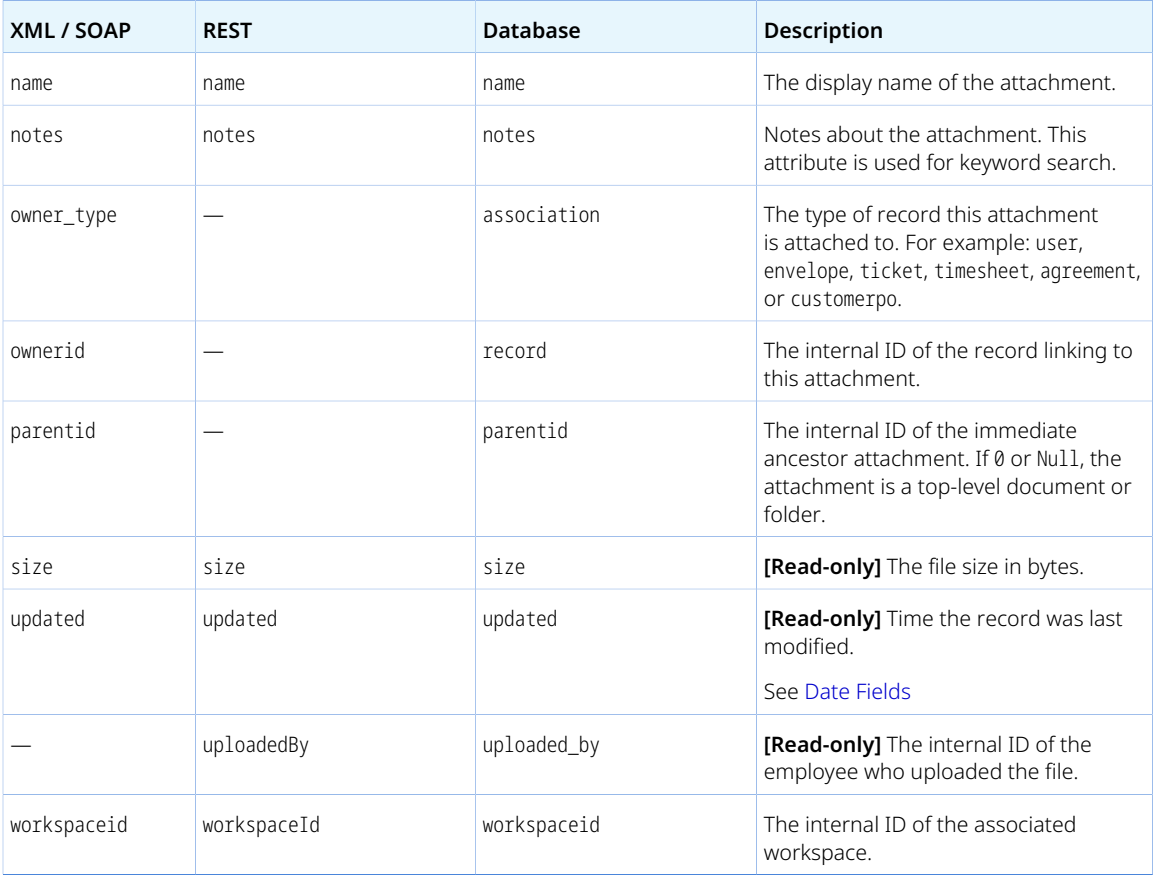

#### <span id="page-192-0"></span>Usage Guidelines

Review the following guidelines:

- Some object properties are required depending on the is\_a\_folder property value:
	- □ If is\_a\_folder is set to 1 then following object properties are required:
		- ▬ name
		- ▬ workspaceid
	- □ Otherwise, the following object properties are required:
		- ▬ base64\_data
		- ▬ file\_name
		- ▬ owner\_type
		- ▬ ownerid
- It is not possible to add, modify, or delete an attachment file if the object that this file is attached to (object referenced by owner\_type and ownerid) cannot be edited. For expense or timesheet attachments, for example, the associated Envelope or Timesheet must have a status equal to O (Open).
- When adding an attachment file, the size of the attachment file (calculated from base64\_data) must be smaller than the storage space available in your company's OpenAir account.
- When modifying an Attachment, only the following properties can be updated:
	- □ attachmentid
	- □ name
- □ notes
- □ parentid
- If the Attachment Thumbnail and Attachment Viewer feature is enabled for your OpenAir account, a thumbnail is generated automatically when you add an attachment of a supported format. The file\_name property value must include a supported file extension. For more information about the Attachment Thumbnail feature, including supported file format and filename extensions, see

**A** [OpenAir Optional Features Book](https://www.openair.com/download/OpenAirOptionalFeaturesBook.pdf).

# <span id="page-193-1"></span>**Attribute**

An attribute [Attribute] is a measurement level for a skill or competency. See also [AttributeDescription](#page-193-0) and [Attributeset](#page-194-0).

For more information about resource profiles and attributes, see the help topics [Resource Profile](https://www.openair.com/help/index.html?topic=section_N307478) and [Attribute Sets.](https://www.openair.com/help/index.html?topic=section_N305620)

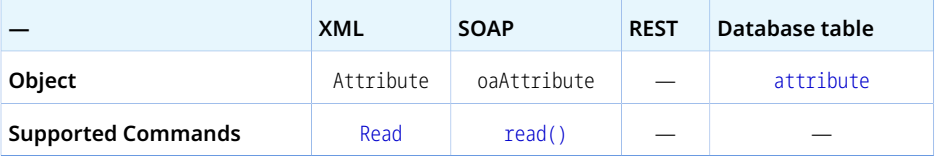

The Attribute object has the following properties:

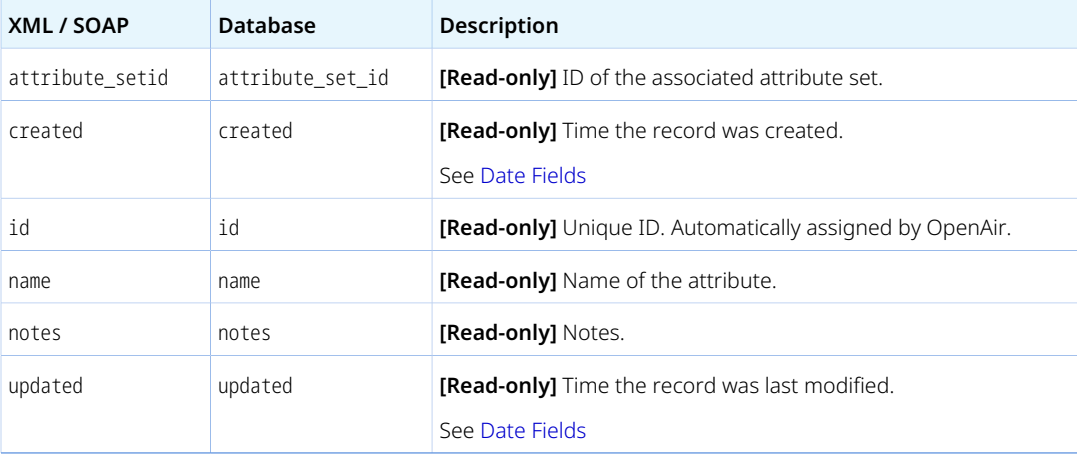

### <span id="page-193-0"></span>AttributeDescription

An attribute description [AttributeDescription] is a definition of a measurement level for a skill or competency in resource profiles. For example, attribute descriptions can be used to provide detailed characteristics for each language skill level (beginner, intermediate, advanced) or technical competencies. See also [Attribute](#page-193-1) and [Attributeset](#page-194-0).

Review the [Usage Guidelines](#page-194-1) for the AttributeDescription object.

For more information about resource profiles and attributes, see the help topics [Resource Profile](https://www.openair.com/help/index.html?topic=section_N307478) and [Attribute Sets.](https://www.openair.com/help/index.html?topic=section_N305620)

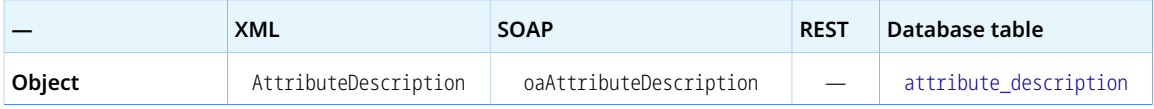

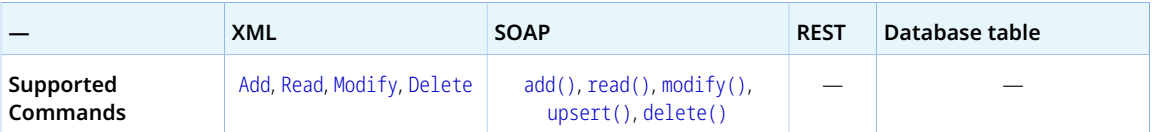

The AttributeDescription object has the following properties:

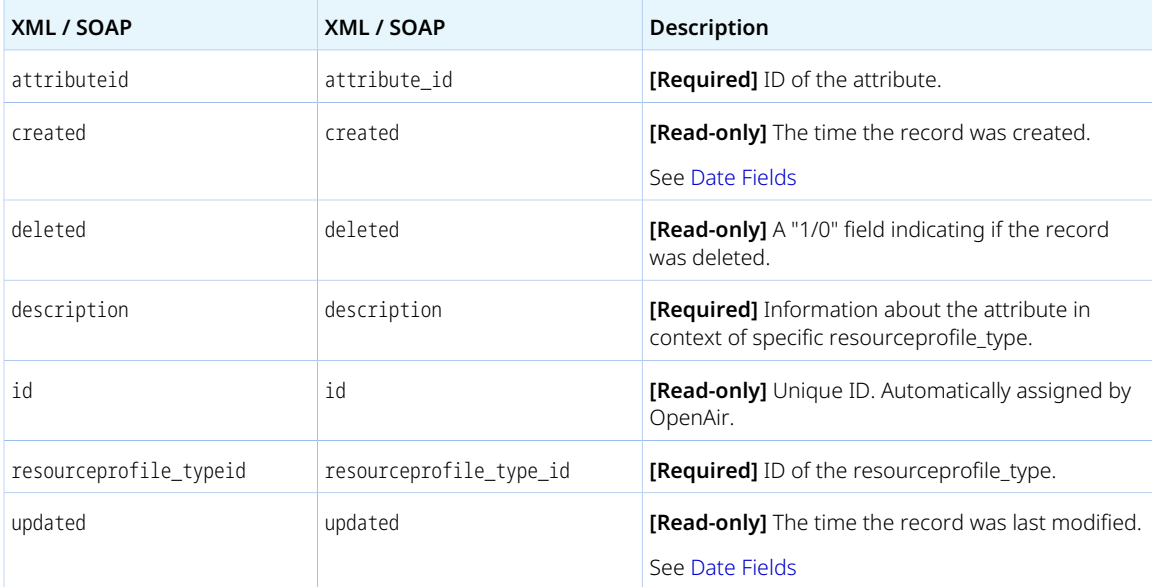

### <span id="page-194-1"></span>Usage Guidelines

There cannot be two AttributeDescription objects with the same attributeid and resourceprofile\_typeid combination. An error is returned if the operation would result in a duplicate attributeid and resourceprofile\_typeid combination.

# <span id="page-194-0"></span>Attributeset

An attribute set [Attributeset] is a measurement scale for skills and competencies. See also [Attribute](#page-193-1) and [AttributeDescription.](#page-193-0)

For more information about resource profiles and attributes, see the help topics [Resource Profile](https://www.openair.com/help/index.html?topic=section_N307478) and [Attribute Sets.](https://www.openair.com/help/index.html?topic=section_N305620)

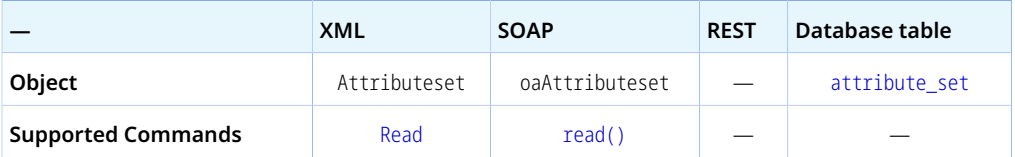

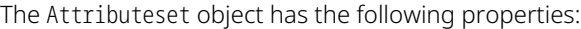

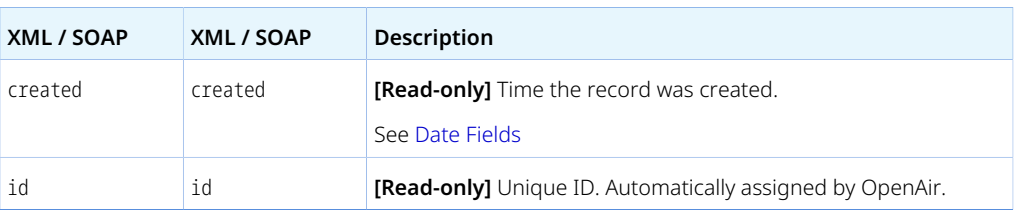

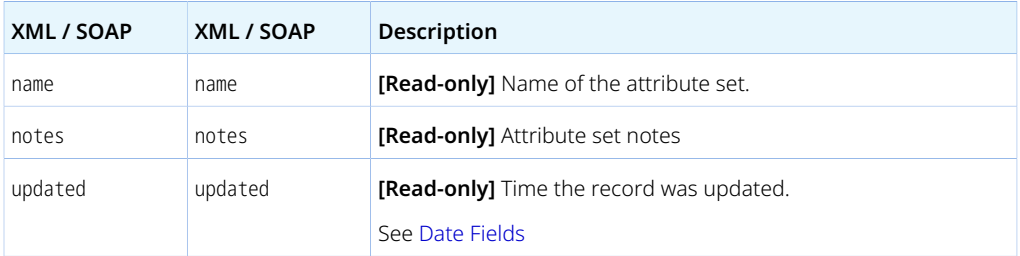

# BillingSplit

When there is not a one-to-one relationship between a billed charge (slip) and record of another type, billing split [BillingSplit] objects are used to record to many-to-one or one-to-many lookup. The one-toone relationship is still modeled with the embedded slip\_id field.

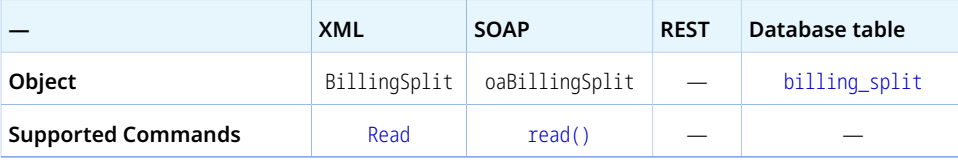

The BillingSplit object has the following properties:

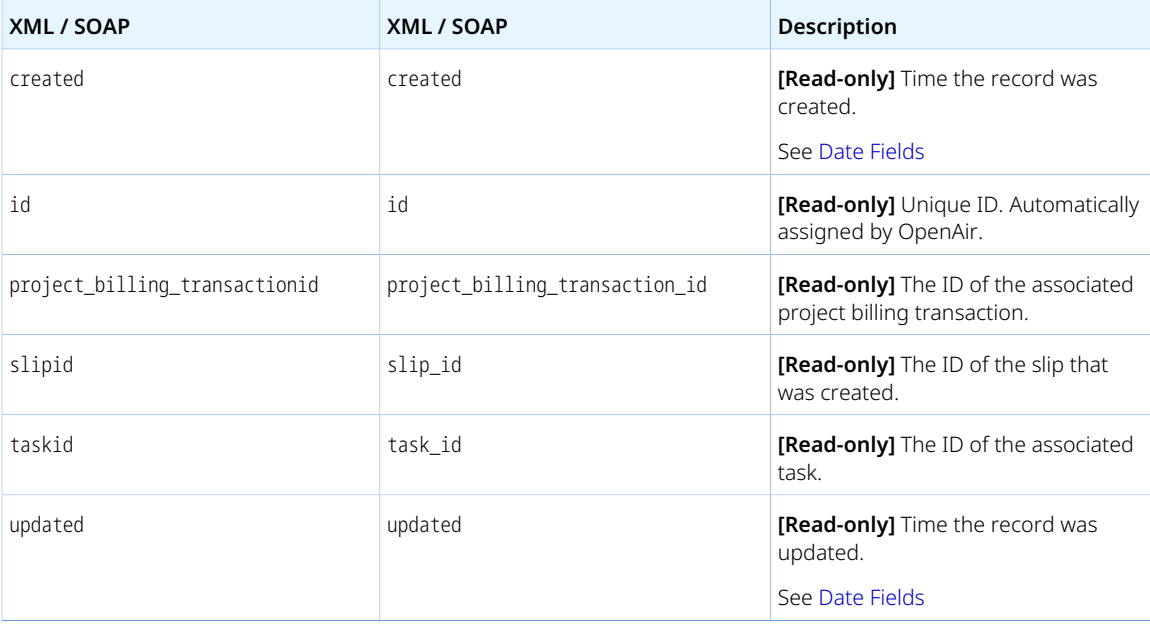

# Booking

A booking [Booking] is the allocation of an employee's (or resource's) time to a work package (project or project task).

Review the [Usage Guidelines](#page-198-0) for the Booking object.

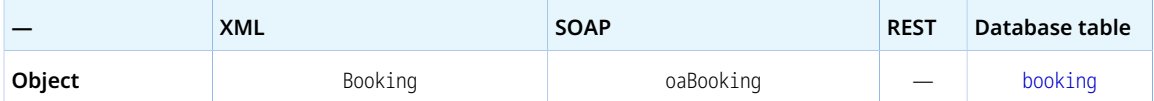

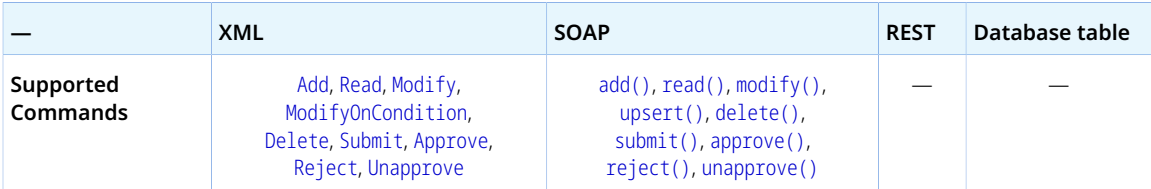

The Booking object has the following standard properties:

**Note:** Booking object properties may also include custom fields. The object type supports the custom equal to read method and the enable\_custom read attribute.

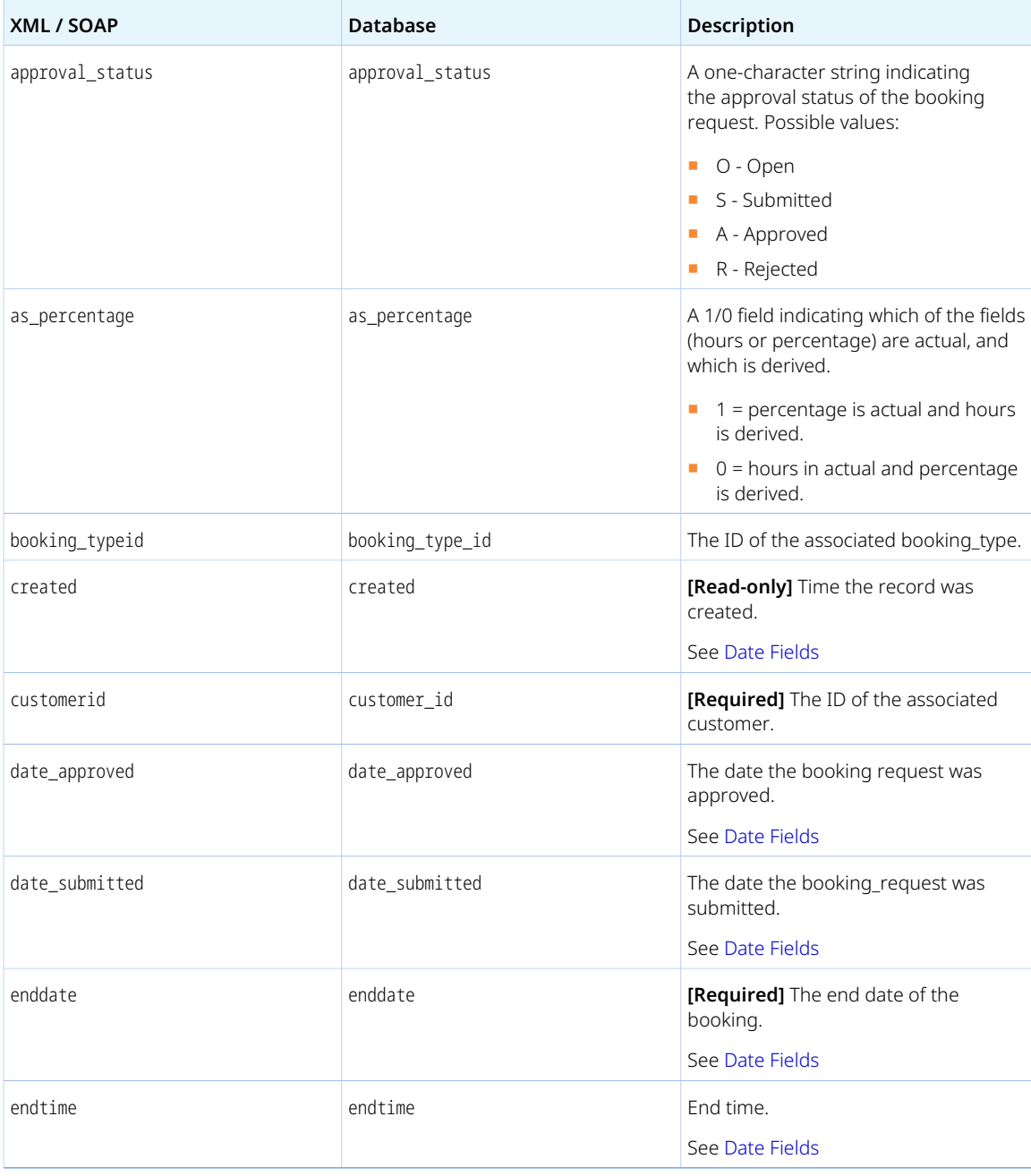

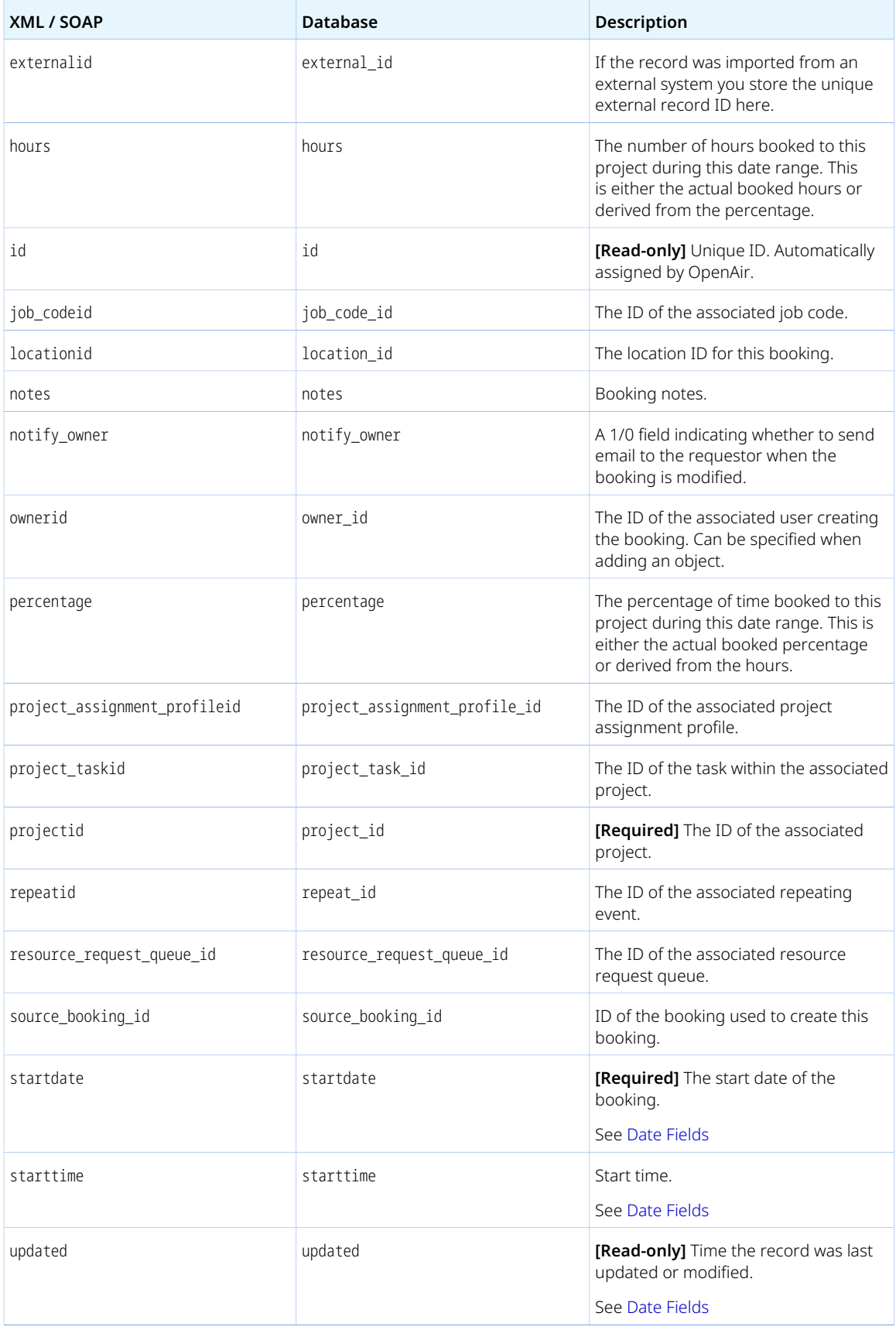

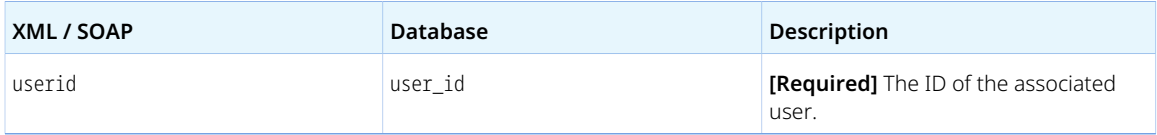

#### <span id="page-198-0"></span>Usage Guidelines

Review the following guidelines:

- Some object properties are required depending on the as\_percentage property value:
	- □ percentage is required if as percentage is set to 1.
	- □ hours is required otherwise.
- The date range defined by start\_date and end\_date must be valid. start\_date must be before end\_date.
- approval\_status is set automatically, if empty or not already set when adding or modifying a Booking object. It is set to O if booking approvals are enabled for your company's OpenAir account, or to A otherwise.
- A booking\_typeid is required if the **Require booking type when booking resources** [rm\_booking\_require\_type] box is checked in Administration > Application Settings > Resources > Other Settings for your company's account.
- Depending on your company's account configuration, booking typeid may be set automatically, if empty or not already set when adding or modifying a Booking object. It is set to the default booking type associated with the approval status, if one is set. See the help topic [Booking Types.](https://www.openair.com/help/index.html?topic=section_N306172)
- A booking cannot be deleted if it is a source booking [source\_booking\_id] for another booking. Delete any other bookings referencing the booking as source booking before you can delete a Booking object.
- Deleting a booking deletes the booking and all its attachments, all references to this booking in project task assignments, all related approvals, and all related alerts.

# BookingByDay

Booking by day [BookingByDay] objects give a day-by-day representation of bookings.

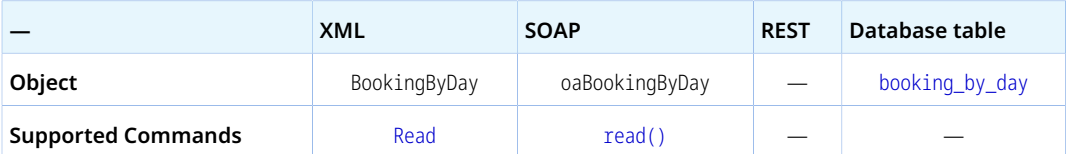

The BookingByDay object has the following properties:

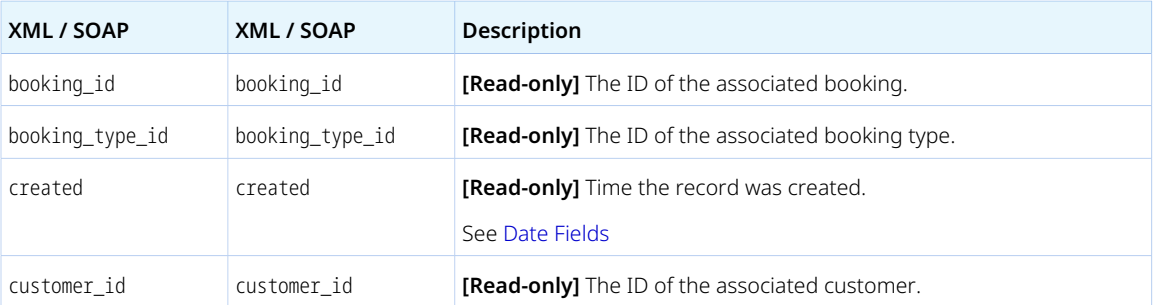

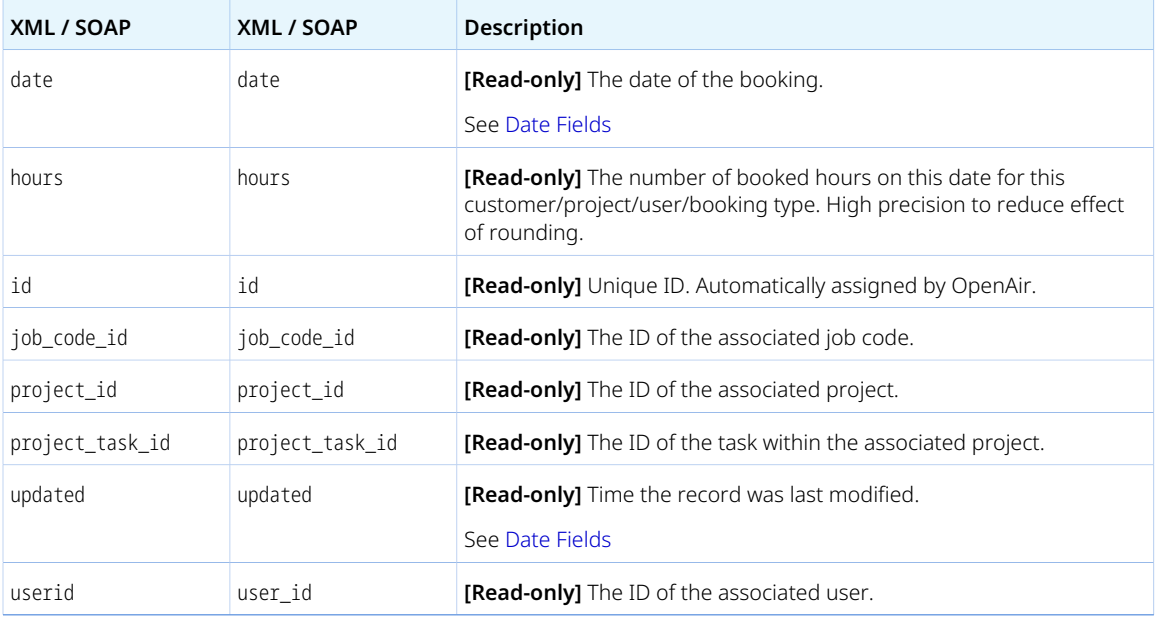

# BookingType

Booking types [BookingType] are used for classification of bookings. Examples of booking types may include billable, non-billable, or business development.

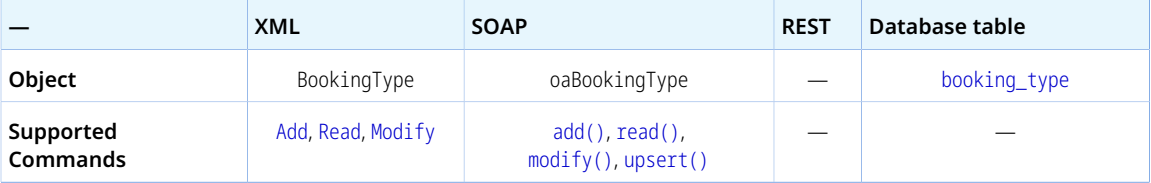

The BookingType object has the following standard properties:

**Note:** BookingType object properties may also include custom fields. The object type supports the custom equal to read method and the enable\_custom read attribute.

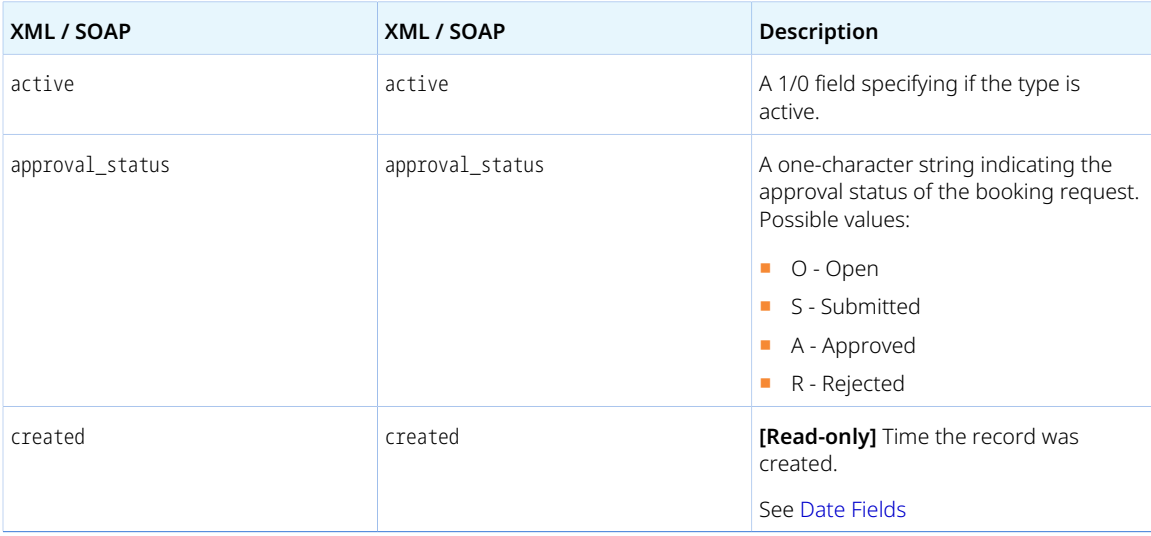

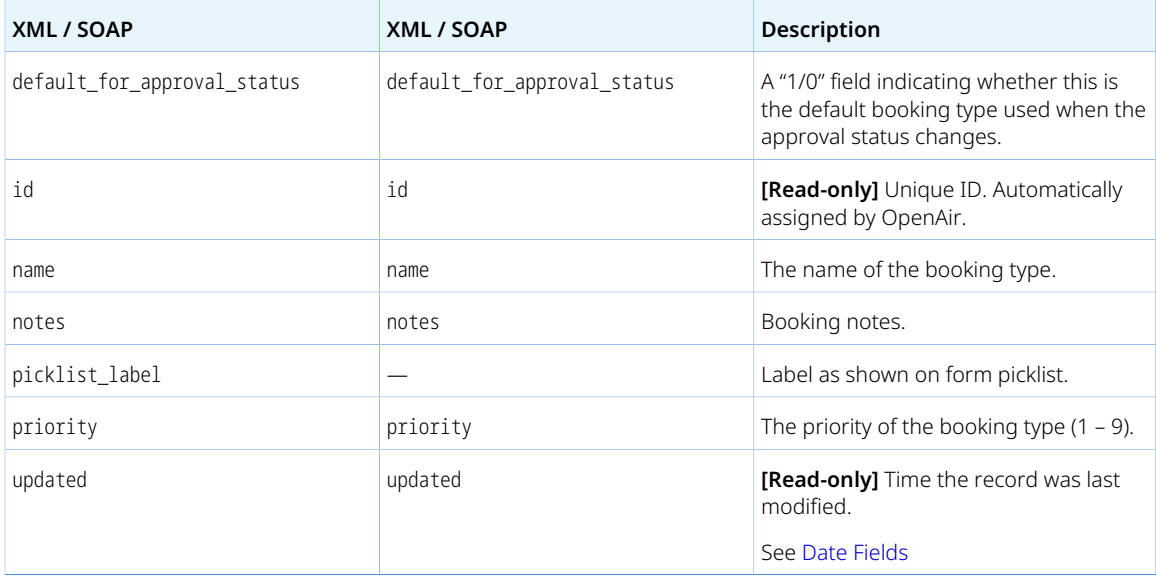

# Booking\_request

A booking request [Booking\_request] is a request for allocation of an employee's (or resource's) time to a project or project task.

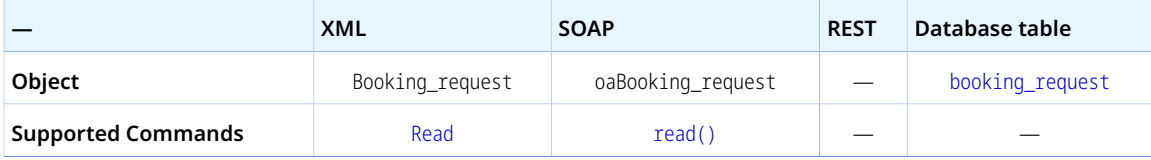

The Booking\_request object has the following properties:

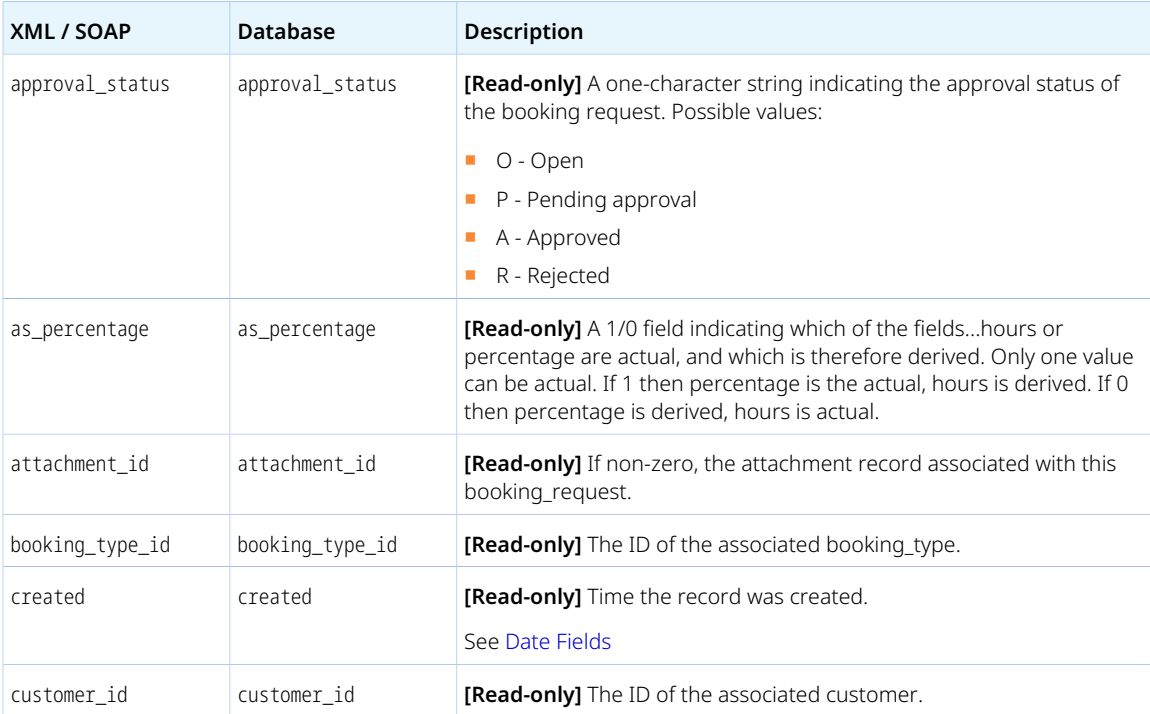

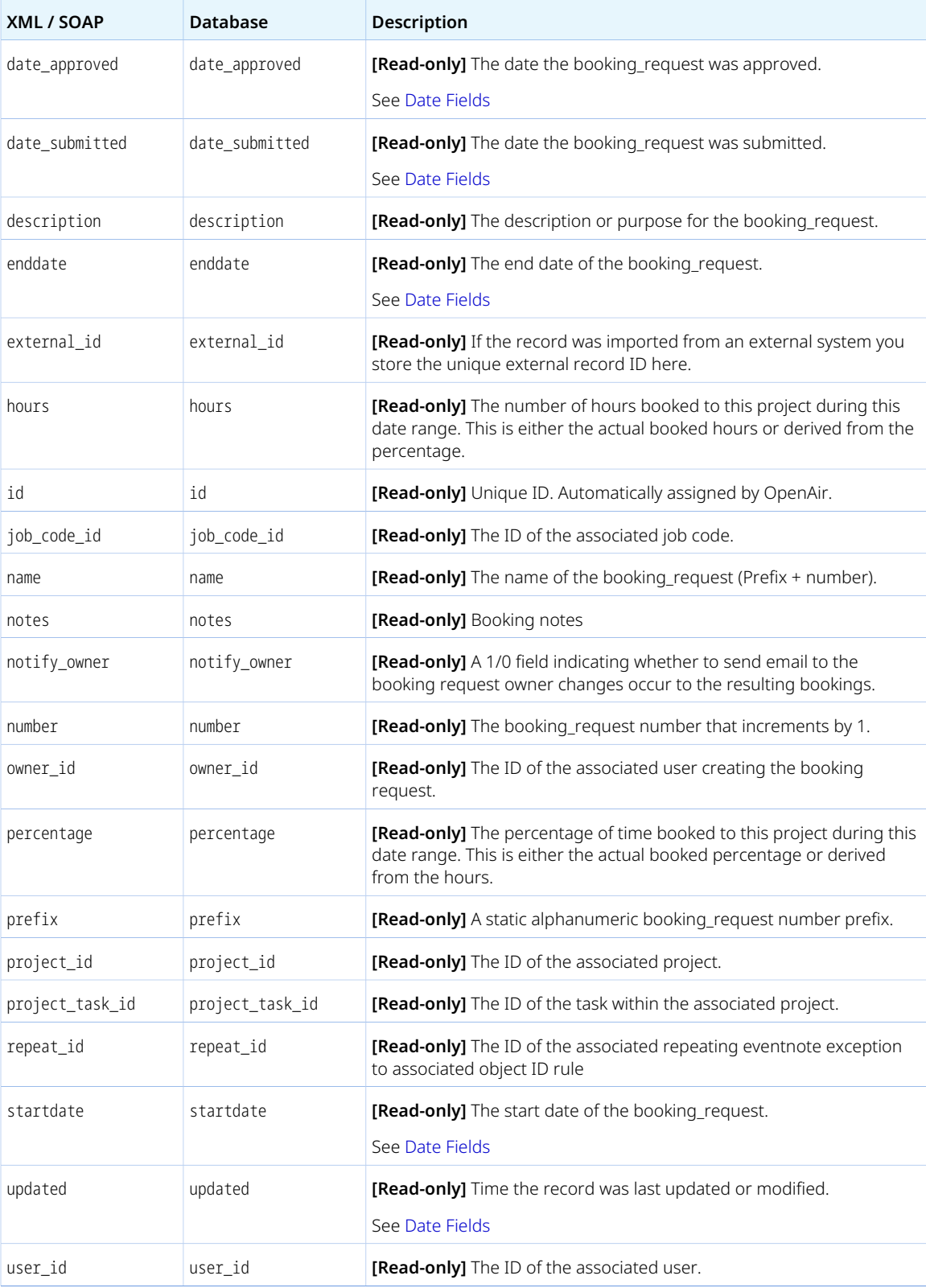

### Budget

A transactional budget [Budget] lets you track project funding over time. For more information, see the help topic [Transactional Budget](https://www.openair.com/help/index.html?topic=section_N302800)

Review the [Usage Guidelines](#page-202-0) for the Budget object.

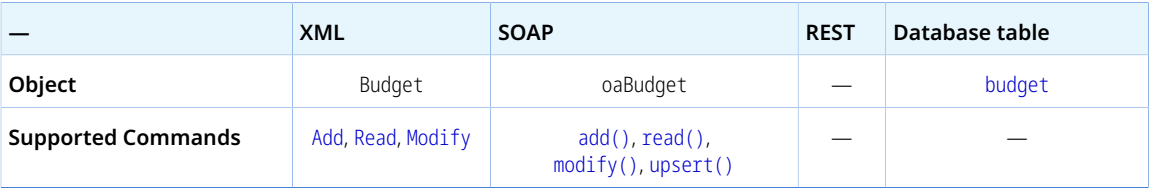

The Budget object has the following properties:

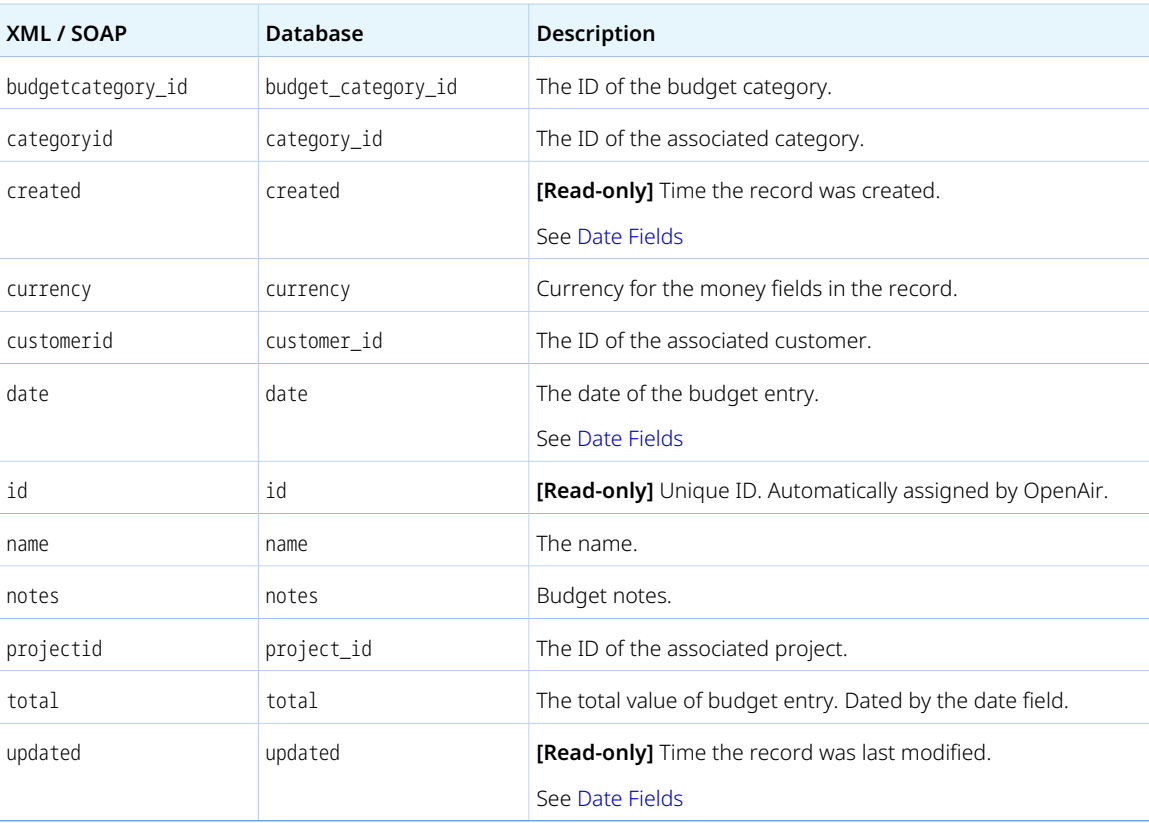

### <span id="page-202-0"></span>Usage Guidelines

Depending on your company's account configuration, adding or modifying a budget transaction triggers the budget calculation for the project.

# BudgetAllocation

A budget allocation [BudgetAllocation] designates an employee responsible for an activity performed to obtain funding for a project.

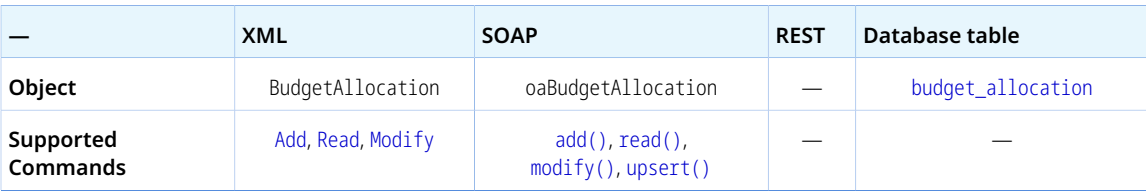

The BudgetAllocation object has the following properties:

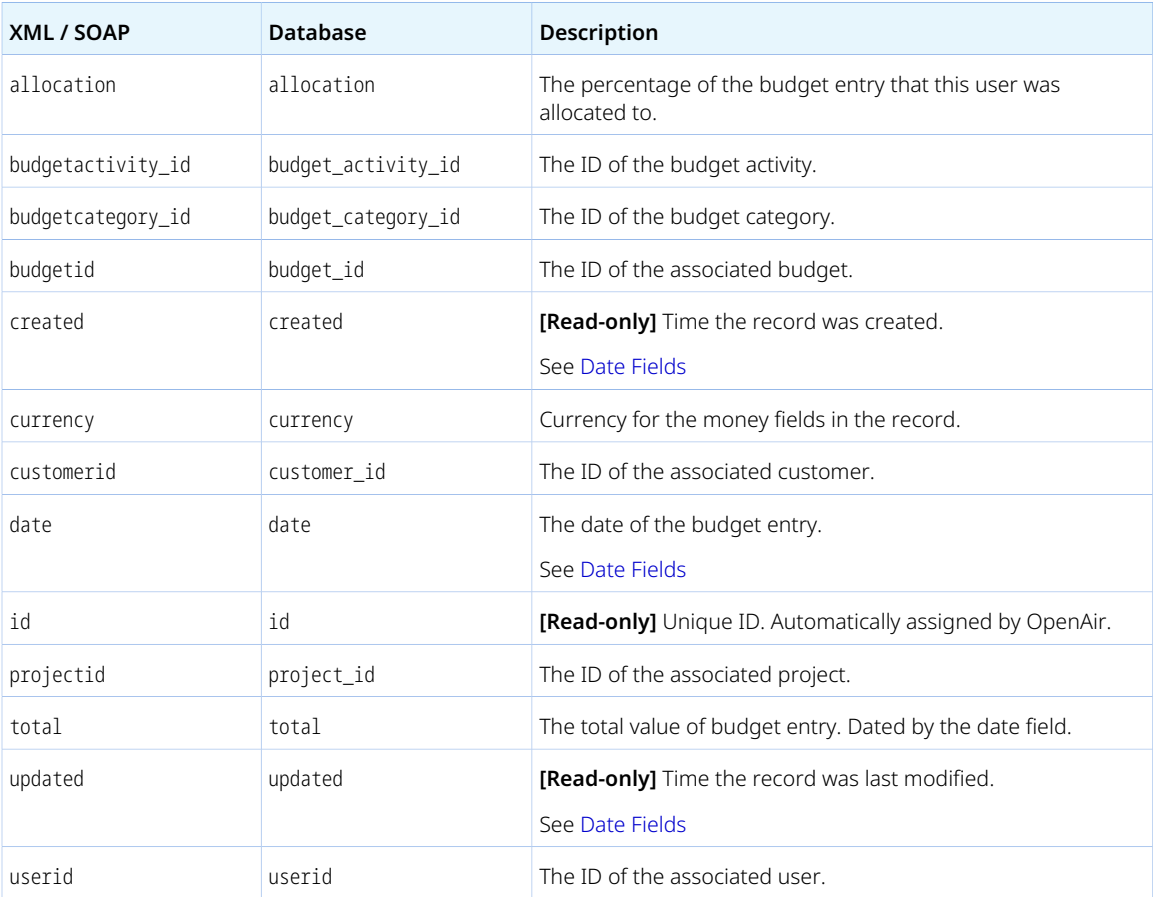

# <span id="page-203-0"></span>**Category**

A service (category, activity, or time type) [Category] is a specific economic activity offered to your customers and used on invoices to customers. A service can be set up to bill at an hourly rate, at a set amount per day, week, or month, or at a flat rate. Services are available in the Timesheets, Projects (tasks, billing rules, and recognition rules), Invoices, and Opportunity applications.

Review the [Usage Guidelines](#page-204-0) for the Category object

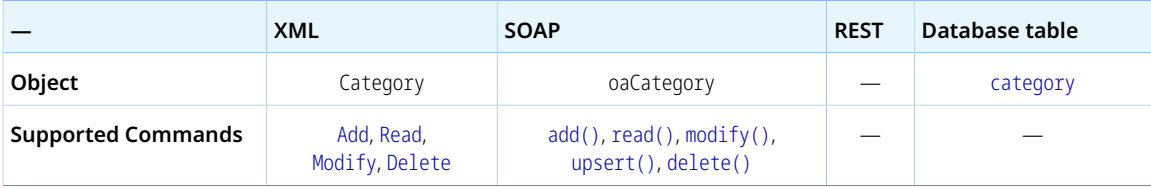

The Category object has the following standard properties:

**Note:** Category object properties may also include custom fields. The object type supports the custom equal to read method and the enable\_custom read attribute.

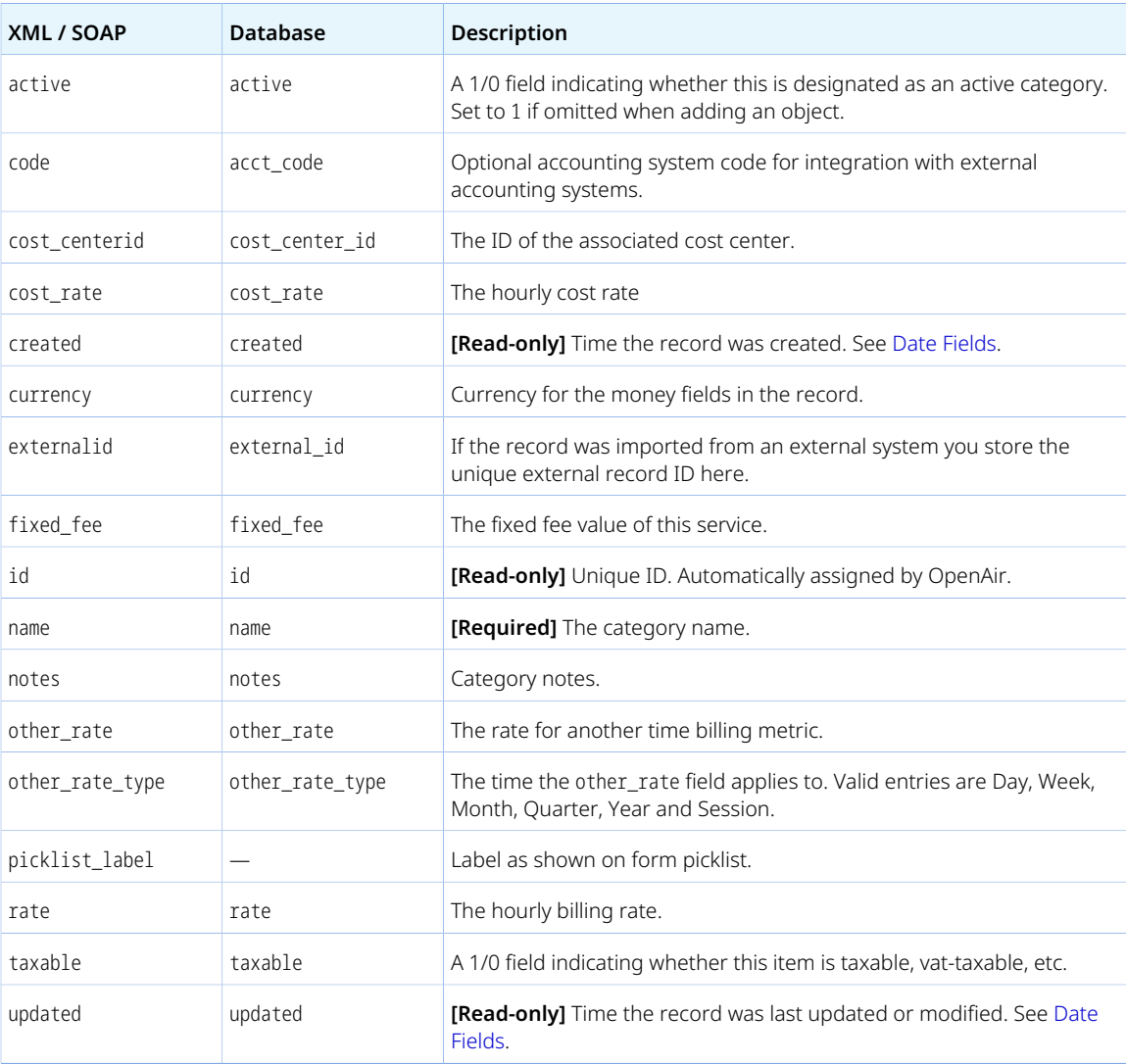

#### <span id="page-204-0"></span>Usage Guidelines

You cannot delete a Category object if this object is referenced by an object of any of the following type. Delete any dependent objects first before you delete a Category object.

- [Proposalblock](#page-305-0)
- [Slip](#page-345-0)
- [Task](#page-354-1)

# Category\_<N>

Service line <N> [Category\_<N>] can be used to categorize transactions in the same way as [Category.](#page-203-0) Transactions in OpenAir can be split across service lines for reporting purposes.

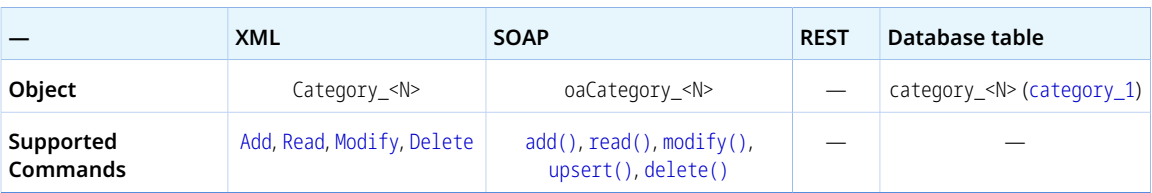

The Category\_<N> object has the following standard properties:

**Note:** Category\_<N> object properties may also include custom fields. The object type supports the custom equal to read method and the enable\_custom read attribute.

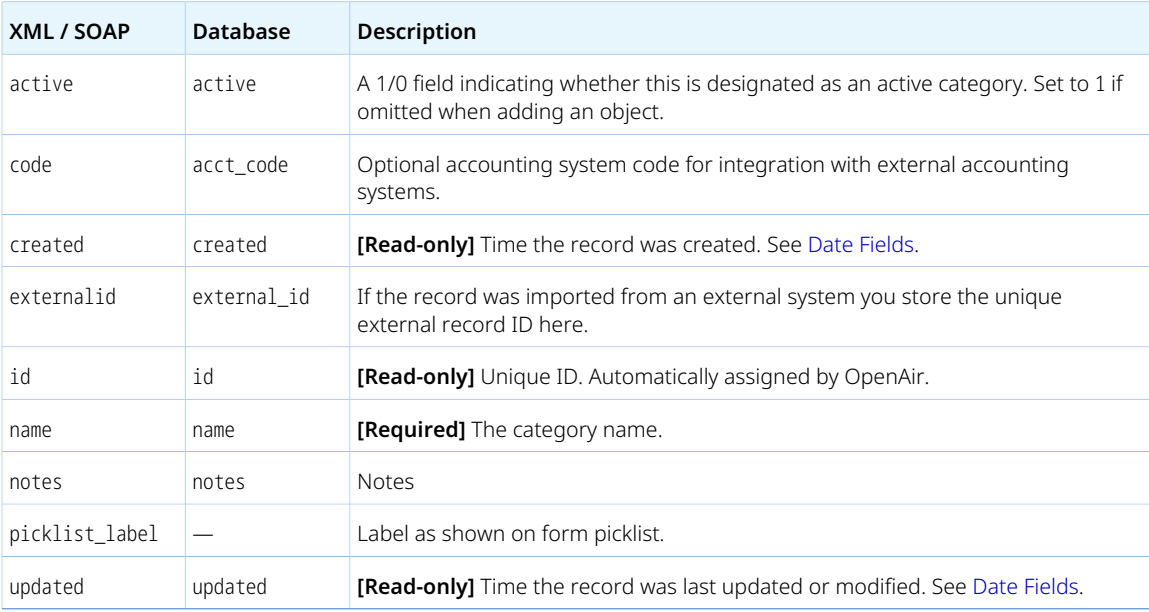

# **Ccrate**

A service rate per customer [Ccrate] is the hourly rate used to bill for a particular service to a particular customer. Used when your OpenAir account is configured to get the billing rates from Service / Customer [account.rate\_from = cc].

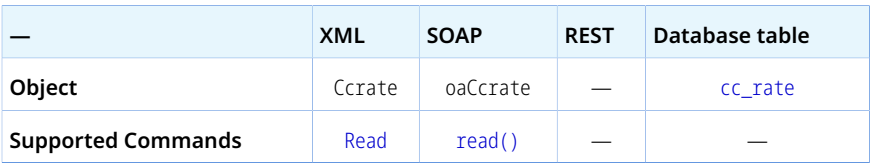

The Ccrate object has the following properties:

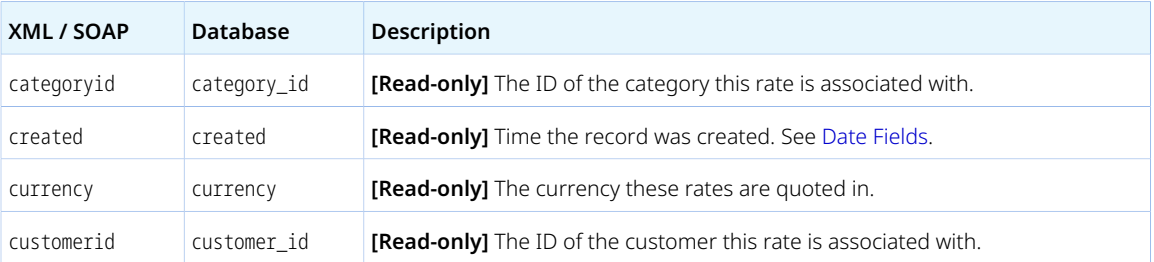

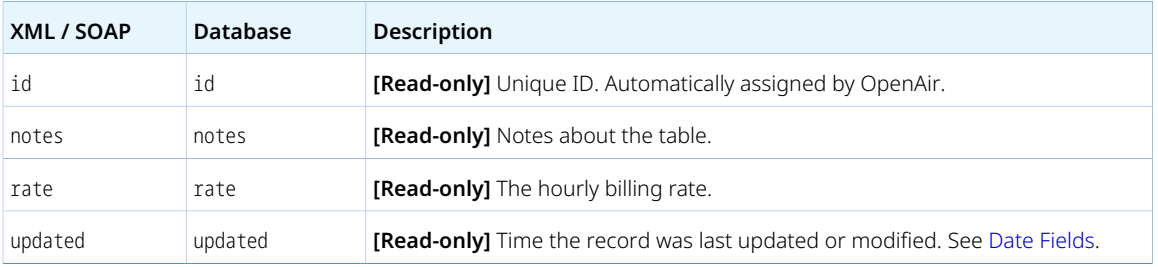

# Company

The company [Company] object holds your company information and generic account information including account-wide OpenAir settings.

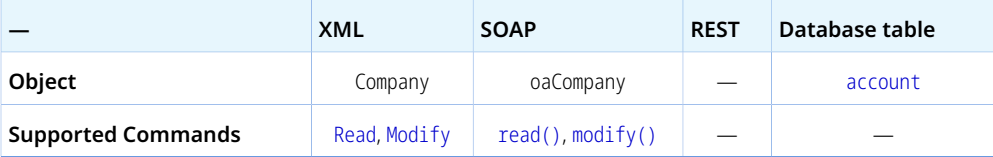

The Company object has the following properties:

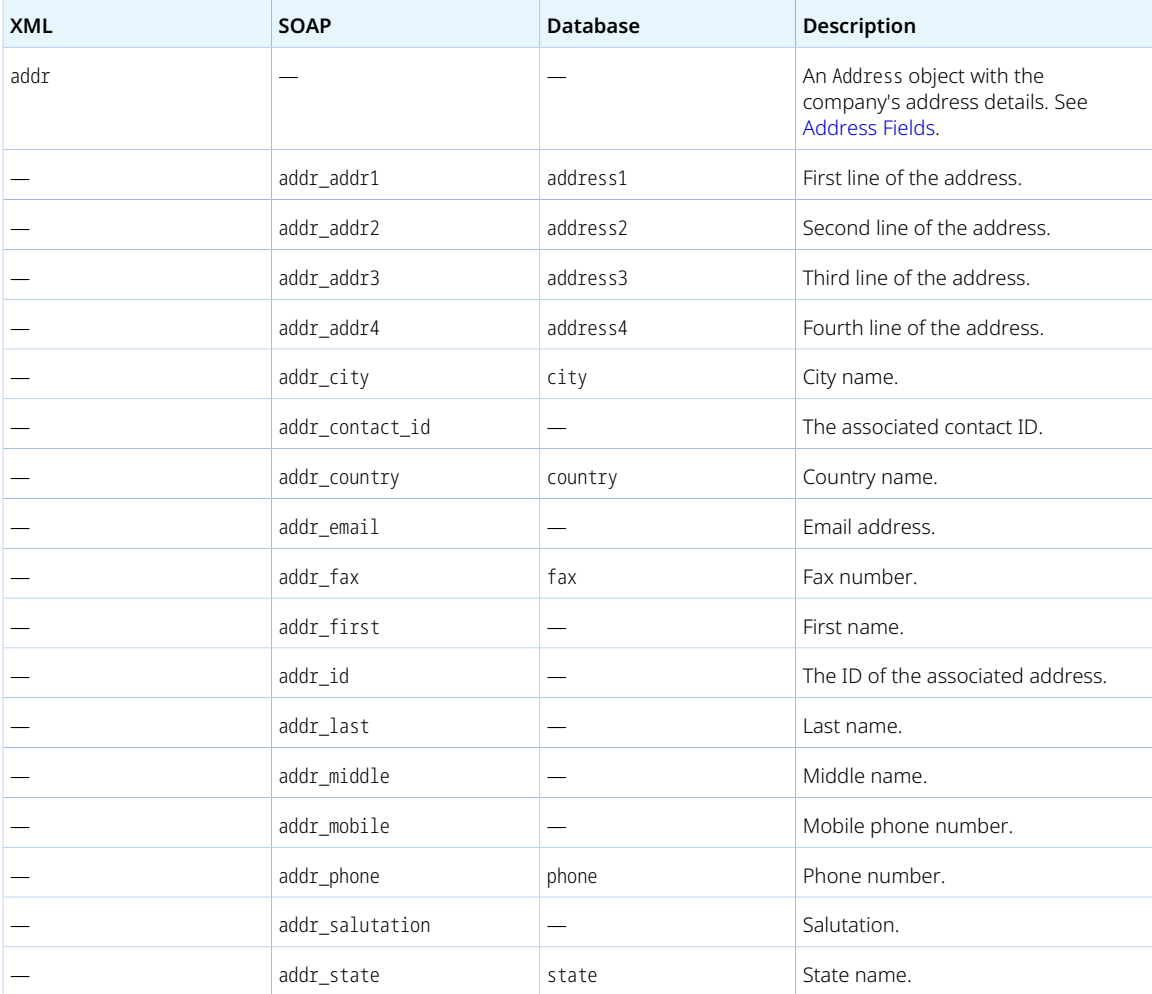

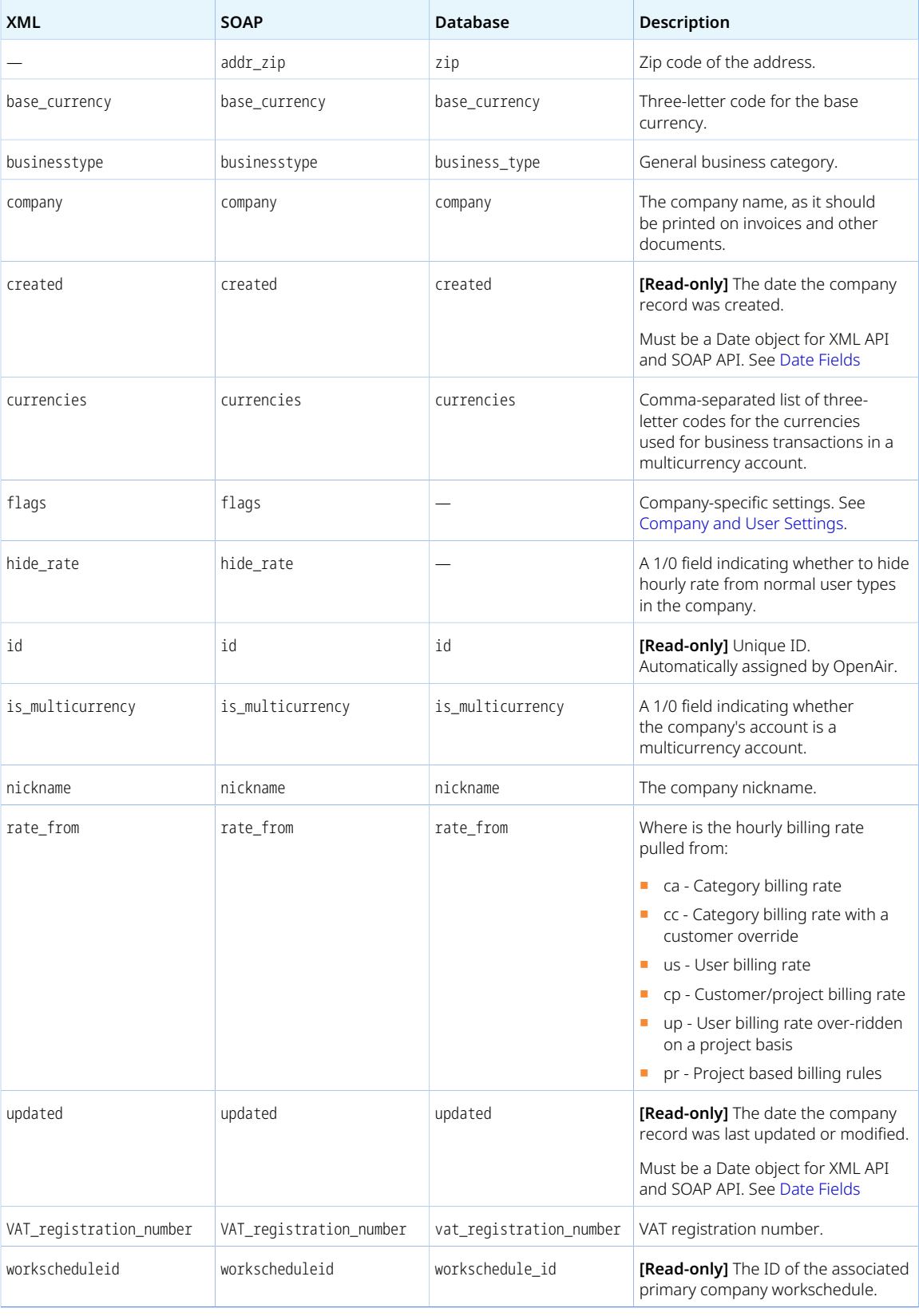

### **Contact**

A contact [Contact] is a person working for, or associated with a customer. For more information about contacts, see the help topic [Contacts](https://www.openair.com/help/index.html?topic=section_N318894#bridgehead_N318972).

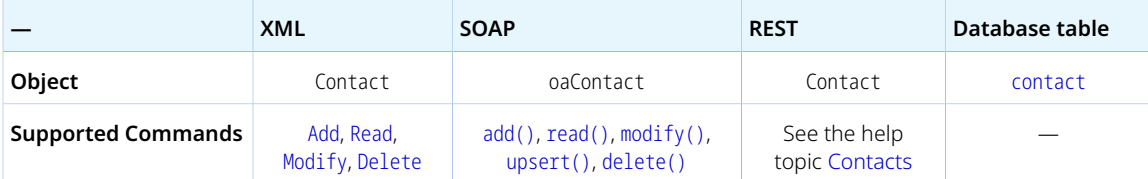

The Contact object has the following standard properties:

**Note:** Contact object properties may also include custom fields. The object type supports the custom equal to read method and the enable\_custom read attribute.

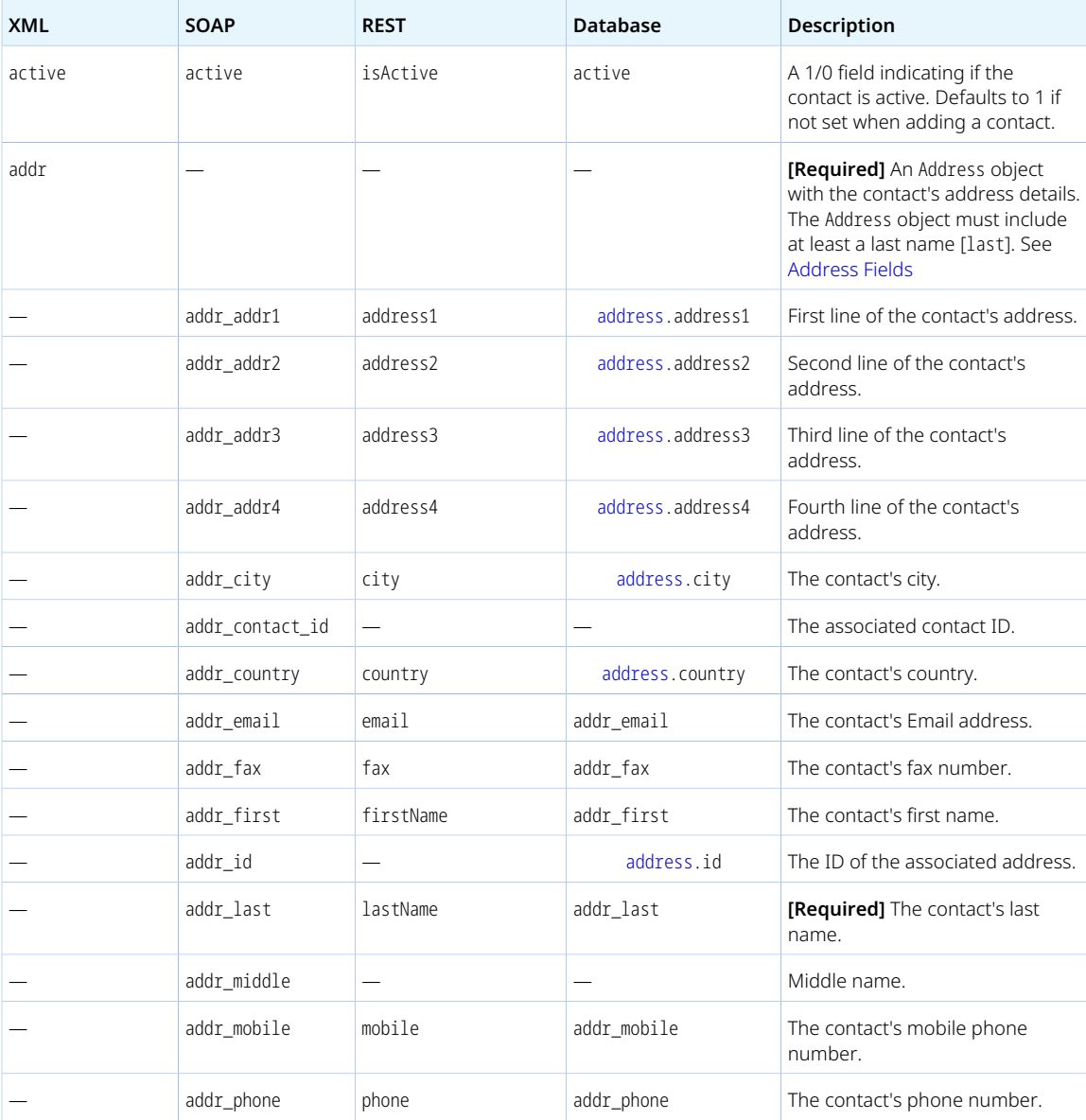

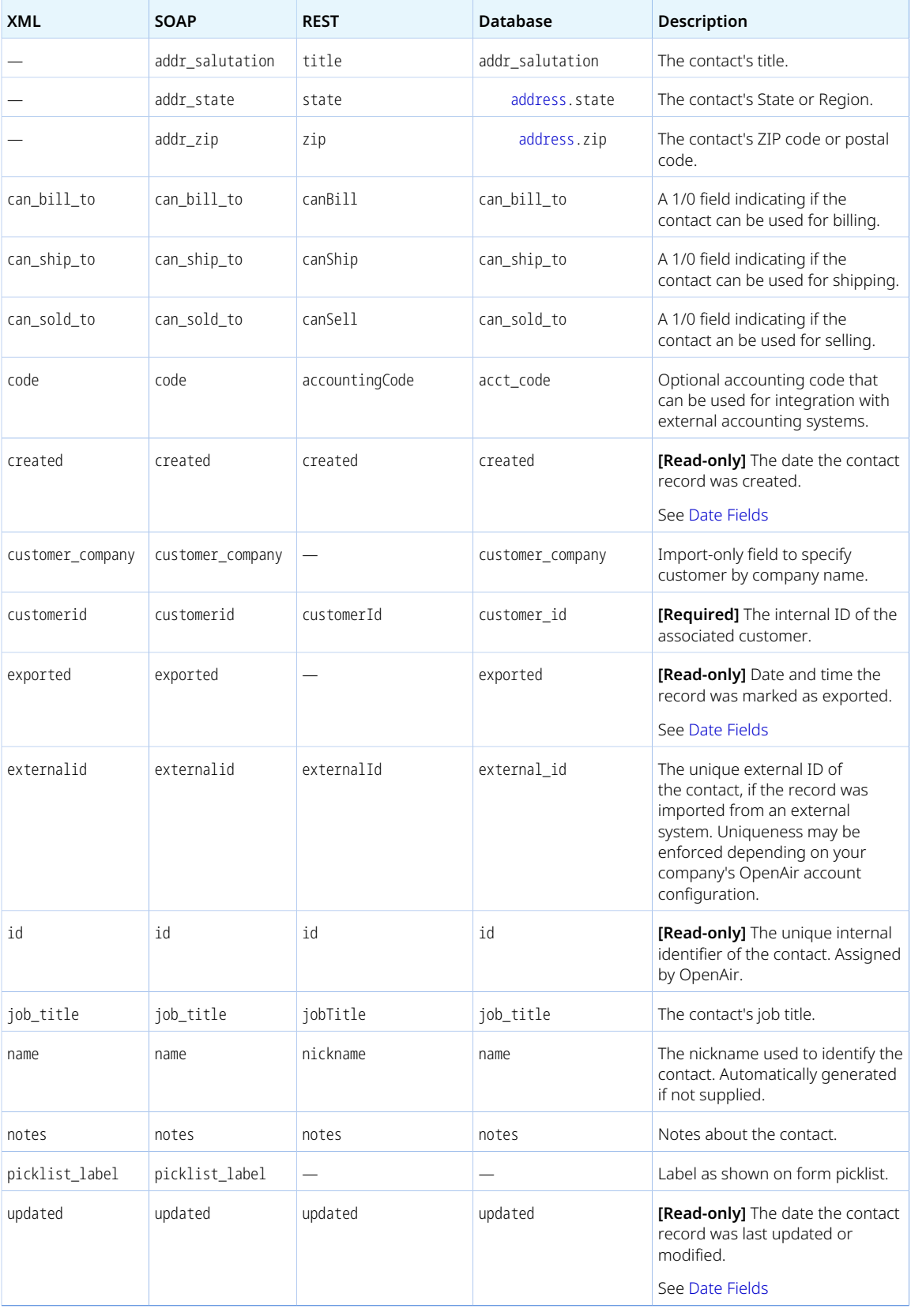

### Costcategory

Cost categories [Costcategory] can be used for classification of cost types. See also [Costtype](#page-211-0).

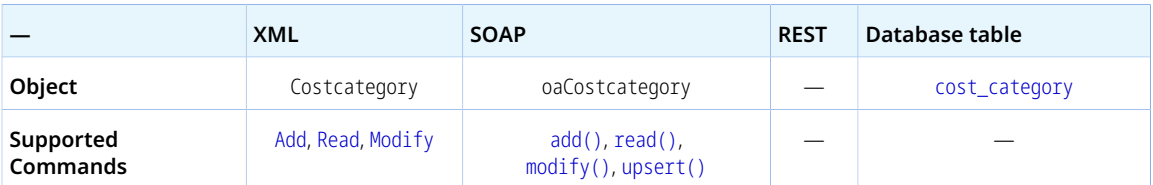

The Costcategory object has the following properties:

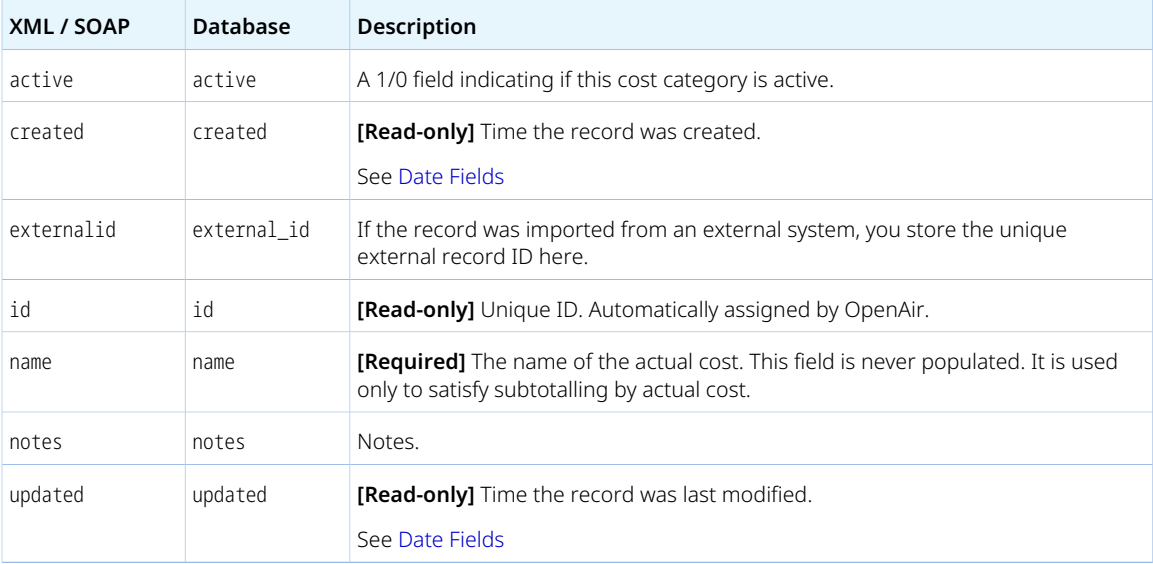

### **Costcenter**

Cost centers [Costcenter] can be used for classification of costs from expenses and employee's time for reporting and accounting purposes.

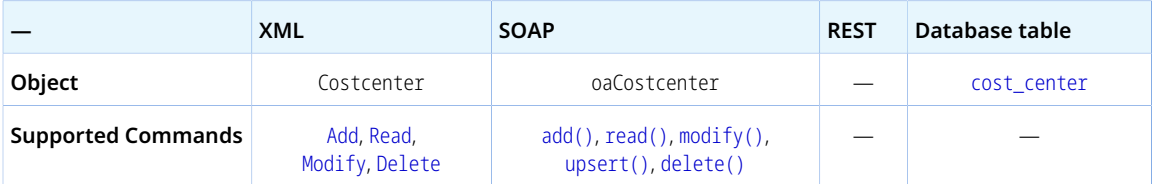

The Costcenter object has the following properties:

**Note:** Costcenter object properties may also include custom fields. The object type supports the custom equal to read method and the enable\_custom read attribute.

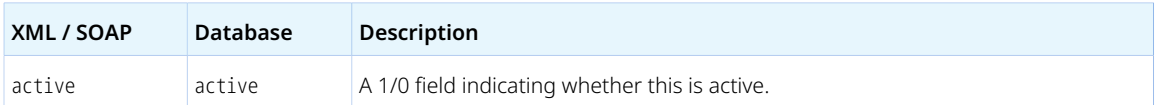

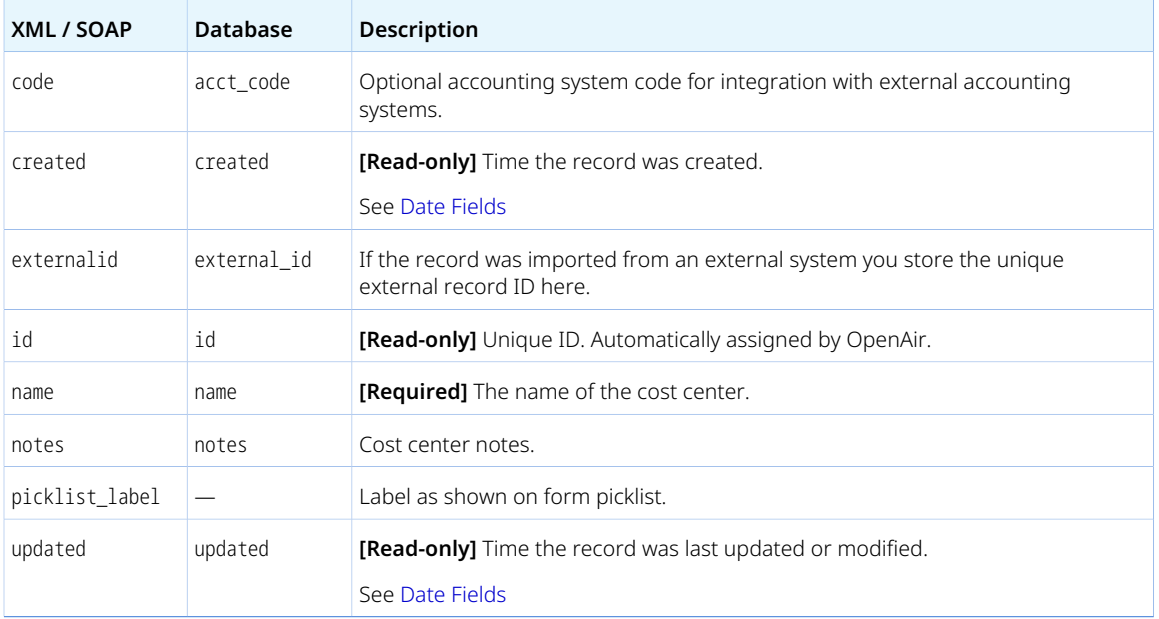

# <span id="page-211-0"></span>**Costtype**

Cost types [Costtype] can be used for classification of actual costs. See also [Actualcost](#page-183-1).

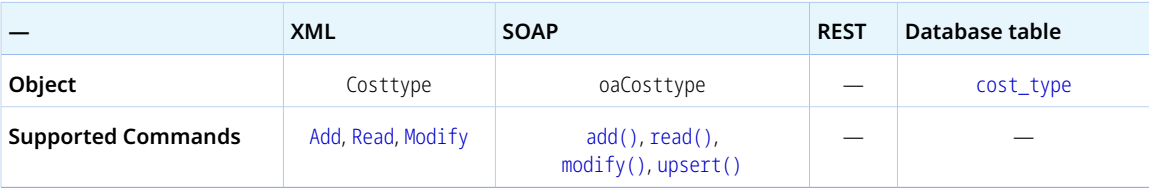

The Costtype object has the following properties:

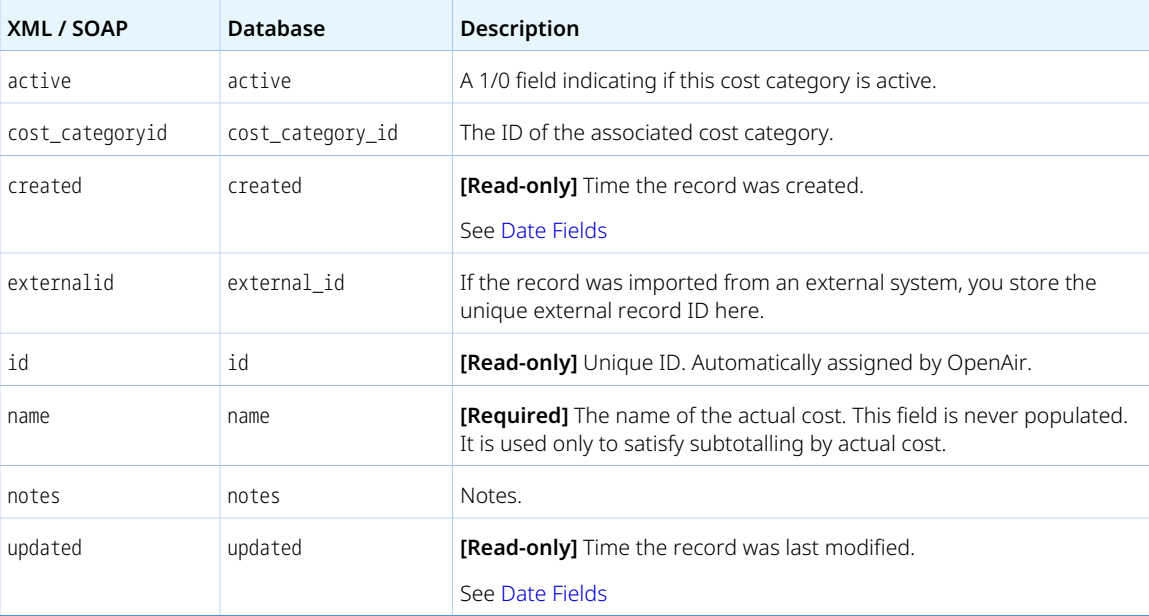

# <span id="page-212-1"></span>**Currency**

A currency exchange rate override [Currency] is a custom exchange rate against the base currency, which overrides the market exchange rate for your company's account.

Review the [Usage Guidelines](#page-212-0) for the Currency object.

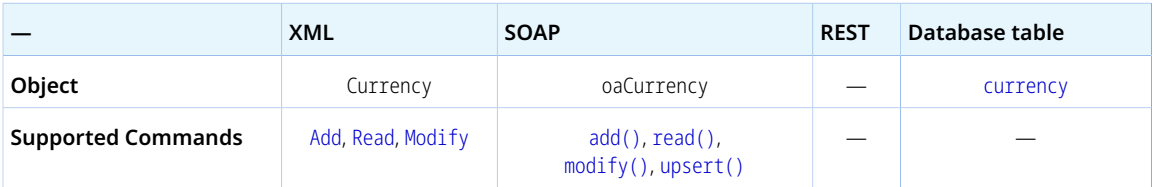

The Currency object has the following properties:

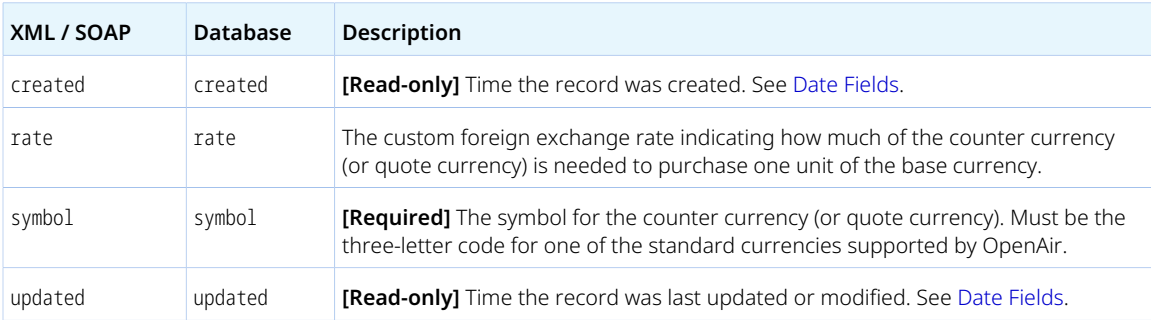

# <span id="page-212-0"></span>Usage Guidelines

Use the Currency object to set or read custom exchange rates. This is the equivalent of reading or setting custom exchange rates in Administration > Global Settings > Organization > Currencies > Set Exchange Rate when using the OpenAir UI.

The exchange rates in the Currency object and in the [currency](https://demo.openair.com/database/single_user#currency) table are quoted against the default currency for the account. The default currency for the company's OpenAir account is defined by the base\_currency property for the Company object.

- **1** Note: There are three object types you can use in the OpenAir XML API and SOAP API to interact with foreign currency exchange information:
	- Use the [Currency](#page-212-1) object to set or read custom exchange rates. This is the equivalent of reading or setting custom exchange rates in Administration > Global Settings > Organization > Currencies > Set Exchange Rate when using the OpenAir UI. The exchange rates in the Currency object and in the [currency](https://demo.openair.com/database/single_user#currency) table are quoted against the default currency for the account. The default currency for the company's OpenAir account is defined by the base currency property for the Company object.
	- Use the [Currencyrate](#page-213-0) to read current or historical exchange rates used for the account.
	- Use the [ForexInput](#page-239-0) object to add or modify entries in the exchange cross rate table when the Multicurrency feature is enabled for your company's account. Make sure you review the [Usage](#page-240-0) [Guidelines](#page-240-0) for the ForexInput object. This is the equivalent of editing exchange cross rates using the [Edit Exchange Cross Rates](https://www.openair.com/help/index.html?topic=section_4526066628) in the OpenAir UI.

#### <span id="page-213-0"></span>Currencyrate

A currency exchange rate [Currencyrate] is the historical (dated, past or future) exchange rate used in the account for the currency.

Review the [Usage Guidelines](#page-214-0) for the Currencyrate object.

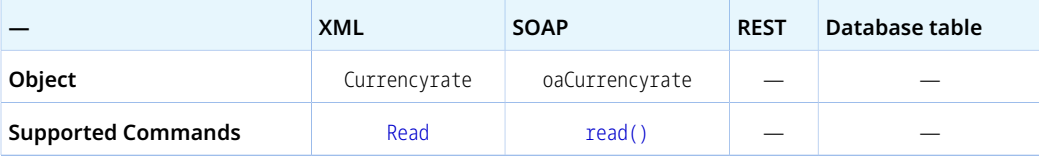

The Currencyrate object has the following properties:

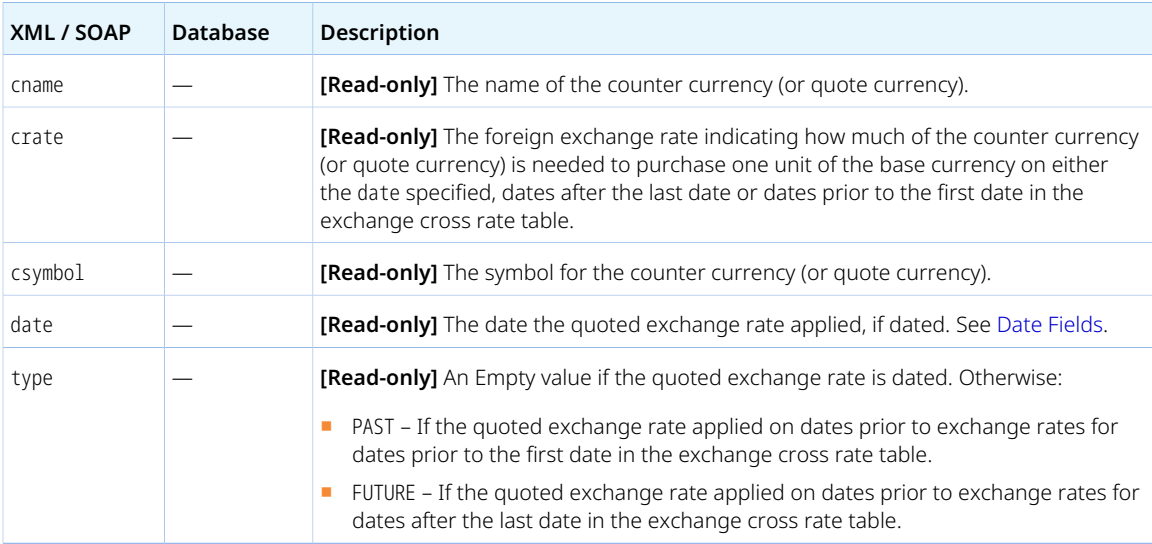

### <span id="page-214-0"></span>Usage Guidelines

Use the Currencyrate to read current or historical exchange rates used for the account.

When reading Currencyrate objects:

- Set the base\_currency attribute to a three-letter currency code to get the exchange rates against the specified base currency. The foreign currency exchange rate is quoted against base currency for your company's OpenAir account otherwise. The base currency must be one of the currencies defined for the account in Administration > Global Settings > Organization > Currencies > Multi-currency.
- Use the precision attribute to set the decimal precision (maximum number of digits to the right of the decimal point) for foreign currency exchange rate values.
- To read the foreign exchange rates on a specific date or for a specific date range, use the filter and field attributes to specify a criteria, such as date-equal-to for example, based on the date property value.

For more information about using read attributes and filtering, see [Read Attributes](#page-62-0) and [Filtering.](#page-65-0)

- 6 **Note:** There are three object types you can use in the OpenAir XML API and SOAP API to interact with foreign currency exchange information:
	- Use the [Currency](#page-212-1) object to set or read custom exchange rates. This is the equivalent of reading or setting custom exchange rates in Administration > Global Settings > Organization > Currencies > Set Exchange Rate when using the OpenAir UI. The exchange rates in the Currency object and in the [currency](https://demo.openair.com/database/single_user#currency) table are quoted against the default currency for the account. The default currency for the company's OpenAir account is defined by the base\_currency property for the Company object.
	- Use the [Currencyrate](#page-213-0) to read current or historical exchange rates used for the account.
	- Use the [ForexInput](#page-239-0) object to add or modify entries in the exchange cross rate table when the Multicurrency feature is enabled for your company's account. Make sure you review the [Usage](#page-240-0) [Guidelines](#page-240-0) for the ForexInput object. This is the equivalent of editing exchange cross rates using the [Edit Exchange Cross Rates](https://www.openair.com/help/index.html?topic=section_4526066628) in the OpenAir UI.

# CustField

A custom field [CustField] is a field defined for the OpenAir account for a specific record type to suit the company business requirements. Custom field may also be created automatically or manually to support optional features in OpenAir.

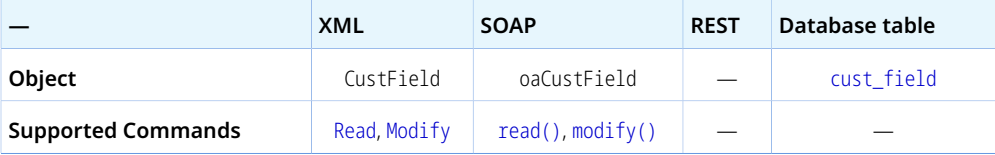

The CustField object has the following properties:

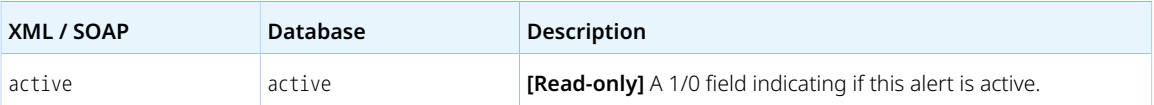

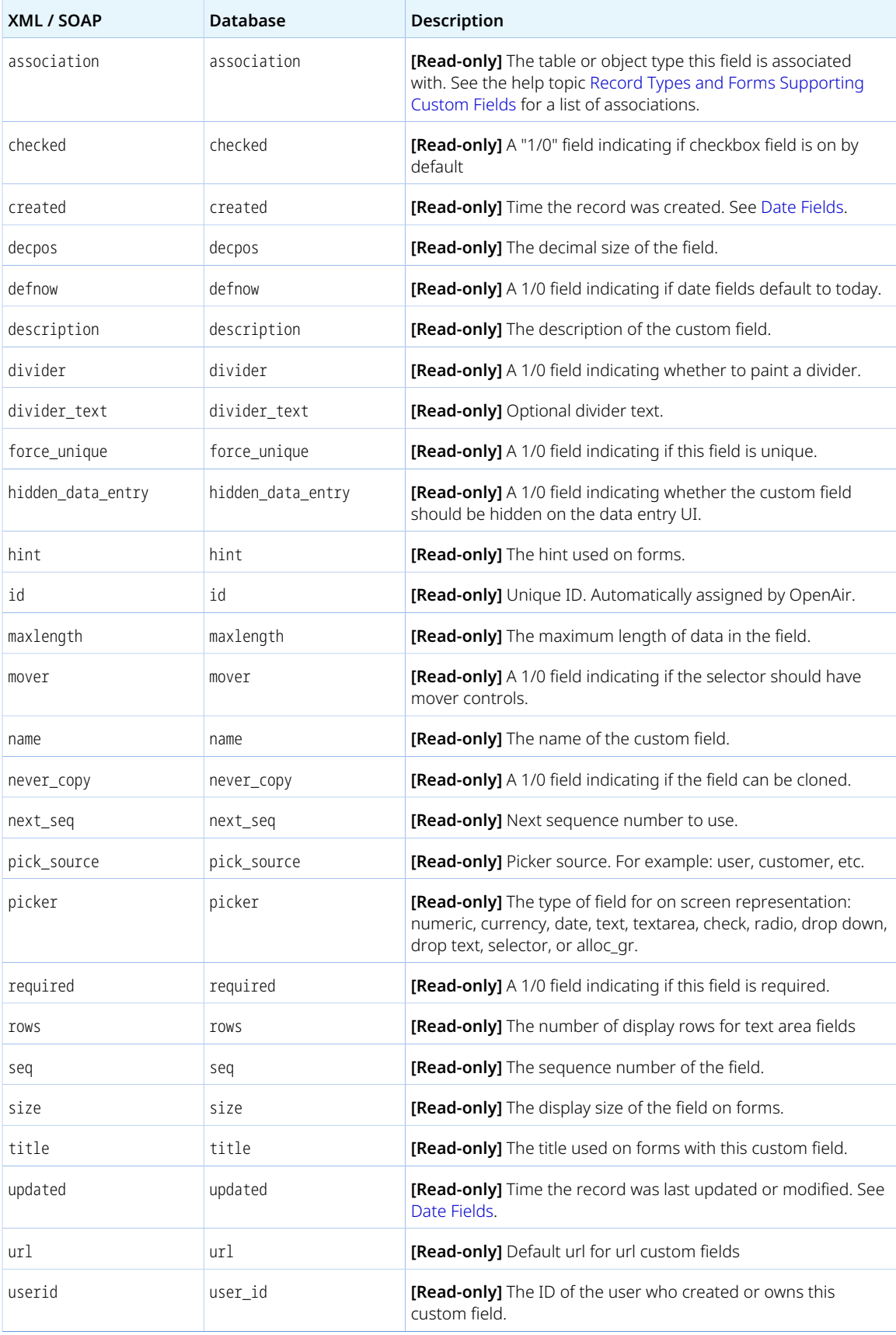
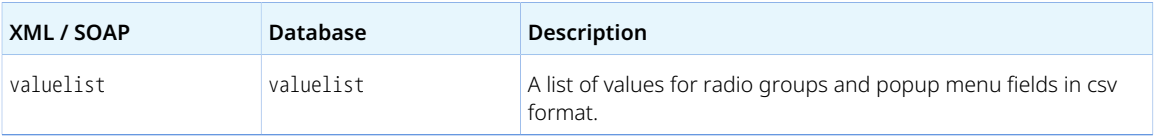

### <span id="page-216-0"></span>Customer

A customer [Customer] is an individual or company that is billed or expensed.

Review the [Usage Guidelines](#page-221-0) for the Customer object.

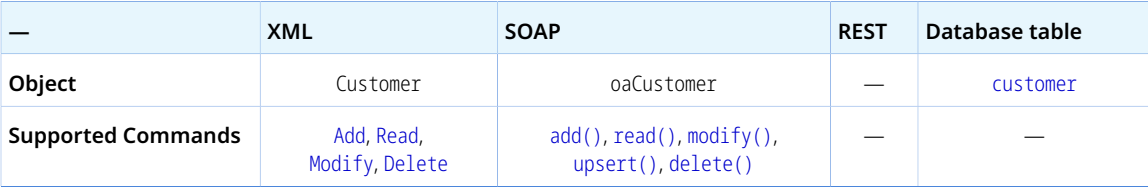

The Customer object has the following standard properties:

**Note:** Customer object properties may also include custom fields. The object type supports the custom equal to read method and the enable\_custom read attribute.

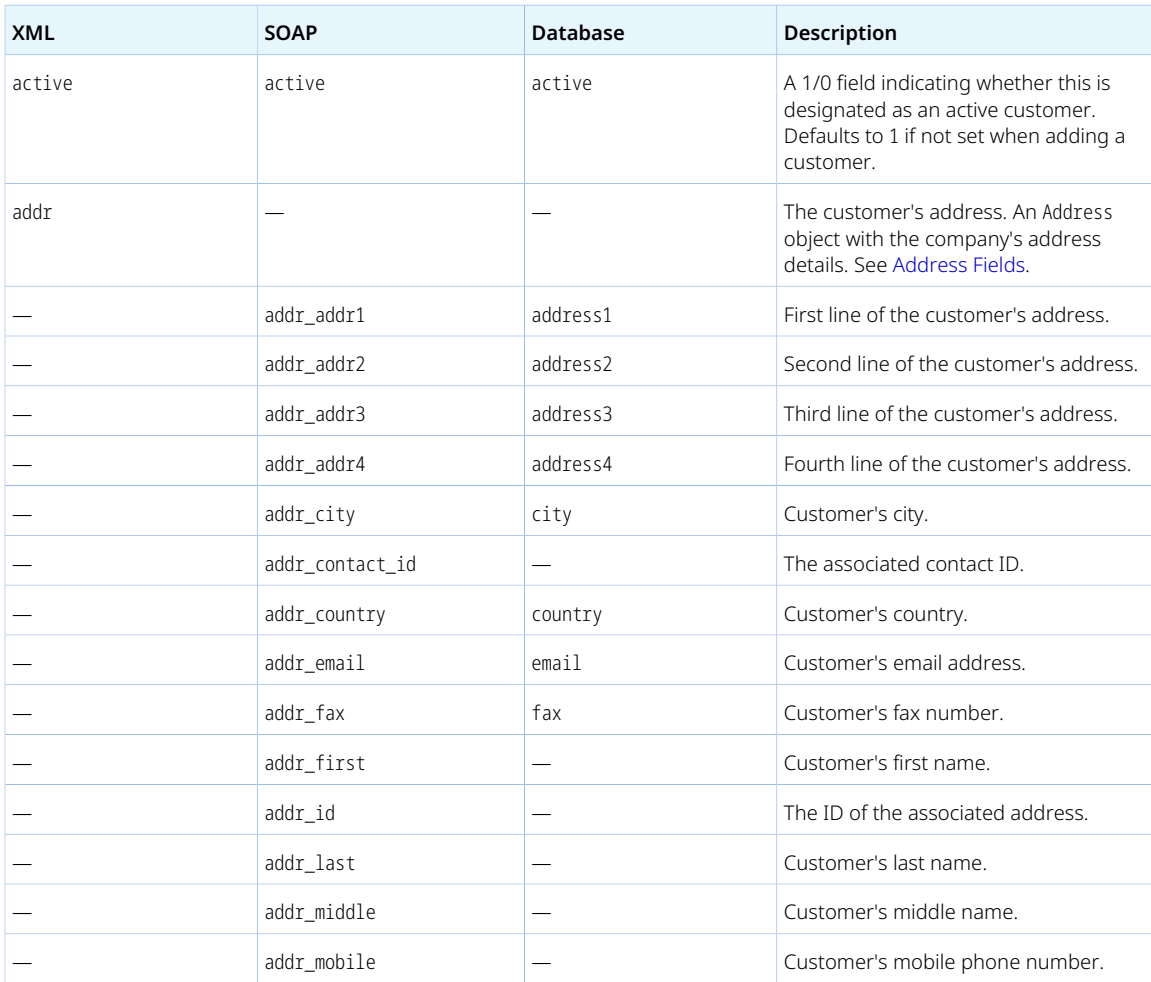

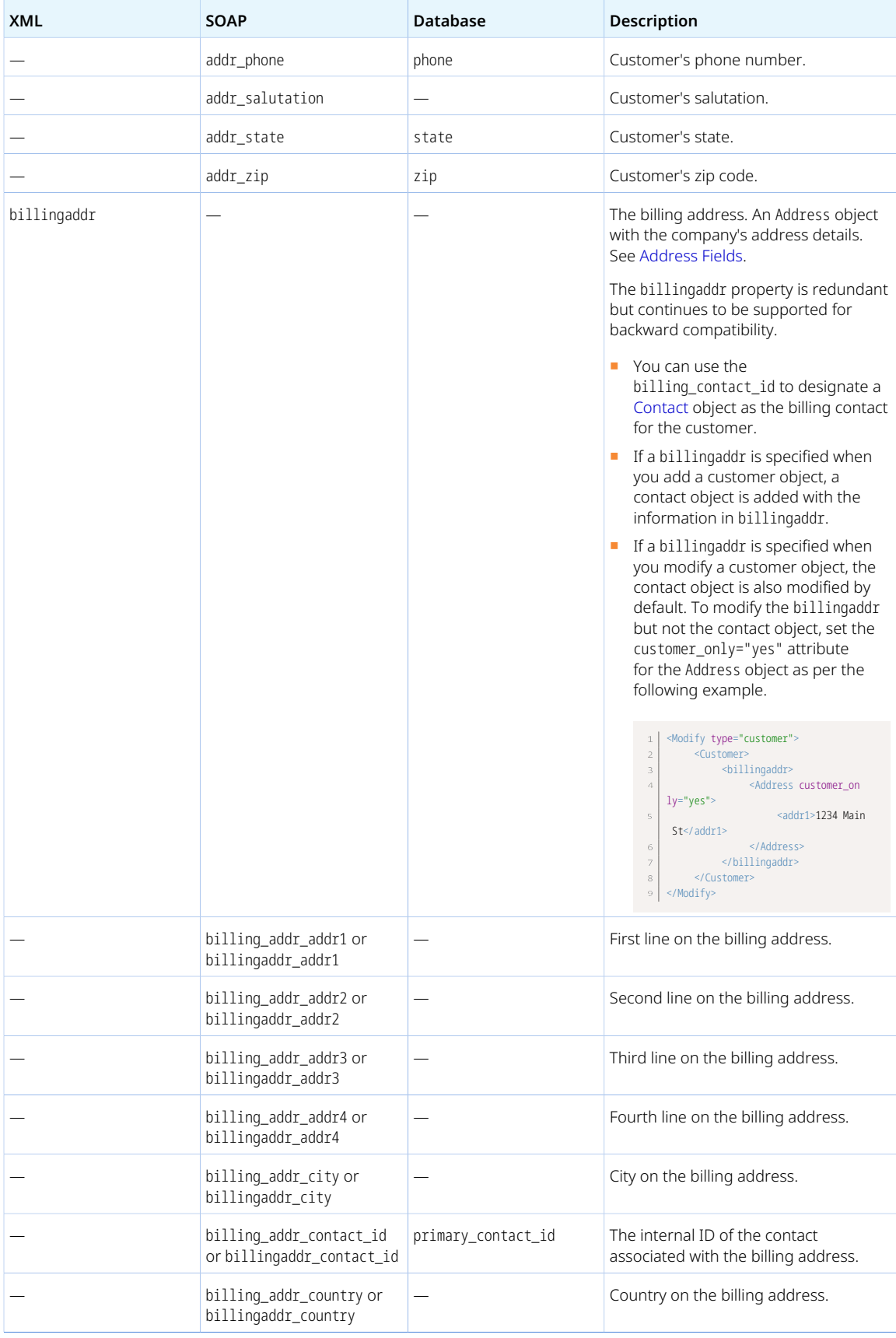

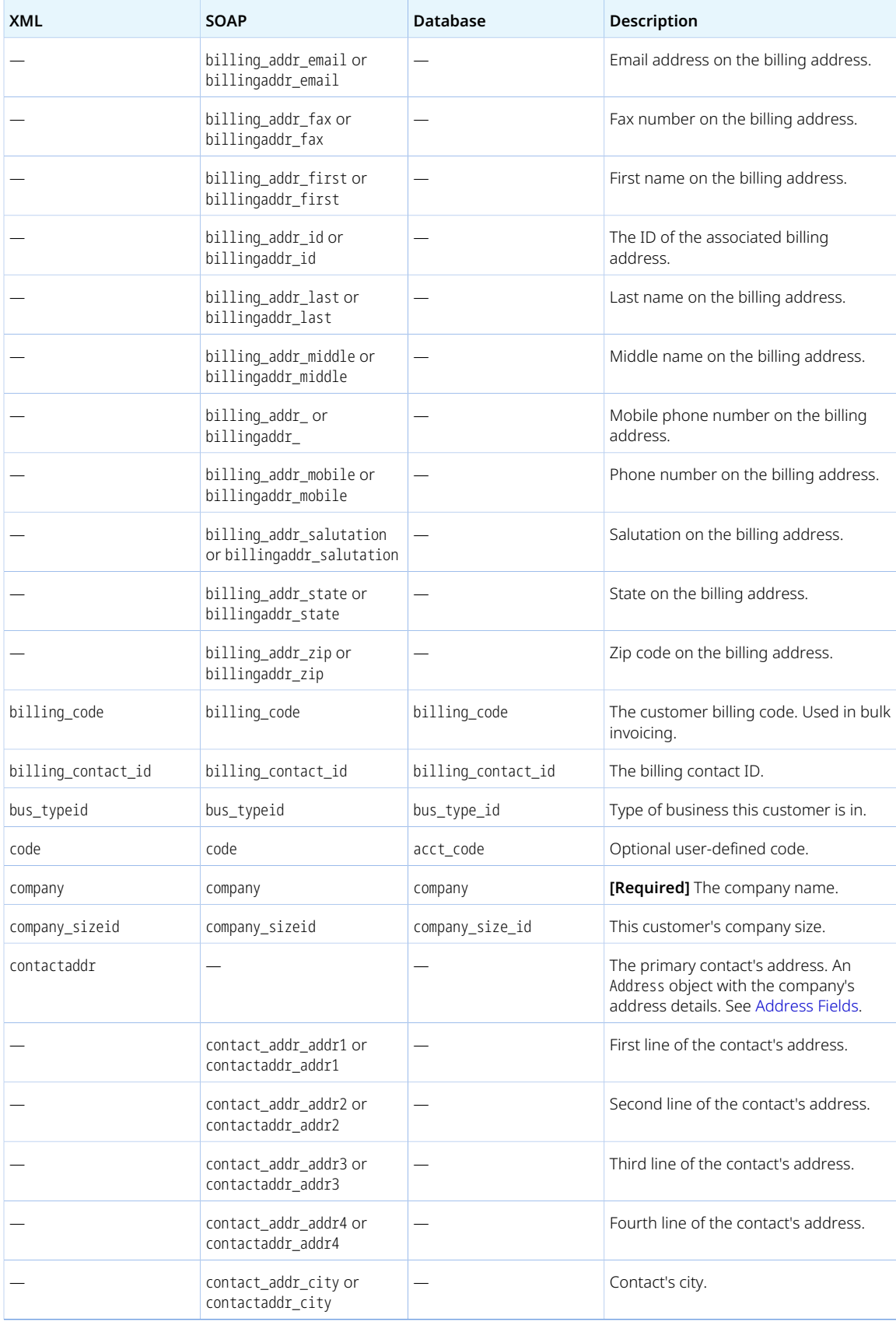

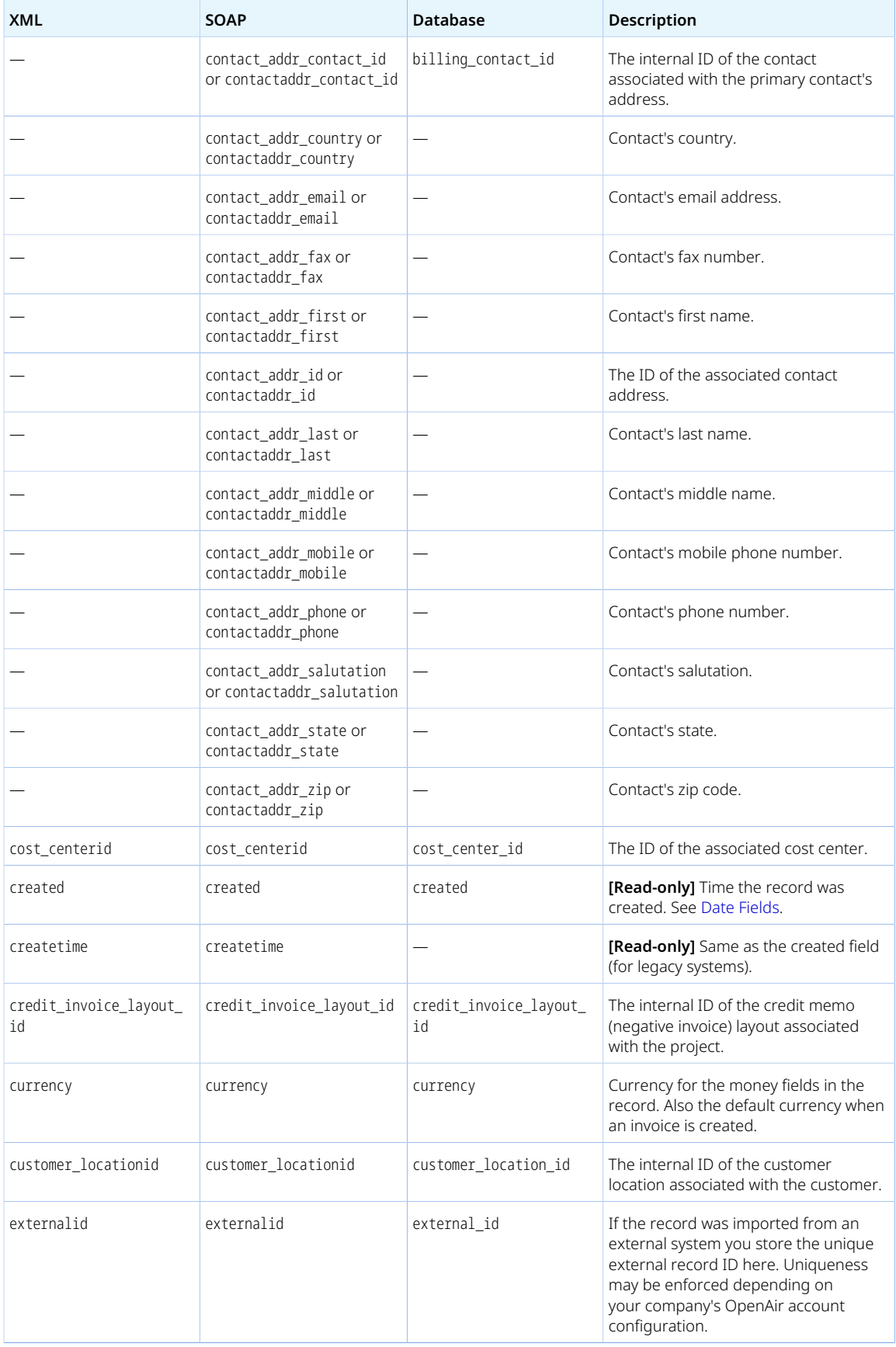

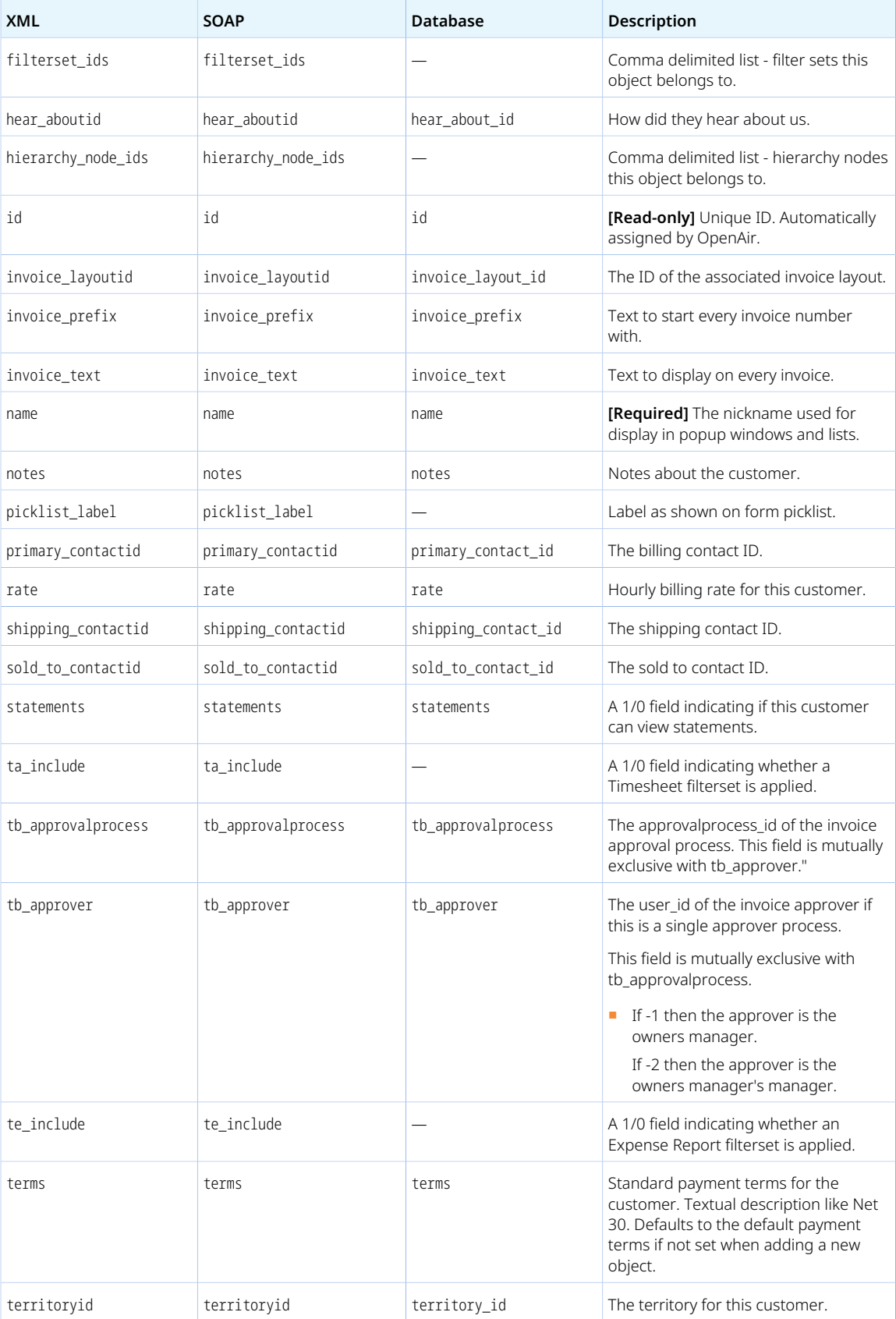

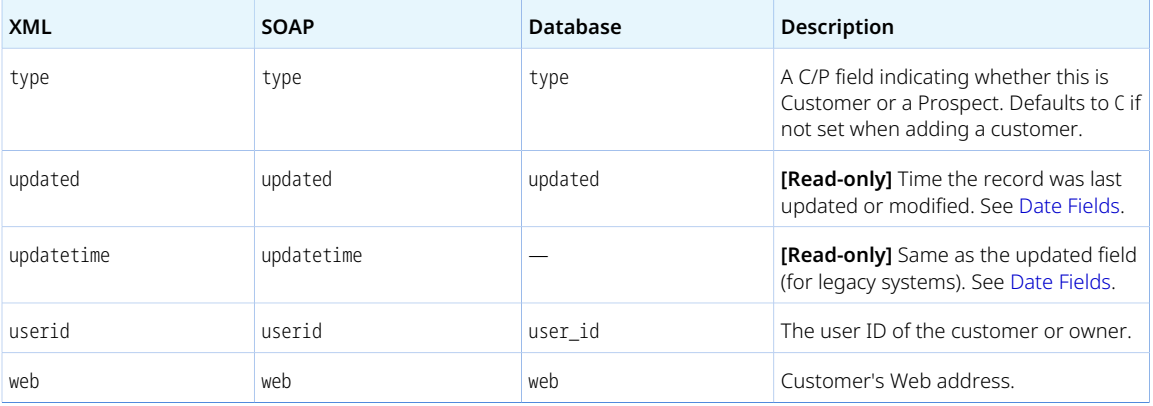

<span id="page-221-0"></span>Review the following notes and guidelines:

- To work with information about both customers and prospects using the OpenAir XML API, use the [CustomerProspect](#page-224-0) object.
- When adding a Customer object, the primary filter set for the authenticated user is updated automatically to allow access to the newly added customer.
- You cannot delete a Customer object if this object is referenced by an object of any of the following type. Delete any dependent objects first before you delete a Customer object.
	- □ [bulk\\_payment](https://app.openair.com/database/single_user#bulk_payment)
	- □ [Invoice](#page-246-0)
	- □ [Payment](#page-262-0)
	- □ [Project](#page-268-0)
	- □ [Proposal](#page-304-0)
	- □ [Proposalblock](#page-305-0)
	- □ [Slip](#page-345-0)
	- □ [Task](#page-354-0)
	- □ [Ticket](#page-363-0)

### CustomerLocation

A customer location [CustomerLocation] is a geographical classification information for customers.

Review the [Usage Guidelines](#page-222-0) for the CustomerLocation object

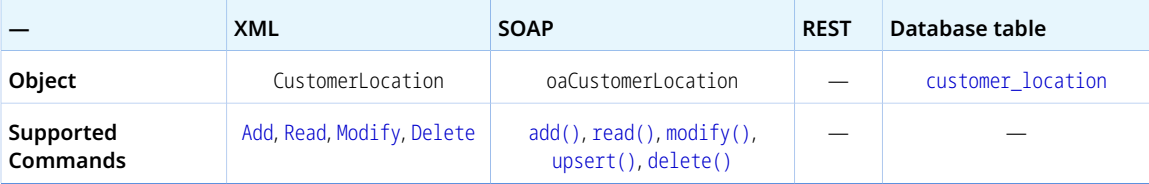

The CustomerLocation object has the following properties:

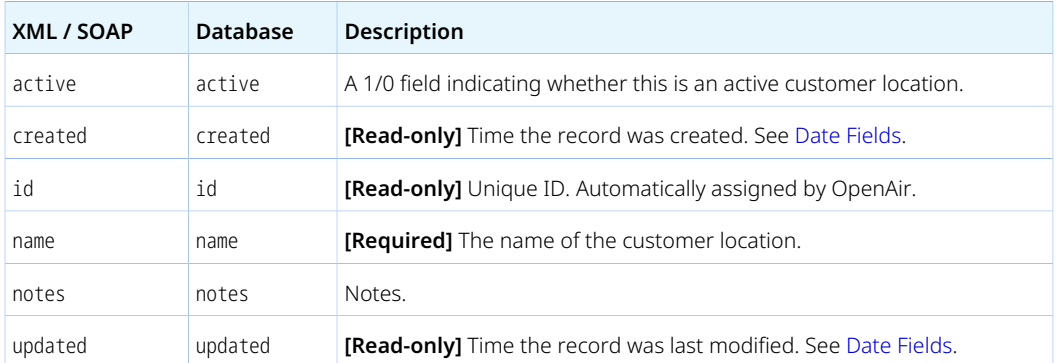

<span id="page-222-0"></span>You cannot delete a CustomerLocation object if this object is referenced by a [Customer](#page-216-0) or [CustomerProspect](#page-224-0) object. Delete any dependent objects first before you delete a CustomerLocation object.

## Customerpo

A customer PO [Customerpo] is a funding document for projects or purchases by a customer. Customer POs may be associated with a project then assigned to the project billing rules for the tracking of balances. One or more customer POs can be associated with a project. A customer PO may encompass several project.

Review the [Usage Guidelines](#page-223-0) for the Customerpo object

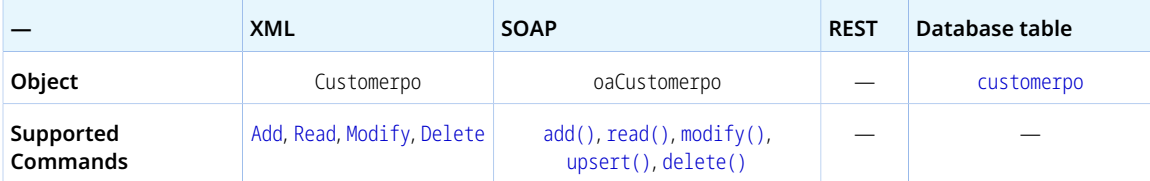

The Customerpo object has the following properties:

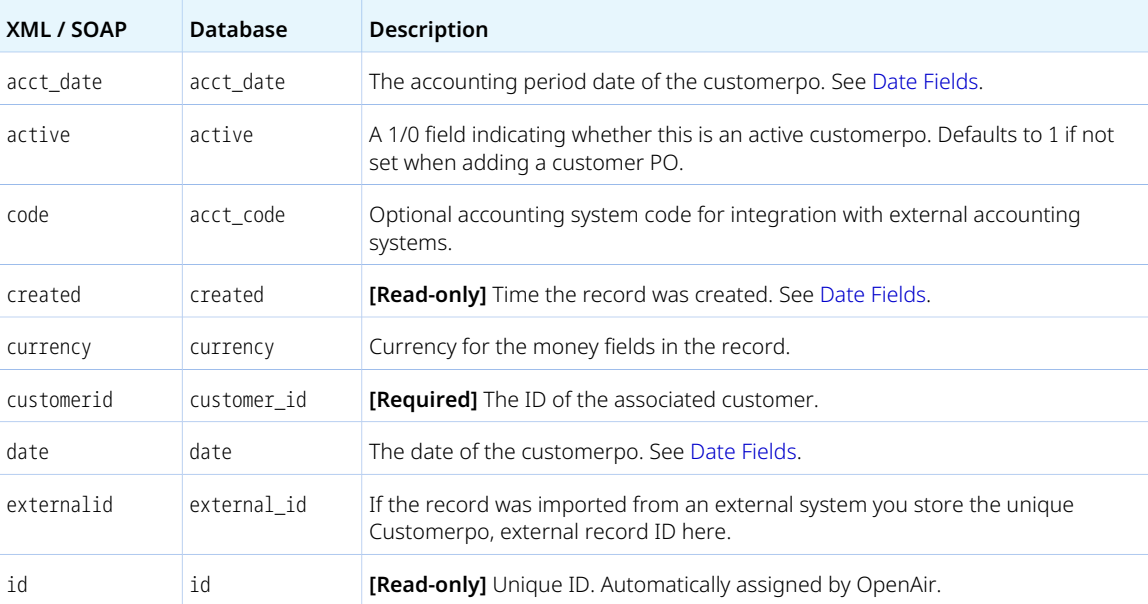

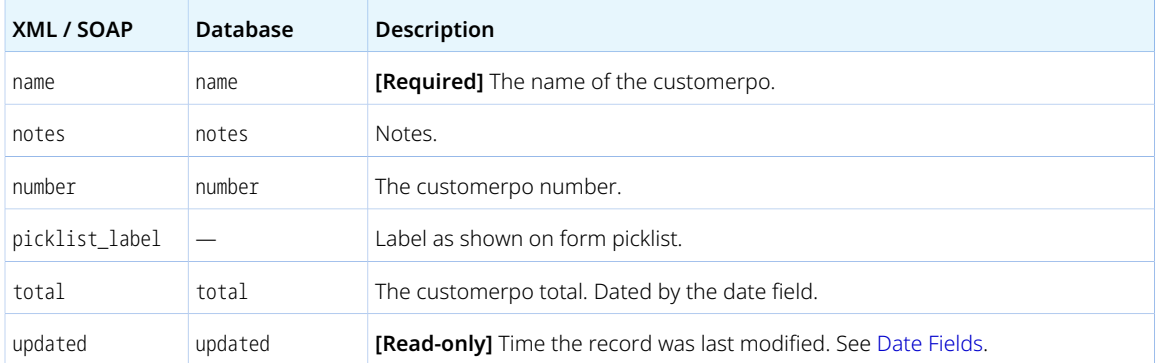

<span id="page-223-0"></span>You cannot delete a Customerpo object if this object is referenced by an object of any of the following type. Delete any dependent objects first before you delete a Customerpo object.

- [Customerpo\\_to\\_project](#page-223-1)
- [Projectbillingrule](#page-280-0)
- [Projectbillingtransaction](#page-285-0)
- [Revenue\\_recognition\\_rule](#page-333-0)
- [Revenue\\_recognition\\_rule\\_amount](#page-336-0)
- [Revenue\\_recognition\\_transaction](#page-337-0)
- [Slip](#page-345-0)
- <span id="page-223-1"></span>■ [SlipProjection](#page-349-0)

# Customerpo\_to\_project

Use the customer PO-project link [Customerpo\_to\_project] object to create many-to-many links between projects and agreements.

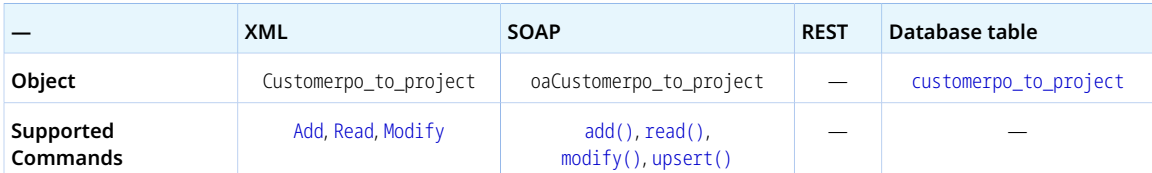

The Customerpo\_to\_project object has the following properties:

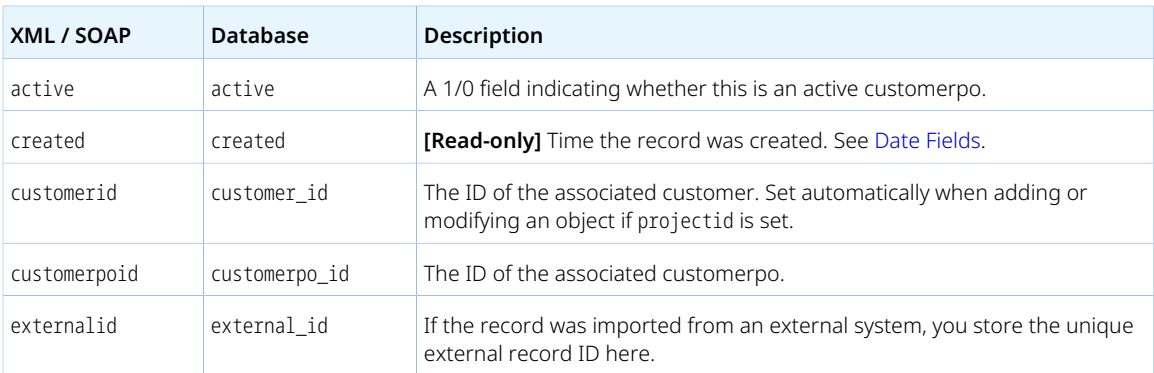

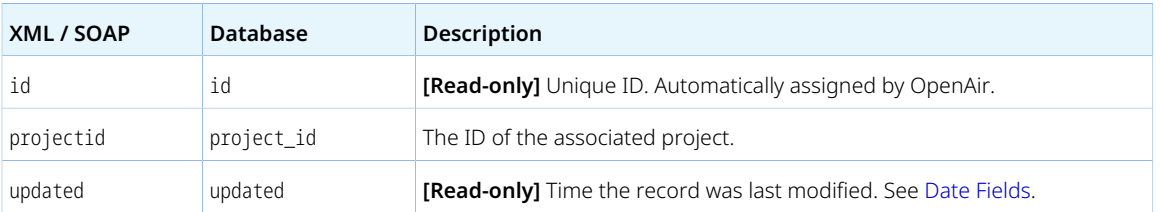

# <span id="page-224-0"></span>CustomerProspect

A prospect [CustomerProspect] is a prospective customer.

The OpenAir XML API uses the CustomerProspect object type to work with information about both customers and prospects. When reading prospect objects, both customers and prospects are returned.

For object properties and usage guidelines, see [Customer](#page-216-0).

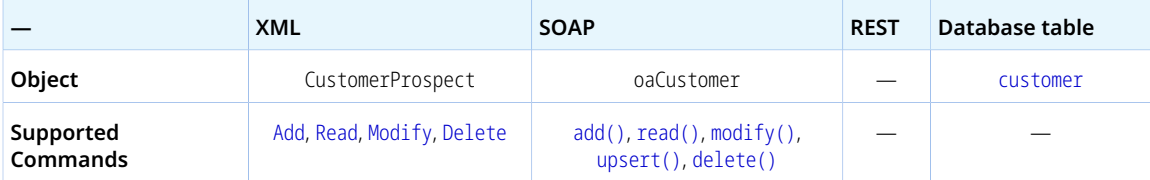

# Deal

A deal [Deal] is a potential sale to a prospect or customer.

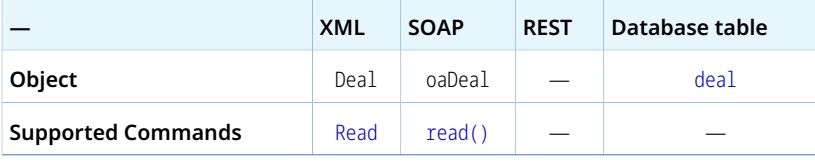

The Deal object has the following properties:

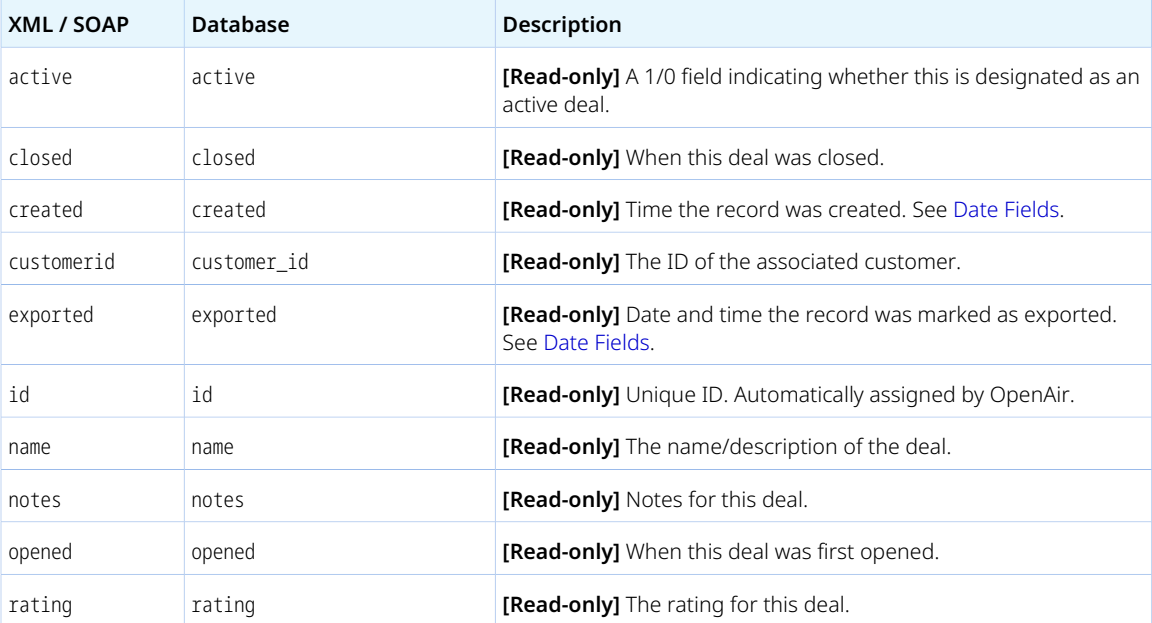

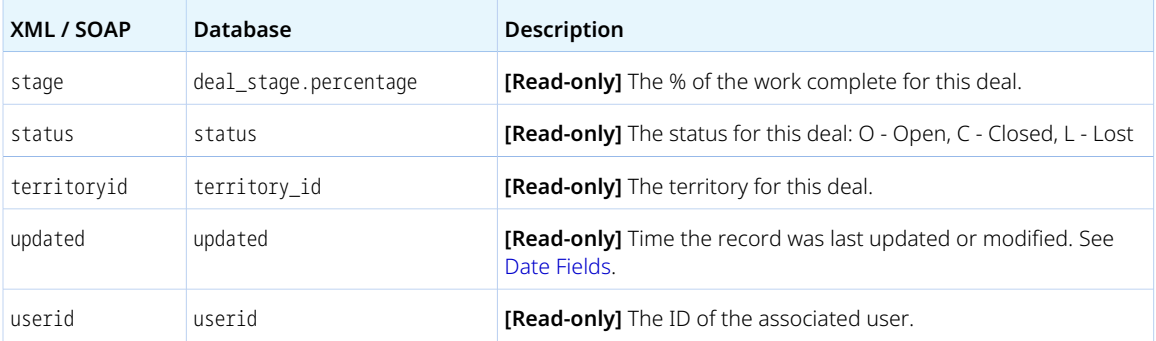

# **Dealcontact**

A deal contact [Dealcontact] links a contact with a deal.

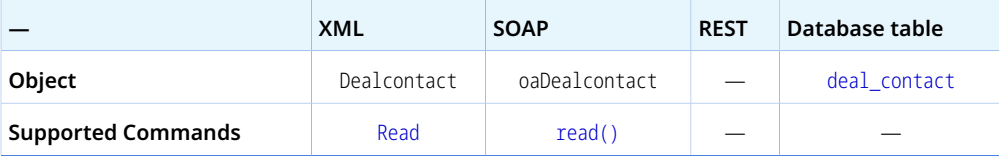

The Dealcontact object has the following properties:

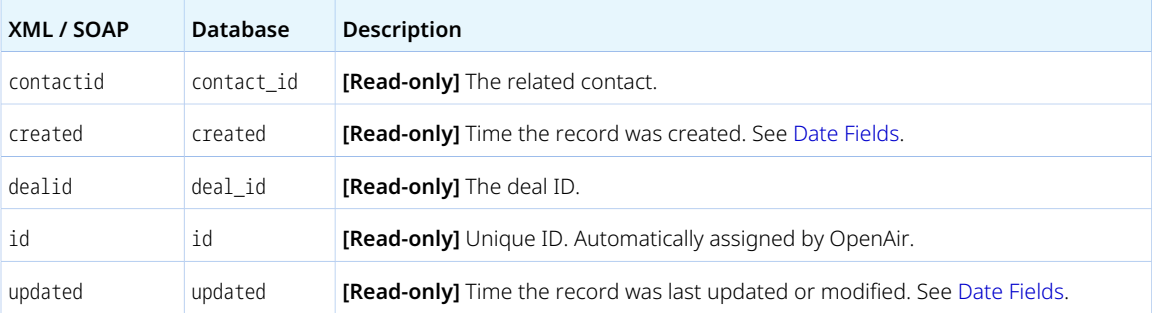

# Dealschedule

A deal schedule [Dealschedule] is a milestone in a deal when a portion of the deal should be closed and a portion of the deal value should be secured. The total value of a deal can be broken down into smaller portions, and each portion has a potential closing date and a portion of the full deal value.

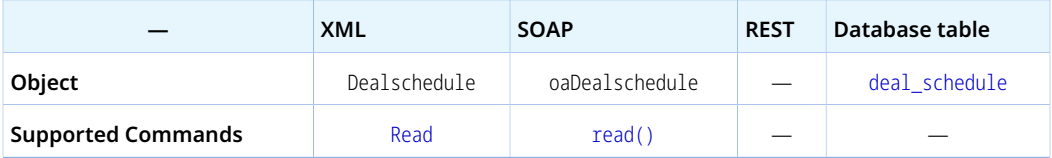

The Dealschedule object has the following properties:

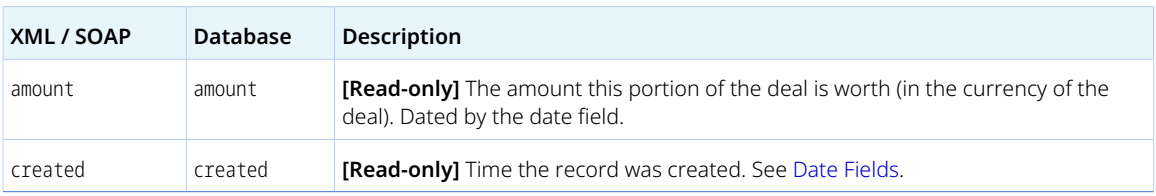

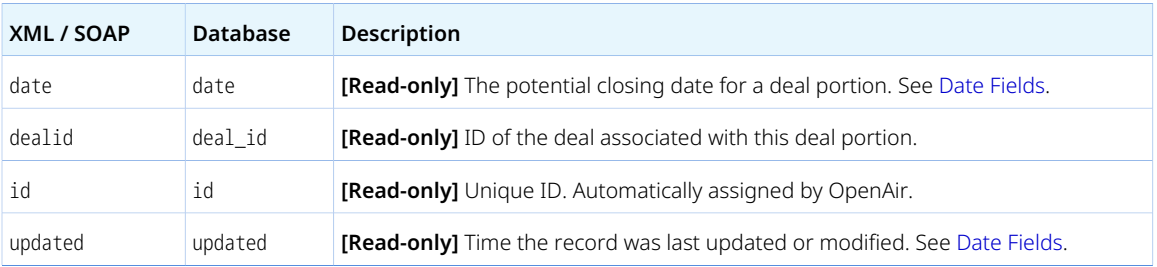

# Department

A department [Department] is a division or a group of employees in your company.

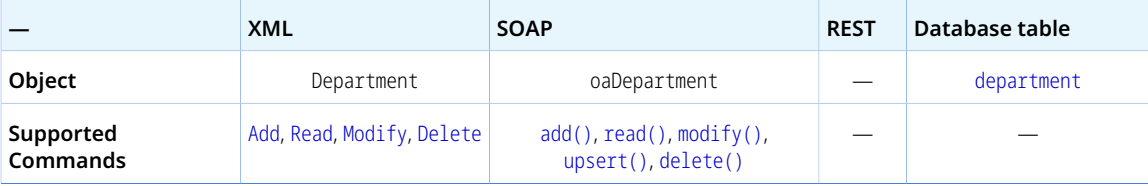

The Department object has the following standard properties:

**Note:** Department object properties may also include custom fields. The object type supports the custom equal to read method and the enable\_custom read attribute.

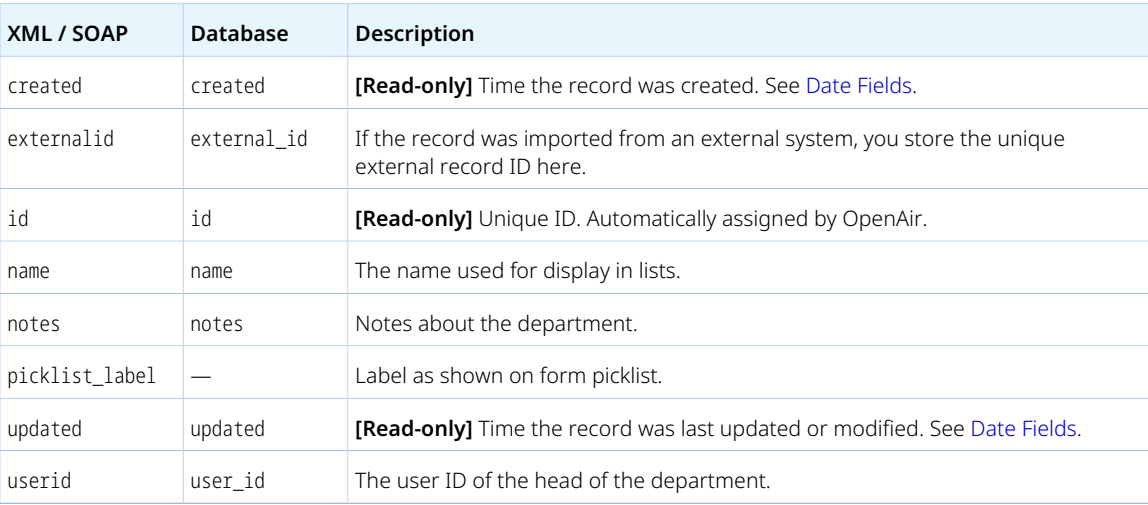

# Entitytag

An entity tag [Entitytag] is a custom classification tool that allows to organize entities into groups for reporting purposes.

Review the [Usage Guidelines](#page-227-0) for the Entitytag object.

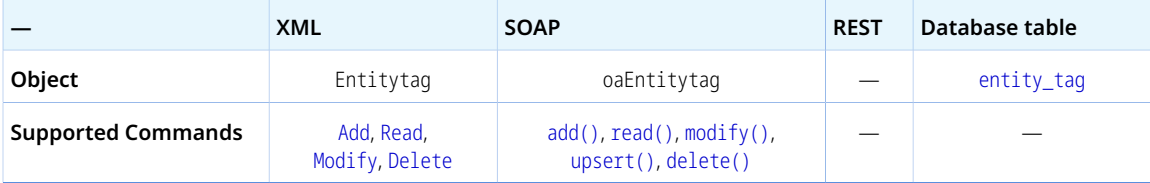

The Entitytag object has the following properties:

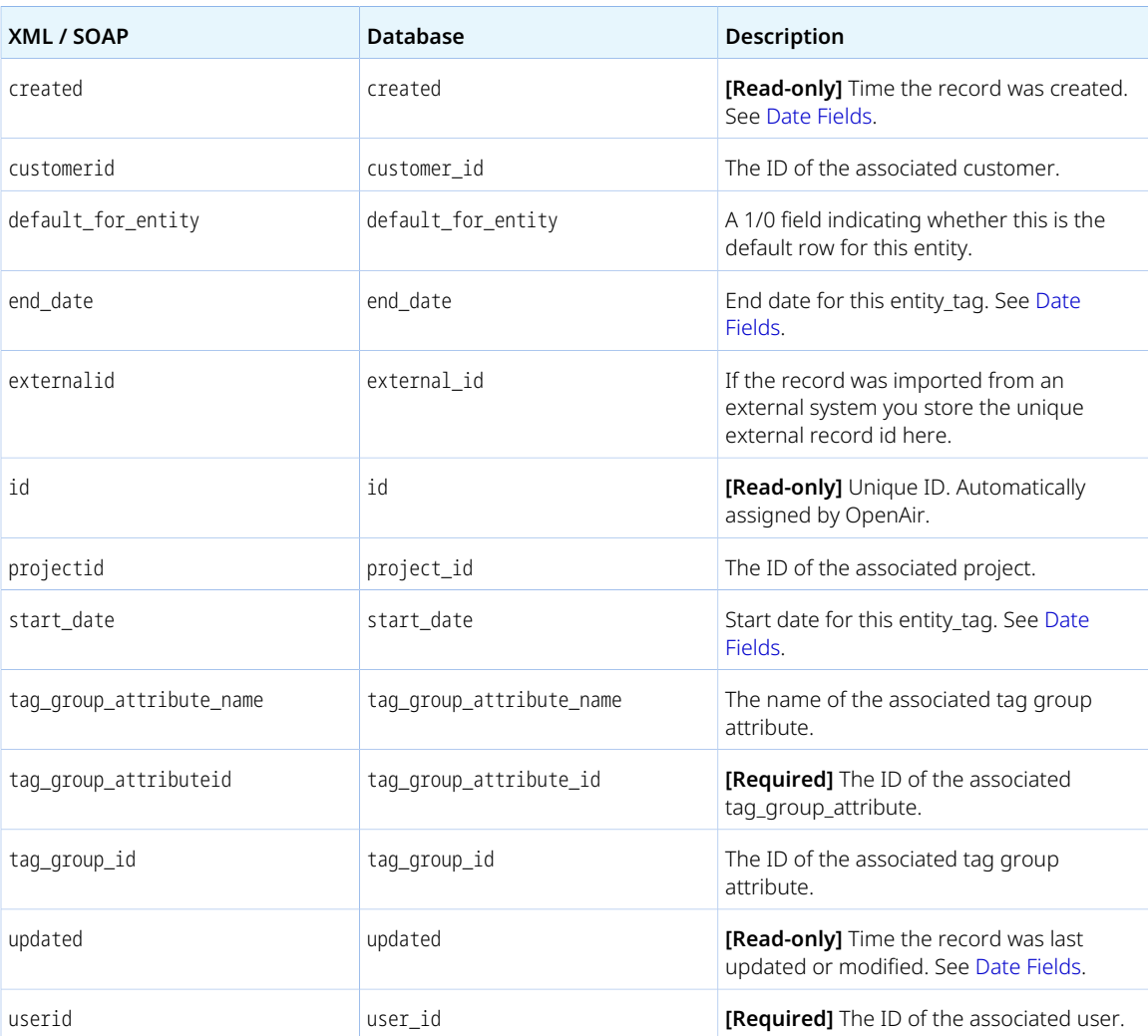

#### <span id="page-227-0"></span>Usage Guidelines

Review the following guidelines:

- You can use the following read attributes when reading Entitytag objects: between\_date and tag\_with\_name. See [Read Attributes.](#page-62-0)
- If default\_for\_entity is set to 1, you cannot set a start\_date or end\_date.
- <span id="page-227-1"></span>■ When you add or modify a [User](#page-373-0), you can modify the Entitytag associated with that User. See [Updating](#page-382-0) [User Entity Tags](#page-382-0).

# Envelope

An expense report [Envelope] is a collection of expense items (receipts) that employees can use in OpenAir to claim reimbursement.

Review the [Usage Guidelines](#page-230-0) for the Envelope object.

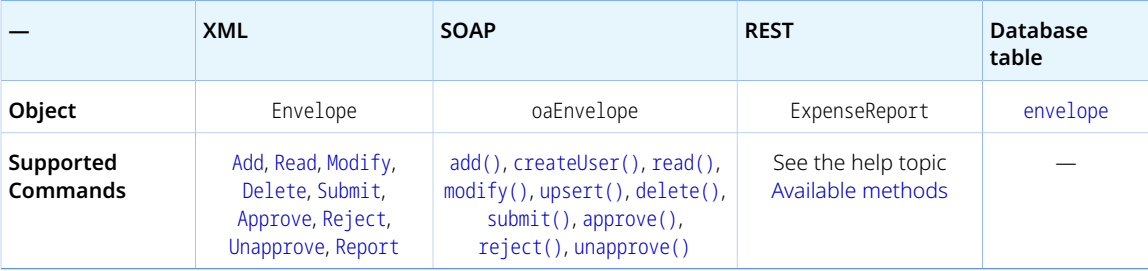

The Envelope object has the following standard properties:

**Note:** Envelope object properties may also include custom fields. The object type supports the custom equal to read method and the enable\_custom read attribute.

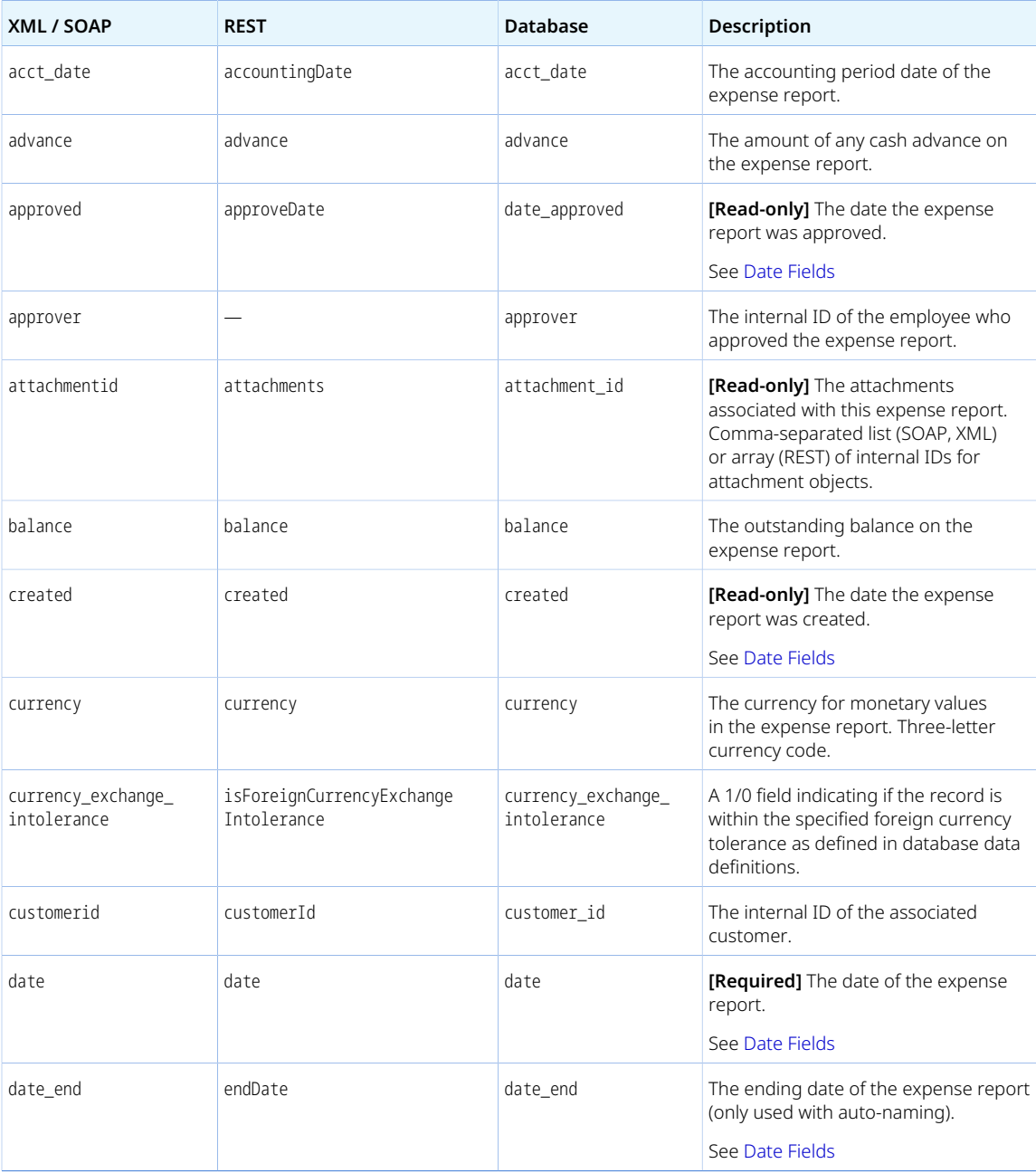

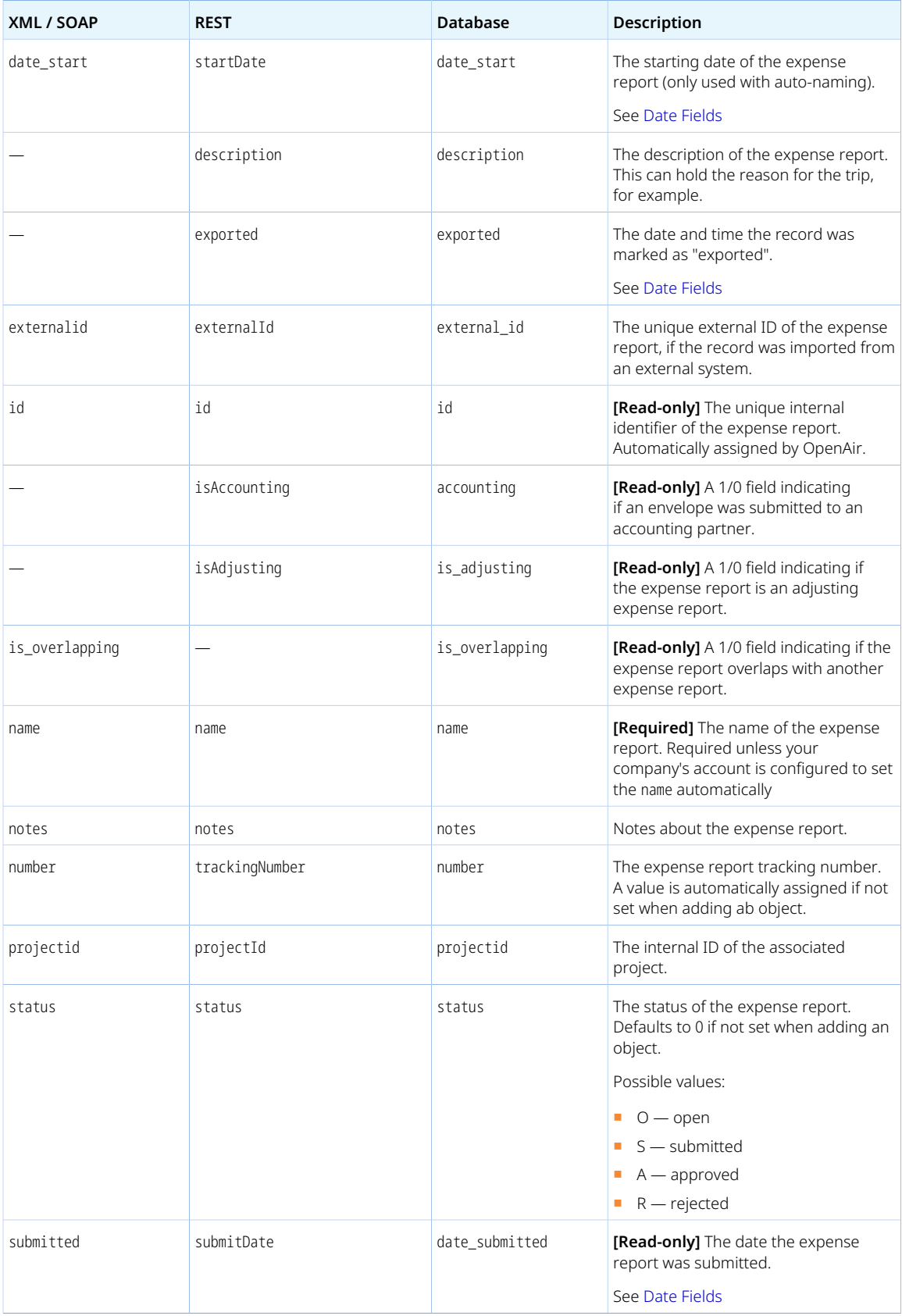

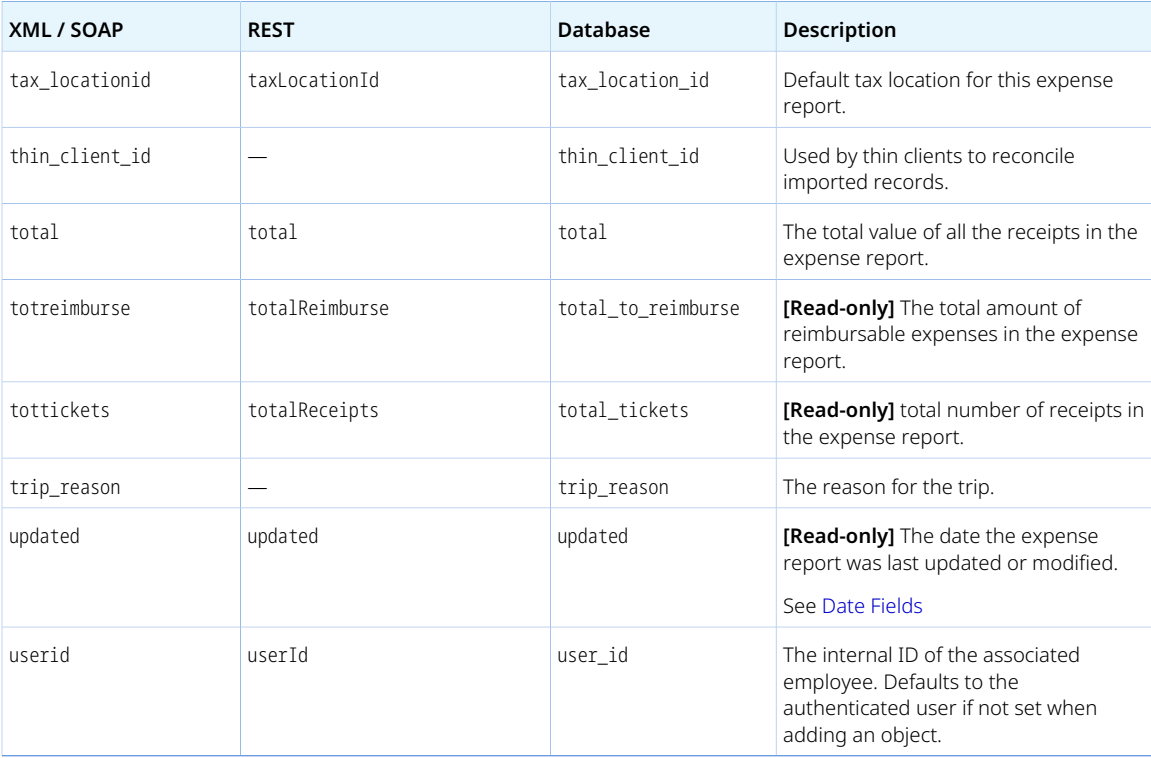

<span id="page-230-0"></span>Review the following guidelines:

- Your company's OpenAir account can be configured to allow using the OpenAir API to modify approved expense reports. To enable the feature, contact OpenAir Customer Support.
- The tracking number [number] must be unique for each object. When adding or modifying an object, if you set number make sure the value is unique.
- If your company's OpenAir account is configured to name expense reports automatically, and no valid date start value is set, date start and date end are set automatically.
- Depending on your account configuration:
	- □ Modifying or deleting expense reports associated to a user other than the authenticated user unless the authenticated user is an account administrator.
	- □ Account administrators may not delete open and submitted expense reports associated to another user.
- If your company's account configuration supports the unapprove operation, expense reports cannot be unapproved if there are any reimbursements associated wit the expense report, or, depending on your company's account configuration if the expense report was exported.
- You cannot delete an Envelope object if this object is referenced by an object of any of the following type. Delete any dependent objects first before you delete an Envelope object.
	- □ [Reimbursement](#page-316-0)
	- □ [Ticket](#page-363-0)

#### Estimate

An estimate [Estimate] is an approximate calculation of resource costs, fixed costs, and discounts, that is used to create profit margin estimates for pipeline deals.

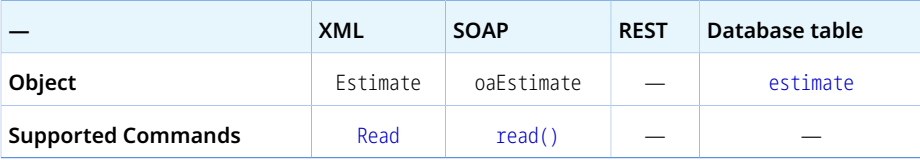

The Estimate object has the following properties:

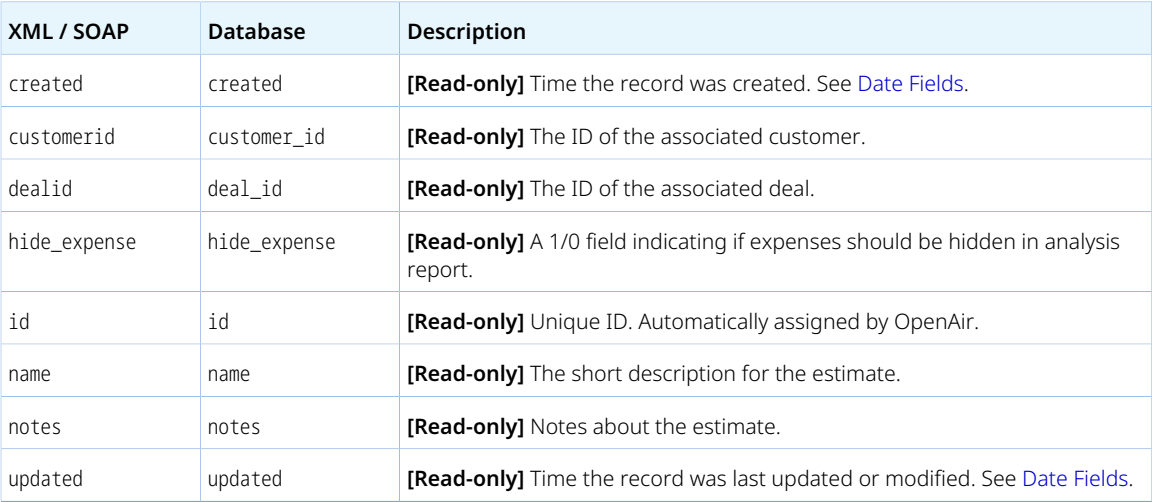

# Estimateadjustment

An estimate adjustment [Estimateadjustment] are changes made to an estimate.

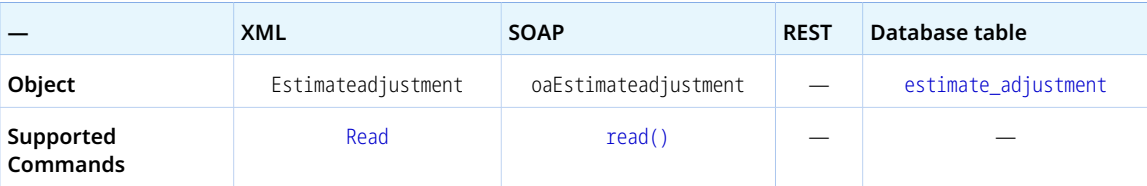

The Estimateadjustment object has the following properties:

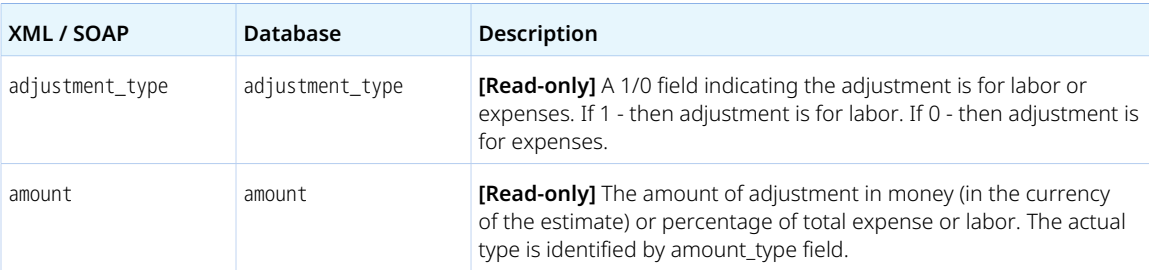

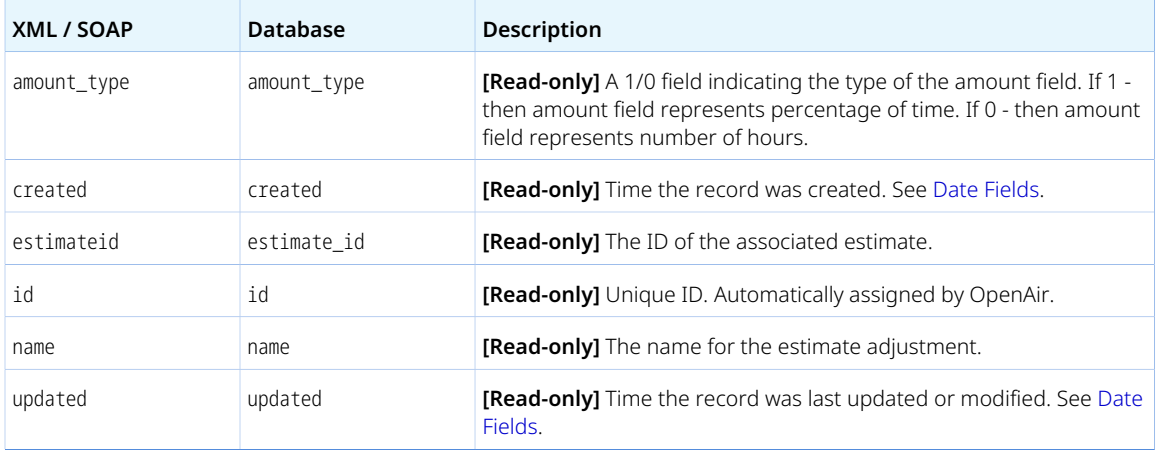

# Estimateexpense

An estimate expense [Estimateexpense] is an anticipated expense associated with a pipeline opportunity and includes information about any expense-related markup.

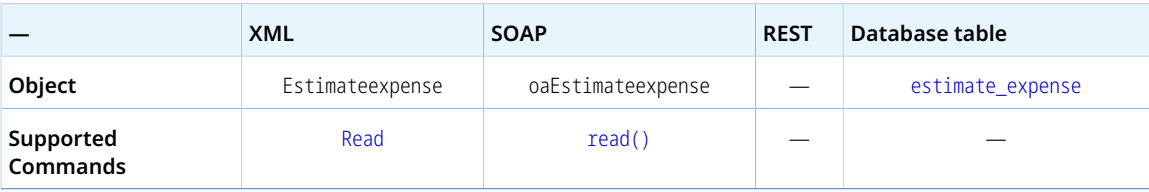

The Estimateexpense object has the following properties.

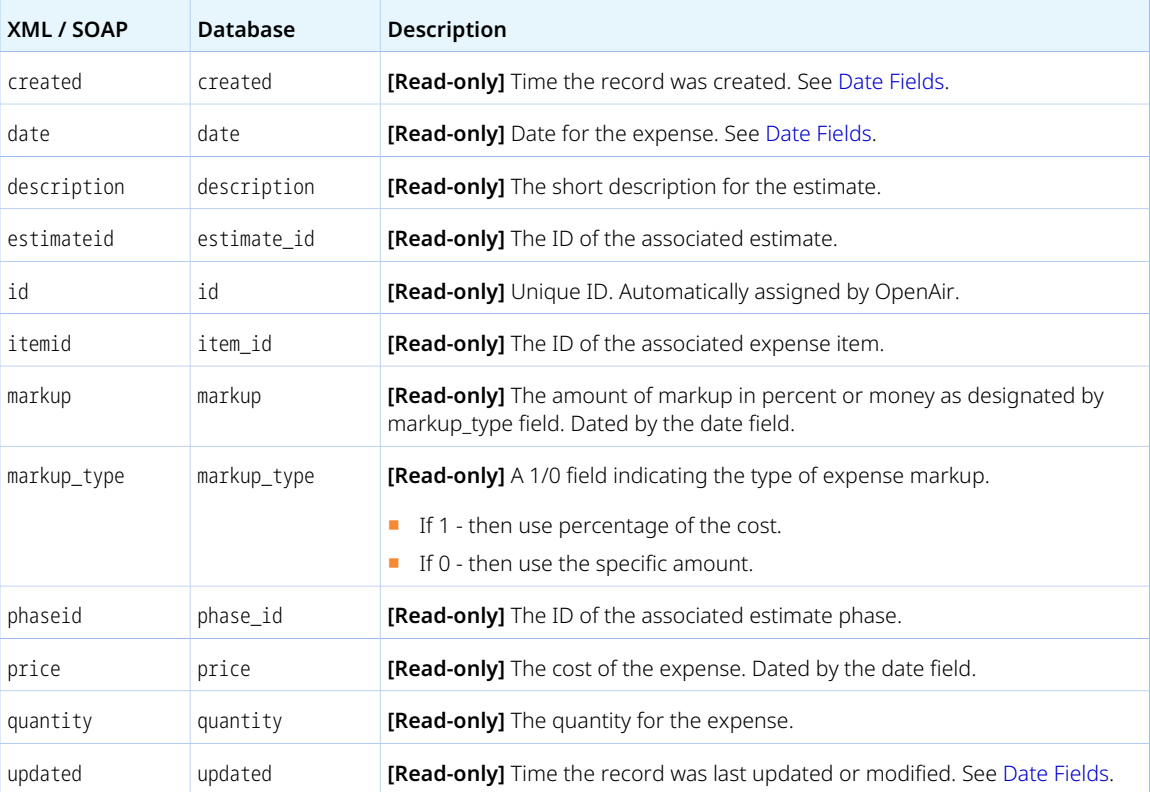

# Estimatelabor

An estimate labor [Estimatelabor] is an anticipated resource (staffing) costs associated with a pipeline opportunity and includes both loaded cost and billing rate information.

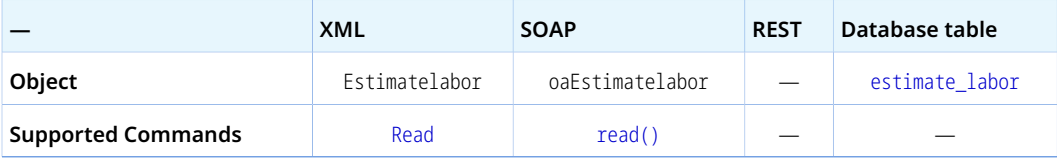

An Estimatelabor object has the following properties:

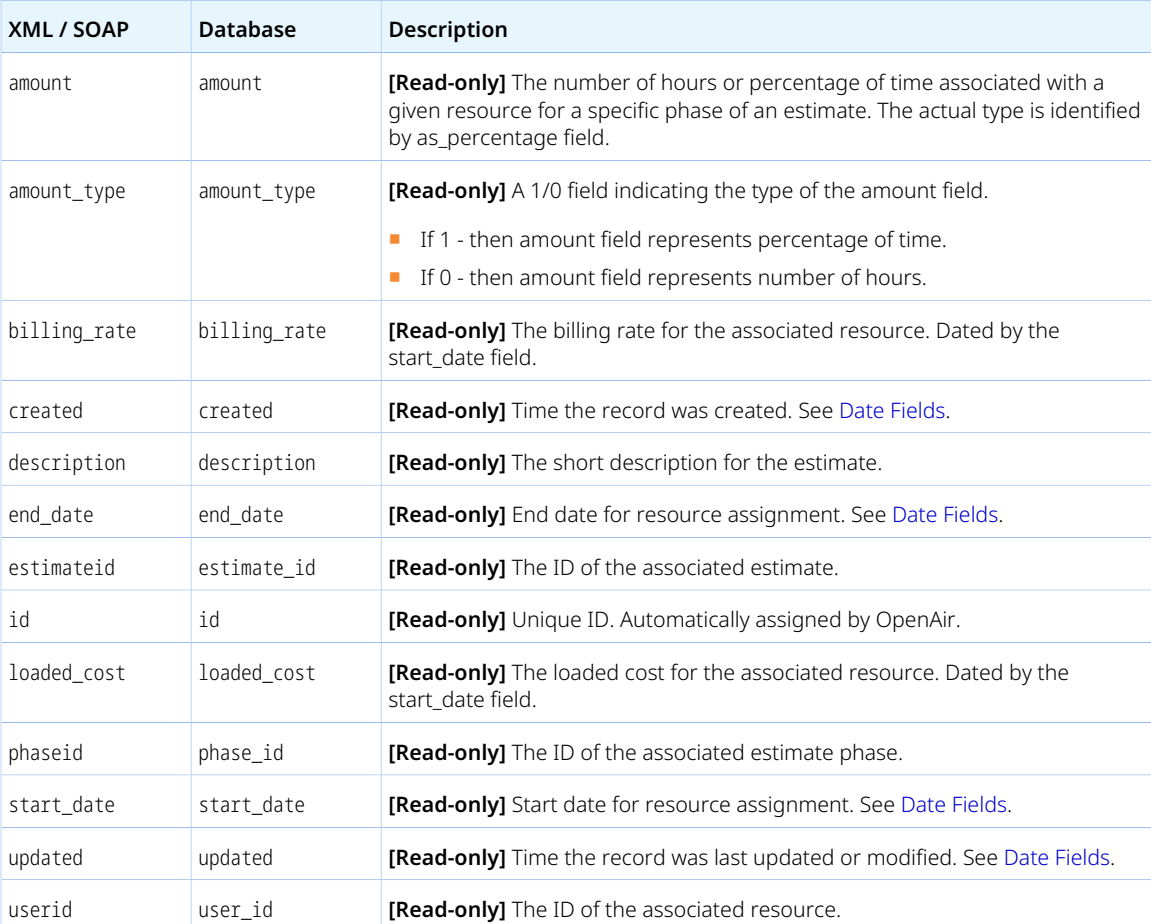

# Estimatemarkup

An estimate markup [Estimatemarkup] is an anticipated markup on expenses associated with a pipeline opportunity.

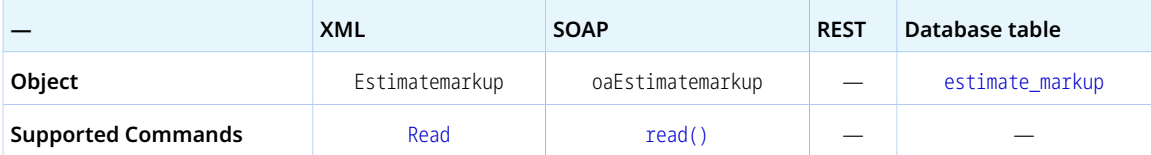

The Estimatemarkup object has the following properties.

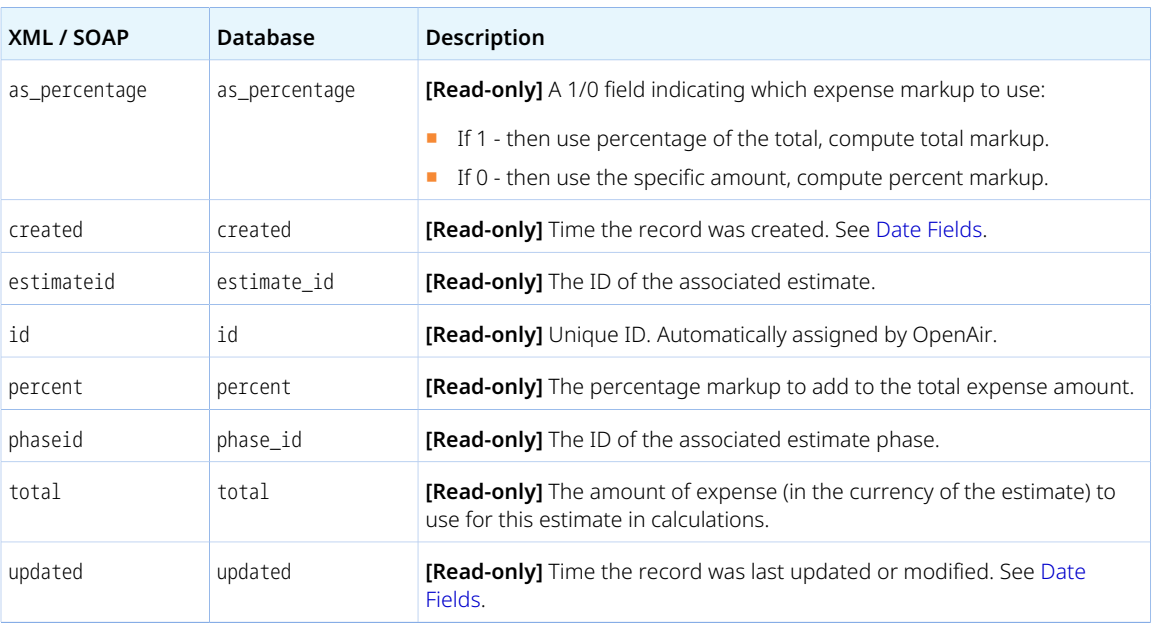

# Estimatephase

An estimate phase [Estimatephase] identifies a package a work to be delivered as part of the estimated project opportunity.

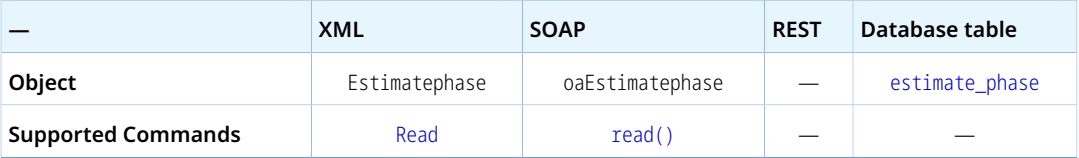

The Estimatephase object has the following properties:

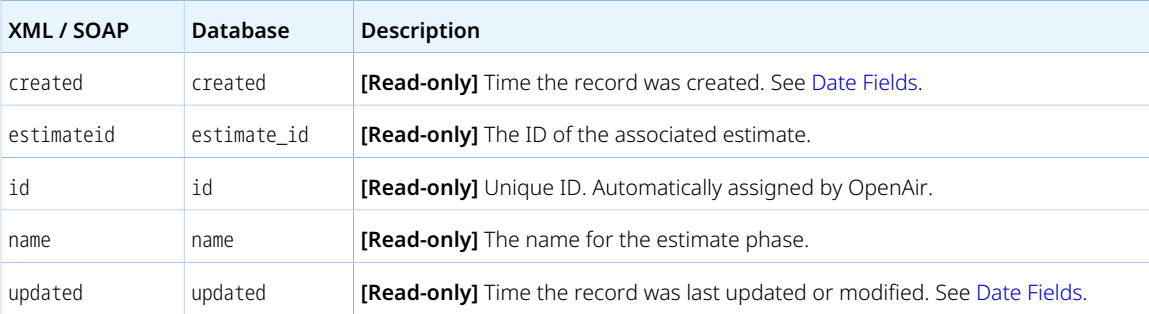

### Event

An event [Event] is a historical record of an activity performed on behalf of a customer or prospect. It could record the completion of a todo, the closing of a deal, or document a phone call or email message sent to a customer.

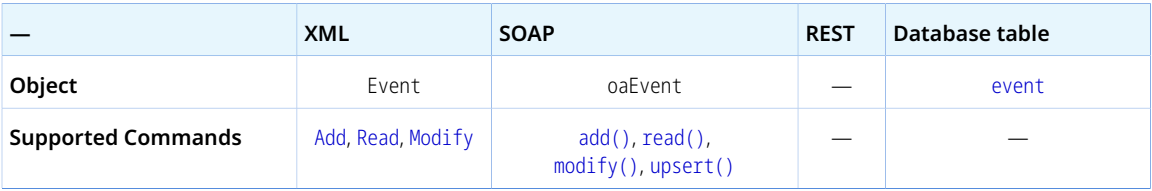

The Event object has the following properties:

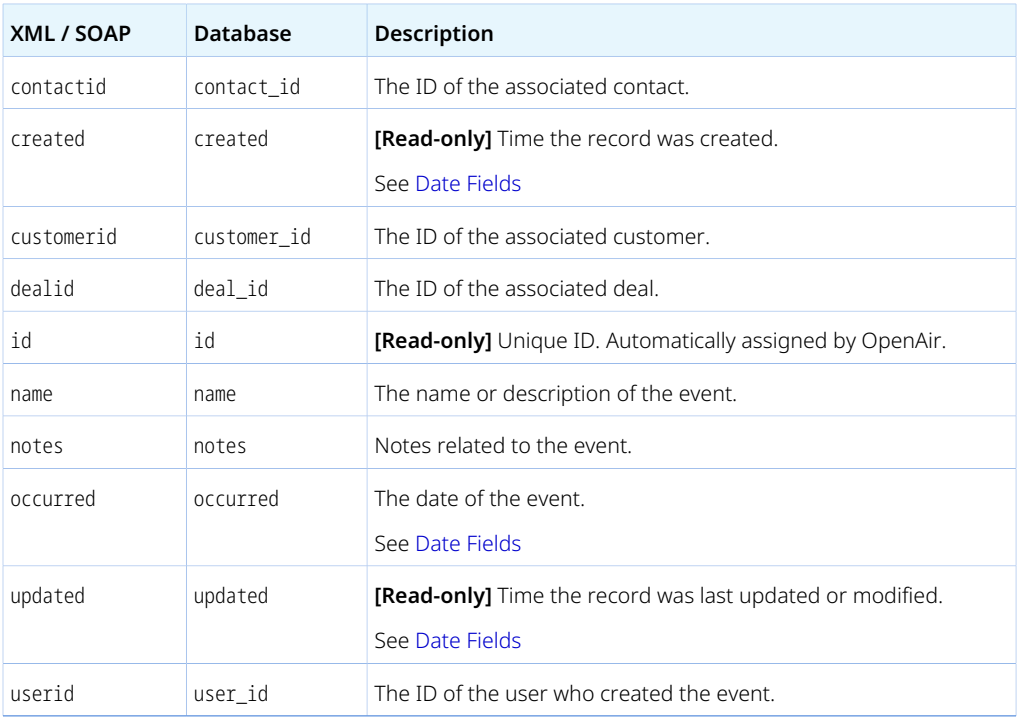

# **ExpensePolicy**

An expense policy [ExpensePolicy] is a set of rules to enforce any restrictions and limits on the expenses employees can claim. There can be a default expense policy for the company and expense policies associated to a specific project.

Review the [Usage Guidelines](#page-236-0) for the ExpensePolicy object

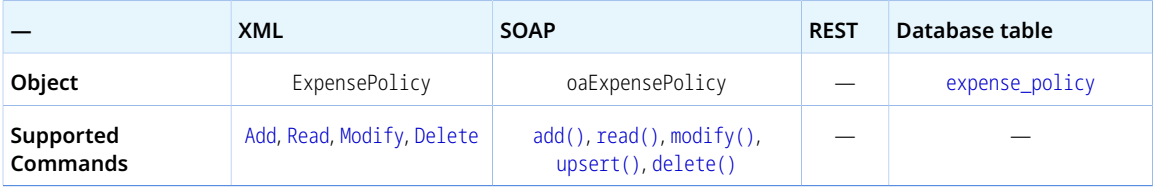

The ExpensePolicy object has the following properties:

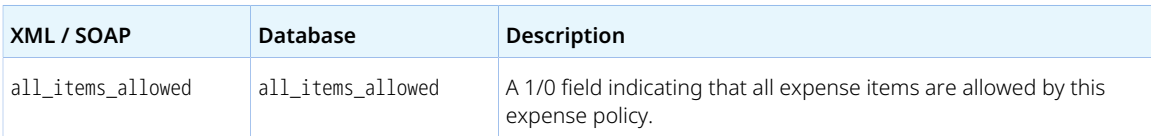

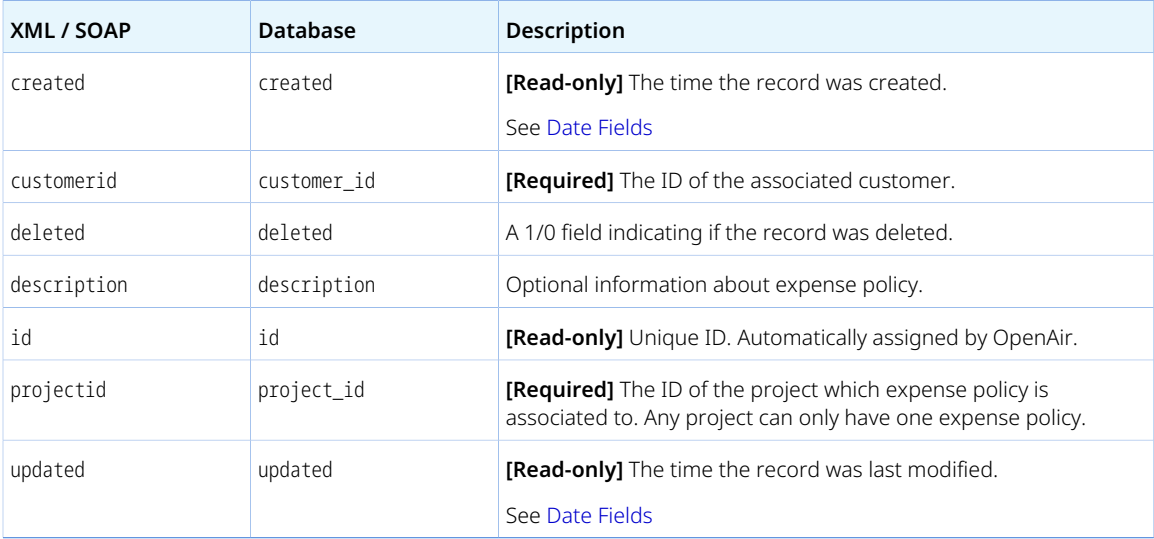

<span id="page-236-0"></span>You cannot delete an ExpensePolicy object if this object is referenced by an [ExpensePolicyItem](#page-236-1) object. Delete any dependent objects first before you delete an ExpensePolicy object.

# <span id="page-236-1"></span>ExpensePolicyItem

An expense policy item [ExpensePolicyItem] is a rule to enforce restrictions and limits applicable to a specific expense item as part of an expense policy.

Review the [Usage Guidelines](#page-237-0) for the ExpensePolicyItem object.

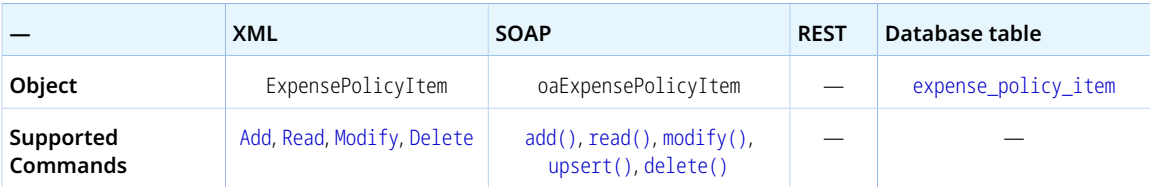

The ExpensePolicyItem object has the following properties:

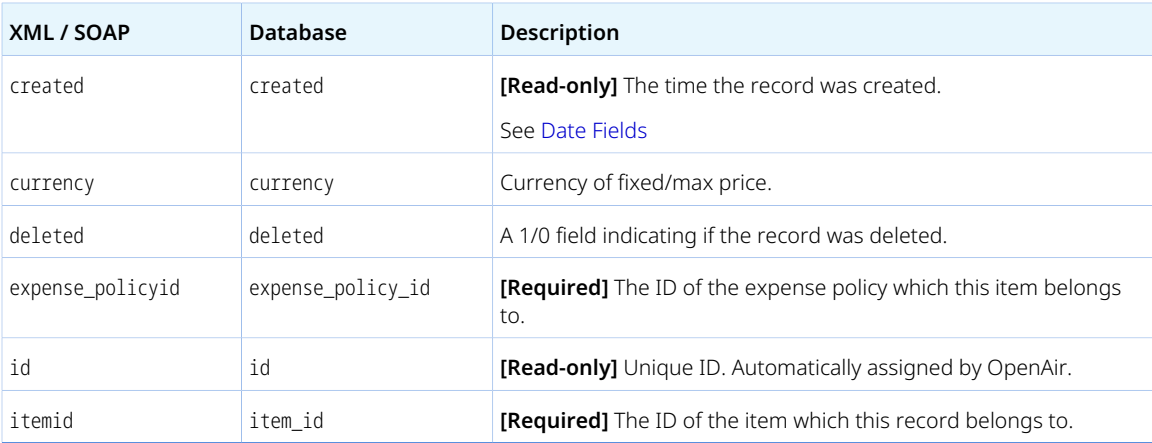

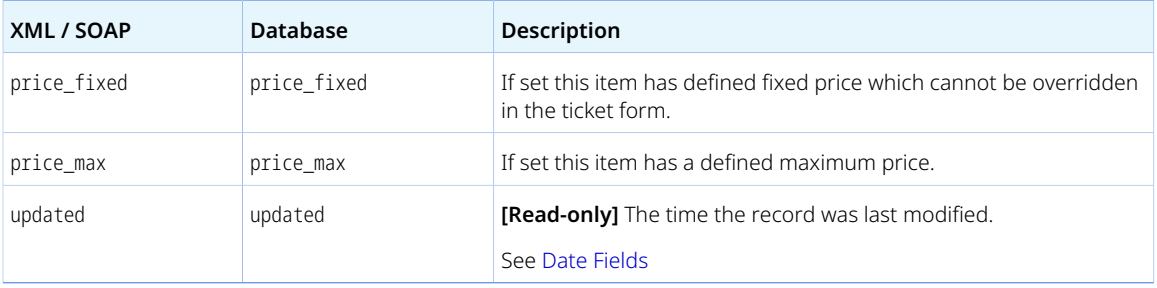

<span id="page-237-0"></span>There cannot be two expense policy item [ExpensePolicyItem] objects with the same expense\_policyid and itemid combination. An error is returned if the operation would result in a duplicate expense policyid and itemid combination.

## Filter

Filter [Filter] objects limit the authenticated user to a subset of business objects of a certain type. The Filter objects designate the business objects of a particular type that the authenticated user can or cannot view. Filter objects are grouped into filter sets. See [Filterset](#page-238-0).

Review the [Usage Guidelines](#page-221-0) for the Filter object.

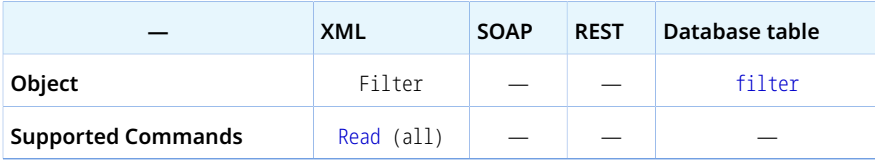

⋒ **Note:** The Filter object supports the all read method only.

The Filter object has the following properties:

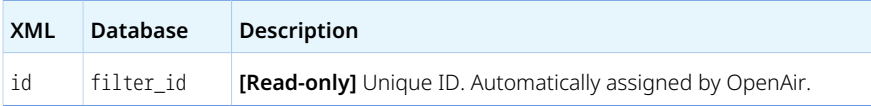

#### Usage Guidelines

The Filter supports only the [Read](#page-121-0) with the all method.

The Filter object element must include the attribute type. The type attribute value indicates the business object type. The only supported value is customer.

You can use OpenAir XML API to read the internal IDs of Customer objects that the authenticated user can or cannot view. For example, you can use the following request:

```
<Read type="Filter" method="all" limit="1000">
</Read>
```
In the sample response, positive internal ID [id] values reference specific business objects, and negative values reference metavalues relative to the user. The internal IDs 0 and 1 should be ignored.

```
1 <Read status = "0">
       <Filter type="customer">
 \bar{2}
 \overline{\mathbf{3}}
 \overline{4}\overline{\overline{5}}
         <id>24</id>
\acute{\rm{o}}\bar{\gamma}<id>39</id>
 _{\rm 8}<id>-5</id>

\overline{9}10
11\, </Filter>
12 \mid \text{~PRead}
```
**Important:** When defining filter sets and filters in the OpenAir UI, account administrators can choose whether to include the selected values (that is, select the business objects that user with the filter set **can** view) or to exclude the selected values (that is, select the business objects that user with the filter set **cannot** view). This is represented by the column exclude in the filter database table. However, the Filter object in the XML API does not include this object property.

### <span id="page-238-0"></span>**Filterset**

A filter set [Filterset] defines what data a user has permission to view or update.

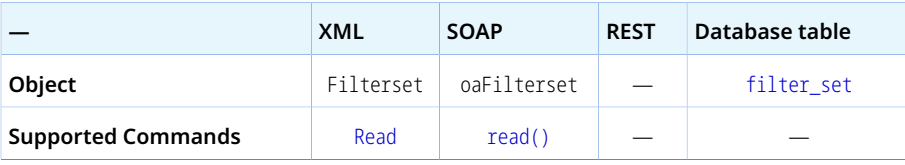

The Filterset object has the following properties:

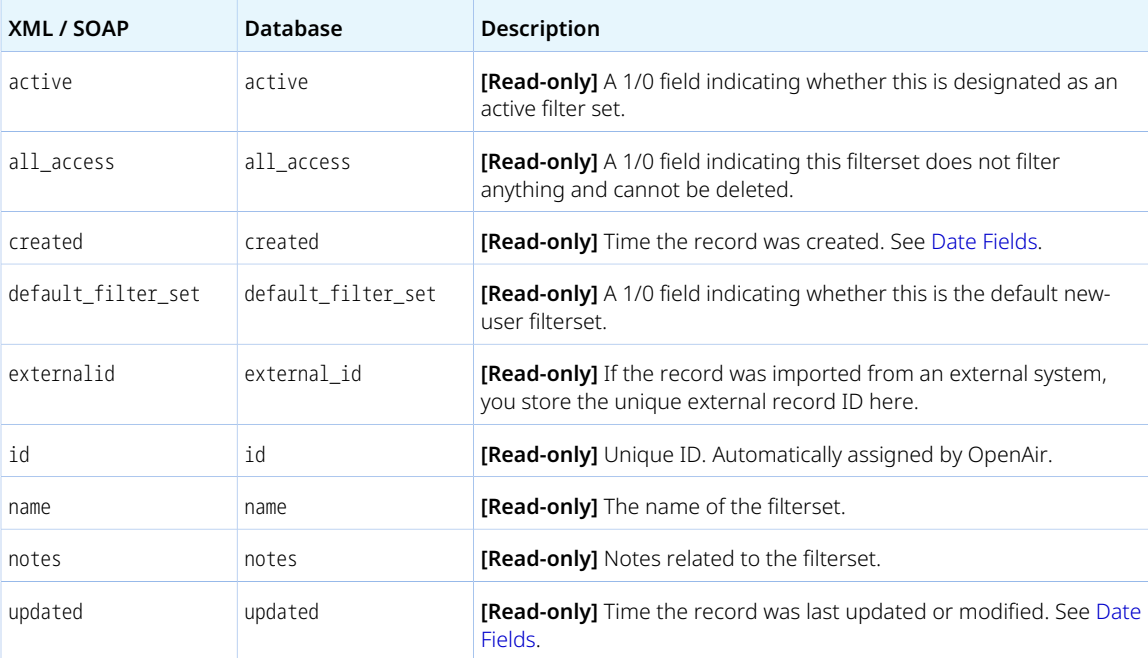

# <span id="page-239-0"></span>ForexInput

A forex input [ForexInput] is a company override value for historical (dated, past or future) foreign currency exchange rates between currencies enabled as a business transaction currency or user-defined reporting currency when the Multicurrency feature is enabled for the OpenAir account.

For more information about the Multicurrency feature, see the help topic [Multicurrency](https://www.openair.com/help/index.html?topic=section_162194507695).

Review the [Usage Guidelines](#page-240-0) for the ForexInput object.

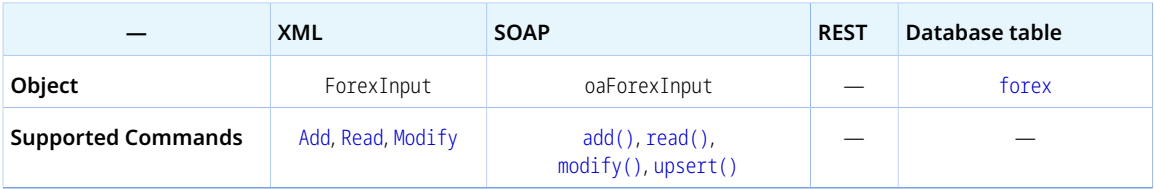

The ForexInput object has the following properties:

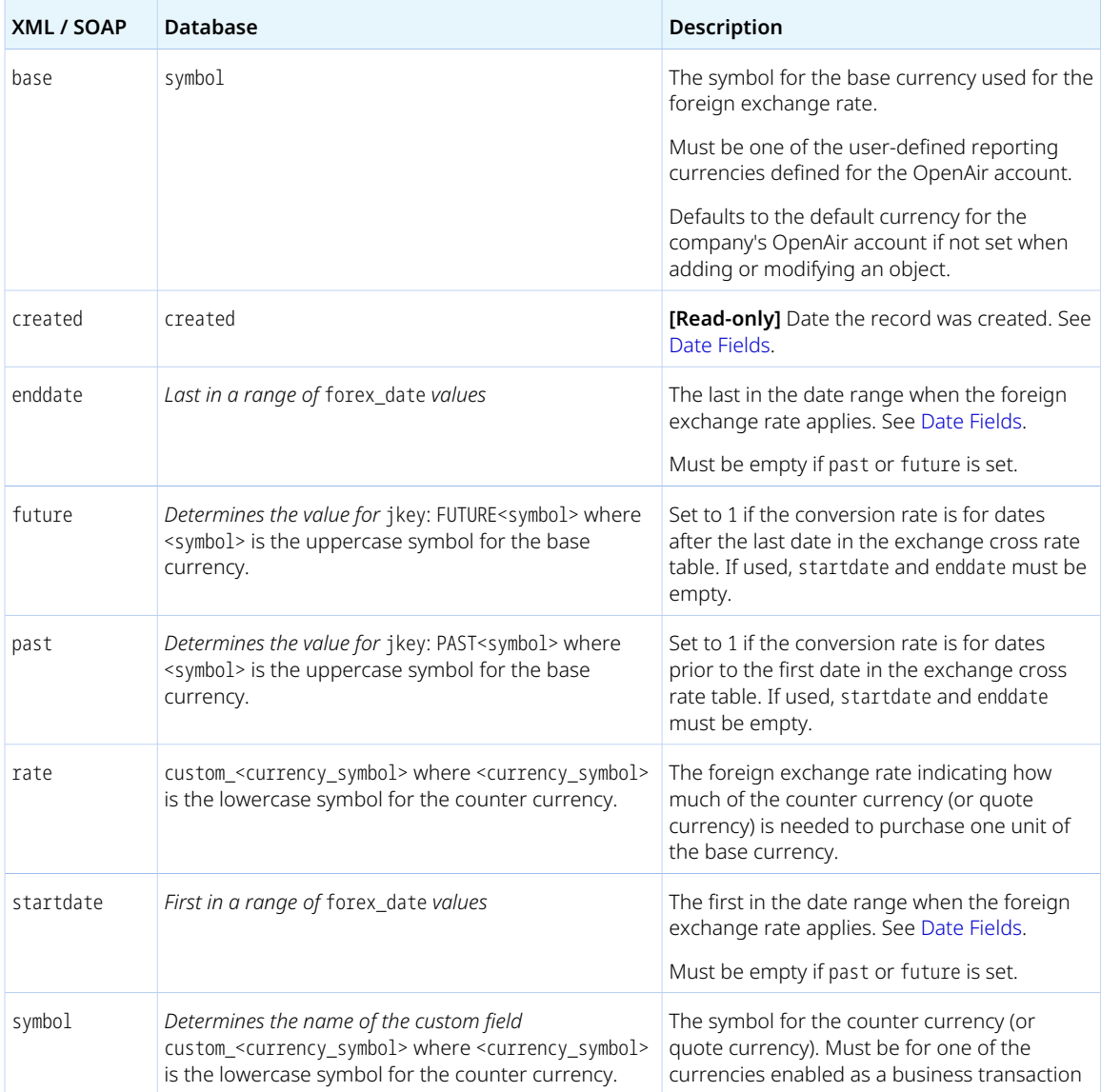

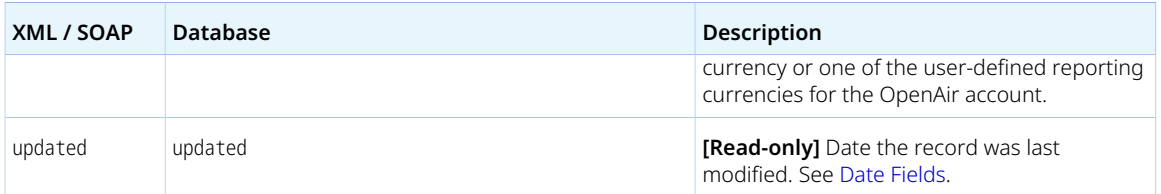

<span id="page-240-0"></span>Use the [ForexInput](#page-239-0) object, to add or modify entries in the exchange cross rate table when the Multicurrency feature is enabled for your company's account. This is the equivalent of editing exchange cross rates using the [Edit Exchange Cross Rates](https://www.openair.com/help/index.html?topic=section_4526066628) in the OpenAir UI.

■ The base currency must be one of the user-defined reporting currencies, if set. It is not possible to set historical foreign currency exchange rates with a base currency is set to any other currency – OpenAir API returns error code 837 with the following error message: "Invalid base currency specified. It must be one of user-defined currencies.". For more information about user-defined reporting currencies, see the help topic [User-Defined Reporting Currencies.](https://www.openair.com/help/index.html?topic=section_4526057072)

You can set historical foreign exchange rates against the default currency for your company's OpenAir account as base currency. To do so, leave the base property value empty.

- symbol must be the symbol for one of the currencies your company uses for business transactions as defined in Administration > Global Settings > Organization > Currencies > Multi-currency, or one of the user-defined reporting currencies.
- startdate and enddate, if set, must be within 10 years from the current date at the time of the operation. The date range defined by startdate and enddate must not span longer than 10 years.
- **Note:** There are three object types you can use in the OpenAir XML API and SOAP API to interact with foreign currency exchange information:
	- Use the [Currency](#page-212-0) object to set or read custom exchange rates. This is the equivalent of reading or setting custom exchange rates in Administration > Global Settings > Organization > Currencies > Set Exchange Rate when using the OpenAir UI. The exchange rates in the Currency object and in the [currency](https://demo.openair.com/database/single_user#currency) table are quoted against the default currency for the account. The default currency for the company's OpenAir account is defined by the base currency property for the Company object.
	- Use the [Currencyrate](#page-213-0) to read current or historical exchange rates used for the account.
	- Use the [ForexInput](#page-239-0) object to add or modify entries in the exchange cross rate table when the Multicurrency feature is enabled for your company's account. Make sure you review the [Usage](#page-240-0) [Guidelines](#page-240-0) for the ForexInput object. This is the equivalent of editing exchange cross rates using the [Edit Exchange Cross Rates](https://www.openair.com/help/index.html?topic=section_4526066628) in the OpenAir UI.

# Fulfillment

A fulfillment [Fulfillment] is an acknowledgment that the object of a purchase order (goods or services) has been received.

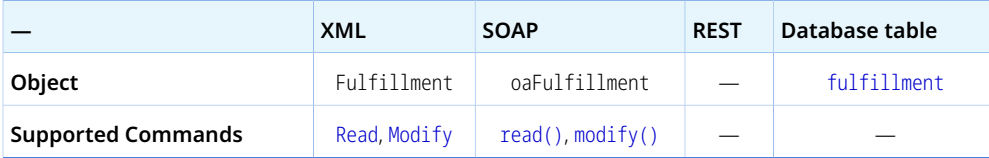

The Fulfillment object has the following standard properties:

**Note:** Fulfillment object properties may also include custom fields. The object type supports the custom equal to read method and the enable\_custom read attribute.

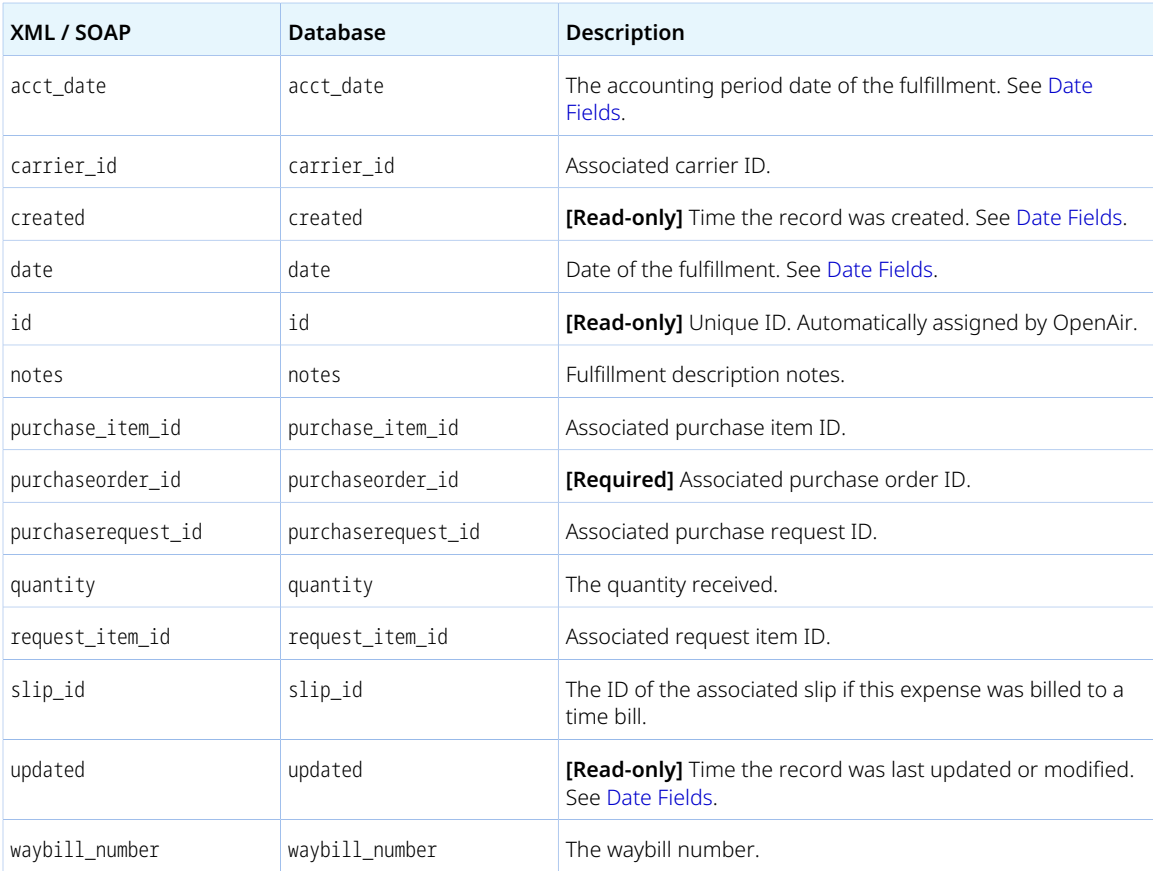

# Hierarchy

A hierarchy [Hierarchy] is a multilevel classification for users, customers or projects.

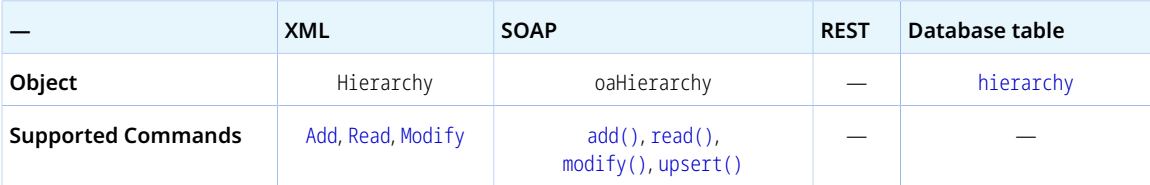

The Hierarchy object has the following standard properties:

**Note:** Hierarchy object properties may also include custom fields. The object type supports the custom equal to read method and the enable\_custom read attribute.

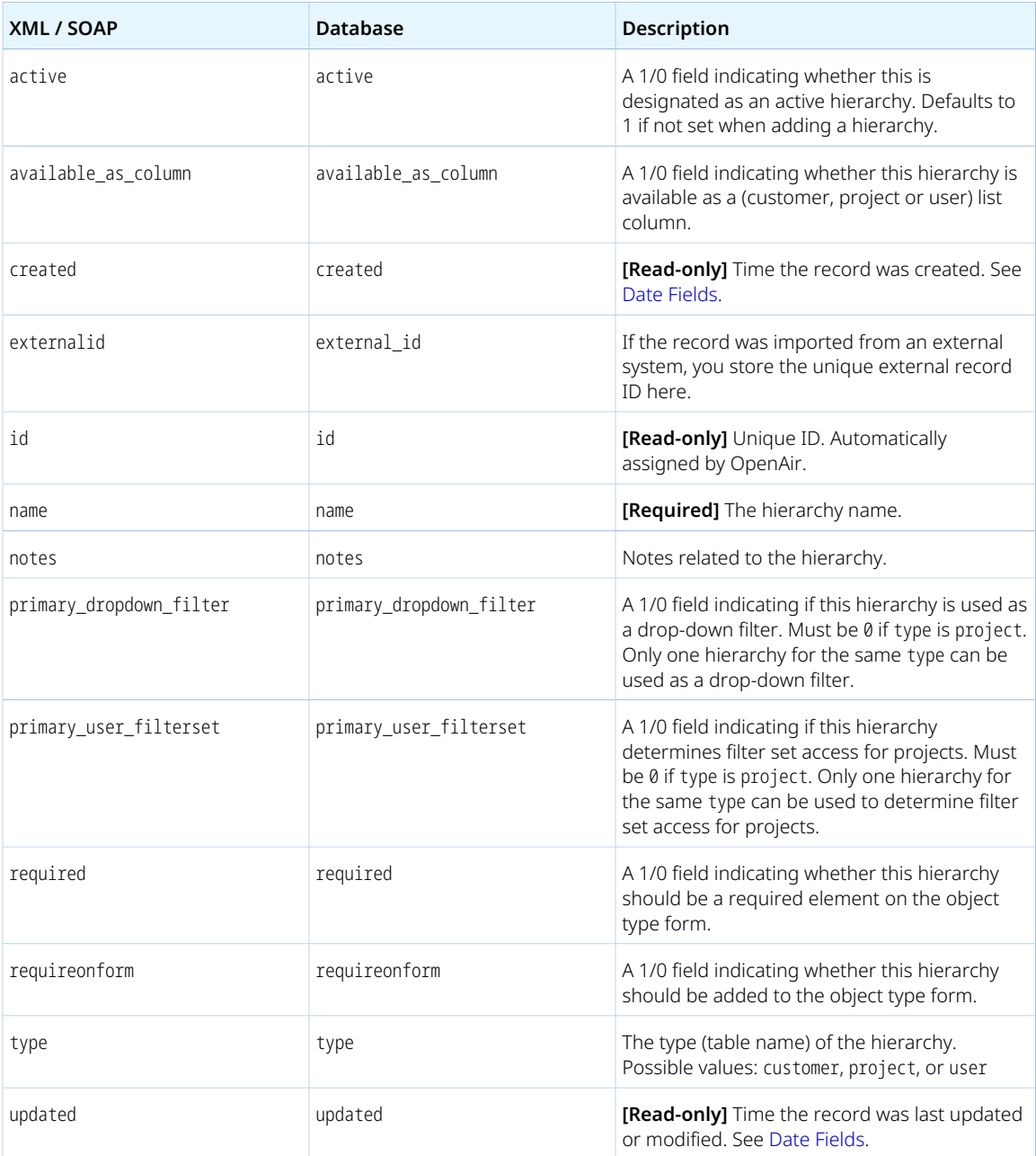

# HierarchyNode

A hierarchy node [HierarchyNode] is a node in a classification tree.

Review the [Usage Guidelines](#page-243-0) for the HierarchyNode object.

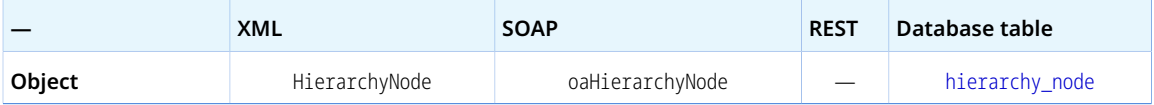

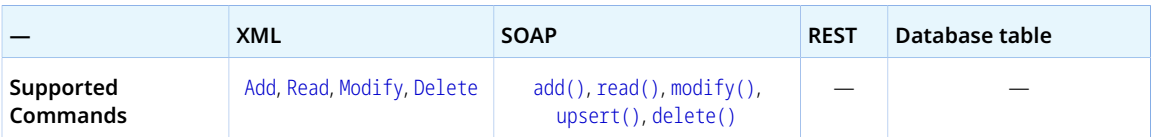

The HierarchyNode object has the following standard properties:

**Note:** HierarchyNode object properties may also include custom fields. The object type supports the custom equal to read method and the enable\_custom read attribute.

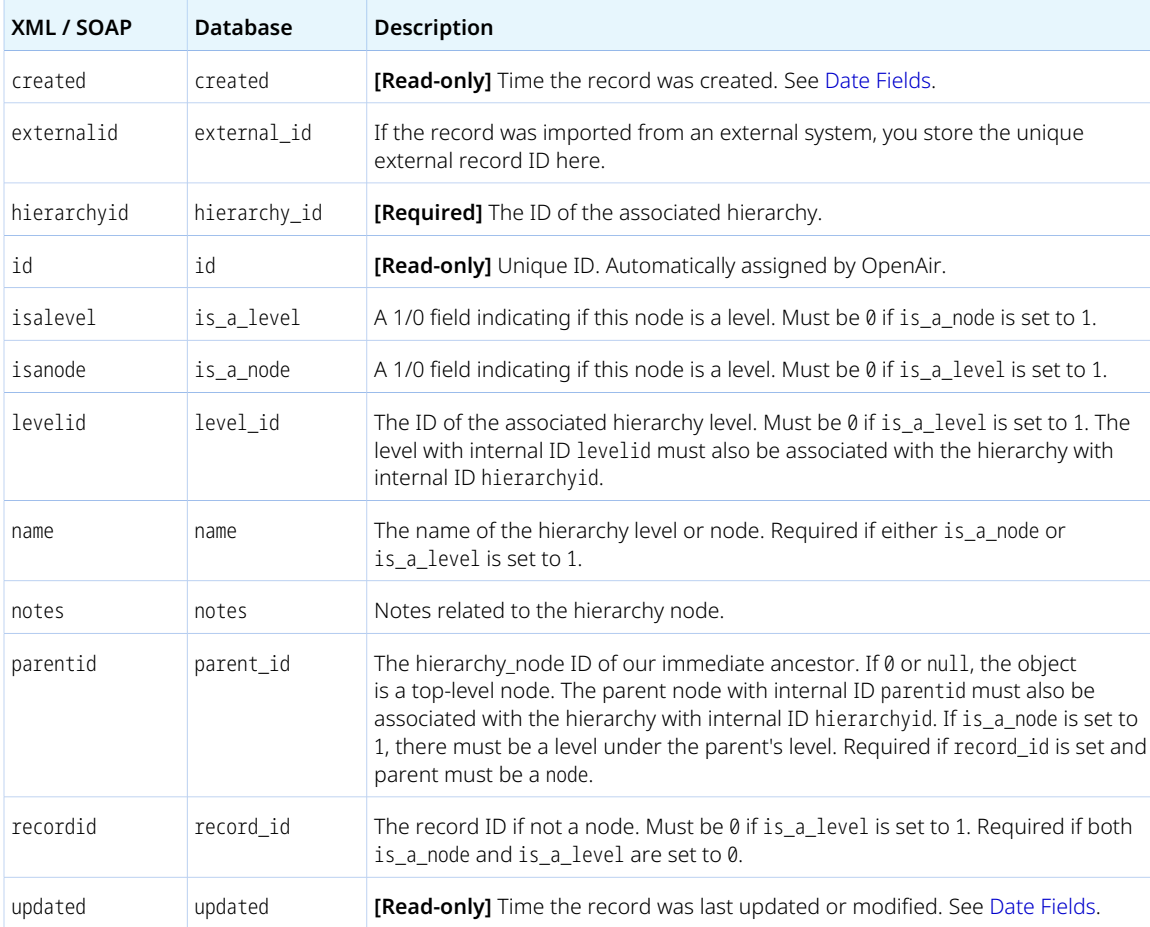

#### <span id="page-243-0"></span>Usage Guidelines

There cannot be two HierarchyNode objects with the same hierarchyid, parentid and recordid combination.

<span id="page-243-1"></span>It is not possible to modify a record – hierarchy node association.

# **History**

An approval history event [History] is an event in the chain of approval for an expense report or timesheet.

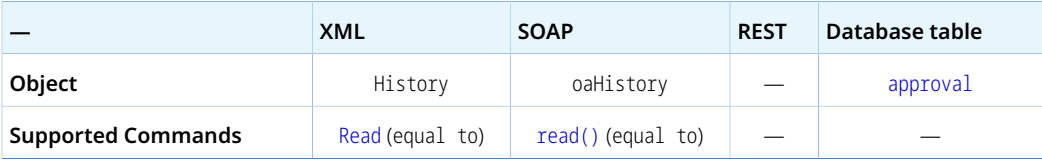

**Note:** The History object supports the equal to read method only.

The History has the following properties:

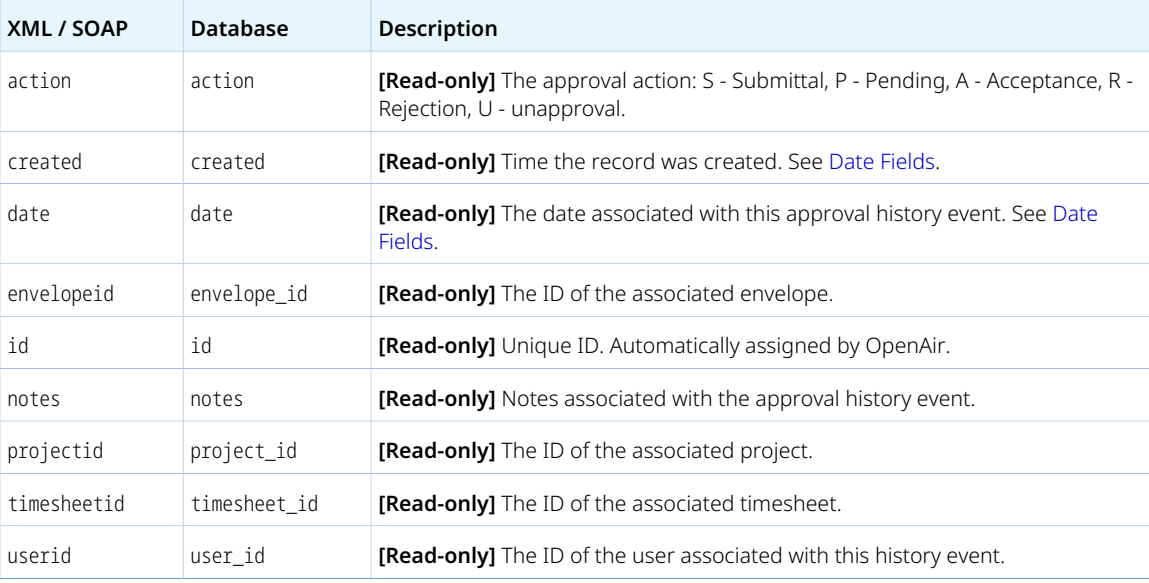

# HistoryNotes

An approval history event [HistoryNotes] is an event in the chain of approval for an expense report or timesheet.

Review the [Usage Guidelines](#page-245-0) for the HistoryNotes object.

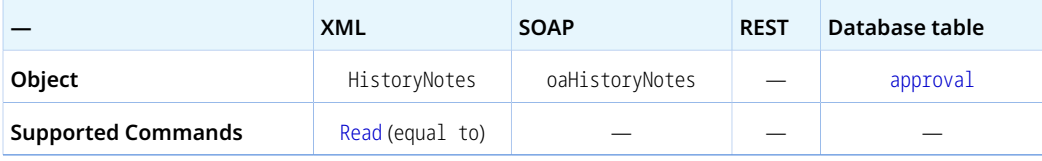

**Note:** The HistoryNotes object supports the equal to read method only.  $\boldsymbol{\omega}$ 

The HistoryNotes has the following properties:

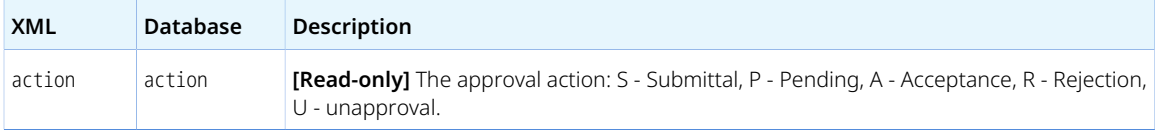

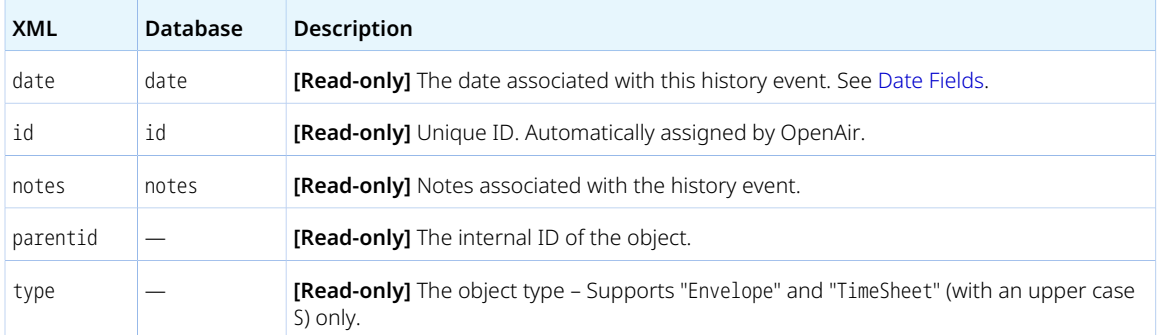

<span id="page-245-0"></span>Review the following guidelines:

- The HistoryNotes object type is listed in the OpenAir WSDL but OpenAir SOAP API does not support this object type. Use the [History](#page-243-1) object type instead with OpenAir SOAP API.
- When reading HistoryNotes object with the equal to method, the argument object must be an [Envelope](#page-227-1) or a TimeSheet object with a valid id property.

**Important:** When reading the approval history of a timesheet, the argument object must be a TimeSheet (with an uppercase S) and not a [Timesheet](#page-368-0) (with an lowercase s) like you would use when working with timesheets.

The following example shows the syntax used to read the approval history of an expense report with the OpenAir XML API:

```
1 | <Read type="HistoryNotes" method="equal to" limit="100">
        <Envelope>
\overline{c}
\overline{4} </Envelope>
   </Read>
```
The following example shows the syntax used to read the approval history of a timesheet with the OpenAir XML API:

```
1 | <Read type="HistoryNotes" method="equal to" limit="100">
       <TimeSheet>
\overline{2}
\overline{\mathbf{3}} </TimeSheet>
\overline{A}</Read>
```
# ImportExport

An import / export entry [ImportExport] is a trace of when an OpenAir record was last imported or exported to an external application.

Review the [Usage Guidelines](#page-246-1) for the ImportExport object.

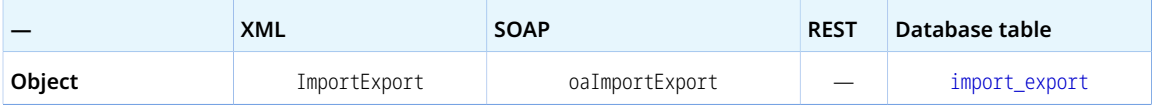

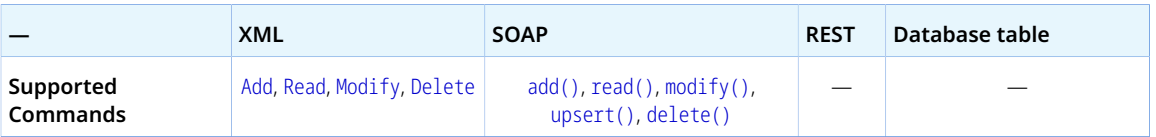

The ImportExport object has the following properties:

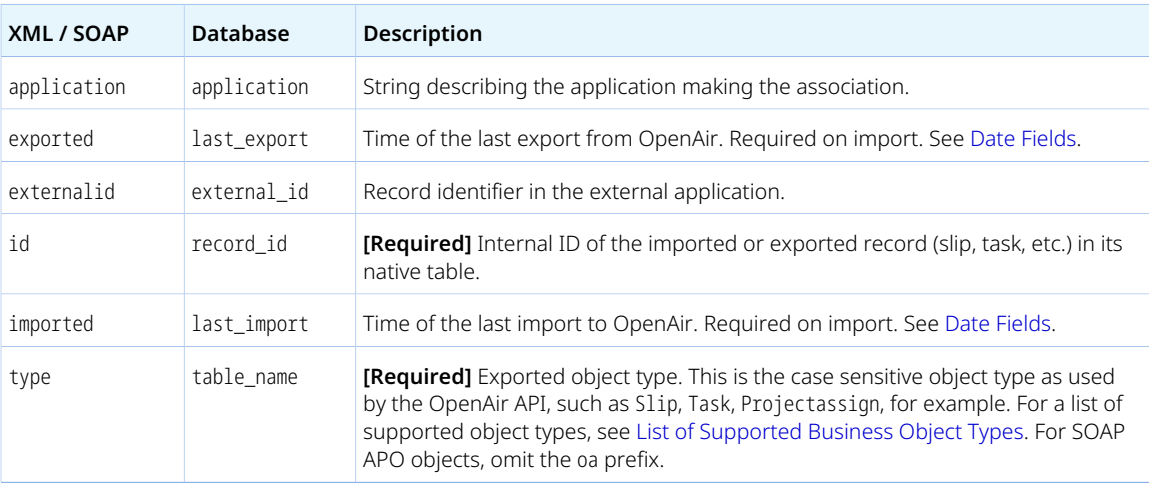

### <span id="page-246-1"></span>Usage Guidelines

Review the following guidelines:

- When reading objects of other types, you can use the not-exported filter to return only objects that have not been marked as exported. Include an ImporExport argument object to specify the application that the read objects should be exported to. See Read Not Exported Charges with all Method - C# and [Read Not Exported Charges with all Method — Java.](#page-153-0)
- <span id="page-246-0"></span>■ At least one of imported and exported is required.

# Invoice

An invoice [Invoice] is a collection of charges [[Slip](#page-345-0)] for goods and services rendered that you issue to request an amount payable from a customer.

Review the [Usage Guidelines](#page-248-0) for the Invoice object.

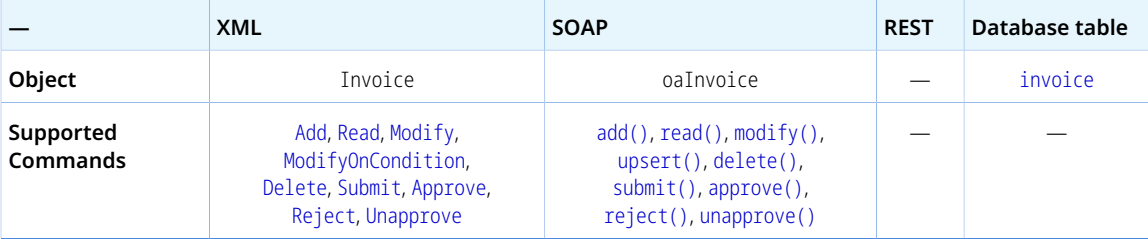

The Invoice object has the following standard properties:

**Note:** Invoice object properties may also include custom fields. The object type supports the custom equal to read method and the enable\_custom read attribute.

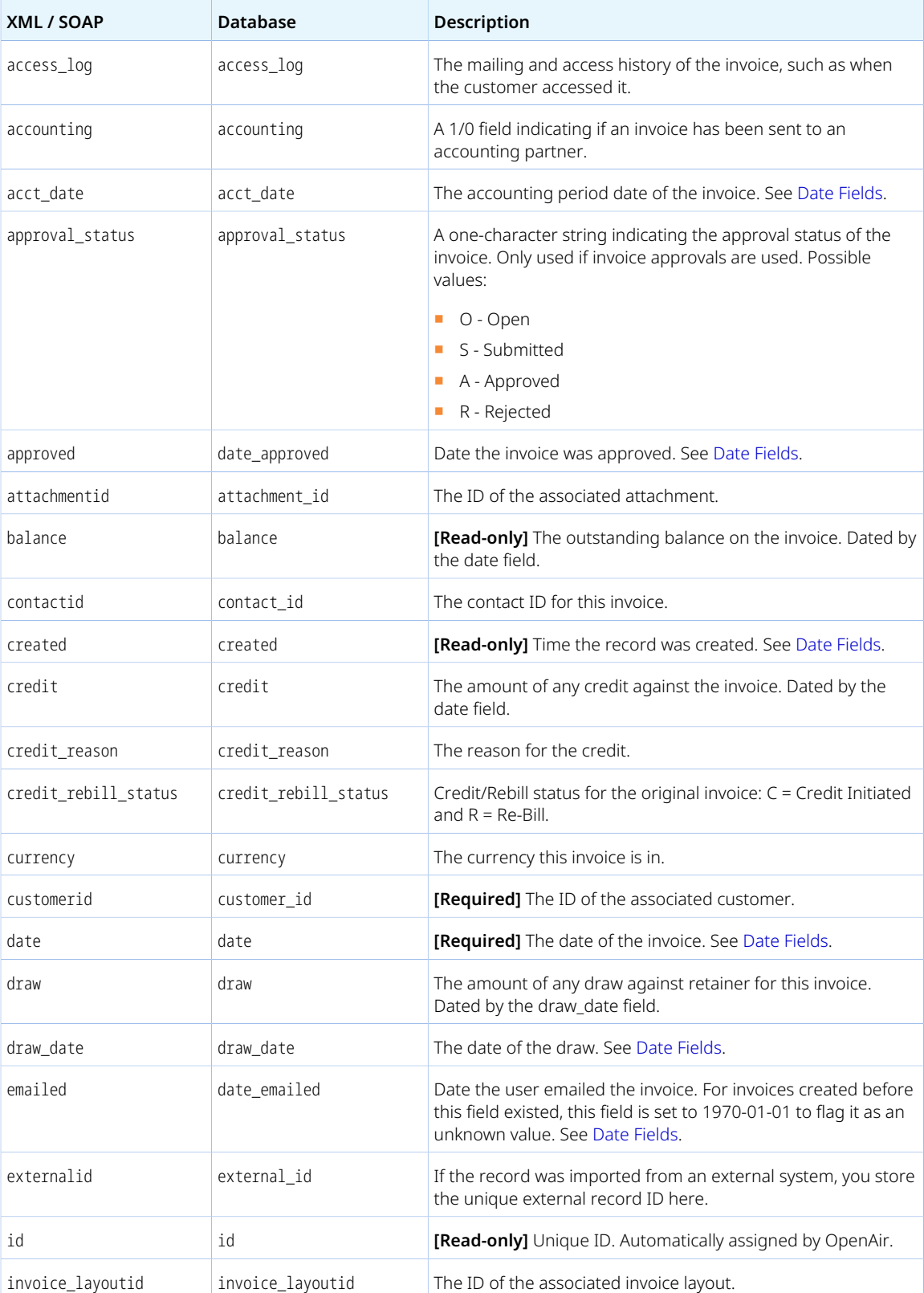

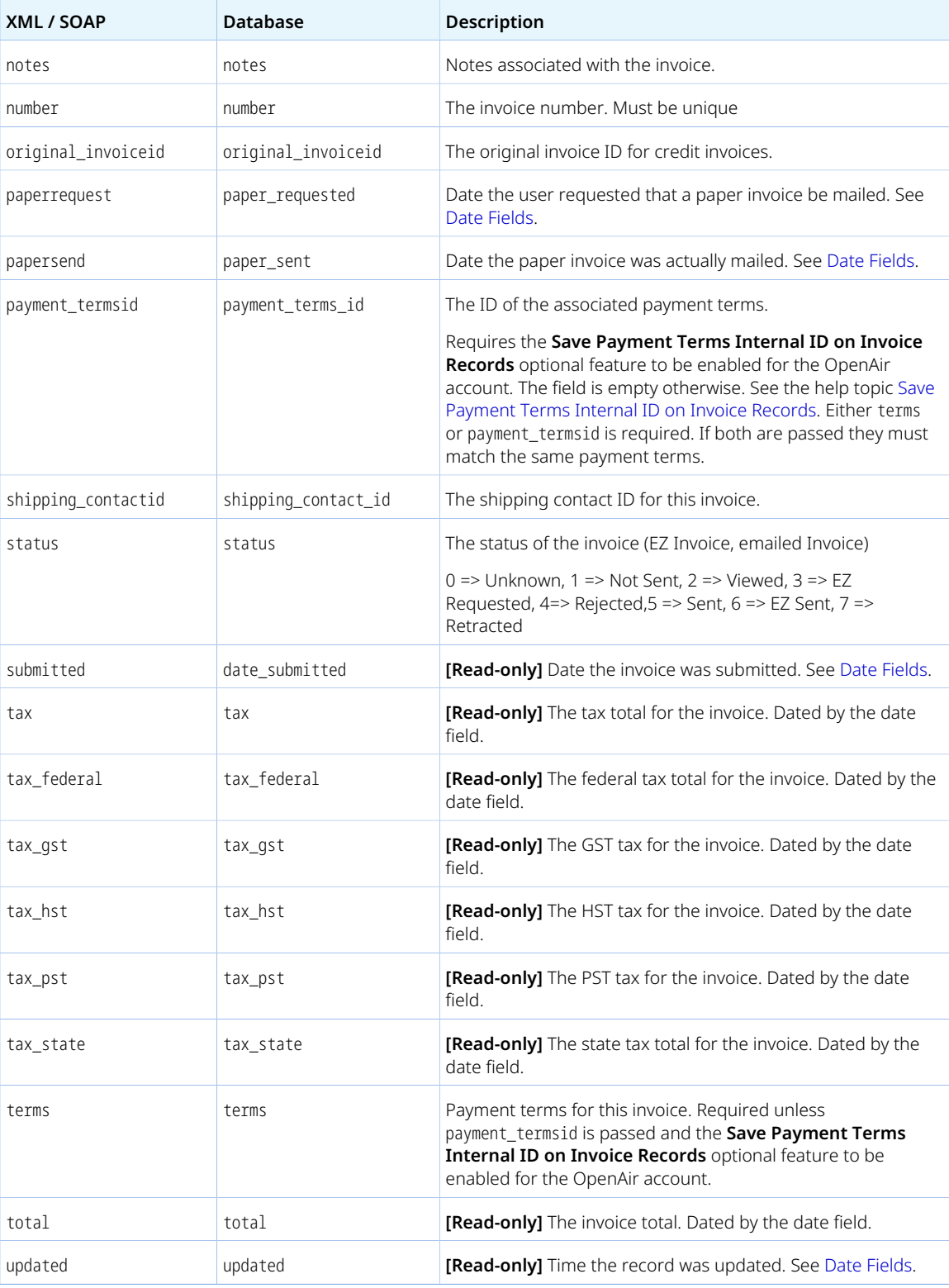

<span id="page-248-0"></span>Your company's account can be configured to allow using OpenAir API to modify approved invoices. To enable the feature, contact OpenAir Customer Support.

# InvoiceLayout

An invoice layout [InvoiceLayout] is a definition of how the information is presented on an invoice.

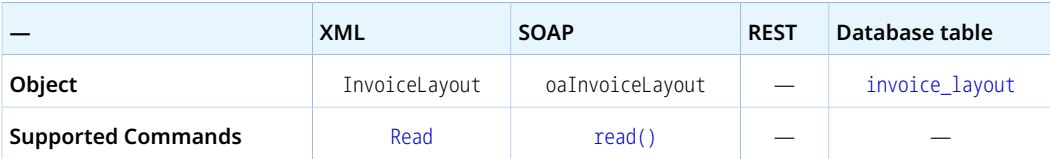

The InvoiceLayout object has the following properties:

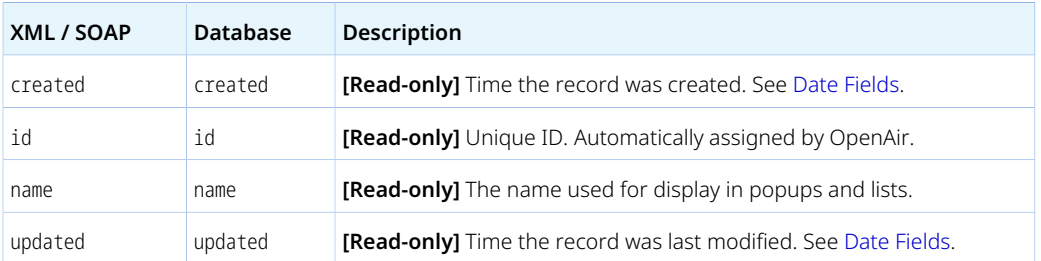

### Issue

An issue [Issue] is a problem that has been encountered in executing project activities, or a documented event, task, activity, or action that needs to take place.

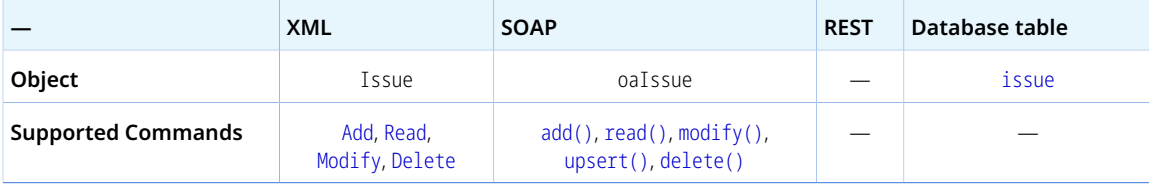

The Issue object has the following standard properties:

**Note:** Issue object properties may also include custom fields. The object type supports the custom equal to read method and the enable\_custom read attribute.

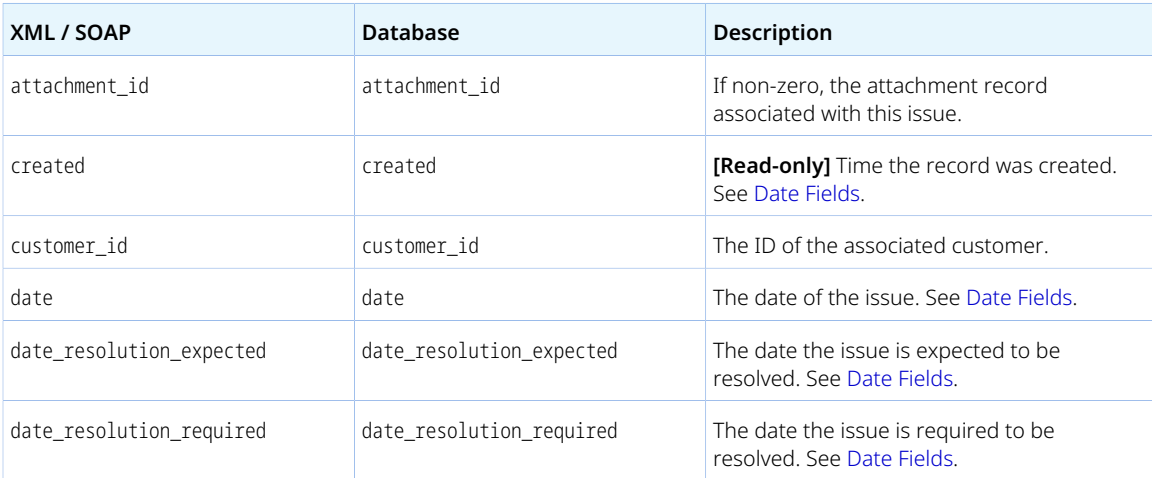

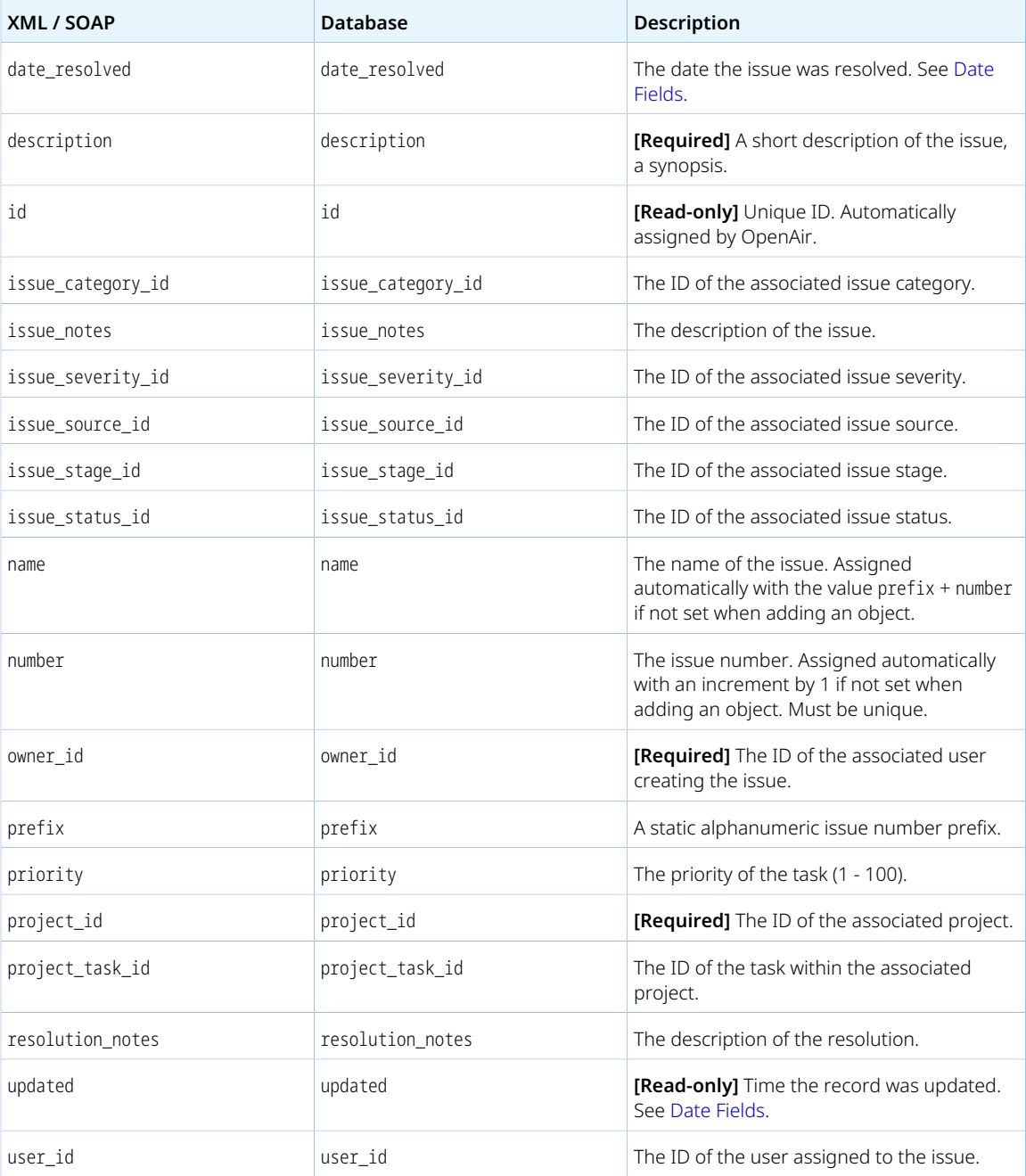

# IssueCategory

An issue category [IssueCategory] is a classification grouping for issues.

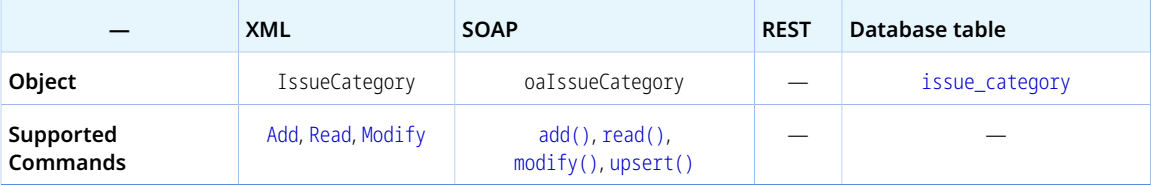

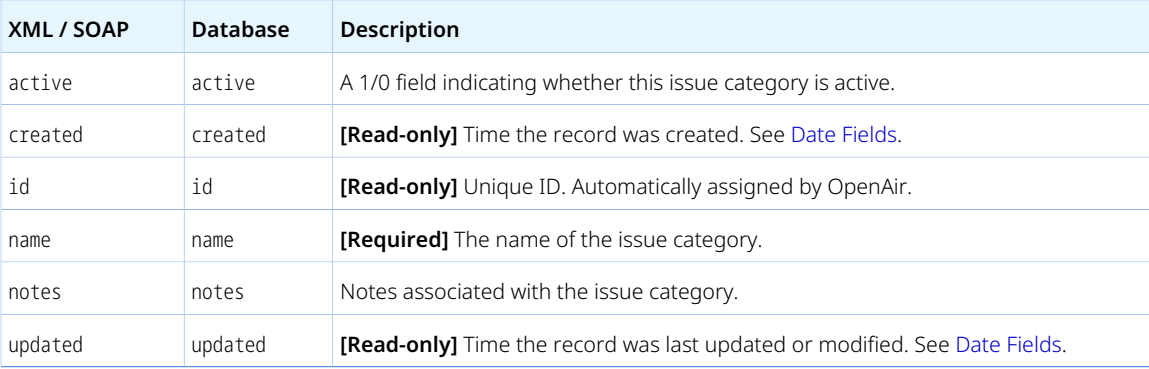

The IssueCategory object has the following properties:

# IssueSeverity

An issue severity [IssueSeverity] indicates the degree of seriousness or priority of the problem or action item. typically the severity is a measure of the impact, the issue has on a deliverable, on the project plan, or on another key element of the project.

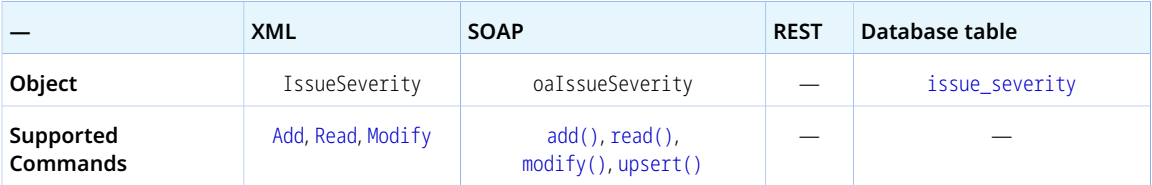

The IssueSeverity object has the following properties:

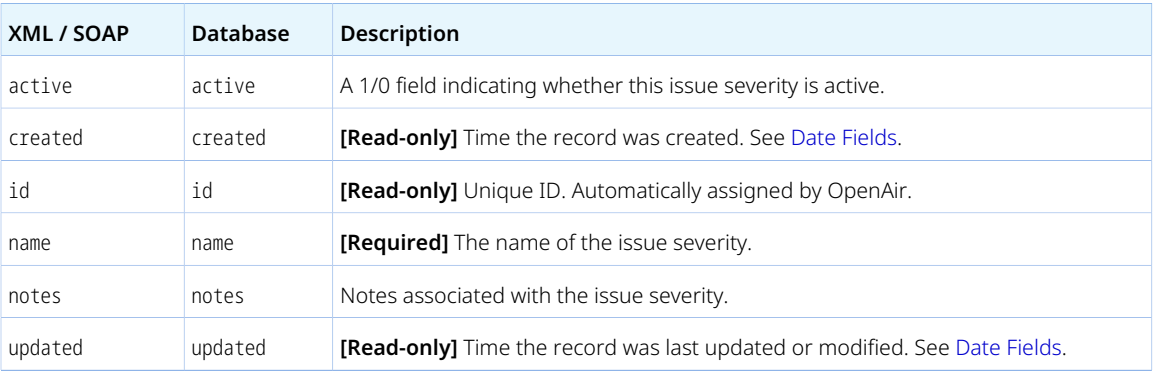

### **IssueSource**

An issue source [IssueSource] is the person, team, or entity who reported the issue.

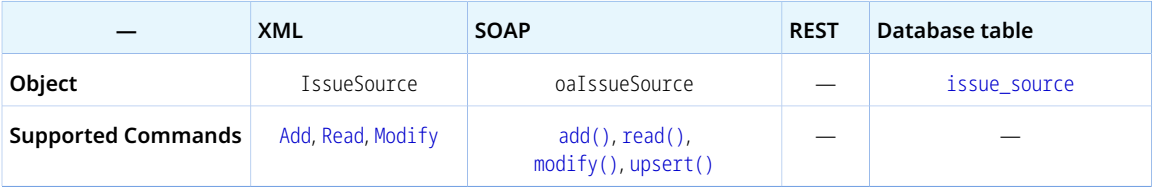

The IssueSource object has the following properties:
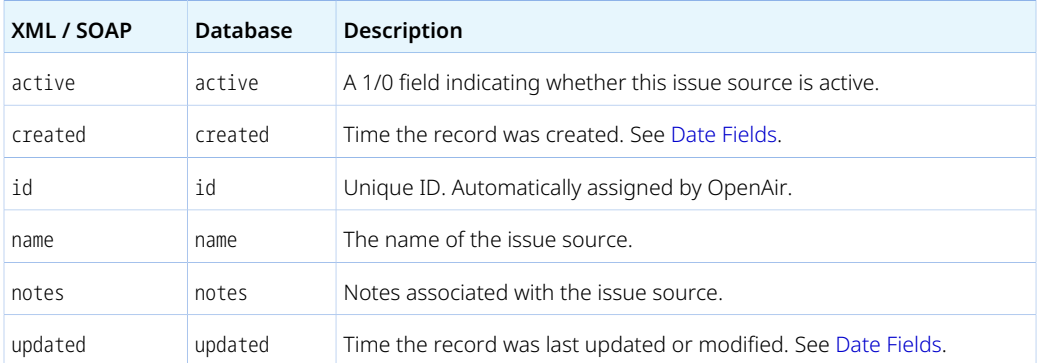

## IssueStage

An issue stage [IssueStage] is a progression step in the issue life cycle.

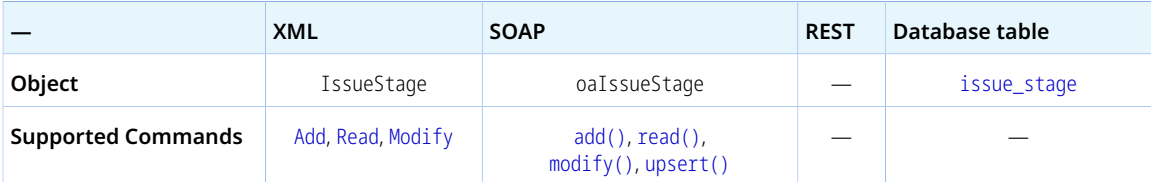

The IssueStage object has the following properties:

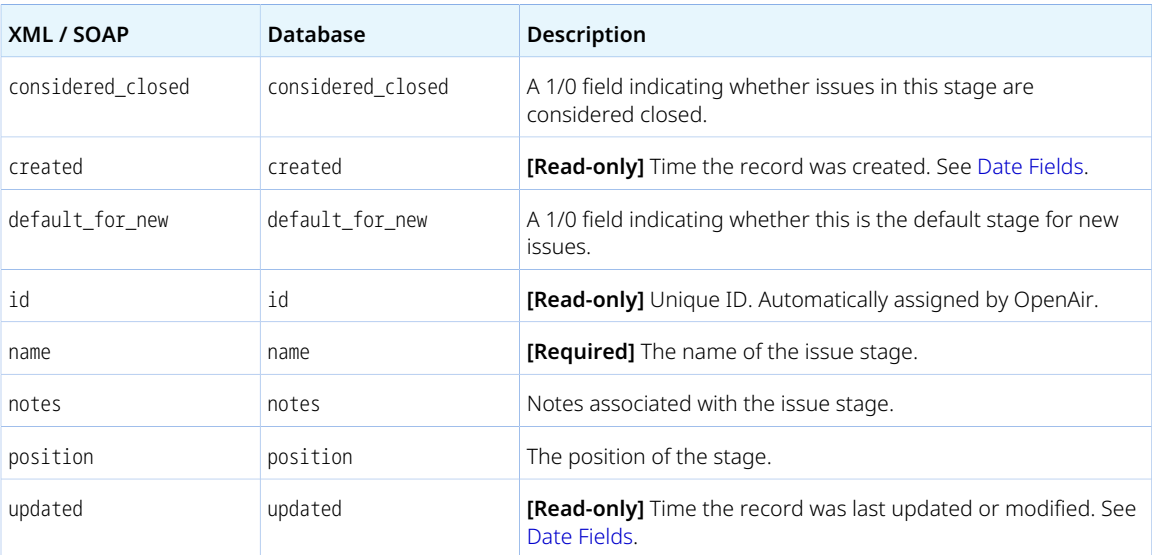

#### IssueStatus

An issue status [IssueStatus] is a measure of the health of the issue resolution.

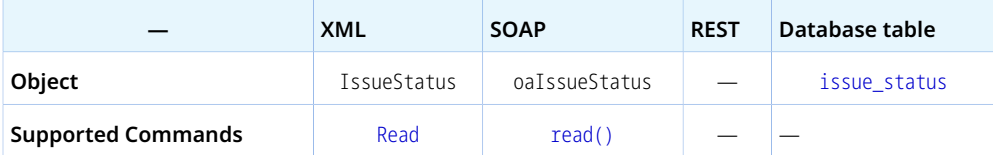

**XML / SOAP Database Description** active active **[Read-only]** A 1/0 field indicating whether this issue status is active. created created **[Read-only]** Time the record was created. See [Date Fields](#page-167-0). id id **[Read-only]** Unique ID. Automatically assigned by OpenAir. name **name** name **[Read-only]** The name of the issue status. updated updated **[Read-only]** Time the record was last updated or modified. See [Date Fields.](#page-167-0)

The IssueStatus object has the following properties:

#### Item

An item [Item] is a category of merchandise or service purchased, utilized or supplied in the delivery of your business activity. Items may be inventory items or expense items.

Review the [Usage Guidelines](#page-254-0) for the Item object.

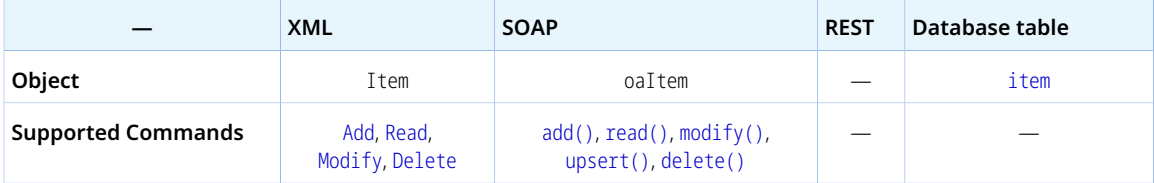

An Item object has the following properties:

**1** Note: Item object properties may also include custom fields. The object type supports the custom equal to read method and the enable\_custom read attribute.

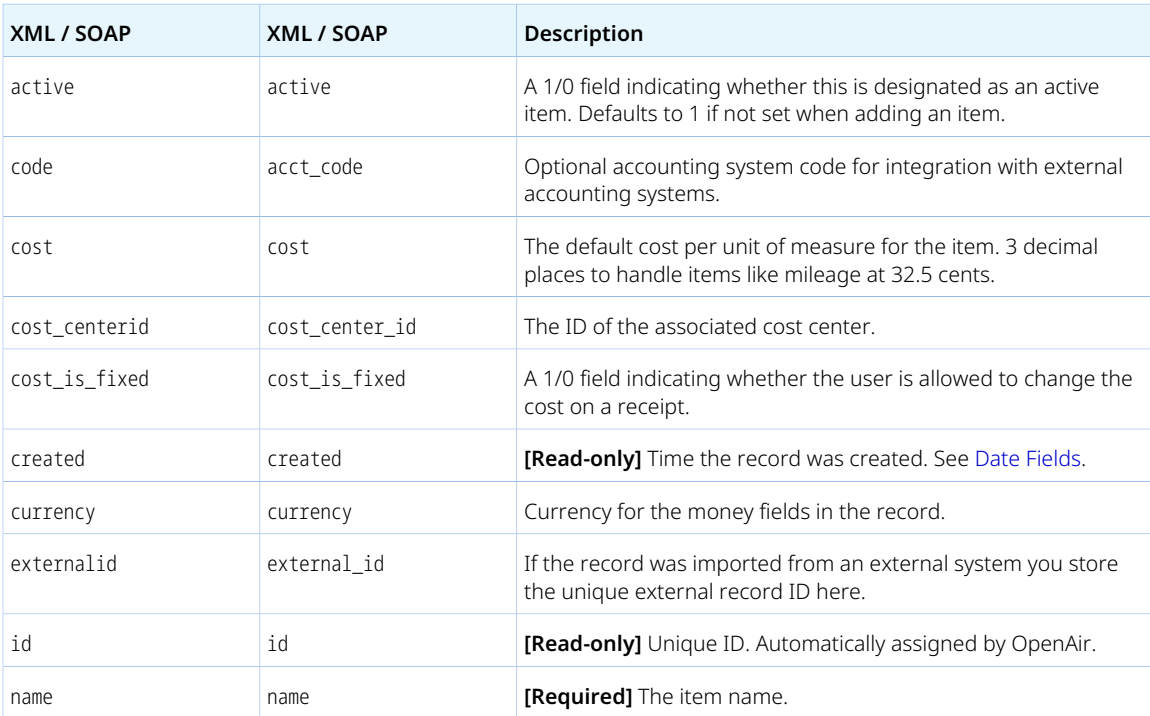

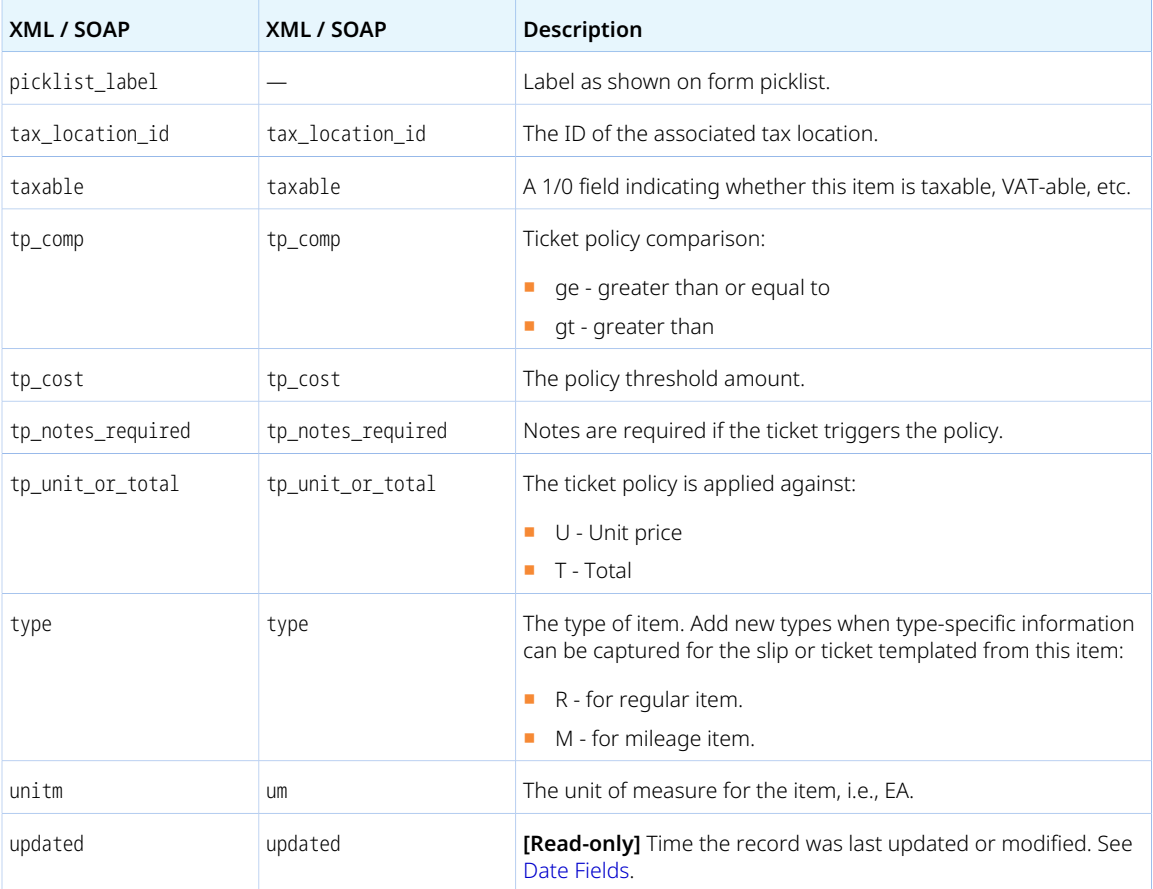

<span id="page-254-0"></span>When adding a Item object, the primary filter set for the authenticated user is updated automatically to allow access to the newly added customer.

You cannot delete an Item object if this object is referenced by an object of any of the following type. Delete any dependent objects first before you delete an Item object.

- [Proposalblock](#page-305-0)
- [Slip](#page-345-0)
- [Ticket](#page-363-0)

## ItemToUserLocation

Use the item-user location link [ItemToUserLocation] object to create many-to-many links between items, user locations and tax locations.

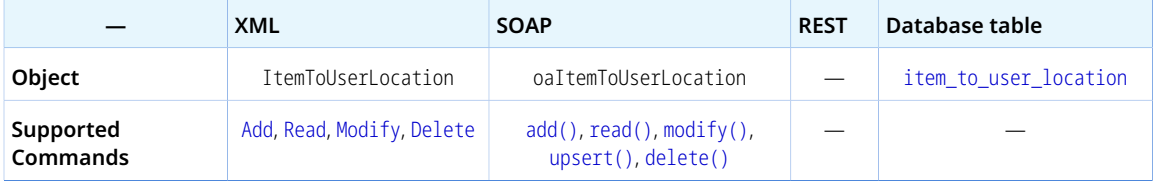

The ItemToUserLocation object has the following properties:

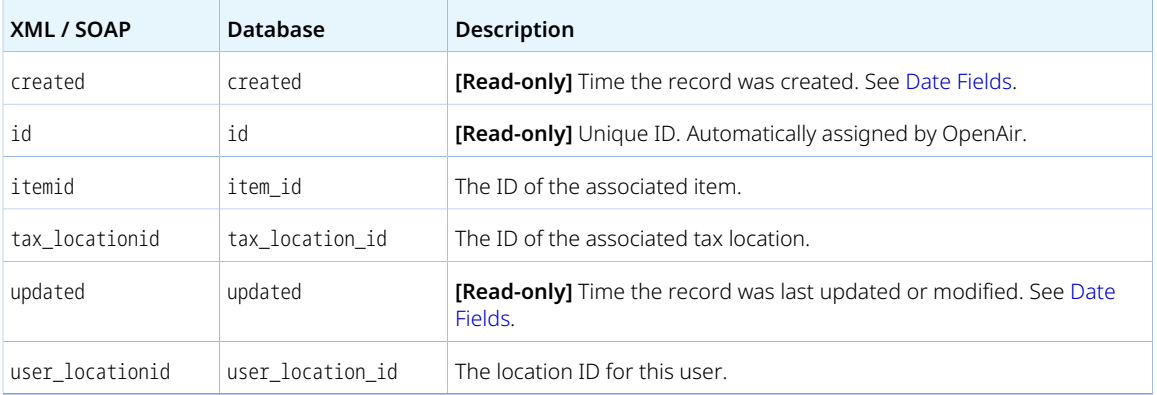

## Jobcode

A job code [Jobcode] is a general job category with a generic cost that can be used for estimation and billing.

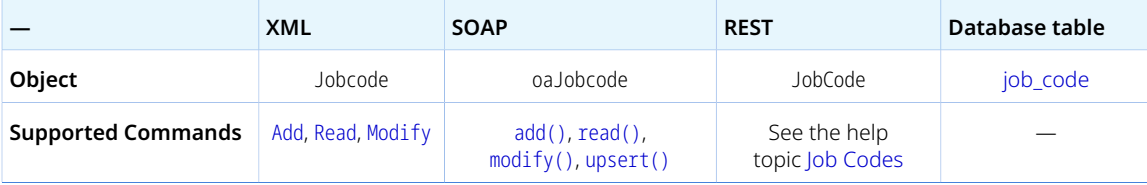

The Jobcode object has the following standard properties:

**Note:** Jobcode object properties may also include custom fields. The object type supports the custom equal to read method and the enable\_custom read attribute.

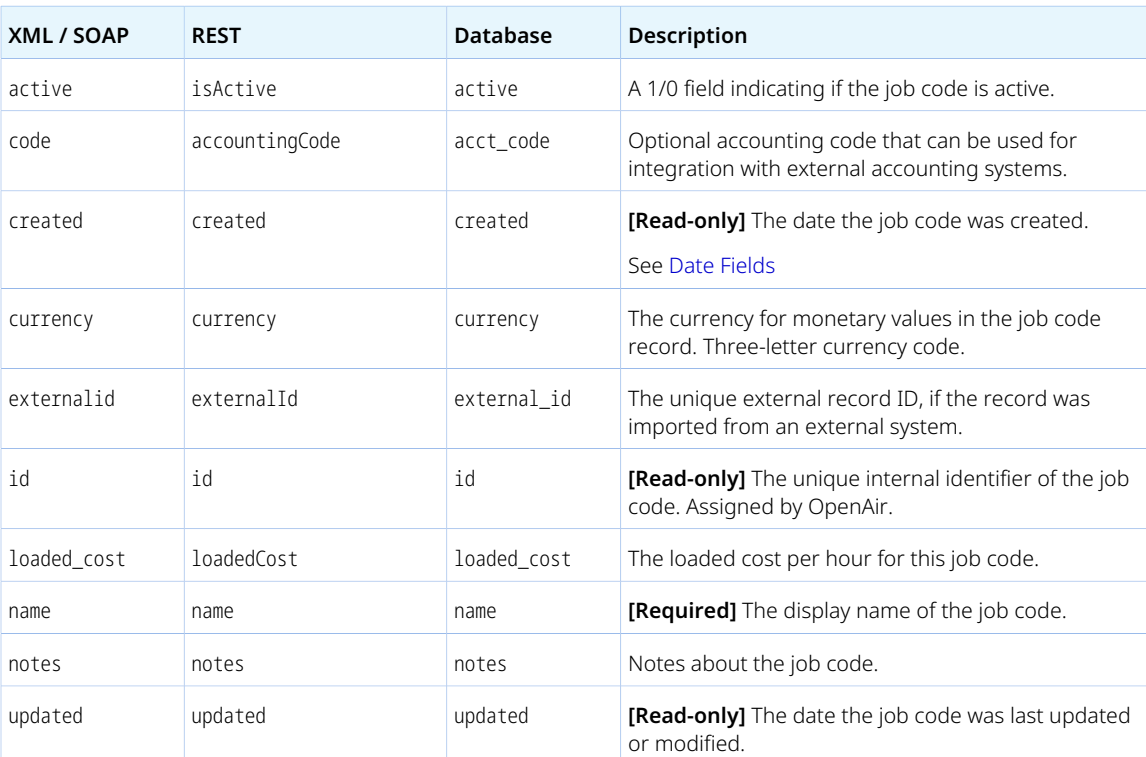

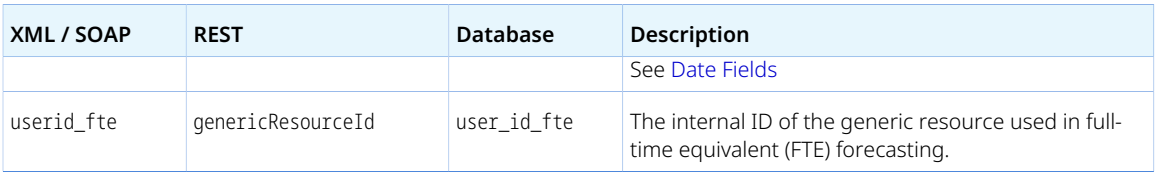

## JobCodeUsed

Use the job code used [JobCodeUsed] object to read information about which object types use job codes.

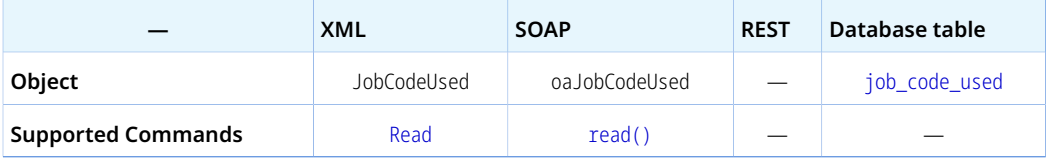

A JobCodeUsed object has the following properties

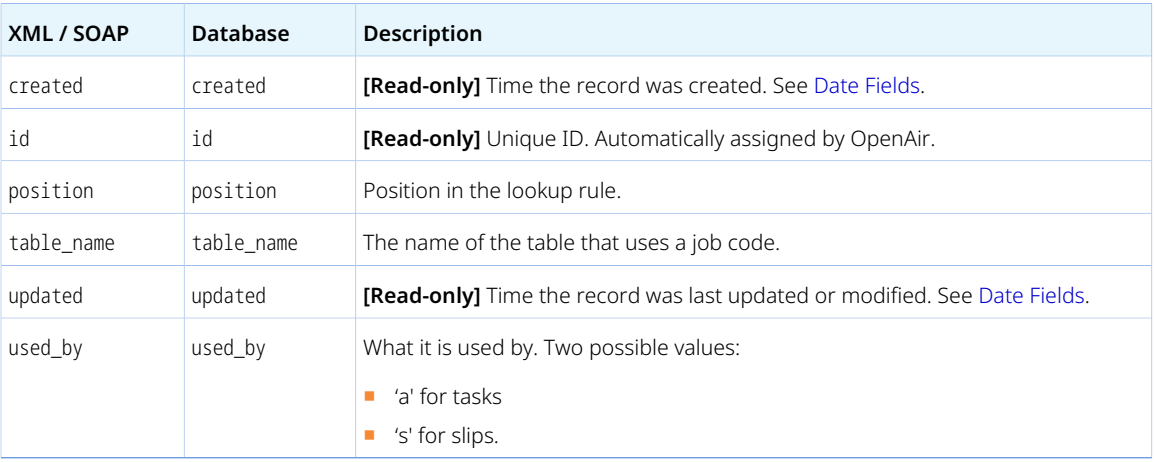

### Leave\_accrual\_rule

A leave accrual rule [Leave\_accrual\_rule] is a rule governing the periodic increase of employees' leave entitlement and leave balance adjustments when employees take time off.

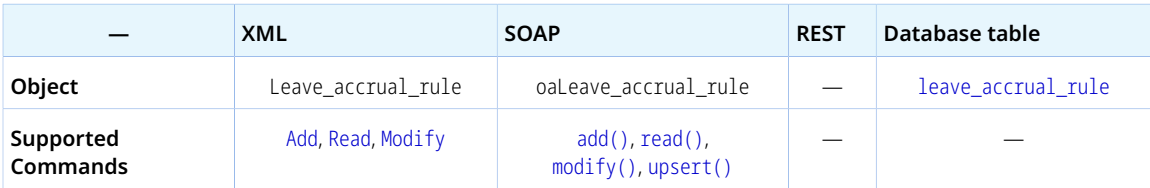

The Leave\_accrual\_rule object has the following properties:

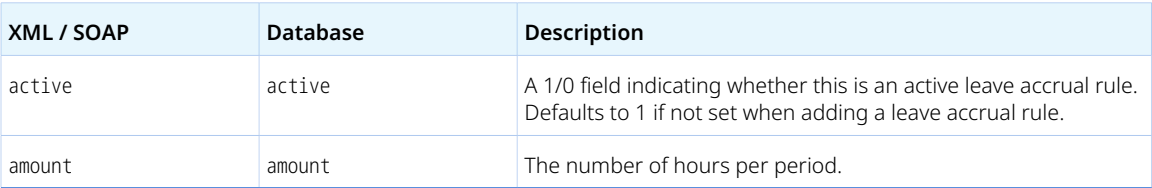

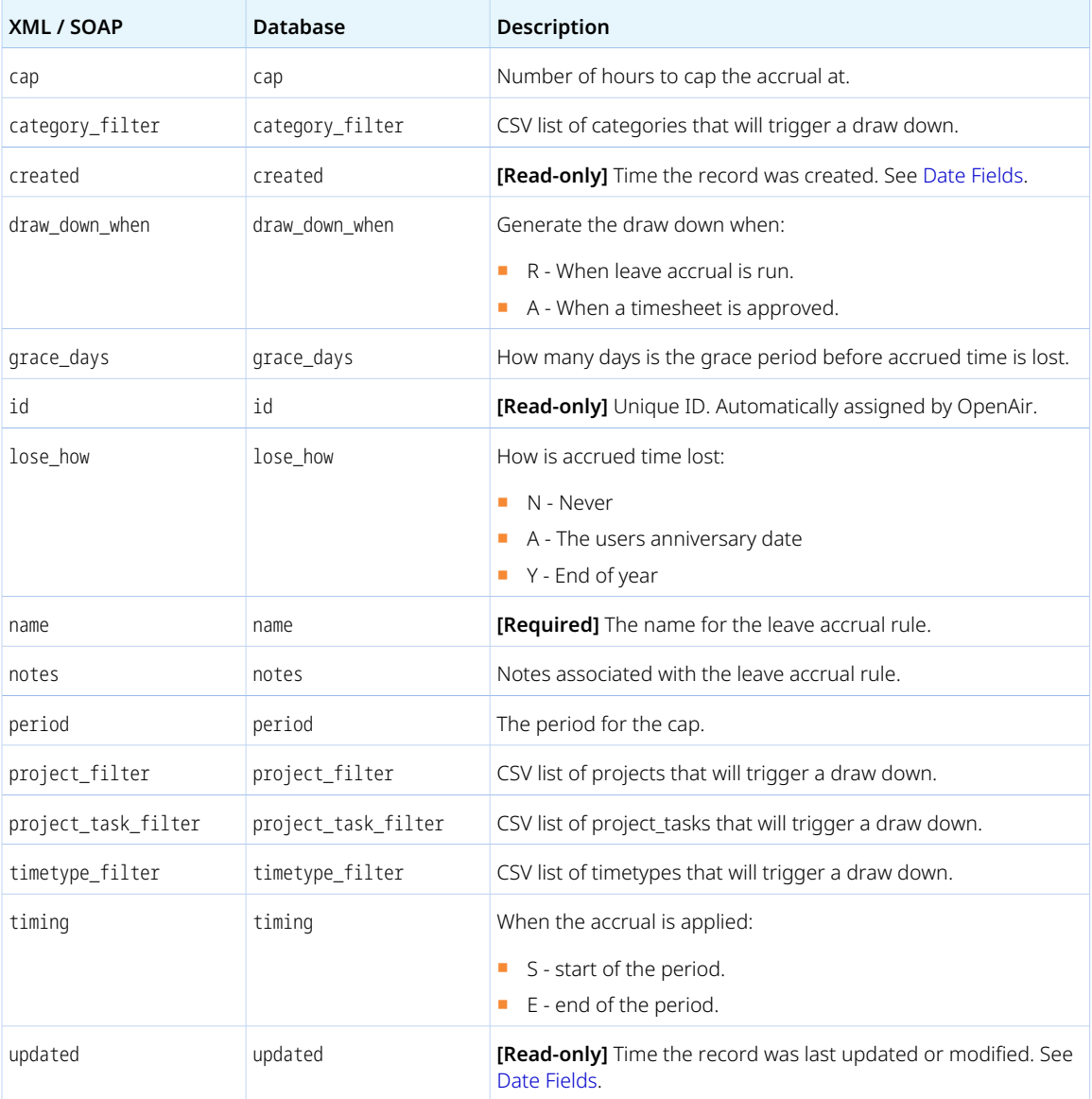

## Leave\_accrual\_rule\_to\_user

Use the leave accrual rule – user link [Leave\_accrual\_rule\_to\_user] object to associate leave accrual rules with users. A user can have multiple entries for the same rule but the date ranges must not overlap.

Review the [Usage Guidelines](#page-258-0) for the Leave\_accrual\_rule\_to\_user object.

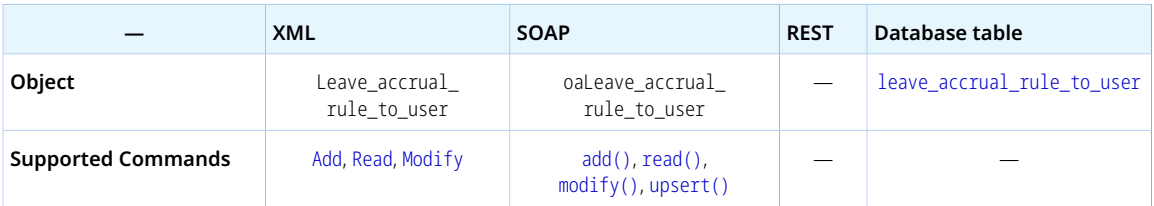

The Leave\_accrual\_rule\_to\_user object has the following properties:

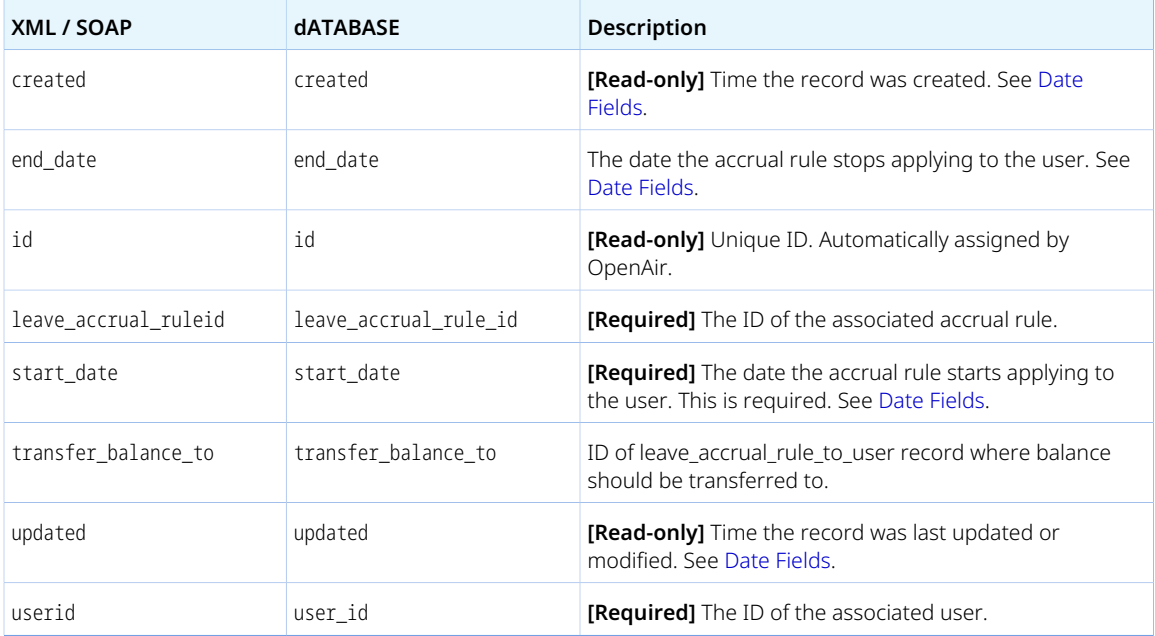

<span id="page-258-0"></span>The date range defined by start\_date and end\_date must not overlap with that of another Leave\_accrual\_rule\_to\_user object for the same user [userid][.

### Leave\_accrual\_transaction

A leave accrual transaction [Leave\_accrual\_transaction] is either one of the periodic increases of an employee's leave entitlement or a leave balance adjustment when the employee takes time off.

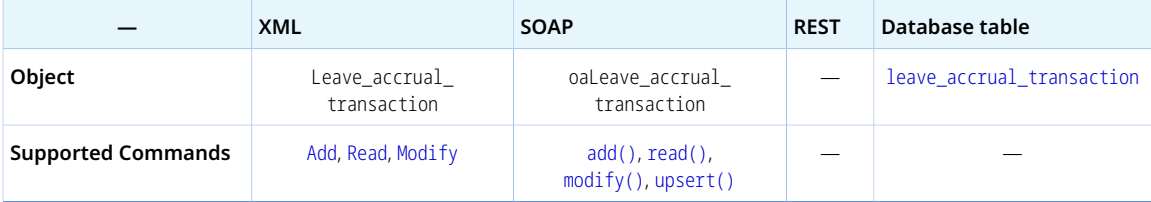

The Leave\_accrual\_transaction object has the following properties:

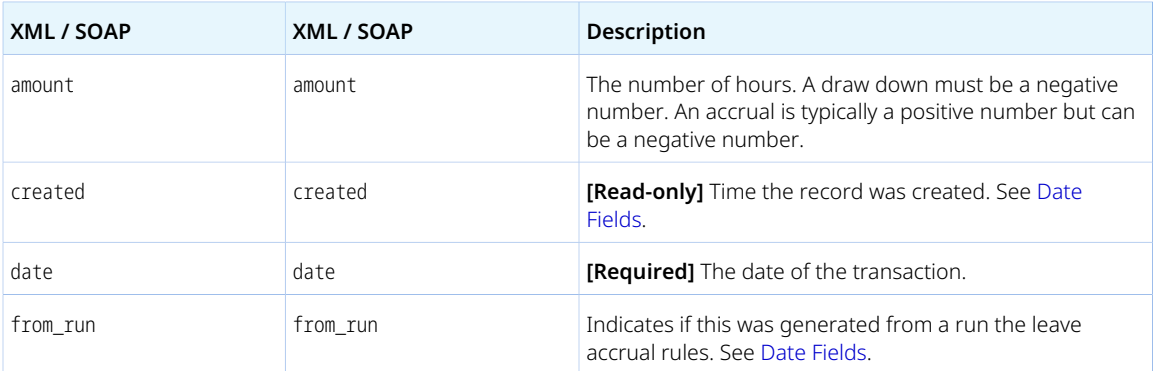

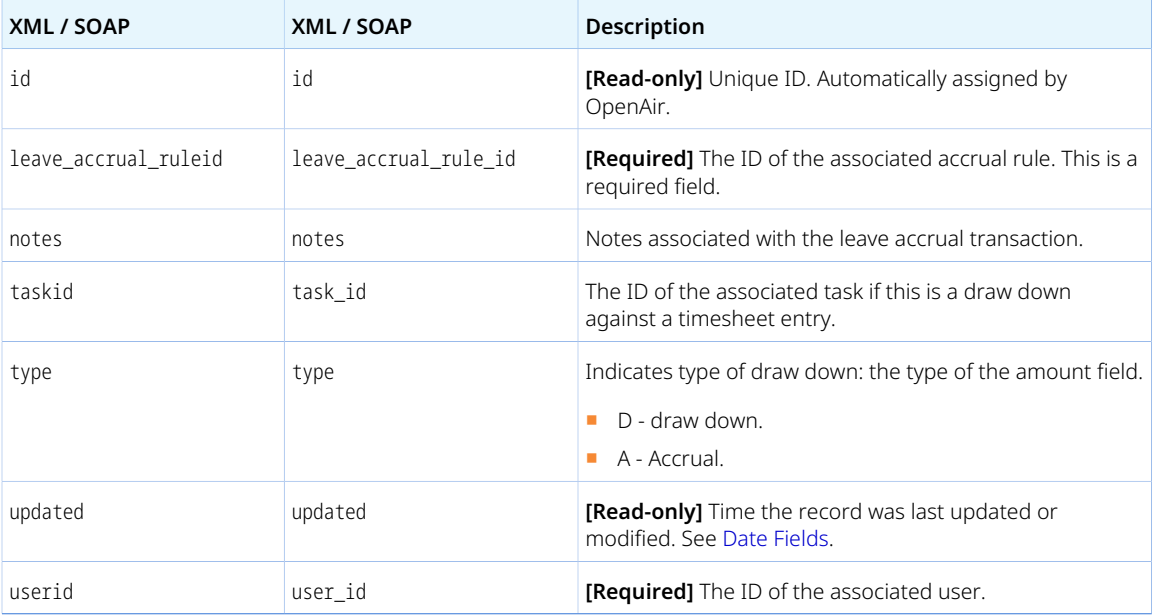

## LoadedCost

A loaded cost [LoadedCost] is the full hourly cost incurred by the company when an employee spends time on a project. Depending on your account configuration, up to three loaded cost levels can be set for each employees. Employees' loaded costs rate overrides can be set for each projects and project tasks.

Review the [Usage Guidelines](#page-260-0) for the LoadedCost object.

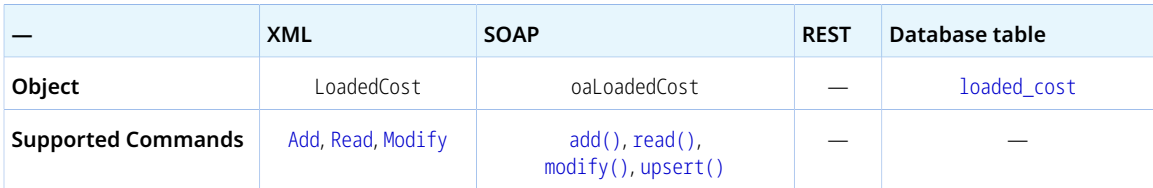

The LoadedCost object has the following properties:

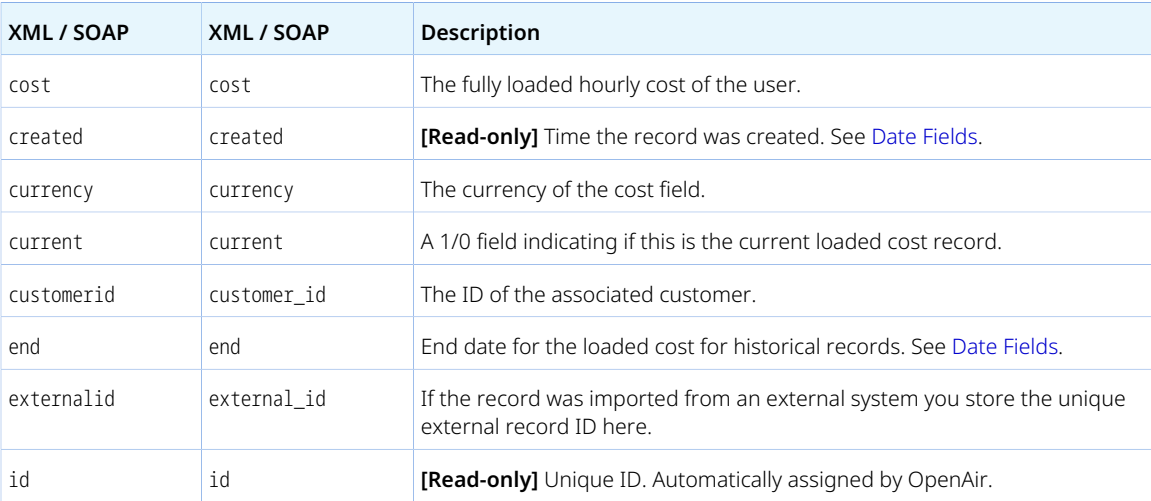

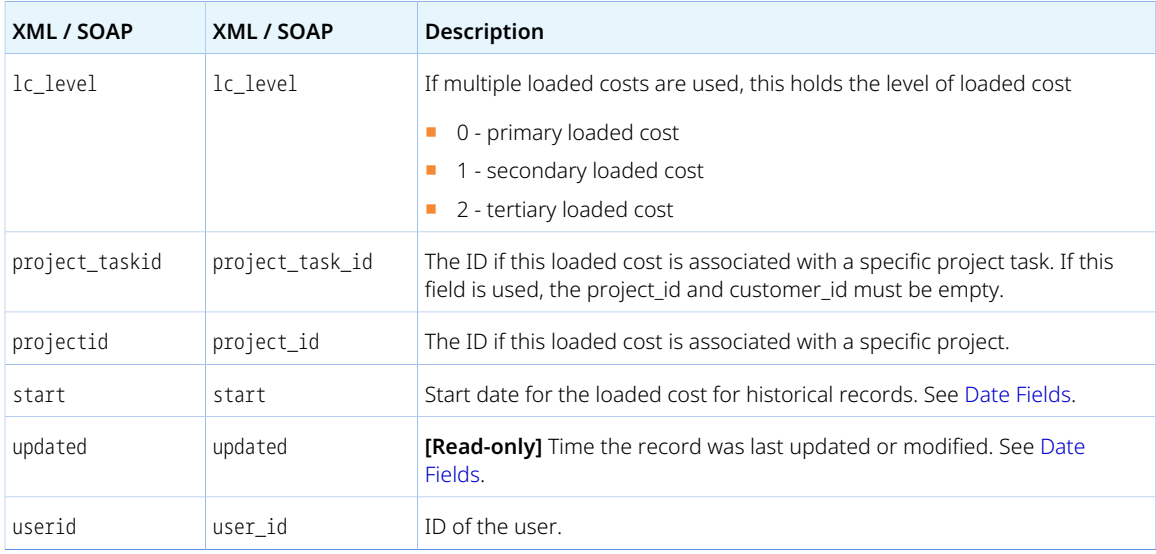

<span id="page-260-0"></span>Review the following guidelines:

- There can be only one current cost value for a loaded cost level and a specific user. current cannot be set to 1 for more than one 1c level and userid combination.
- If current is set to 1, start and end must be empty. Otherwise, start and end are required.
- When you add or modify a [User](#page-373-0), you can modify the LoadedCost associated with that User. See [Updating User Loaded Costs.](#page-382-0)

### Module

Use the module [Module] object to read whether the authenticated user can access each OpenAir application (module).

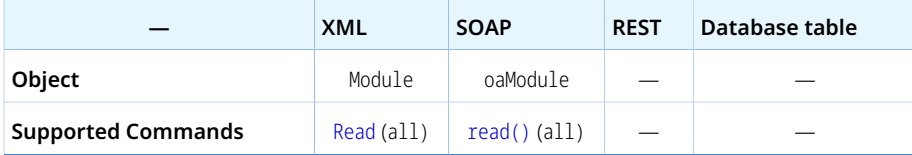

The Module object has the following properties:

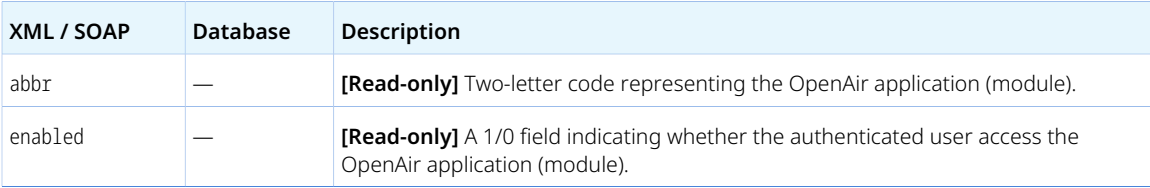

#### Newsfeed

A news feed [Newsfeed] is a collection of messages with project status information.

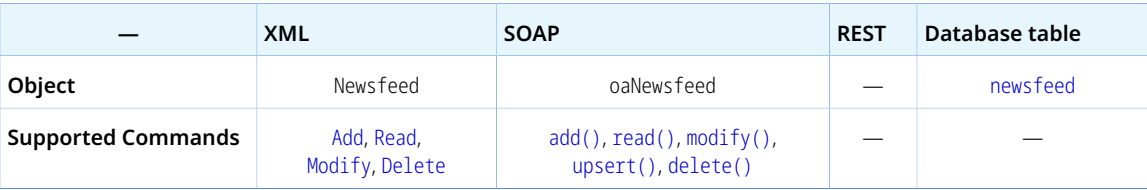

The Newsfeed object has the following properties:

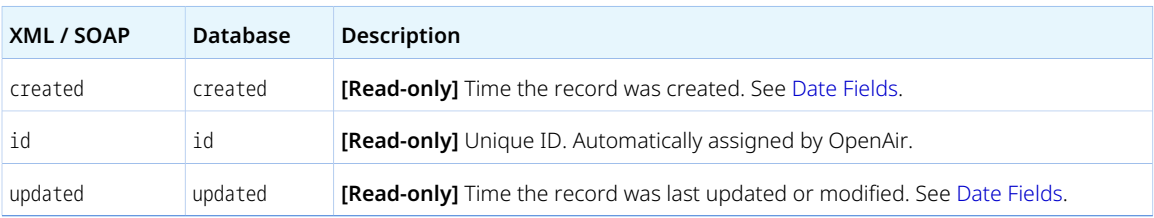

## NewsfeedMessage

A news feed message [NewsfeedMessage] is a message concerning a project and including project status information.

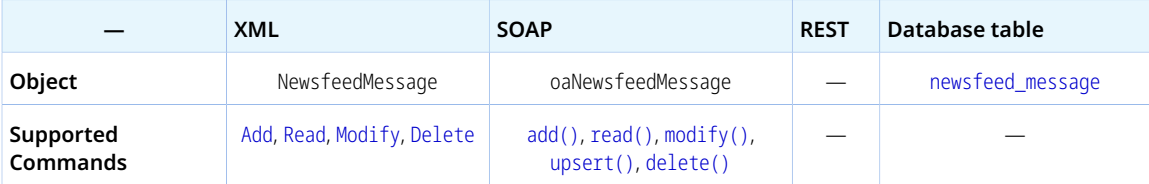

The NewsfeedMessage object has the following properties:

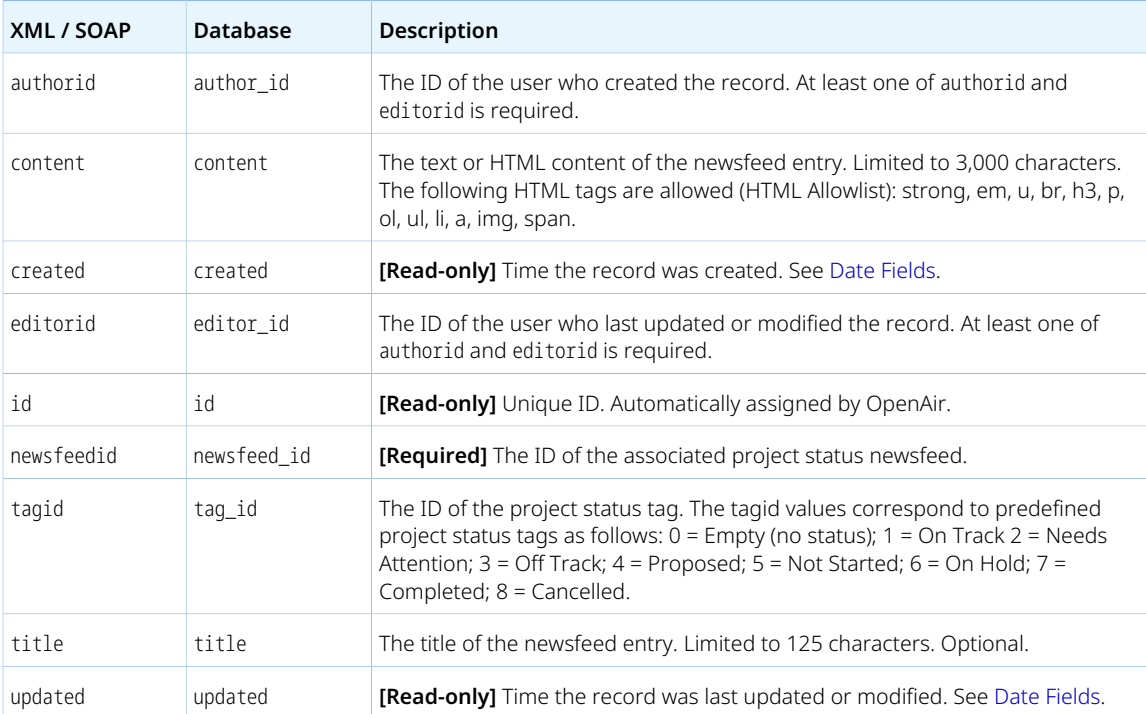

### Payment

A payment [Payment] is an amount of money received from a customer against an invoice or as and advance payment (retainer).

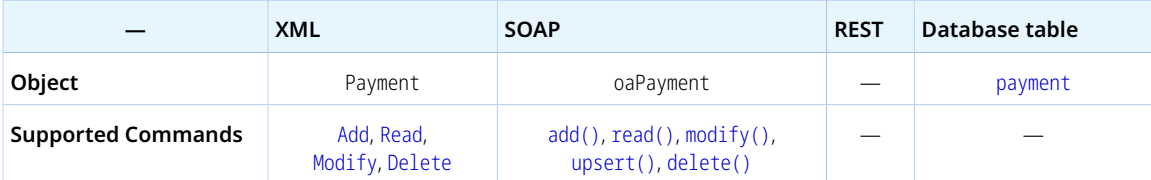

The Payment object has the following standard properties:

**Note:** Payment object properties may also include custom fields. The object type supports the custom equal to read method and the enable\_custom read attribute.

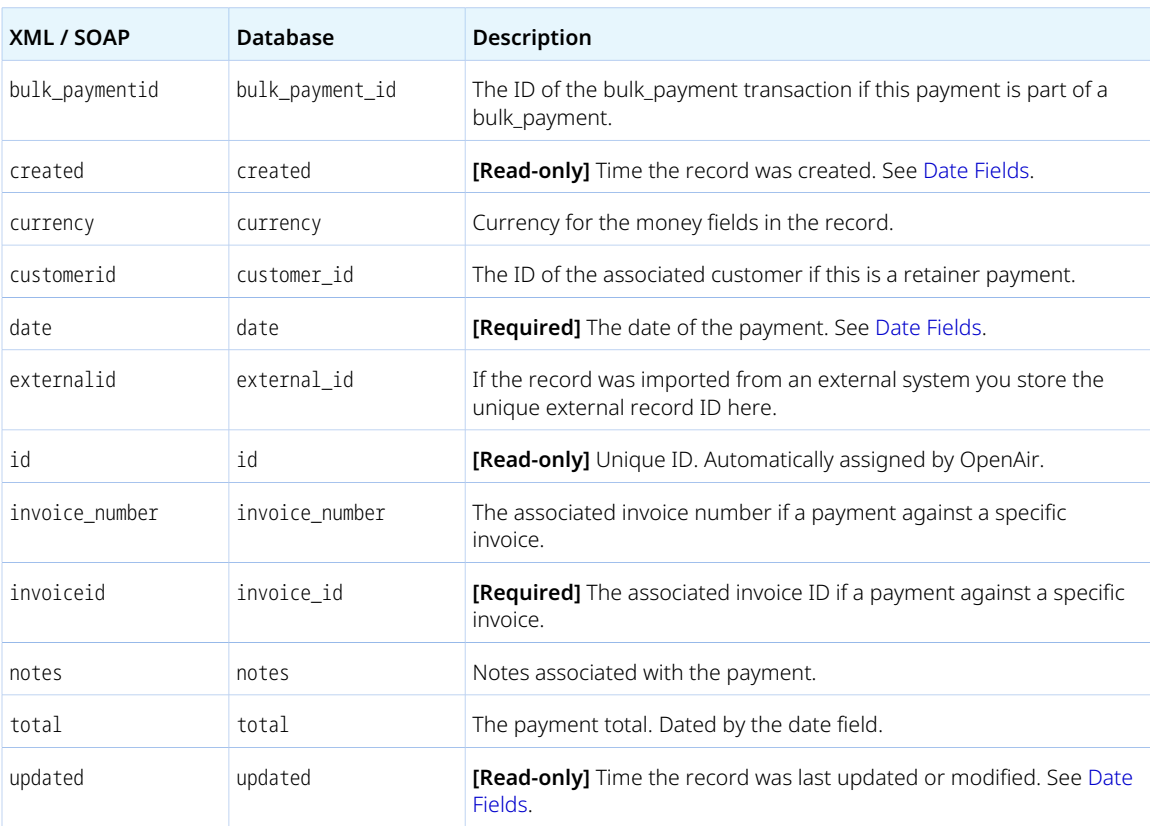

## Paymentterms

A payment terms [Paymenttems] object outlines the conditions surrounding invoice payment.

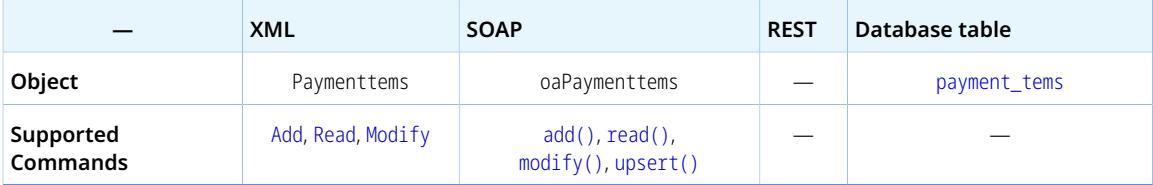

The Paymentterms object has the following standard properties:

**Note:** Paymentterms object properties may also include custom fields. The object type supports the custom equal to read method and the enable\_custom read attribute.

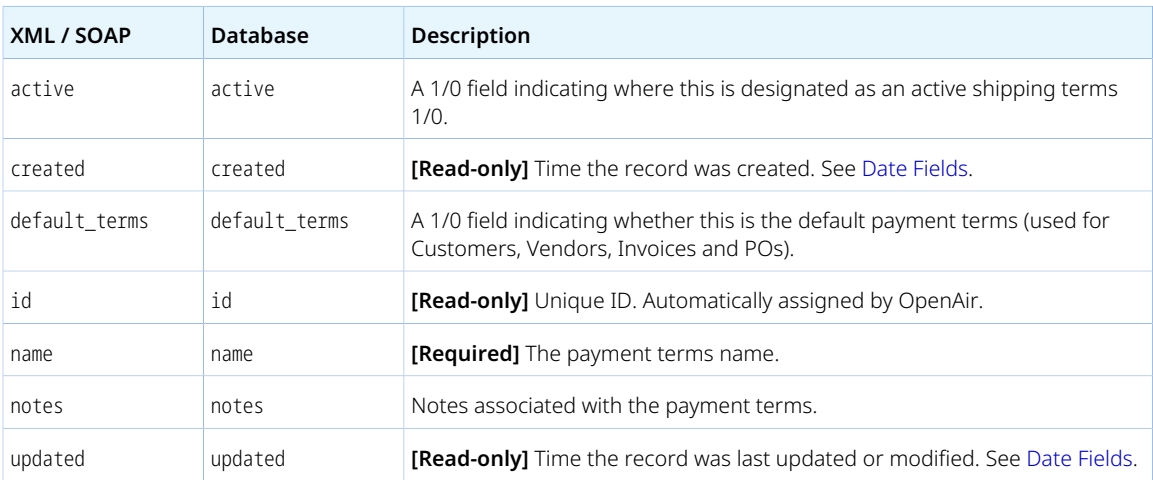

### Paymenttype

A payment type [Paymenttype] is a method of payment that may be used for employee expenses.

Review the [Usage Guidelines](#page-264-0) for the Paymenttype object.

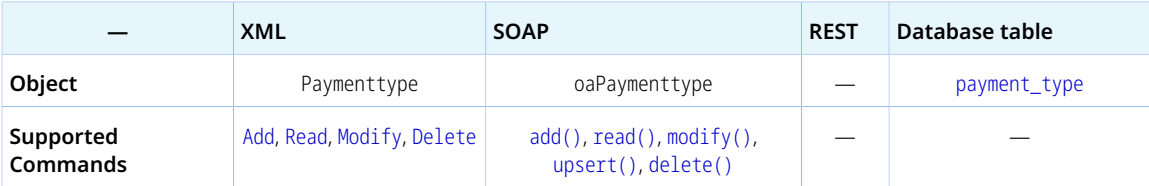

The Paymenttype object has the following standard properties:

**Note:** Paymenttype object properties may also include custom fields. The object type supports the custom equal to read method and the enable\_custom read attribute.

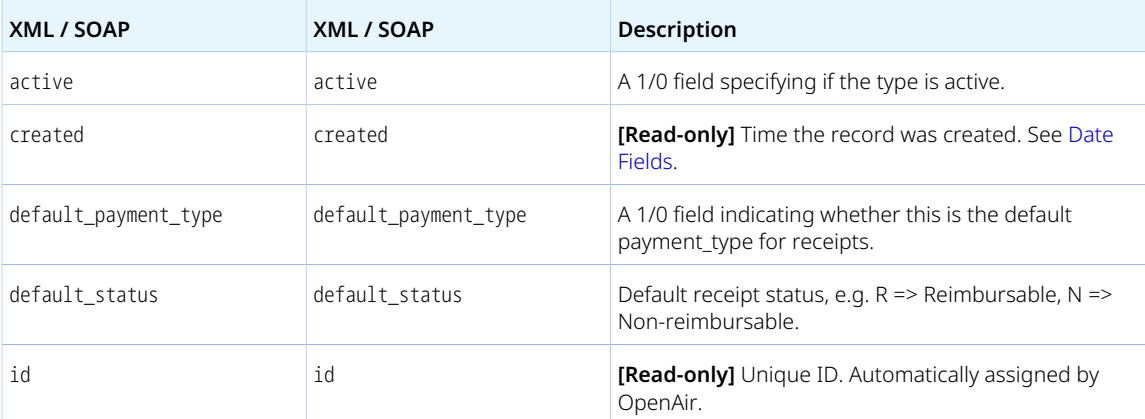

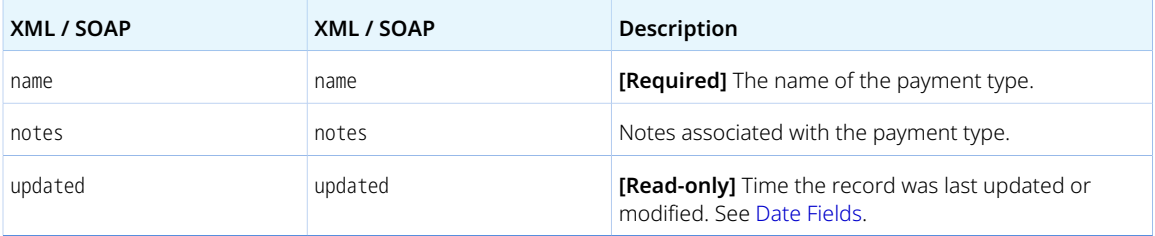

<span id="page-264-0"></span>You cannot delete a Paymenttype object if this object is referenced by an object of any of the following type. Delete any dependent objects first before you delete a Paymenttype object.

- [Slip](#page-345-0)
- [Ticket](#page-363-0)

### Payrolltype

A payroll type [Payrolltype] is an attribute that can be used to categorize time entries. For example, payroll types can be used to differentiate regular and overtime work when time types are used for a different purpose.

Review the [Usage Guidelines](#page-265-0) for the Payrolltype object.

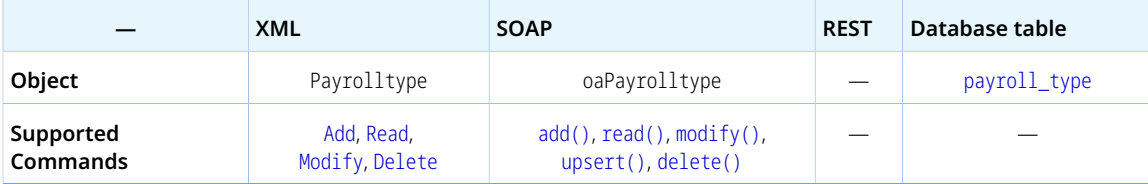

The Payrolltype object has the following standard properties:

**Note:** Payrolltype object properties may also include custom fields. The object type supports the custom equal to read method and the enable\_custom read attribute.

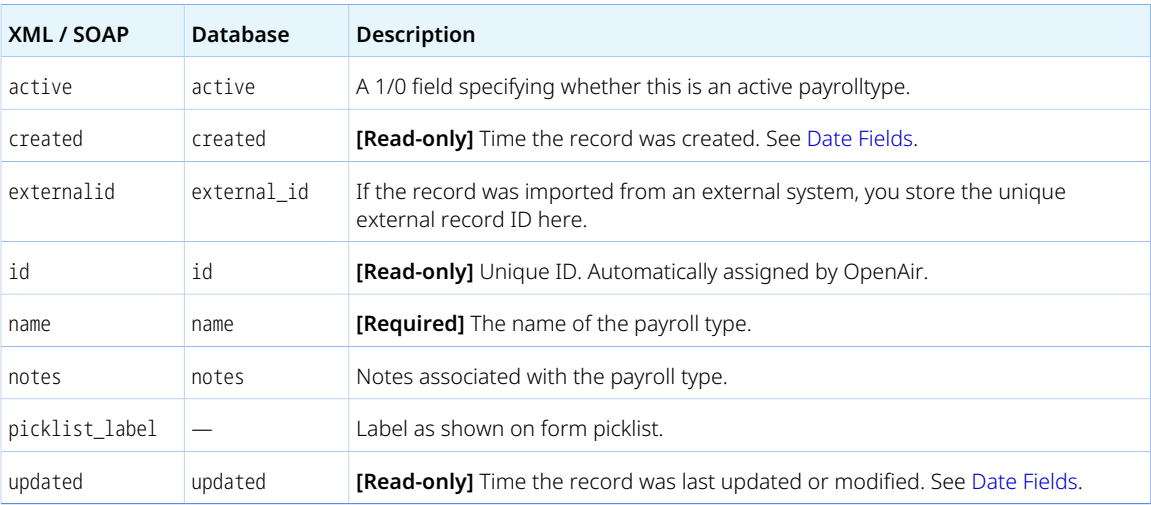

<span id="page-265-0"></span>You cannot delete a Payrolltype object if this object is referenced by a [Task](#page-354-0) object. Delete any dependent objects first before you delete a Payrolltype object.

# PendingBooking

A pending booking [PendingBooking] is a draft booking created when searching for resources as part of the following features:

- [Automated Search Engine for Booking Creation](https://www.openair.com/help/index.html?topic=section_4465560260)  Draft resource bookings matching the generic resource and assignment profile selected in the project task assignment.
- [Resource Demand Request](https://www.openair.com/help/index.html?topic=section_4467275555)  Resources listed in Resources > Resource Requests > [*Select a resource request*] > Resource Request Queue Select Actioned Resources.

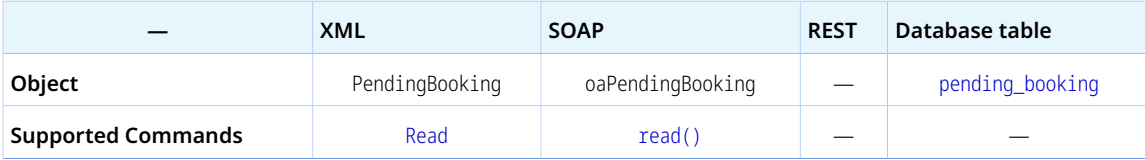

The PendingBooking object has the following properties:

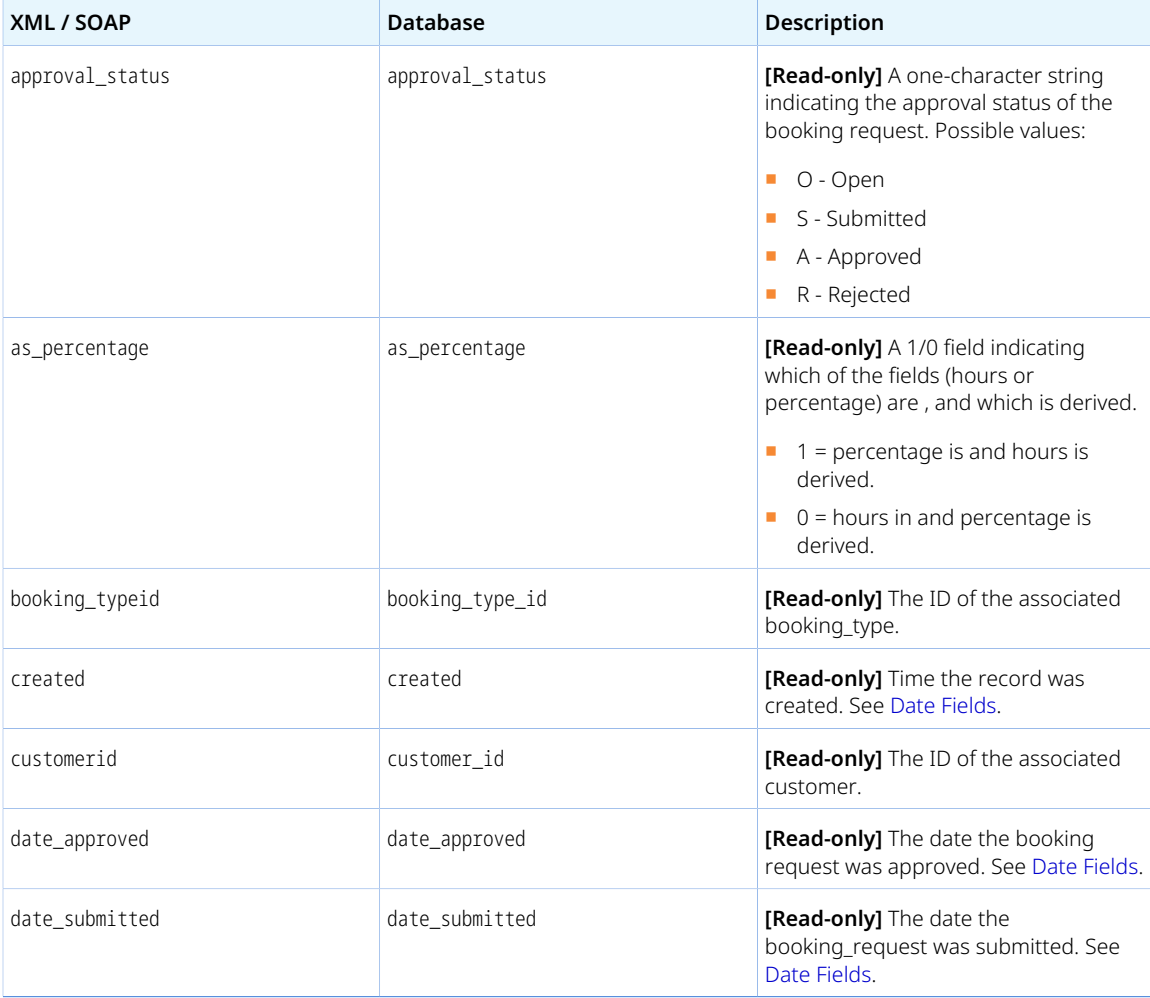

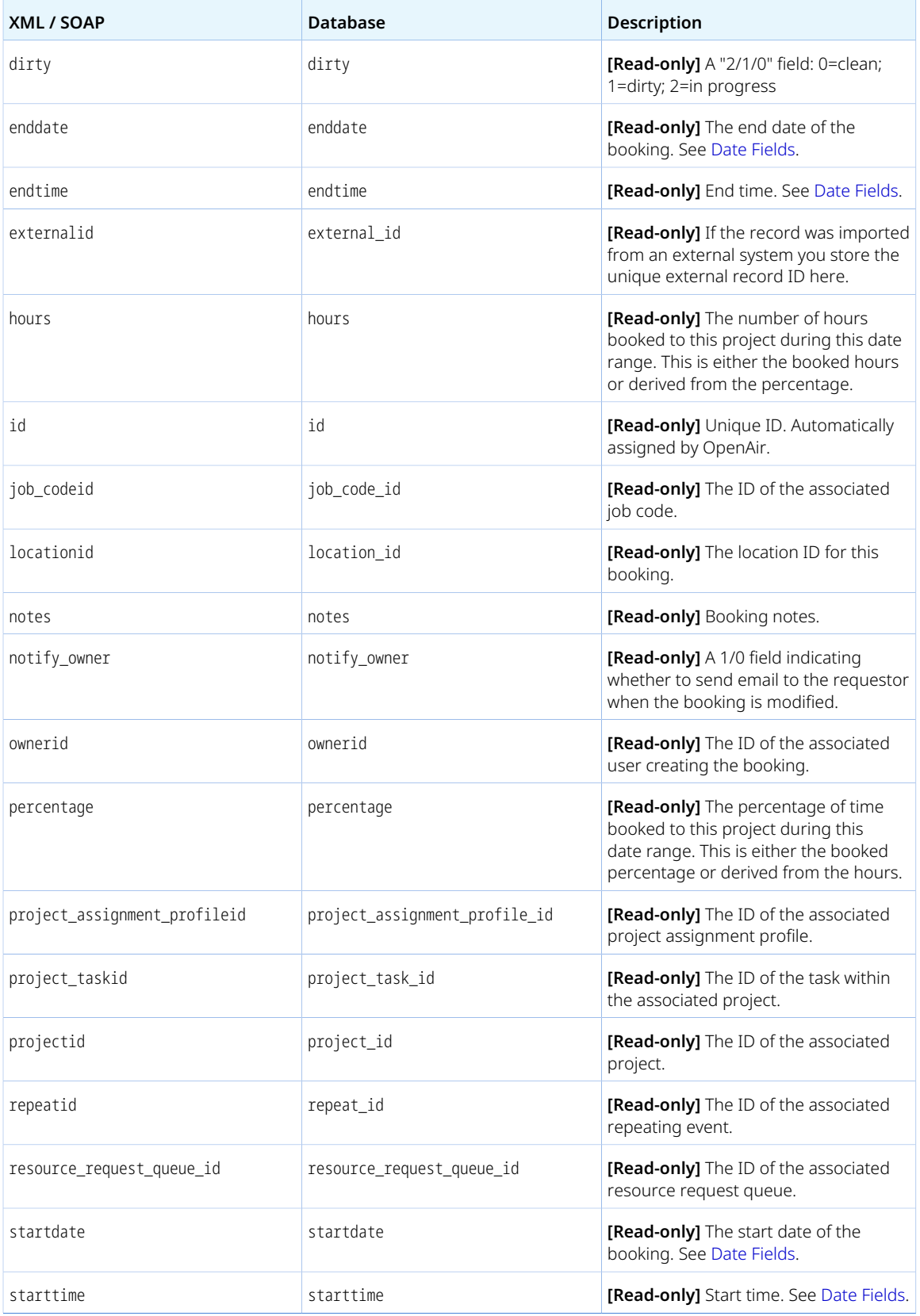

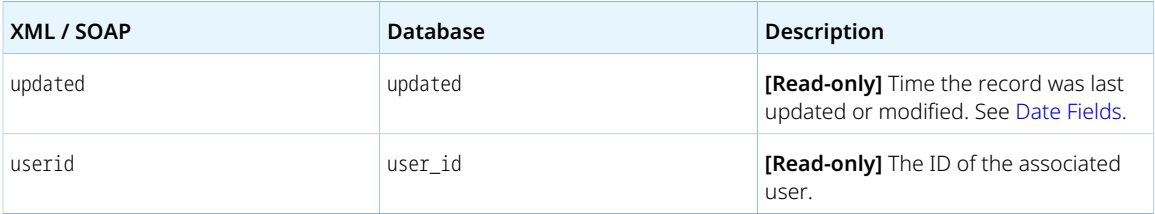

### Preference

A preference [Preference] is a user personal setting or company setting controlling a wide range of functionality.

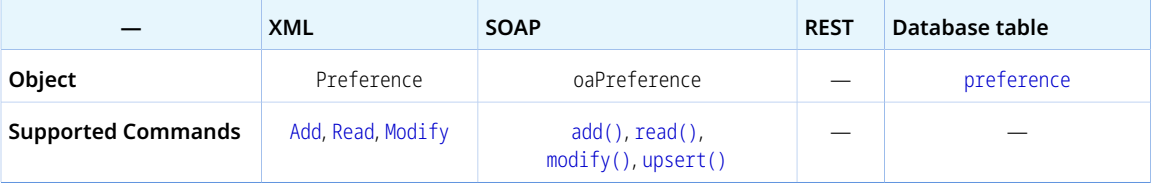

The preference [Preference] object has the following properties:

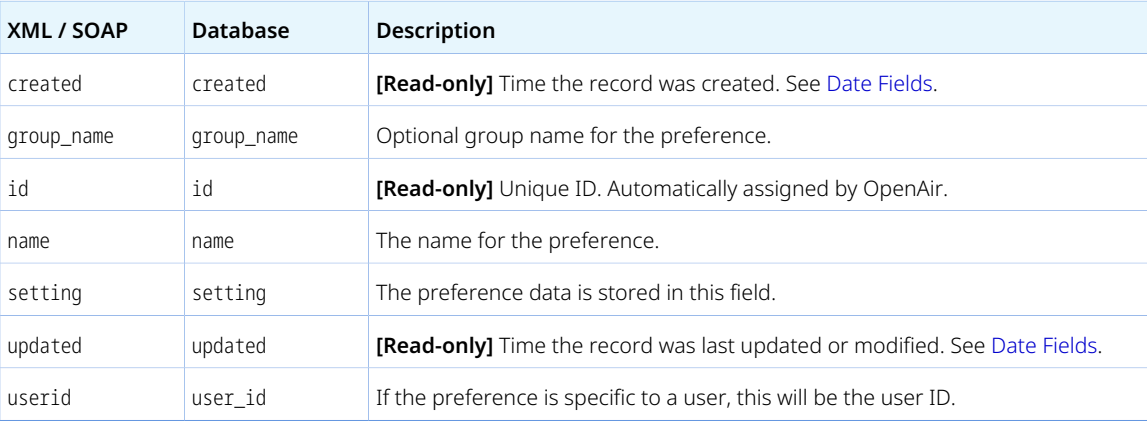

### Product

A product [Product] is a type of goods or services that can be purchased from external sources. Products are used to create request items, which in turn appear as line items on purchase orders.

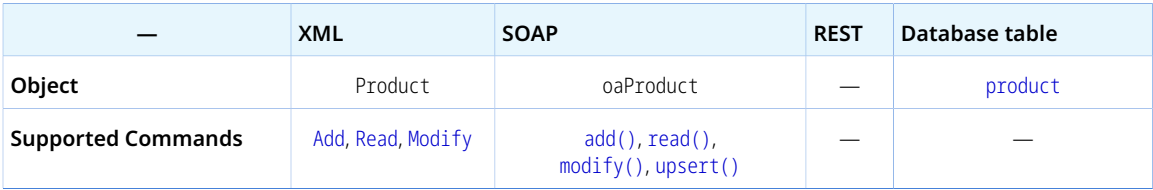

The Product object has the following standard properties:

**Note:** Product object properties may also include custom fields. The object type supports the custom equal to read method and the enable\_custom read attribute.

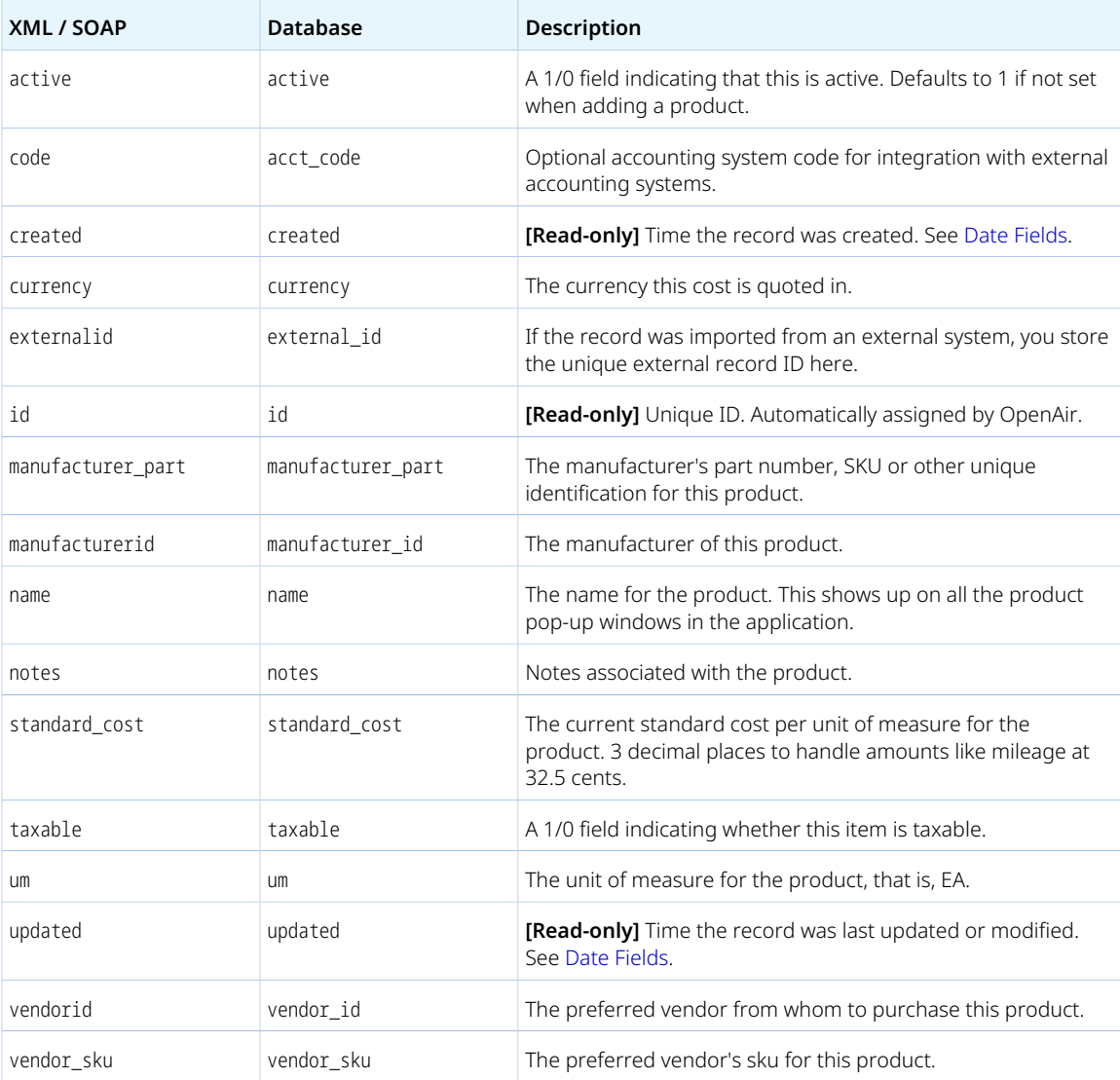

## Project

A project [Project] is a unique sequence of tasks that must be completed to reach a certain outcome to be delivered typically to a customer.

Review the [Usage Guidelines](#page-278-0) for the Project object.

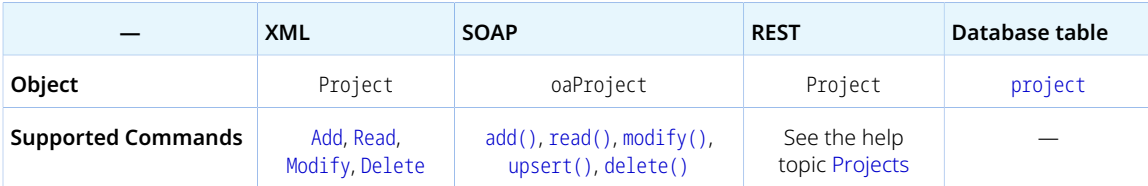

The Project object has the following standard properties:

**Note:** Project object properties may also include custom fields. The object type supports the custom equal to read method and the enable\_custom read attribute.

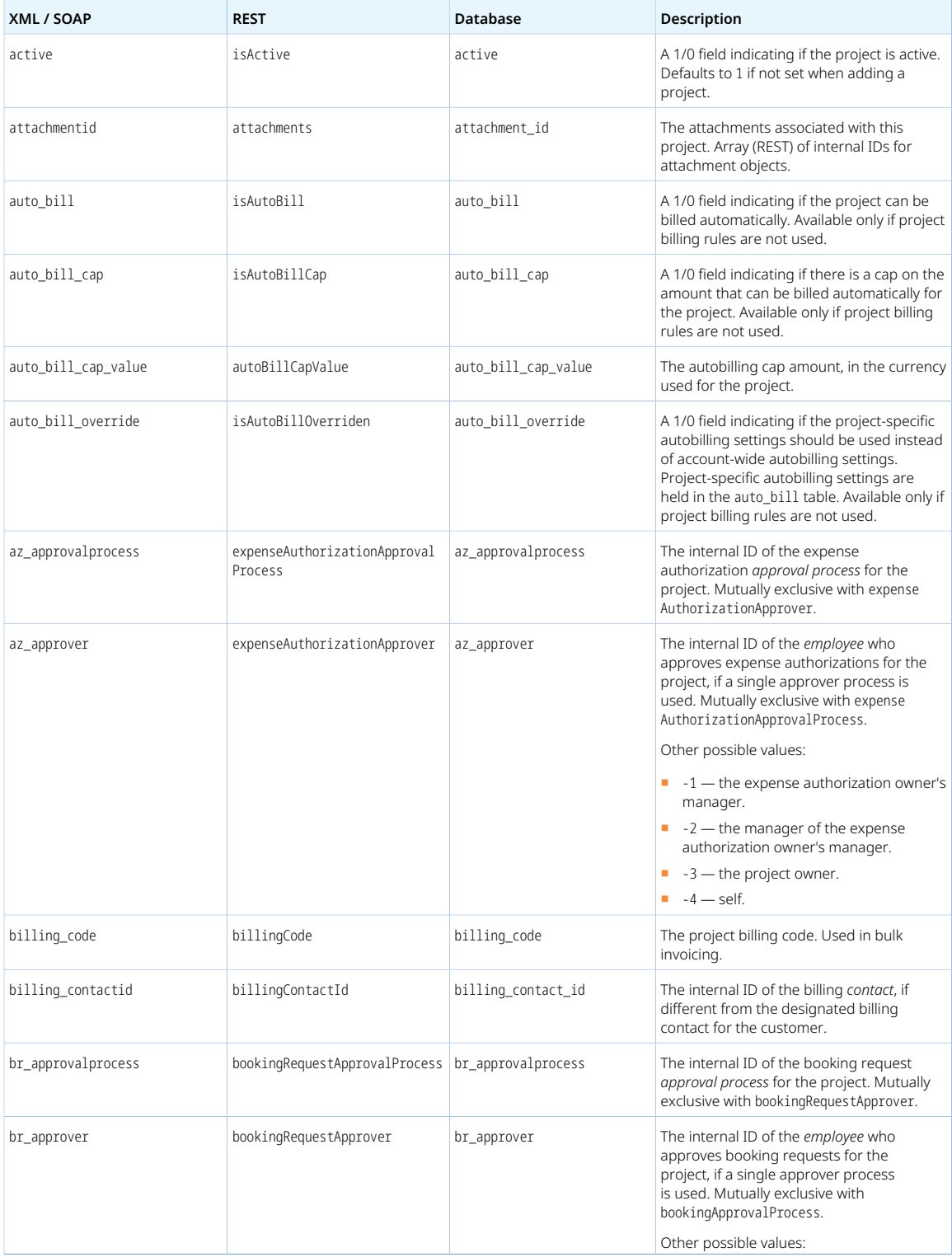

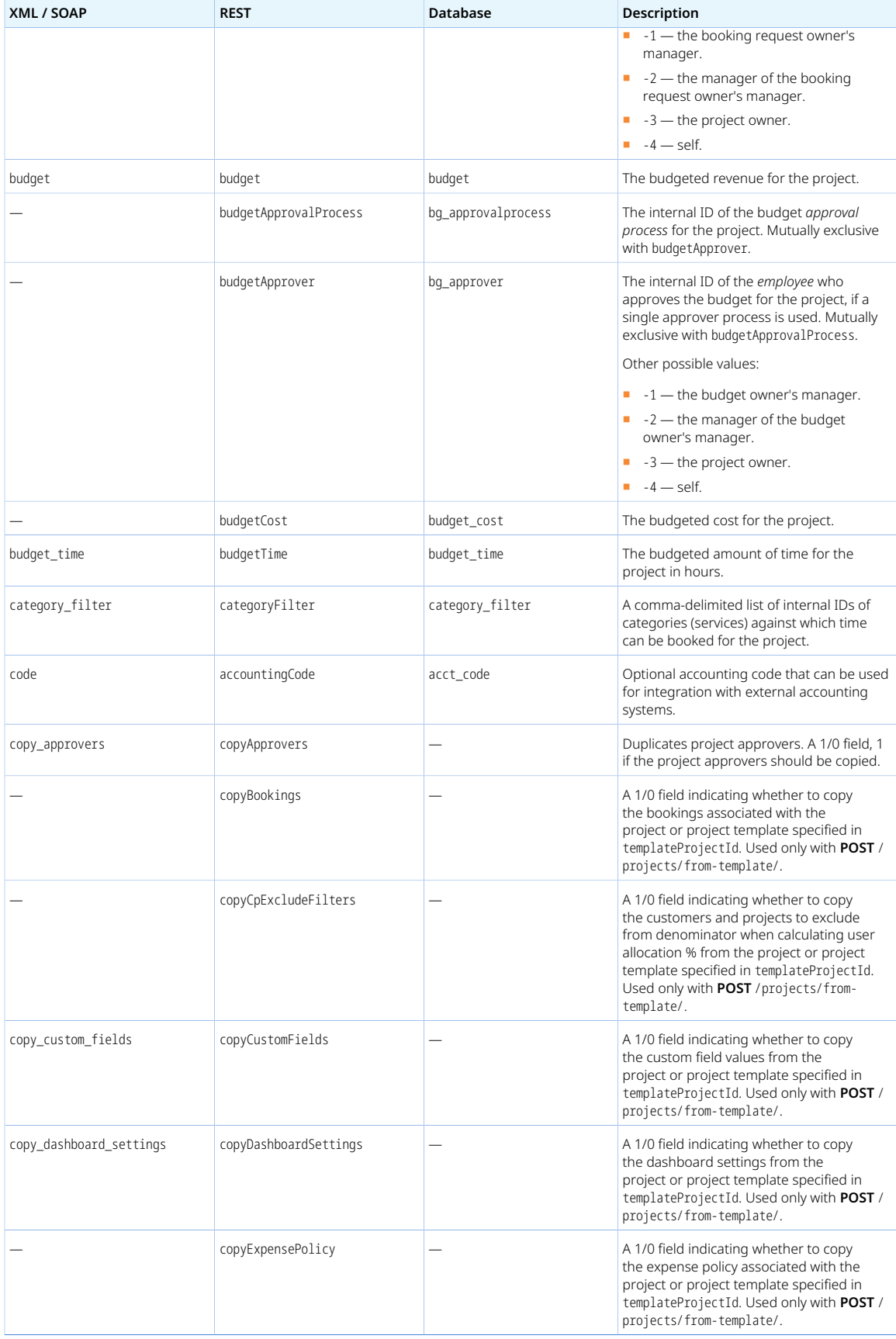

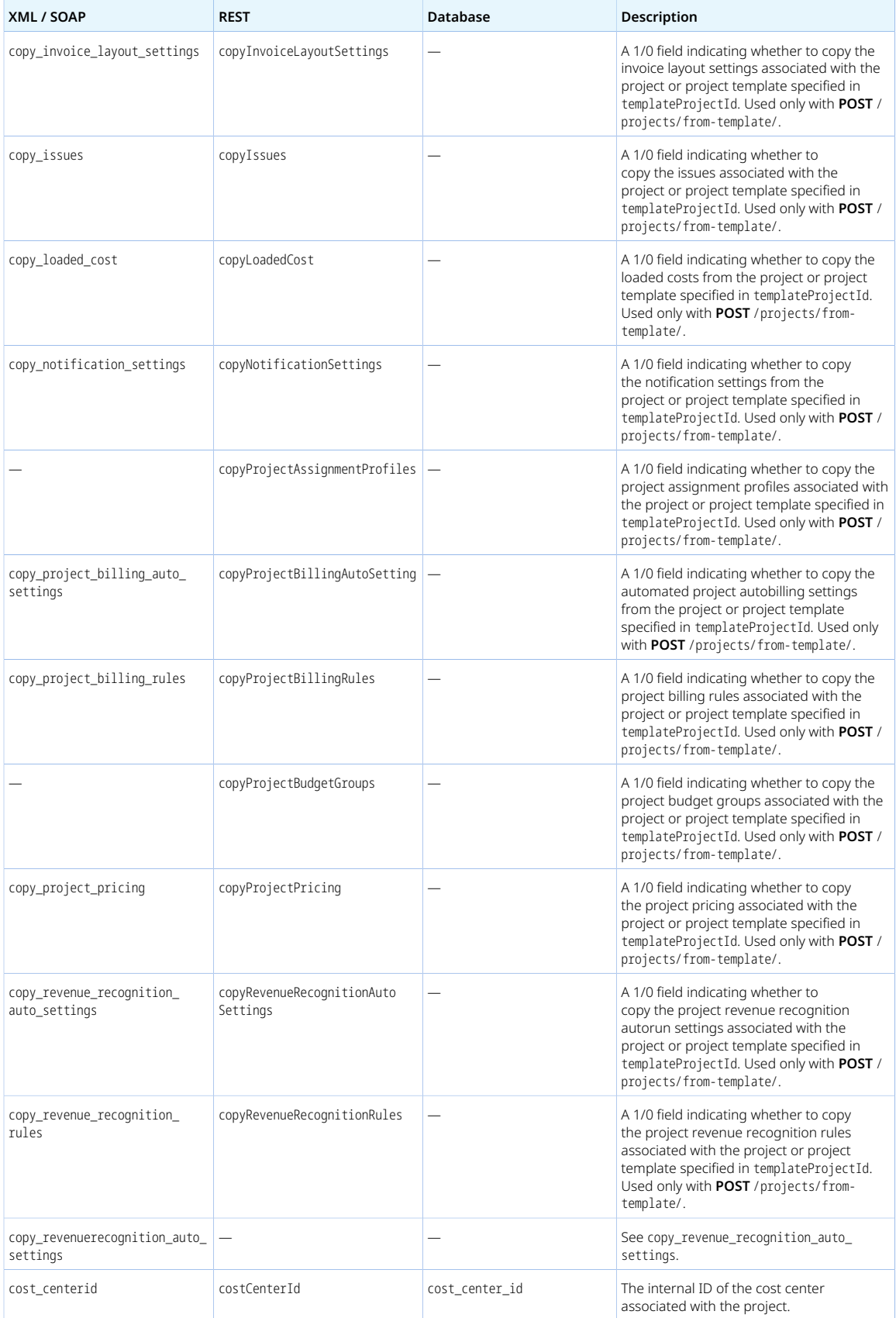

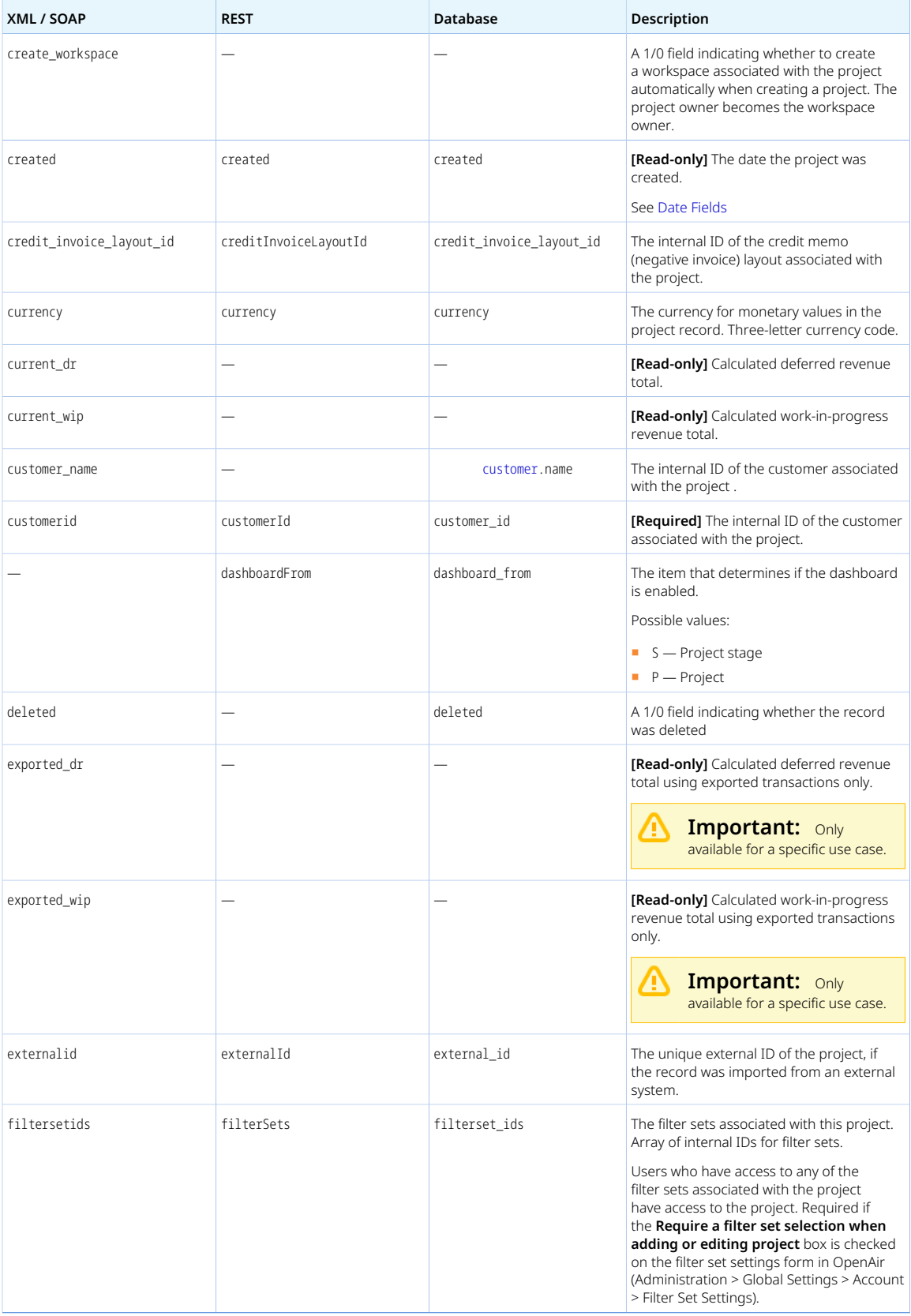

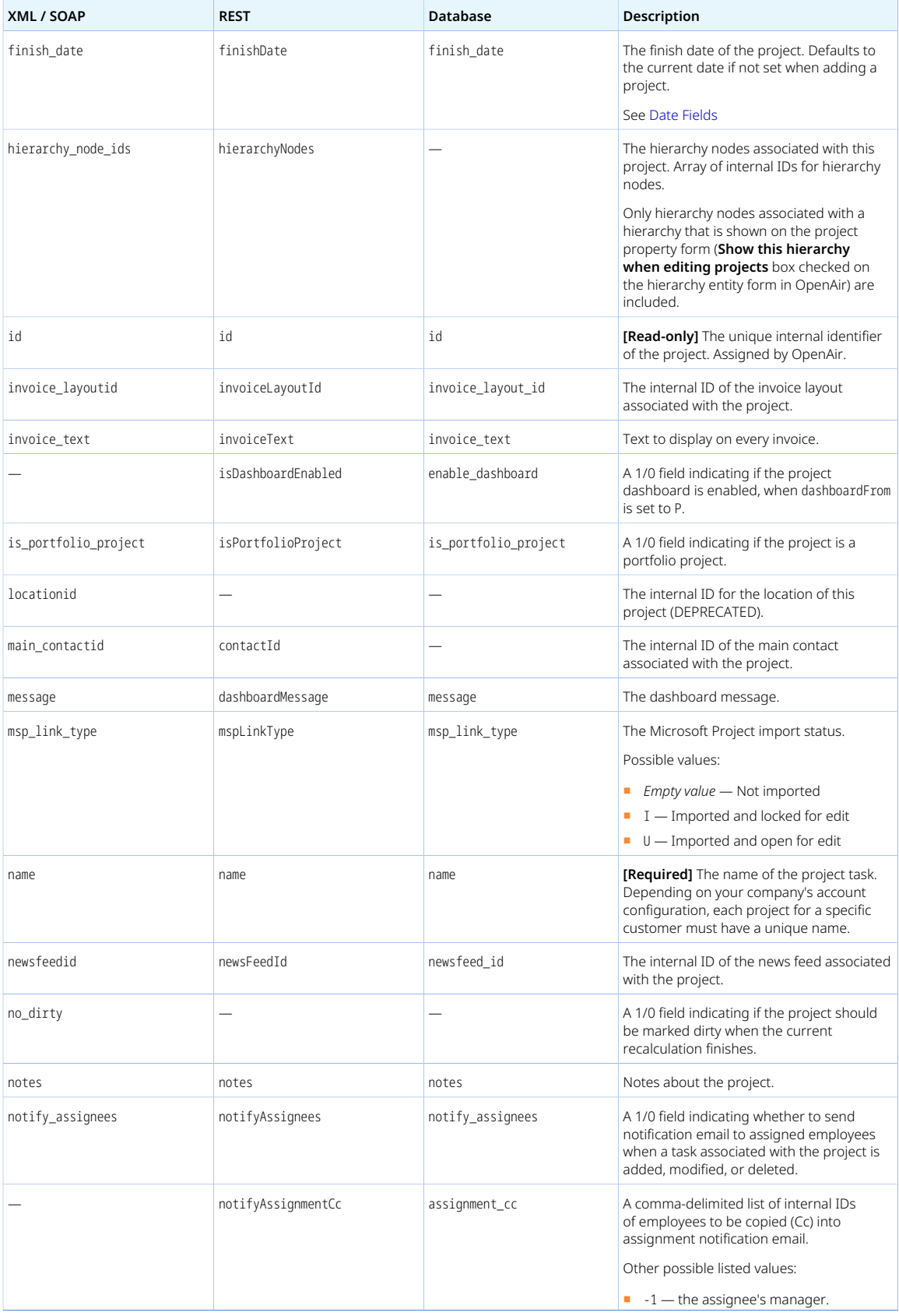

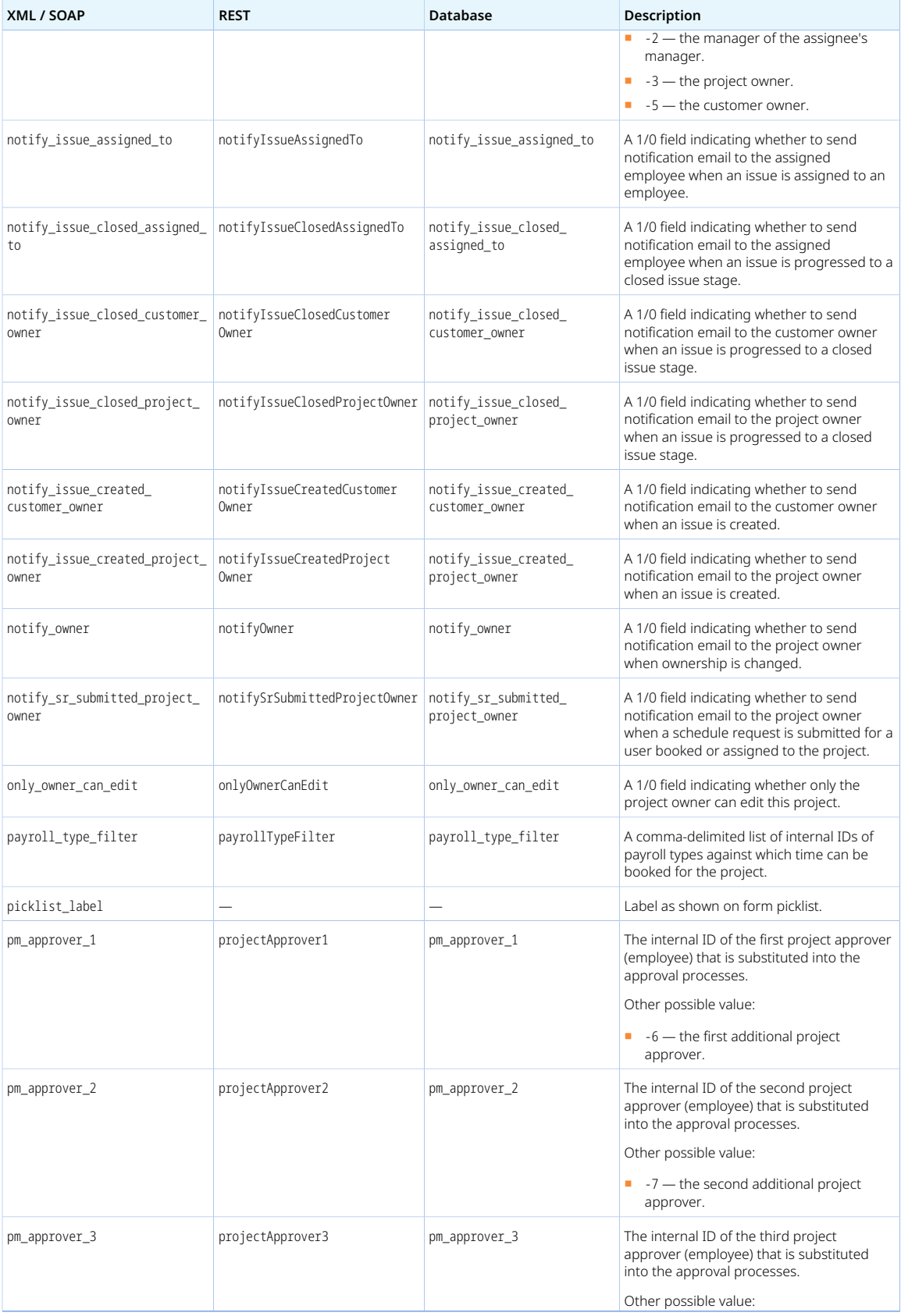

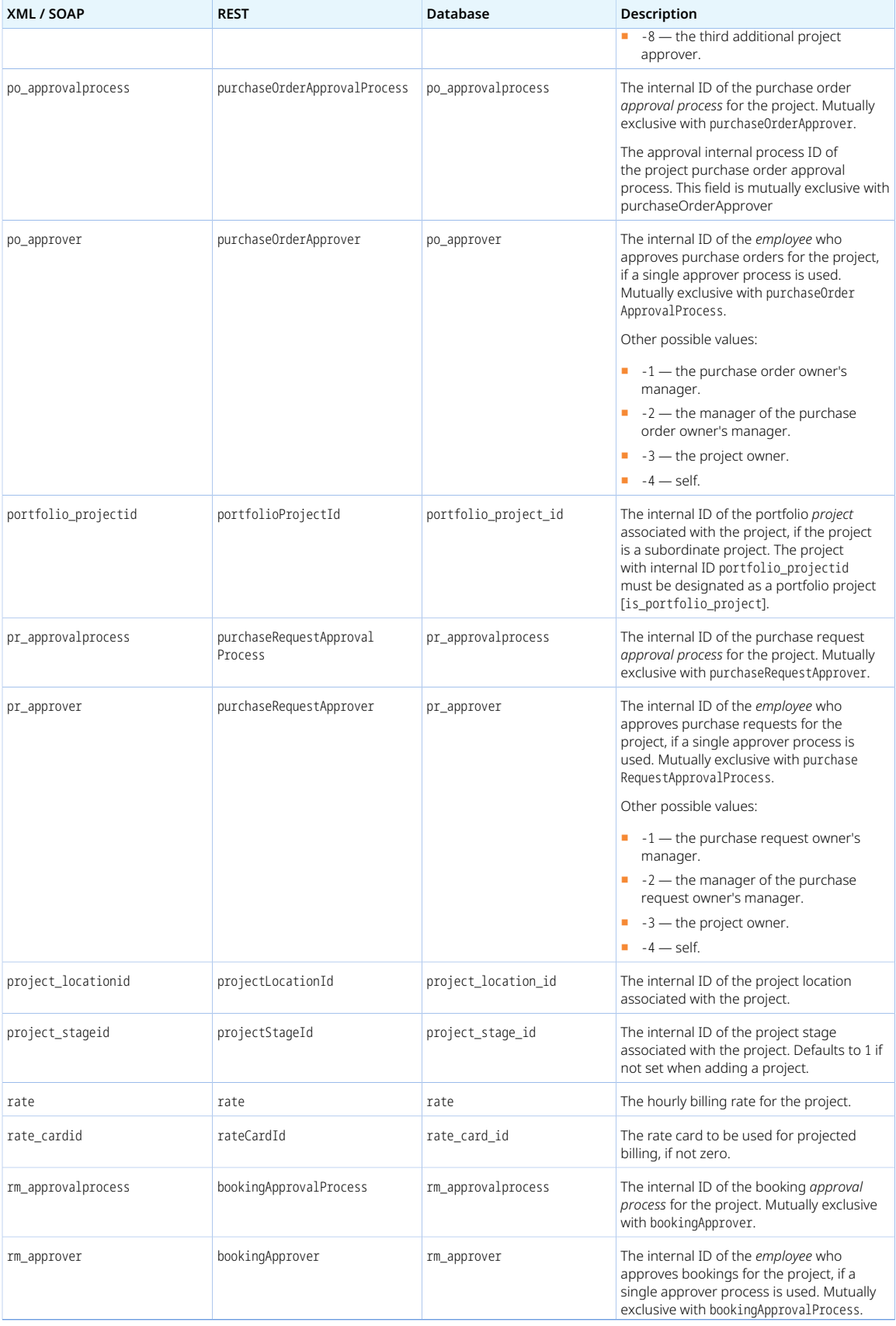

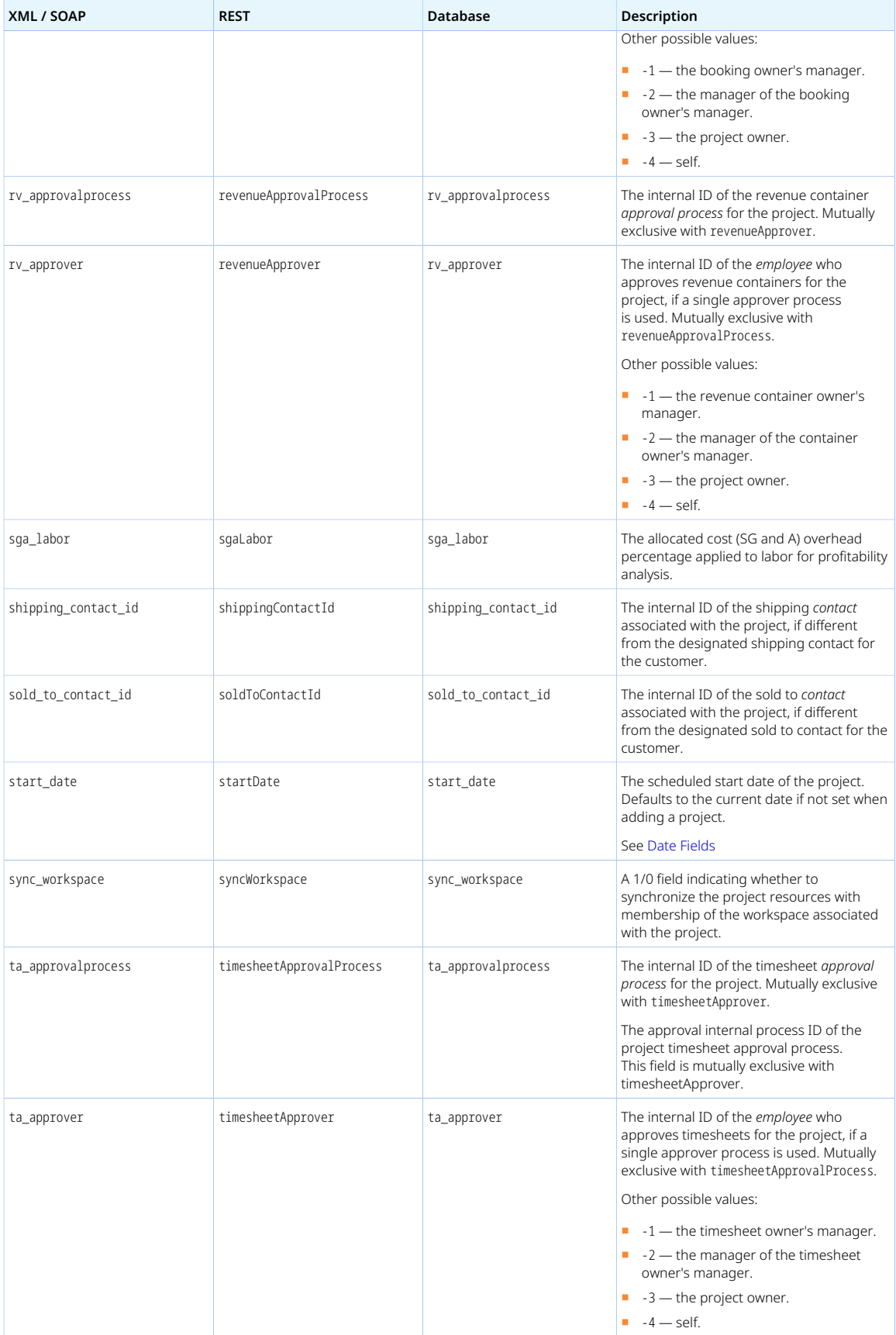

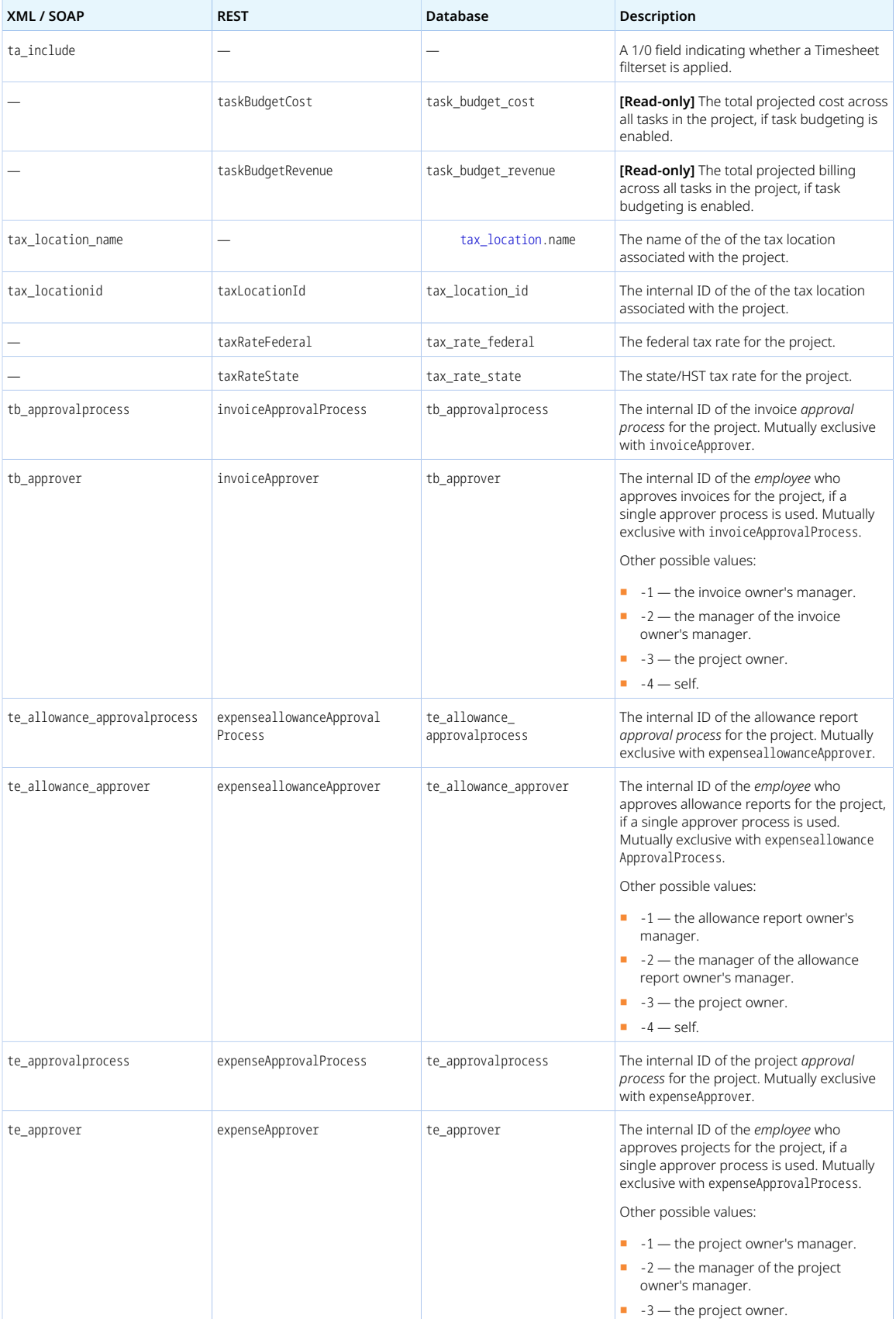

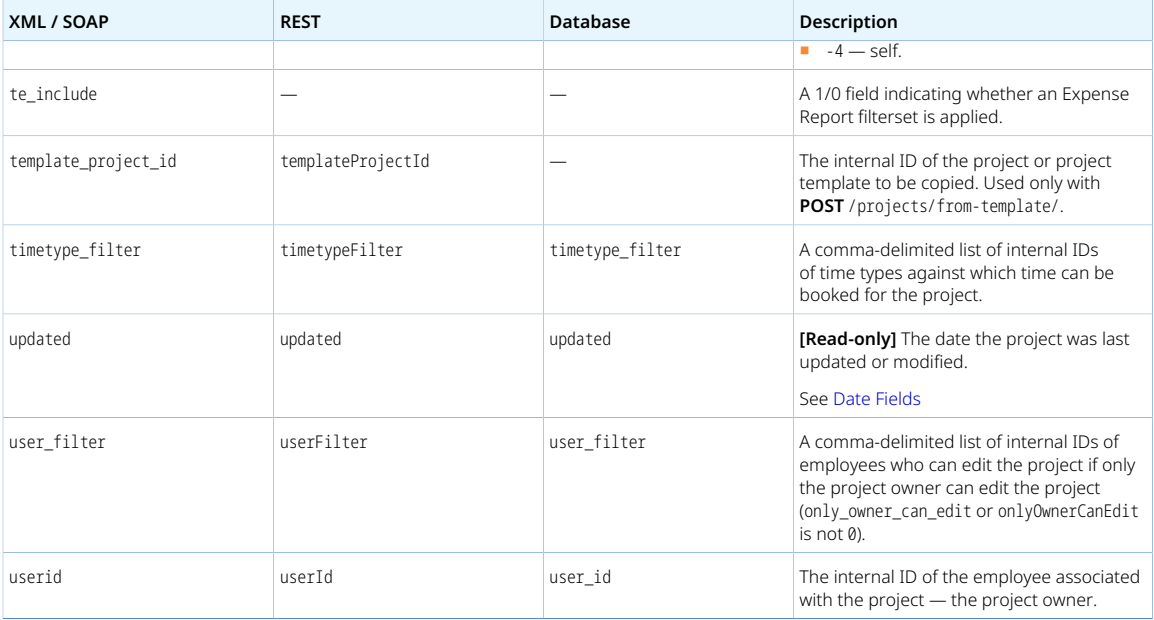

<span id="page-278-0"></span>Review the following guidelines:

- To create one project from another project, use the add method. Use the template\_project \_id field to designate the ID of the project from which project data will be copied. Indicate the settings and dependent objects you want copied by setting the property copy\_<setting> to 1, where <setting> is the programmatic name for the setting or the dependent object type to be copied.
- Adding or modifying a project triggers the project recalculation process in OpenAir unless you use the no\_recalc attribute (see [Add, Update and Upsert Attributes](#page-69-0)), or unless your company's account is configured never to trigger the project recalculation process in OpenAir when a change is made using OpenAir API.
- You cannot delete a Project object if this object is referenced by an object of any of the following type. Delete any dependent objects first before you delete a Project object.
	- □ [Projecttask](#page-296-0)
	- □ [Proposal](#page-304-0)
	- □ [Proposalblock](#page-305-0)
	- □ [signoff](https://app.openair.com/database/single_user#signoff)
	- □ [Slip](#page-345-0)
	- □ [Task](#page-354-0)
	- □ [Ticket](#page-363-0)

#### Projectassign

A project assignment [Projectassign] is an allocation of project work to a user at the project level.

Review the [Usage Guidelines](#page-279-0) for the Projectassign object.

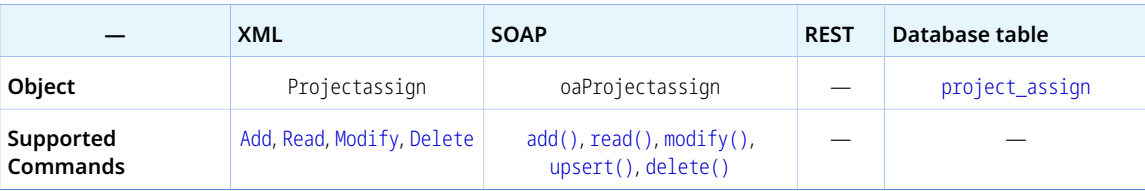

The Projectassign object has the following properties:

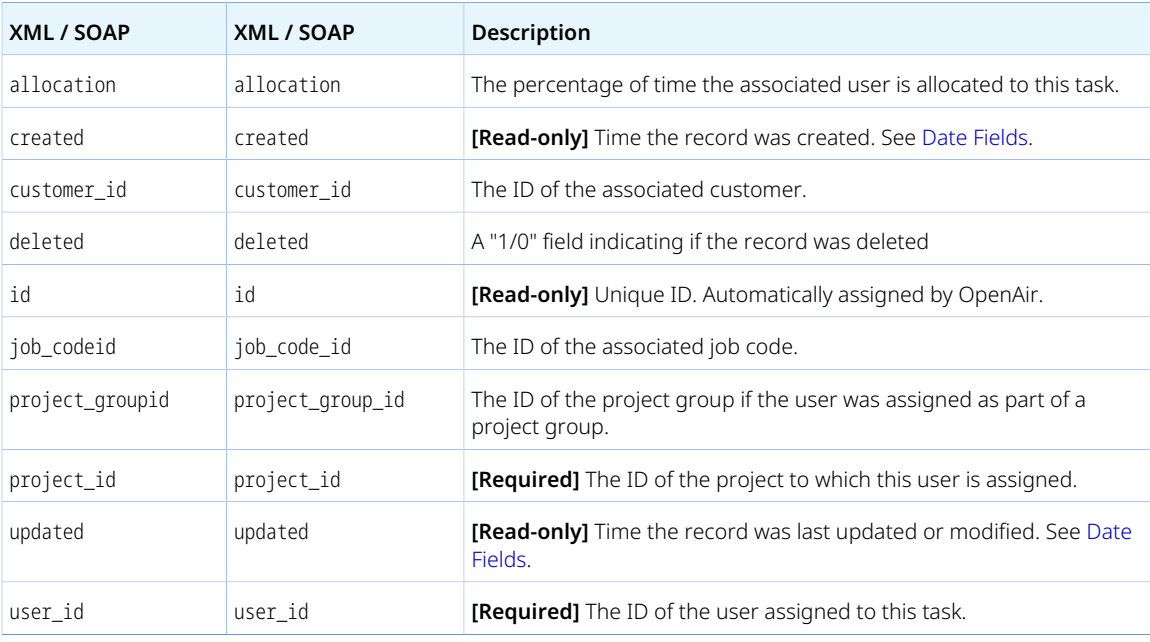

#### <span id="page-279-0"></span>Usage Guidelines

Review the following guidelines:

- The project\_id and user\_id combination must be unique. A named resource can only be assigned one time to a specific project.
- Adding or modifying a project assignment triggers the project recalculation process in OpenAir unless you use the no\_recalc attribute (see [Add, Update and Upsert Attributes](#page-69-0)), or unless your company's account is configured never to trigger the project recalculation process in OpenAir when a change is made using OpenAir API.
- Adding or modifying a project assignment automatically creates new Projecttaskassign objects for project tasks with property use\_project\_assignment set to 1. Modifying a project assignment automatically deletes previous Projecttaskassign objects

for these project tasks.

# ProjectAssignmentProfile

A project assignment profile [ProjectAssignmentProfile] is a set of skills and competencies associated with the project. Projects and project tasks can be assigned to an assignment profile instead of a named or generic resource.

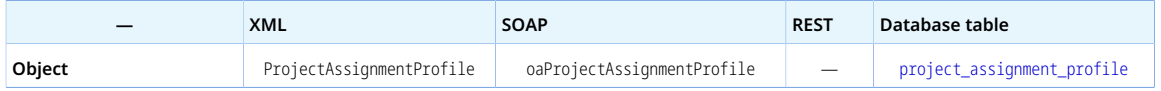

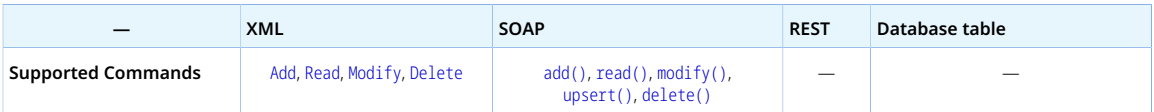

The ProjectAssignmentProfile object has the following properties:

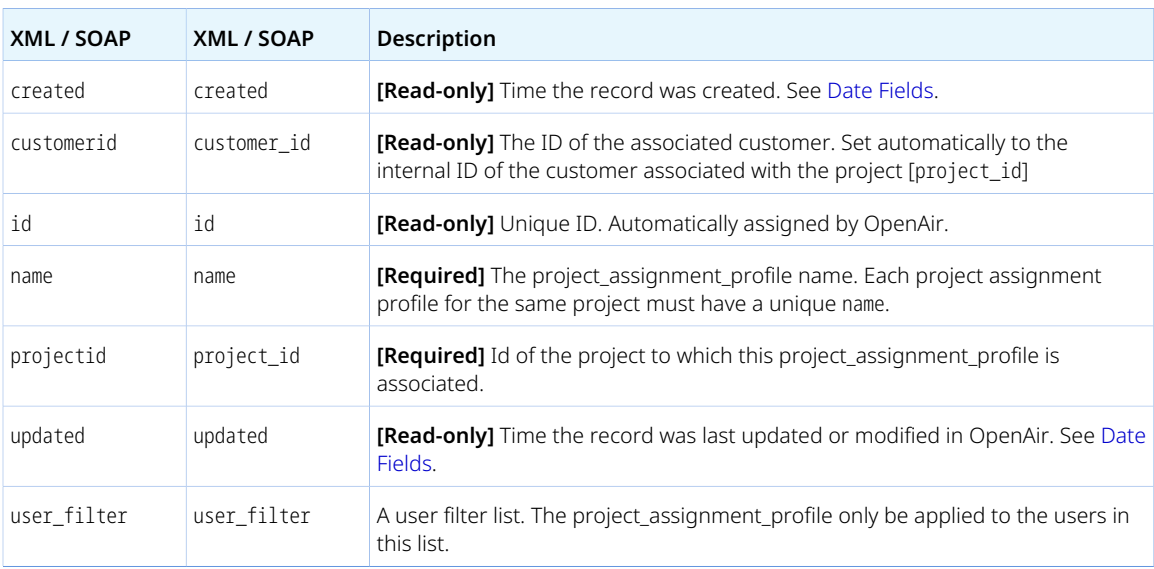

## Projectbillingrule

A project billing rule [Projectbillingrule] is a rule governing how and when charges are generated automatically.

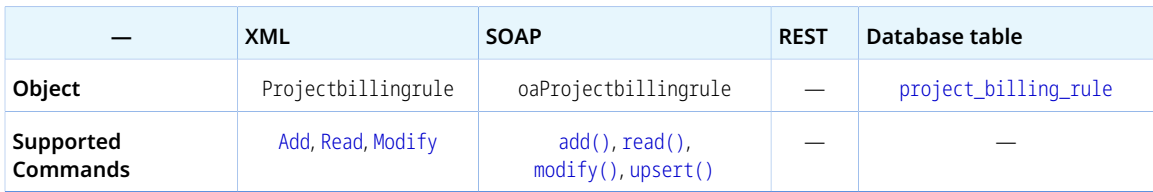

The Projectbillingrule object has the following standard properties:

**Note:** Projectbillingrule object properties may also include custom fields. The object type supports the custom equal to read method and the enable\_custom read attribute.

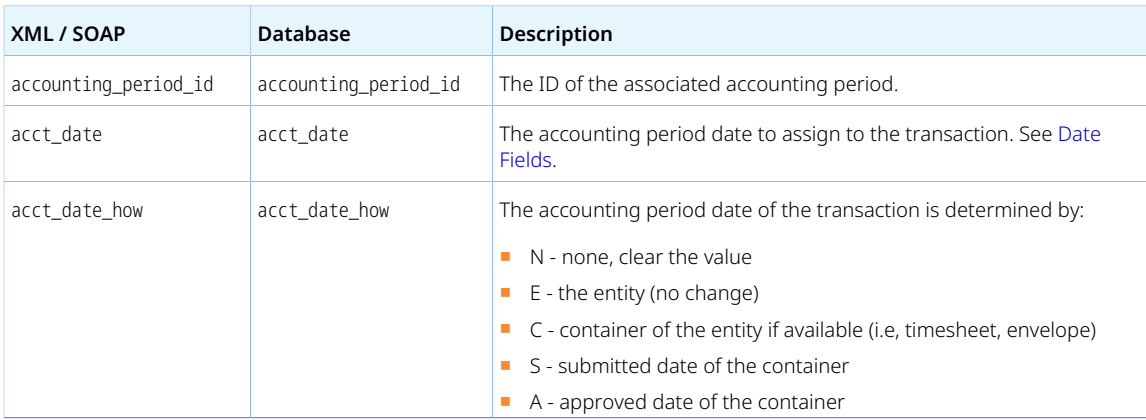

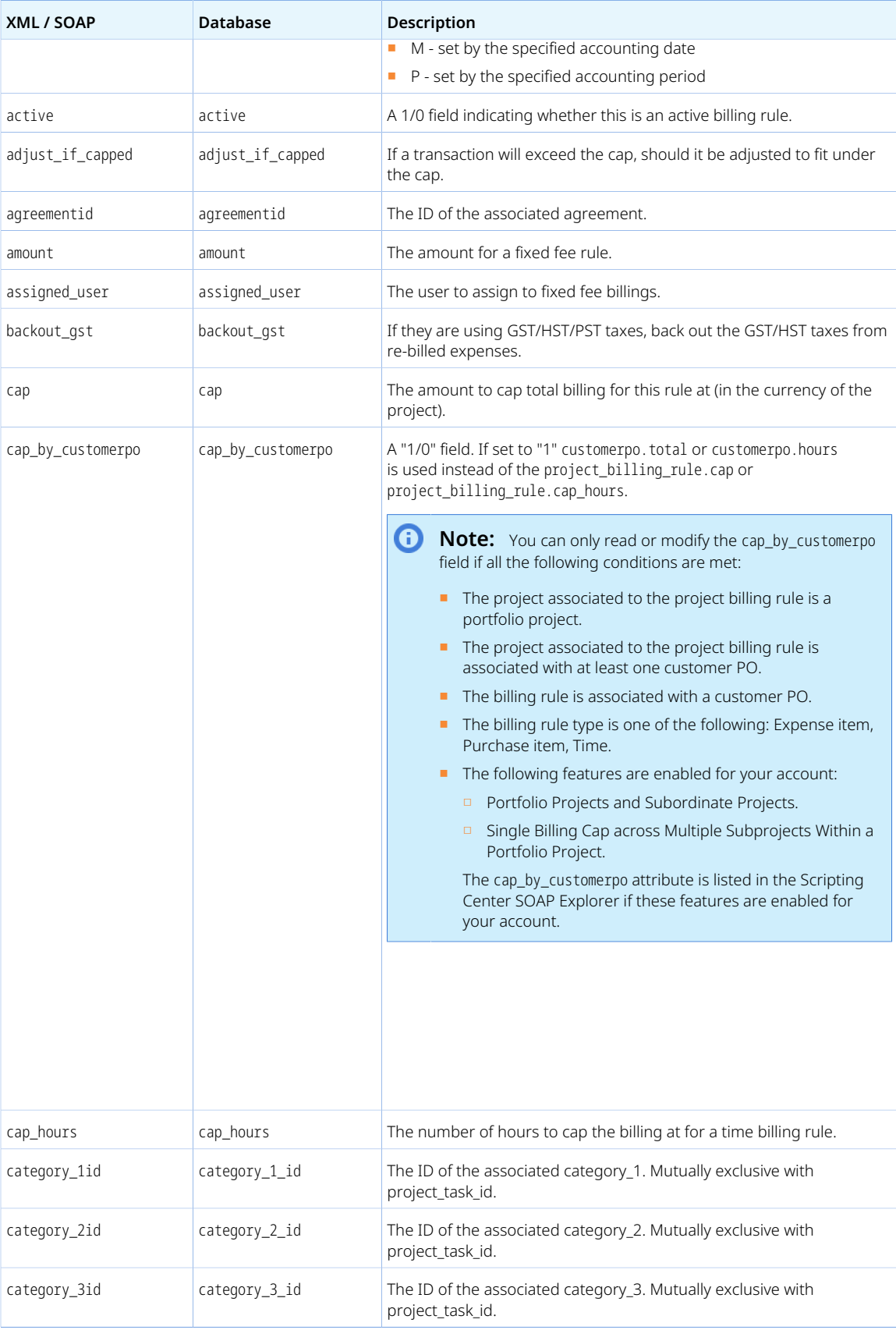

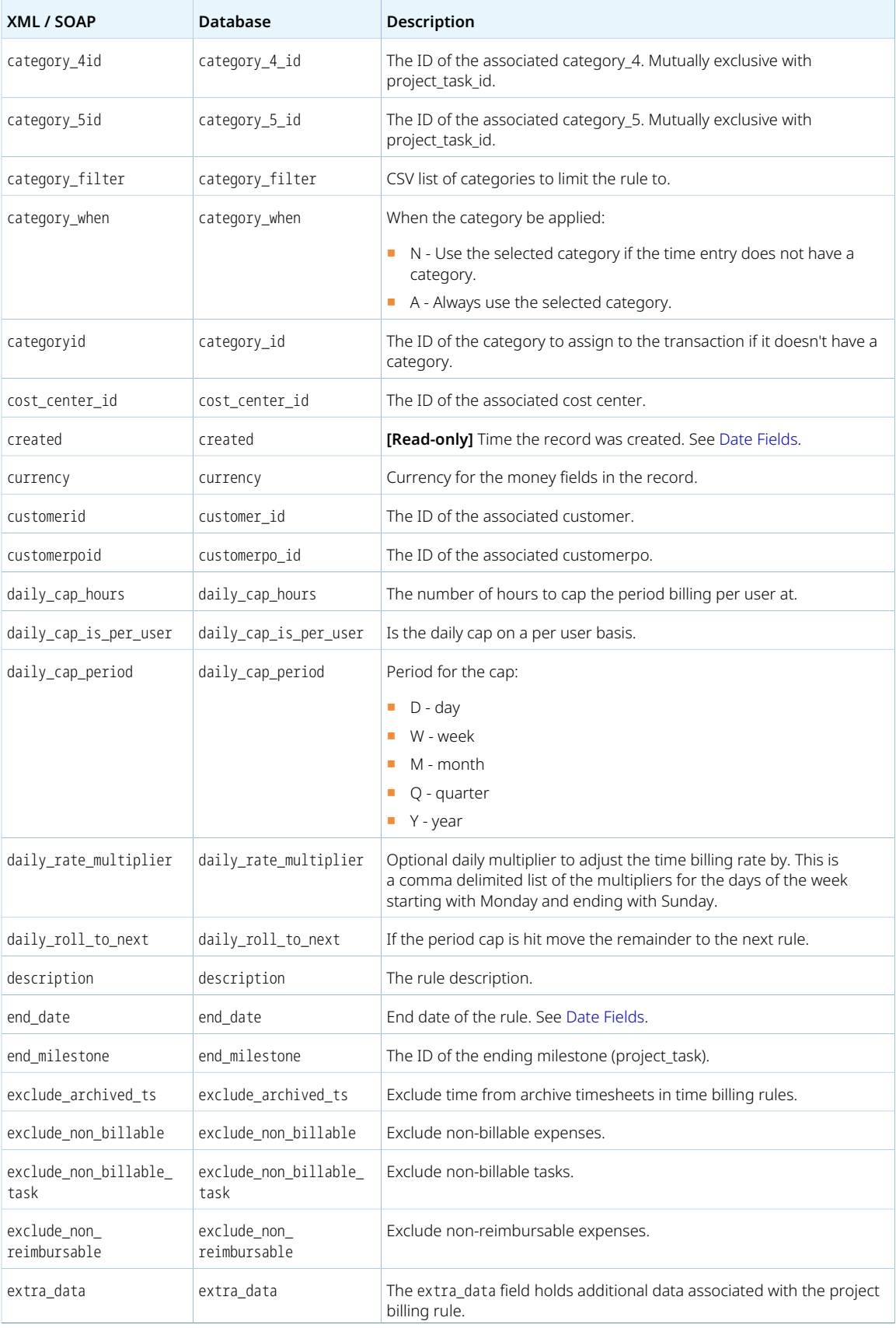

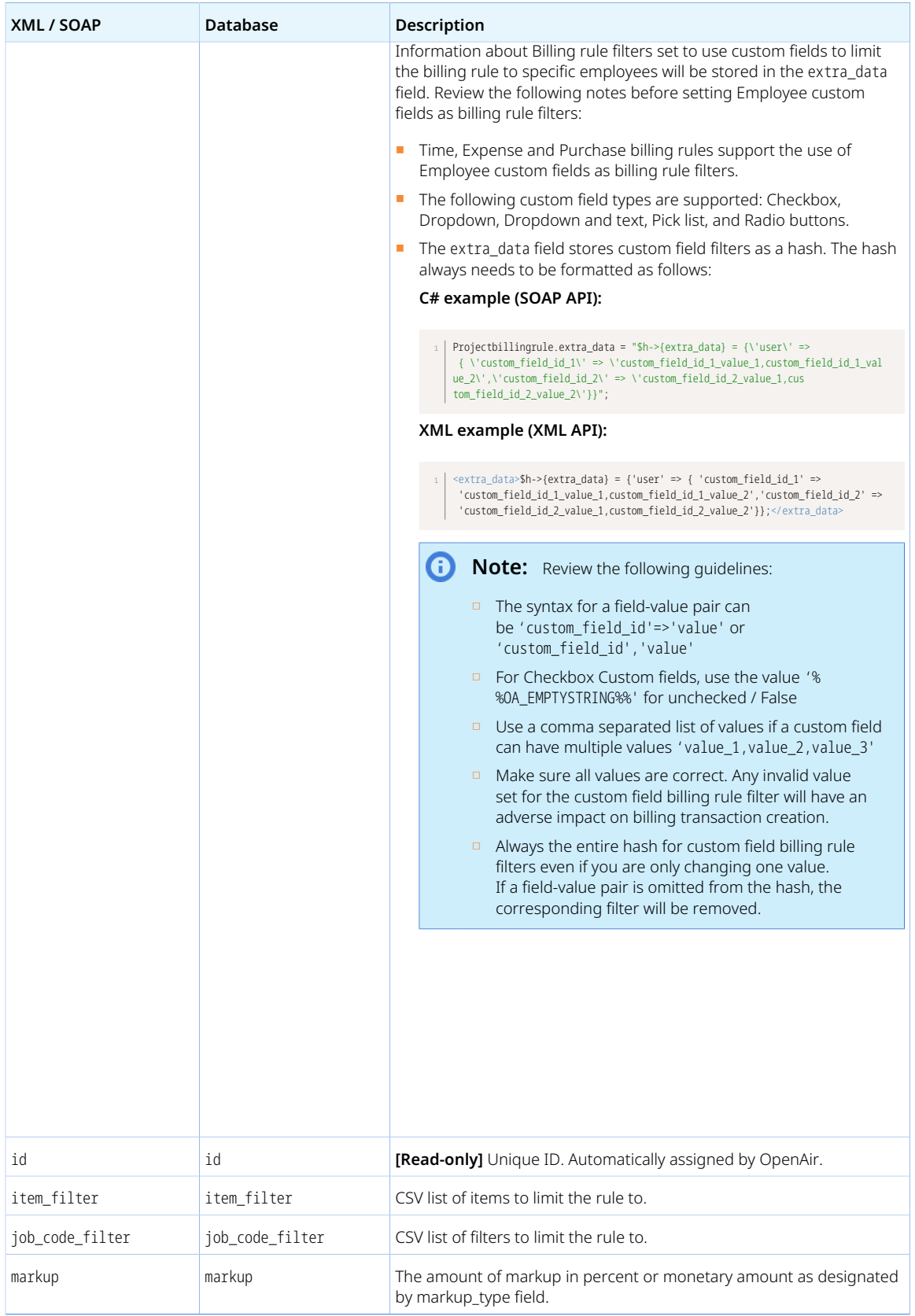

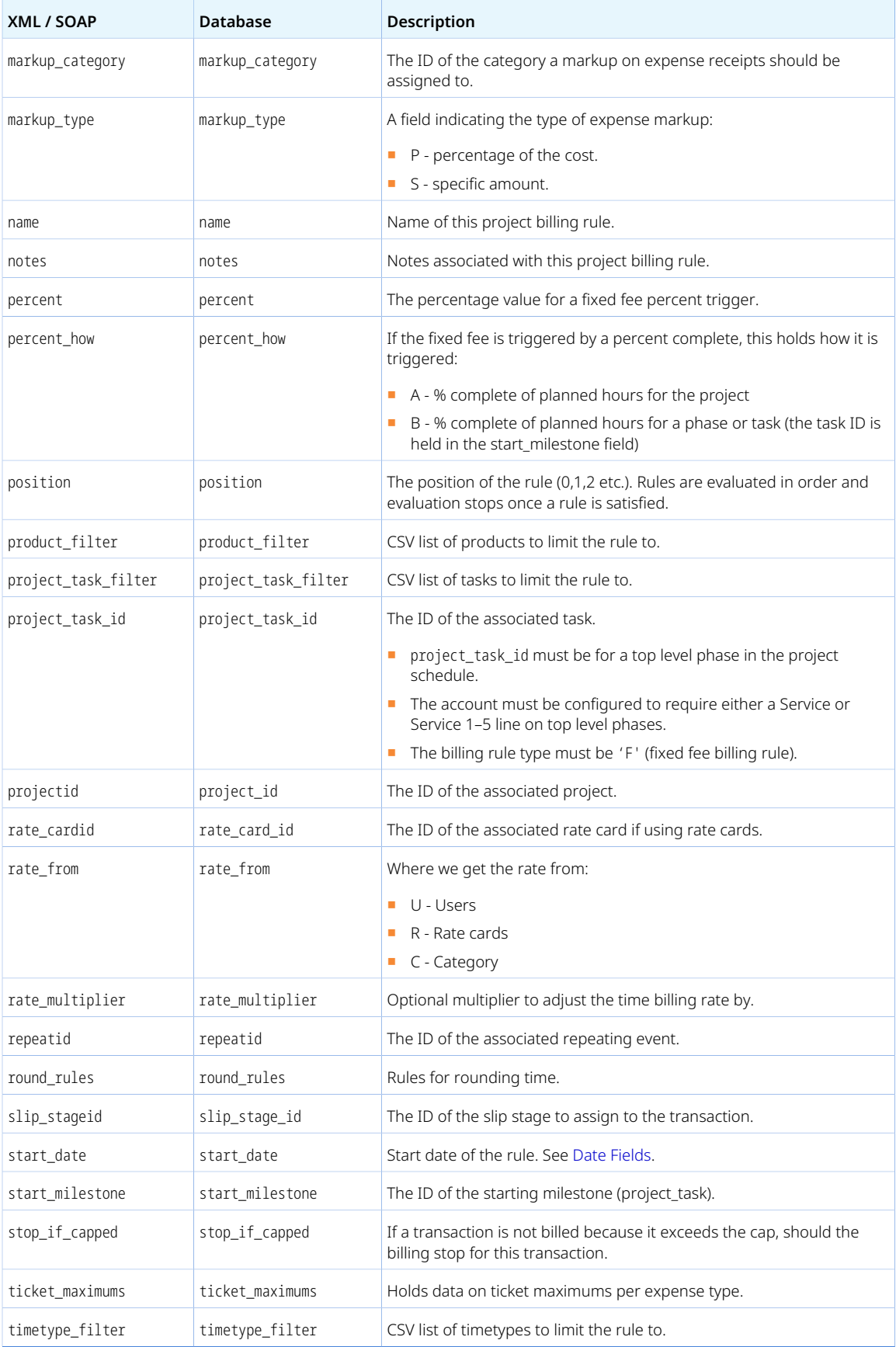

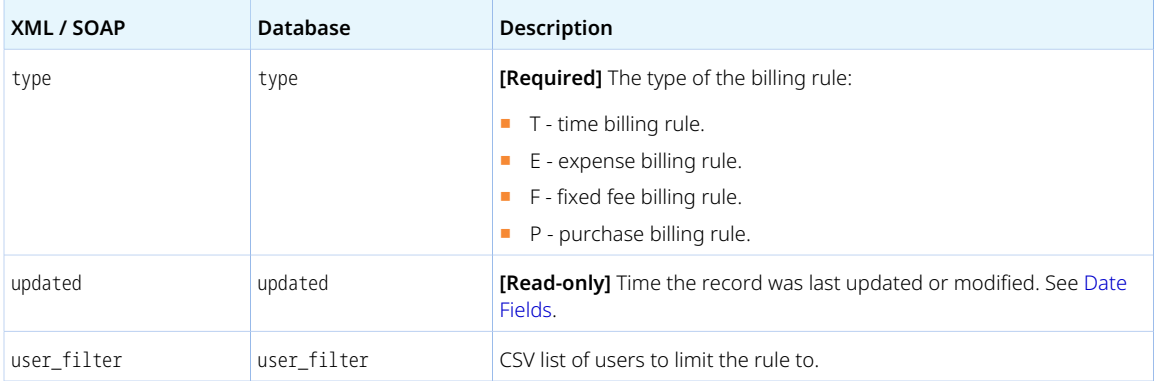

# Projectbillingtransaction

A project billing transaction [Projectbillingtransaction] is a transaction created automatically based on a project billing rule.

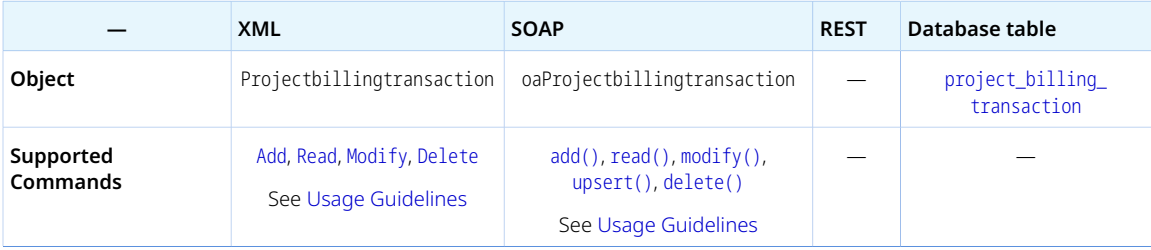

Review the [Usage Guidelines](#page-286-0) for the Projectbillingtransaction object.

The Projectbillingtransaction object has the following properties:

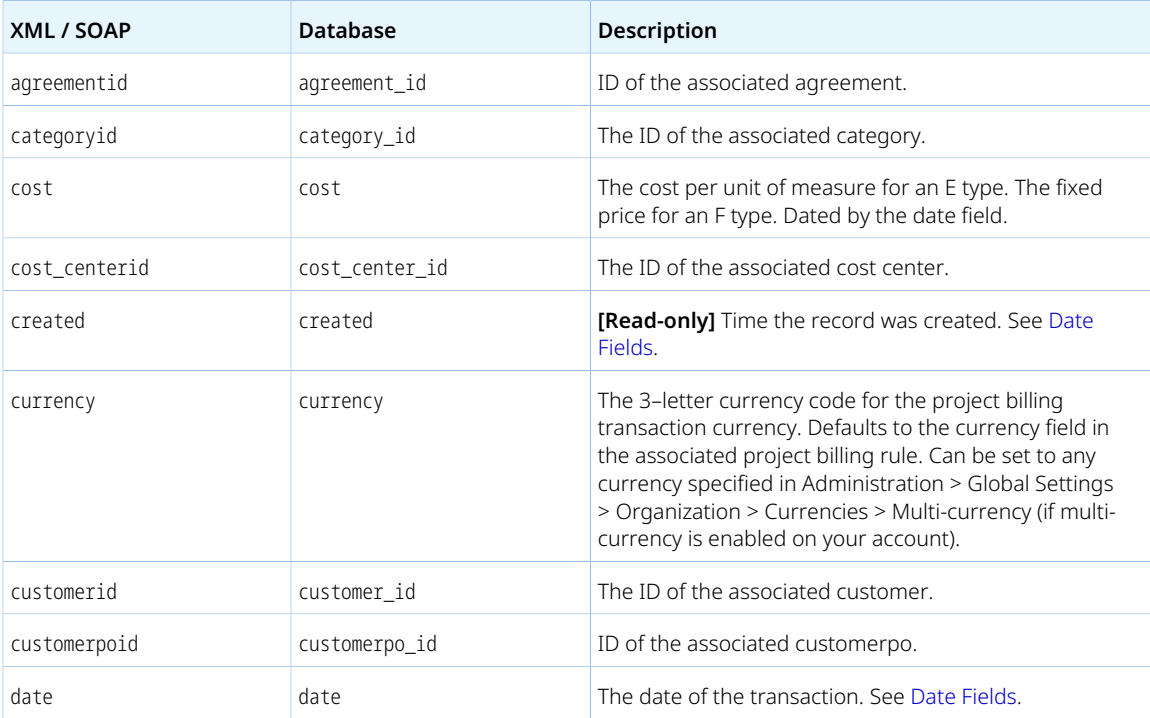

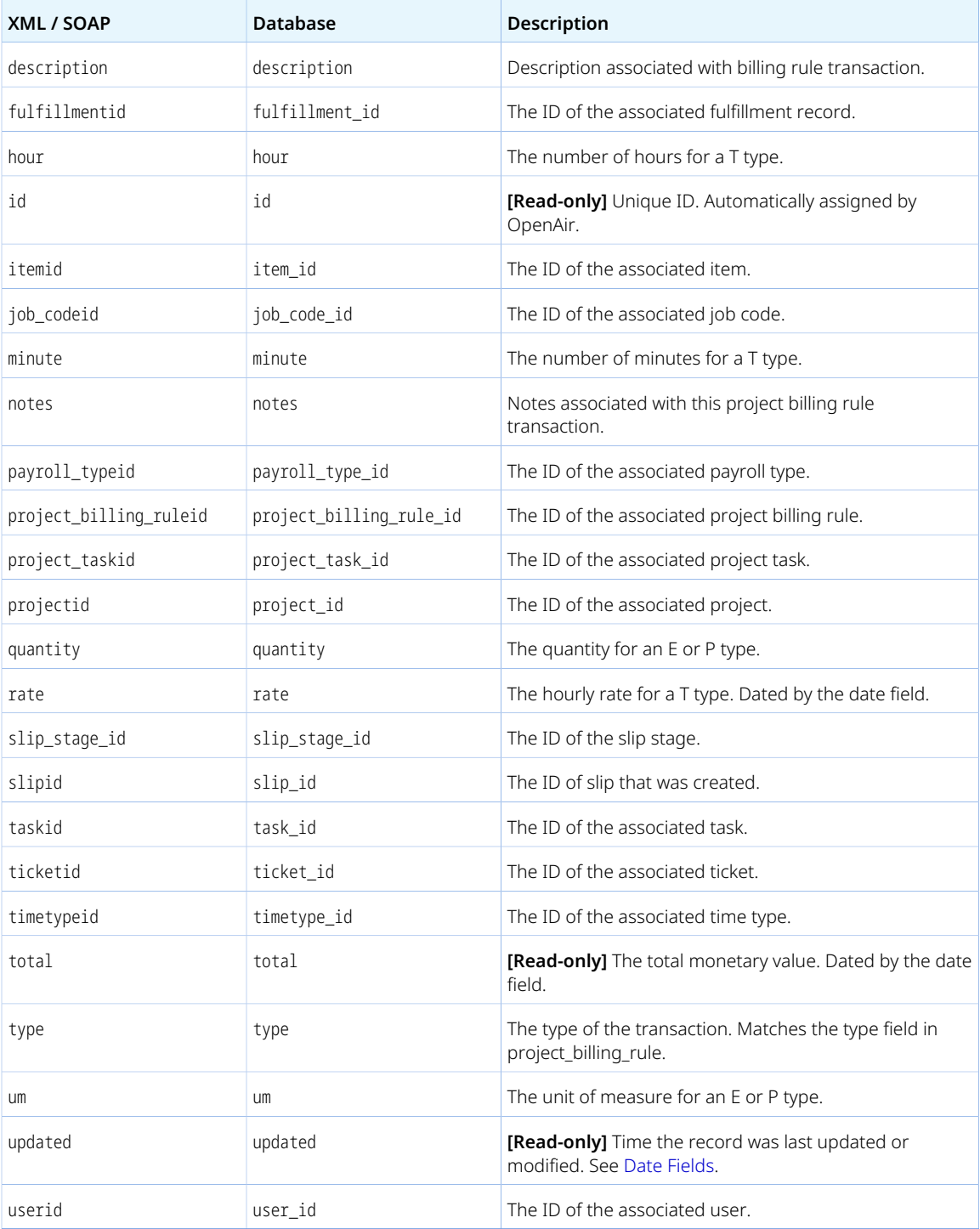

<span id="page-286-0"></span>The Projectbillingtransaction object supports only the [Read](#page-121-0) (XML API) and [read\(\)](#page-146-0) (SOAP API) commands by default. Your company's OpenAir account can be configured to allow add, modify, upsert and delete operations for project billing transactions using OpenAir API.

# ProjectBudgetGroup

A project budget group [ProjectBudgetGroup] is a complete project budget as defined in Projects > [*Select a project*] > Financials > Project Budget > Properties using the OpenAir UI.

Review the [Usage Guidelines](#page-289-0) for the ProjectBudgetGroup object.

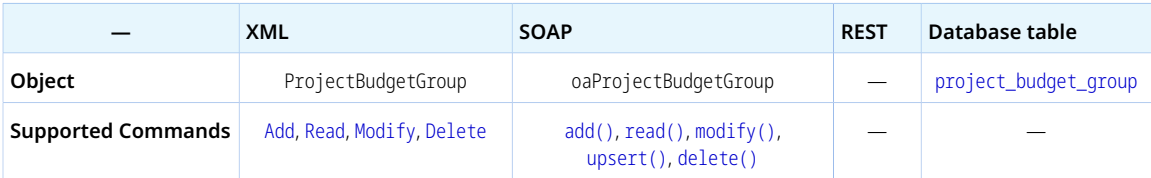

The ProjectBudgetGroup object has the following properties:

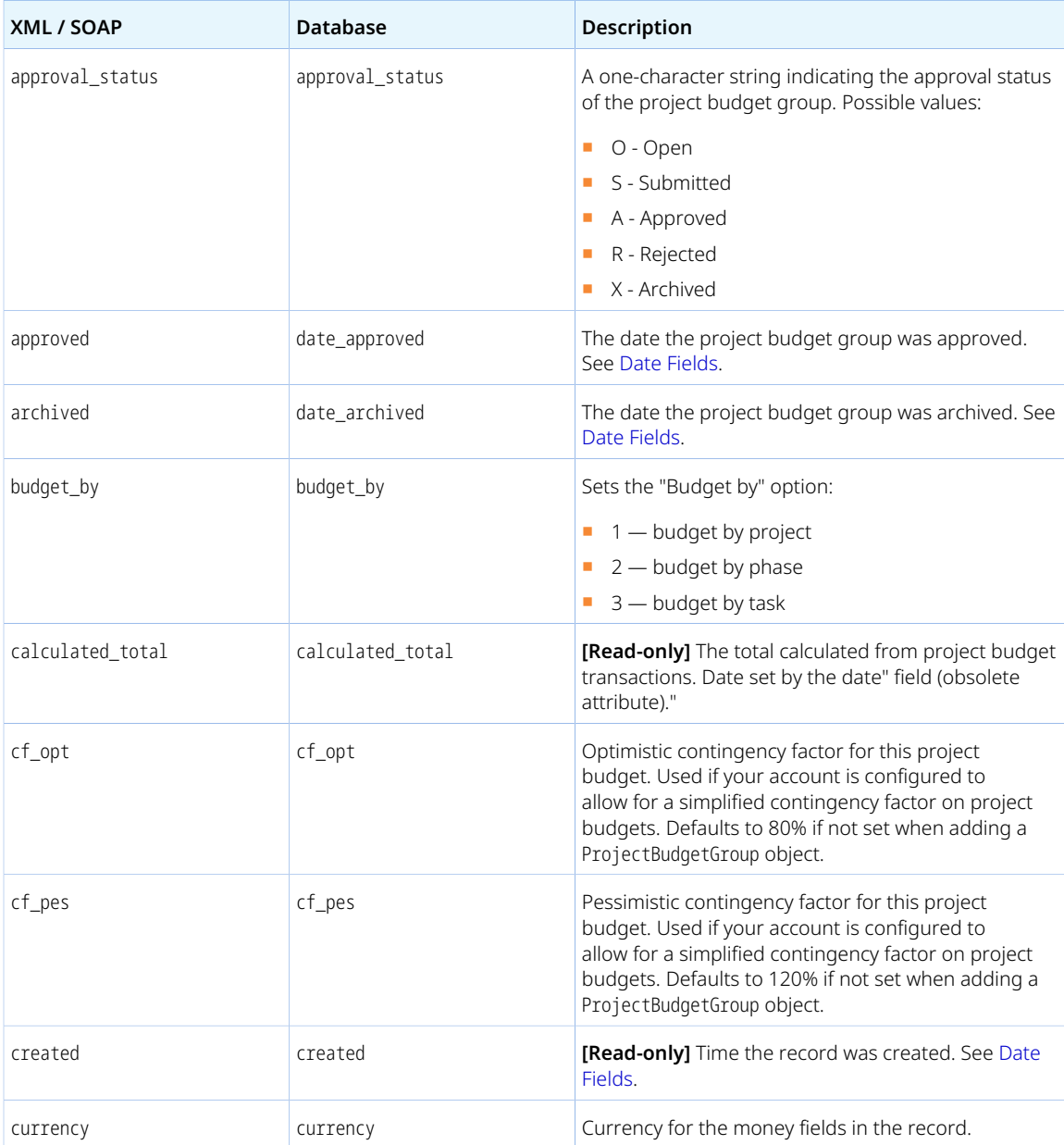
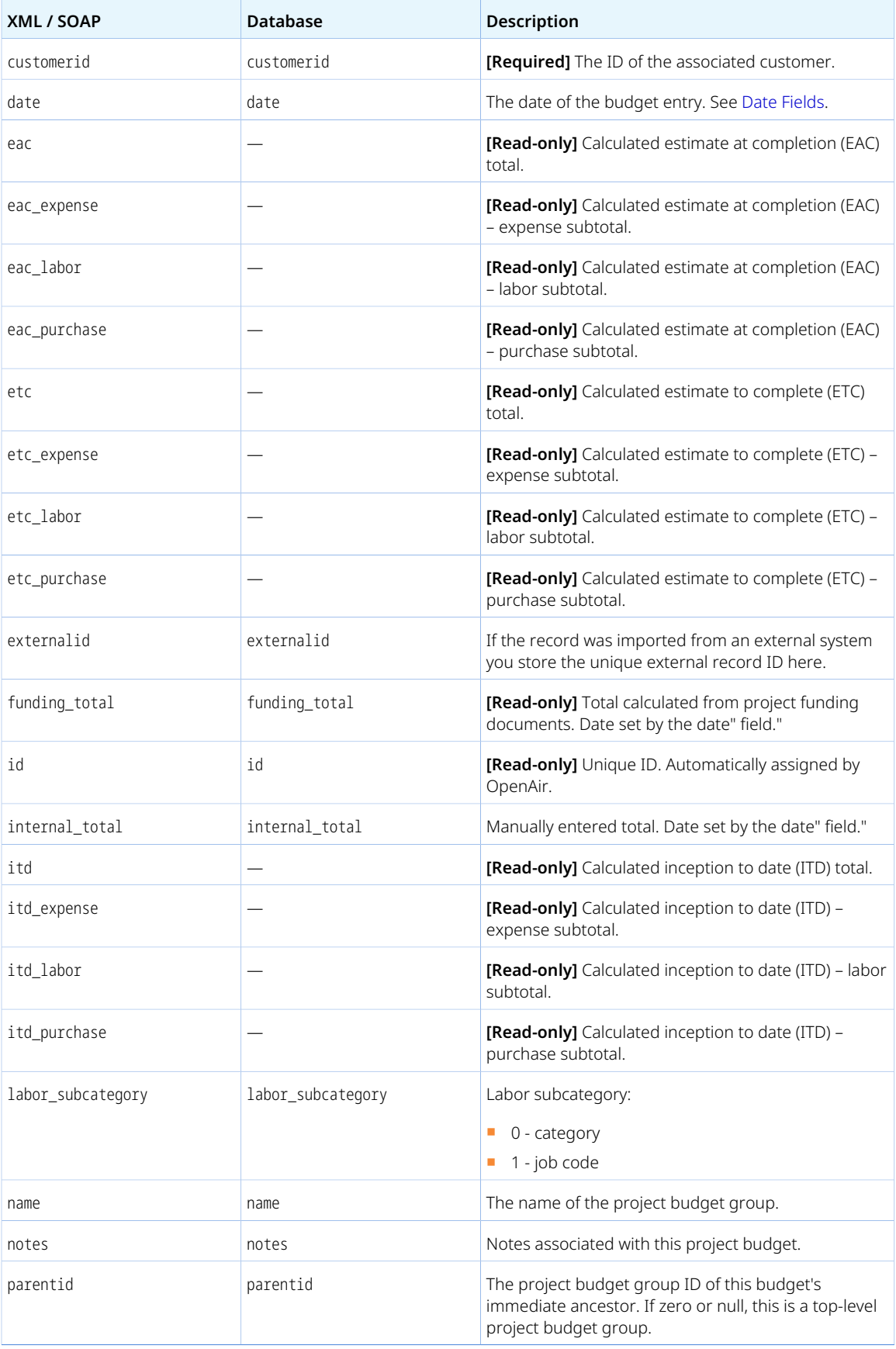

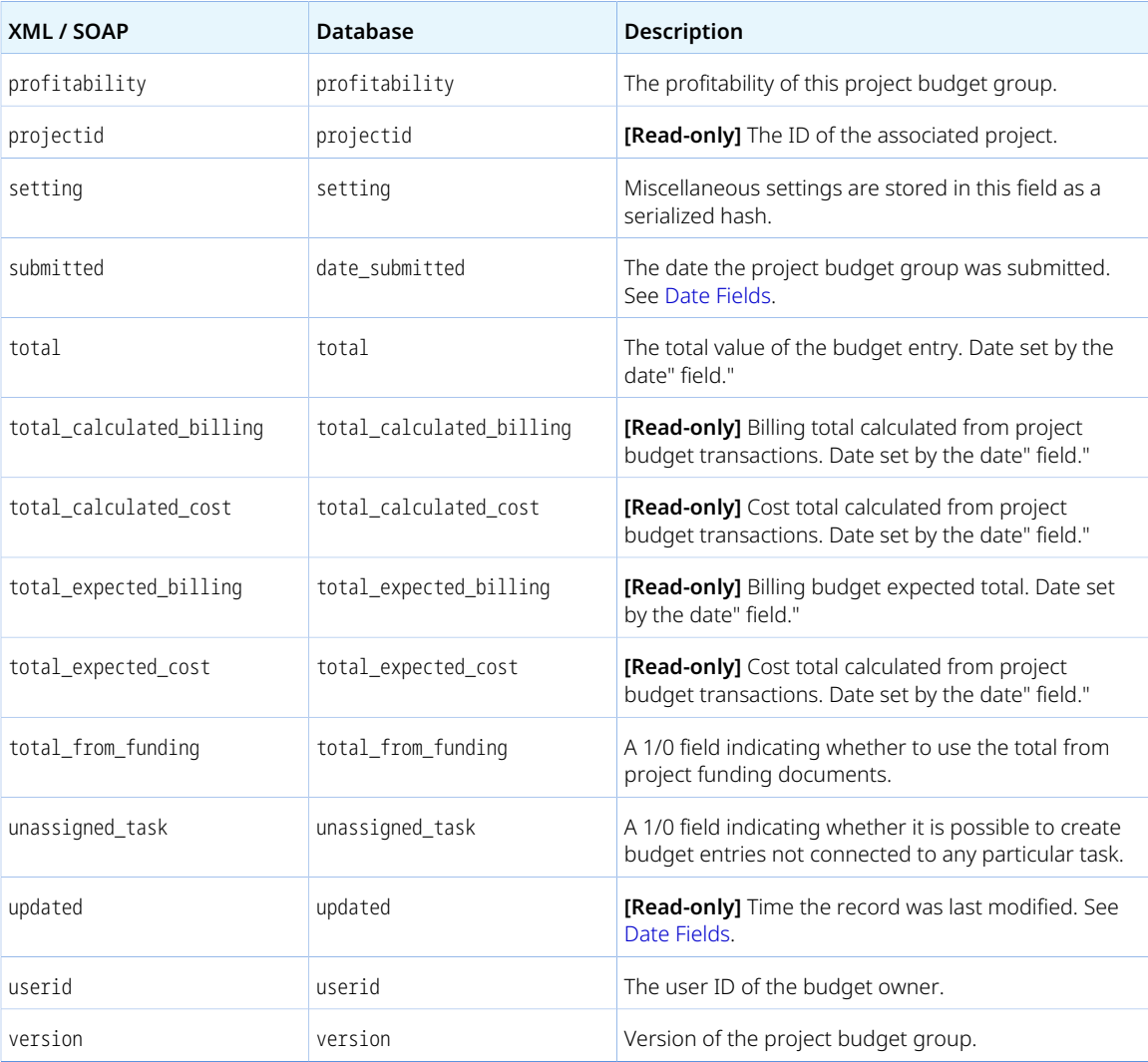

Review the following guidelines:

- When adding a budget, OpenAir checks the validity of the customer and the project.
- When modifying an existing budget, you cannot change the project or the customer for the budget.
- To delete a budget, you must have edit access. Approved or archived budgets cannot be deleted.
- The OpenAir API does not support project budget approvals.

## ProjectBudgetRule

A project budget rule [ProjectBudgetRule] defines a line in the project budget grid.

Review the [Usage Guidelines](#page-291-0) for the ProjectBudgetRule object.

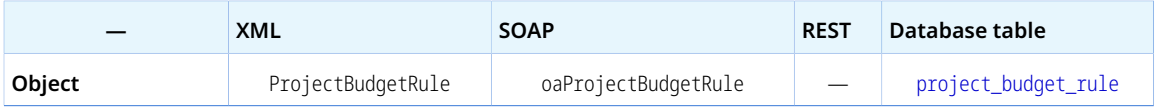

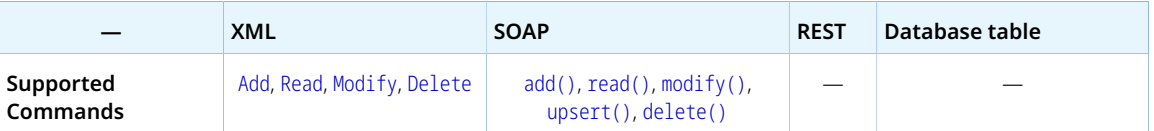

The ProjectBudgetRule object has the following properties:

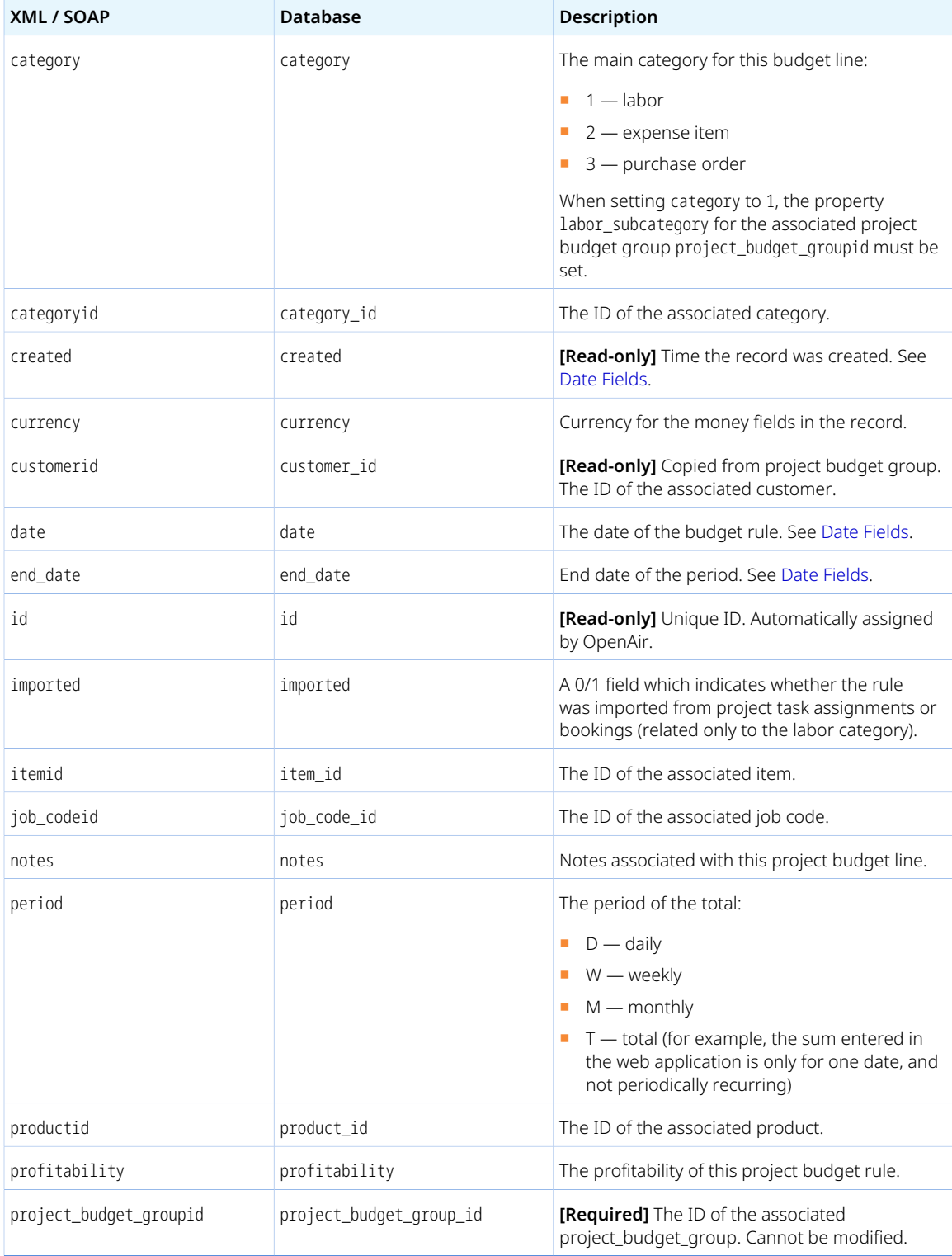

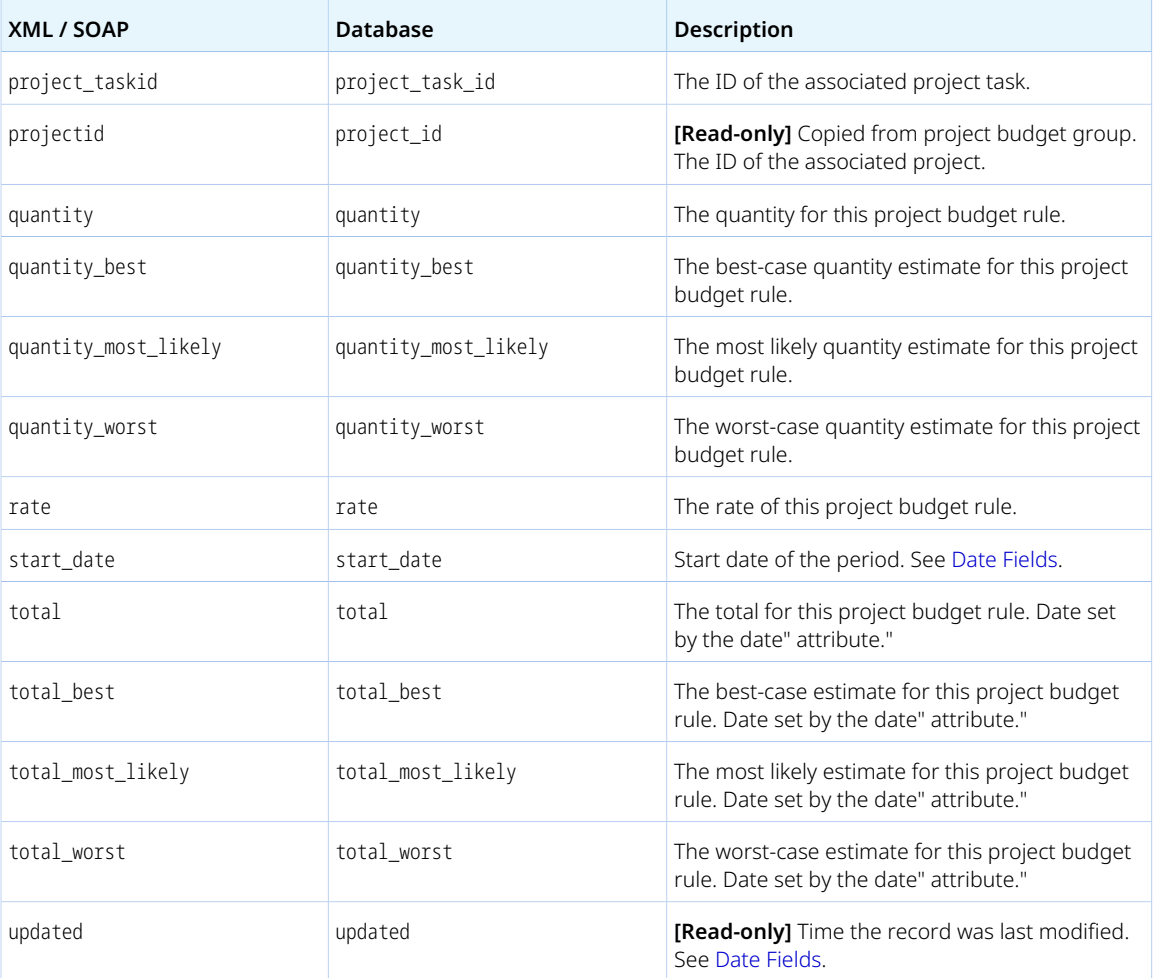

<span id="page-291-0"></span>Review the following guidelines:

- When adding a new project budget rule, OpenAir checks the validity of the project budget group ID, and returns error 945 if invalid (see [Error Codes](#page-81-0)). The project and customer fields are sourced from the project budget group.
- When modifying an existing project budget rule, you cannot change the project, customer, or budget group ID fields. If you change any of the following fields in a project budget rule, these fields are copied to all related project budget transactions: category, categoryid, itemid, job\_codeid, productid, project\_taskid.
- To delete a project budget rule, you must have edit access to the project budget group, and the project budget must not be approved or archived.
- The OpenAir API does not support project budget approvals.

## ProjectBudgetTransaction

A project budget transaction [ProjectBudgetTransaction] defines a transaction in one project budget grid line.

Review the [Usage Guidelines](#page-293-0) for the ProjectBudgetTransaction object.

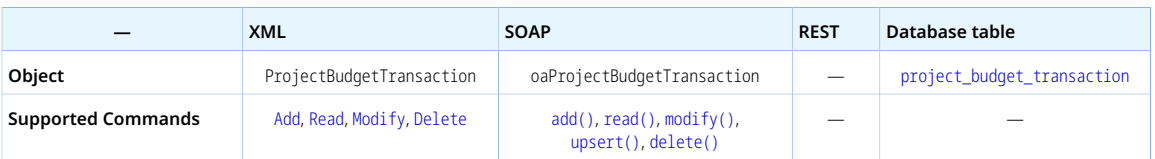

The ProjectBudgetTransaction object has the following properties:

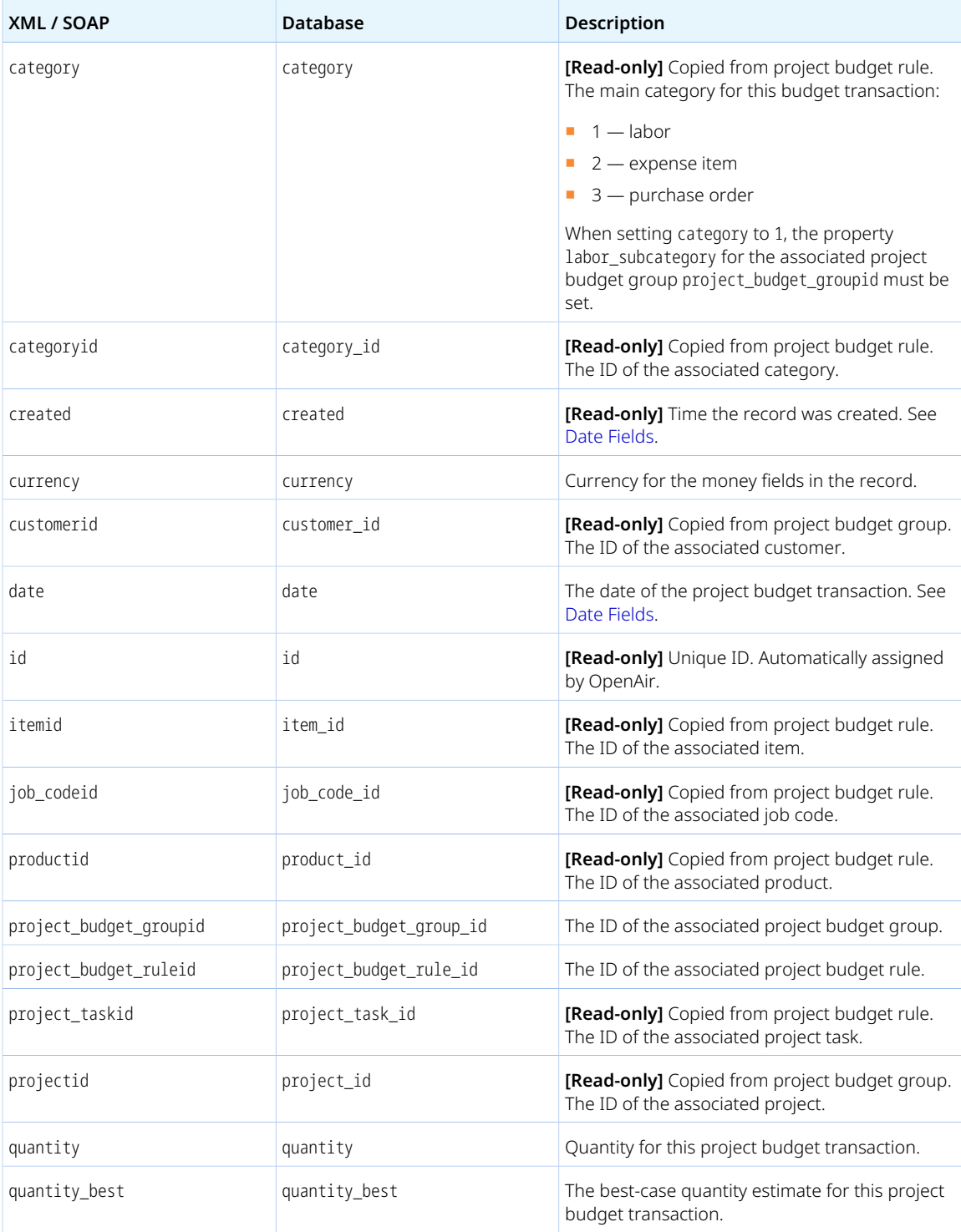

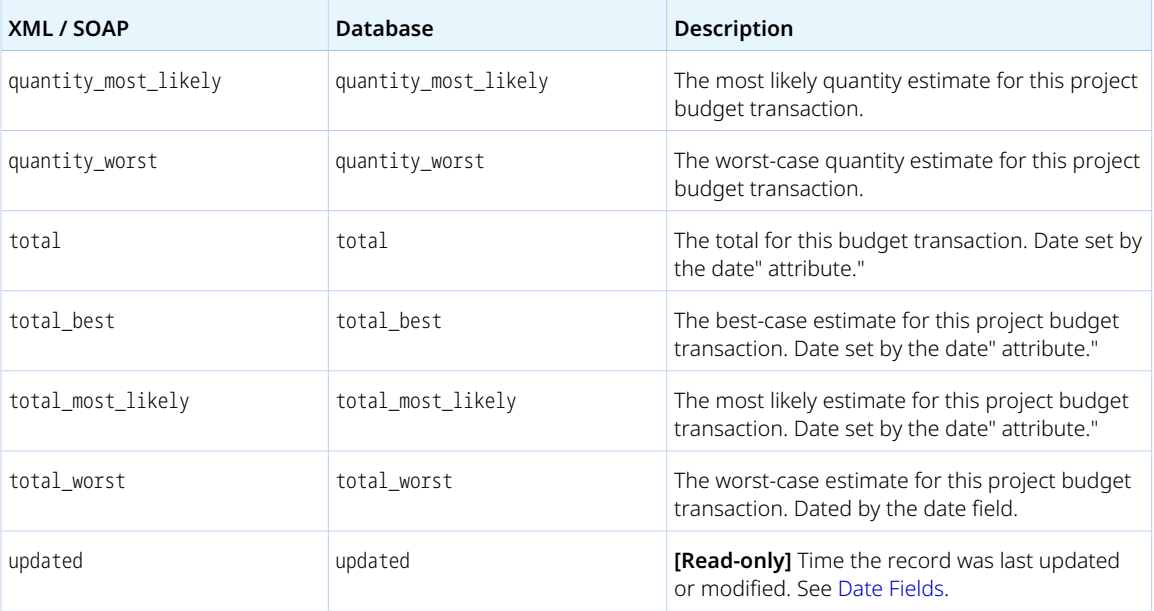

<span id="page-293-0"></span>Review the following guidelines:

- When adding a new project budget rule, OpenAir checks the validity of the the project budget rule, and returns error 946 if invalid (see [Error Codes\)](#page-81-0). The following fields are sourced from the project budget rule: category, categoryid, customerid, itemid, job\_codeid, productid, projectid, project\_budget\_groupid, project\_taskid
- When modifying an existing project budget rule, you cannot change the project\_budget\_ruleid or any of the fields sourced from the project budget rule.
- To delete a project budget transaction, you must have edit access to the project budget group, and the project budget must not be approved or archived.
- The OpenAir API does not support project budget approvals.

### Projectgroup

A project assignment group [Projectgroup] is a collection of users who can be assigned to a project task as a group, instead of individually.

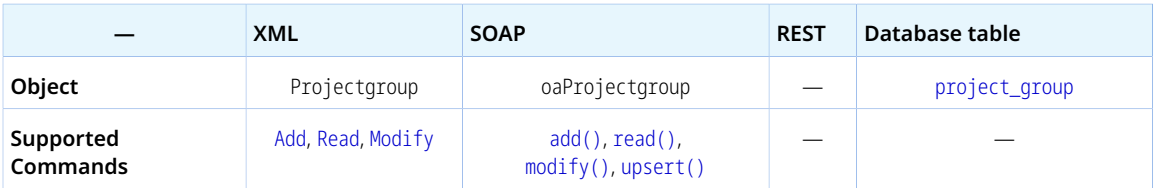

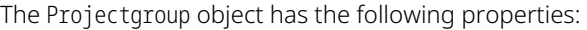

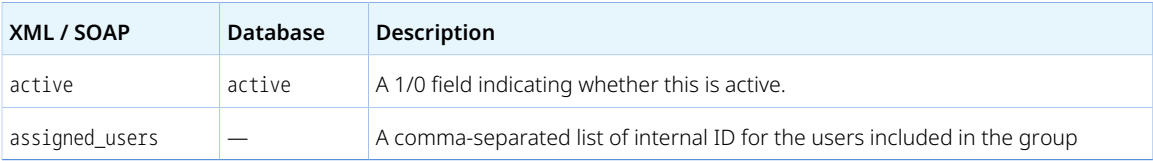

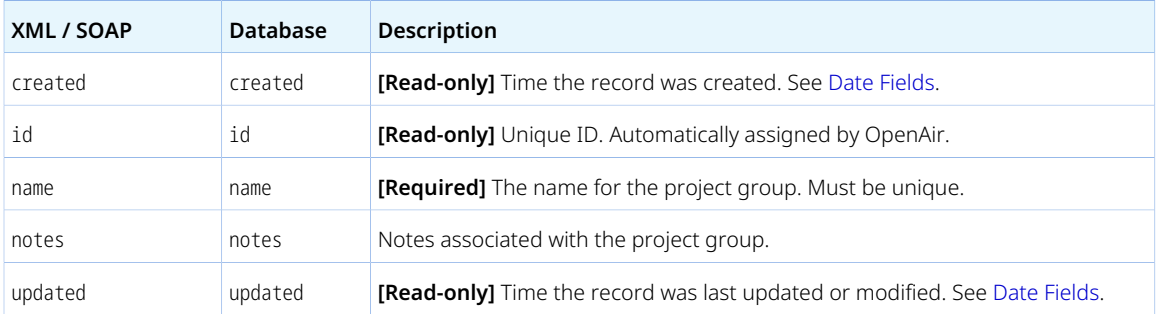

## Projectlocation

A project location [Projectlocation] is a geographical classification information for projects.

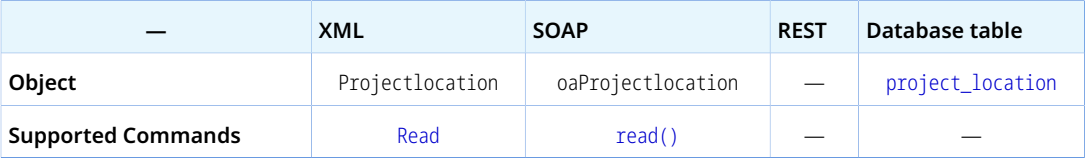

The Projectlocation object has the following properties:

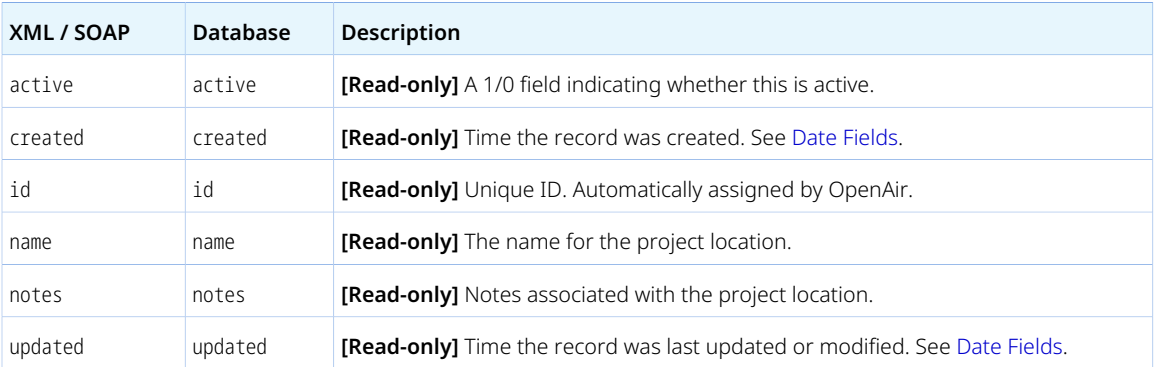

## ProjectPricing

A project pricing [ProjectPricing] object holds information to generate estimates for specific projects based on different staffing, rate, and time required scenarios, and to view the key financial analysis for those scenarios.

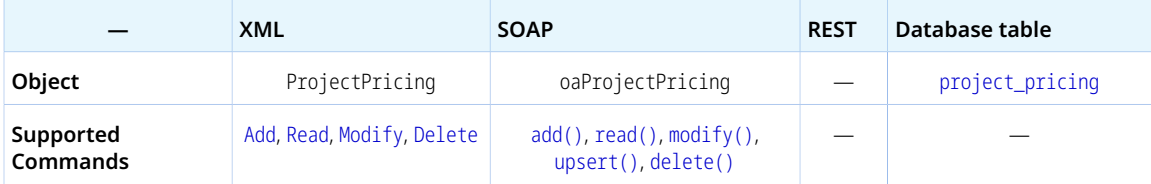

The ProjectPricing object has the following properties:

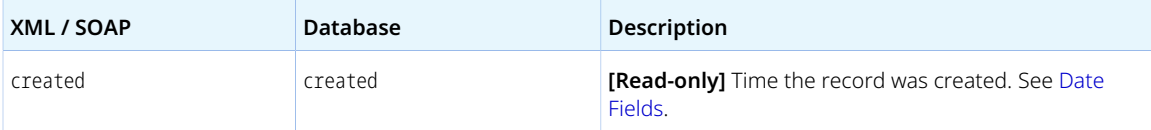

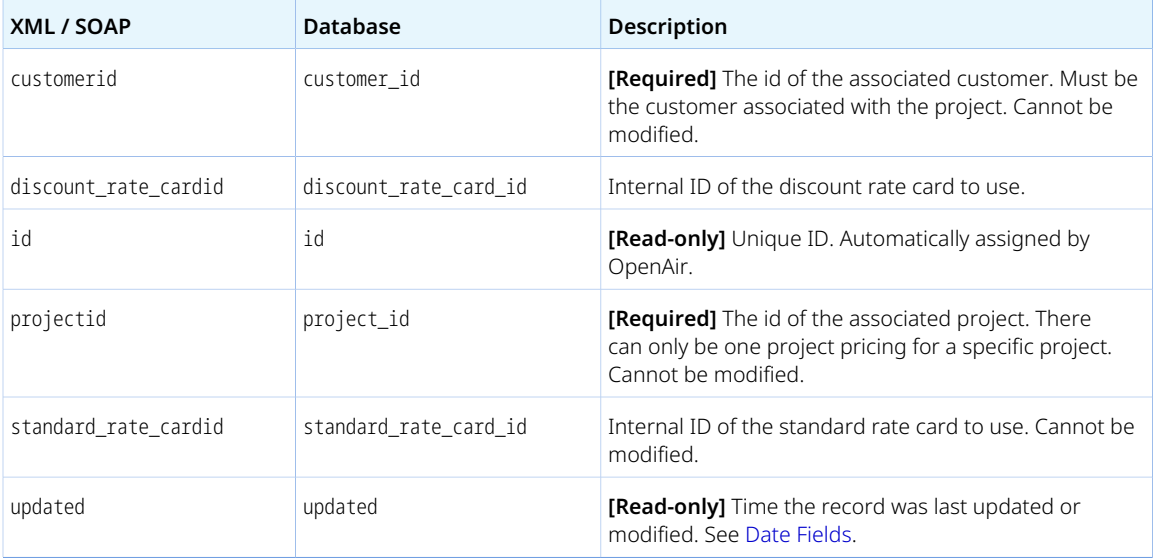

## ProjectStage

An project stage [Projectstage] is a progression step in the project life cycle.

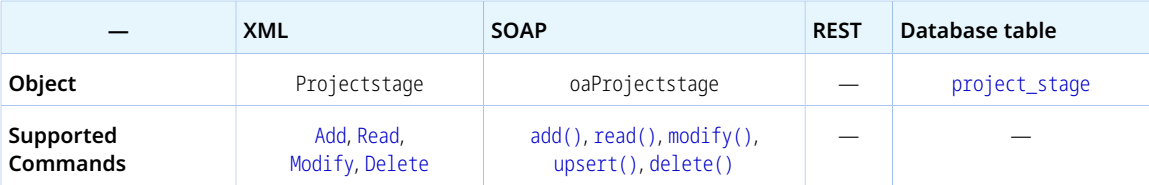

The Projectstage object has the following standard properties:

**Note:** Projectstage object properties may also include custom fields. The object type supports the custom equal to read method and the enable\_custom read attribute.

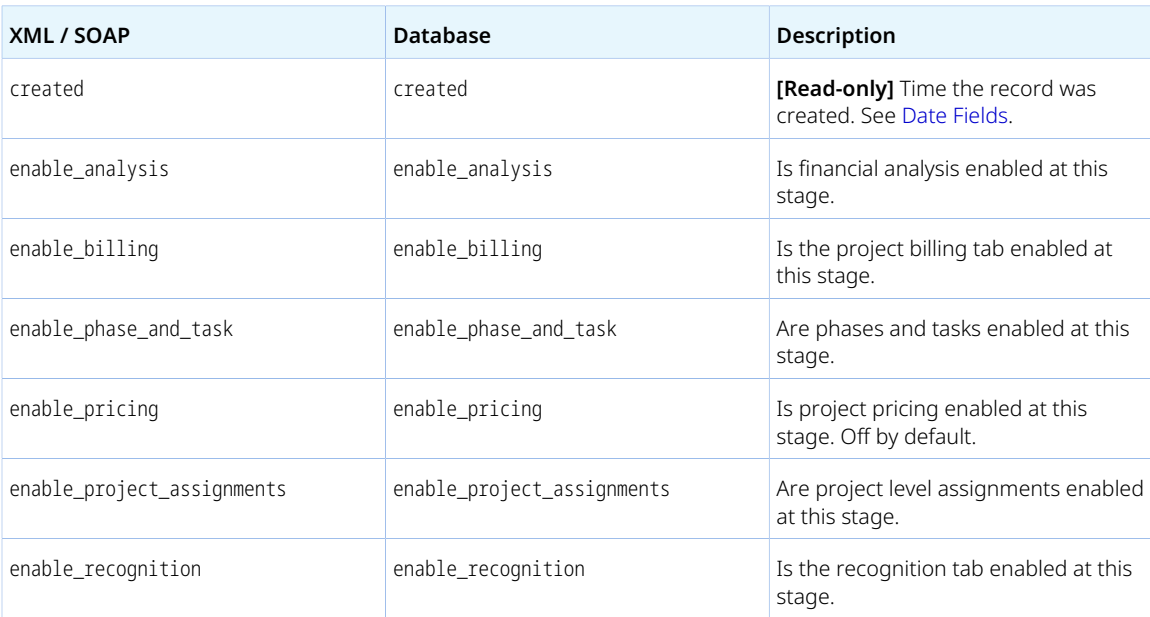

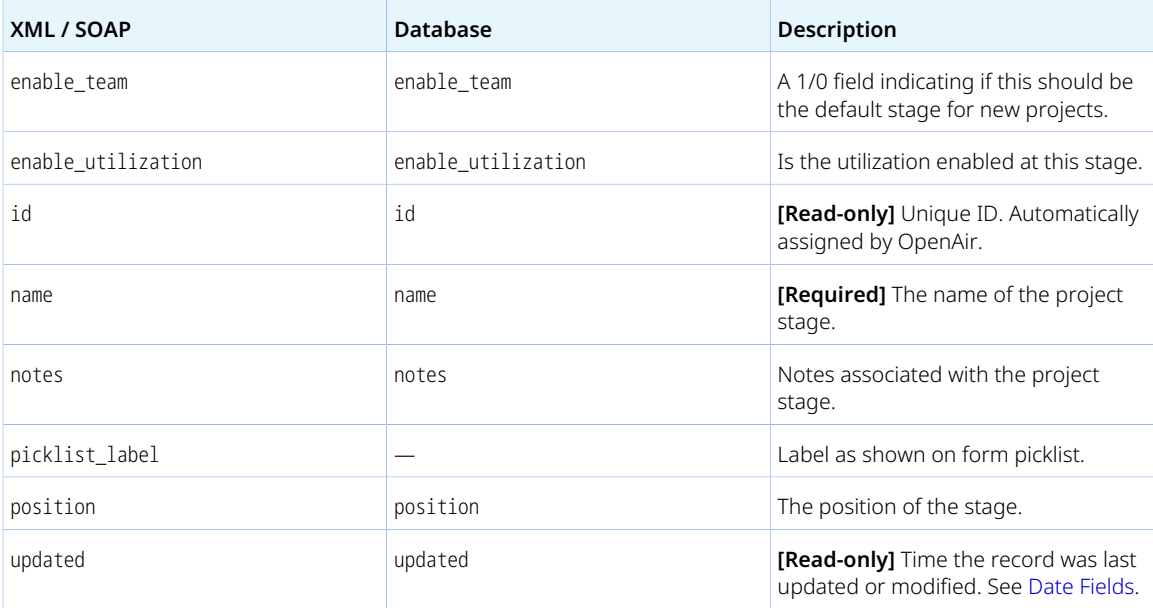

## Projecttask

A Projecttask object can be:

- A project task or a project phase is a work package to be completed as part of a project. It includes information about the work to be done, when, by whom, and at what cost.
- A project milestone is a reference point in your project life cycle that marks a significant event or goal the to be completed as part of a project.

Review the [Usage Guidelines](#page-300-0) for the Projecttask object.

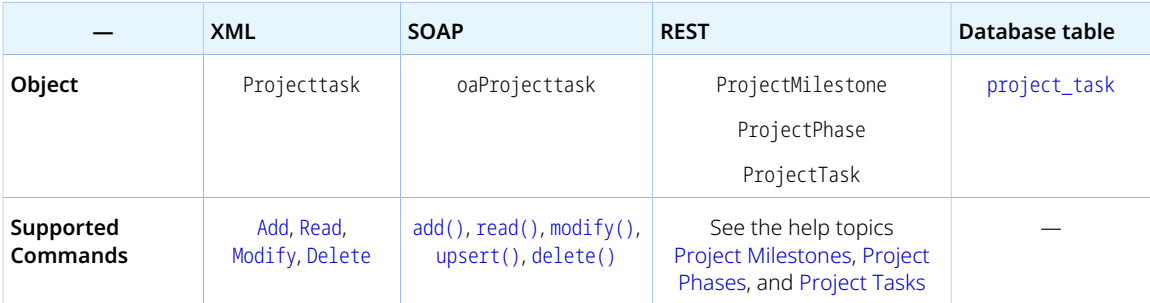

The Projecttask object has the following standard properties:

**Note:** Projecttask object properties may also include custom fields. The object type supports the custom equal to read method and the enable\_custom read attribute.

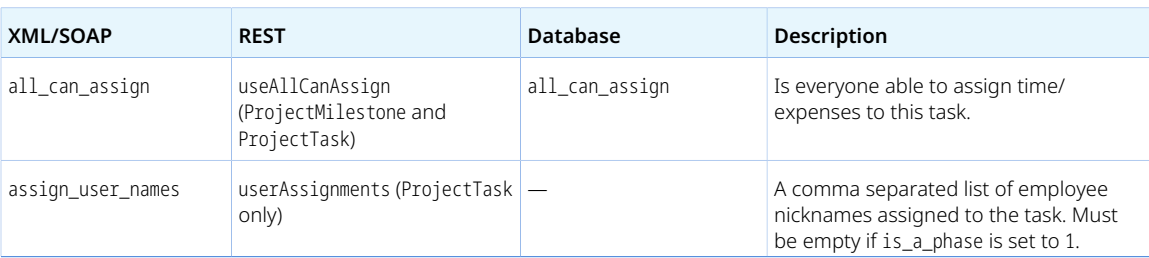

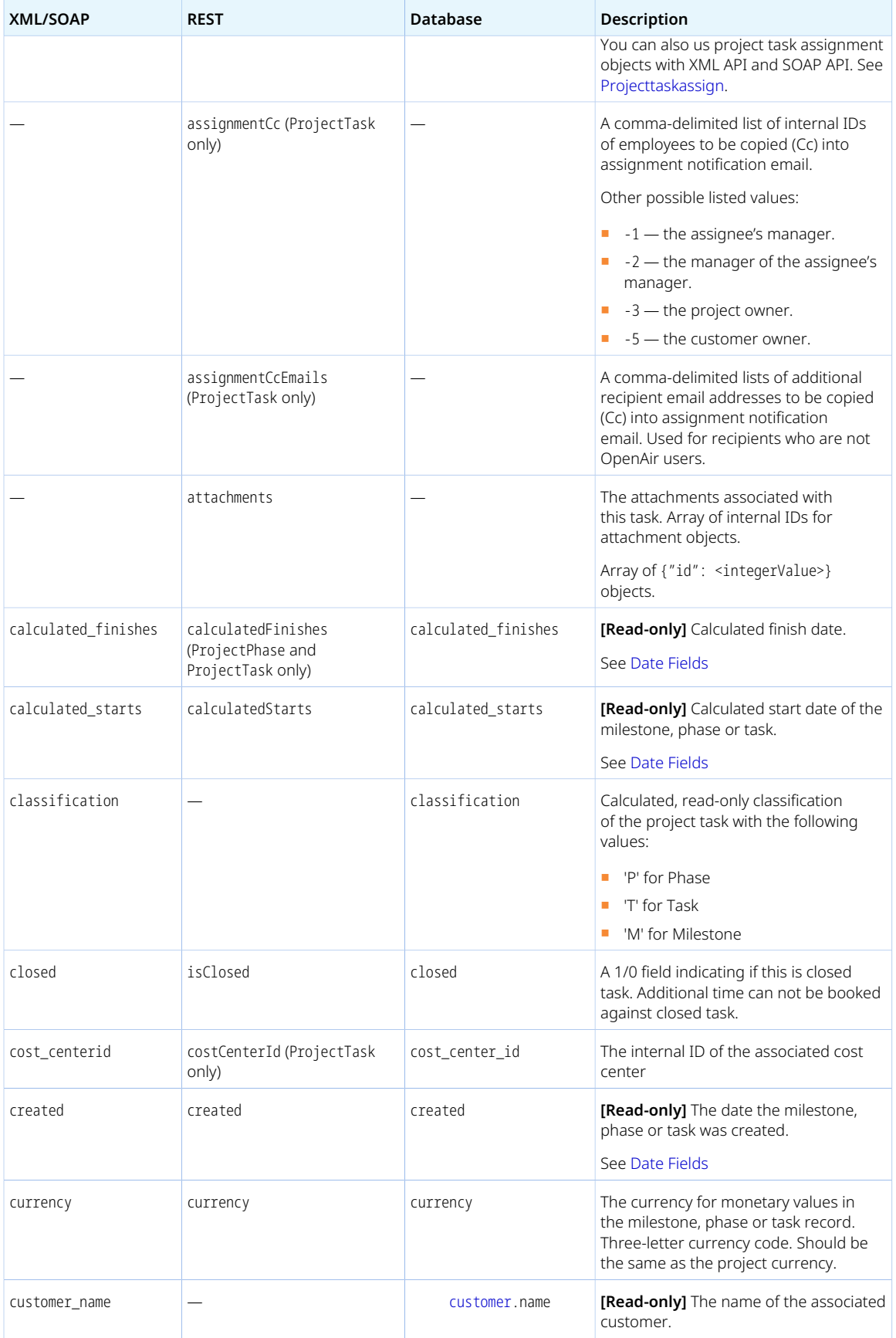

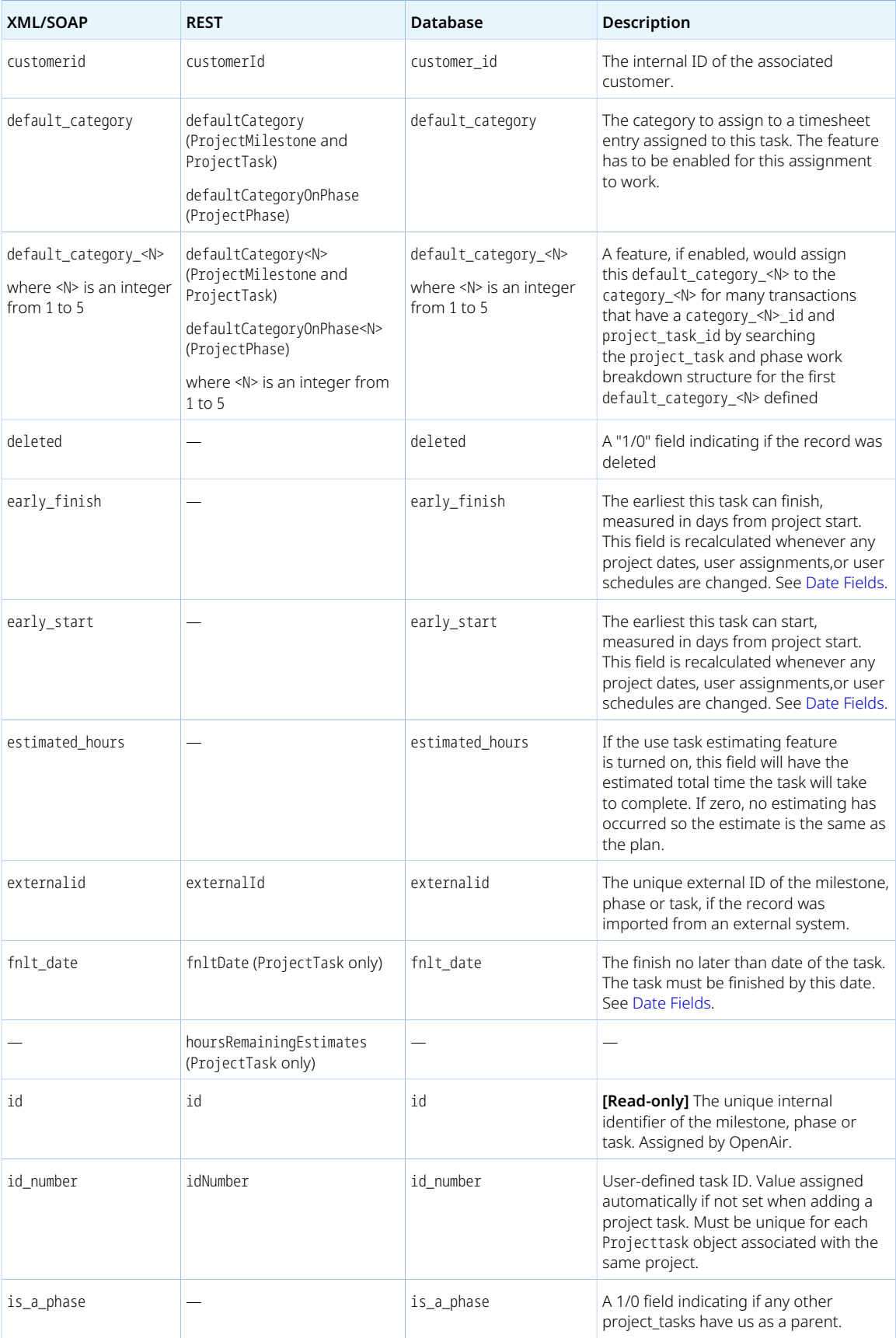

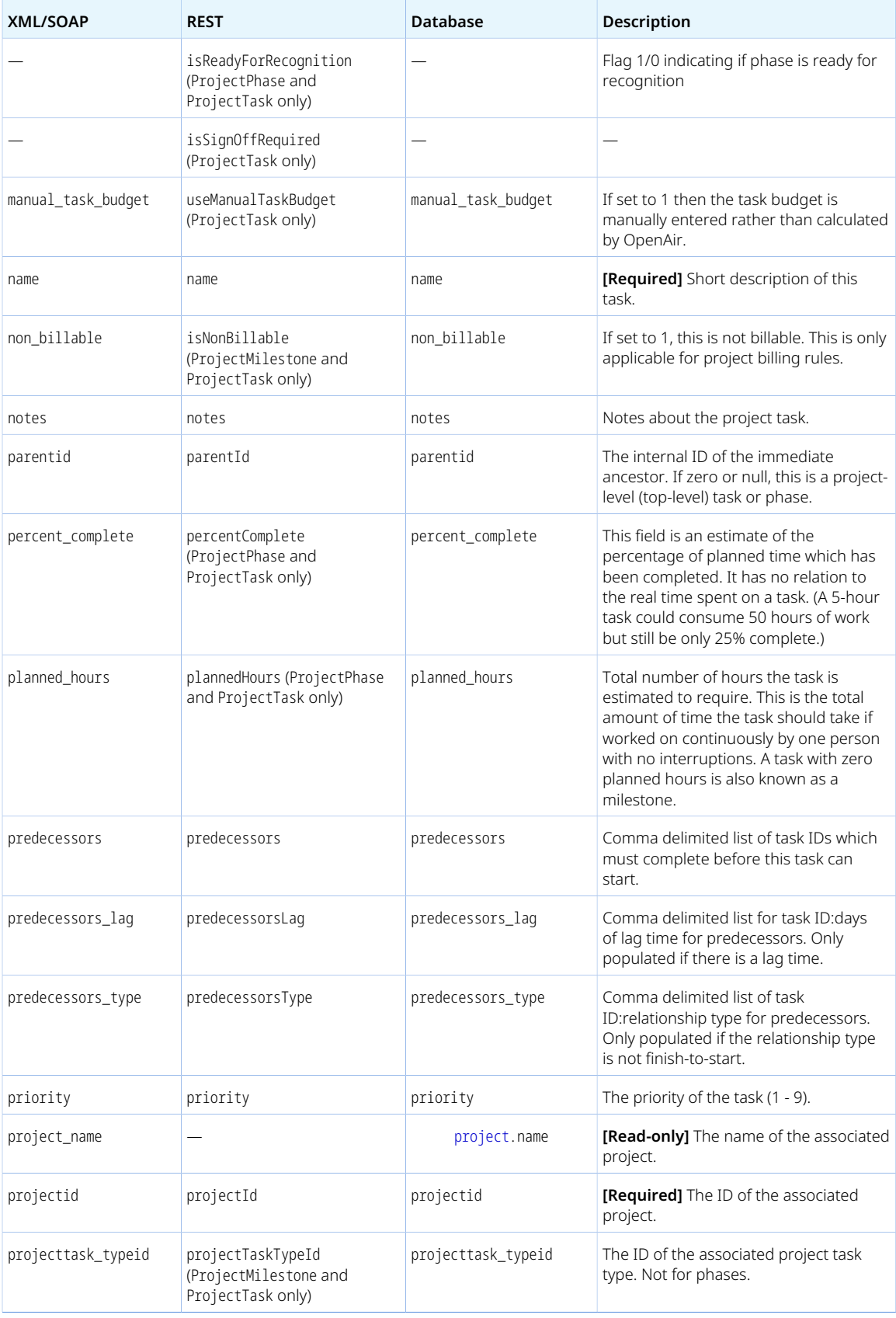

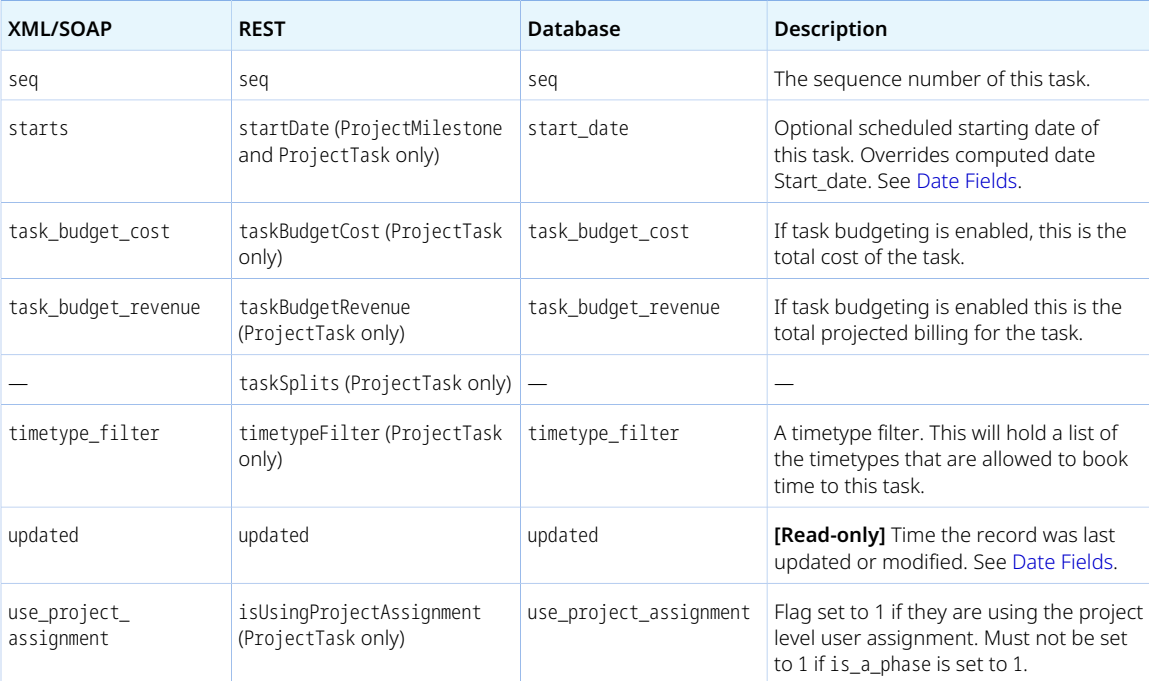

<span id="page-300-0"></span>Review the following guidelines:

■ When reading Projecttask objects with the all method, the limit attribute applies to referenced Project objects instead of Projecttask objects unless the filter or deleted attributes are used. It limits the number of referenced Project objects and not the number of Projecttask objects returned.

The following code sample reads all Projecttask objects associated with the first thousand Project objects.

1 <Read type="Projecttask" method="all" limit="0,1000"/>

To limit the number of Projecttask objects, you can use a different read method or set the filter attribute to all.

- Adding or modifying a project task triggers the project recalculation process in OpenAir unless you use the no\_recalc attribute (see [Add, Update and Upsert Attributes](#page-69-0)), or unless your company's account is configured never to trigger the project recalculation process in OpenAir when a change is made using OpenAir API.
- When using OpenAir XML API, the Projecttask object element accepts the attribute index. The index attribute value can be any one of the column names in the [project\\_task](https://app.openair.com/database/single_user#project_task) table. This lets you reference Projecttask objects by the designated index property instead of referencing Projecttask objects by internal ID. If you set the index attribute to id number, for example, you can reference predecessor tasks [predecessors] by these user-defined task numbers instead of internal IDs. OpenAir API looks up and store the internal IDs to the database.

The following code sample looks up the Projecttask objects associated with the same project with id\_number set to 123 and abc and stores their internal IDs in the predecessors property for the Projecttask with internal ID 427.

1 | <Modify type="Projecttask"> <Projecttask index="id\_number">

```
<id>427</id>
\overline{4} <predecessors>123,abc</predecessors>
\overline{5} </Projecttask>
</Modify>
```
- You cannot delete a Projecttask object if this object is referenced by an object of any of the following type. Delete any dependent objects first before you delete a Projecttask object.
	- □ [ProjecttaskEstimate](#page-302-0)
	- □ [Schedulerequest](#page-343-0)
	- □ [Schedulerequest\\_item](#page-344-0)
	- □ [Slip](#page-345-0)
	- □ [Task](#page-354-0)
	- □ [Ticket](#page-363-0)

**1** Note: You can delete a Project task object that is referenced by other Project task objects as predecessors.

### <span id="page-301-0"></span>Projecttaskassign

A project task assignment [Projecttaskassign] is an allocation of work to a user as part of a project task.

Review the [Usage Guidelines](#page-302-1) for the Projecttaskassign object.

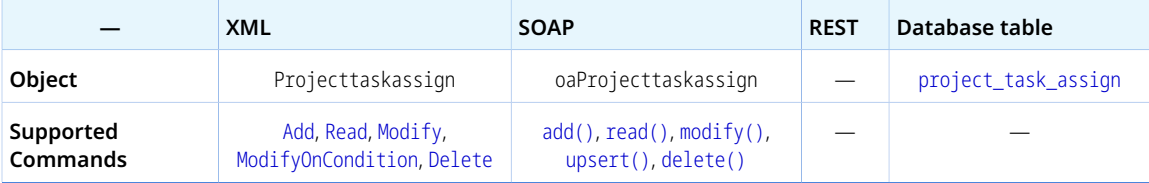

The Projecttaskassign object has the following standard properties:

 $\mathbf{G}$ **Note:** Projecttaskassign object properties may also include custom fields. The object type supports the custom equal to read method and the enable\_custom read attribute.

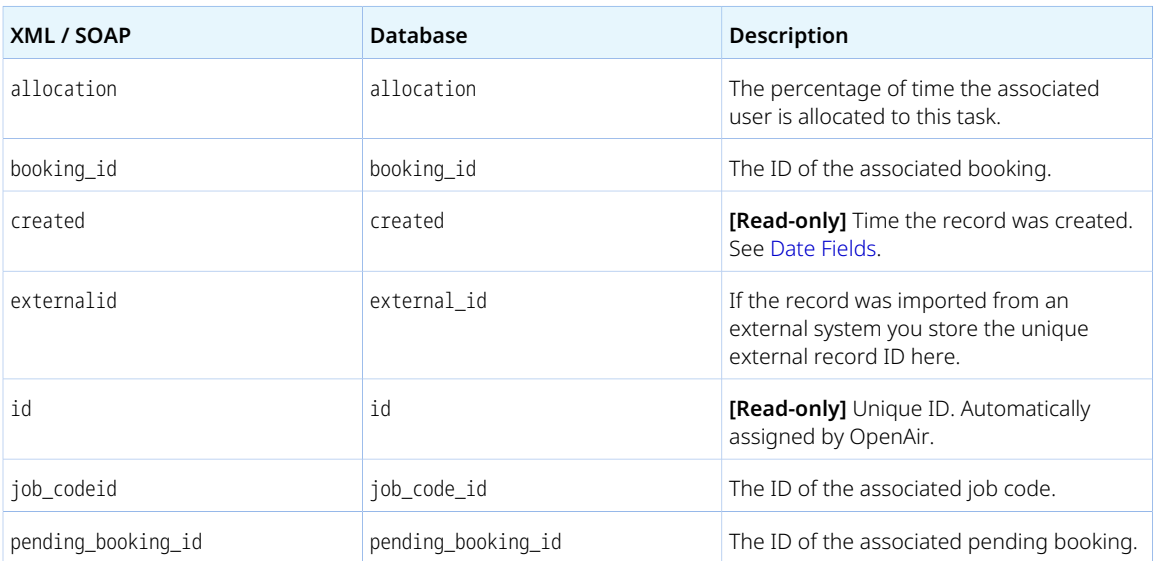

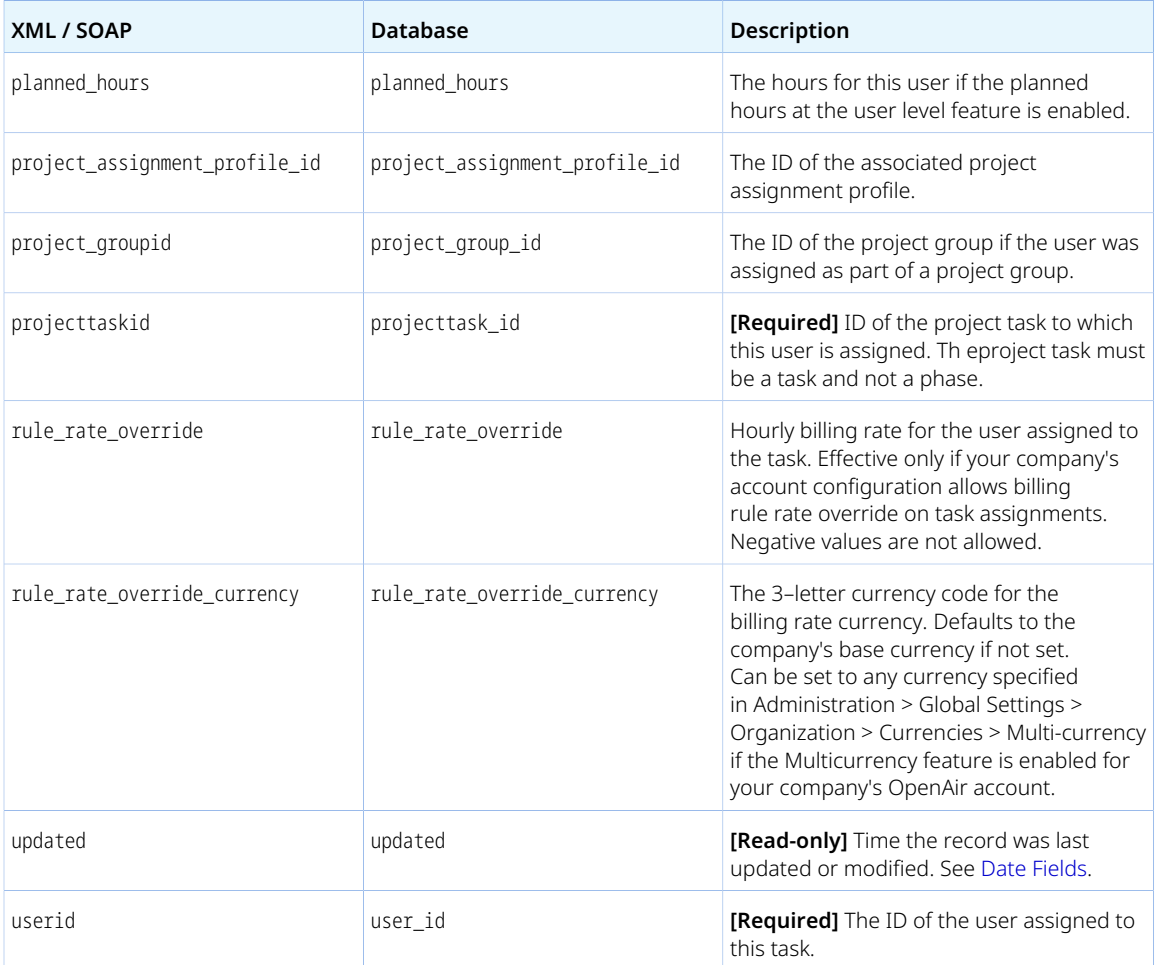

<span id="page-302-1"></span>Adding or modifying a Projecttaskassign assign triggers the project recalculation process in OpenAir unless you use the no\_recalc attribute (see [Add, Update and Upsert Attributes](#page-69-0)), or unless your company's account is configured never to trigger the project recalculation process in OpenAir when a change is made using OpenAir API.

## <span id="page-302-0"></span>ProjecttaskEstimate

A project task estimate [ProjecttaskEstimate] is a user estimation of the time remaining against a project task. The time remaining estimate is entered on timesheets and drives percent complete calculations against the project.

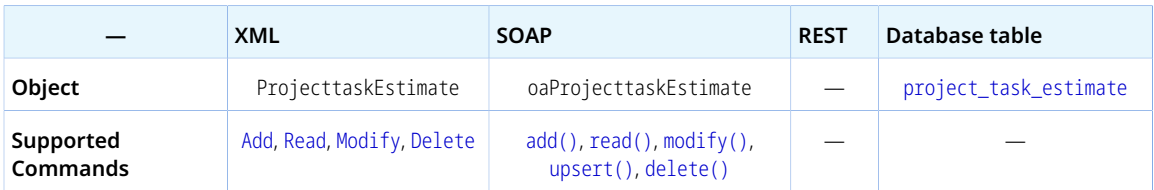

Review the [Usage Guidelines](#page-303-0) for the ProjecttaskEstimate object.

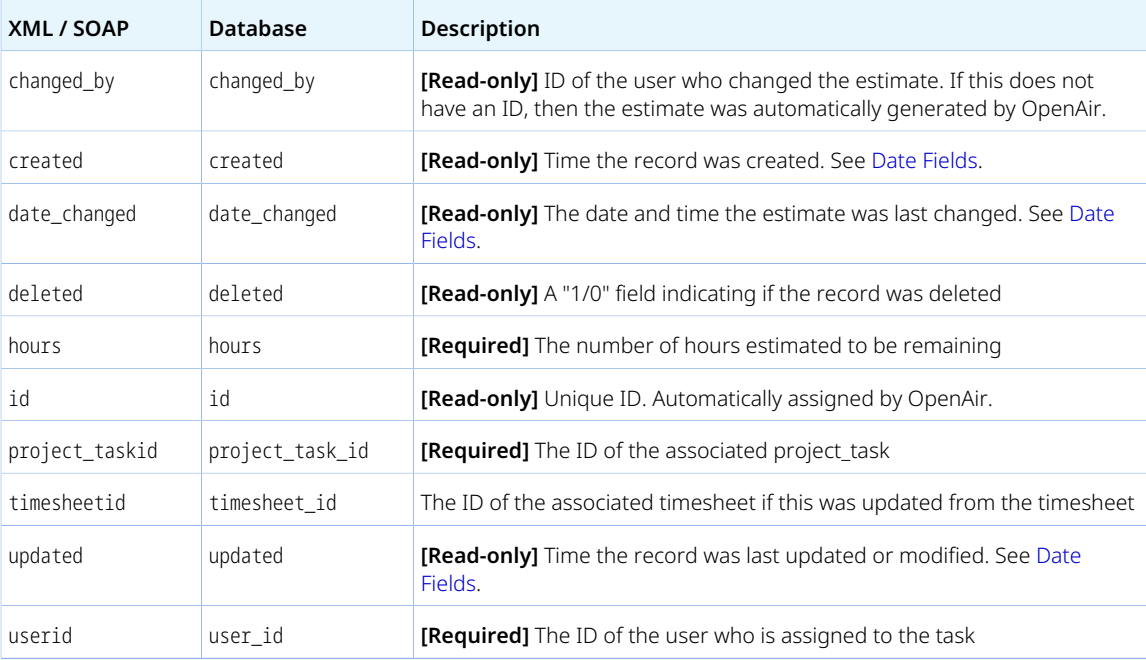

The ProjecttaskEstimate object has the following properties:

#### <span id="page-303-0"></span>Usage Guidelines

Review the following guidelines:

- To add or modify a project task estimate:
	- □ The **Enable the "Hours remaining" on tasks estimating feature** box must be checked in the Timesheets application settings in OpenAir (Administration > Application Settings > Timesheets > other Settings).
	- $\Box$  The user with internal ID userid must be assigned to the task.
	- □ There must be a time entry against project\_task\_id in the timesheet with internal ID timesheet id.
	- □ The same project task estimate must not already exist. The combination project\_taskid, userid, and timesheetid (if set) must be unique.
- By default, you cannot modify a project task estimate associated with an approved or archived timesheet. Your account can be configured to allow using the OpenAir API to modify approved and archived timesheets. To enable the feature, contact OpenAir Customer Support.
- By default, updating a project task estimate triggers a recalculation for the project. Your account can be configured to disable recalculation when using the OpenAir API to modify projects and project tasks. To enable the feature, contact OpenAir Customer Support.

## Projecttask\_type

A project task type [Projecttask\_type] is a classification group for project tasks used for time tracking and reporting purposes.

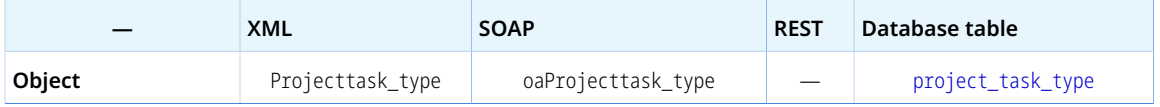

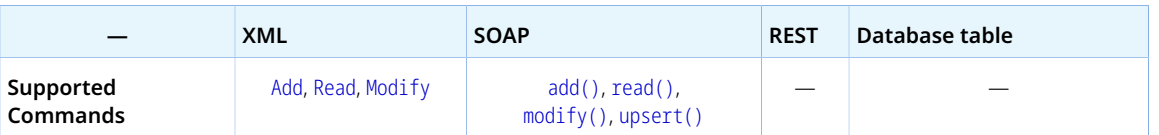

The Projecttask\_type object has the following standard properties:

⋒ **Note:** Projecttask\_type object properties may also include custom fields. The object type supports the custom equal to read method and the enable\_custom read attribute.

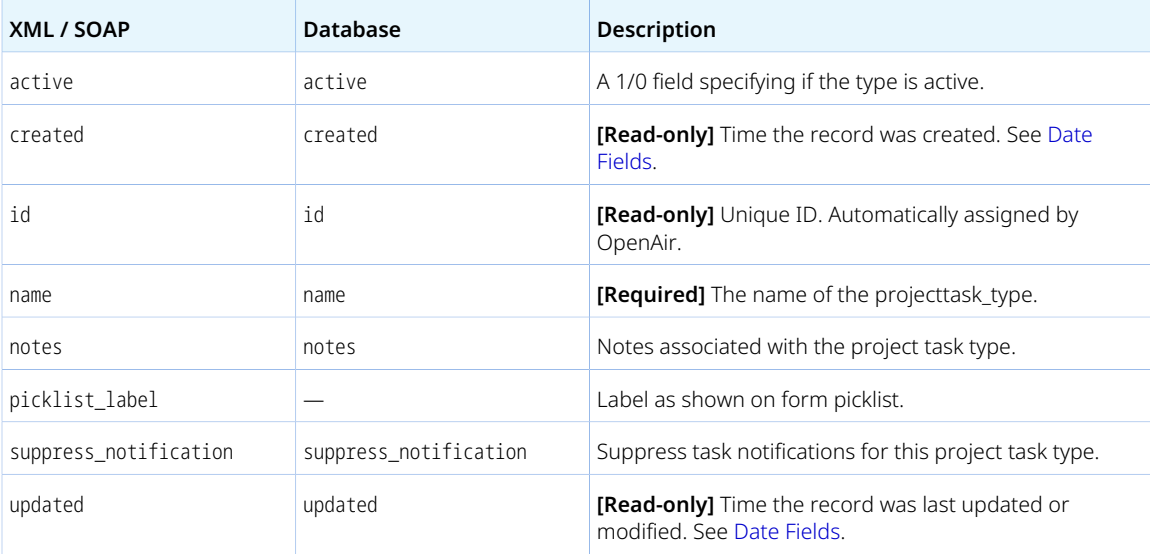

### Proposal

A project proposal [Proposal] is a document outlining the cost of a project as part of a pipeline deal to seek an agreement from the customer.

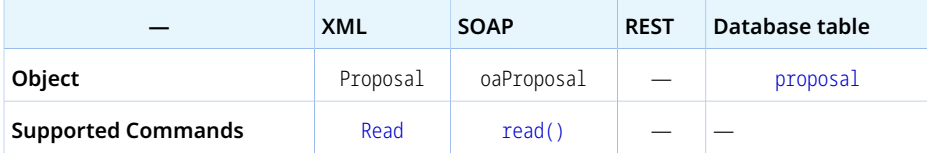

The Proposal object has the following properties:

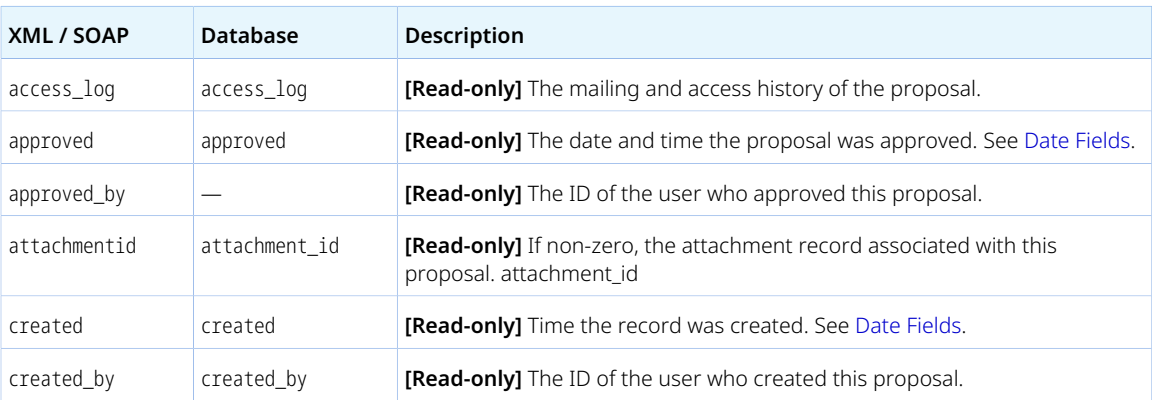

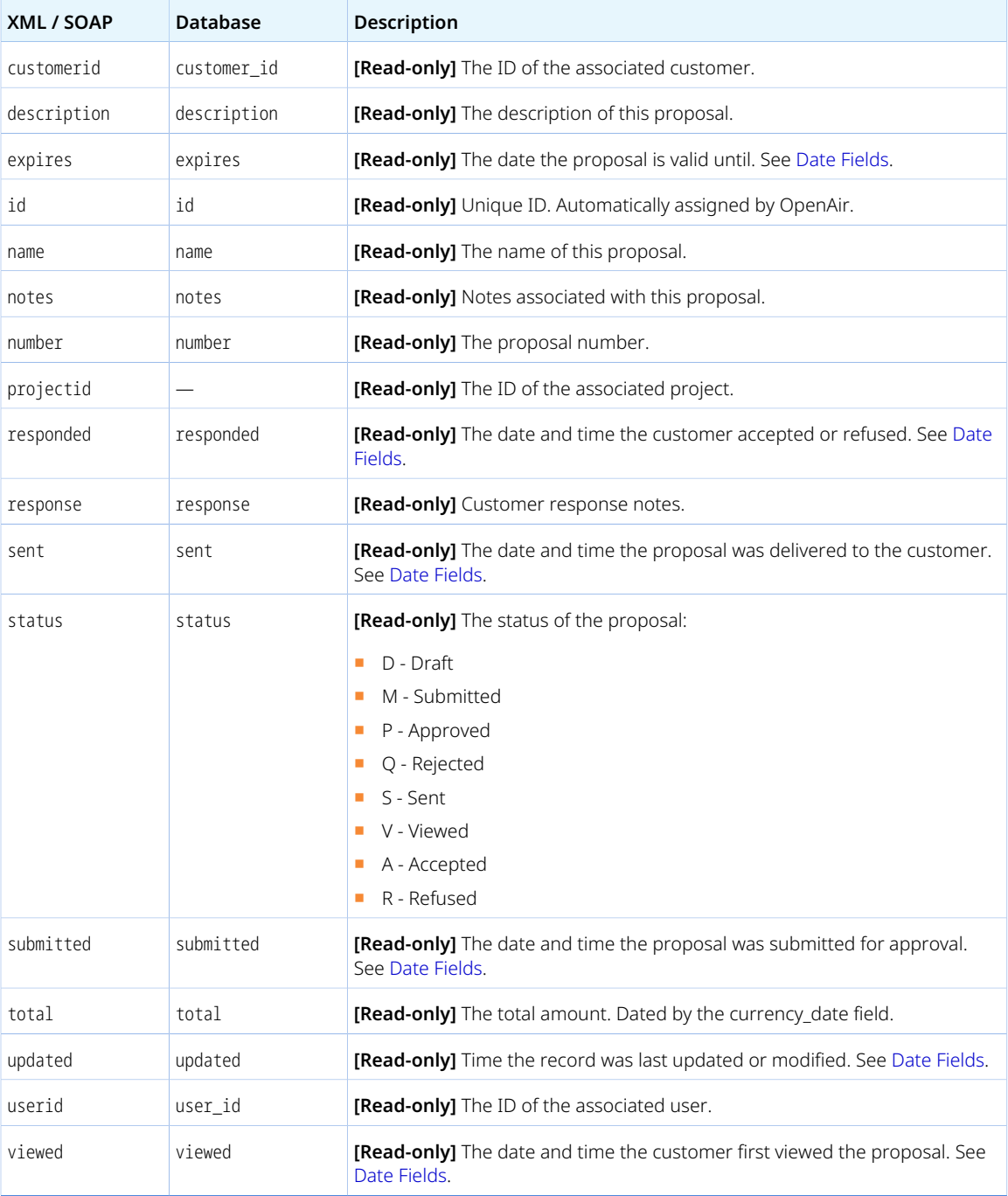

## Proposalblock

A proposal block [Proposalblock] is a component of a proposal including information as text or a project cost (labor time, fixed fee, expense, or purchase item).

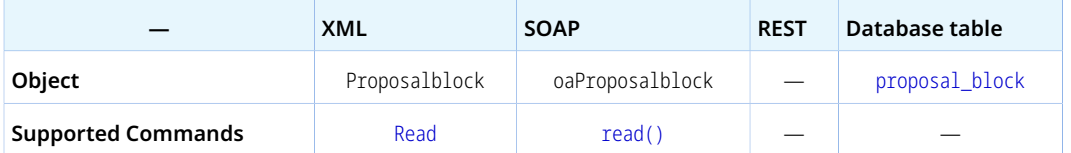

The Proposalblock object has the following properties:

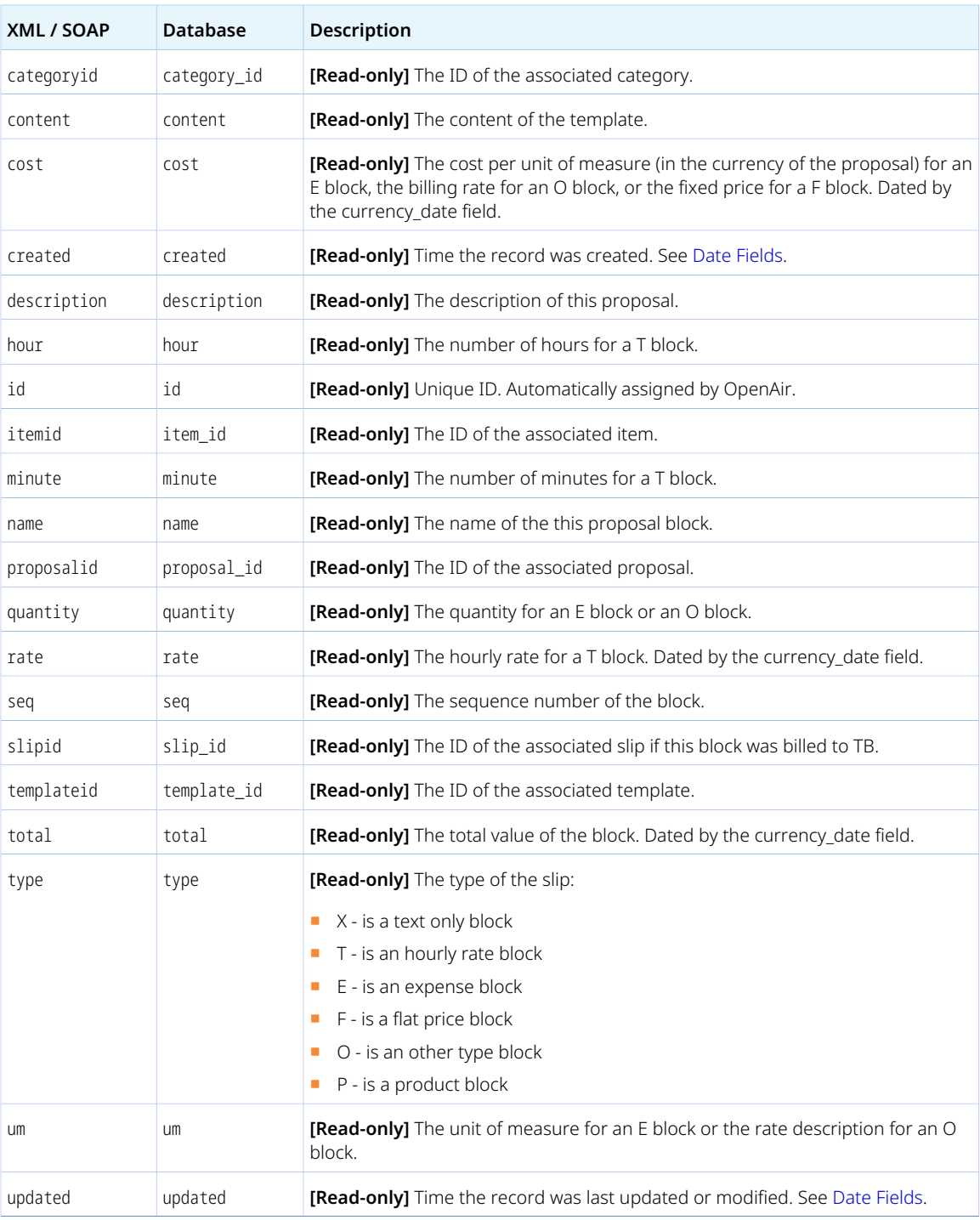

## Proxy

A proxy [Proxy] is a user who can act as another user in OpenAir.

Review the [Usage Guidelines](#page-307-0) for the Proxy object.

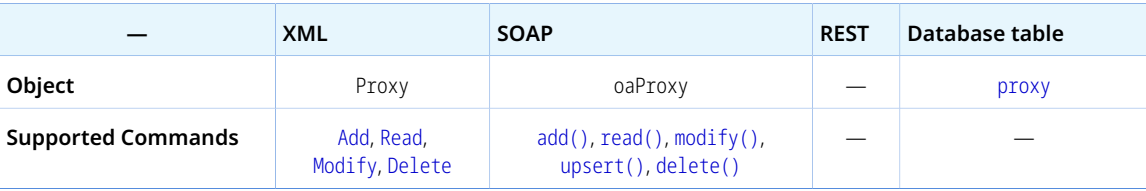

The Proxy object has the following properties:

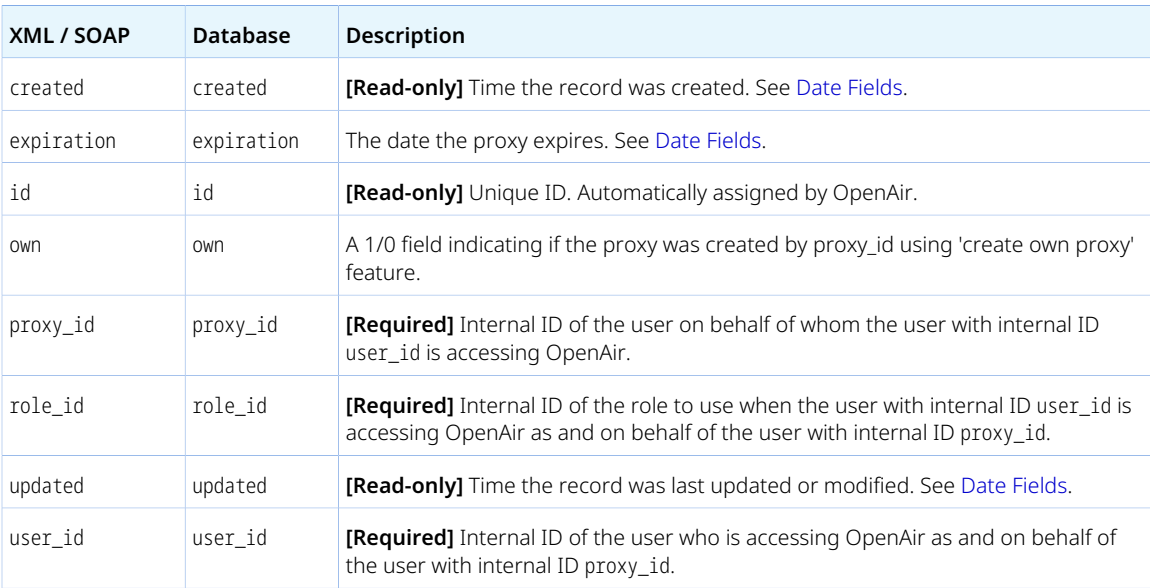

#### <span id="page-307-0"></span>Usage Guidelines

Your account can be configured to allow using the OpenAir API to add, modify or delete Proxy objects. To enable the feature, contact OpenAir Customer Support.

When enabled, the authenticated user must be an account administrator to add, modify or delete Proxy objects.

<span id="page-307-1"></span>The combination of proxy\_id and user\_id must be unique.

### Purchase\_item

A purchase item [Purchase\_item] is an entry in a purchase order.

Review the [Usage Guidelines](#page-309-0) for the Purchase\_item object.

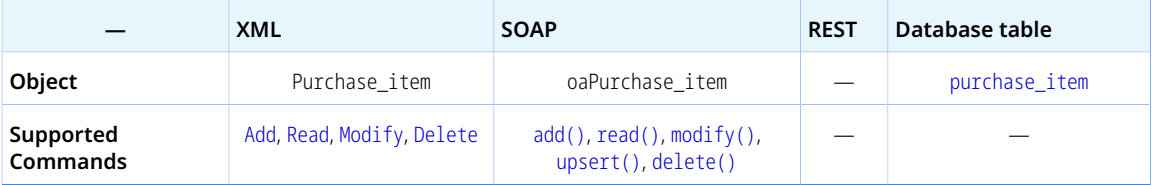

The Purchase\_item object has the following standard properties:

**Note:** Purchase\_item object properties may also include custom fields. The object type supports the custom equal to read method and the enable\_custom read attribute.

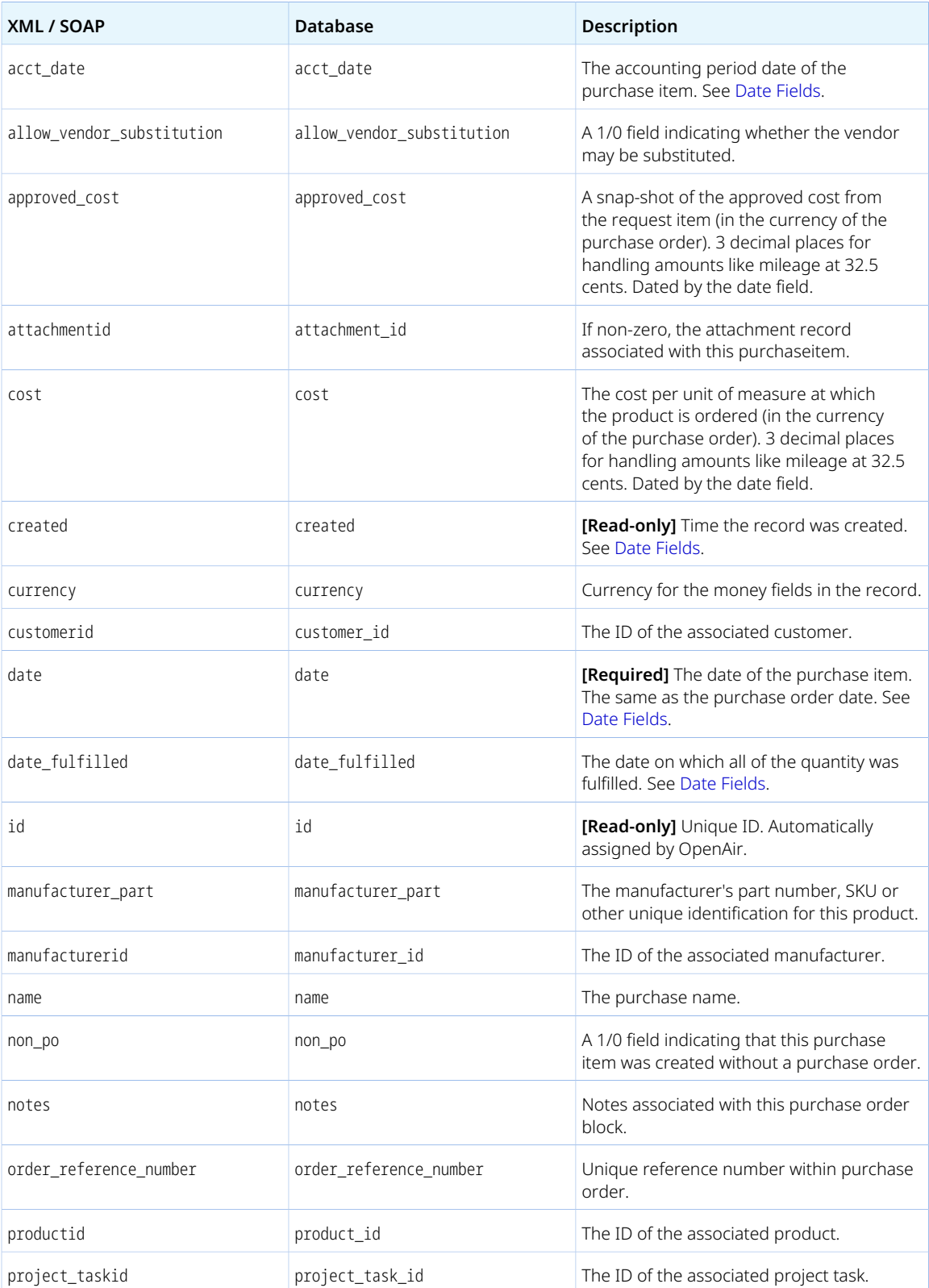

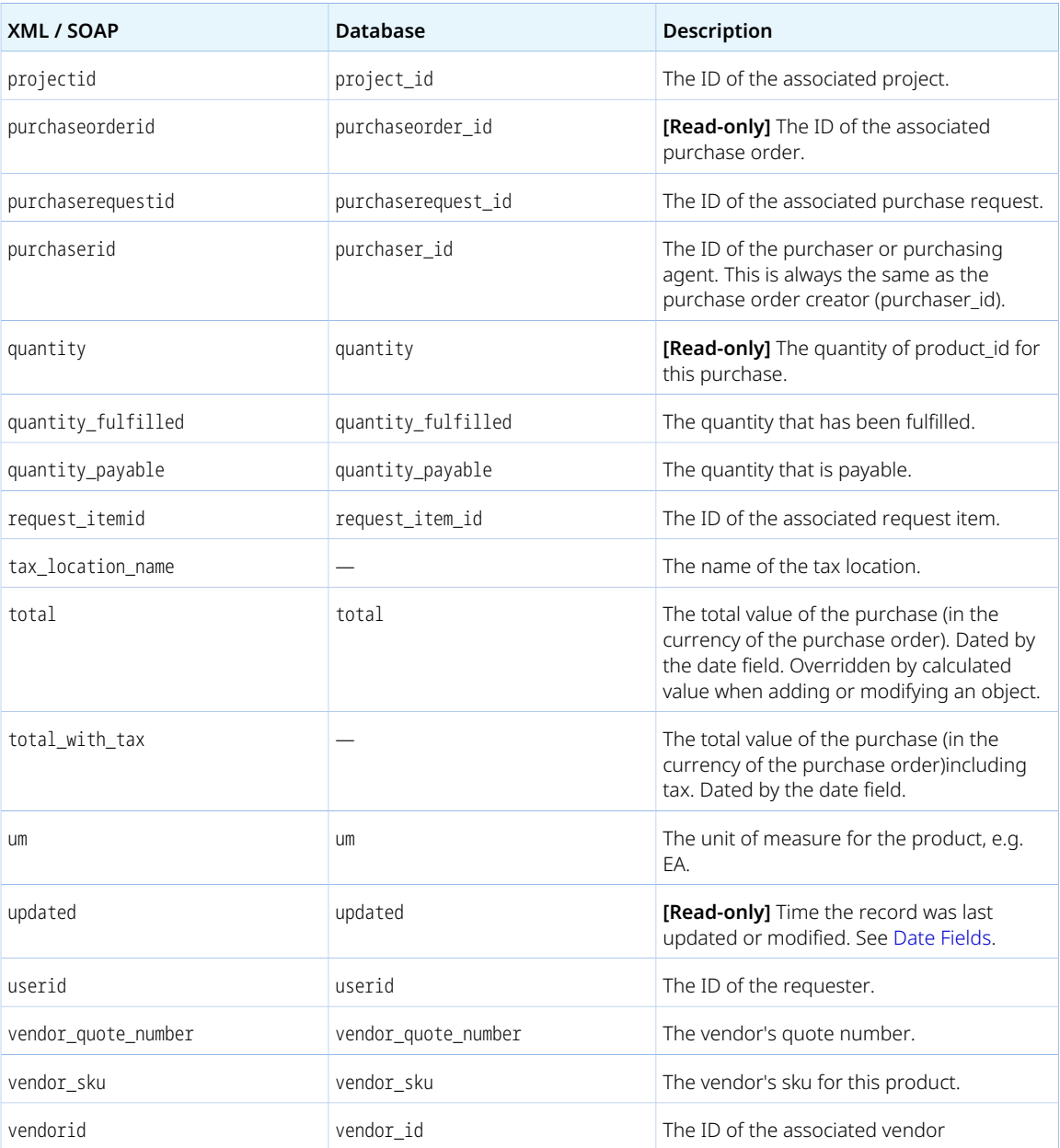

<span id="page-309-0"></span>There are several limitations impacting the addition or modification of purchase item information into OpenAir:

- You can add or modify a purchase item record only if it is not associated with a PO record. These purchase items are also referred to as "Quick POs" or "non-po purchase items".
	- □ The Quick PO functionality must be enabled for your OpenAir account. Otherwise, the OpenAir Integration Manager log shows "Error code 846: Cannot create non-po purchase items".

To enable the Quick PO functionality, go to Administration > Application Settings > Purchases > Other Settings. Scroll down and check the **Enable the ability to create quick POs. These are purchase items for purchases made without an OpenAir PO** box.

- □ non\_po must be set to 1. Otherwise, OpenAir API returns the following error: "Error code 848: Only non\_po purchase items can be added/modified".
- □ purchaseorderid must be empty. Otherwise, OpenAir API returns the following error: "Error code 847: purchaseorderid must be blank".
- An optional feature lets you update the project association (Customer: Project) for existing purchase item records associated with a PO using the OpenAir API. This is the only information you can modify using the OpenAir API. To enable project association update for purchase items associated with a PO, contact OpenAir Customer Support.

## Purchaseorder

A purchase order (PO) [Purchaseorder] is a document used to purchase goods or services from an external source. It is a collection of purchase items.

Review the [Usage Guidelines](#page-312-0) for the Purchaseorder object.

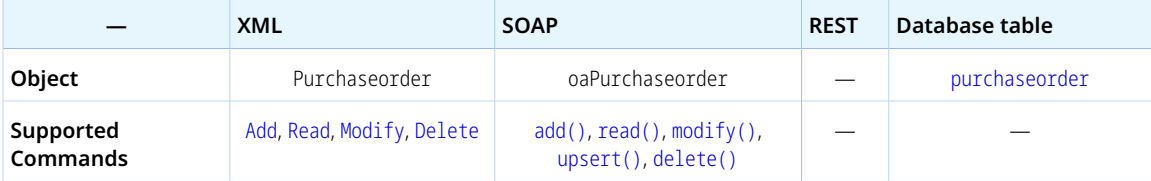

The Purchaseorder object has the following standard properties:

**Note:** Purchaseorder object properties may also include custom fields. The object type supports the custom equal to read method and the enable custom read attribute.

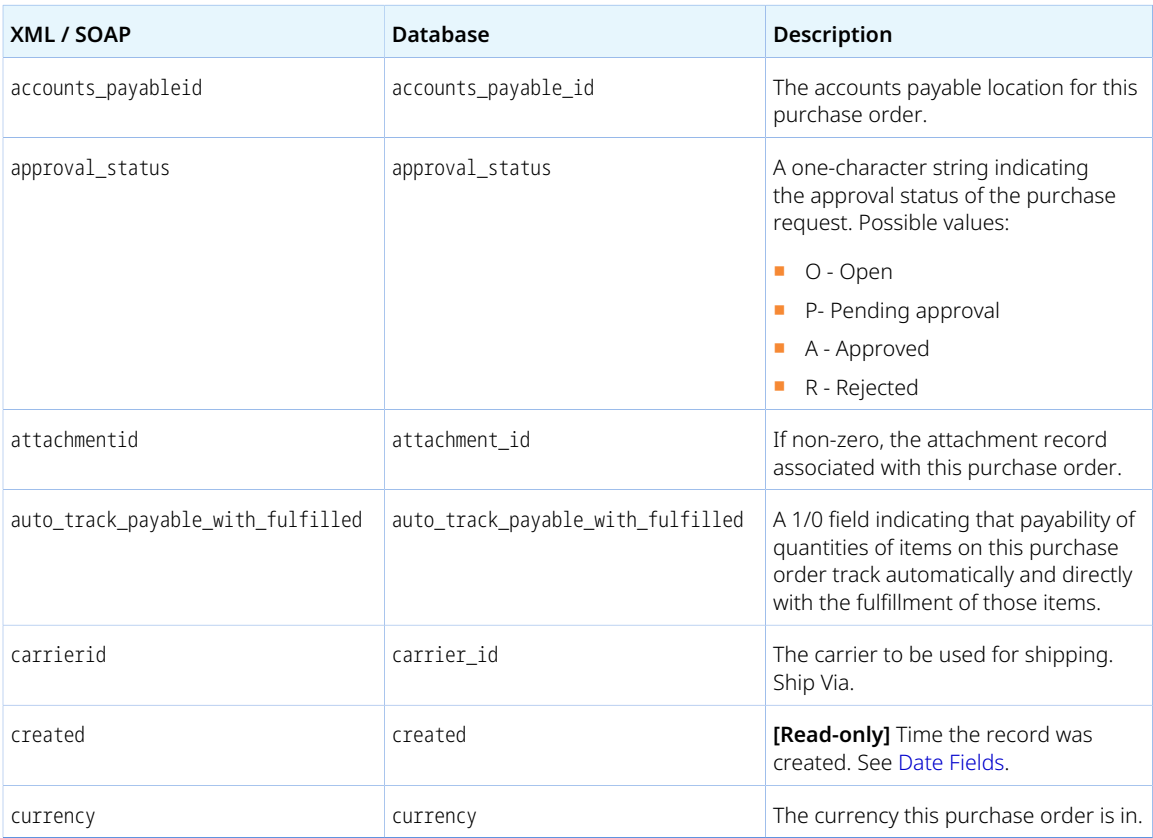

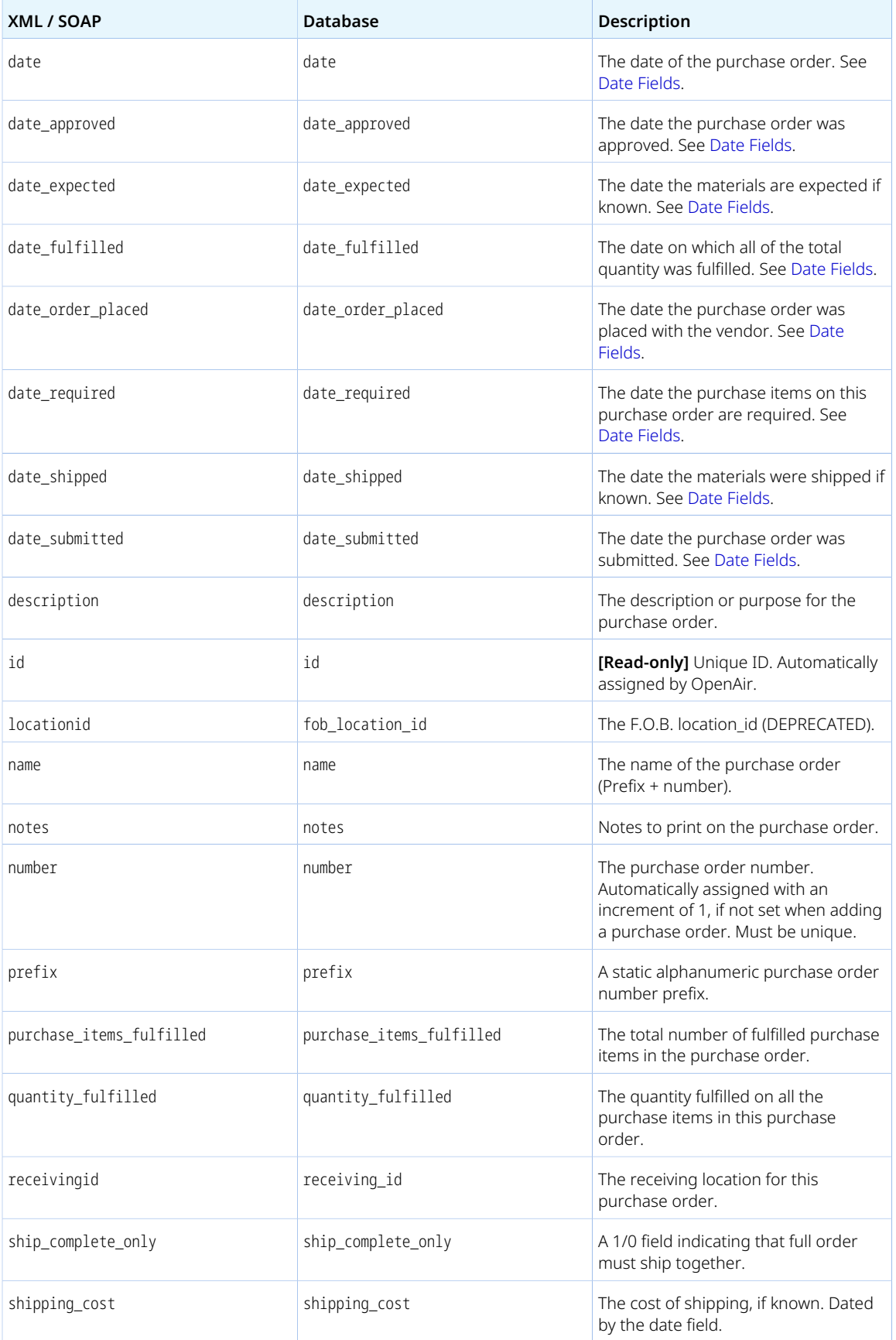

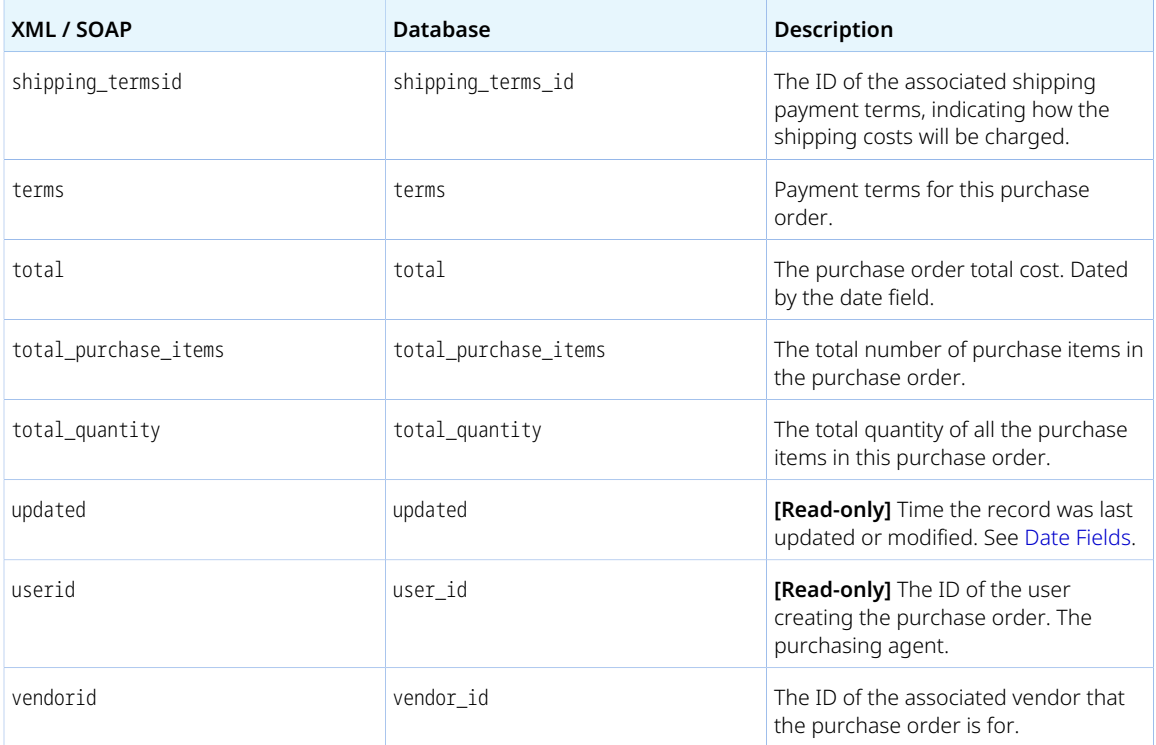

<span id="page-312-0"></span>You cannot delete a Purchaseorder object if this object is referenced by a [Purchase\\_item](#page-307-1) object. Delete any dependent objects first before you delete a Purchaseorder object.

### Purchaser

A purchaser [Purchaser] is a user who creates purchase orders.

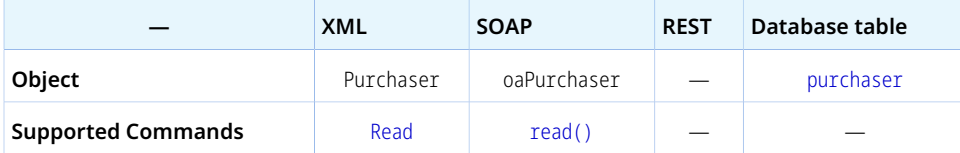

The Purchaser object has the following standard properties:

 $\mathbf G$ **Note:** Purchaser object properties may also include custom fields. The object type supports the custom equal to read method and the enable\_custom read attribute.

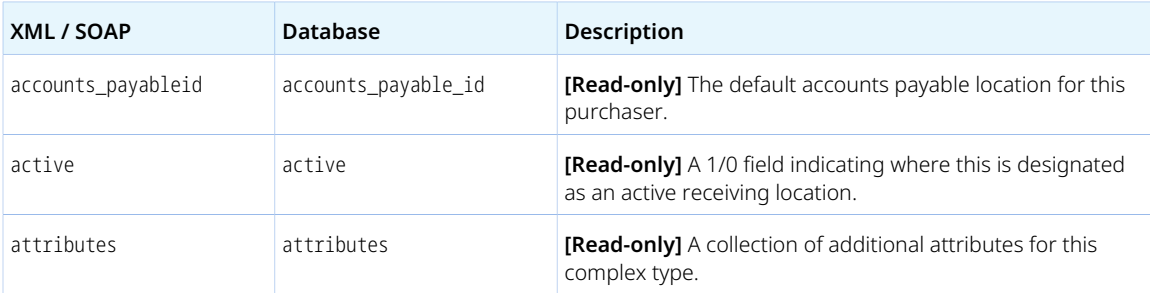

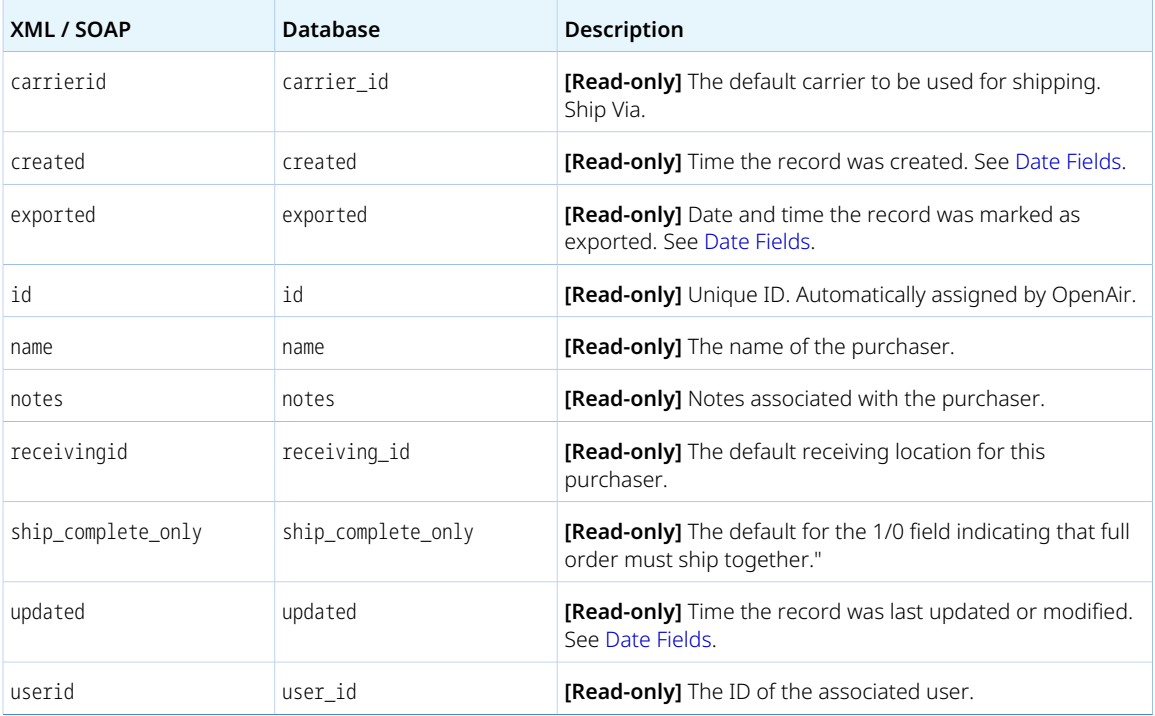

## Purchaserequest

A purchase request [Purchaserequest] is a used to request the purchase of goods or services from external sources.

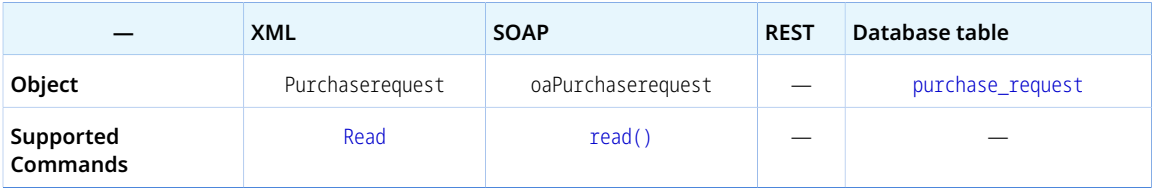

The Purchaserequest object has the following standard properties:

**Note:** Purchaserequest object properties may also include custom fields. The object type supports the custom equal to read method and the enable\_custom read attribute.

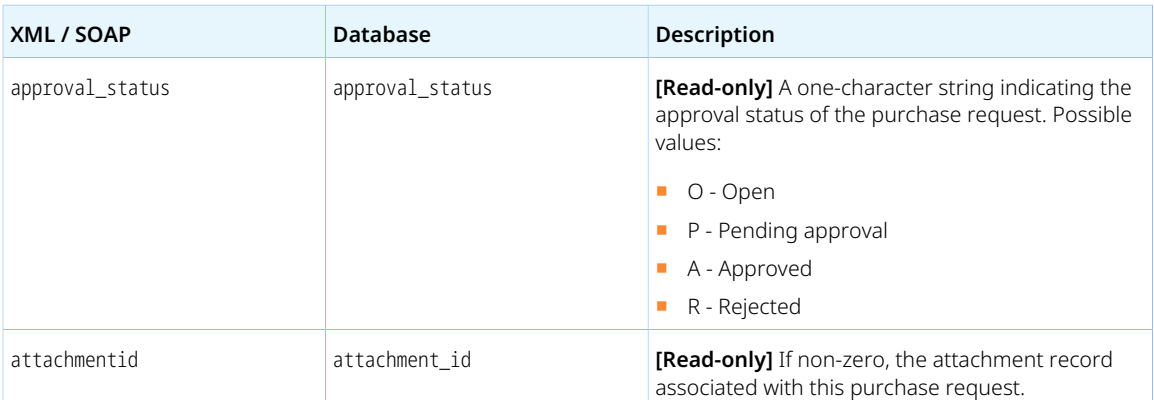

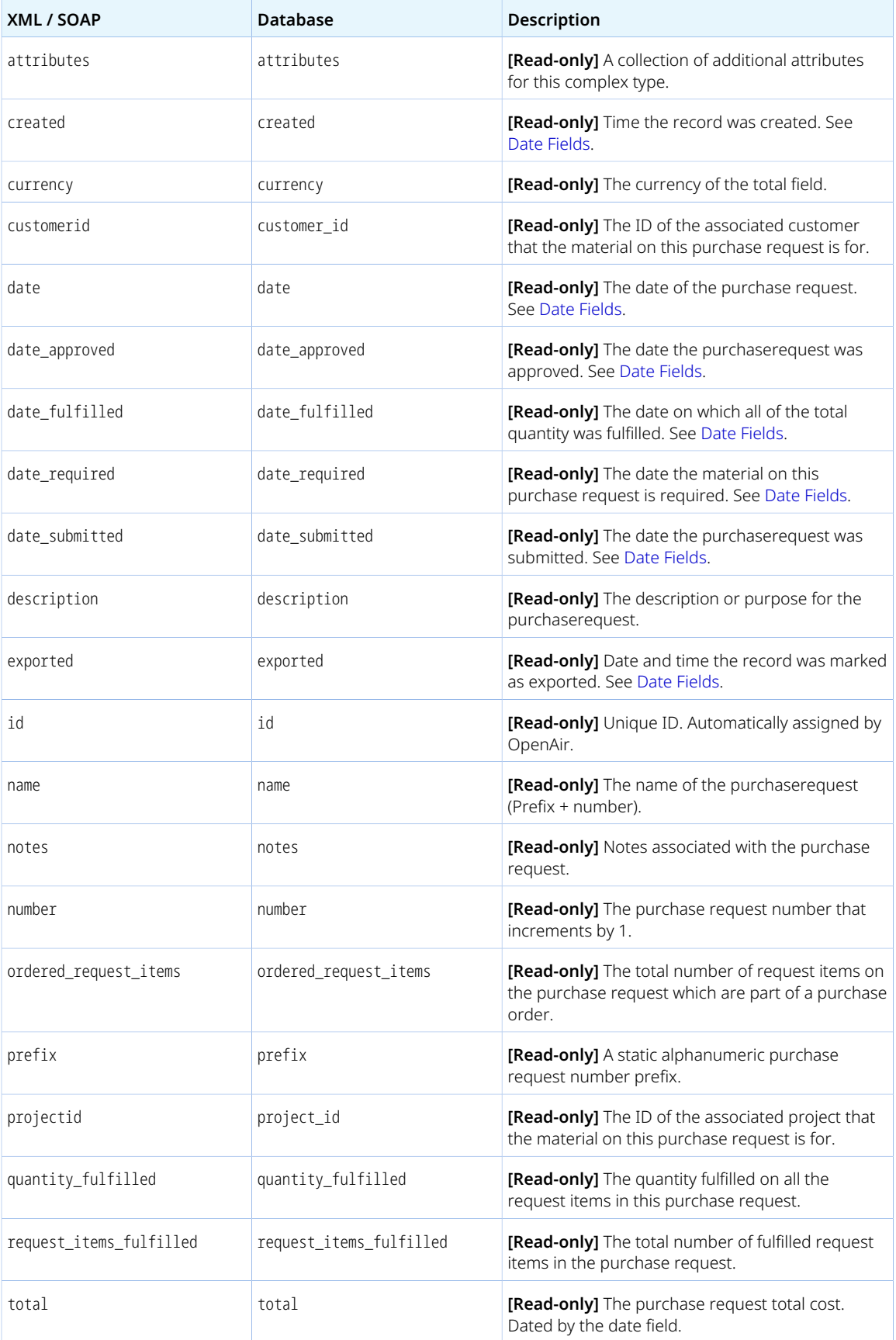

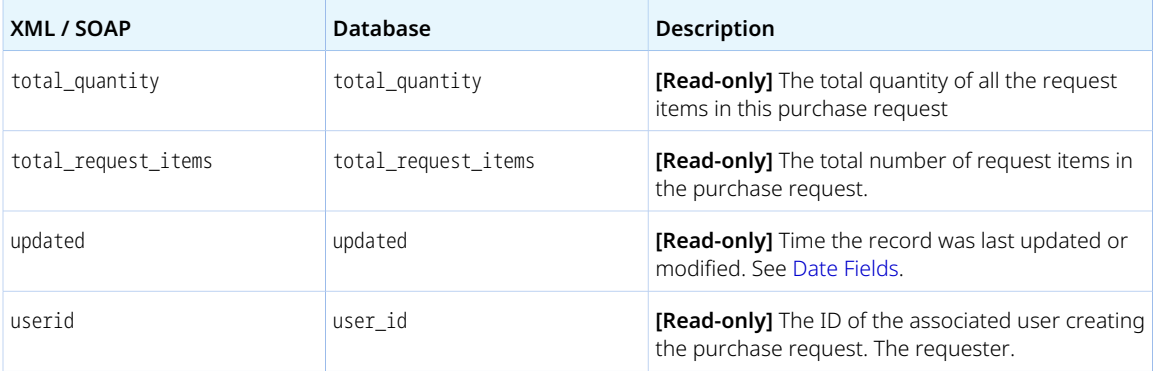

### Ratecard

A rate card [Ratecard] is a collection of hourly billing rates associated with job codes.

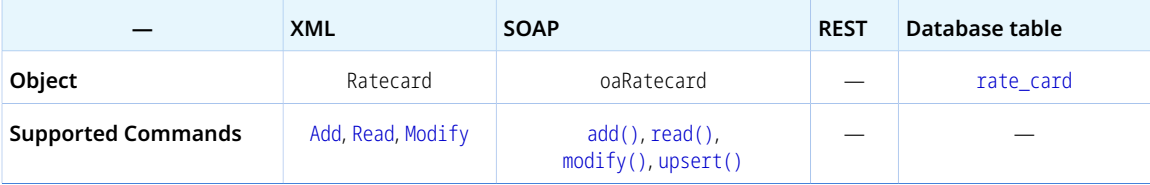

The Ratecard object has the following properties:

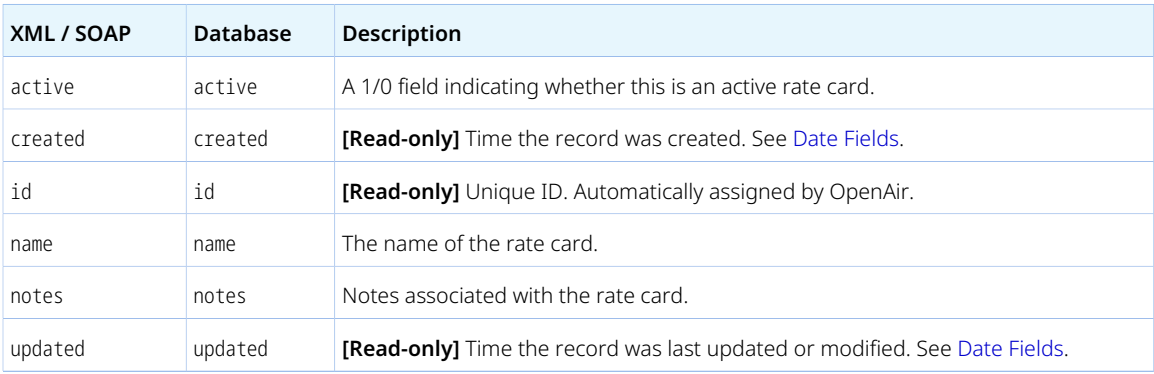

### RateCardItem

A rate card item [RateCardItem] is an hourly billing rate associated with a job code.

Review the [Usage Guidelines](#page-316-0) for the RateCardItem object.

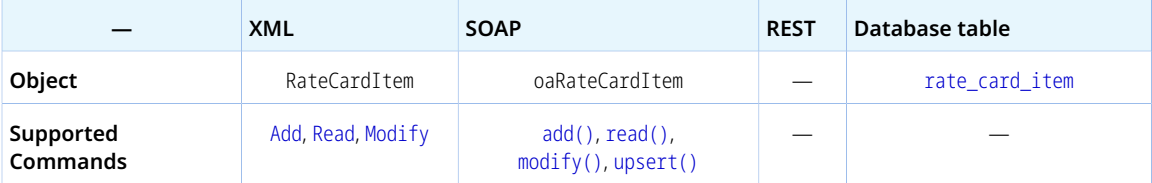

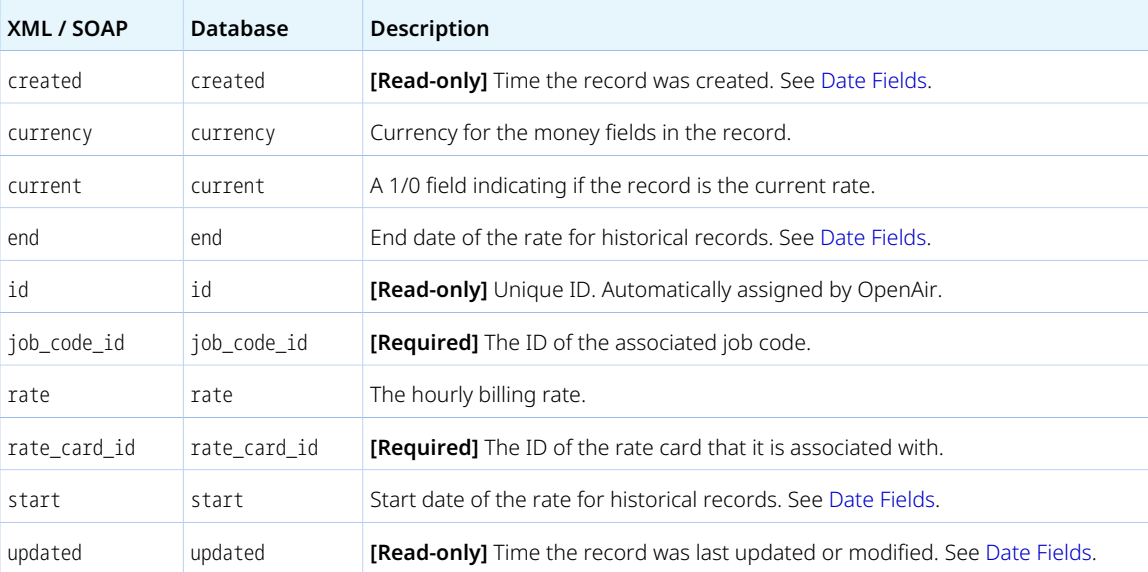

The RateCardItem object has the following properties:

#### <span id="page-316-0"></span>Usage Guidelines

The combination of job\_code\_id and rate\_card\_id must be unique.

### Reimbursement

A reimbursement [Reimbursement] is a sum of money paid to an employee against expenses claimed in an expense report.

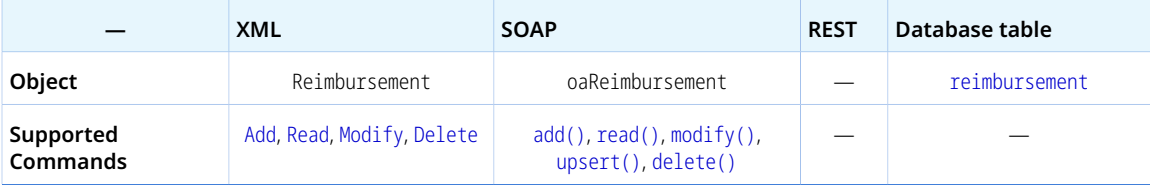

The Reimbursement object has the following standard properties:

**Note:** Reimbursement object properties may also include custom fields. The object type supports the custom equal to read method and the enable\_custom read attribute.

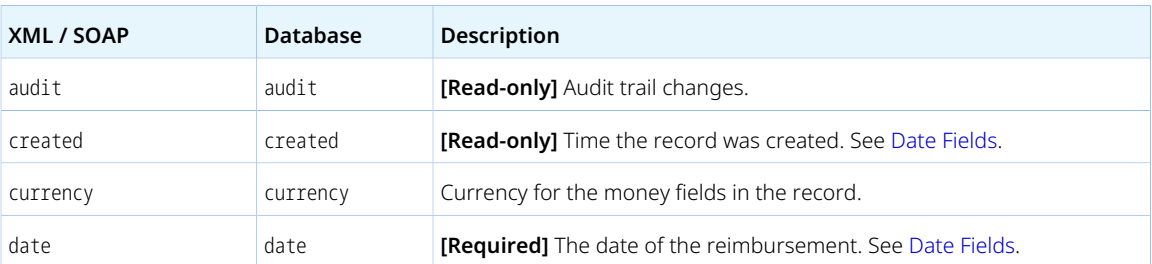

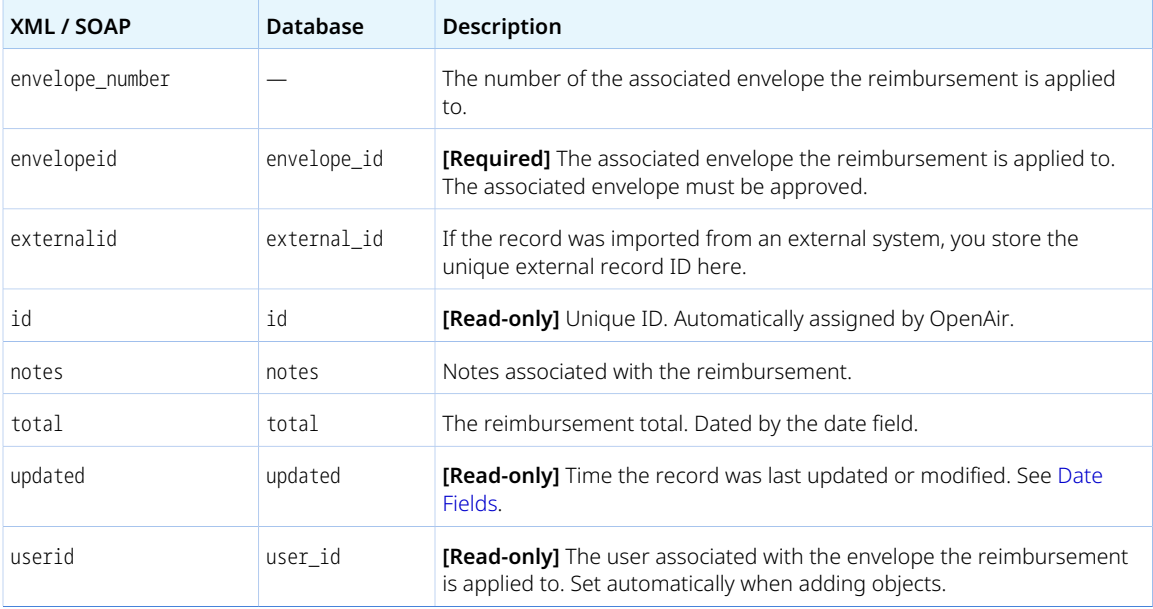

### Repeat

A recurrence [Repeat] specifies the frequency, number of occurrences or end date, and other information about a recurring event.

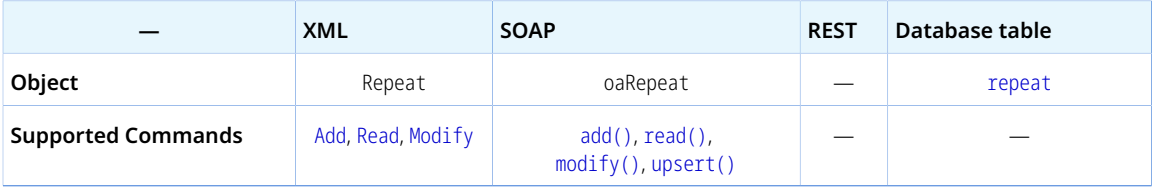

The Repeat object has the following properties:

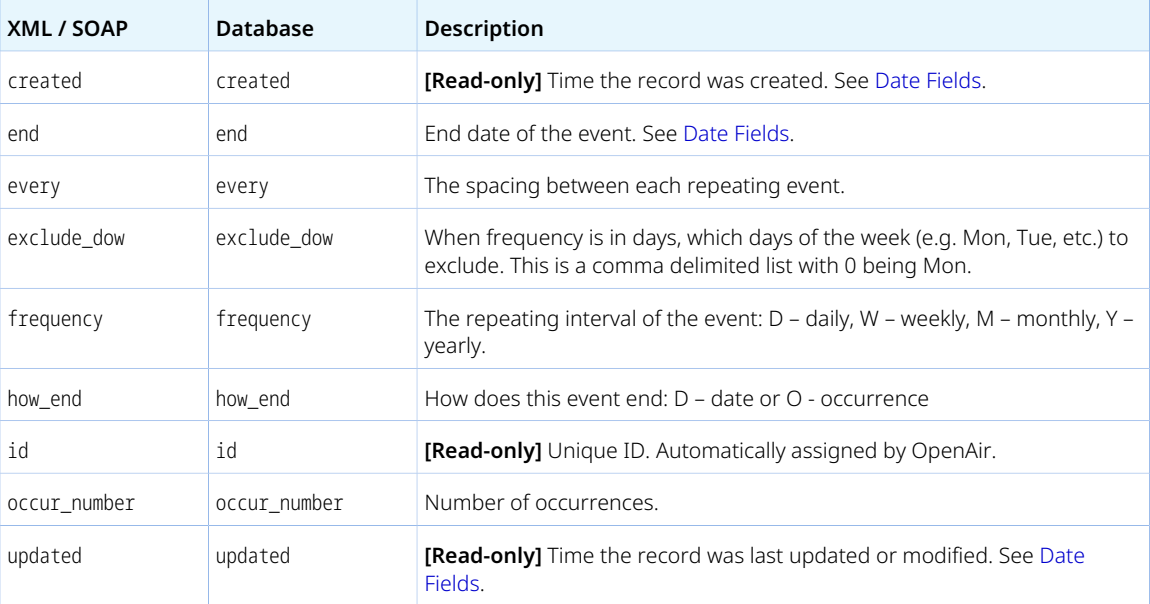

## Report

A report [Report] is a process of compiling and presenting OpenAir information for analysis and auditing purposes. The report object holds configuration information for a saved report.

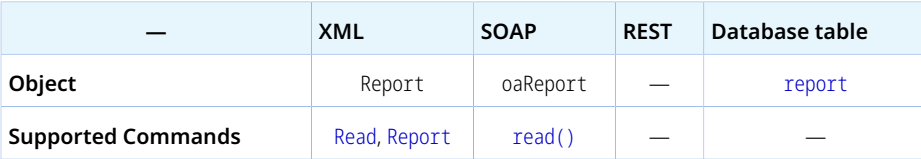

The Report object has the following properties:

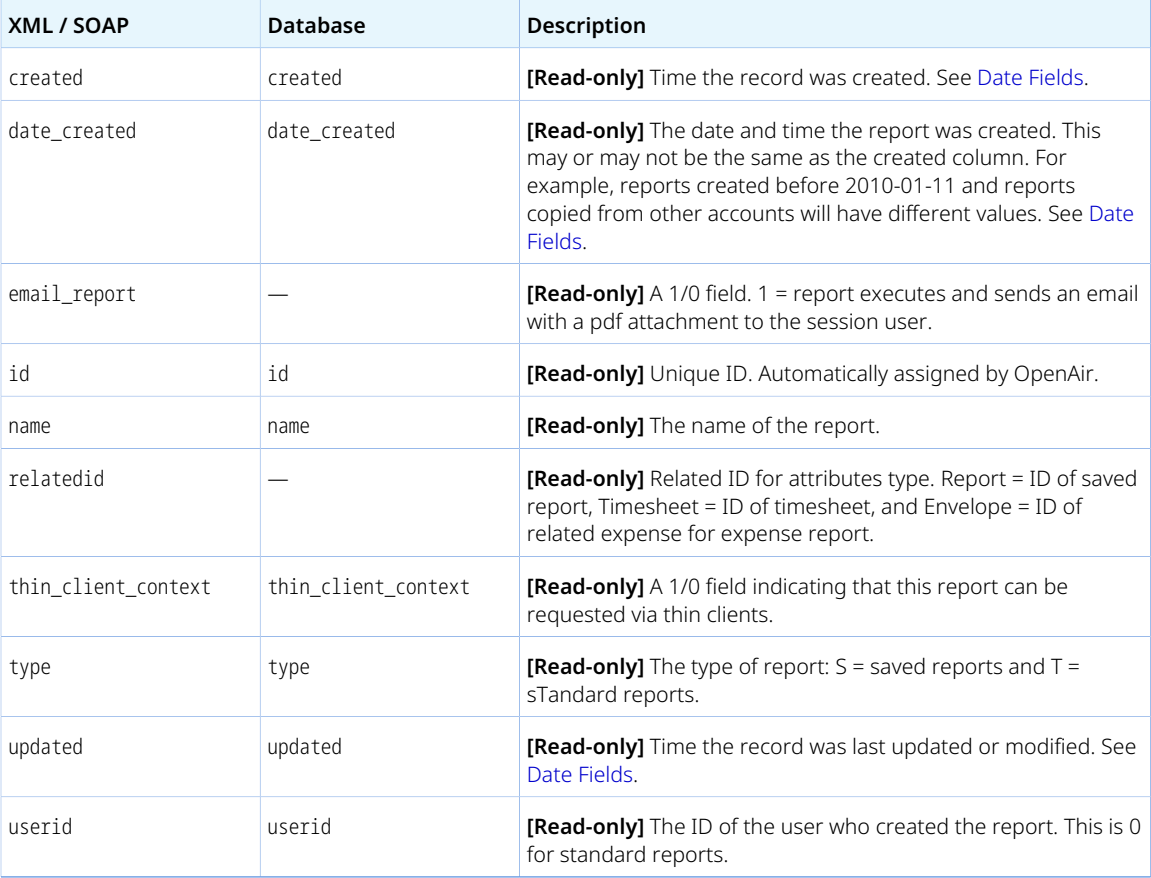

### Request\_item

A request item [Request\_item] is an entry in a purchase request.

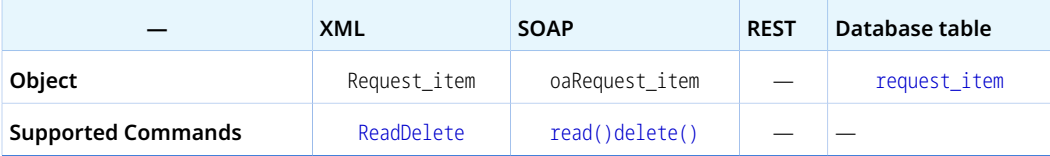

The Request\_item object has the following standard properties:

**Note:** Request\_item object properties may also include custom fields. The object type supports the custom equal to read method and the enable\_custom read attribute.

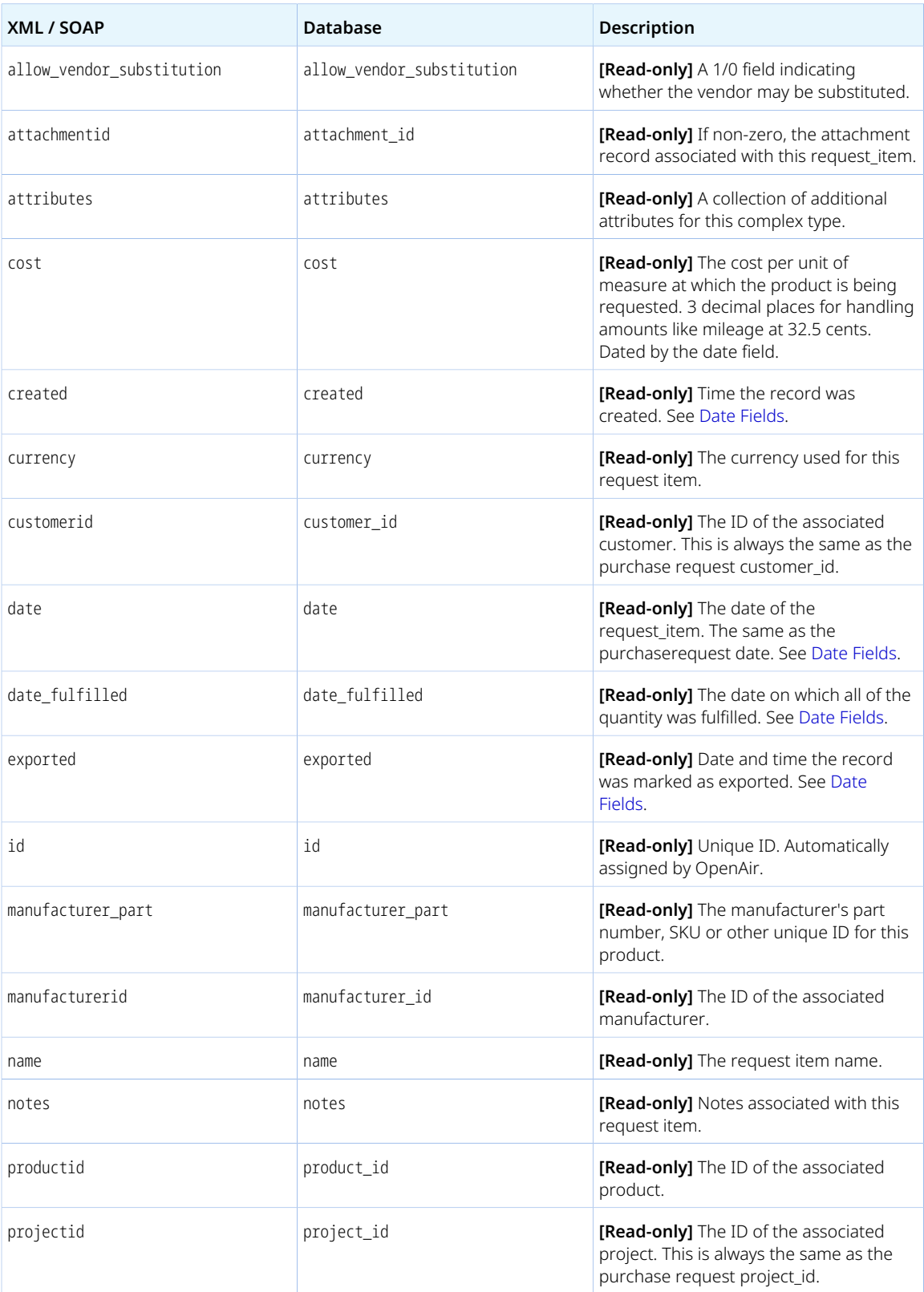

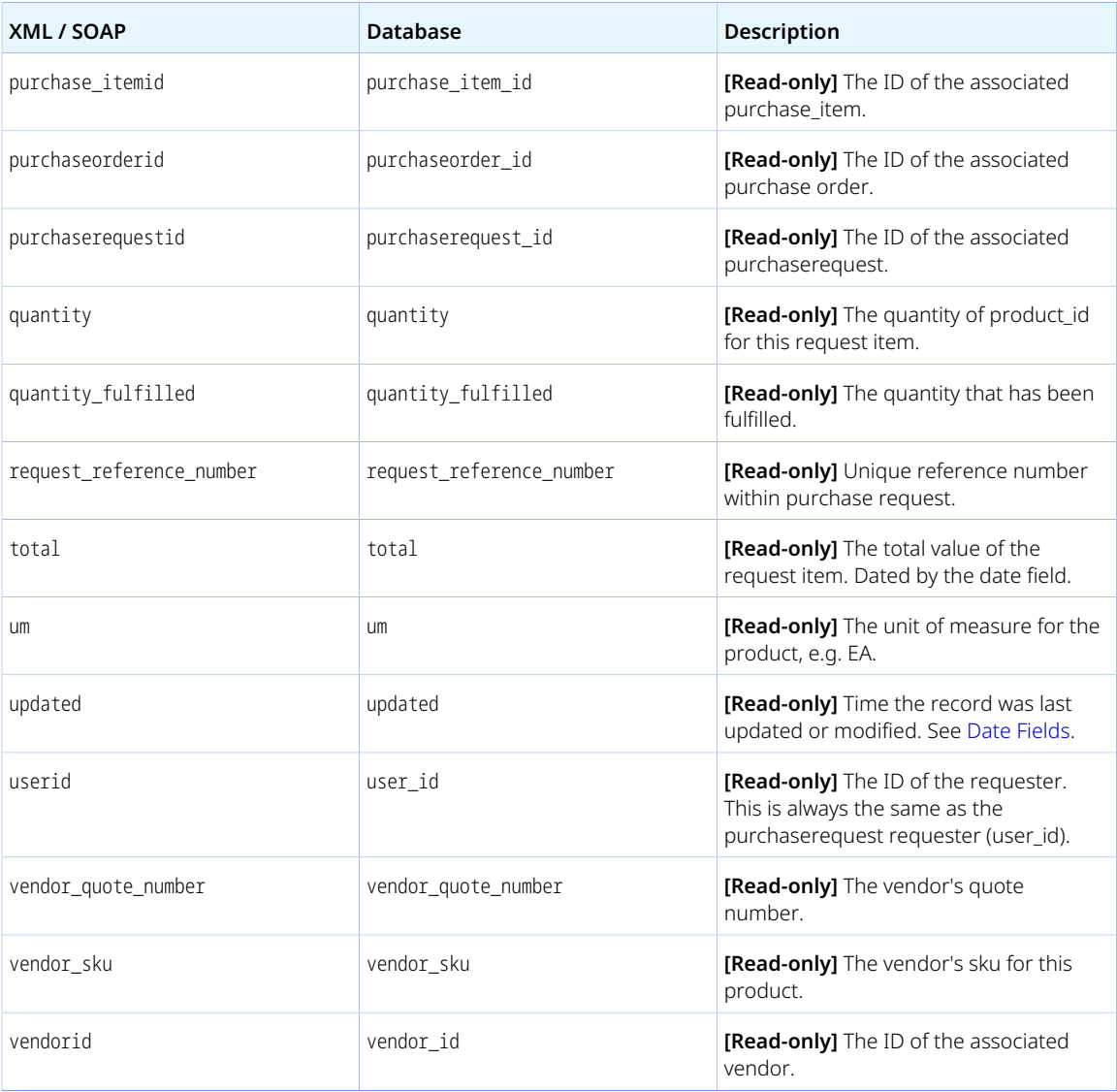

## ResourceAttachment

A resource attachment [ResourceAttachment] is an attachment associated to an employee's consolidated resource profile.

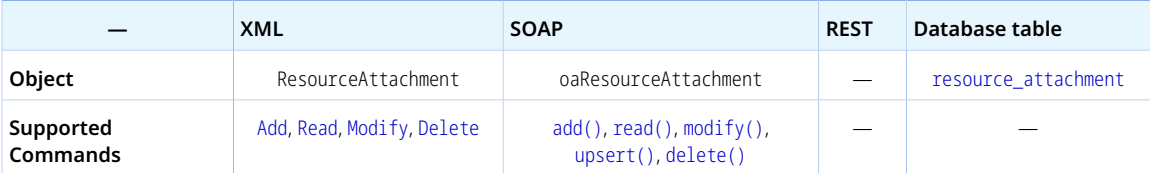

The ResourceAttachment object has the following properties:

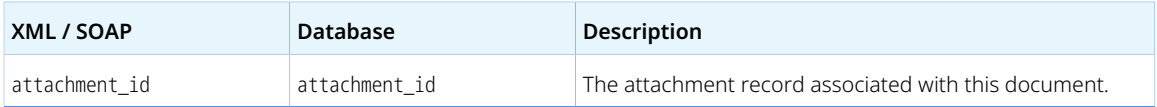

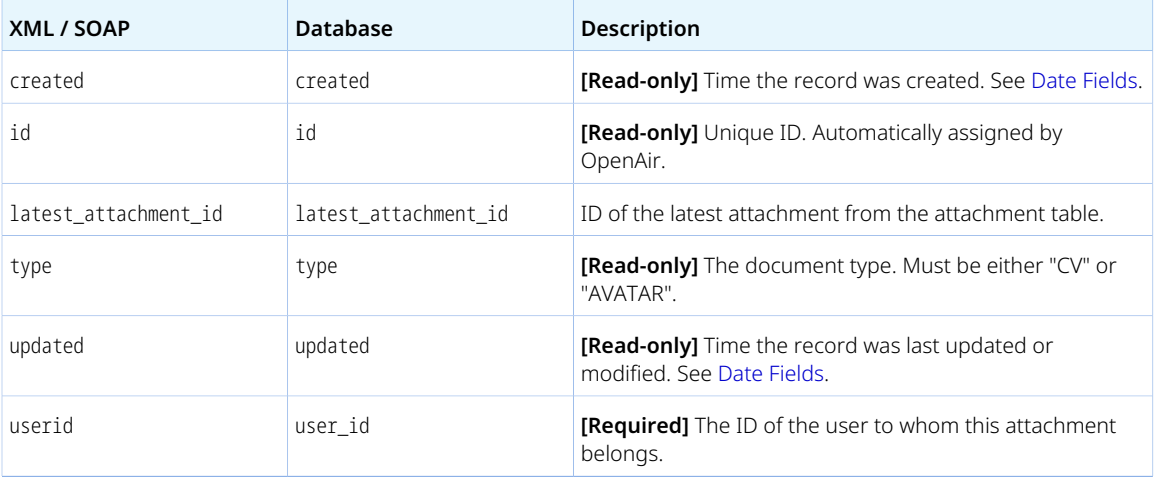

Review the following guidelines:

- A resource can only have one attachment of each supported type. The combination of type and userid must be unique.
- Adding an attachment file as a resource attachment is a two-step process:
	- 1. Add a resource attachment object.
	- 2. An an attachment and set the owner\_type value to ResourceAttachment and the owner\_id to the internal ID of the resource attachment added in the first step. See [Attachment.](#page-190-0)

For an XML API sample code, see [Sample Code — Adding CV as Attachment to a Resource Profile.](#page-111-0)

### Resourceprofile

A resource profile item [Resourceprofile] is a skill or competency that is part of an employee's resource profile.

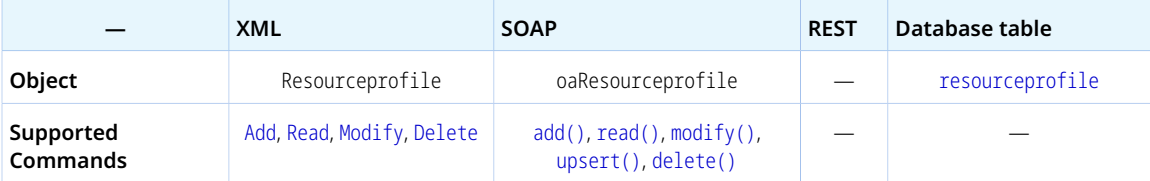

The Resourceprofile object has the following properties:

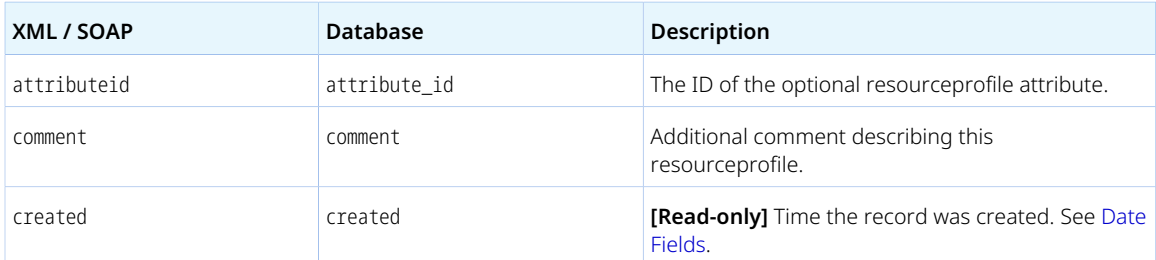

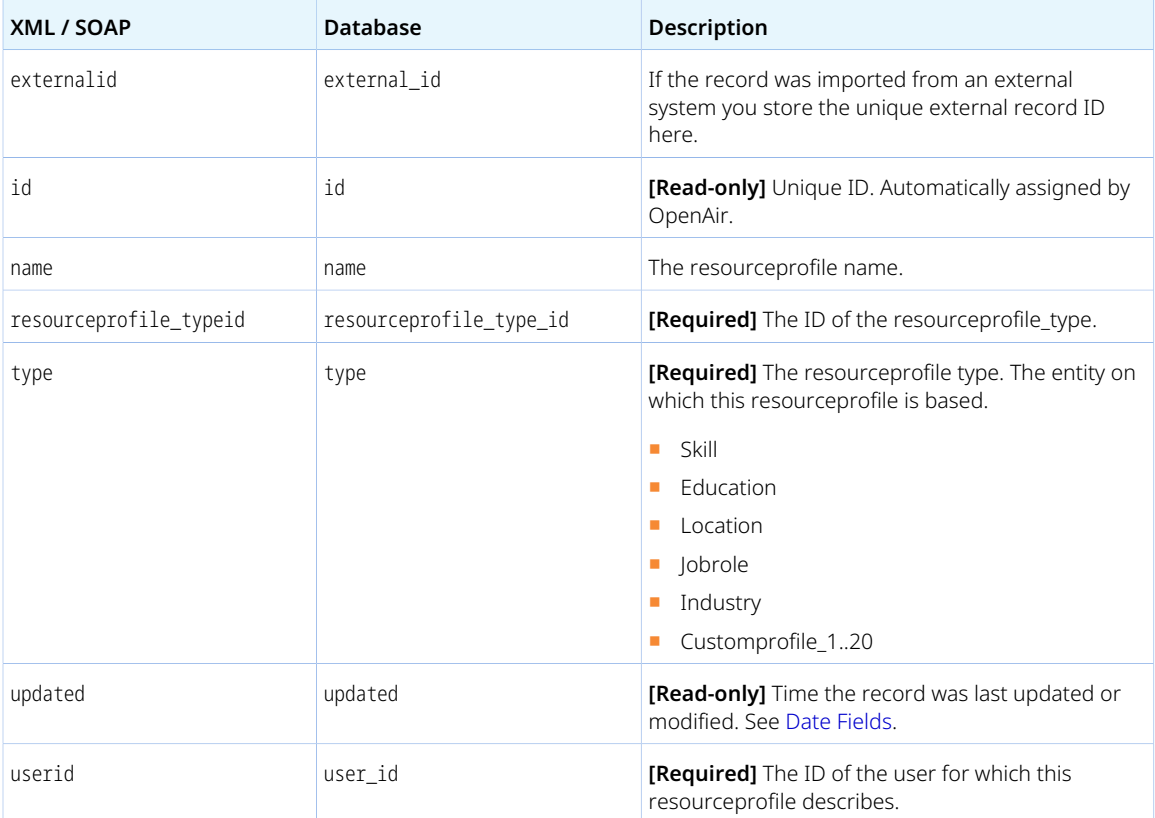

# Resourceprofile\_type

A resource profile item type [Resourceprofile\_type] is a classification grouping for resource profile items.

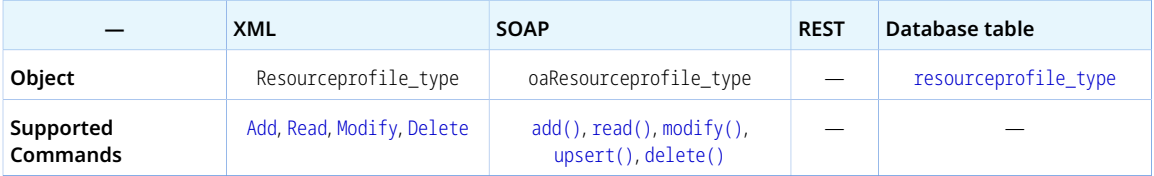

A Resourceprofile\_type has the following properties:

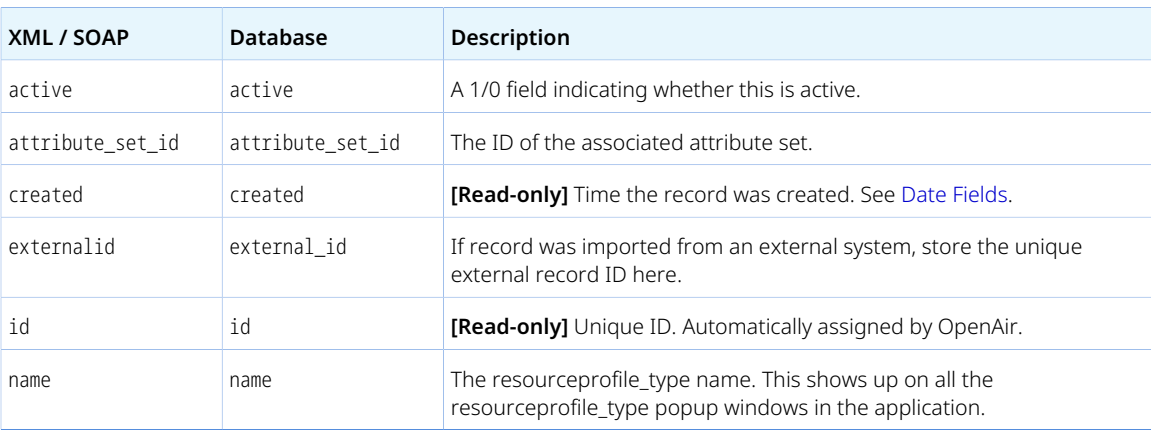

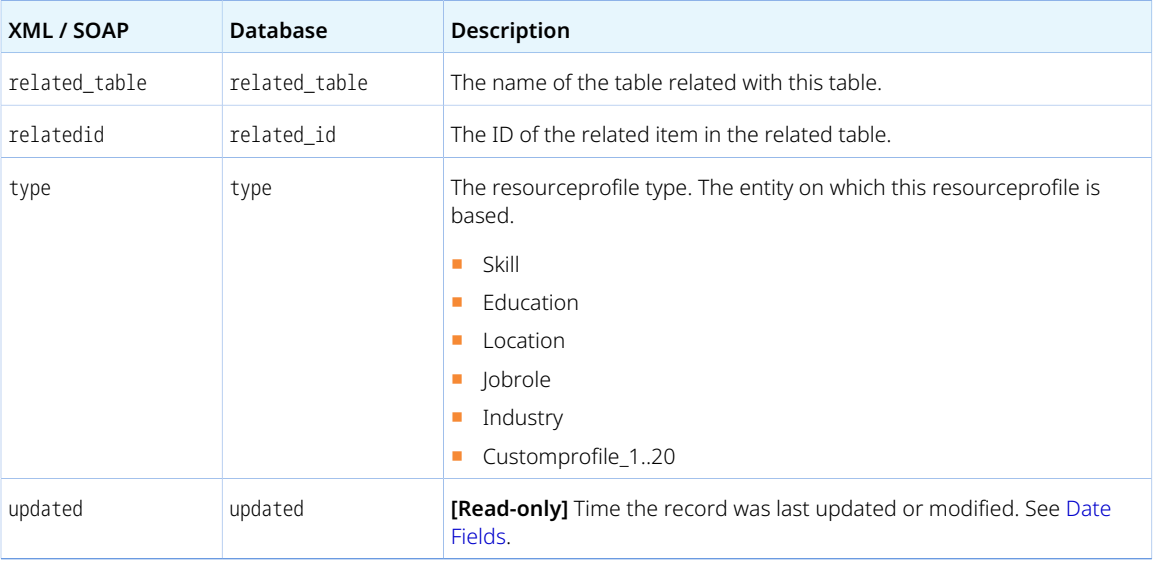

## ResourceRequest

A resource request [ResourceRequest] is a collection of resource request queues.

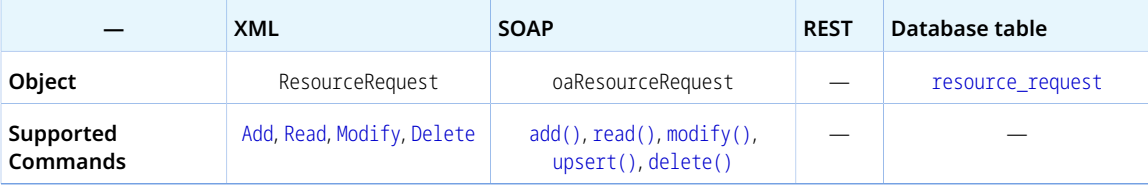

The ResourceRequest object has the following standard properties:

**Note:** ResourceRequest object properties may also include custom fields. The object type supports the custom equal to read method and the enable\_custom read attribute.

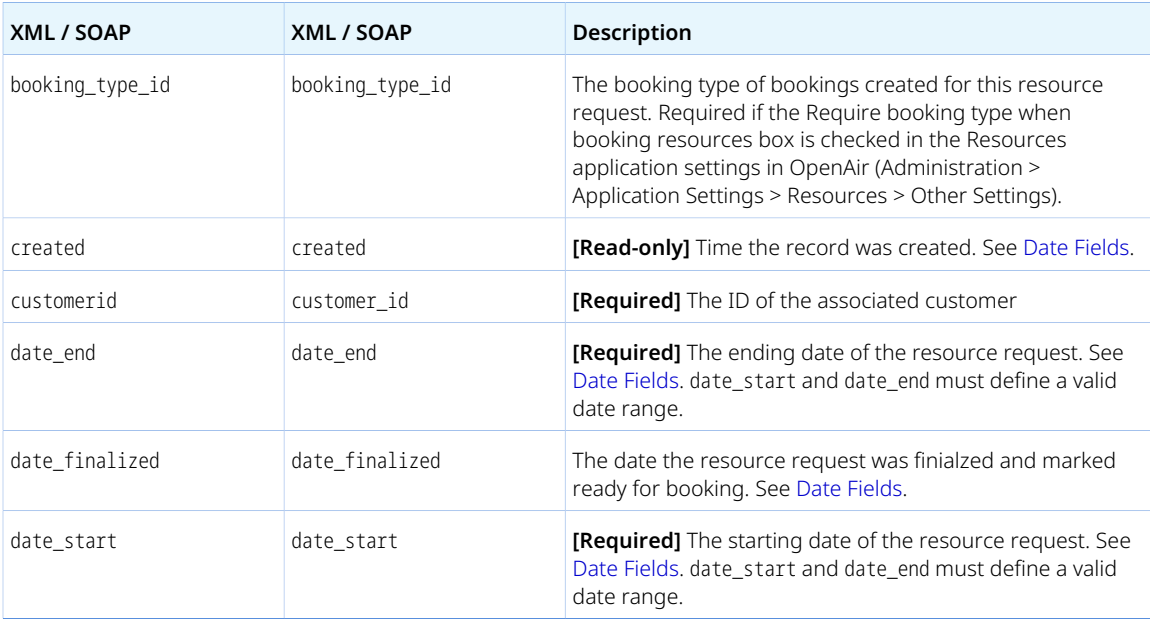
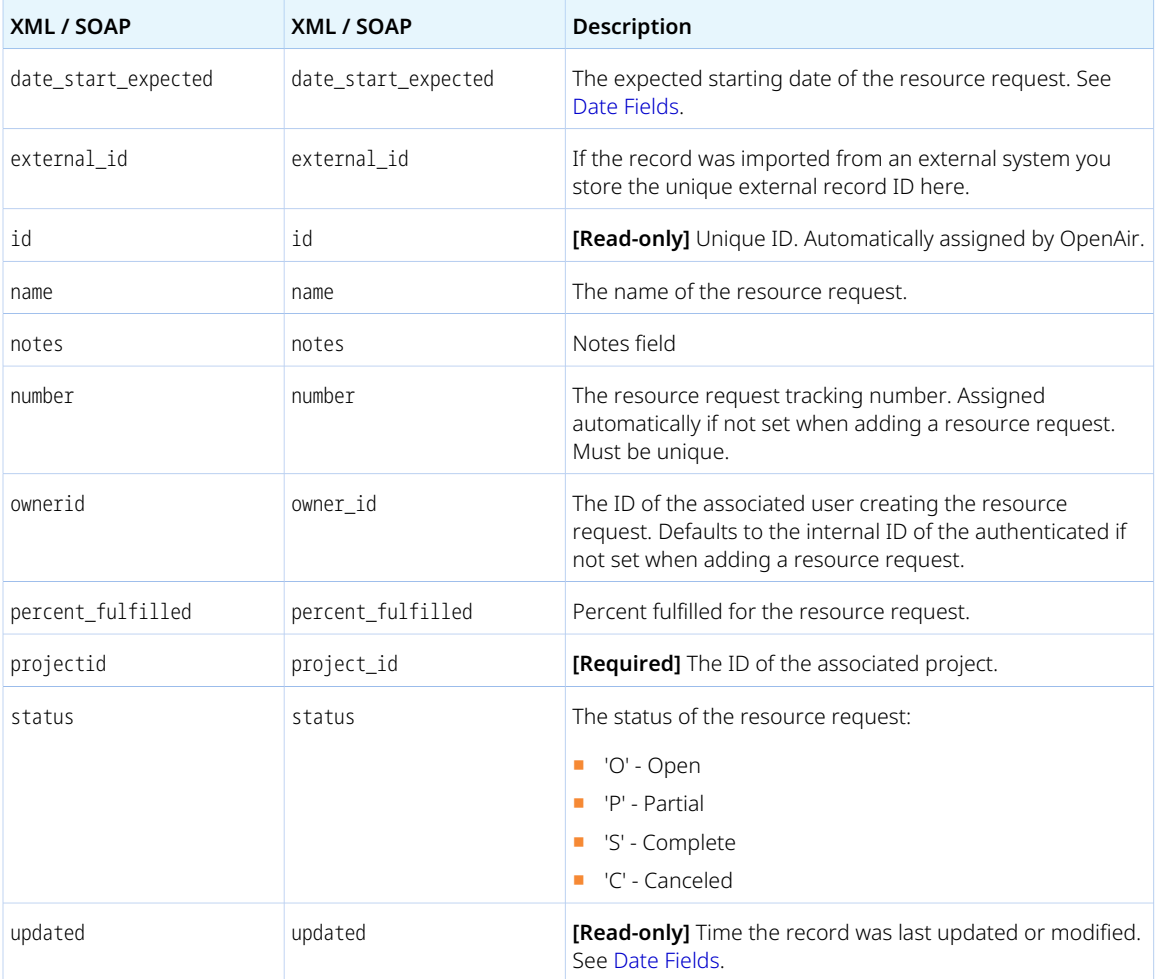

## ResourceRequestQueue

A resource request queue [ResourceRequestQueue] is a container of search criteria, pending bookings for resources matching the search criteria, and bookings created from pending bookings.

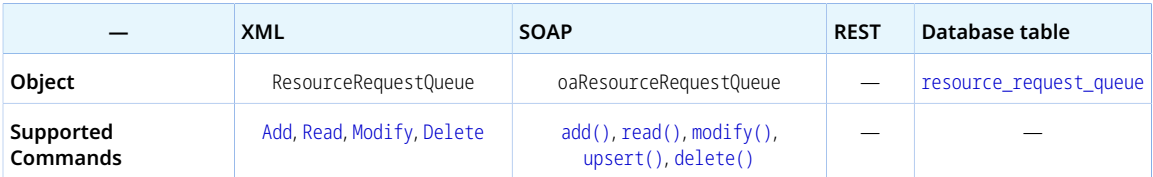

The ResourceRequestQueue object has the following standard properties:

**Note:** ResourceRequestQueue object properties may also include custom fields. The object type supports the custom equal to read method and the enable\_custom read attribute.

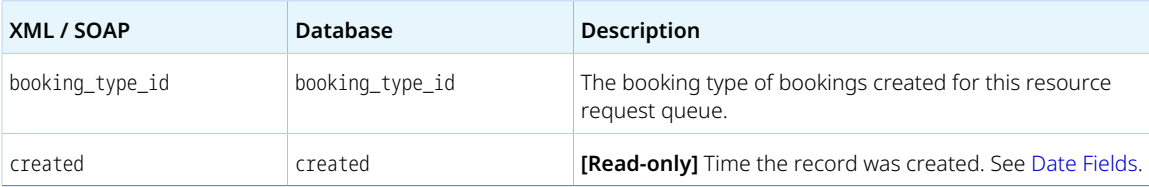

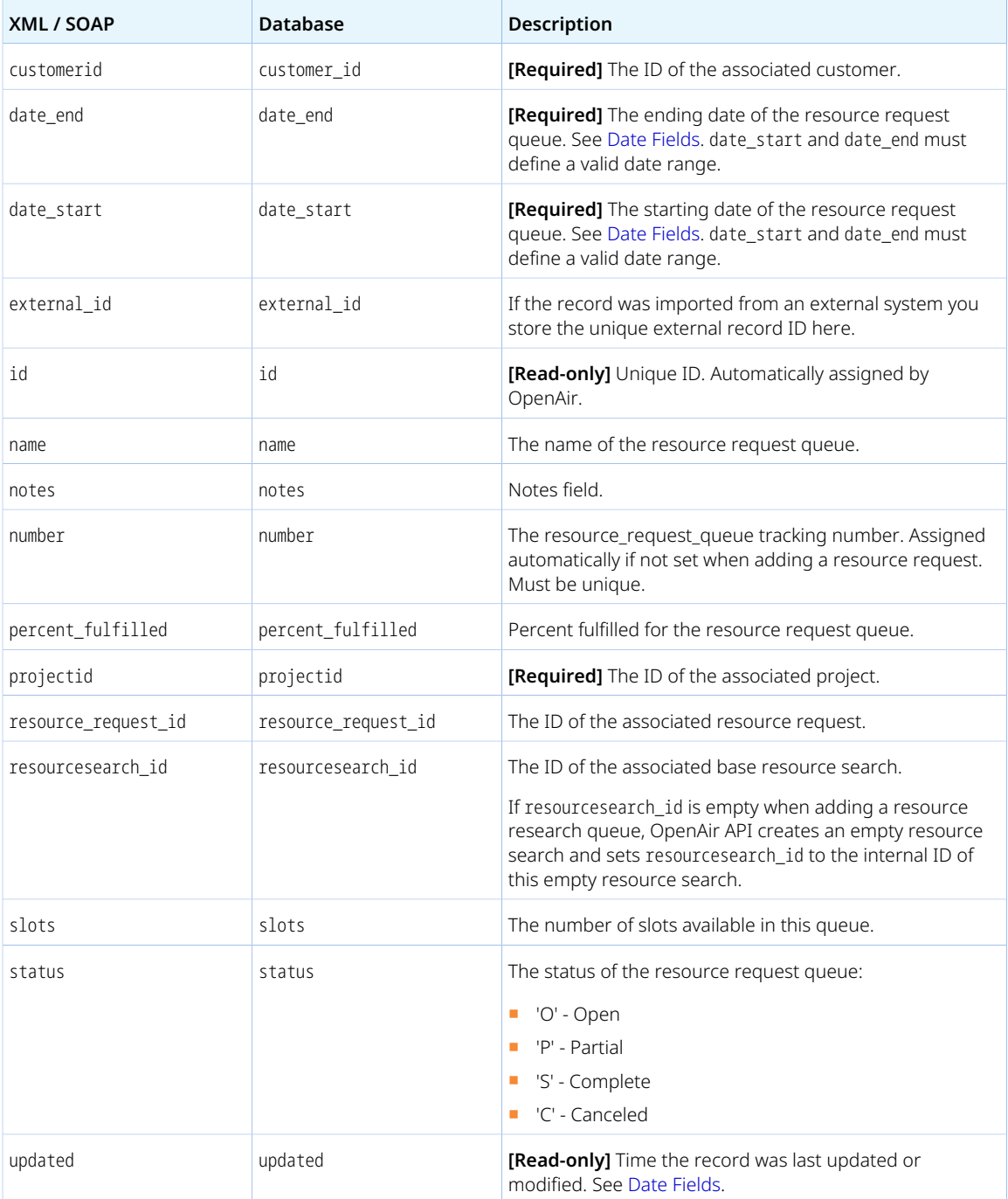

#### Resourcesearch

A resource search [Resourcesearch] is a definition of resource search criteria for a resource request queue.

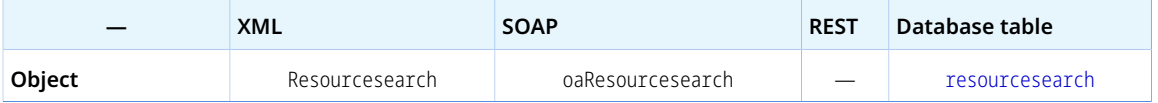

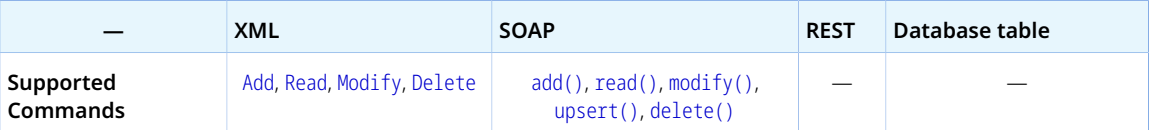

The Resourcesearch object has the following properties:

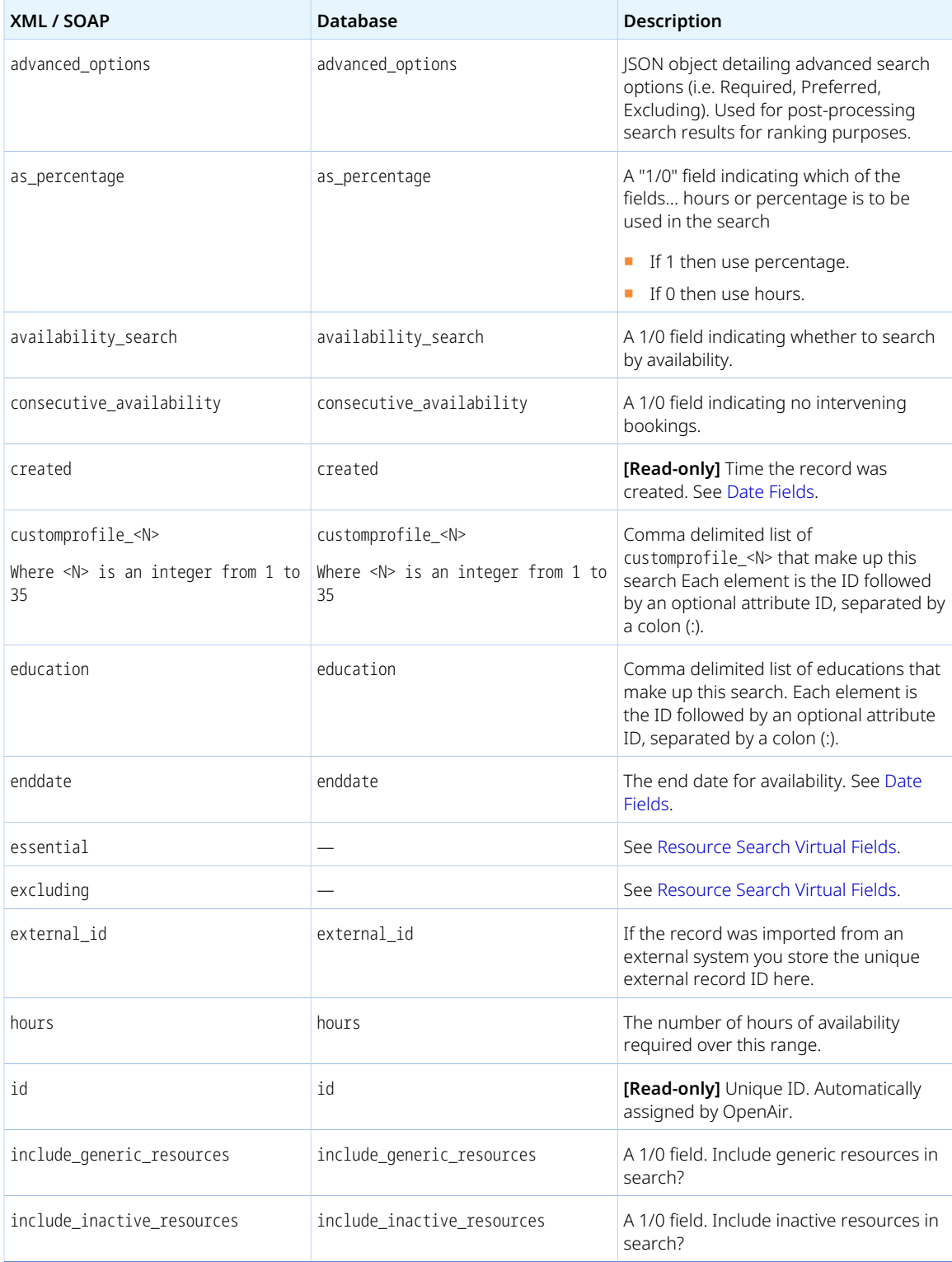

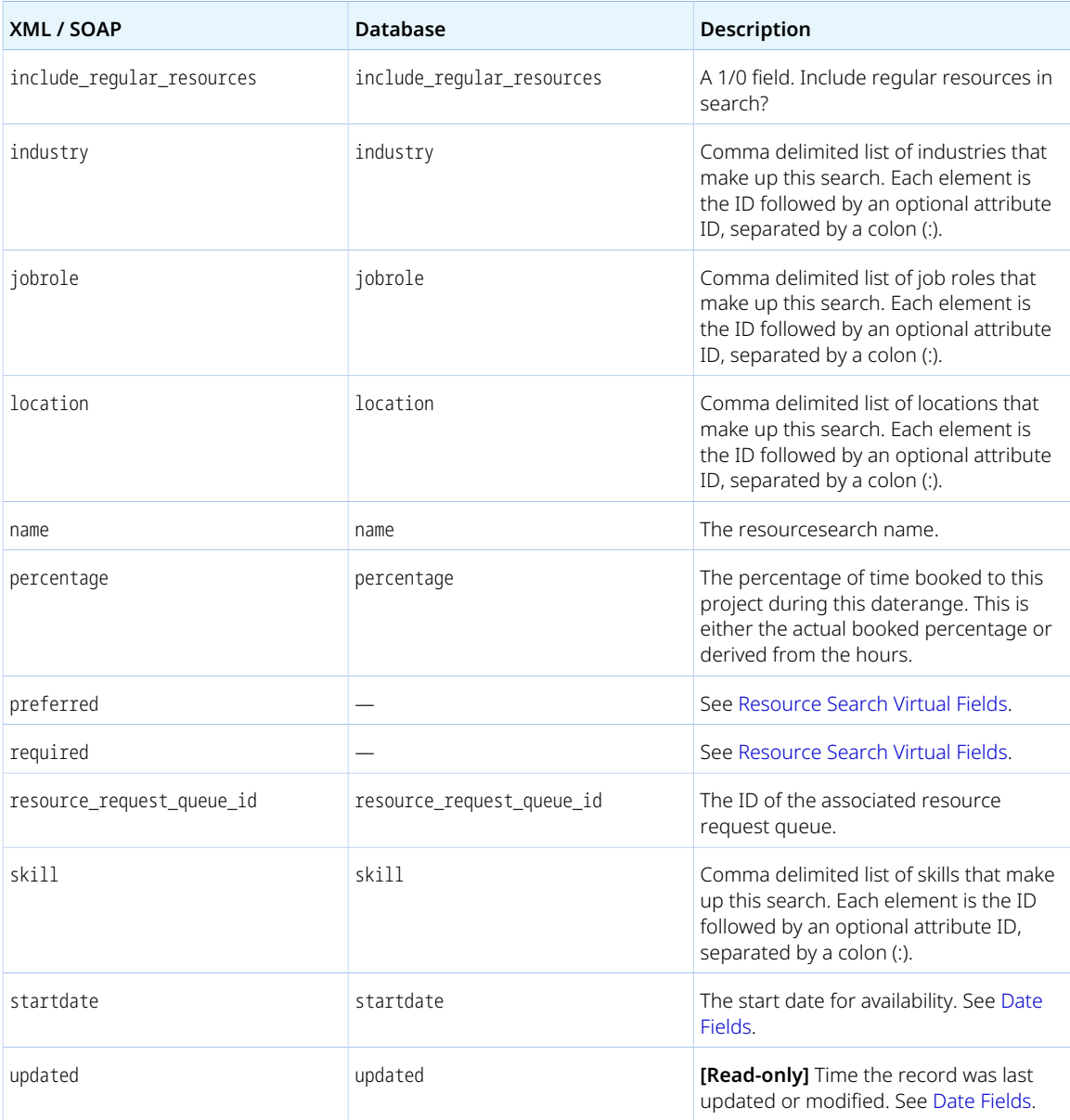

#### <span id="page-327-0"></span>Resource Search Virtual Fields

Resource searches use four virtual fields: essential, excluding, preferred and required. These fields are processed during read and write operations for Resource Demand Request (RDR) searches.

The fields use comma separated resourceprofile\_type.id : attribute.id pairs to specify criteria.

**Note:** Set attribute.id to 0 to include any level of the competency defined for the resource profile type or if there are no attribute sets defined for the resource profile.

The following example searches for resources who preferably have beginner CRM competencies, intermediate Linux competencies and a Master's degree:

- preferred set to the value 11:1,10:2,12:0.
- resourceprofile\_type internal ID and name (id # name) pairs:
- $\Box$  10  $\#$  "Linux"
	- $= 11 # "CRM"$
	- □ 12 # "Master's degree"
- attribute internal ID and name (id # name) pairs:
	- □ 1 # "Beginner"
	- □ 2 # "Intermediate"
	- □ 3 # "Expert"
- attribute.id = 1 for "Beginner", 2 for "Intermediate", and 3 for "Expert".

### RevenueContainer

A revenue container [RevenueContainer] is a collection of recognition transactions in different revenue stages that can be used for approval.

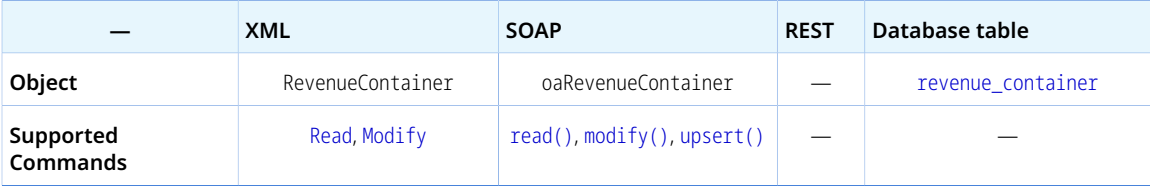

The RevenueContainer object has the following properties:

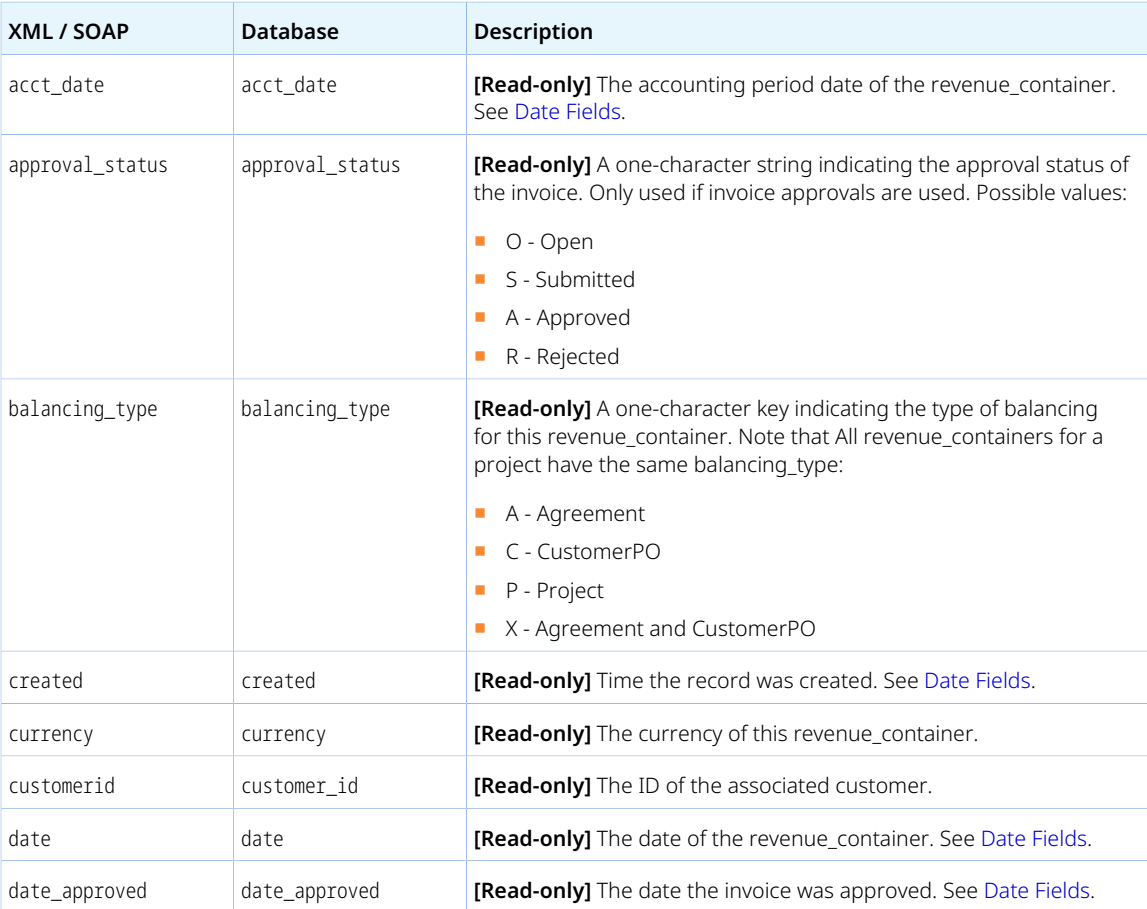

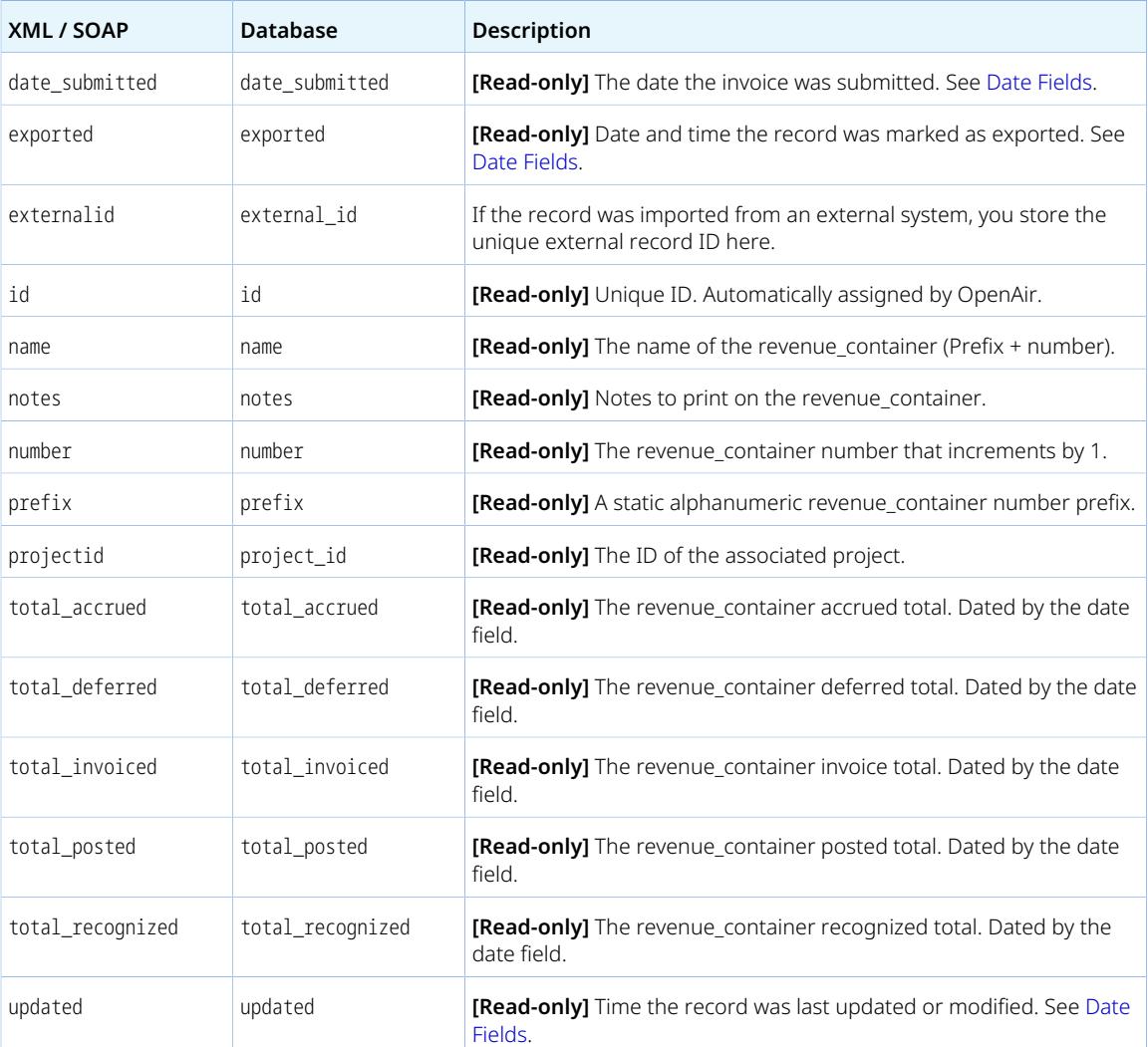

#### RevenueProjection

A revenue projection [RevenueProjection] is a charge (slip) created from a charge projection run.

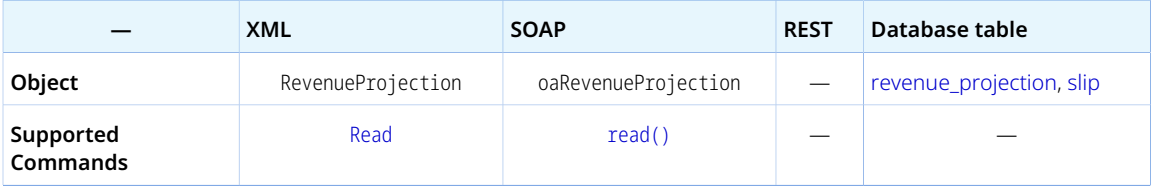

The RevenueProjection object has the following standard properties:

**Note:** RevenueProjection object properties may also include custom fields. The object type ⋒ supports the custom equal to read method and the enable\_custom read attribute.

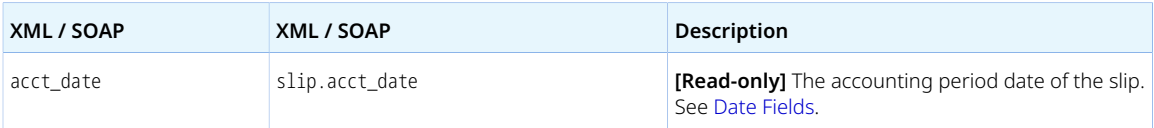

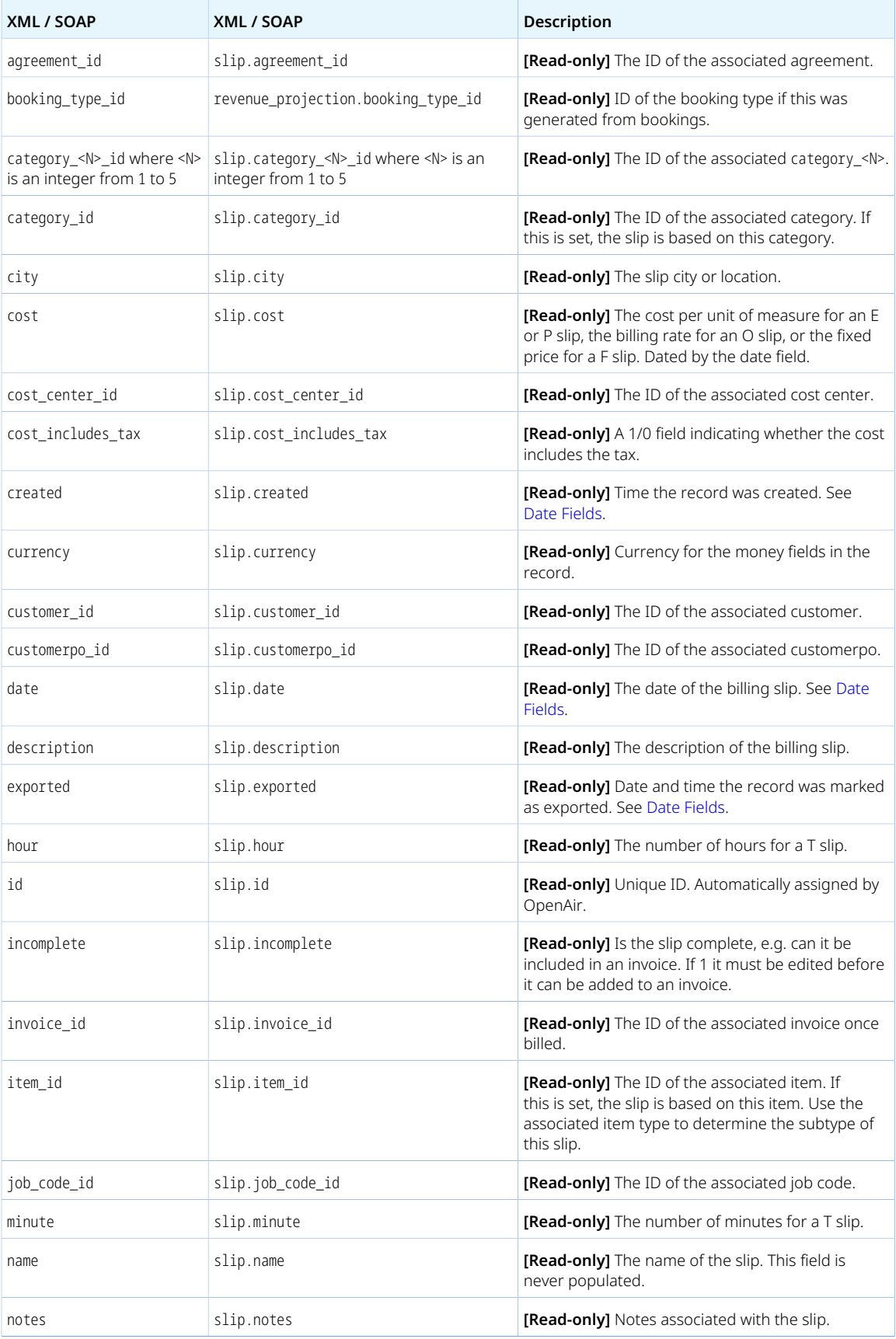

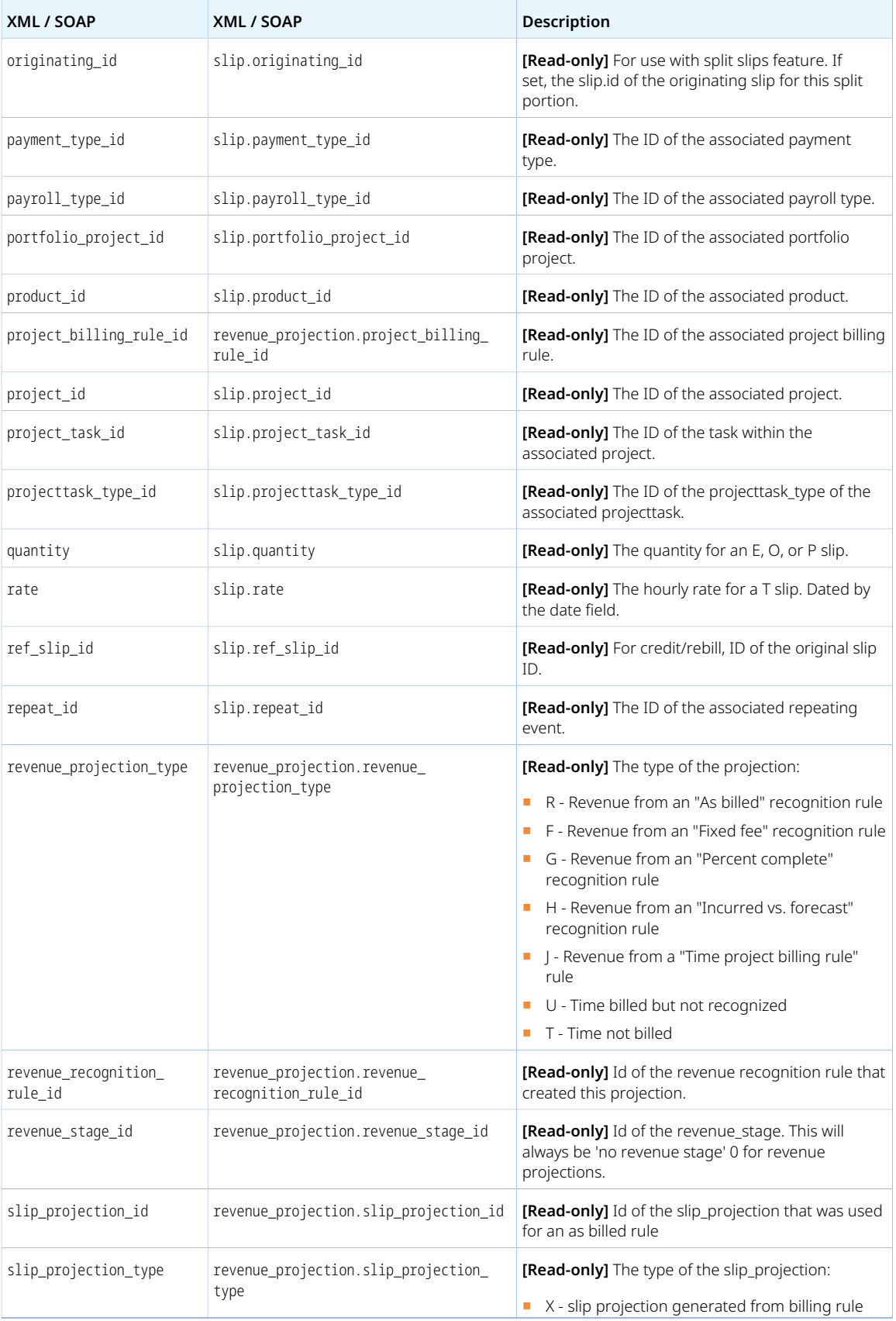

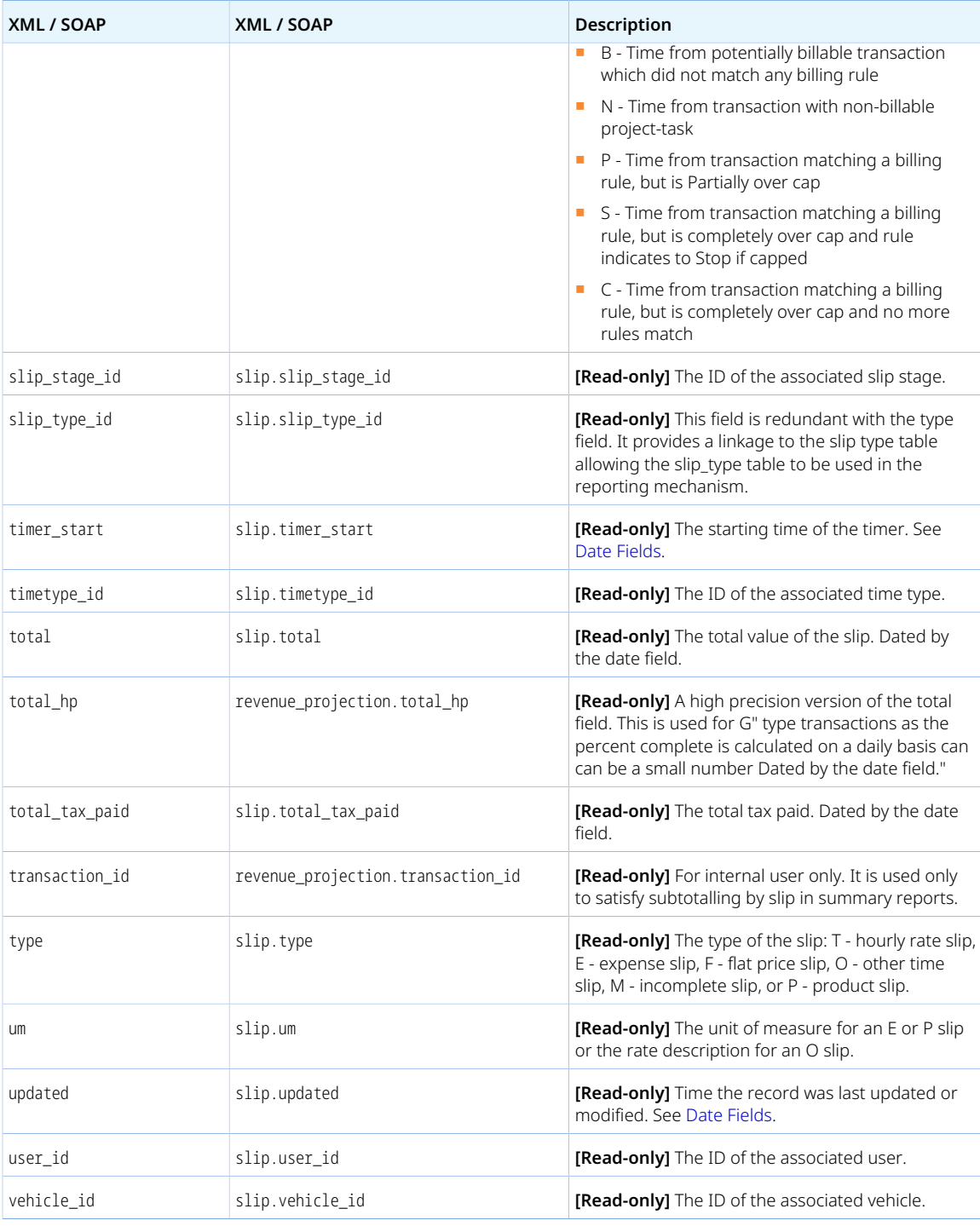

You can only read revenue projection objects using the OpenAir API if there's no charge projection run in progress. Otherwise, no results are returned. This is because the data may be incomplete until the charge projection job completes.

### Revenue\_recognition\_rule

A revenue recognition rule [Revenue\_recognition\_rule] is a rule governing how and when revenue is recognized.

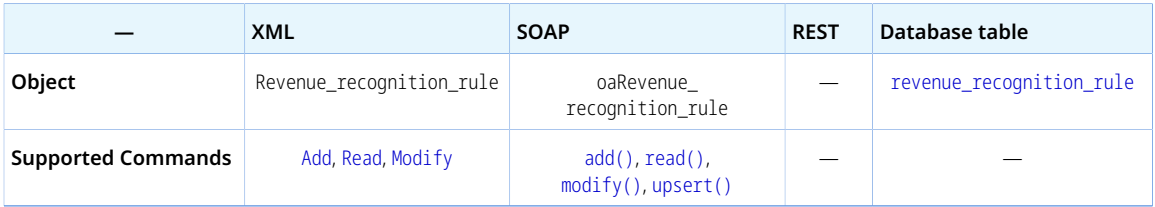

The Revenue\_recognition\_rule object has the following standard properties:

**Note:** Revenue\_recognition\_rule object properties may also include custom fields. The object type supports the custom equal to read method and the enable\_custom read attribute.

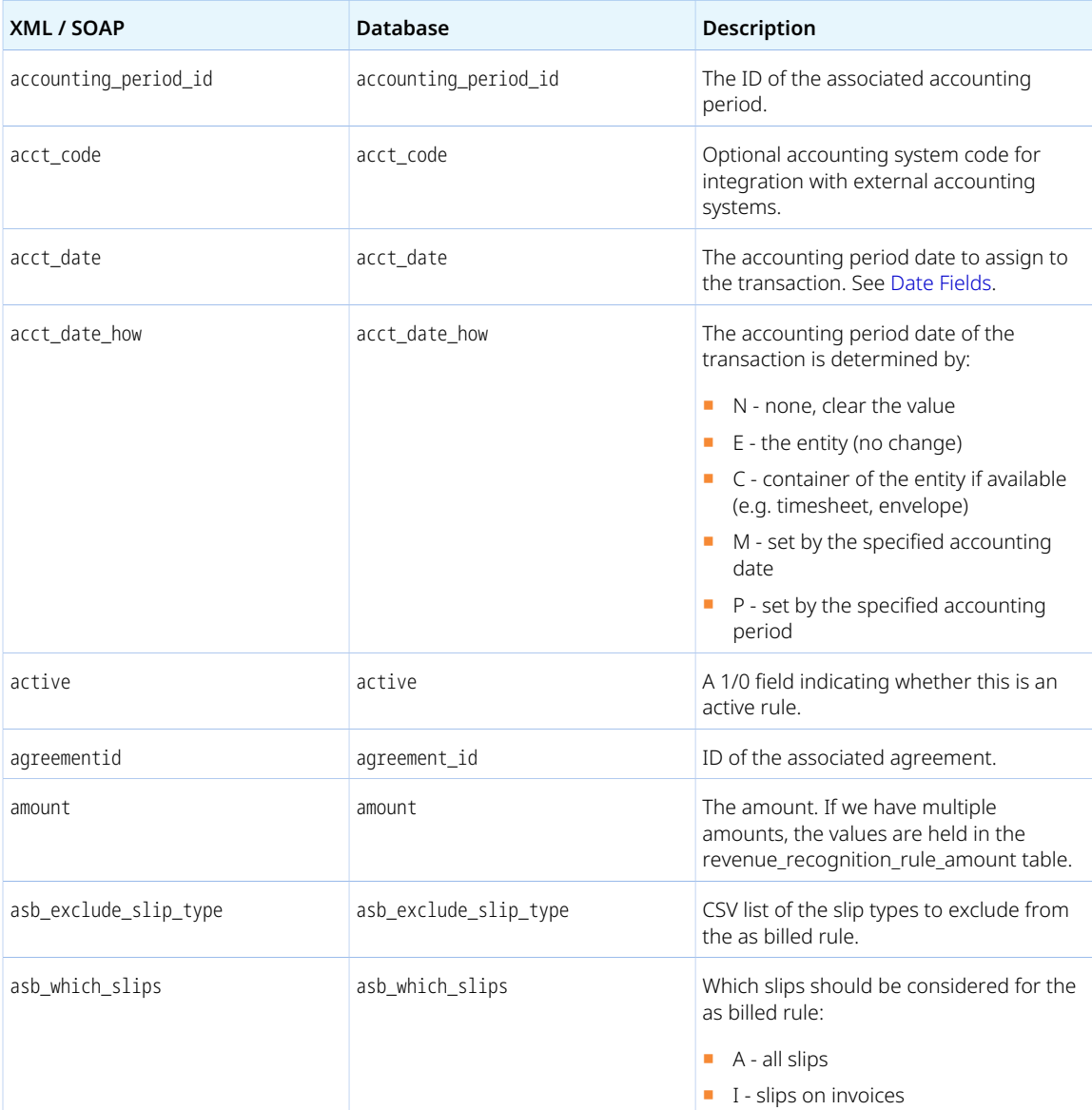

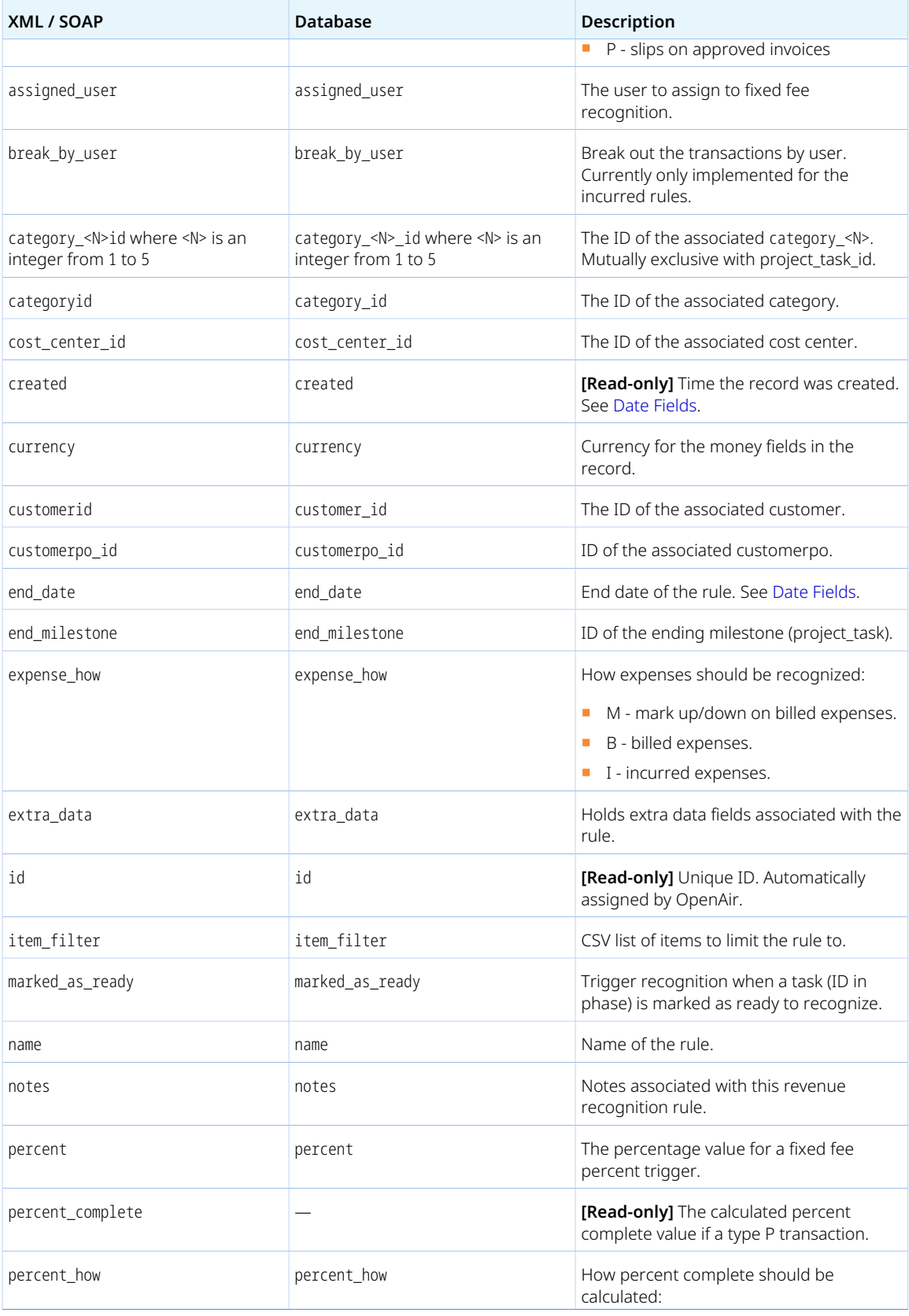

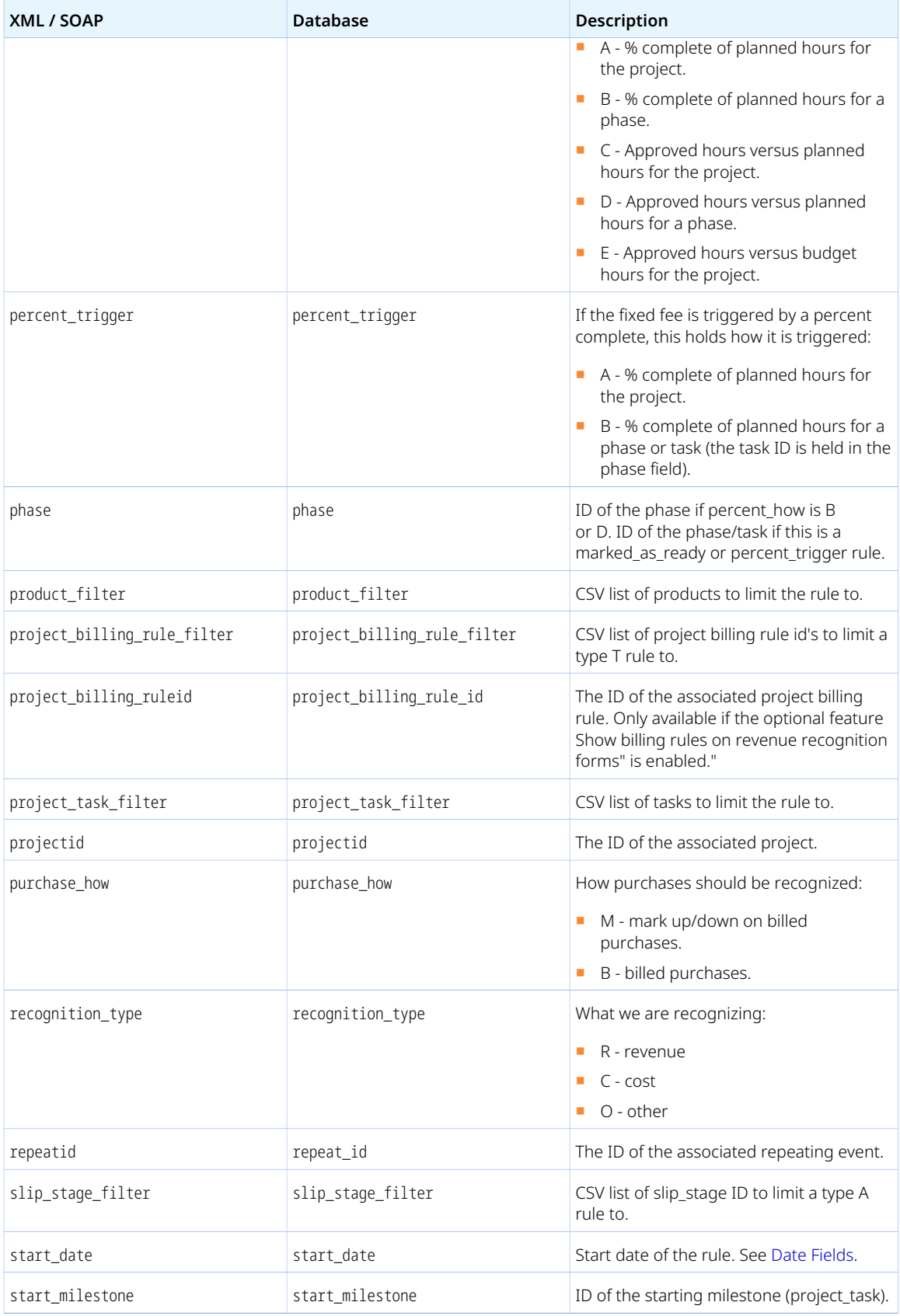

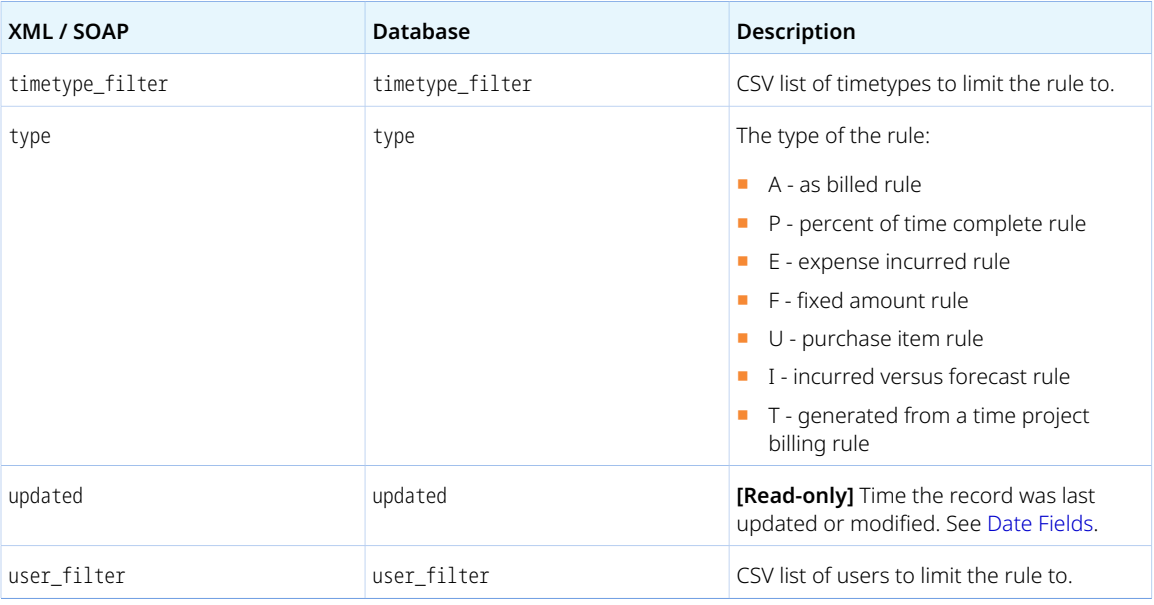

#### Revenue\_recognition\_rule\_amount

A revenue recognition rule amount [Revenue\_recognition\_rule\_amount] is one of multiple amounts associated with a revenue recognition rule. Used if a revenue recognition rule can have multiple amounts.

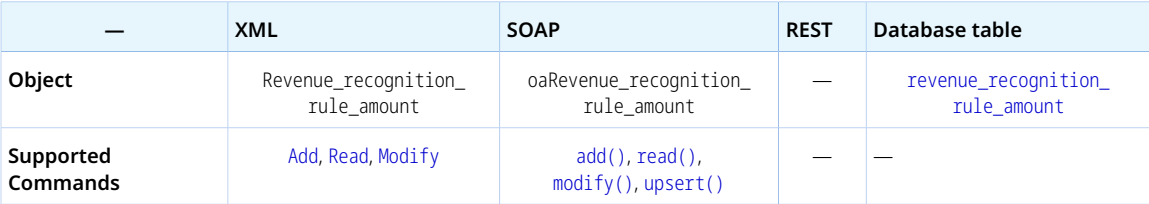

The Revenue\_recognition\_rule\_amount has the following properties:

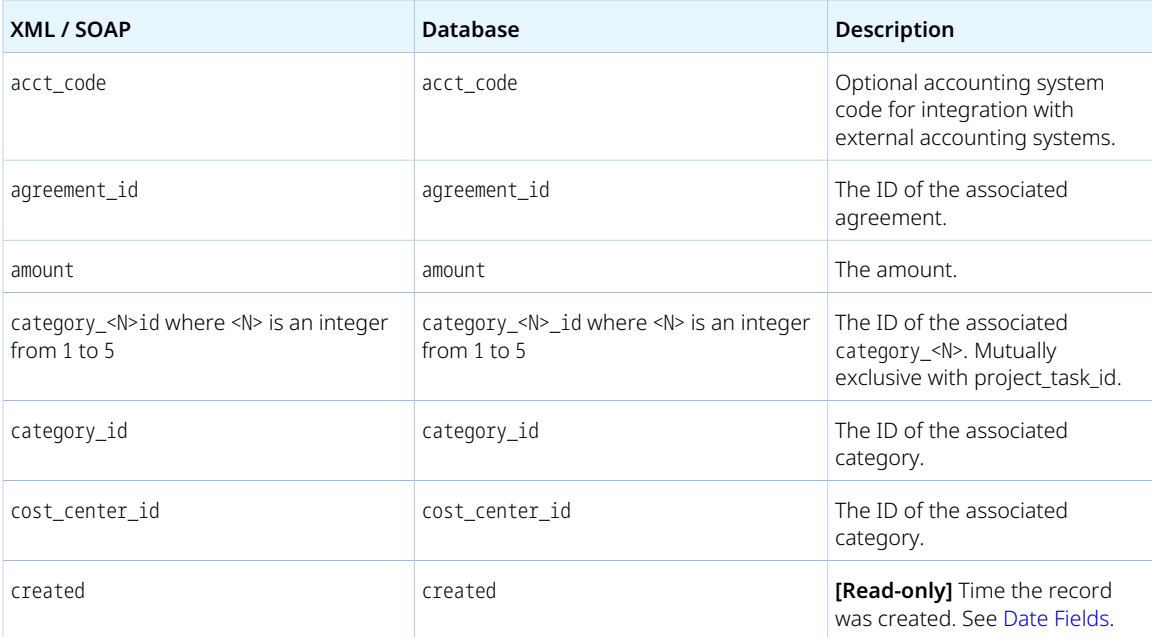

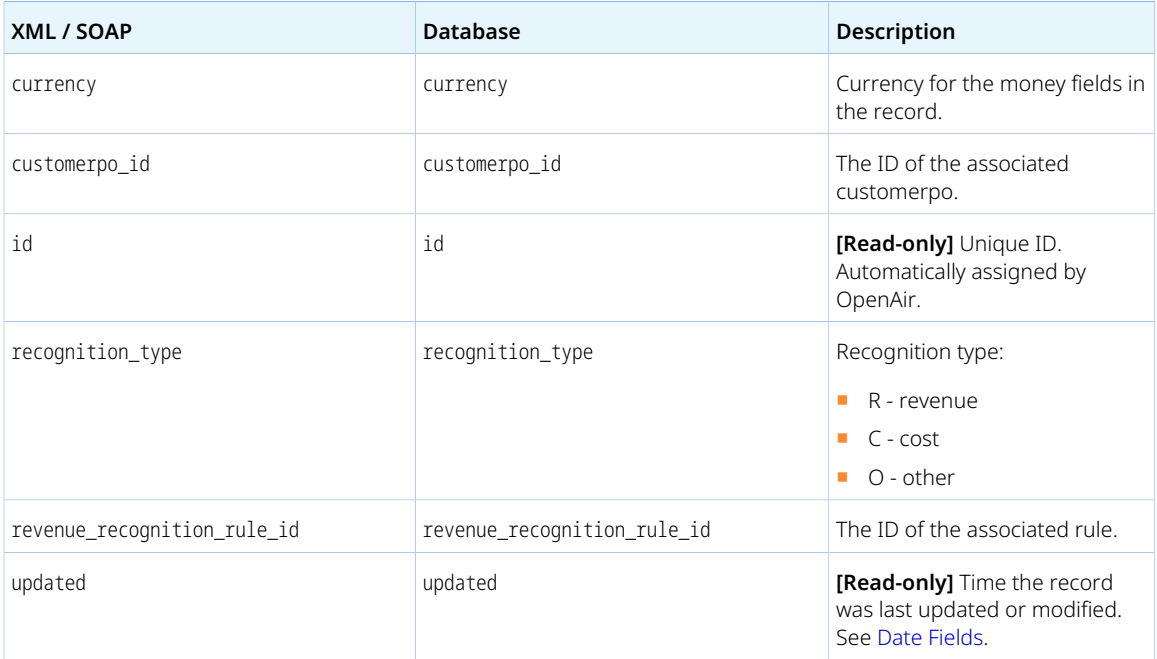

#### Revenue\_recognition\_transaction

A revenue recognition transaction [Revenue\_recognition\_transaction] is a transaction created based on a revenue recognition rule.

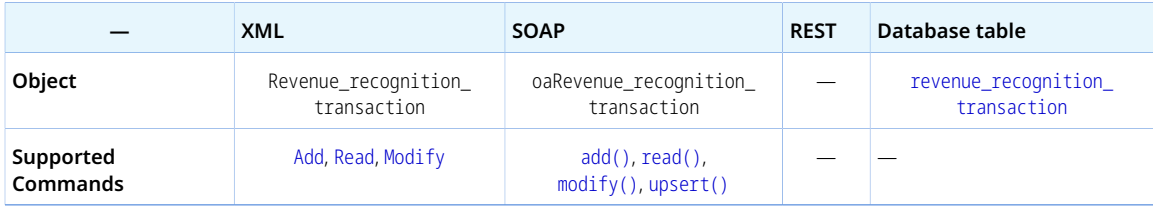

The Revenue\_recognition\_transaction object has the following standard properties:

**Note:** Revenue\_recognition\_transaction object properties may also include custom fields. The object type supports the custom equal to read method and the enable\_custom read attribute.

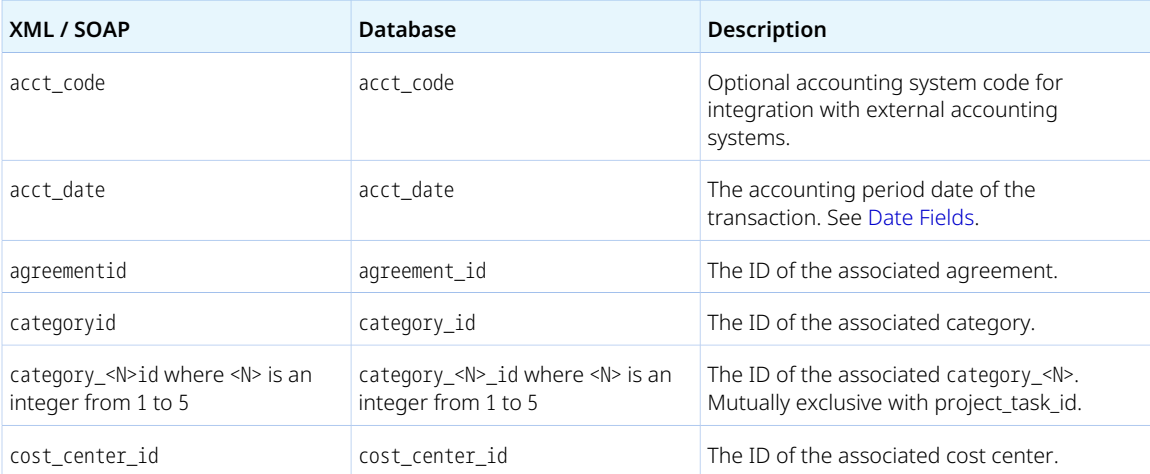

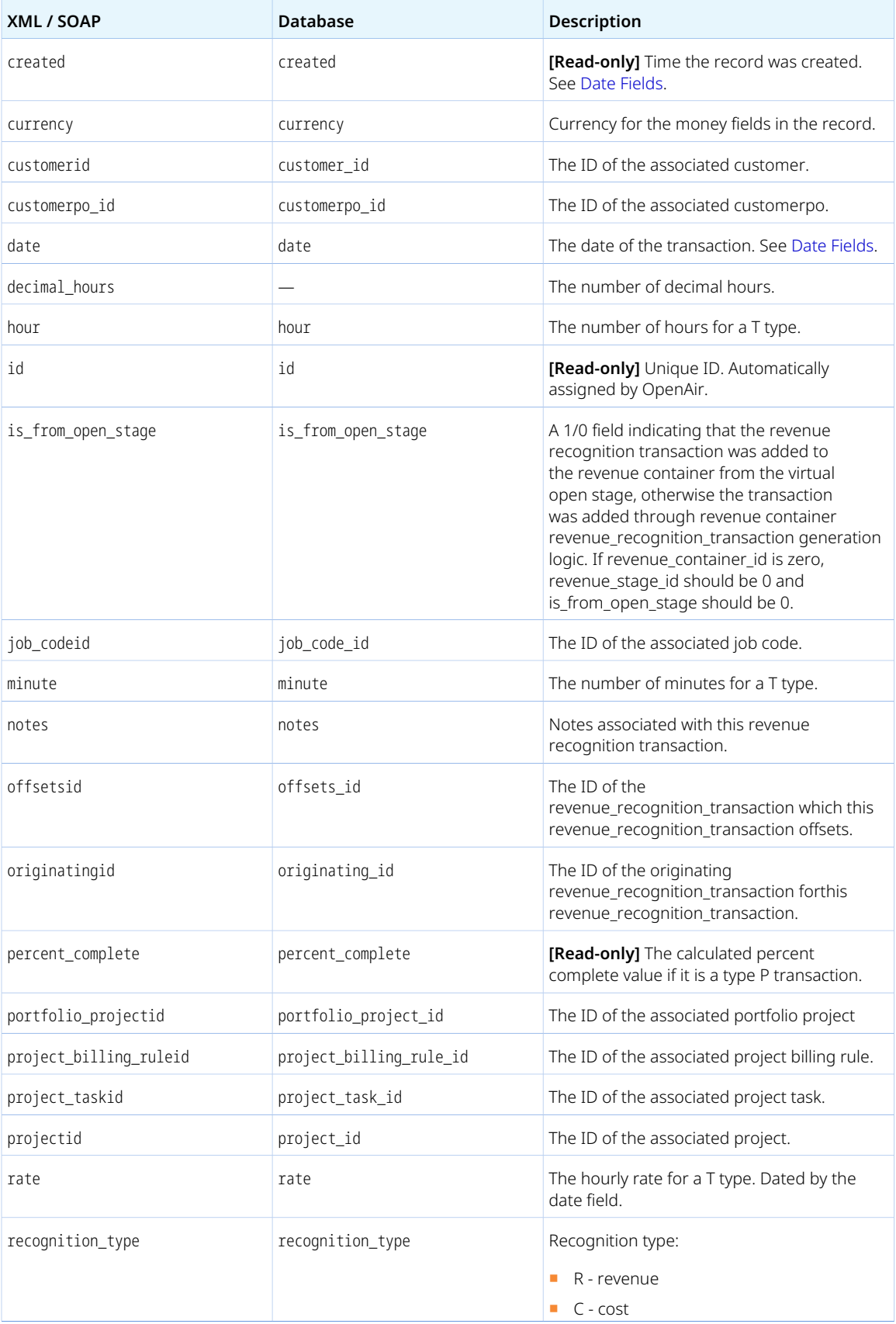

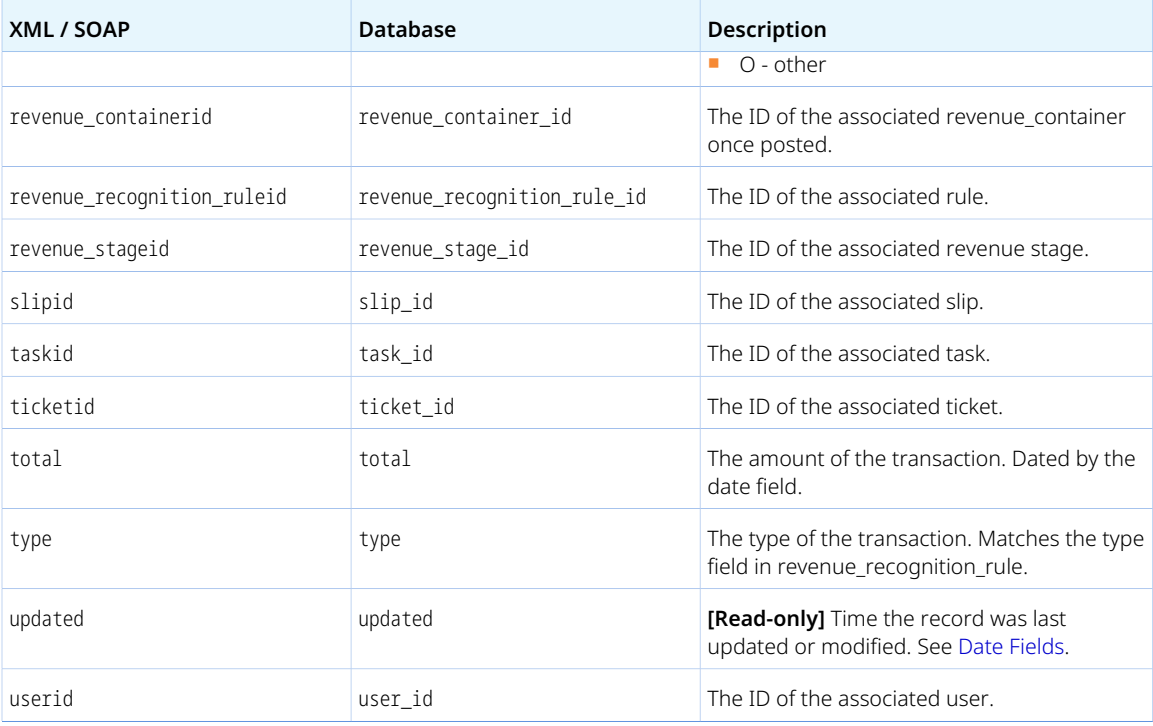

#### RevenueStage

A revenue stage [RevenueStage] is a progression step in the revenue recognition transaction life cycle.

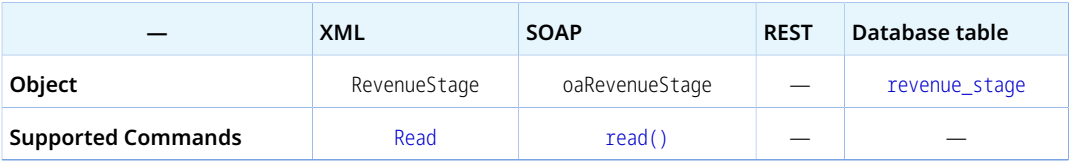

The RevenueStage object has the following standard properties:

**Note:** RevenueStage object properties may also include custom fields. The object type supports the custom equal to read method and the enable\_custom read attribute.

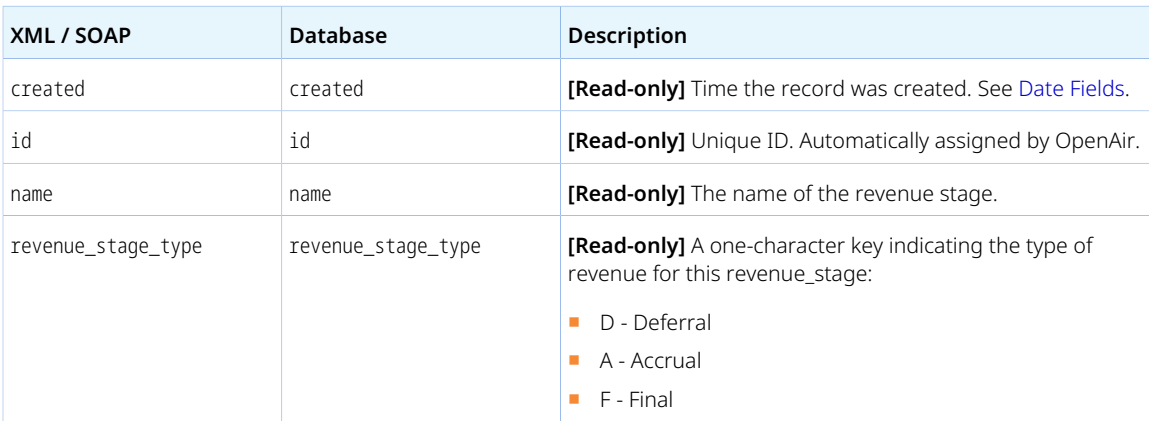

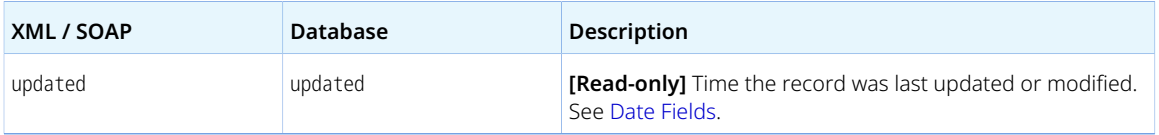

## Role

A role [Role] is a function of an employee and determines what functionality the employee has access to in OpenAir.

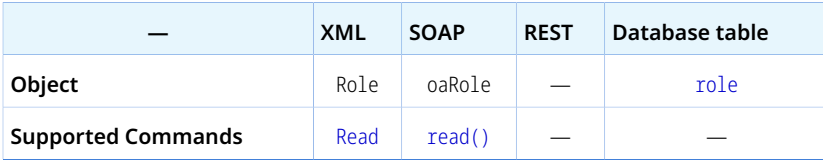

The Role object has the following properties:

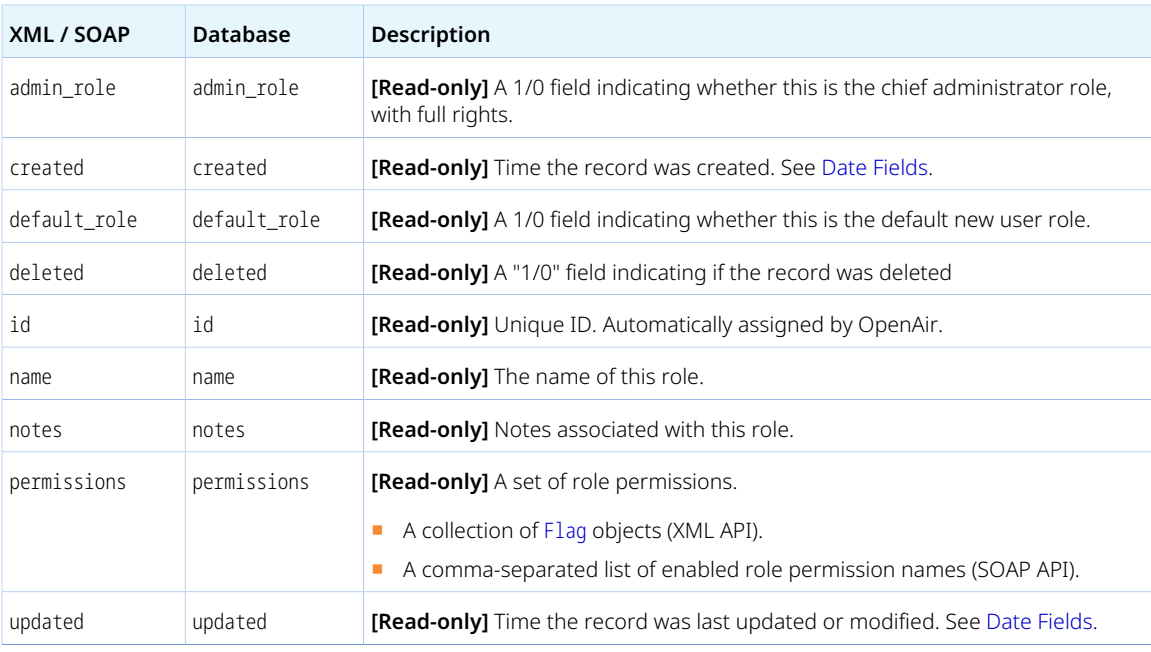

# Schedulebyday

A schedule by day [Schedulebyday] is an employee's work schedule on a specific date.

Review the [Usage Guidelines](#page-341-0) for the Schedulebyday object.

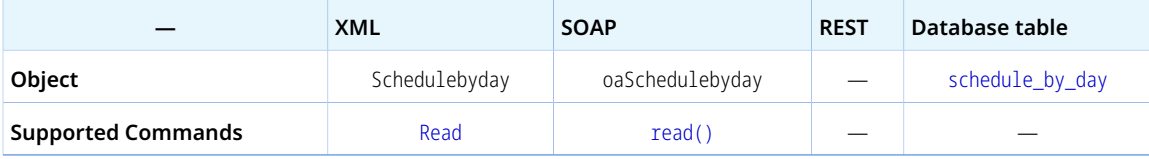

The Schedulebyday object has the following properties:

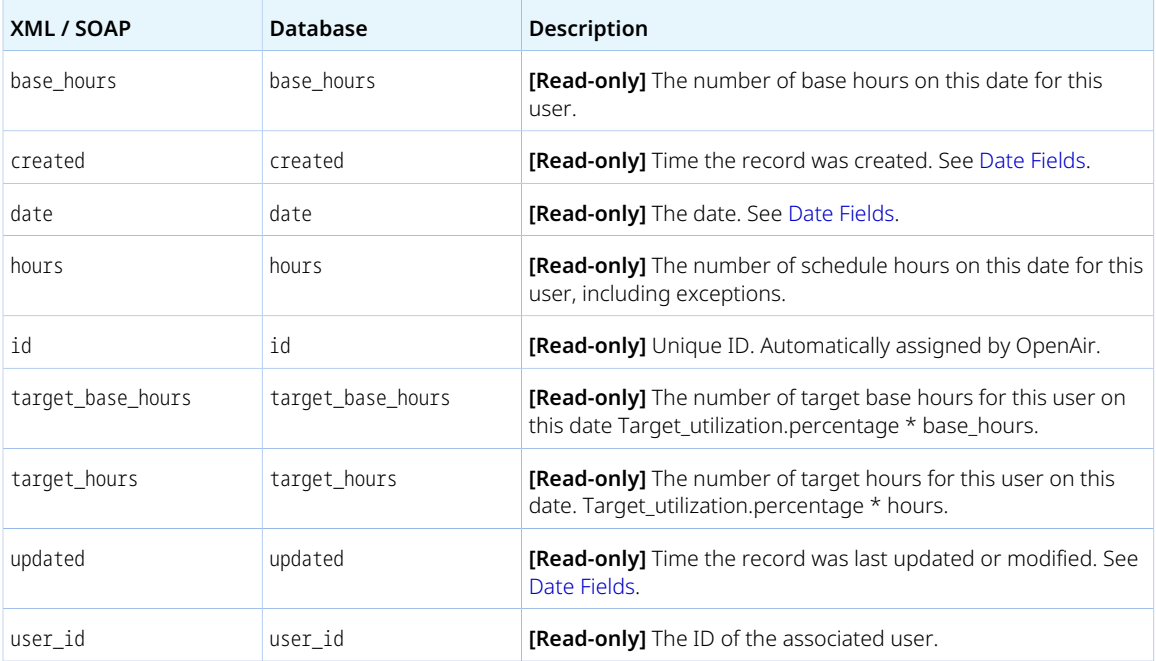

<span id="page-341-0"></span>Review the following guidelines:

- You must use the following read attributes when reading Schedulebyday objects using the all read method: start\_date, end\_date and user\_filter. See [Read Attributes](#page-62-0).
- When using the **XML API**, reading Schedulebyday objects using the all read method only returns exceptions to the base schedule. That is, the response includes only Schedulebyday objects for which hours is not equal to base hours.

For example, the following request, returns all schedule exceptions for the employees with internal ID 145 and 146, or the exceptions to the company work schedule associated with these employees, between October 1st and October 31st, 2023.

<Read type="Schedulebyday" method="all" start\_date="2023-10-01" end\_date="2023-10-31" user\_filter="145,146" limit="10"> ...</Read>

To return all records instead of exceptions only use the equal to read method. See [Read Methods.](#page-60-0)

## Scheduleexception

A schedule exception [Scheduleexception] is an exception to the normal work pattern in the company's or the employee's work schedule.

Review the [Usage Guidelines](#page-342-0) for the Scheduleexception object.

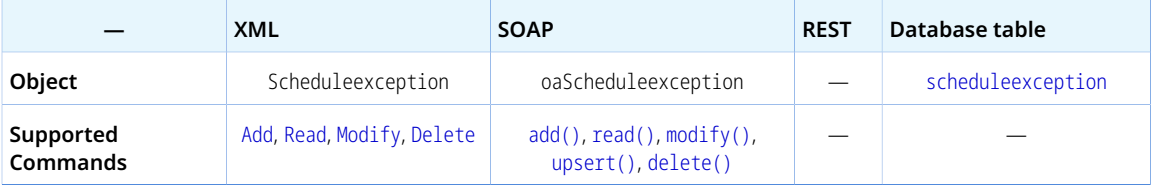

A Scheduleexception object has the following properties:

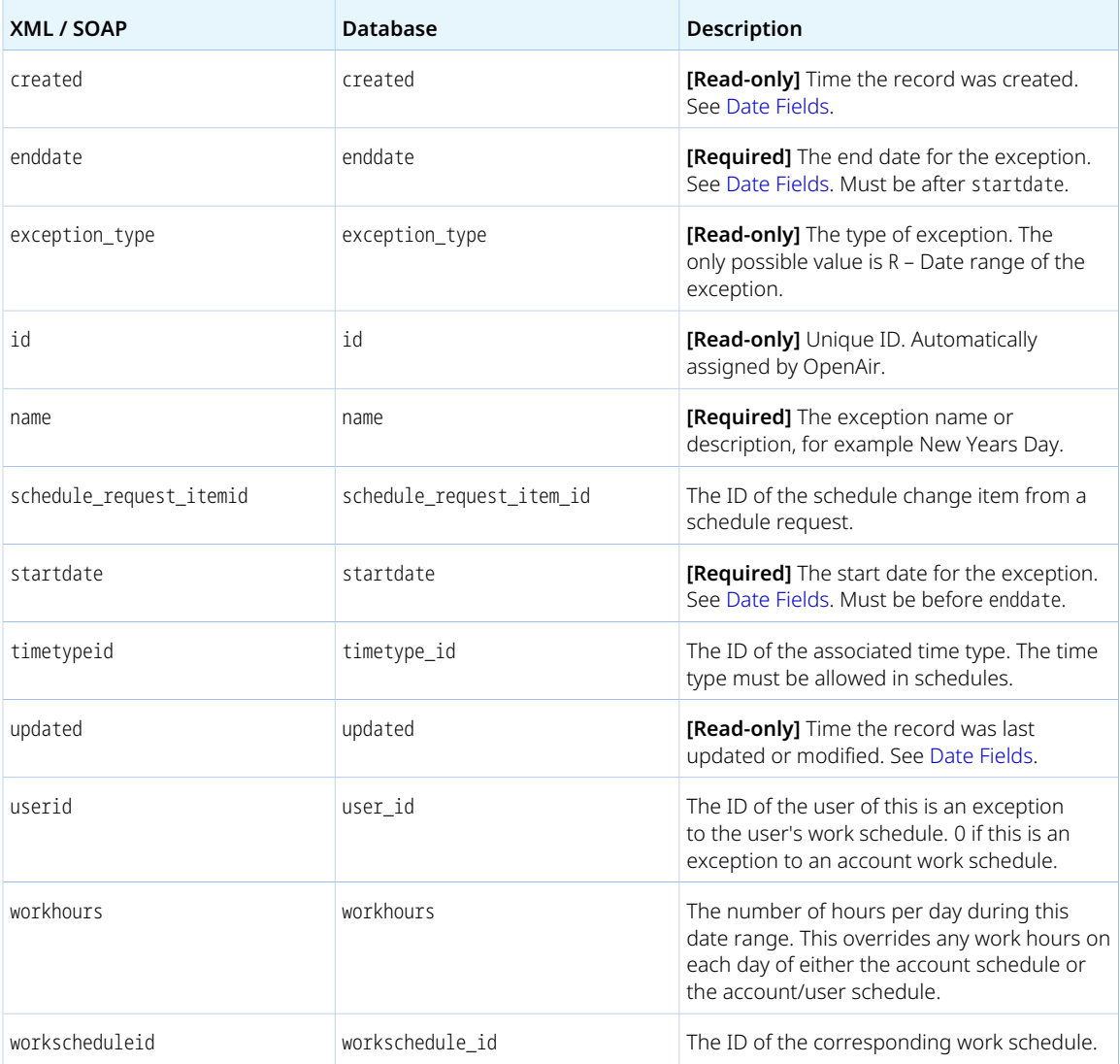

<span id="page-342-0"></span>Review the following guidelines:

- One of userid or workscheduleid is required. If the schedule exception is for a user work schedule, the value of one property is derived from the other.
- The date range defined by startdate and enddate must not overlap with the date range for any other schedule exceptions associated with the same work schedule, unless all the following conditions are met:
	- □ The **Automatically create schedule exceptions when a time-off request is approved** box is checked in the Timesheets application settings in OpenAir (Administration > Application Settings > Timesheets > Other Settings ).
	- □ The schedule\_request\_itemid value is not empty or 0.
	- □ Your account is configured to allow multiple schedule exceptions on the same day.
- Changes to schedule exceptions trigger a recalculation of the associated work schedule and automatic changes to the [booking\\_by\\_day](https://app.openair.com/database/single_user#booking_by_day) table.

## Schedulerequest

A time off request [Schedulerequest] is a change to an employee work schedule requested by the employee.

Review the [Usage Guidelines](#page-344-0) for the Schedulerequest object.

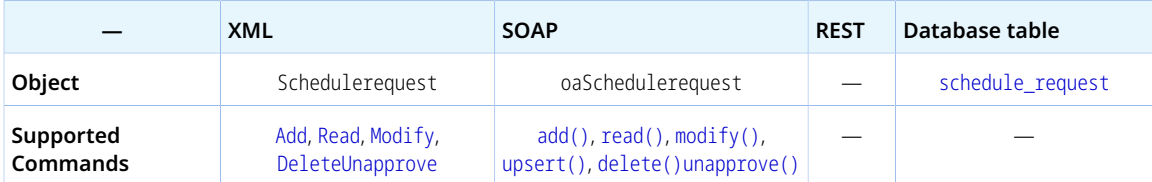

The Schedulerequest object has the following standard properties:

**Note:** Schedulerequest object properties may also include custom fields. The object type supports the custom equal to read method and the enable\_custom read attribute.

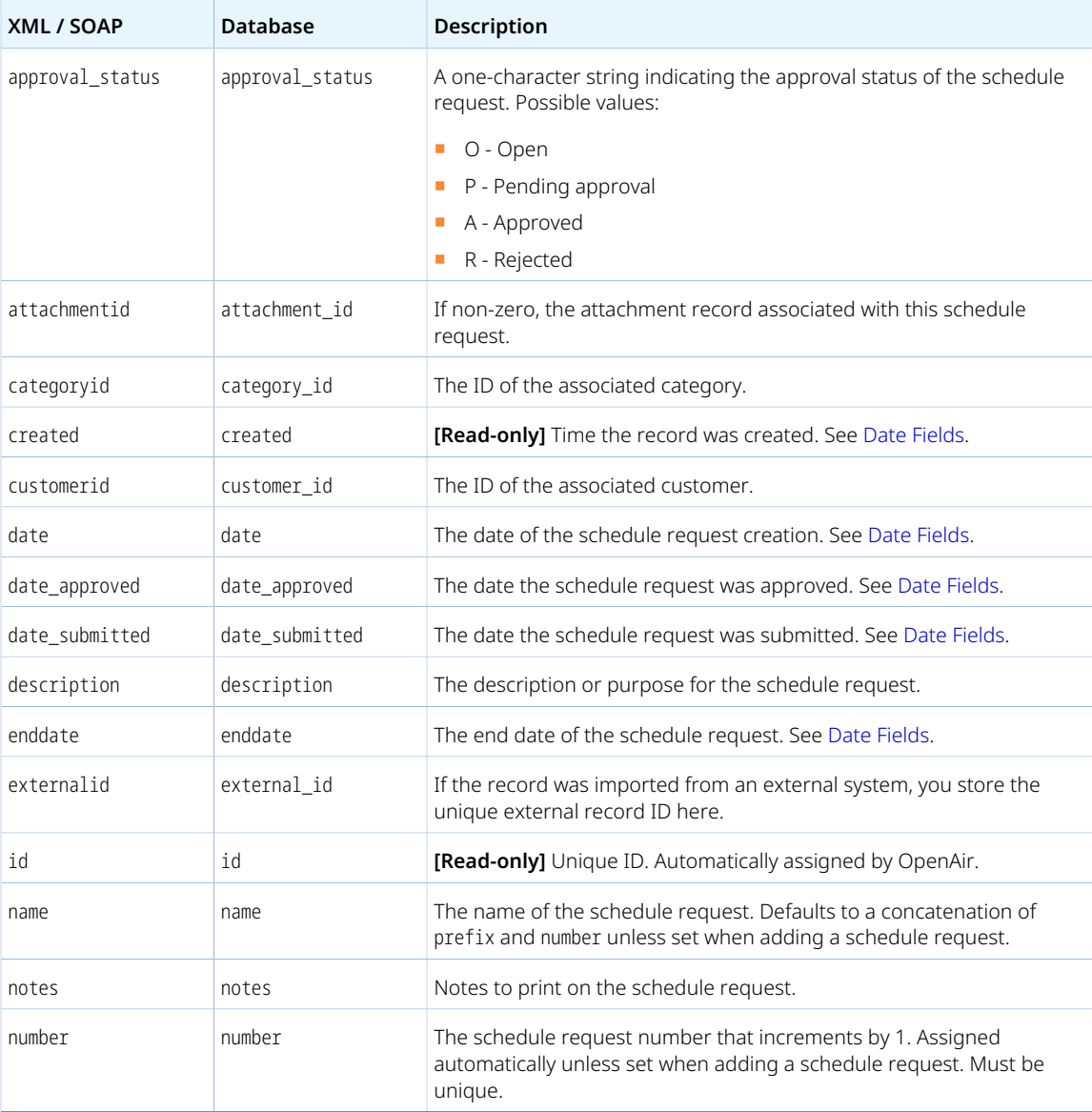

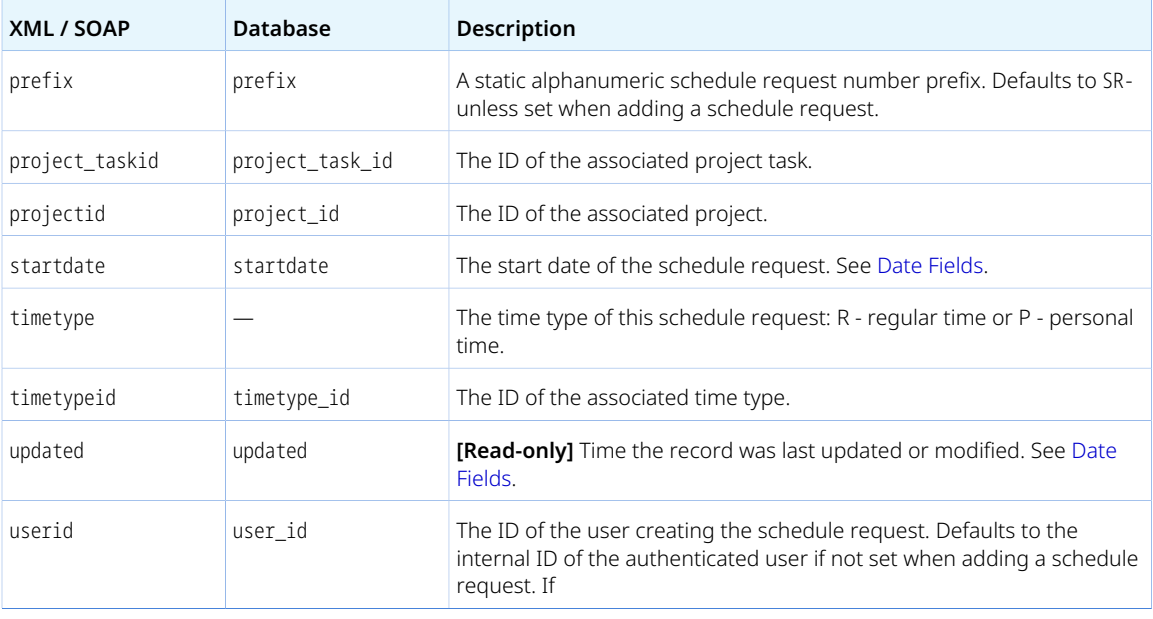

<span id="page-344-0"></span>To add or modify a Schedulerequest object either the schedule request must be for the authenticated user or the authenticated user must be and account administrator.

<span id="page-344-1"></span>You cannot delete a Schedulerequest object if this object is referenced by a [Schedulerequest\\_item](#page-344-1) object. Delete any dependent objects first before you delete a Schedulerequest object.

## Schedulerequest\_item

A time off request item [Schedulerequest\_item] is an element in a time off request (schedule request) covering distinct periods.

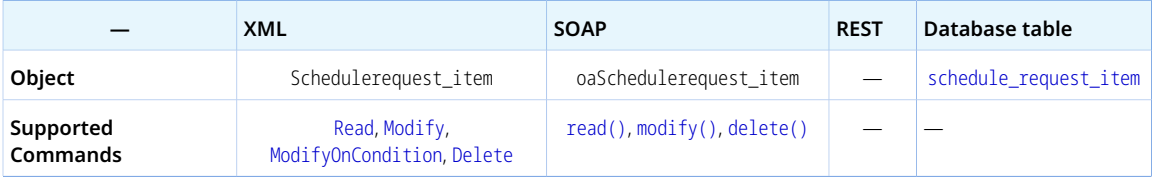

The Schedulerequest\_item object has the following properties:

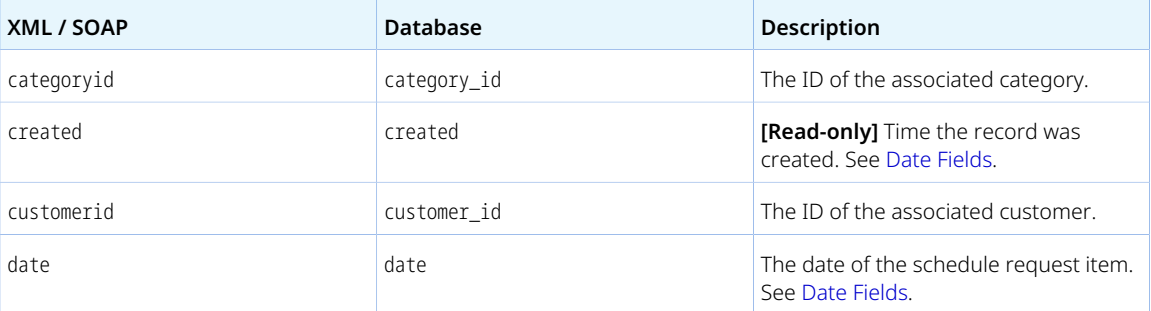

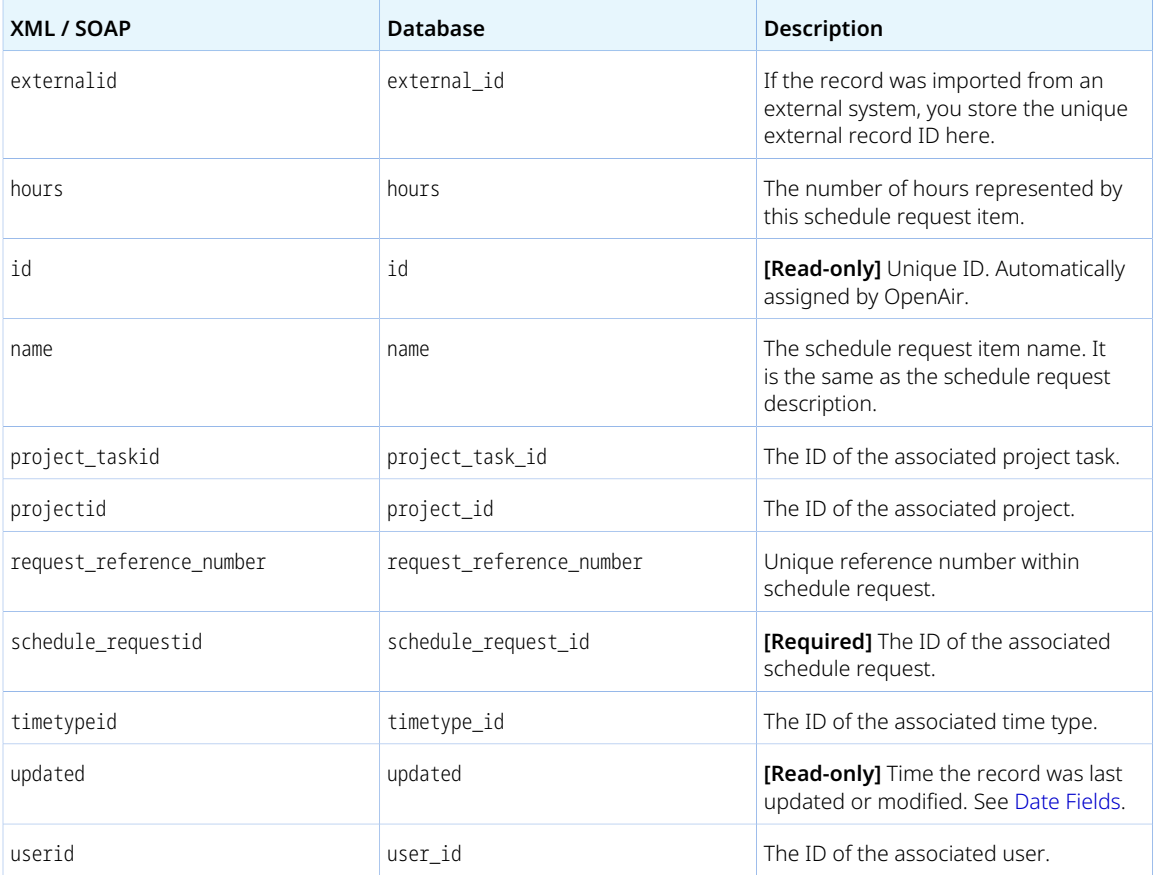

## Slip

A charge [Slip] is a customer billing entry, whether it is time, a fixed fee, an expense, or a product that is being billed. Charges are grouped into invoices.

Review the [Usage Guidelines](#page-348-0) for the Slip object.

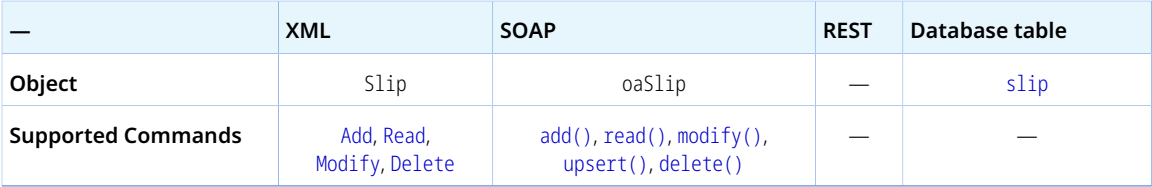

The Slip object has the following standard properties:

**Note:** Slip object properties may also include custom fields. The object type supports the custom equal to read method and the enable\_custom read attribute.

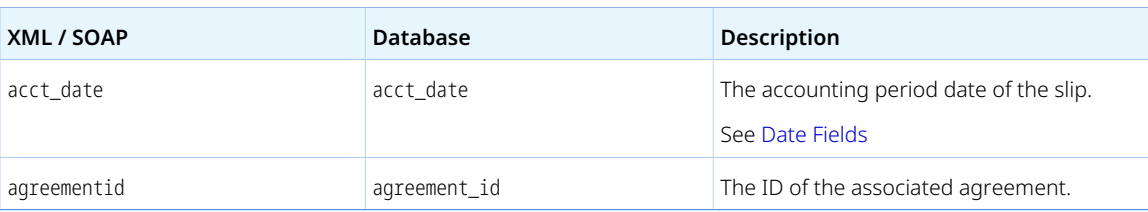

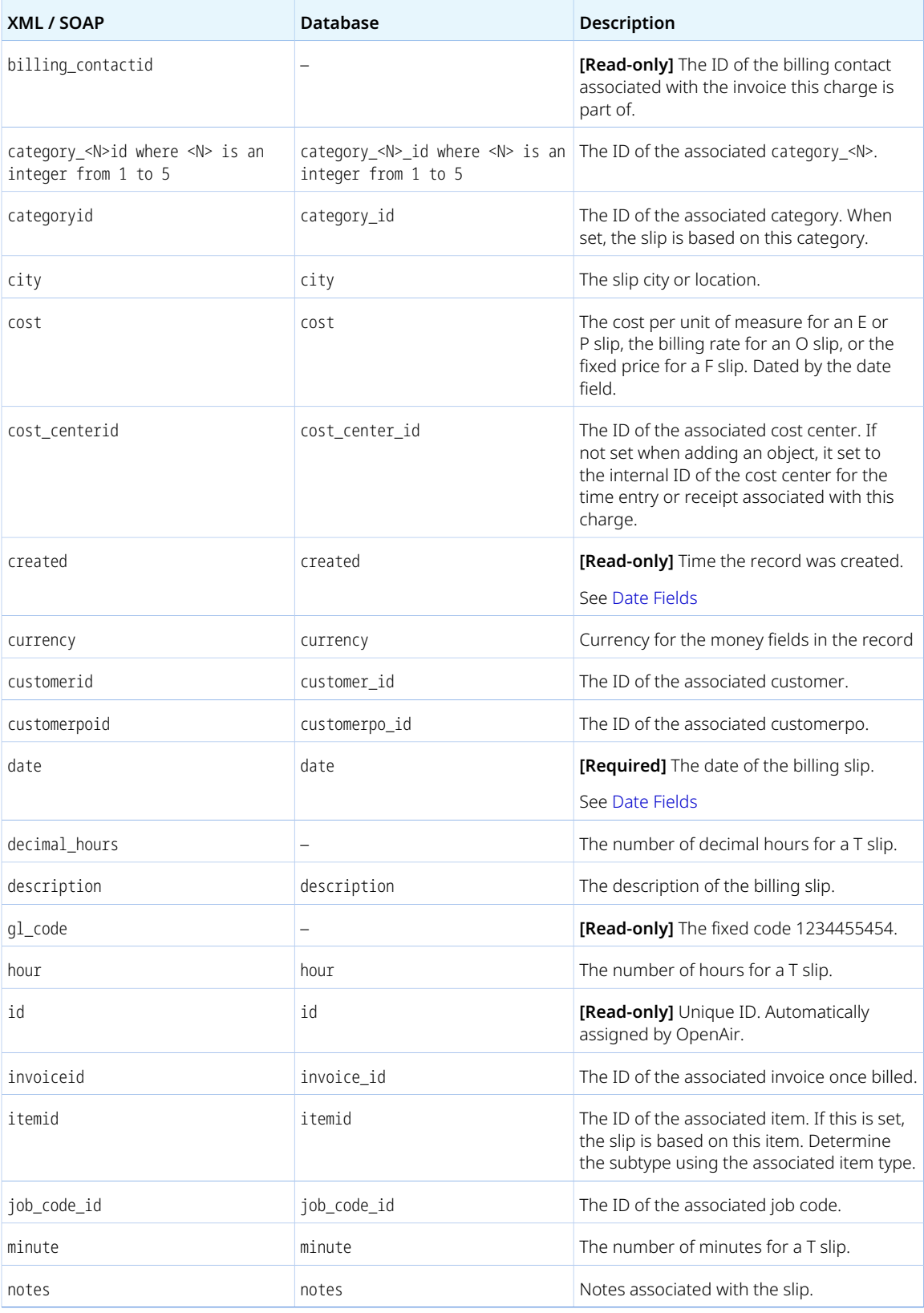

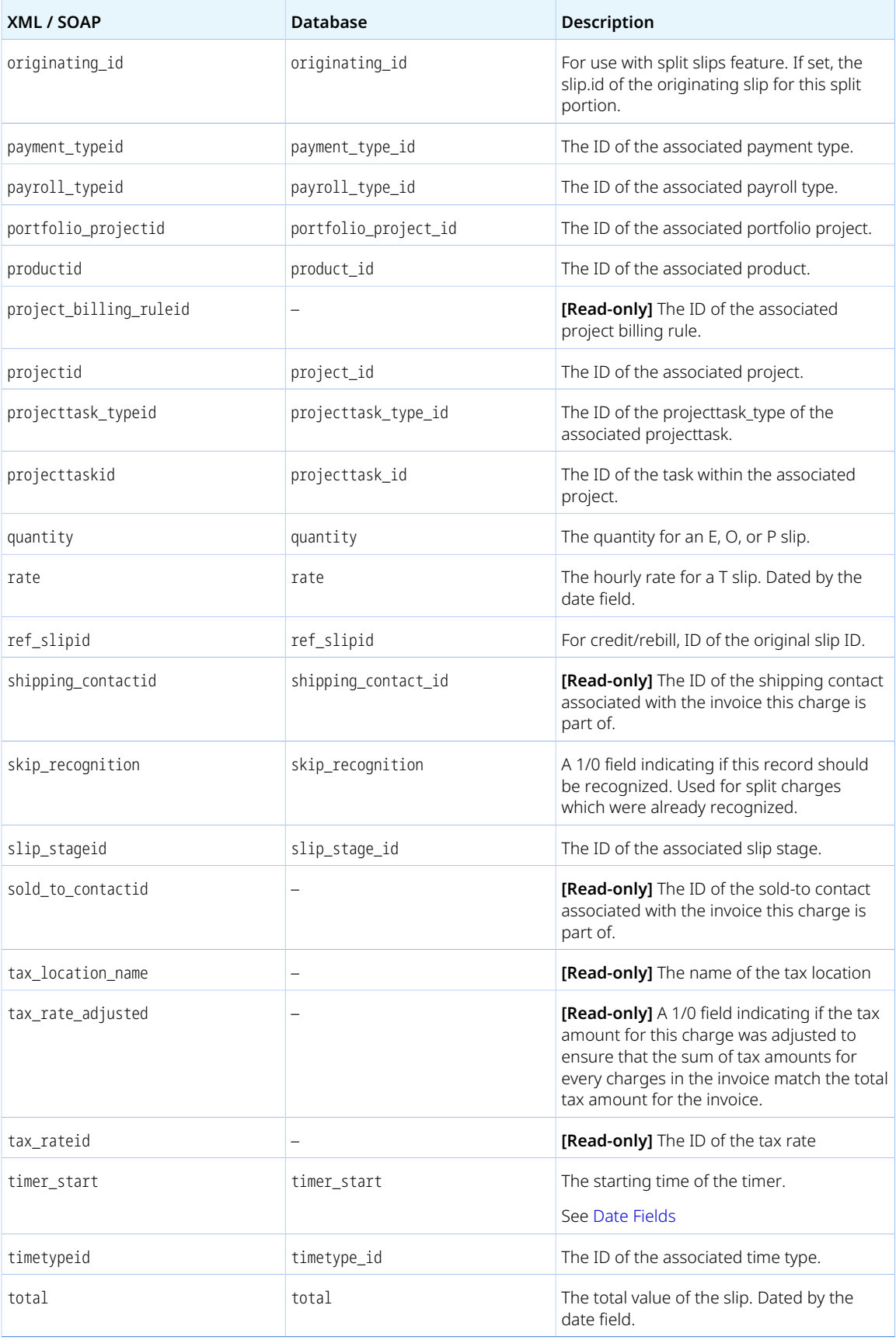

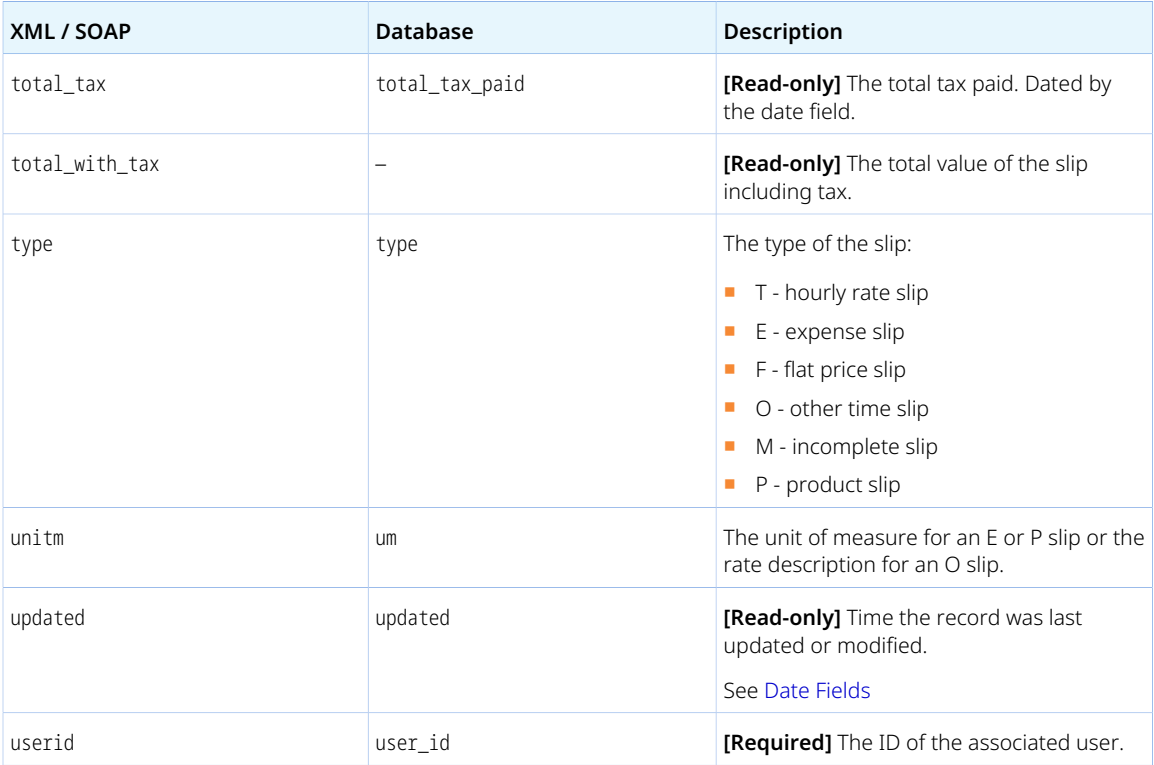

<span id="page-348-0"></span>Review the following guidelines:

- When reading Slip objects, if the response does not include all expected objects, verify your company's OpenAir account configuration. The following account configuration settings, in particular, can modify the API behavior:
	- □ OpenAir API can be configured to convert all monetary values on charges into the invoice currency. In this case, only invoiced charges are returned.
	- □ OpenAir API can be configured to filter out charges associated with charge stages excluded from invoicing. In this case, only charges in charge stages that can be invoiced are returned

To review these and other configuration settings, contact your OpenAir Professional Services representative or OpenAir Customer Support.

- When adding Slip objects associated with an invoice:
	- □ The customerid if specified must be the internal ID of the customer associated with that invoice.
	- $\Box$  The customer associated with the invoice must be the same as the customer associated with the project with internal ID projectid, if specified.
- When modifying Slip objects, invoiceid is read-only. Charges cannot be moved from one invoice to another.
- Some properties are required depending on the type:
	- $\Box$  rate and either hours, minutes or decimal\_hours for a type T slip.
	- □ cost for a type E, F, 0, or P slip.
	- $\Box$  quantity and unitm for a type E, 0, or P slip.

# SlipProjection

A charge projection [SlipProjection] is a charge created from a billing projection run. The charge projection object includes many of the charge object properties and additional properties.

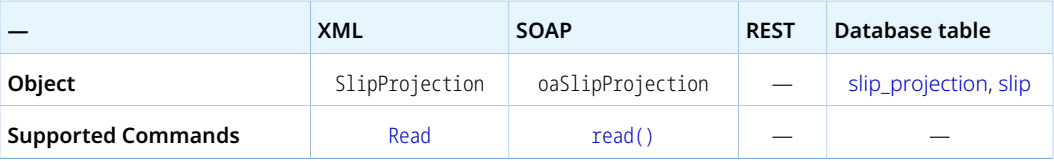

The SlipProjection object has the following properties:

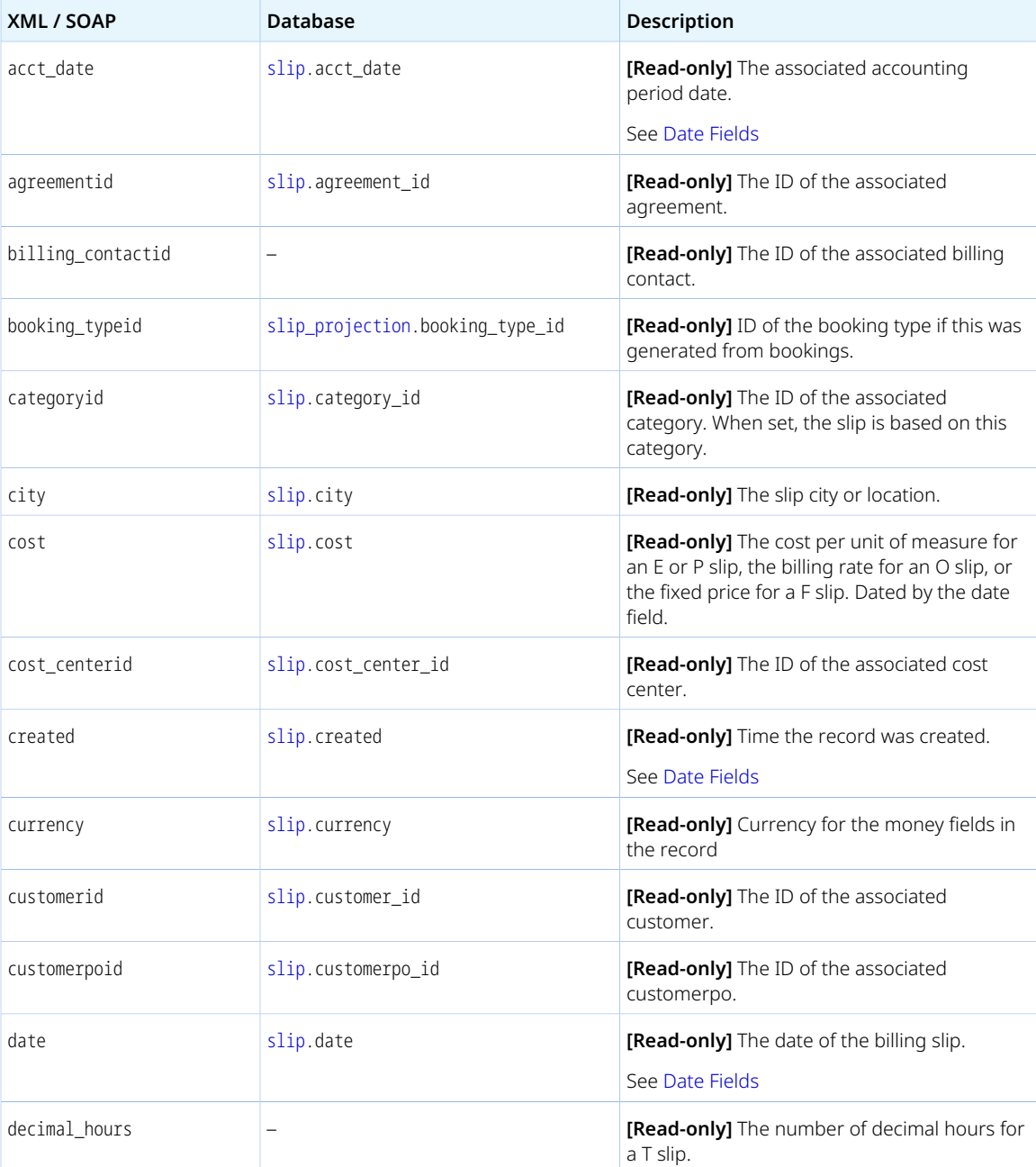

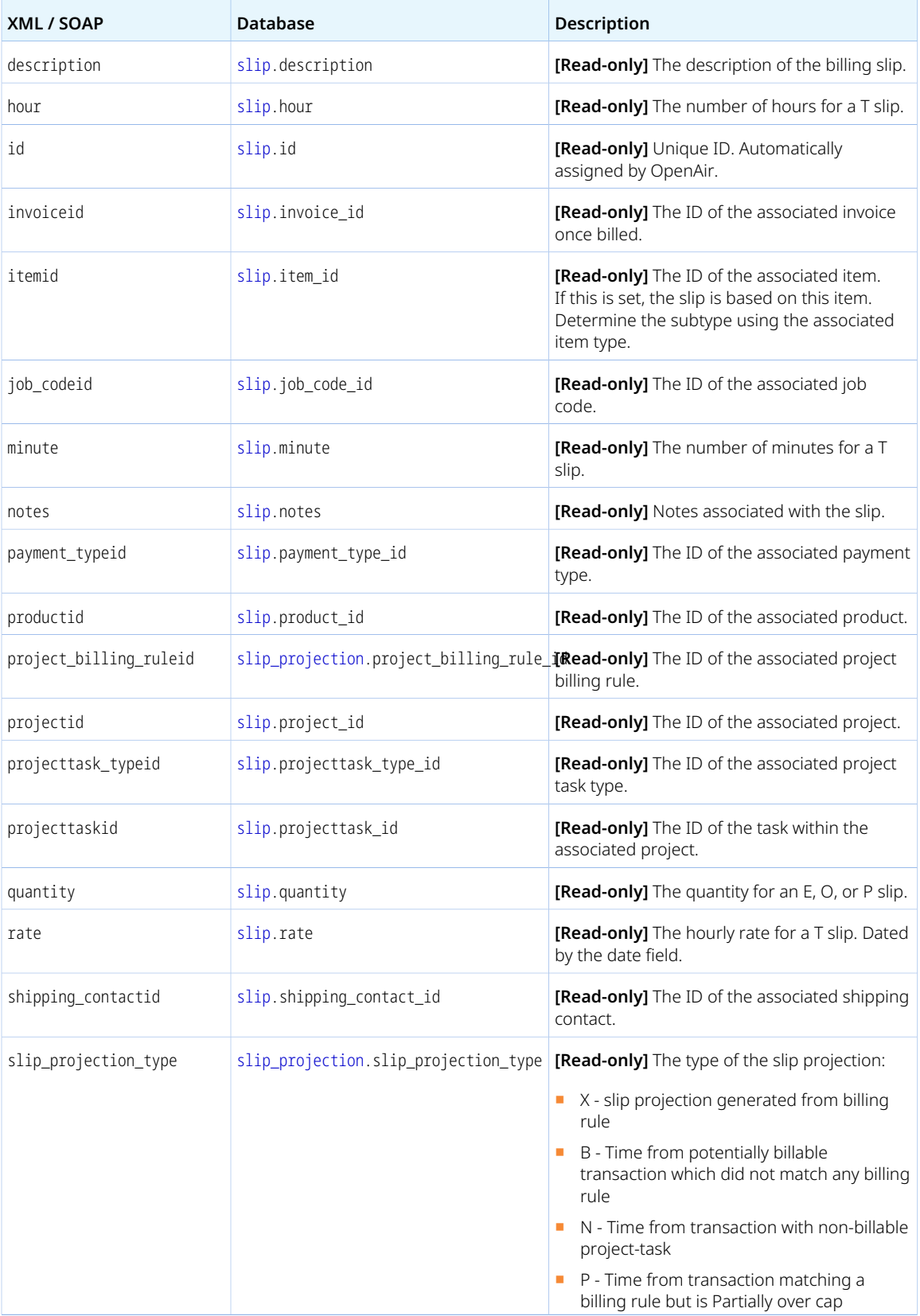

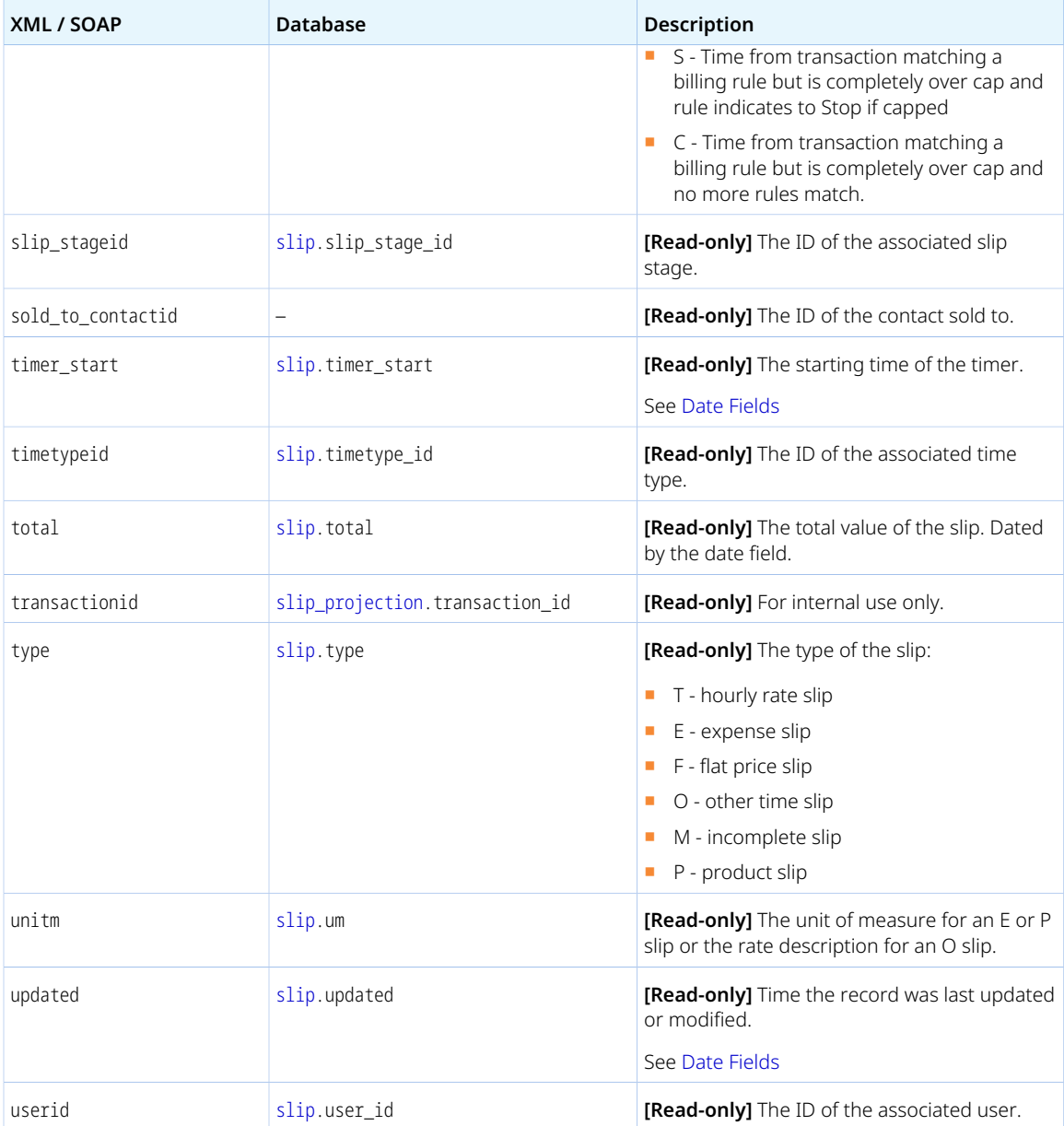

# Slipstage

A charge stage [Slipstage] can be used to record phase or status information for a charge. By default, charges can either be in Open or Billed stage. Additional charge stages can be created for the account. For more information, see the help topic [Charge Stages](https://www.openair.com/help/index.html?topic=section_N325592).

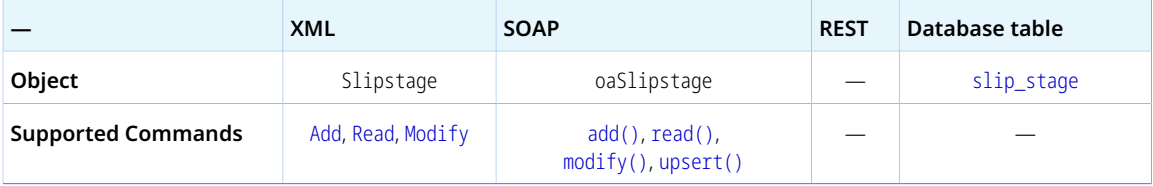

The Slipstage object has the following properties:

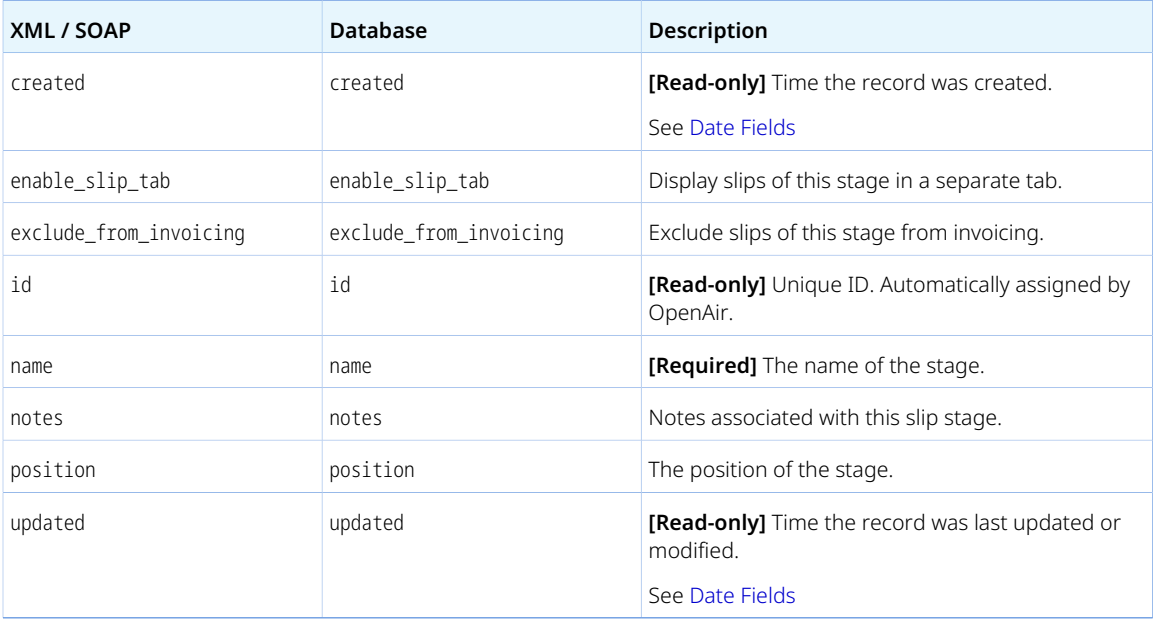

## SummaryView

A summary view [SummaryView] is a summary of the number of expense reports and timesheets with each approval status.

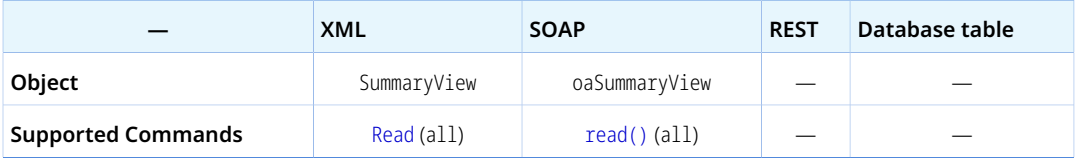

**Note:** The SummaryView object supports the all read method only.

The SummaryView object has the following properties:

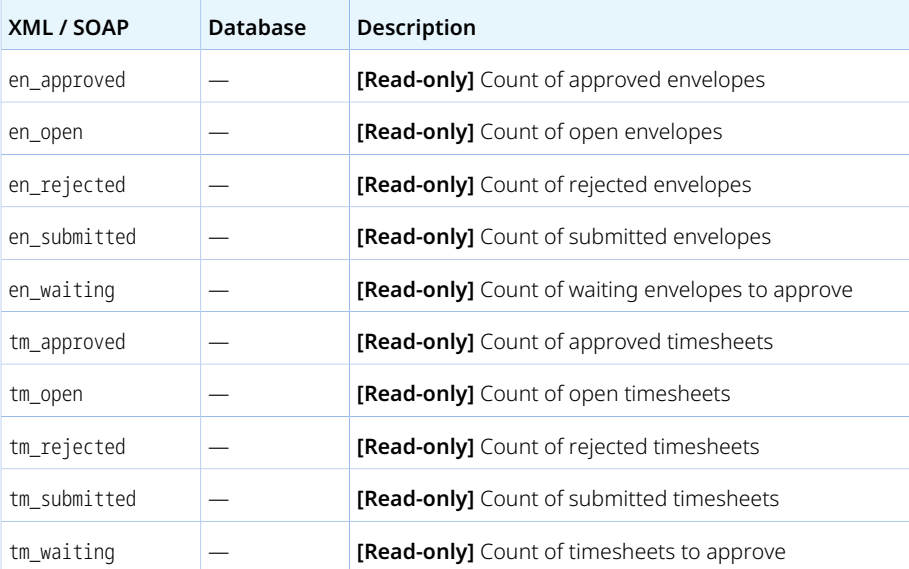

## TagGroup

A tag group [TagGroup] is a tag type. Tags are a custom classification tool that allows to organize users, customers, or projects into groups for reporting purposes.

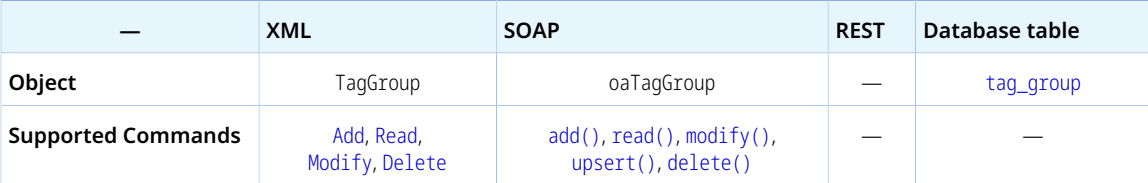

The TagGroup object has the following properties:

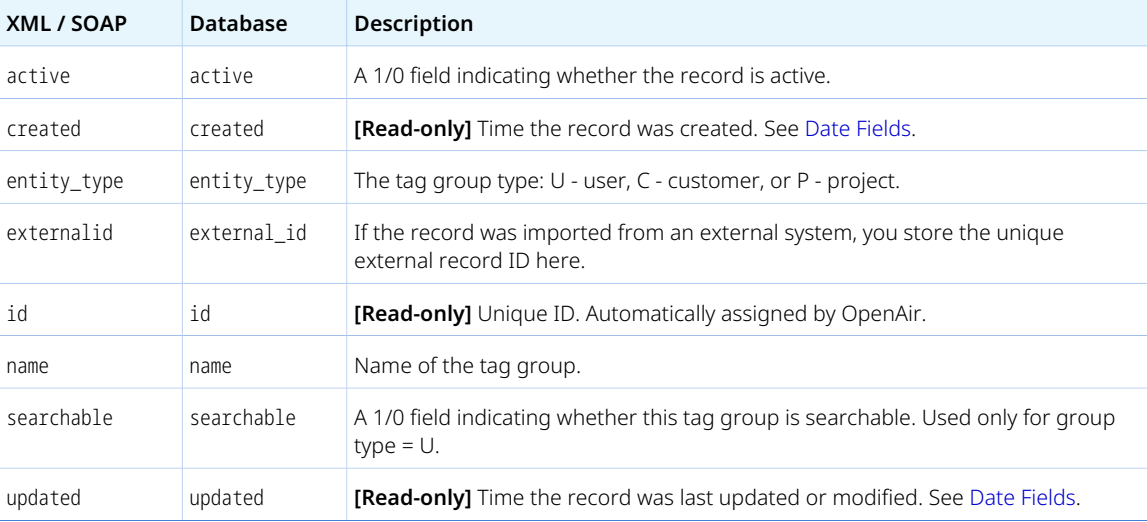

## TagGroupAttribute

A tag group attribute [TagGroupAttribute] is a possible tag value that can be associated a user, customer, or project.

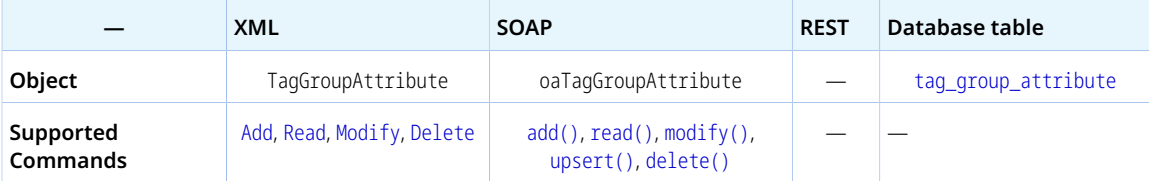

The TagGroupAttribute object has the following properties

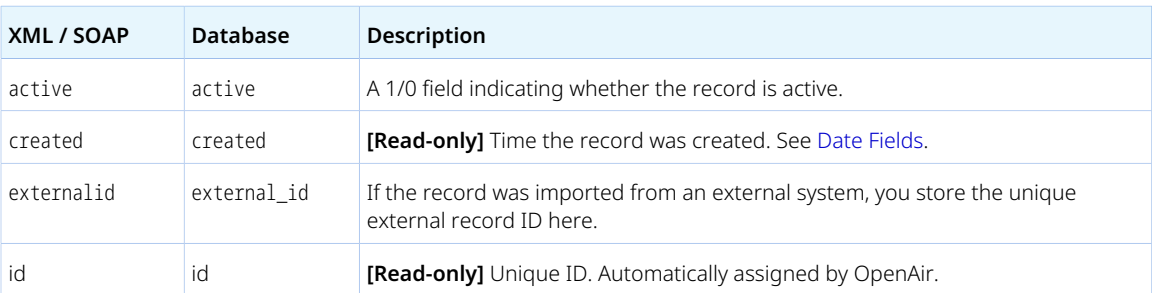

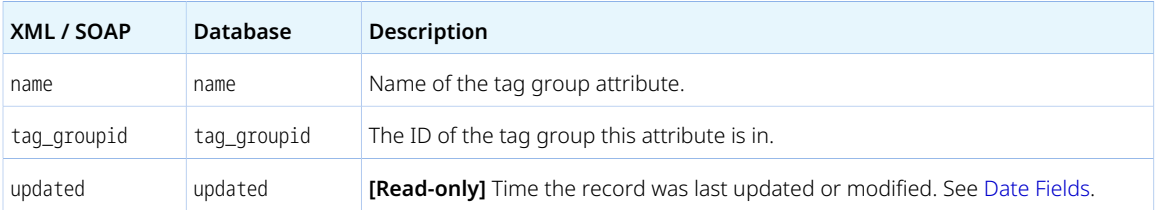

# TargetUtilization

A target utilization [TargetUtilization] is the utilization expected from an employee for capacity planning purposes.

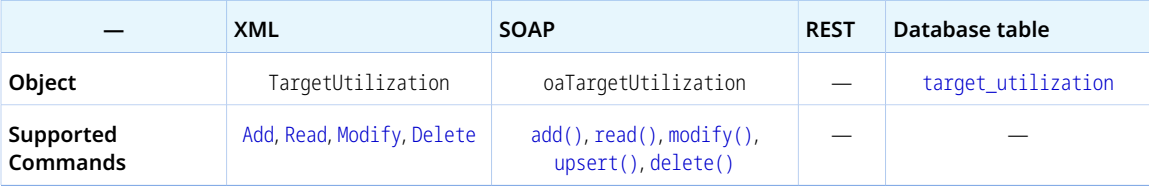

The TargetUtilization object has the following properties:

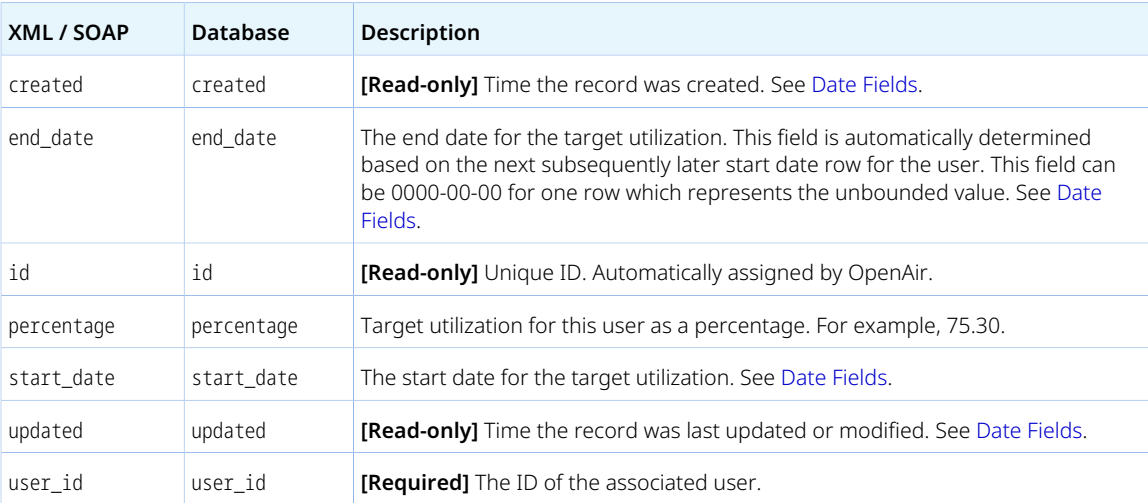

## Task

A time entry [Task] is a time slot worked by an employee on a work package.

Review the [Usage Guidelines](#page-357-0) for the Task object.

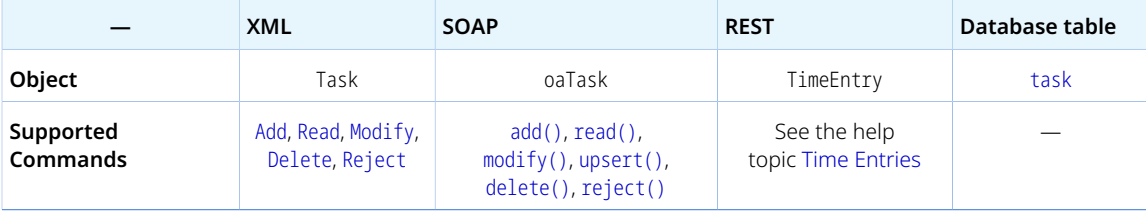

The Task object has the following standard properties:

**Note:** Task object properties may also include custom fields. The object type supports the custom equal to read method and the enable\_custom read attribute.

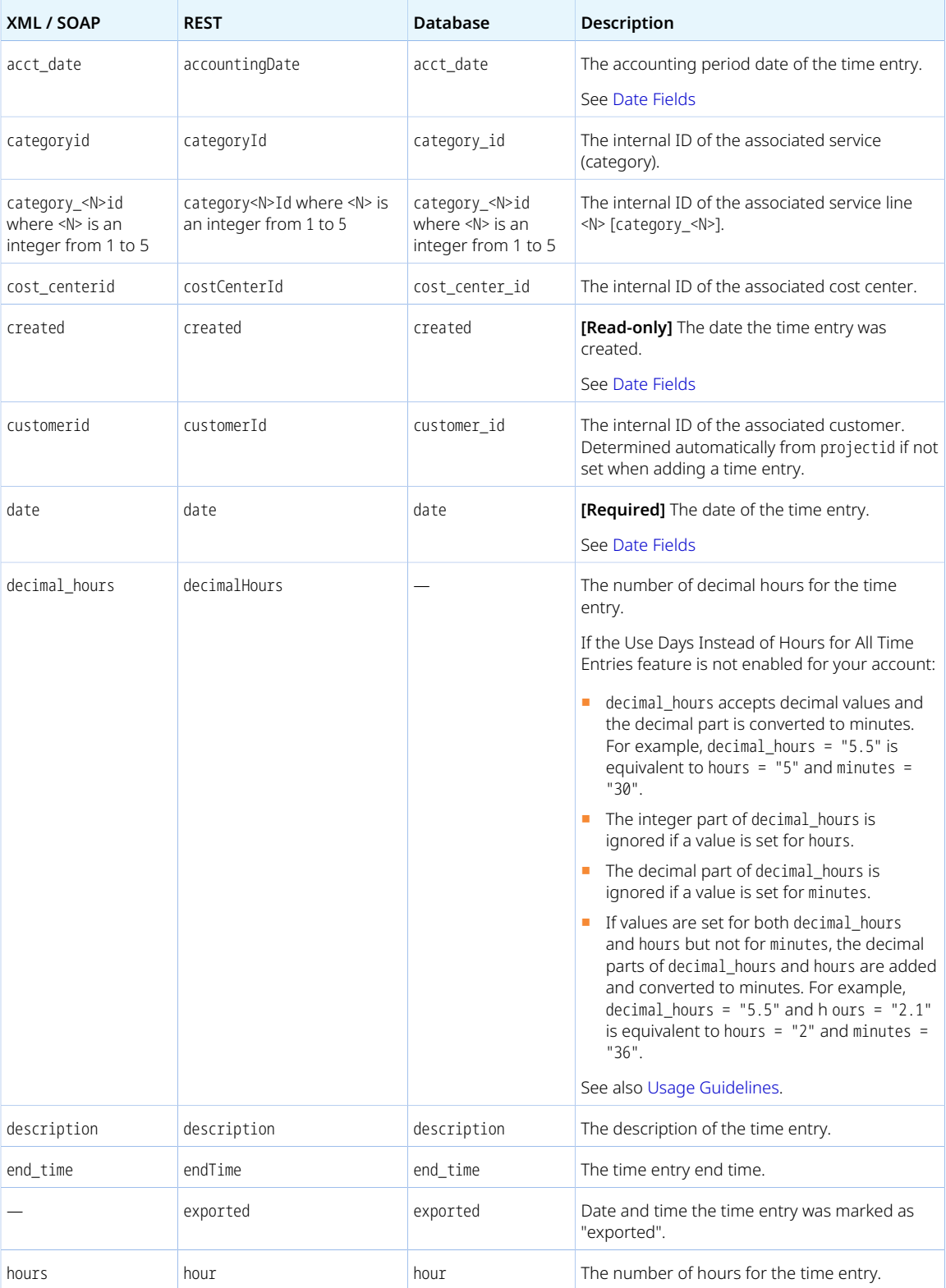

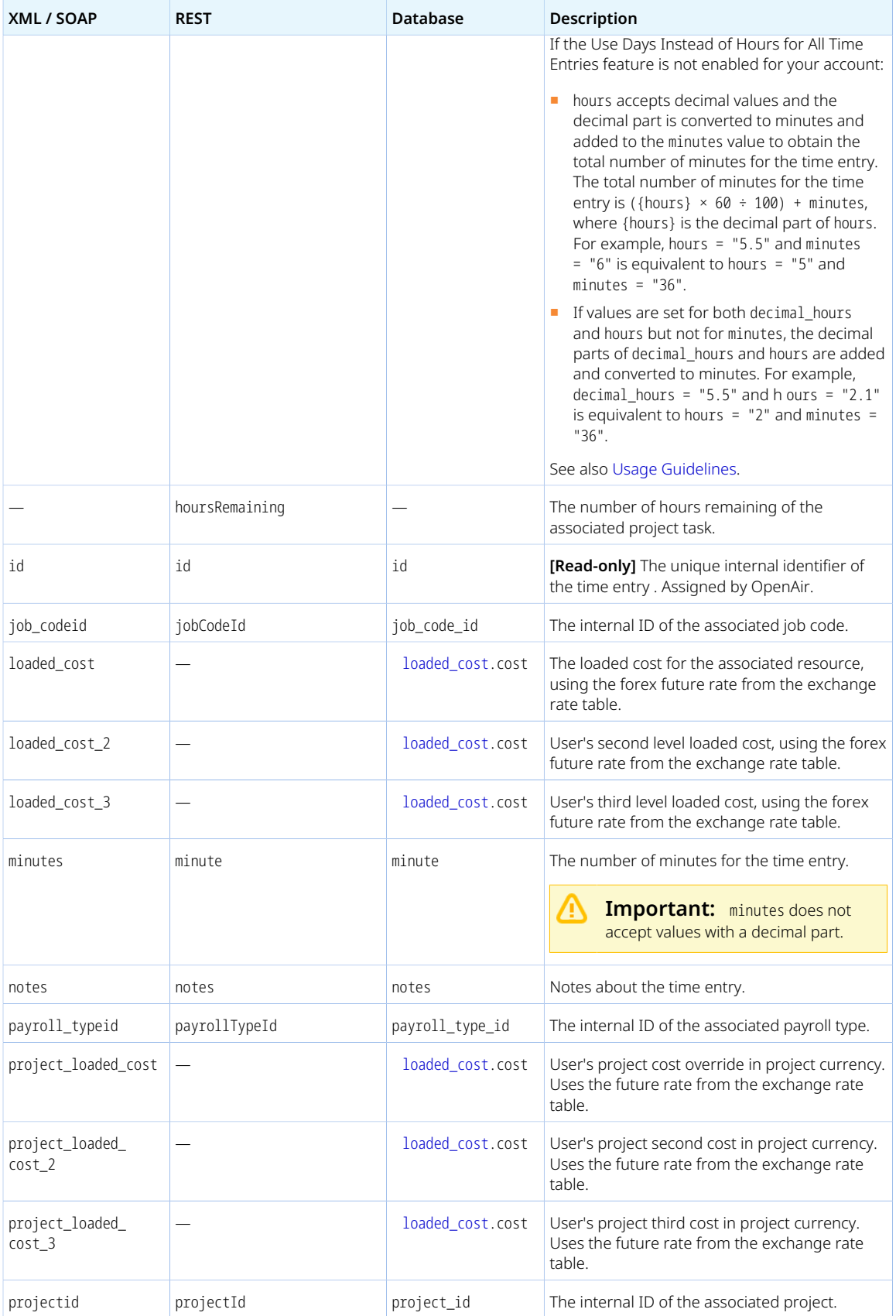

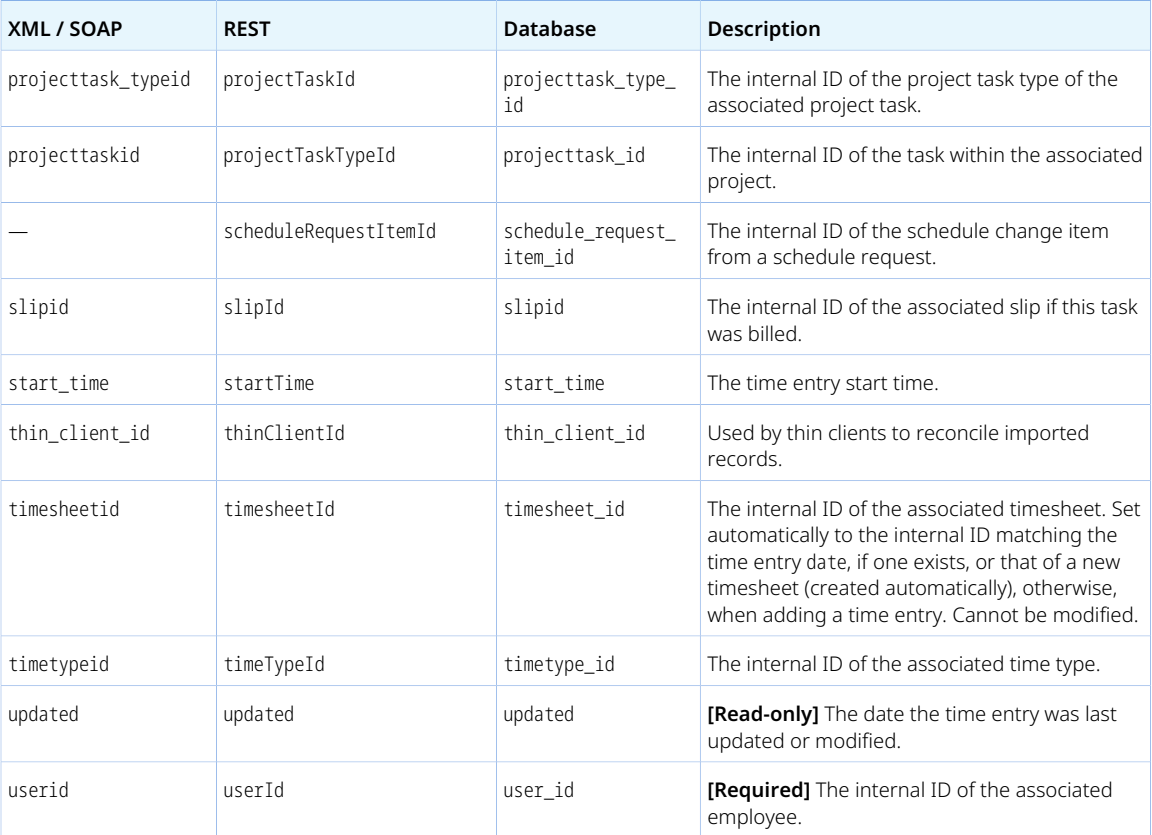

<span id="page-357-0"></span>Review the following guidelines:

- The **Require a task on time entries** setting for the Timesheets application (Administration > Application Settings > Timesheets > Other settings) is not supported. OpenAir API lets you add or modify time entries without an associated projecttask (projecttaskid) even if a task is required on time entries in the OpenAir UI.
- If a projecttaskid is specified and time entry is restricted to the date range covered by that project task, OpenAir API returns an error (error code 888) if the time entry date is outside the project task date range.
- By default, the loaded cost [loaded cost] and project loaded cost override [project loaded cost] in the time entry [Task] object use the future currency exchange rate from the foreign exchange conversion table [[forex](https://app.openair.com/database/single_user#forex)]. To force these values to use the exchange rate at the date of the time entry instead of the future exchange rate, contact OpenAir Customer Support and request the following account configuration setting to be enabled: API to Respect Time Entry Date for Currency Conversion in Loaded Costs.
- You cannot modify a time entry if the authenticated user cannot modify the associated timesheet, or if the Signers feature is enabled and the time entry has been accepted (signed off).
- You can enter decimal values for the number of hours [hours] if the Use Days Instead of Hours for All Time Entries feature is not enabled for your account. See [Decimal time entry \(hours\).](#page-358-0)
- You can read and modify the start time [start\_time] and end time [end\_time] for time entries using the OpenAir XML API or SOAP API. To modify start\_time and [end\_time], start and end time entry on timesheets must be enabled for your account. See [Modifying the Time Entry Start and End Times.](#page-358-1)

**Important:** You should not use **Enable start and end time entry on timesheets** and **Use Days Instead of Hours for All Time Entries** in conjunction.

When **Enable start and end time entry on timesheets** is enabled and a user enters a start time and end time in OpenAir, the duration is calculated in hours and not converted to days.

If both features are enabled, OpenAir API returns an error (error code 1407) if you set both decimal hours and minutes but not hours in the request.

#### <span id="page-358-1"></span>**Modifying the Time Entry Start and End Times**

You can read and modify the start time [start\_time] and end time [end\_time] for time entries using the OpenAir XML API or SOAP API.

Review the following requirements to modify start\_time and end\_time:

- Start and end time entry on timesheets must be enabled. The **Enable start and end time entry on timesheets** box must be checked on the Administration > Application Settings > Timesheets > Other settings form. OpenAir API returns an error (error code: 1406) if you attempt to edit the start or end times and the functionality is not enabled.
- The format for start\_time and end\_time must be hh:mm:ss. OpenAir API returns an error (error code: 1404) if either properties are set to an invalid value or a value with the wrong format.

The following examples are valid values: 10:30:15, 2:30 (equivalent to 02:30:00)), 2:30:15 (equivalent to 02:30:15)), 2:3 (equivalent to 02:03:00)), 2:3:4 (equivalent to 02:03:04)).

- The start time value must be before the end time value. The API returns an error (error code: 1405) if an invalid time range is passed.
- When setting start\_time and end\_time, you must also set the duration using either decimal\_hours or hours and minutes.

**f Note:** The duration is not calculated when you set start\_time and end\_time. However, the duration is validated. The API returns an error (error code: 1407) if the duration does not match the period between start time and end time.

■ To clear the start\_time or end\_time, set it to 00:00:00. Setting both start\_time and end\_time to 00:00:00 sets decimal hours, hours and minutes to 0 automatically.

#### <span id="page-358-0"></span>**Decimal time entry (hours)**

Decimal time entry for the number of hours is supported if the feature **Use Days Instead of Hours for All Time Entries** is disabled for your account:

- hours accepts decimal part and the decimal part is converted to minutes. For example, if task.hours = "5.5"; is equivalent to task.hours = "5"; task.minutes = "30";.
- Minutes passed as the decimal part of hours and minutes are added. For example, task.hours = "5.5"; task.minutes = "6"; is equivalent to task.hours = "5"; task.minutes = "36";.
- decimal hours accepts decimal part and the decimal part is converted to minutes. For example, task.decimal hours = "5.5"; is equivalent to task.hours = "5"; task.minutes = "30";.
- Minutes passed as the decimal part of decimal hours are ignored if minutes is also passed. For example, task.decimal hours = "5.5"; task.minutes = "6"; is equivalent to task.hours = "5"; task.minutes =  $"36"$ ;
- If both decimal\_hours and hours are passed, the integer part of decimal\_hours is ignored and only the integer part of hours is used. However, the decimal parts of decimal\_hours and hours are added. For example, task.decimal\_hours = "5.5"; task.hours = "2.1"; is equivalent to task.hours = "2"; task.minutes =  $"36";$ .
- If decimal\_hours, hours and minutes are passed, both the decimal and integer parts of decimal\_hours are ignored. Minutes passed as the decimal part of hours and minutes are added. For example, task.decimal\_hours = "5.5"; task.hours = "2.1"; task.minutes = "20"; is equivalent to task.hours  $=$  "2"; task.minutes = "26";

## TaskAdjustment

A time entry adjustment [TaskAdjustment] is a change made to a time entry using an adjustment timesheet after the original timesheet was approved.

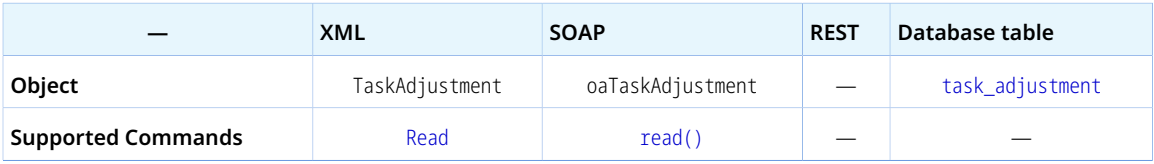

The TaskAdjustment object has the following properties:

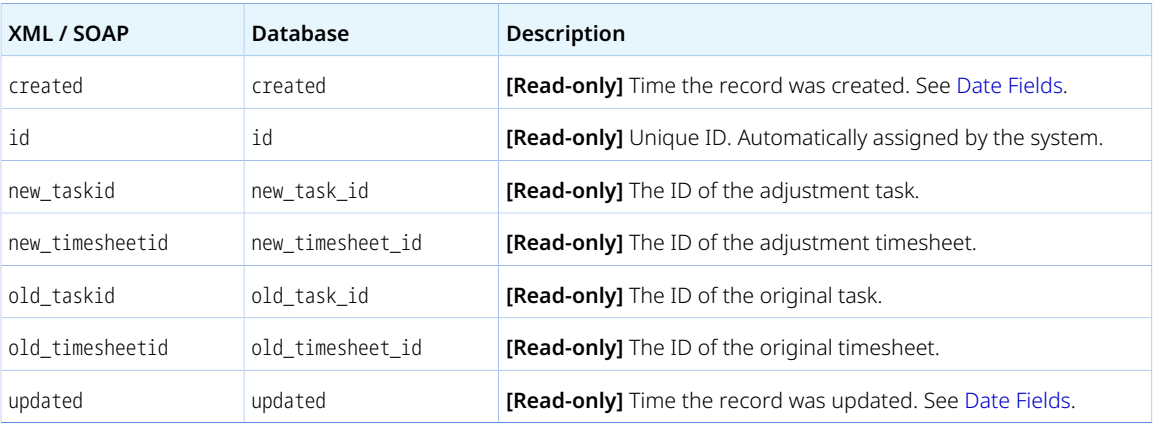

#### **TaskTimecard**

Use the time entry – time card link [TaskTimecard] object to read time entries associated with time cards.

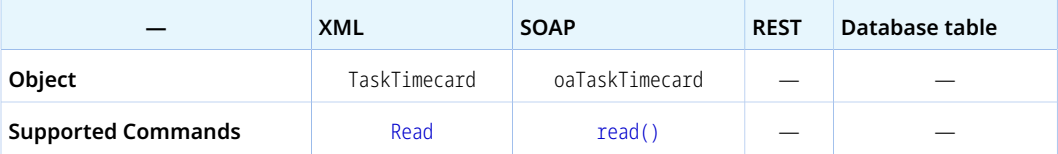

The TaskTimecard object has the following properties:
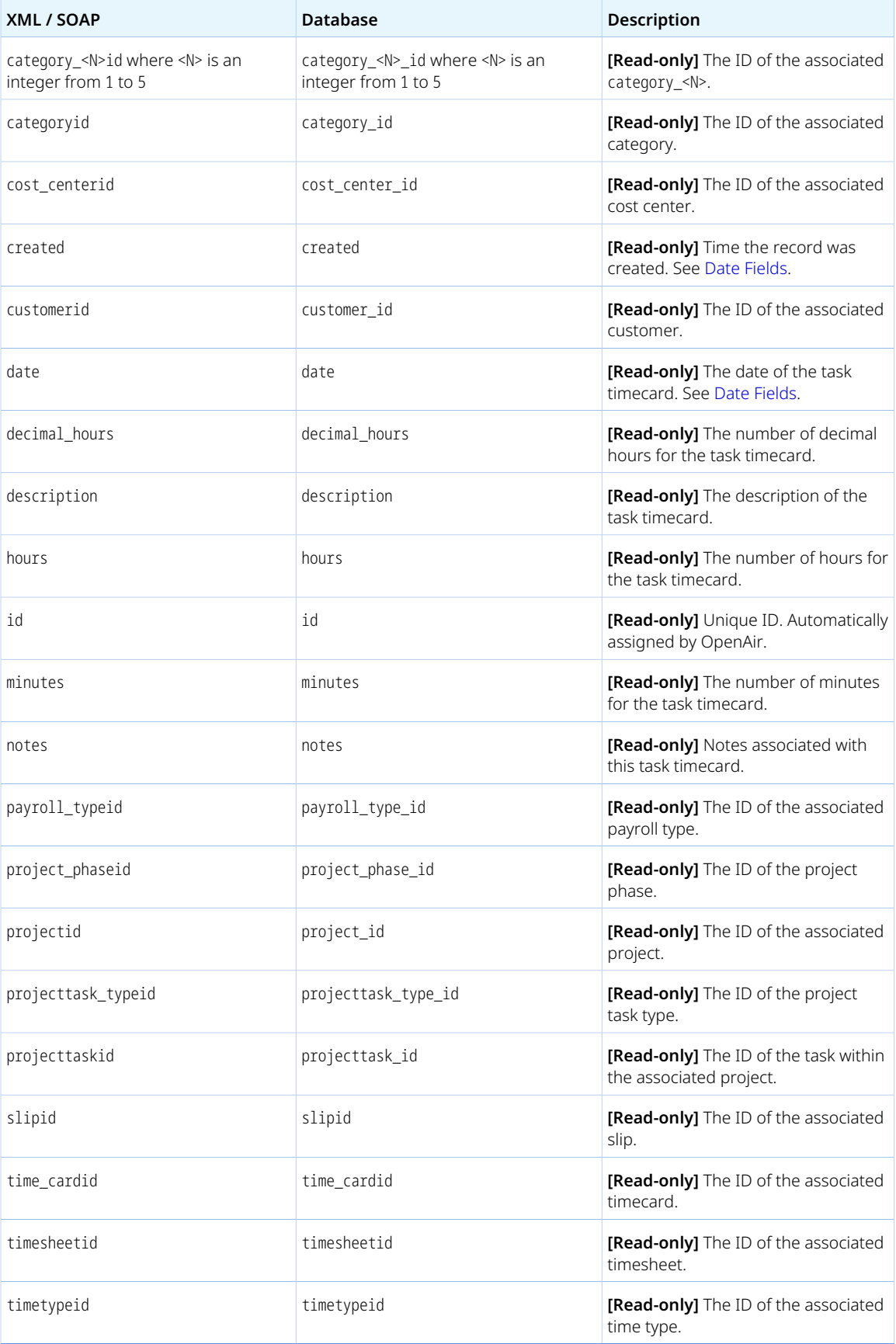

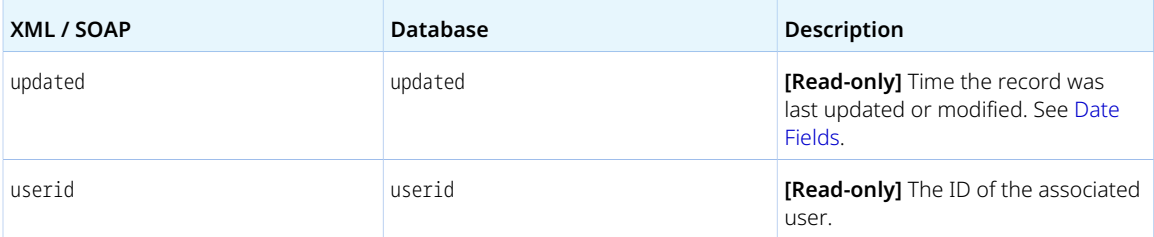

# **TaxLocation**

A TaxLocation is a definition of tax rates applicable in a region.

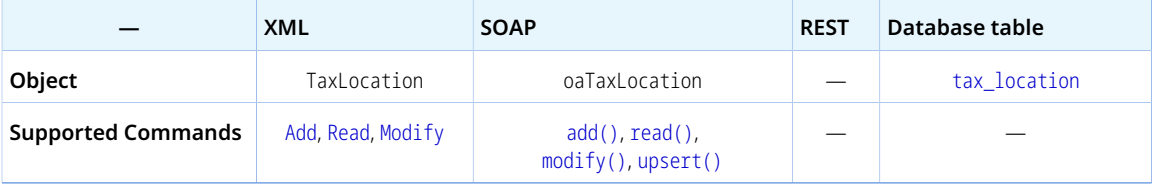

The TaxLocation object has the following standard properties:

**Note:** TaxLocation object properties may also include custom fields. The object type supports the custom equal to read method and the enable\_custom read attribute.

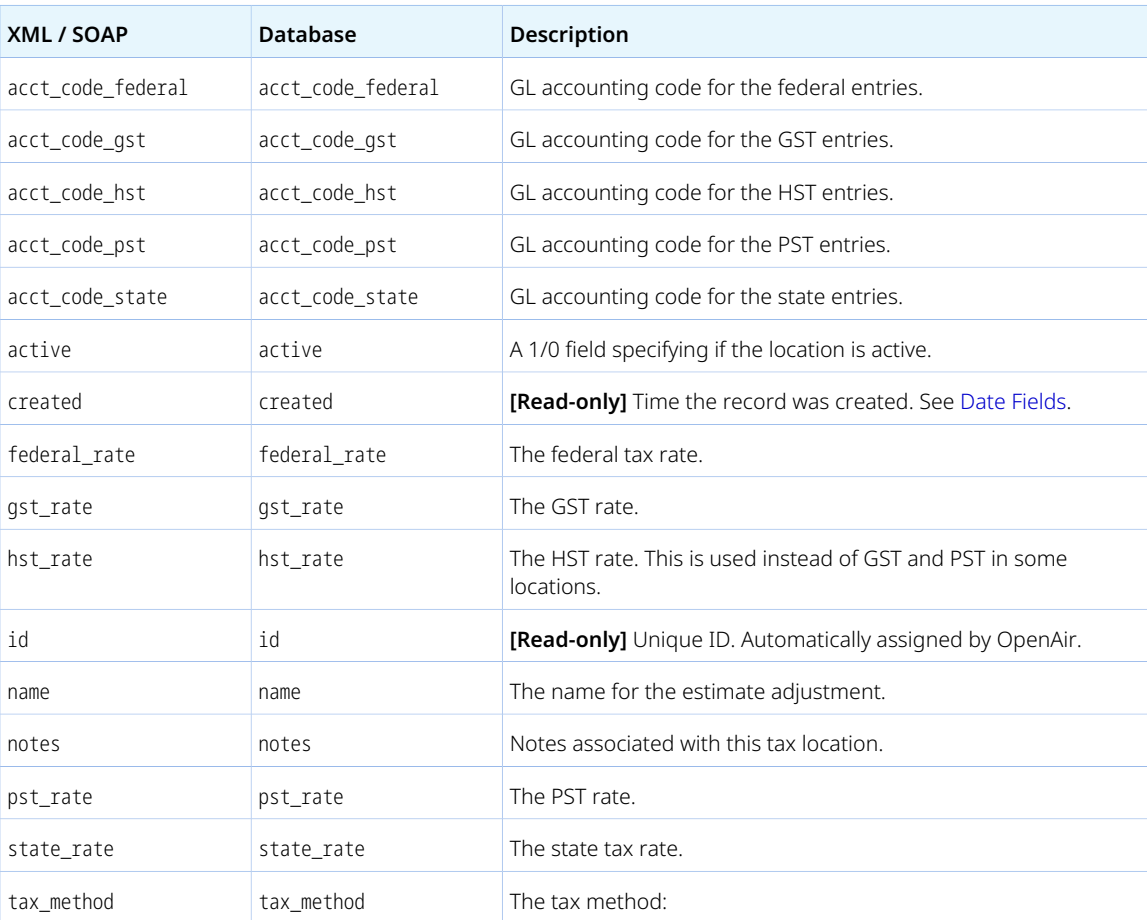

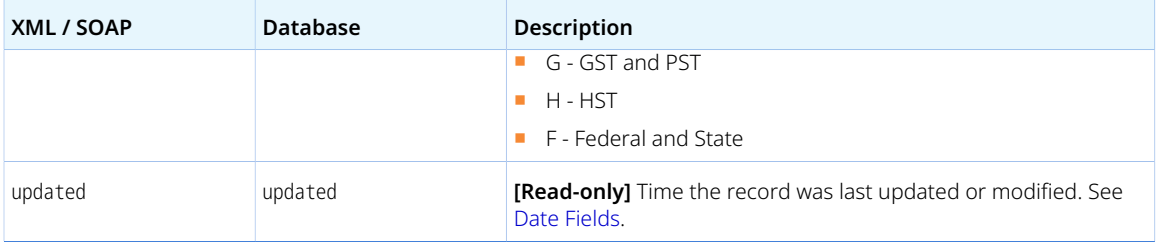

# **TaxRate**

A tax rate [TaxRate] is the tax rate applied to a transaction according to the tax location information at the date of the transaction.

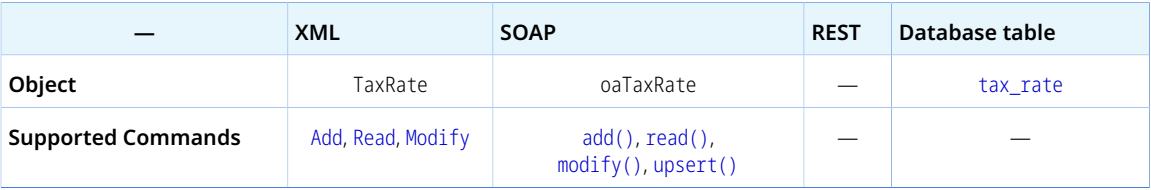

The TaxRate object has the following properties:

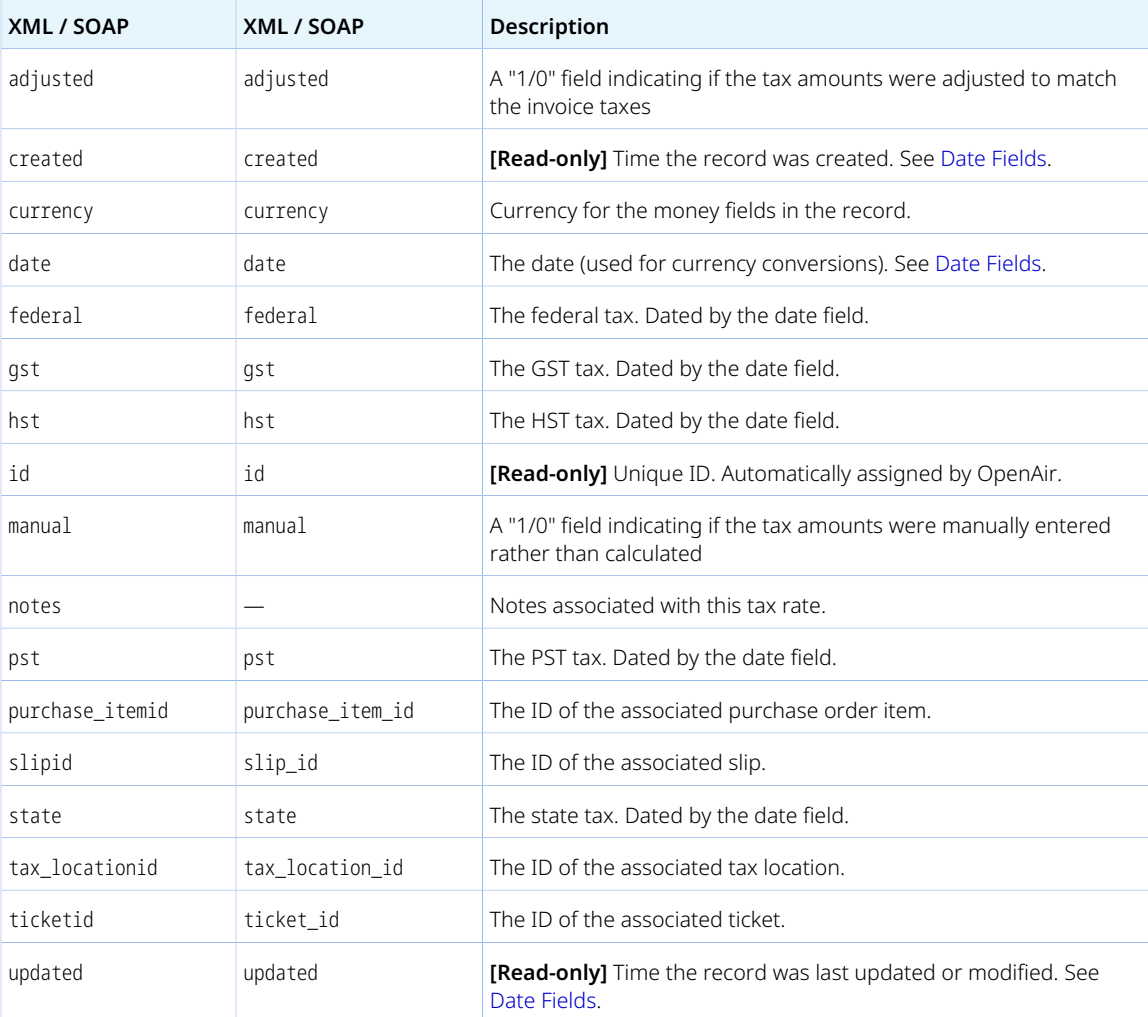

### Term

A term [Term] is a default or custom label for a specific concept in OpenAir.

Use the term object to read the custom terminology used in the company.

The OpenAir XML API and SOAP use the term object as a substructure to pass company or user setting information when reading the [Company](#page-206-0) record.

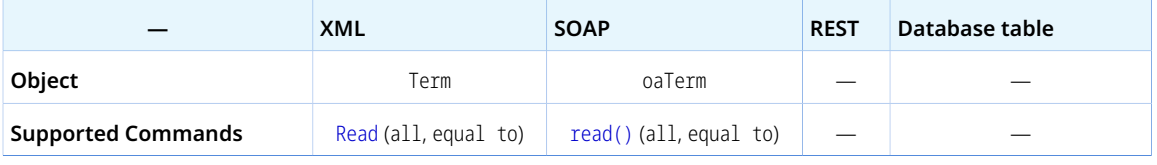

O **Note:** The Term object supports the all and equal to read methods only.

The Term object has the following properties:

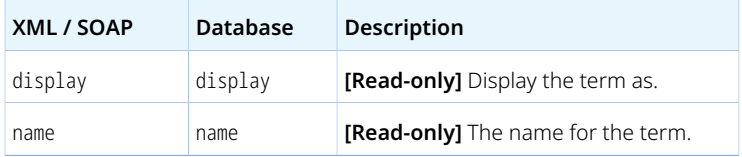

### <span id="page-363-0"></span>**Ticket**

A receipt [Ticket] is an expense items that contains information about cost incurred by an employee and collected in an expense report.

Review the [Usage Guidelines](#page-367-0) for the Ticket object.

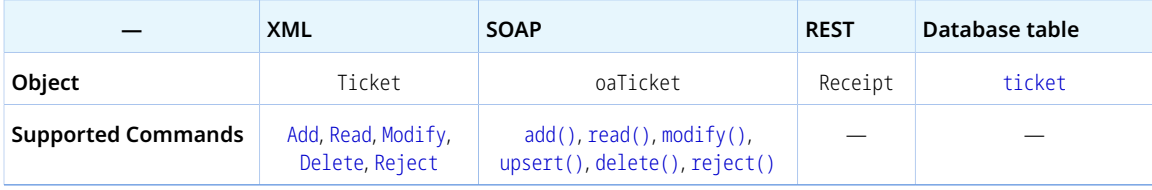

The Ticket object has the following standard properties:

**Note:** Ticket object properties may also include custom fields. The object type supports the custom equal to read method and the enable\_custom read attribute.

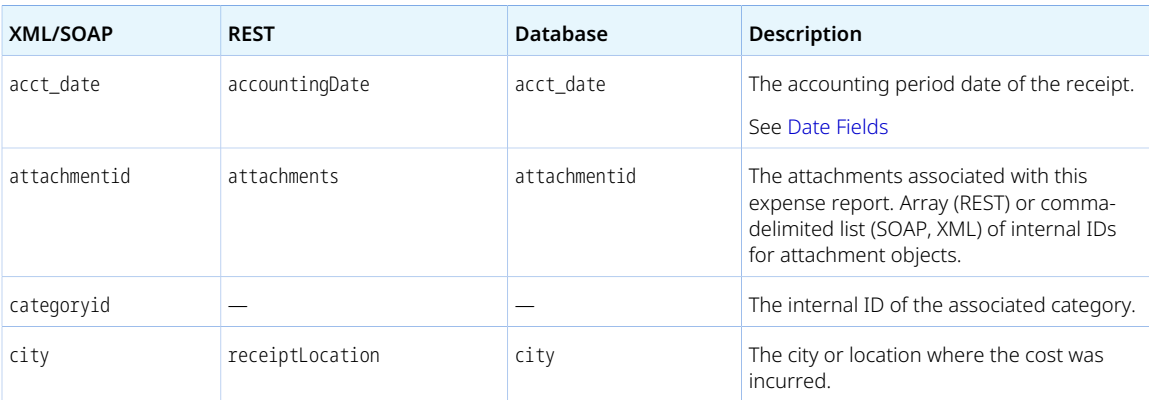

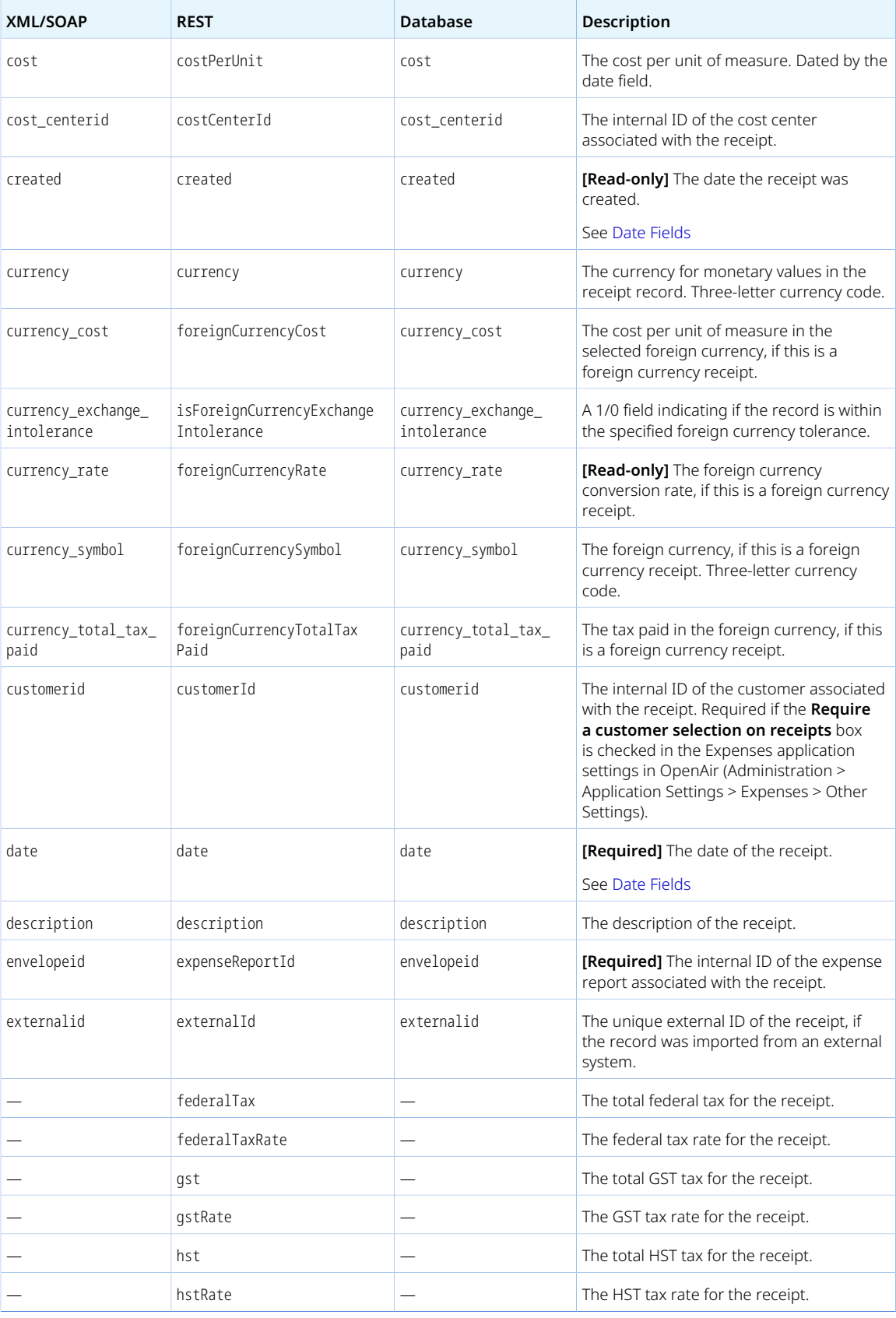

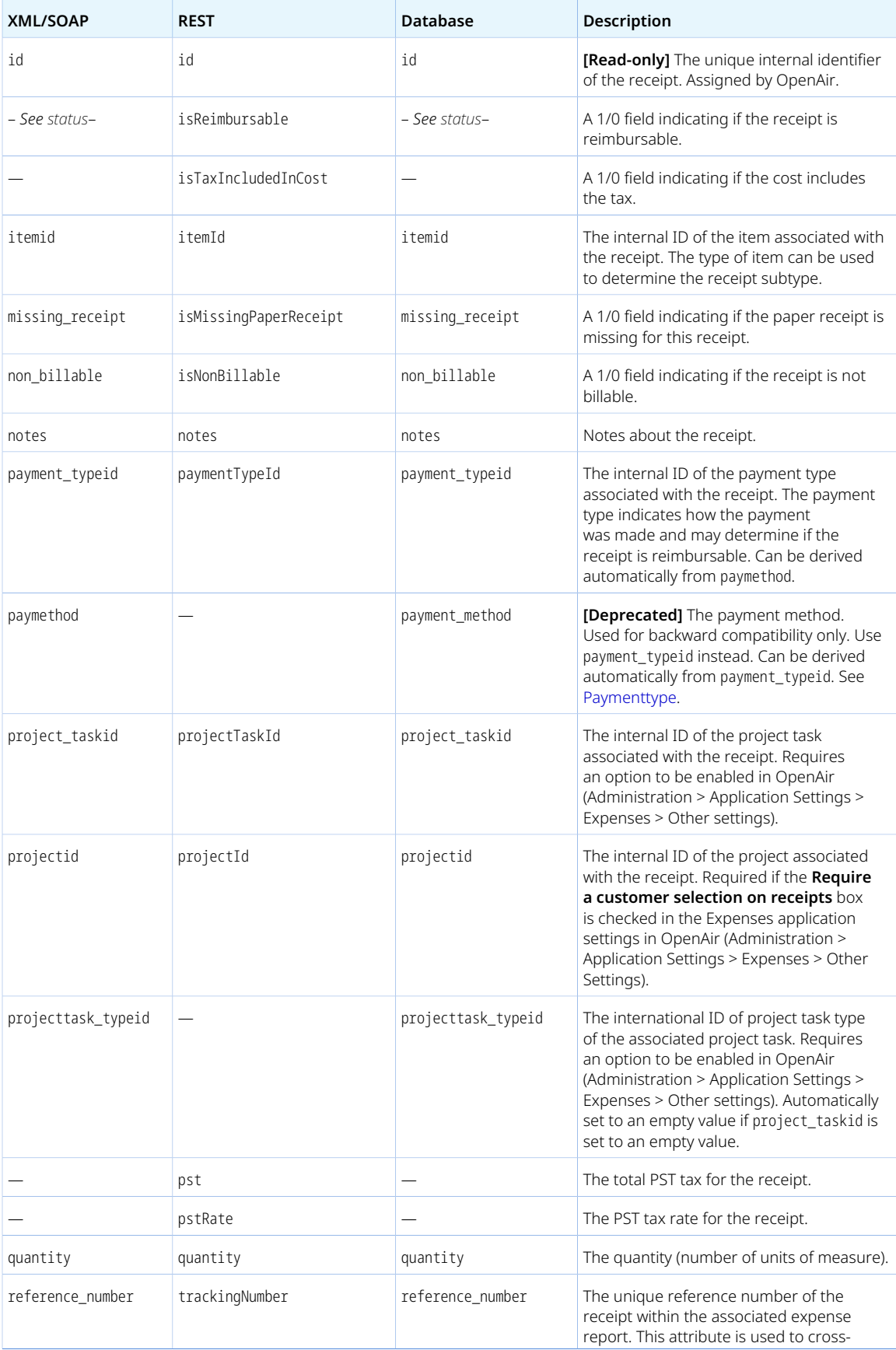

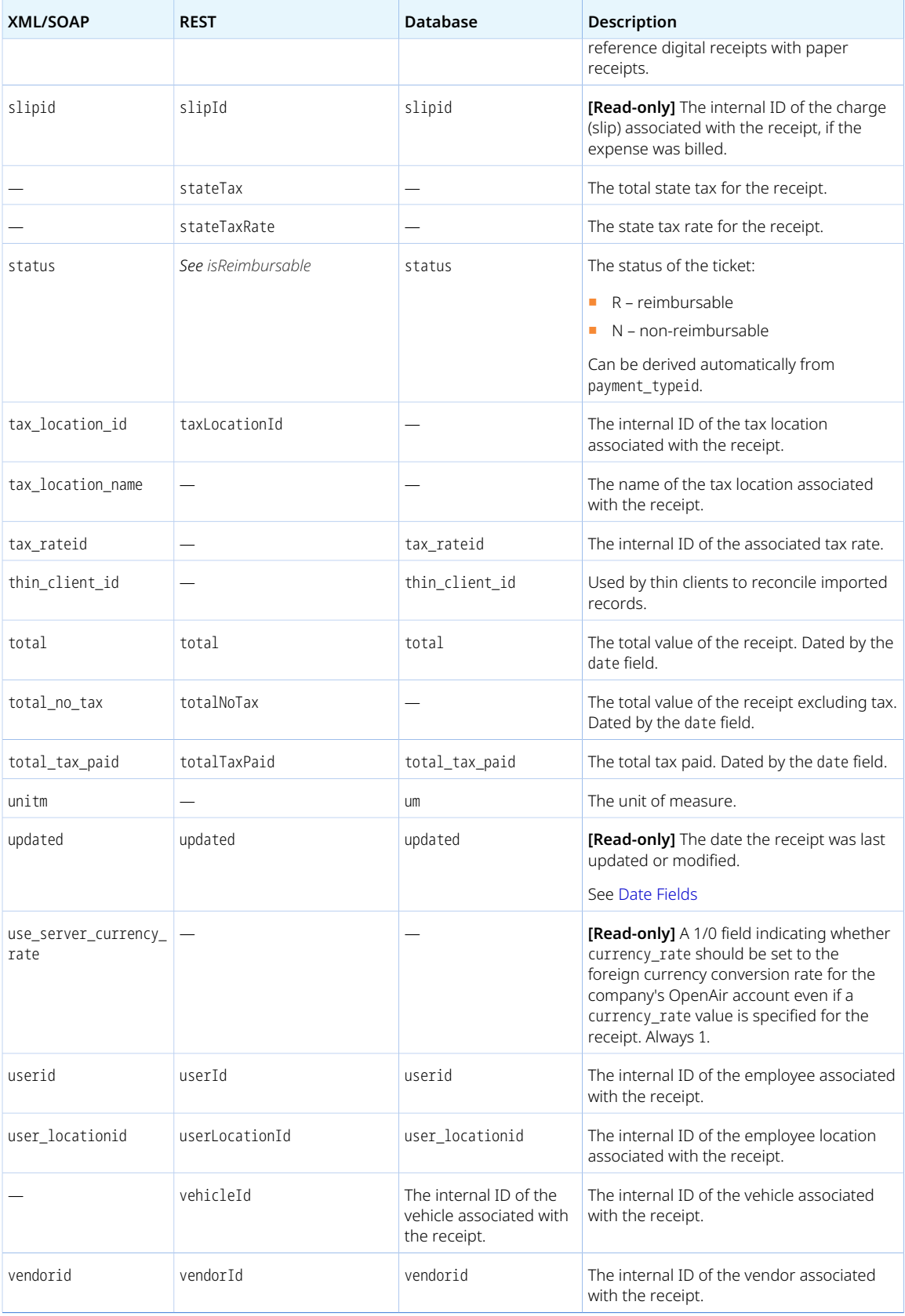

<span id="page-367-0"></span>Review the following guidelines:

- The **Require a task selection on receipts** application setting (Administration > Application Settings > Expenses > Other settings) is not supported. OpenAir API lets you add or modify receipts without an associated task (project taskid) even if a task is required on receipts in the OpenAir UI.
- You cannot modify a receipt [Ticket] if the authenticated user cannot modify the associated expense report [Envelope], or if the Signers feature is enabled and the receipt [Ticket] has been accepted (signed off).
- The following account configuration settings may impact the ability to add or modify ticket records using the API. To enable or disable any of these configuration settings, contact OpenAir Customer Support. See the help topic [Creating a Support Case.](https://www.openair.com/help/index.html?topic=section_3908974398)
	- □ **Do not allow editing of receipts with an American Express transaction number** When this option is enabled, you cannot modify the fields date, quantity, cost, currency, payment\_typeid, or total for any tickets created using the American Express receipt import wizard. If editing is necessary, you can request for the switch to be temporarily disabled.
	- □ **Do not allow receipt quantity to be set to zero using API** By default, the API allows you to add or modify a ticket and set quantity to zero. If the switch is enabled, you cannot add or modify a ticket and set quantity to zero and the API returns an error (1412 Invalid quantity: Quantity must be non-zero number).
	- □ **Allow the adjustment of the receipt total instead of total always being a calculated based on quantity and cost** — When enabled, you can set a total value and this total value will be saved as is. By default the total value is calculated and cannot be modified.

### Timecard

A time card [Timecard] is a time entry with information about start and end time of the working day and start and end time of a break period during the working day.

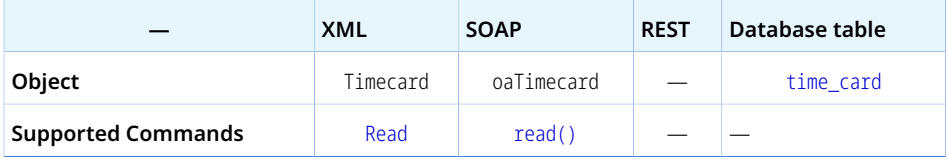

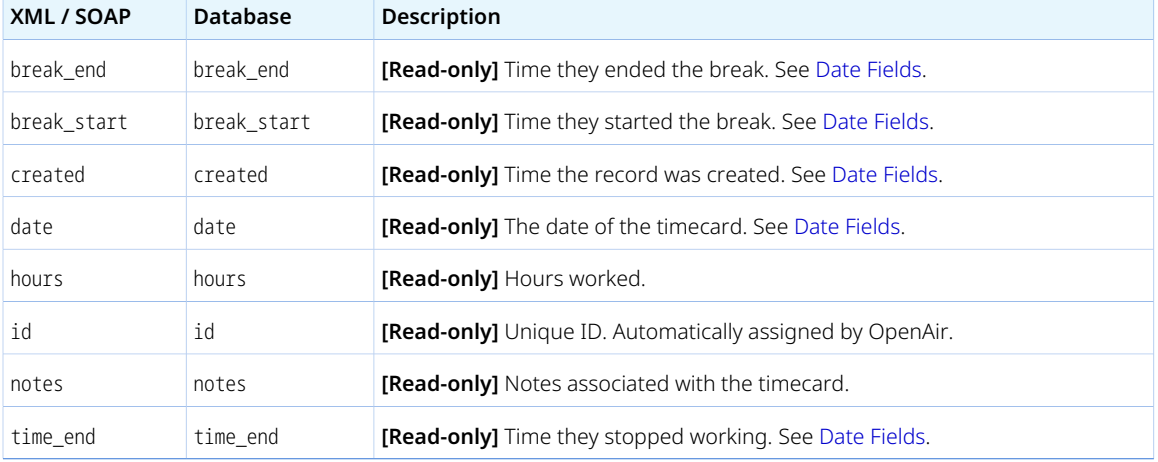

The Timecard object has the following properties:

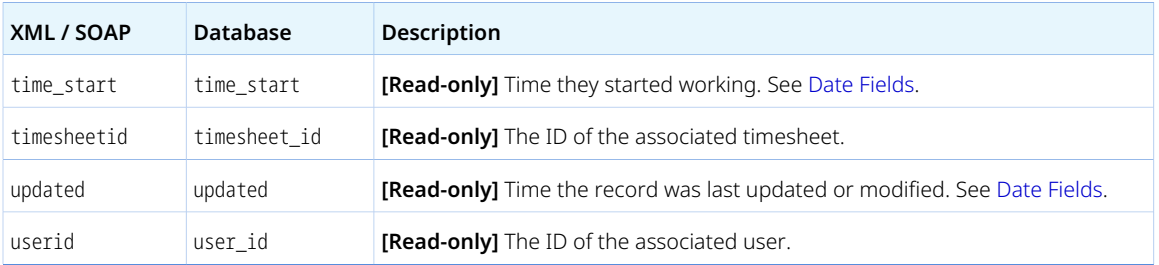

# <span id="page-368-0"></span>Timesheet

A timesheet [Timesheet] is a collection of time entries submitted by an employee to claim compensation for time worked.

Review the [Usage Guidelines](#page-370-0) for the Timesheet object.

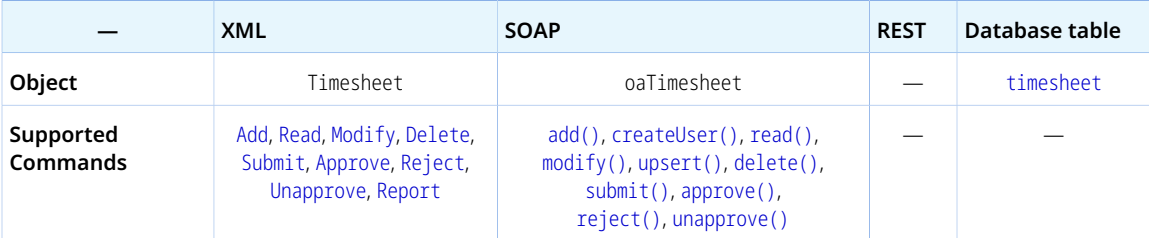

The Timesheet object has the following standard properties:

**Note:** Timesheet object properties may also include custom fields. The object type supports the custom equal to read method and the enable\_custom read attribute.

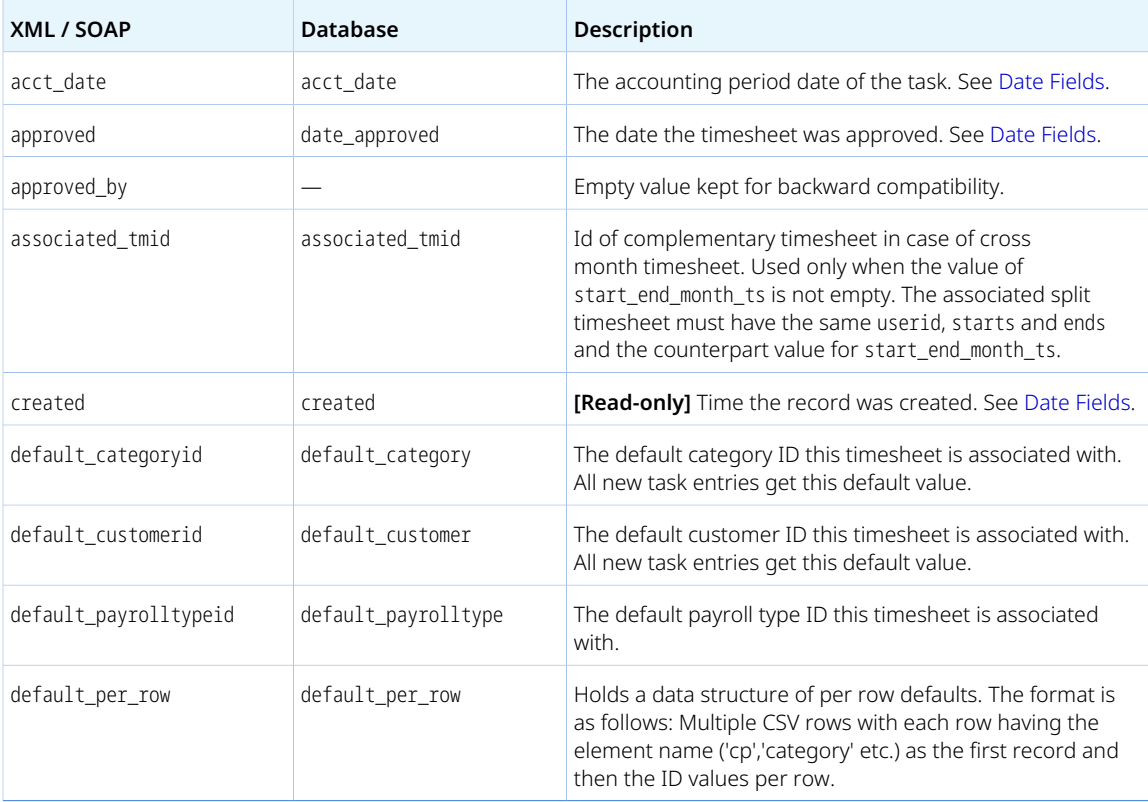

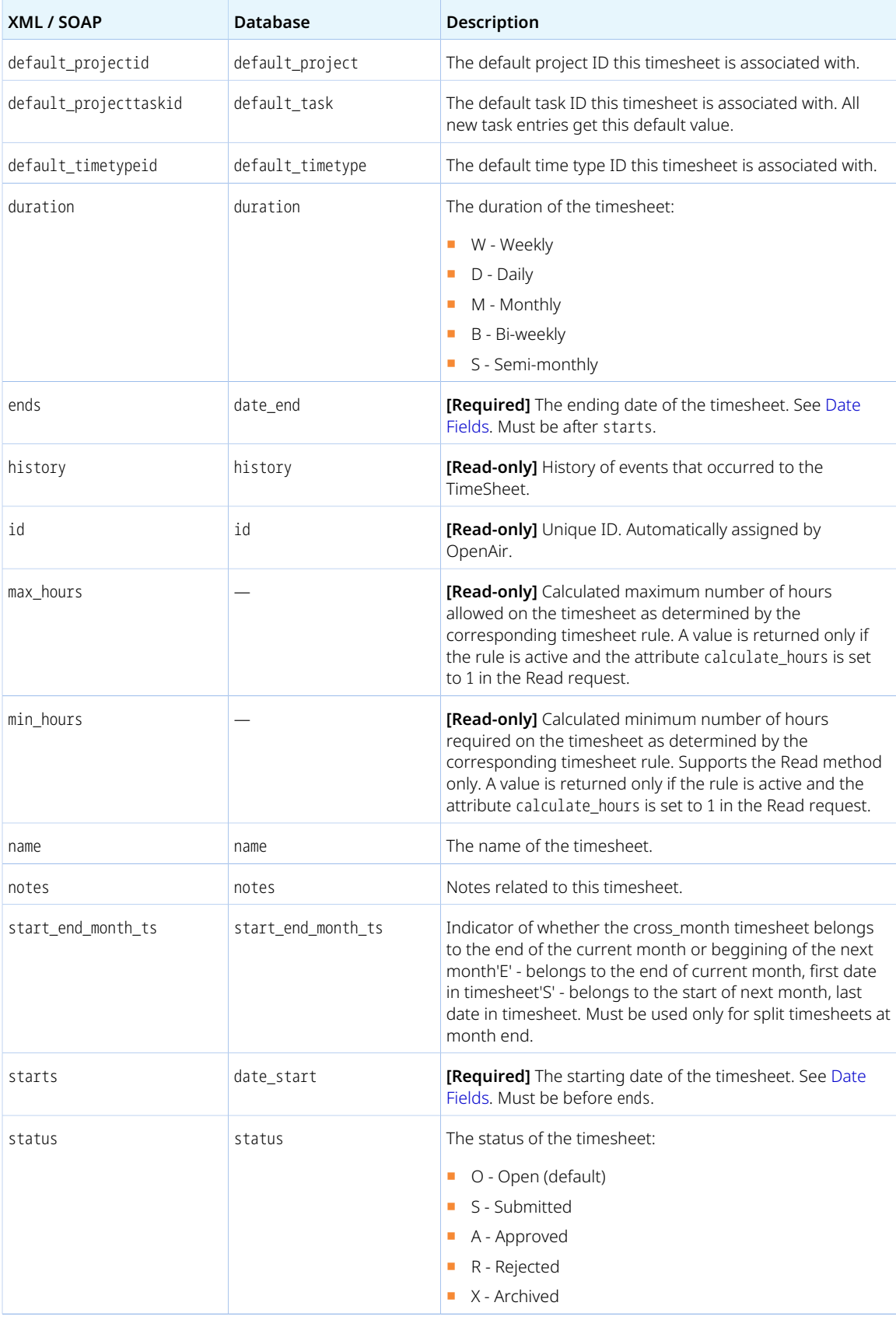

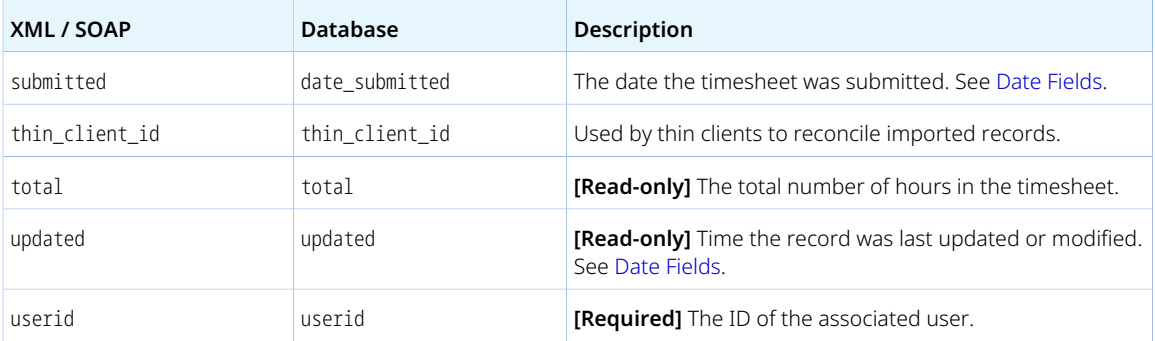

<span id="page-370-0"></span>Review the following notes and guidelines:

- Your account can be configured to:
	- □ Allow the modification of approved and archived timesheets using the OpenAir API.
	- $\Box$  Disallow the modification of submitted timesheet by the timesheet owner.
	- □ Disallow the modification of exported timesheets.

To enable any of the above features, contact OpenAir Customer Support.

- To modify another user's timesheet, the authenticated user must be an account administrator
- Set the attribute calculate\_hours to 1 to return the minimum number of hours required [min\_hours] and maximum number of hours allowed [max\_hours] on the timesheet if an active timesheet rule set these values as a fixed number of hours or as a percentage of the work schedule. For more information about timesheet rules, see the help topic [Timesheet Rules](https://www.openair.com/help/index.html?topic=section_N295345).

**Important:** Using the attribute calculate\_hours may slow the response time significantly, particularly when there are active timesheet rules are active and the minimum and maximum number of hours are set as a percentage of the work schedule.

You cannot delete a Timesheet object if this object is referenced by a [Task](#page-354-0) object. Delete any dependent objects first before you delete a Timesheet object.

### **Timetype**

A time type [Timetype] is a classification grouping for time entries. Examples of time types can include "regular time", "overtime", "sick time", for example.

**— XML SOAP REST Database table Object** Timetype oaTimetype — [time\\_type](https://app.openair.com/database/single_user#time_type) **Supported Commands** [Add](#page-110-0), [Read](#page-121-0), [Modify](#page-117-0), [Delete](#page-116-0) [add\(\)](#page-132-0), [read\(\)](#page-146-0), [modify\(\)](#page-142-0), [upsert\(\)](#page-160-0), [delete\(\)](#page-137-0) — —

Review the [Usage Guidelines](#page-371-0) for the Timetype object.

The Timetype object has the following standard properties:

**Note:** Timetype object properties may also include custom fields. The object type supports the custom equal to read method and the enable\_custom read attribute.

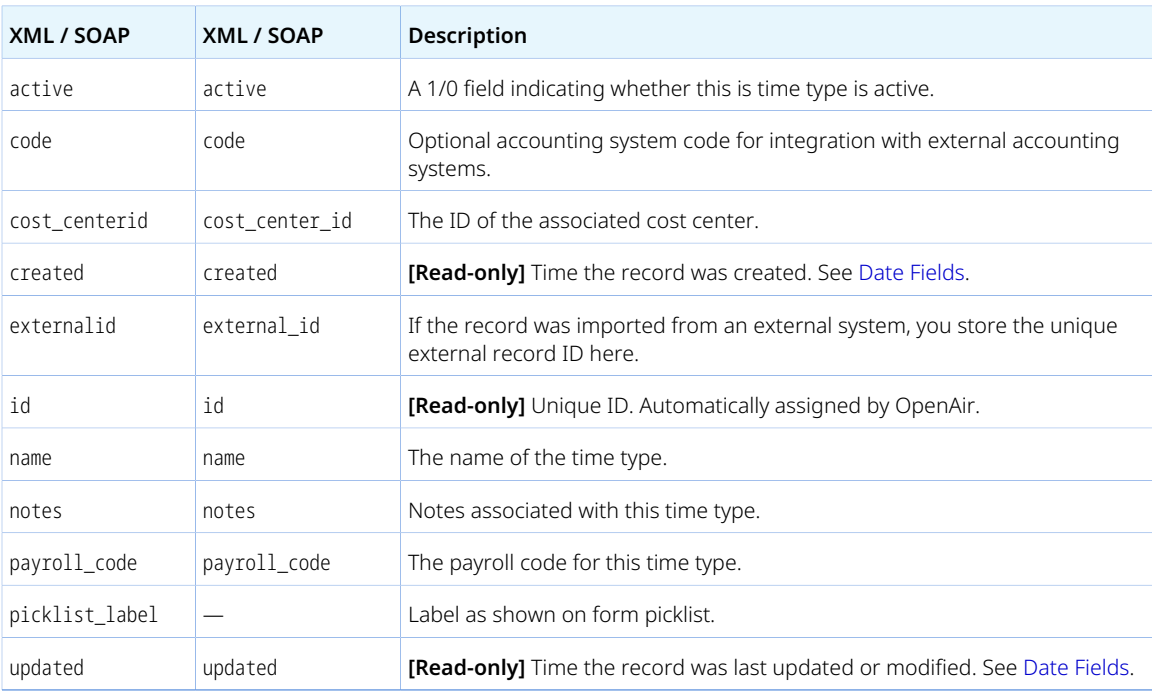

#### <span id="page-371-0"></span>Usage Guidelines

You cannot delete a Timetype object if this object is referenced by a [Task](#page-354-0) object. Delete any dependent objects first before you delete a Timetype object.

### Todo

A to do [Todo] is an action item that needs to be done as part of work on a pipeline deal.

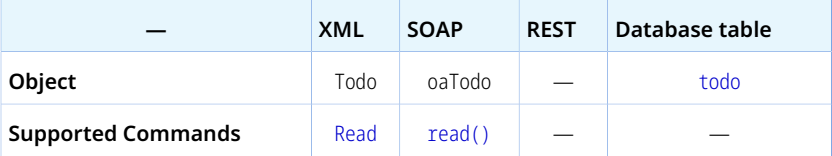

The Todo object has the following properties:

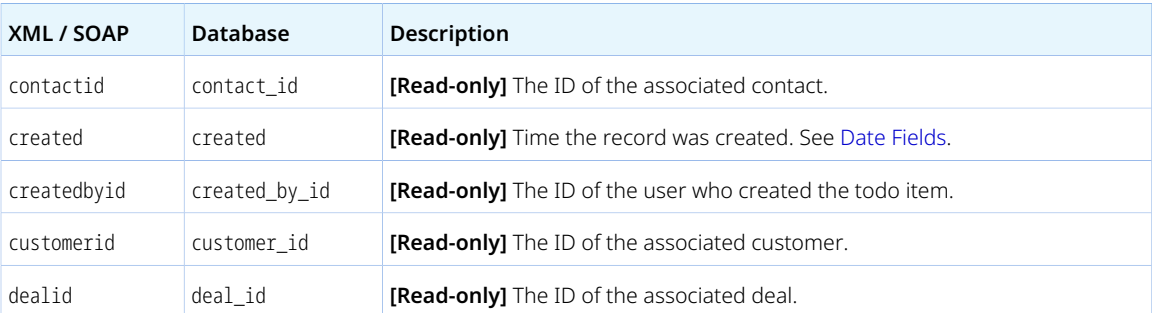

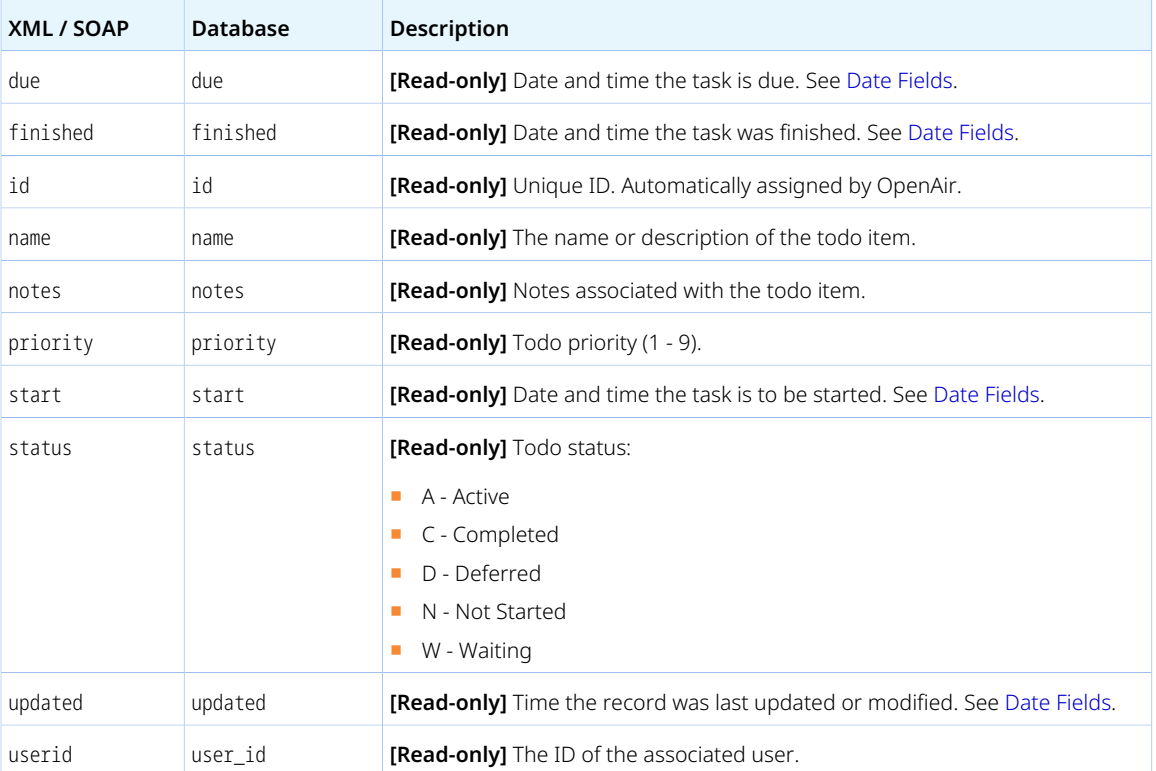

# <span id="page-372-0"></span>Uprate

A user rate per project [Uprate] is the hourly or daily rate used to bill for a user's time spent on a particular project. Used when your OpenAir account is configured to get the billing rates from Employee / Project [account.rate\_from = up].

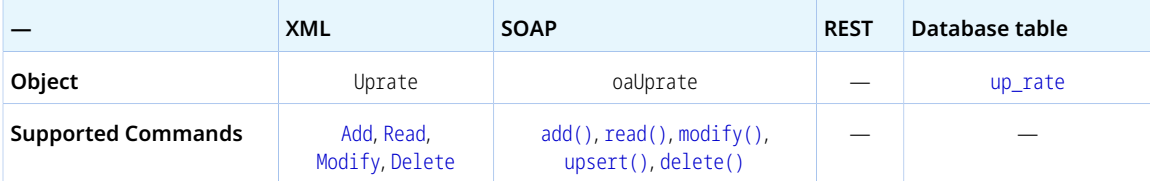

The Uprate object has the following standard properties:

**Note:** Uprate object properties may also include custom fields. The object type supports the custom equal to read method and the enable\_custom read attribute.

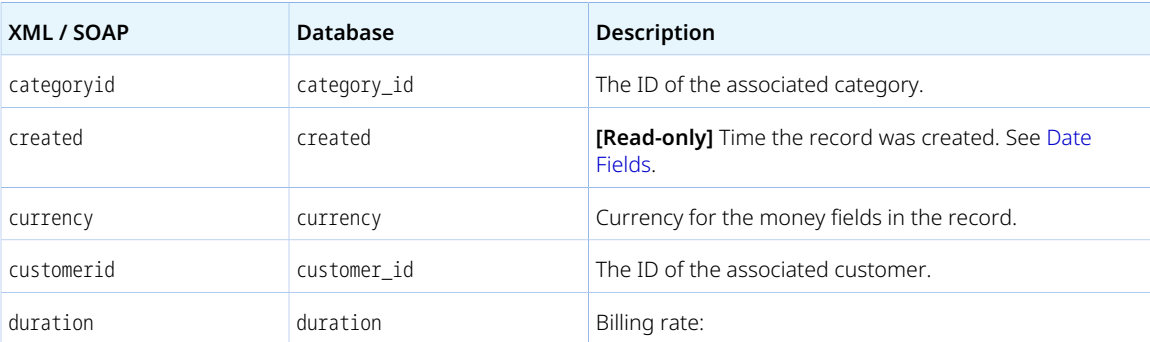

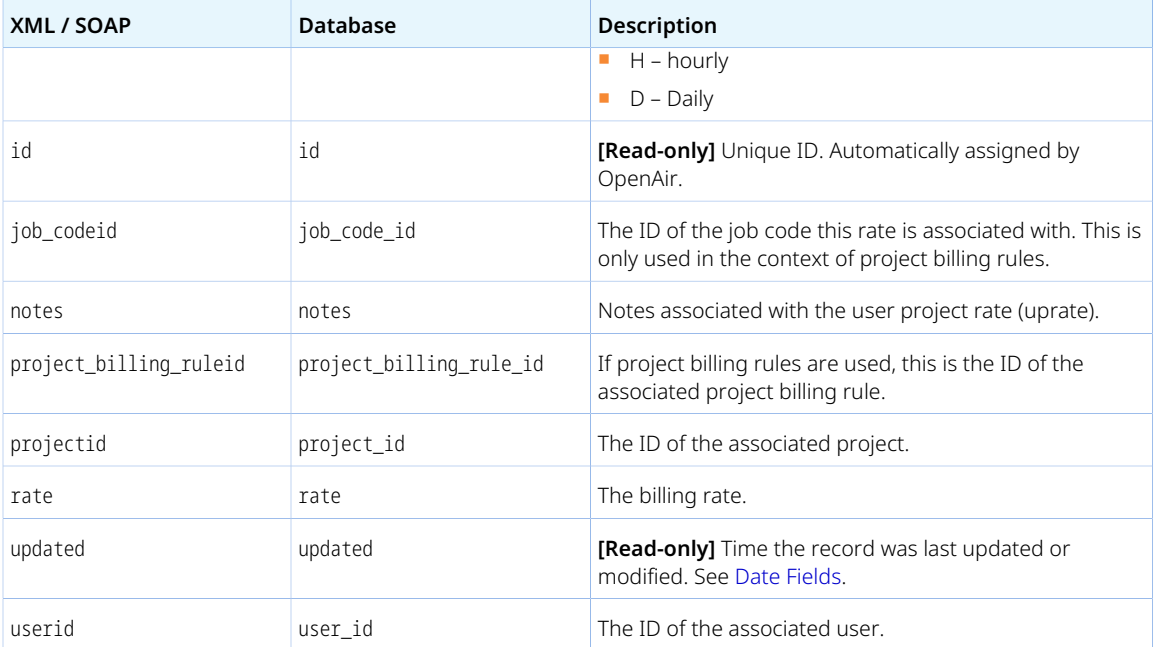

### <span id="page-373-0"></span>User

A user [User] is an individual that has access to your OpenAir account. A user can be an employee (company employee or subcontractor) or a guest (customer).

Review the [Usage Guidelines](#page-381-0) for the User object.

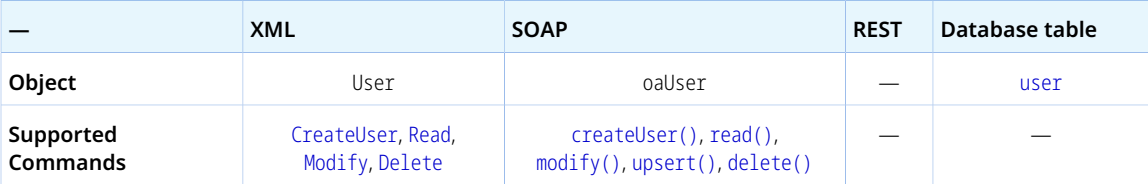

The User object has the following standard properties:

**Note:** User object properties may also include custom fields. The object type supports the custom equal to read method and the enable\_custom read attribute.

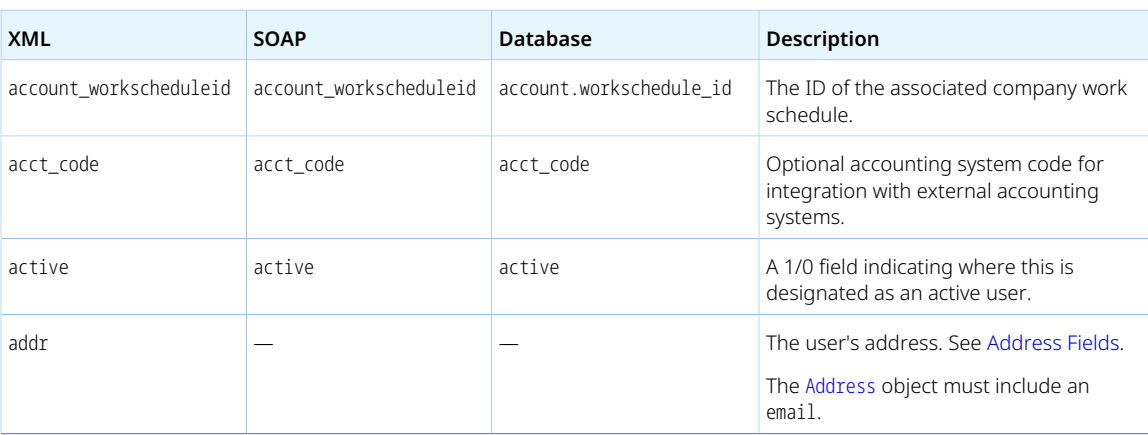

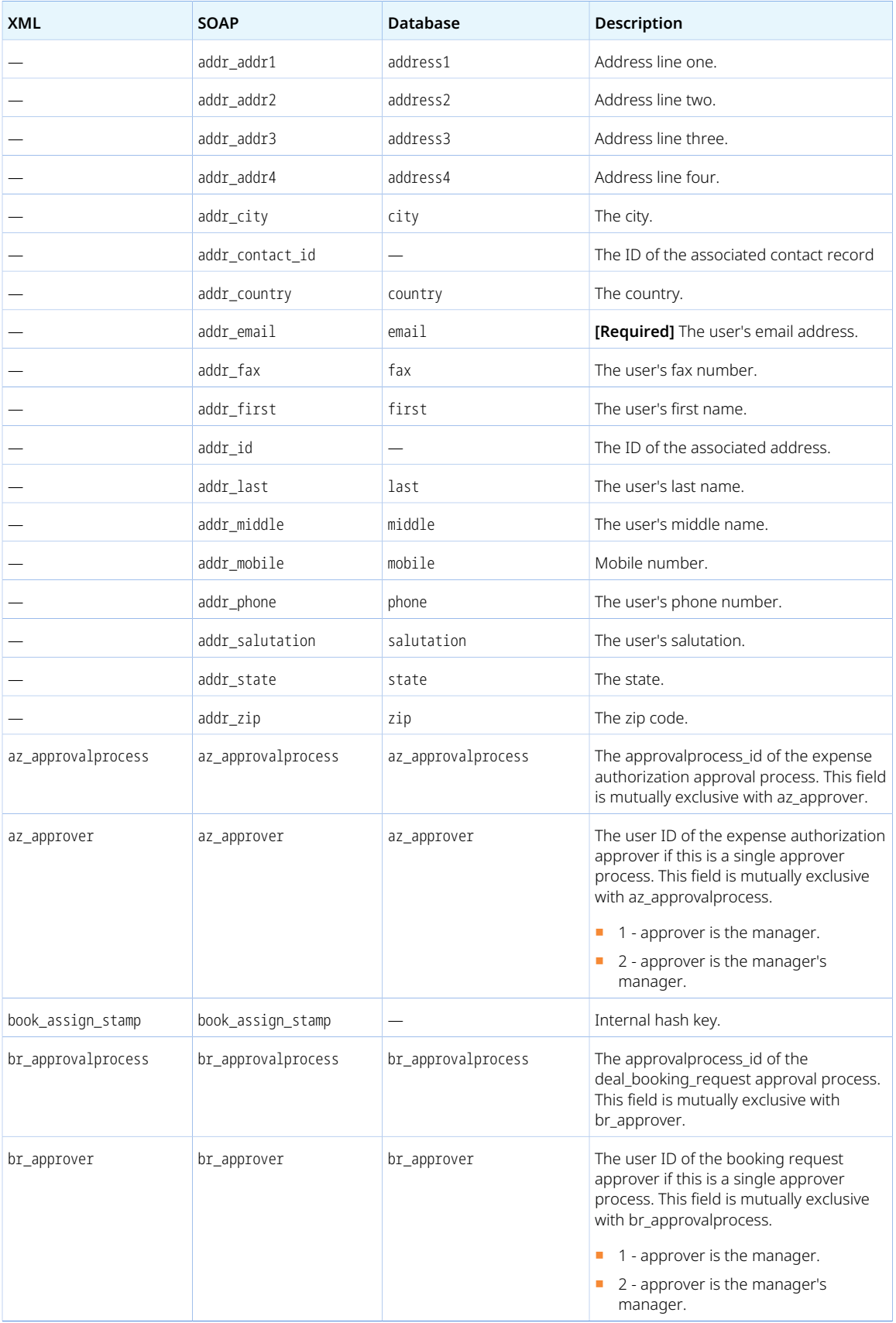

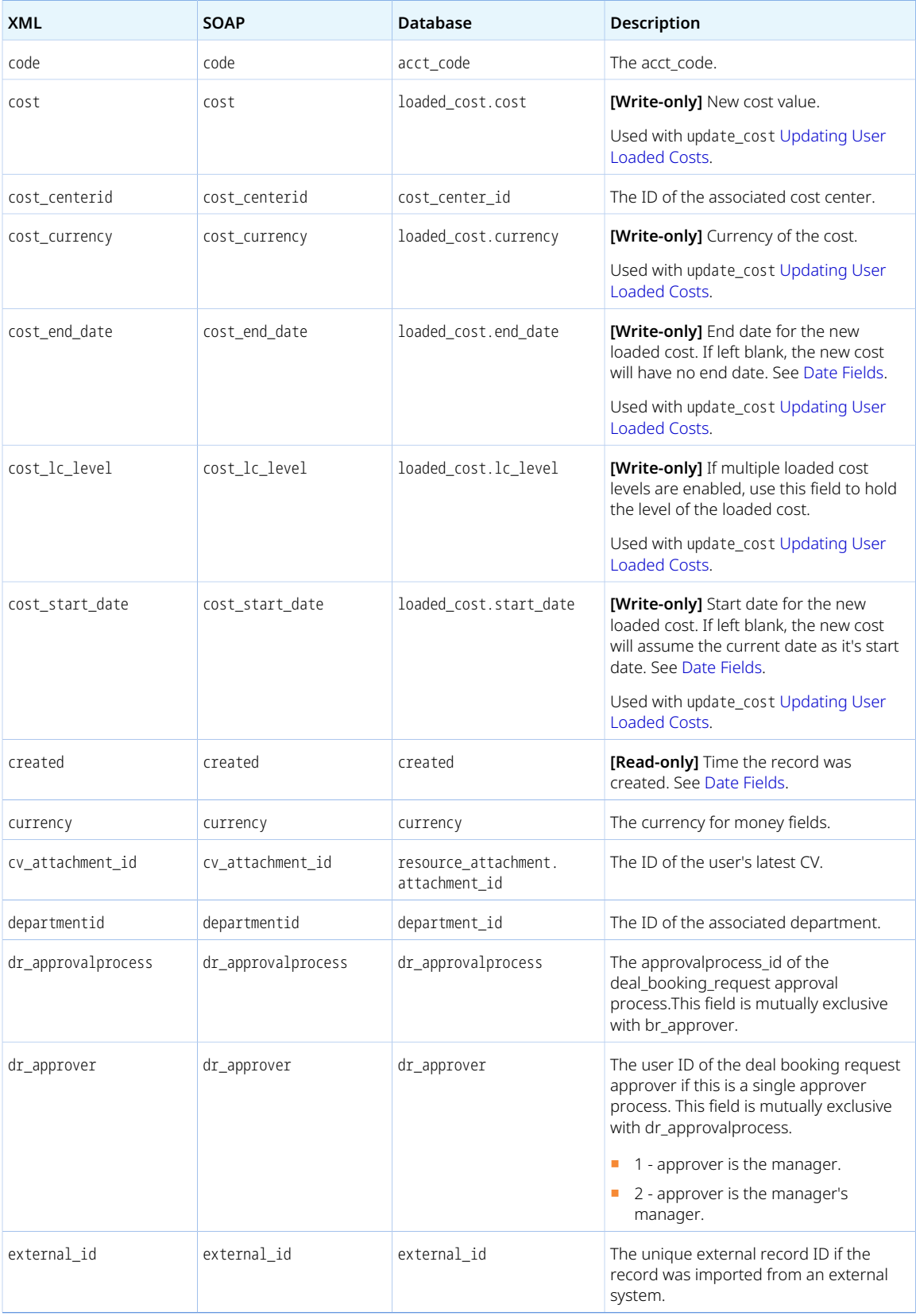

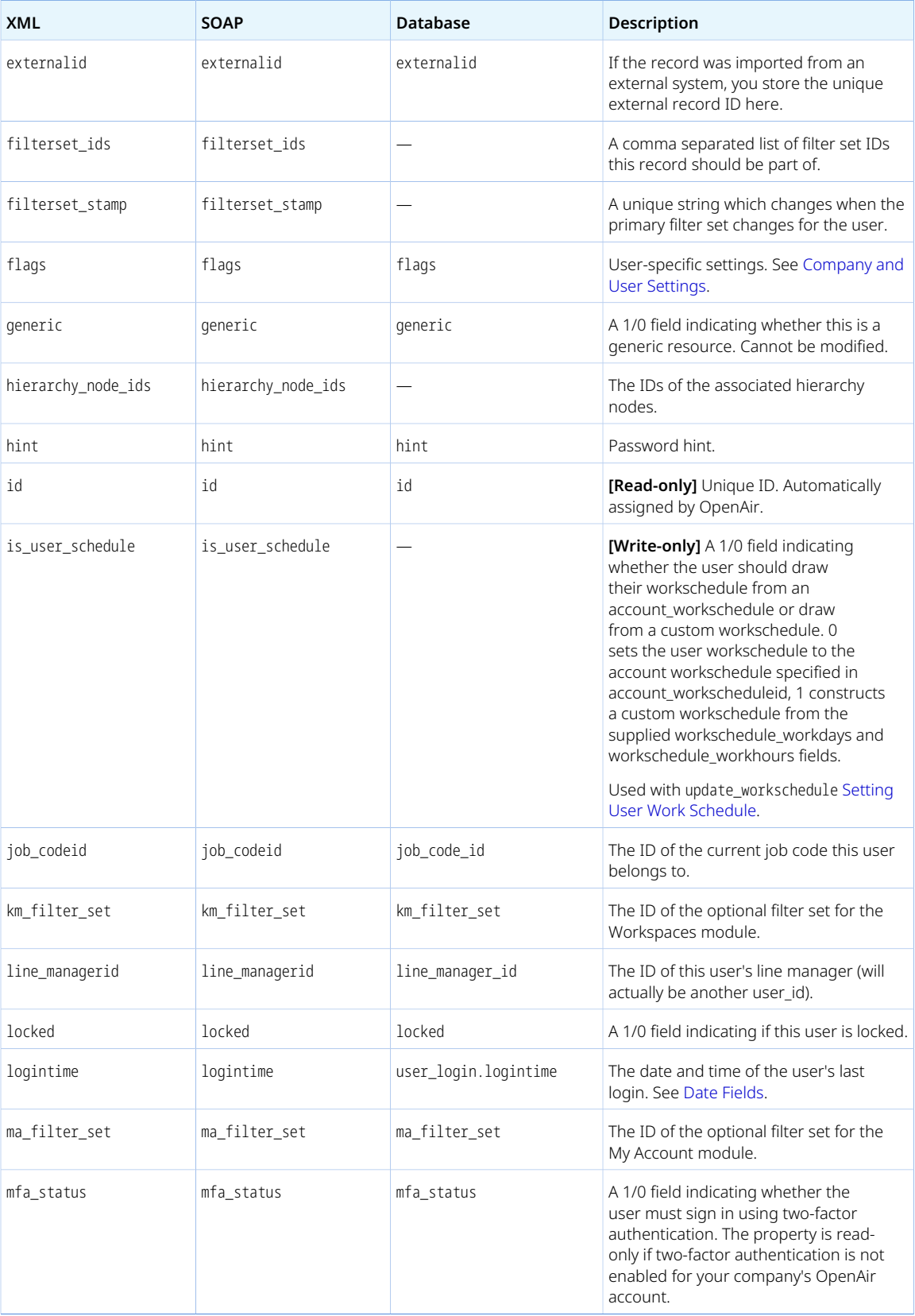

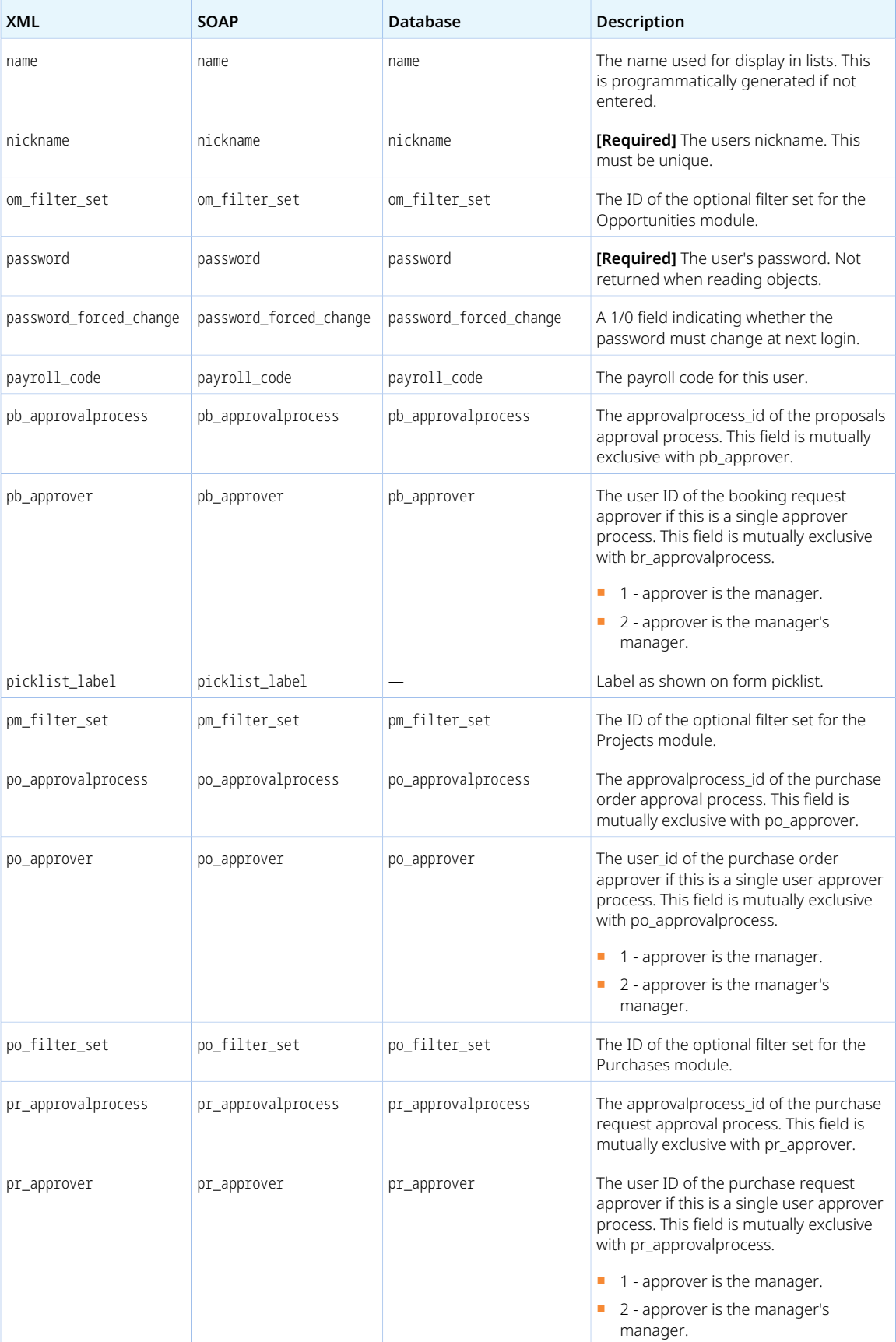

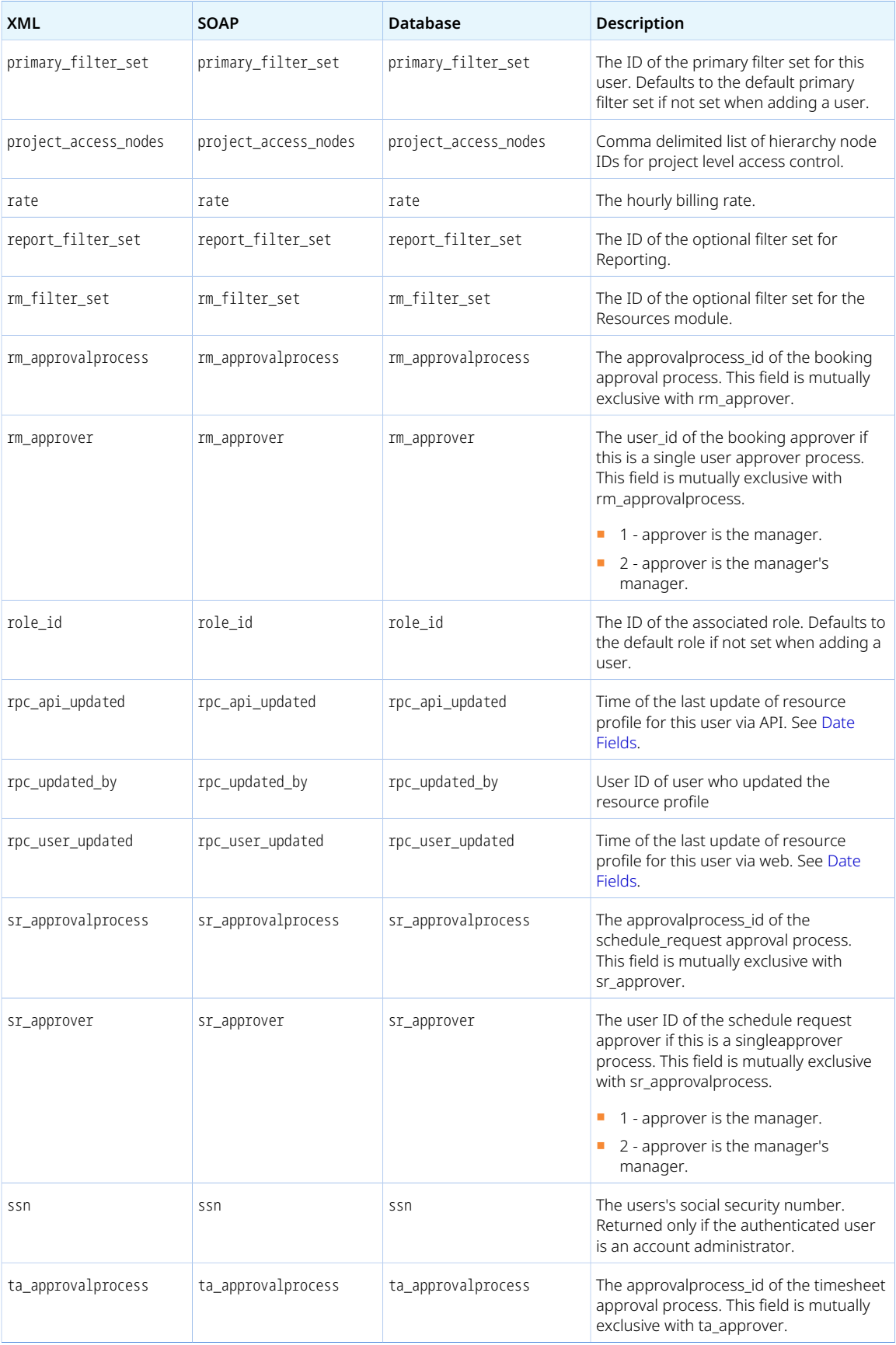

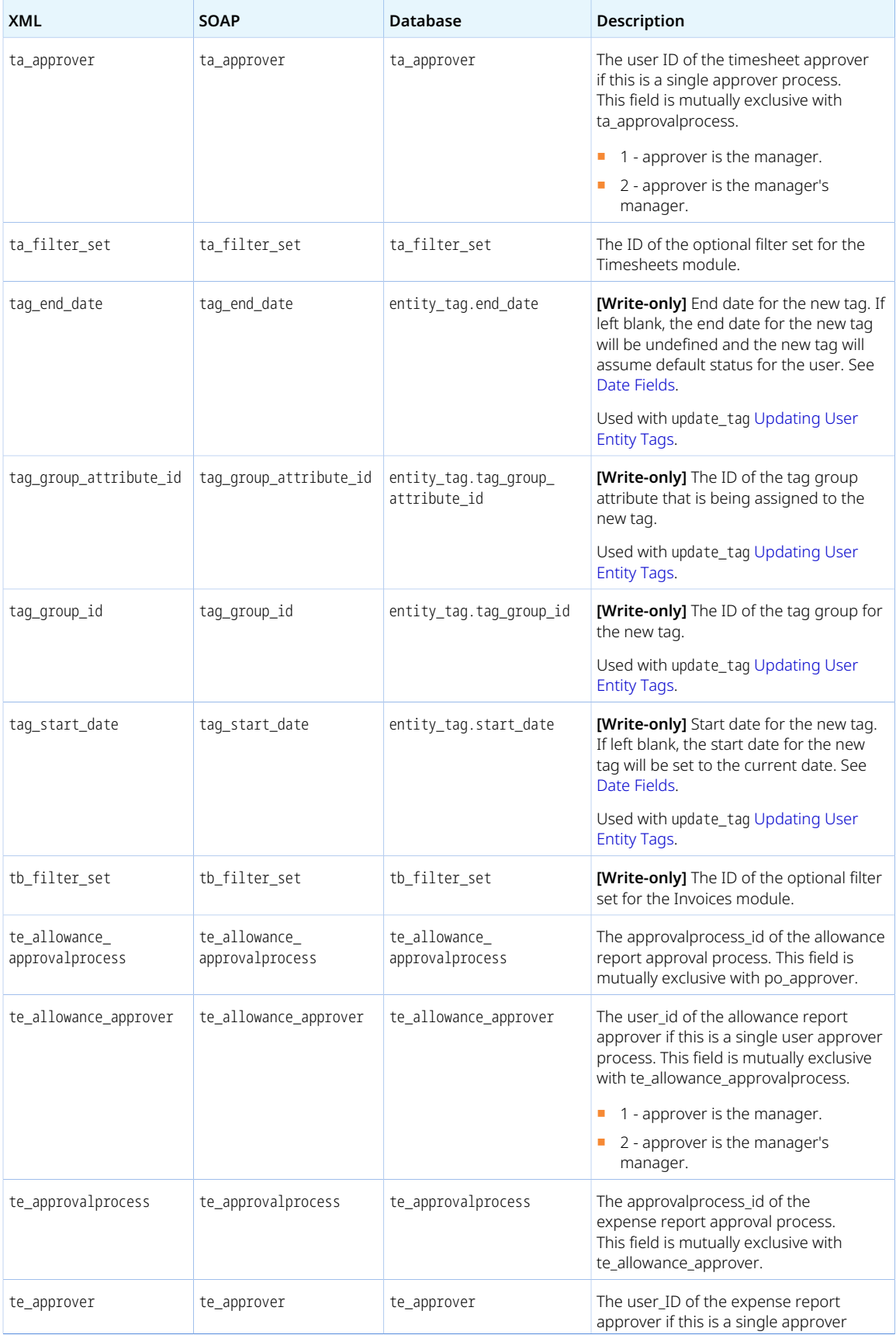

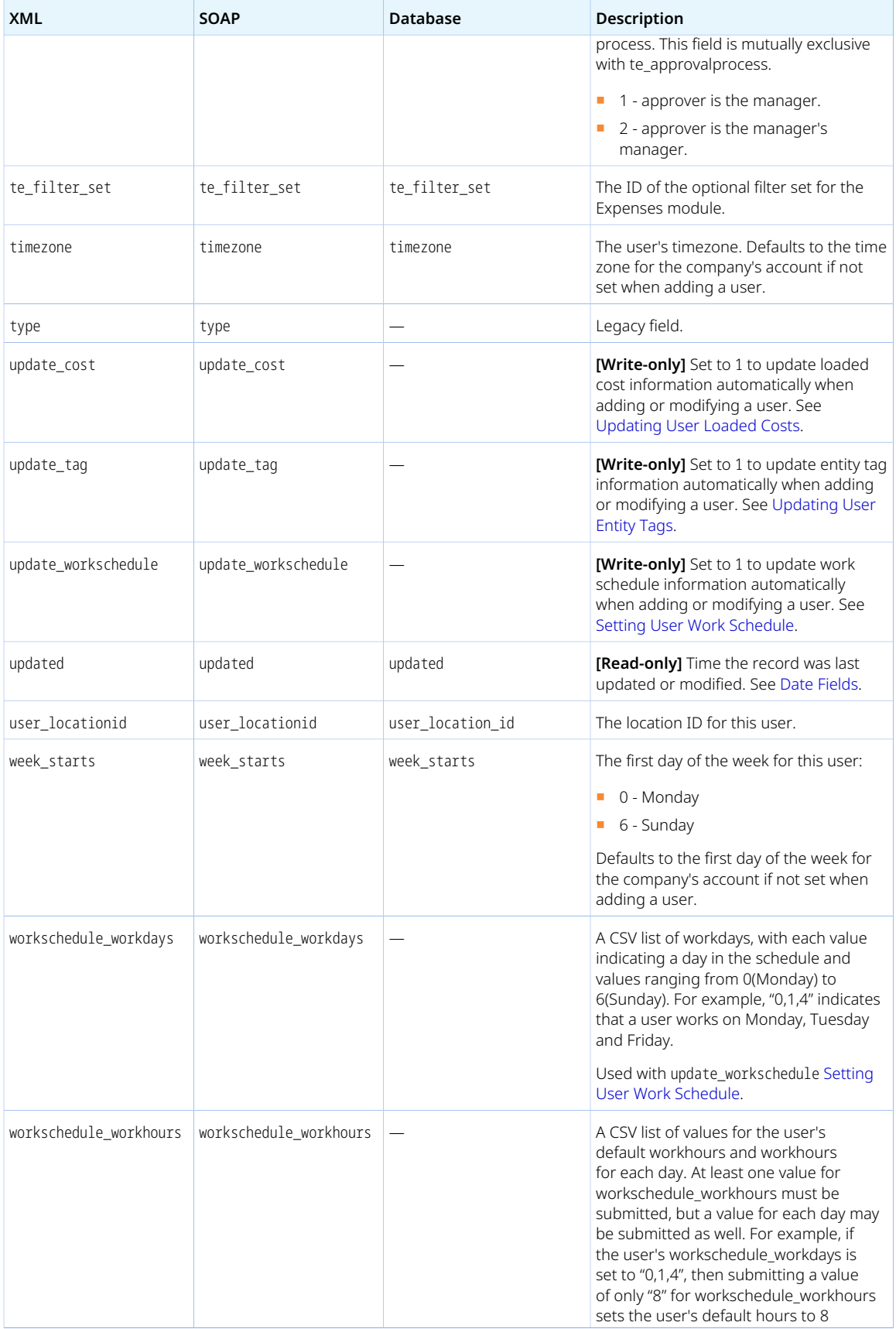

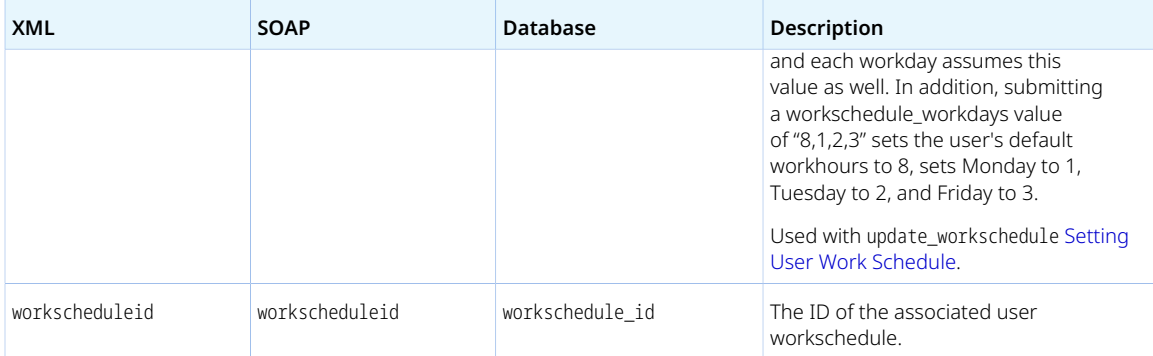

<span id="page-381-0"></span>Review the following guidelines:

- Notes on relevant access privileges and role permissions:
	- $\Box$  To view, create or modify a user record or generic user record, the primary filter set assigned to the authenticated user must allow access to that user record or generic user record.
	- $\Box$  To modify a quest user record, the primary filter set assigned to the authenticated user must allow access to all users.
	- $\Box$  To create or modify a user record (other than the authenticated user's own record), the authenticated user must be an administrator or have the **View, modify, and create new users** or **View and modify users** role permission.
	- $\Box$  To modify user settings [flags], the authenticated user must be an administrator.
	- □ All authenticated users can modify their own user record without the **View, modify, and create new users** and **View and modify users** role permission role permissions.
	- $\Box$  The role id property can be set to 1 (Administrator) only if the role authenticated user is Administrator.
	- □ The filterset ids property can be changed by any authenticated user with the **Modify filter sets for existing things** role permission, even if that authenticated does not have the **View, modify, and create new users** or **View and modify users** role permission.
	- $\Box$  To create or modify a generic user record, the authenticated user must be an administrator or have the **View and modify generics** role permission.
- To add users, use the [CreateUser](#page-114-0) (XML API) or [createUser\(\)](#page-135-0) (SOAP API) command instead of the [Add](#page-110-0) or [add\(\)](#page-132-0) command.
- Limits are enforced to prevent you from creating or activating users if doing so would exceed the number of user licenses purchased for your account. If no user licenses of the appropriate type are available, the [CreateUser](#page-114-0) (XML API) or [createUser\(\)](#page-135-0) (SOAP API) command creates a new user record, but sets it as inactive (clears the **Active** box on the employee record), and the [CreateUser](#page-114-0)(XML API) or [Modify](#page-117-0)(XML API) or [modify\(\)](#page-142-0) (SOAP API) commands cannot be used to activate a user record (to check the **Active** box on the employee record). For more information about OpenAir licensing and compliance, see  $\blacktriangleright$  [OpenAir Administrator Guide](https://www.openair.com/download/OpenAirAdminGuide.pdf).
- You can use the generic attribute to 1 when reading User objects to return generic resources only. See [Read Attributes.](#page-62-0)
- When adding a user, default values are used for approval fields (<transaction>\_approvalprocess and <transaction>\_approver where <transaction>, typically a two-letter code, designates the transaction type) if not set. Unless default values were set when adding a user in the OpenAir UI, the head of the department associated with the user (if set), or the first account administrator (otherwise) is the default approver.
- When adding or modifying a user, you can the following information for that user:
	- □ Loaded cost See [Updating User Loaded Costs](#page-382-0).
	- □ Entity tag See [Updating User Entity Tags.](#page-382-1)
	- □ Work schedule See [Setting User Work Schedule.](#page-383-0)

### <span id="page-382-0"></span>Updating User Loaded Costs

You can set or update user loaded cost information when creating or updating a user object. To do so, use the following property values:

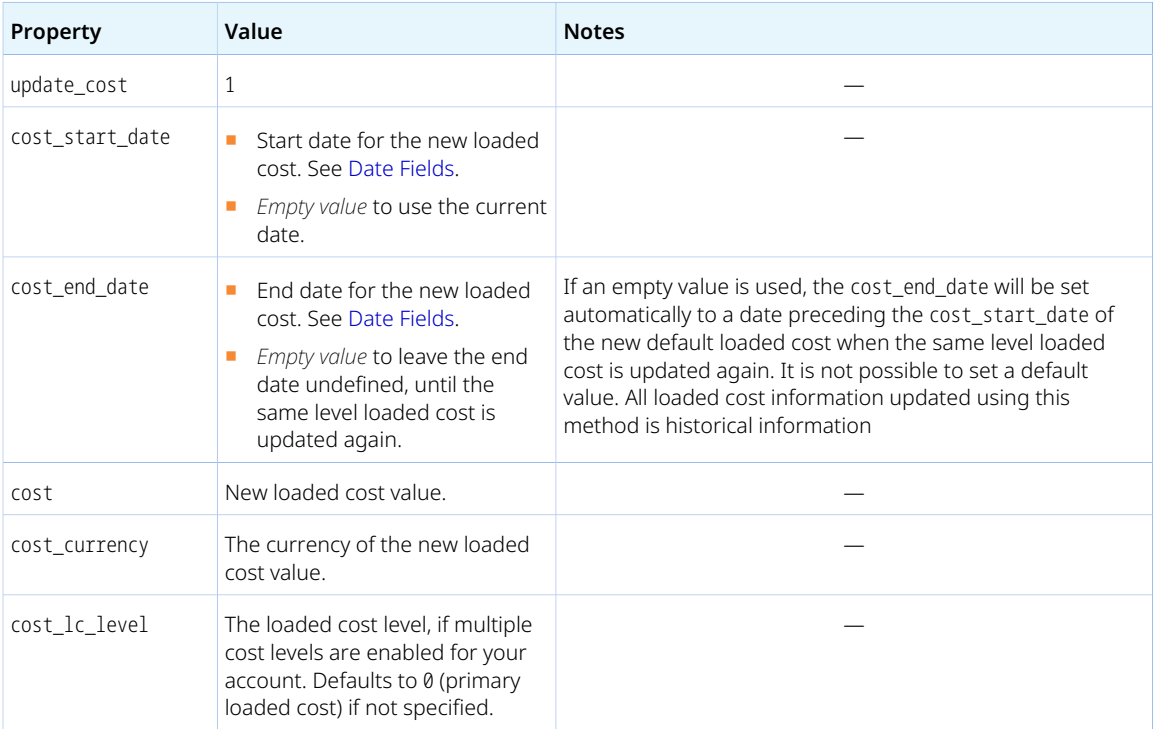

<span id="page-382-1"></span>To read user entity tag information, use the [LoadedCost](#page-259-0) pnject.

### Updating User Entity Tags

You can set or update the user entity tags when creating or updating a user object. To do so, use the following property values:

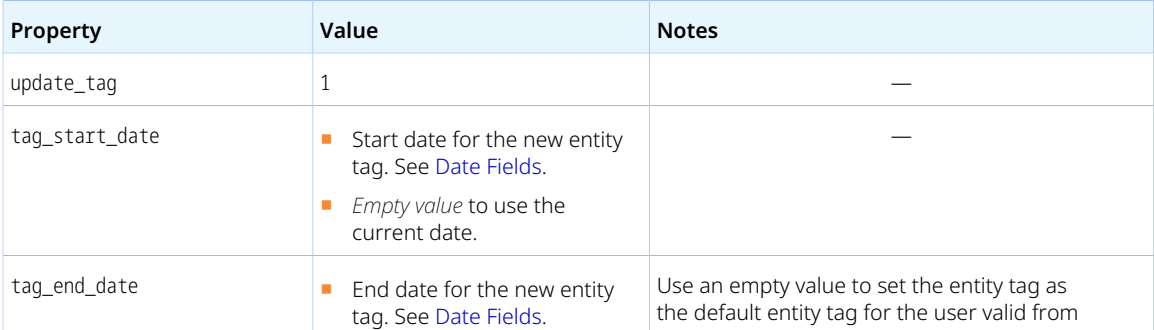

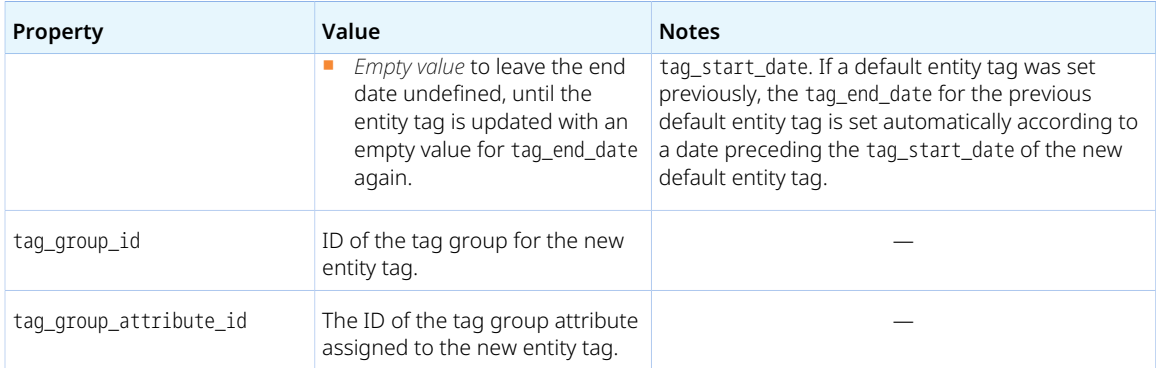

<span id="page-383-0"></span>To read user entity tag information, use the [Entitytag](#page-226-0) object.

#### Setting User Work Schedule

You can set or update the user work schedule when creating or updating a user object. To do so, use the following property values:

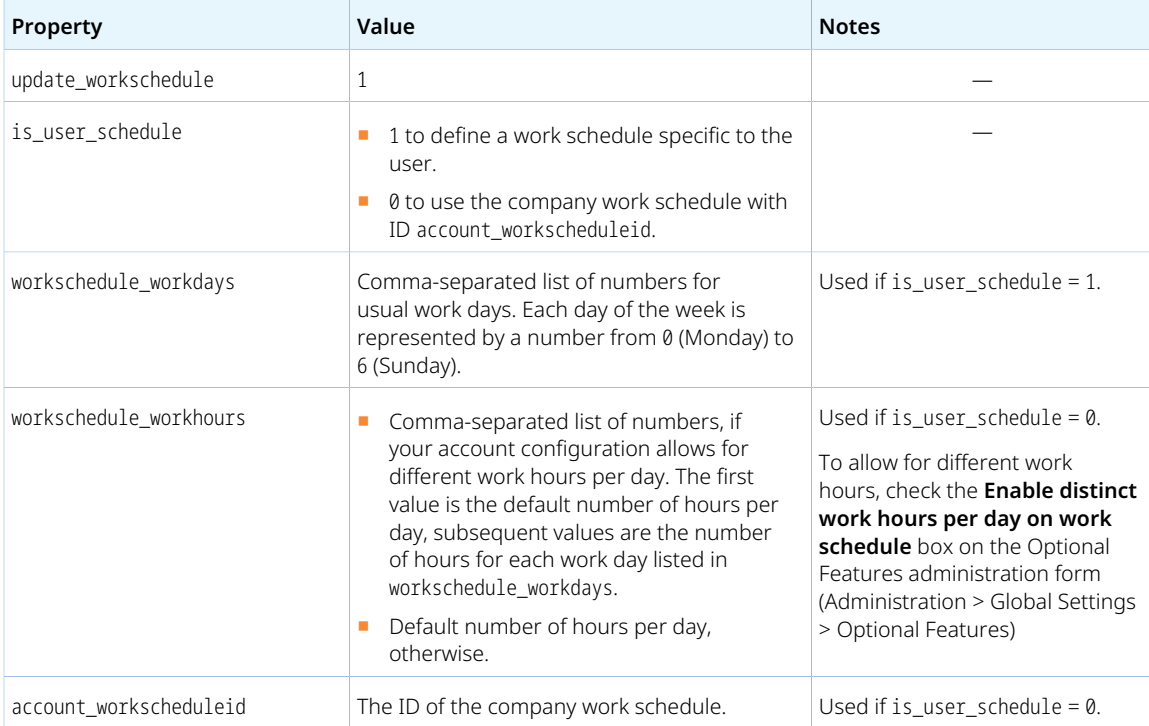

To read user work schedule information, use the [UserWorkschedule](#page-384-0) object.

### **UserLocation**

A user location [UserLocation] is a geographical classification information for users.

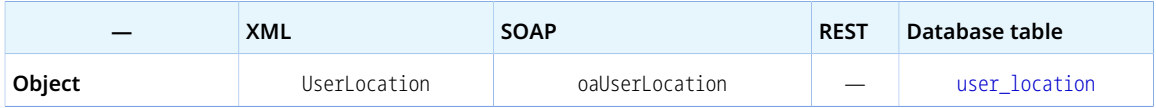

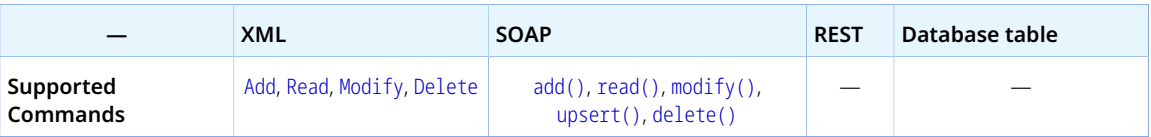

The UserLocation object has the following properties:

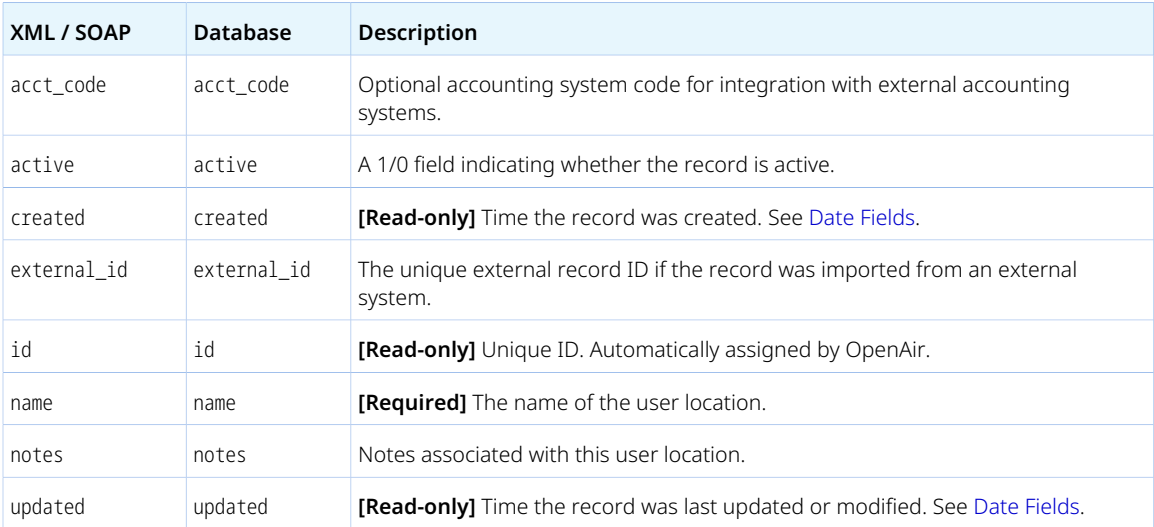

# <span id="page-384-0"></span>UserWorkschedule

A work schedule [UserWorkschedule] is the weekly or multiweekly pattern of work followed by the company or by an employee. It determines the employees' normal working days and working hours of users.

Review the [Usage Guidelines](#page-221-0) for the UserWorkschedule object.

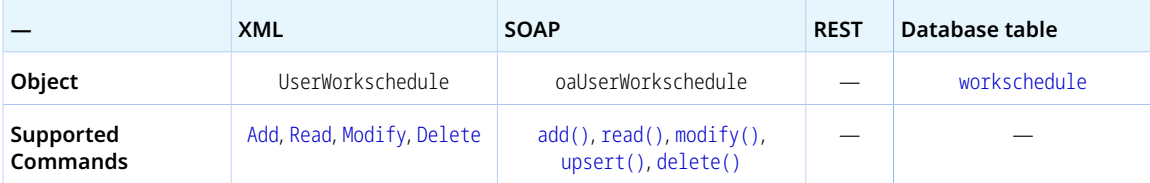

The UserWorkschedule object has the following properties:

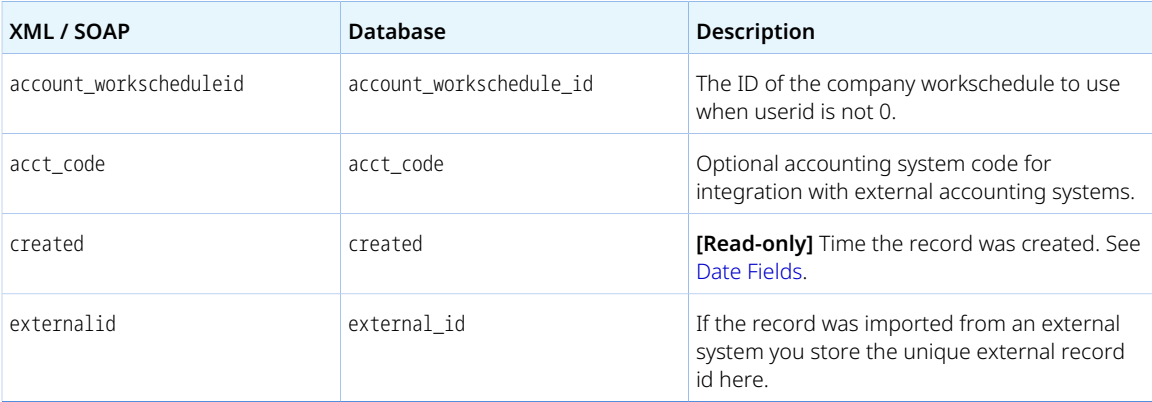

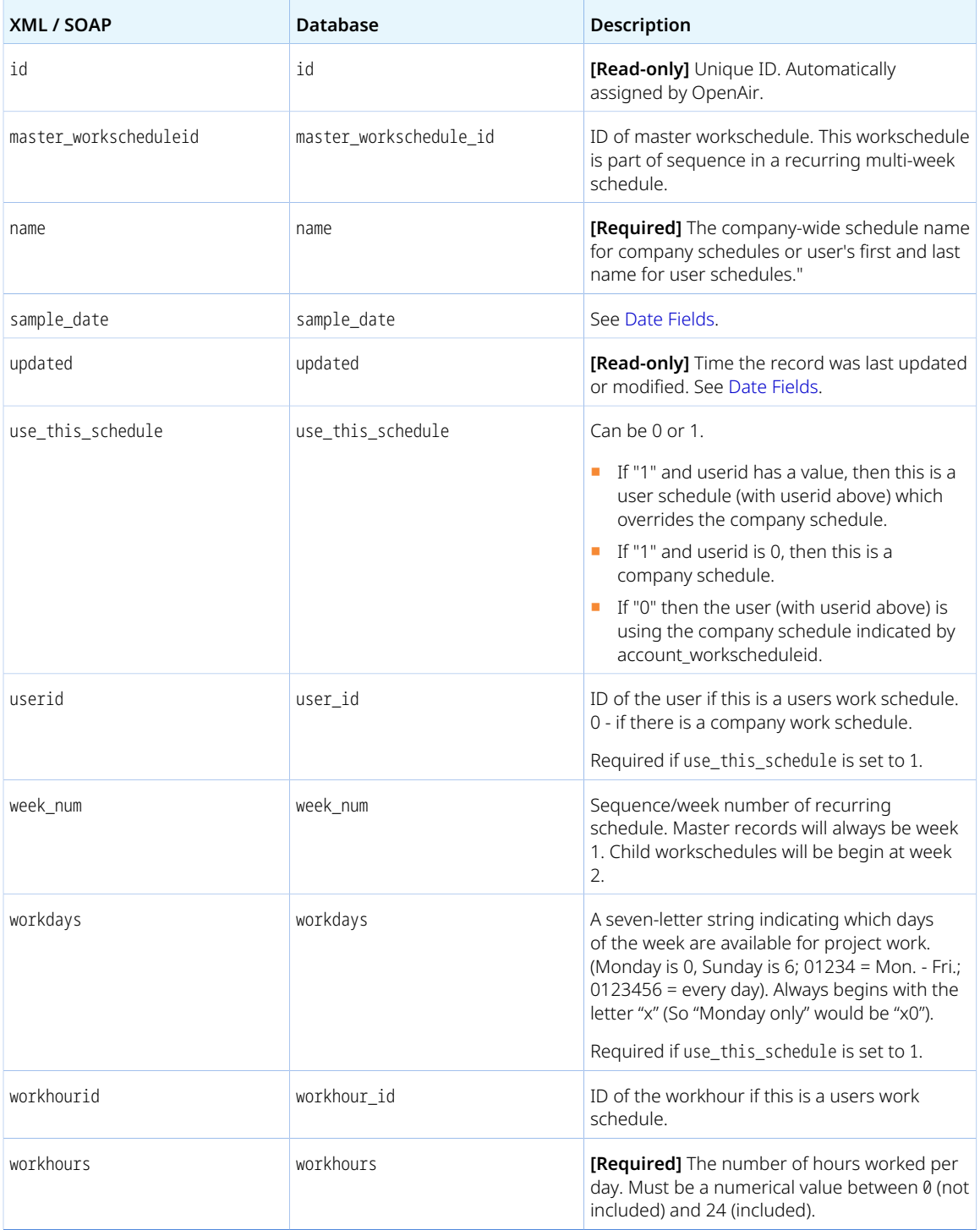

Review the following guidelines:

- For exceptions to the normal work pattern, see [Scheduleexception](#page-341-0).
- When you add or modify a [User](#page-373-0), you can modify the UserWorkschedule associated with that User. See [Setting User Work Schedule](#page-383-0).

■ A user can have only one work schedule. There cannot be more than one UserWorkschedule object with the same userid.

# <span id="page-386-0"></span>Vendor

A vendor [Vendor] is an external source your company purchases goods or services from.

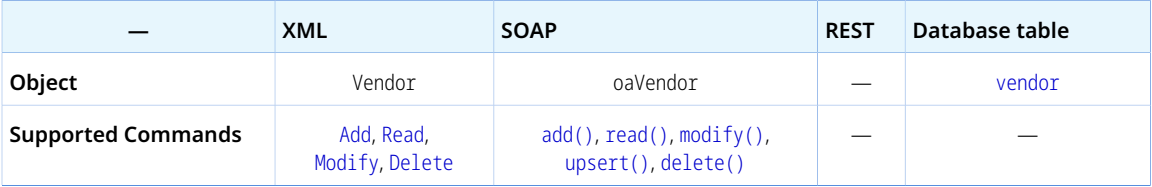

The Vendor object has the following standard properties:

**Note:** Vendor object properties may also include custom fields. The object type supports the custom equal to read method and the enable\_custom read attribute.

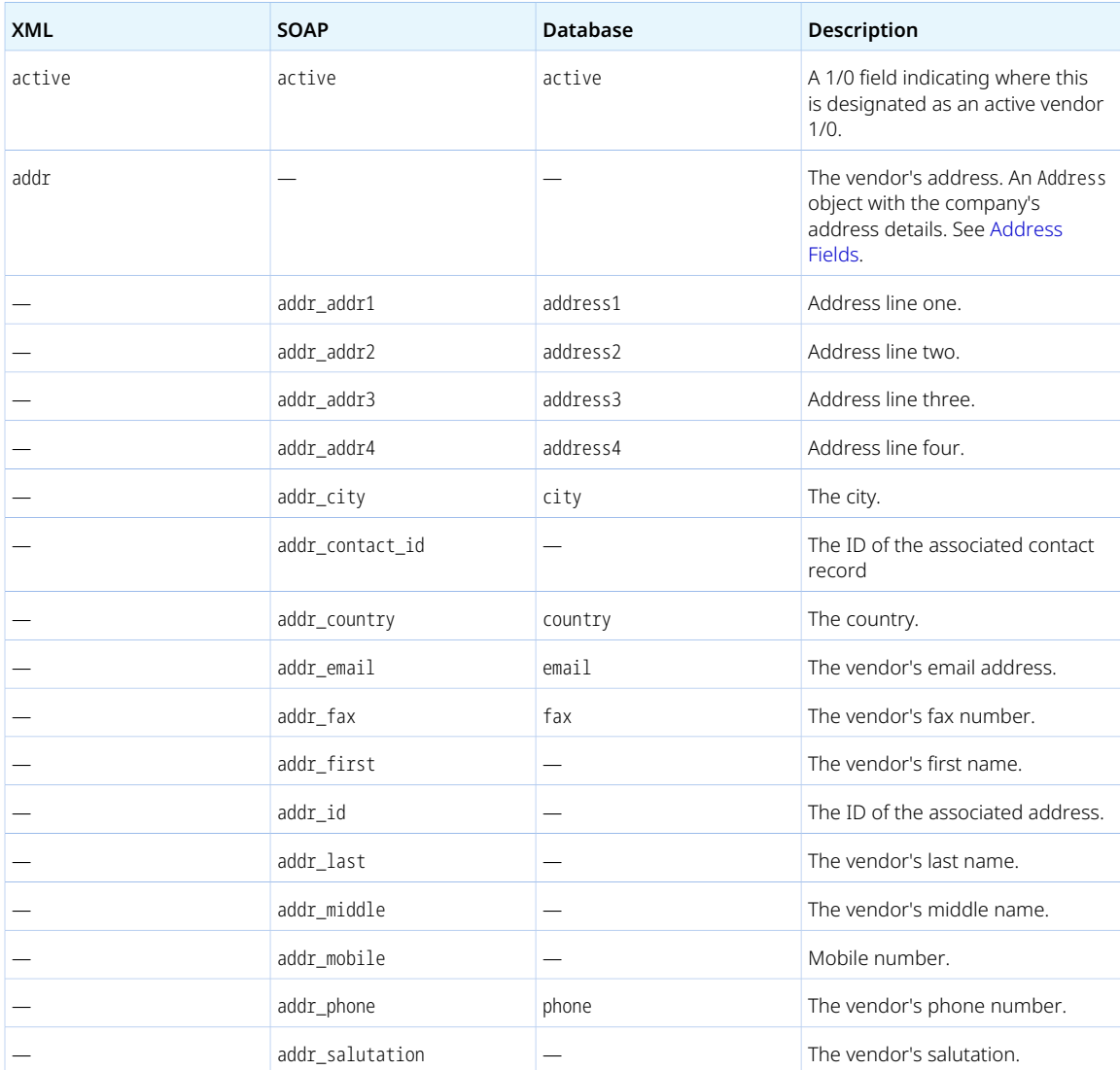

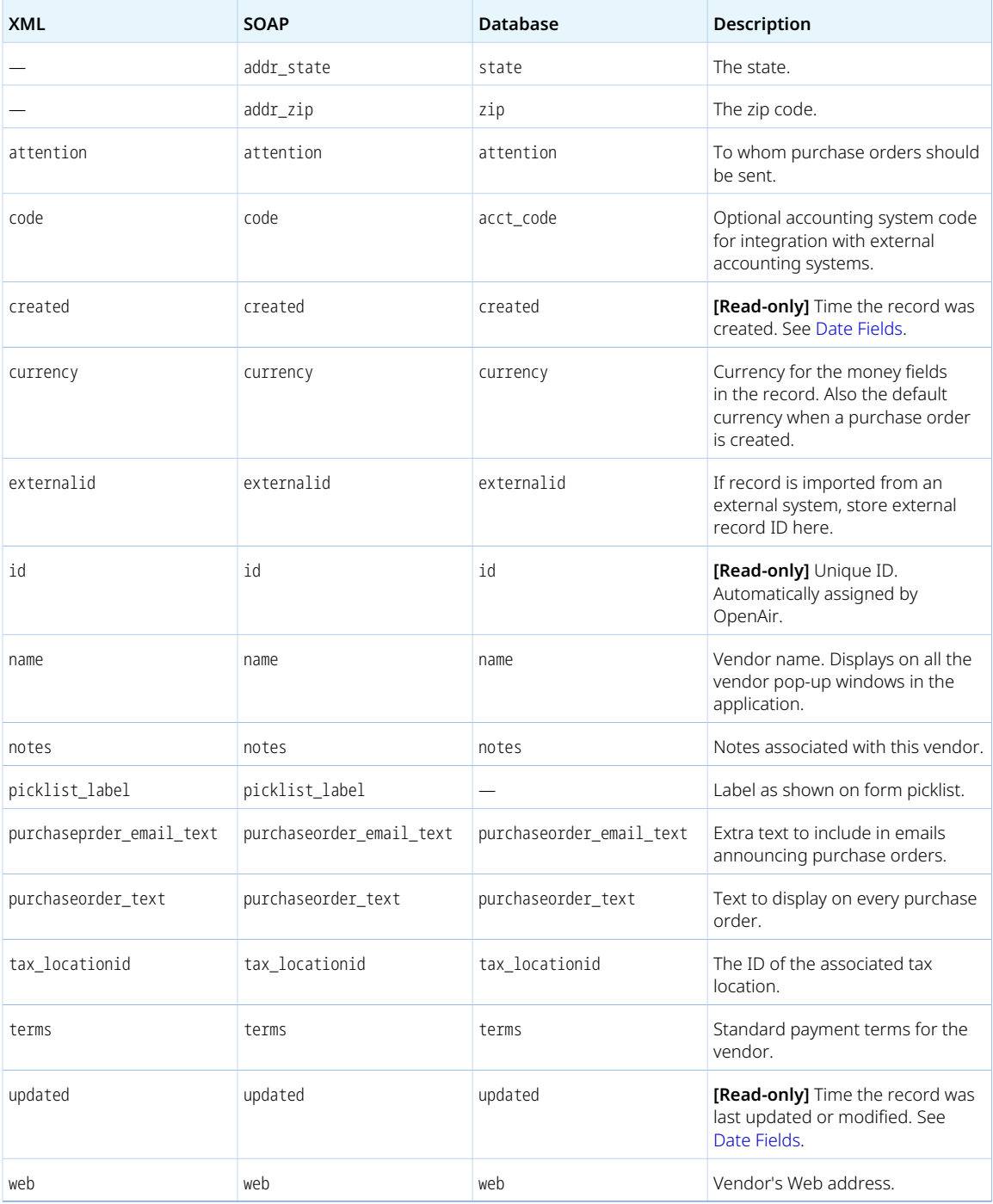

You cannot delete a Vendor object if this object is referenced by a [Ticket](#page-363-0) object. Delete any dependent objects first before you delete a Vendor object.

# Viewfilter

A view filter [Viewfilter] is a collection of user-defined criteria that can be used to filter list view data.

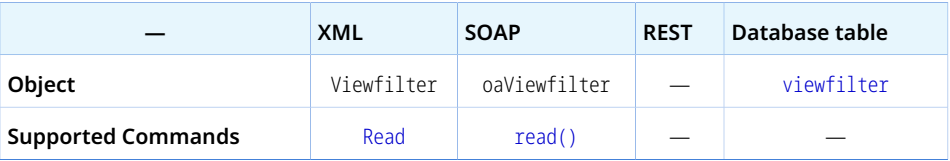

The Viewfilter object has the following properties:

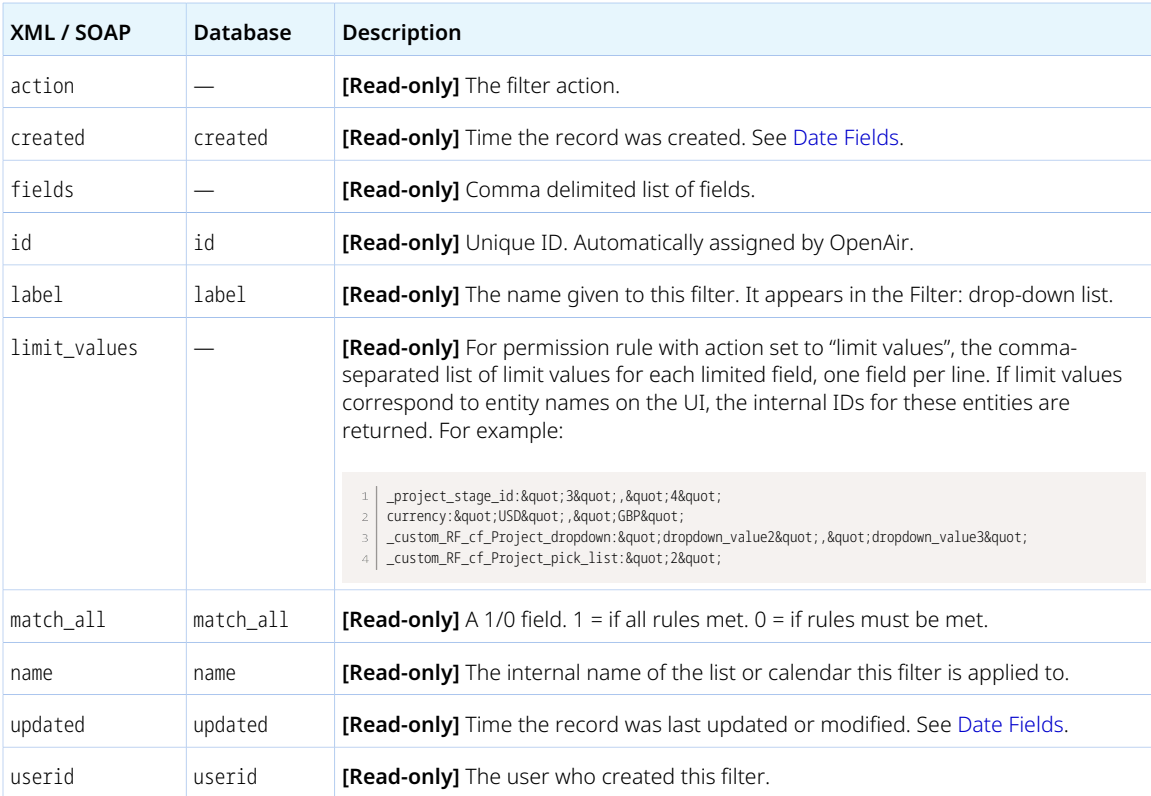

# Viewfilterrule

A view filter rule [Viewfilterrule] is one of the criteria used in a view filter.

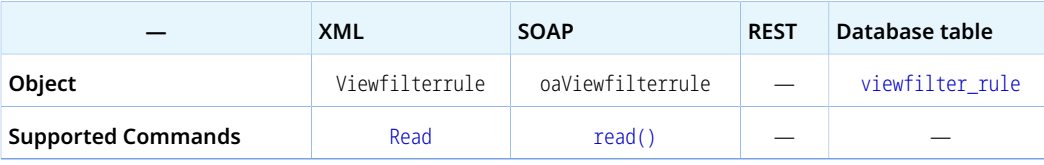

The Viewfilterrule object has the following properties:

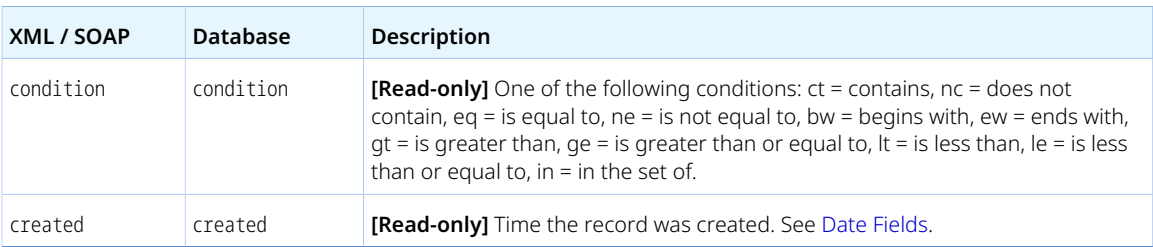

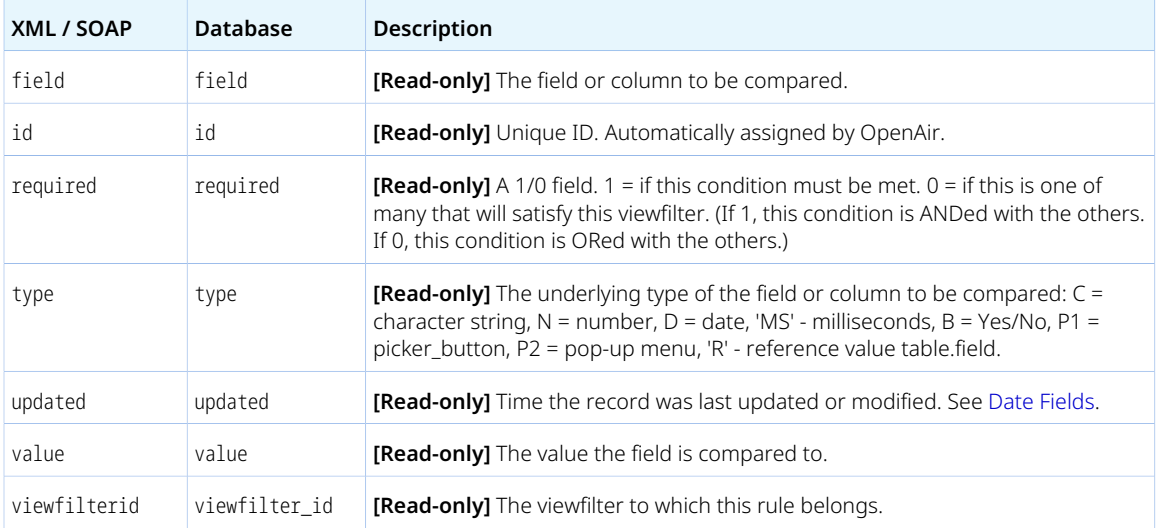

# <span id="page-389-0"></span>WorkscheduleWorkhour

A work schedule work hour [WorkscheduleWorkhour] is the number of hours worked in a week day as part of a normal work pattern.

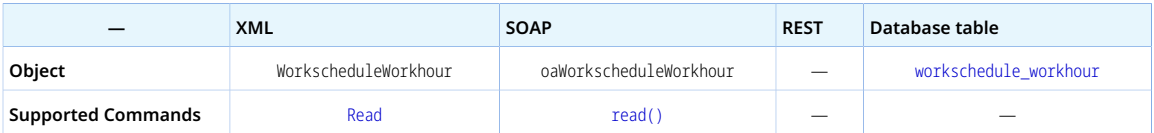

The WorkscheduleWorkhour object has the following properties:

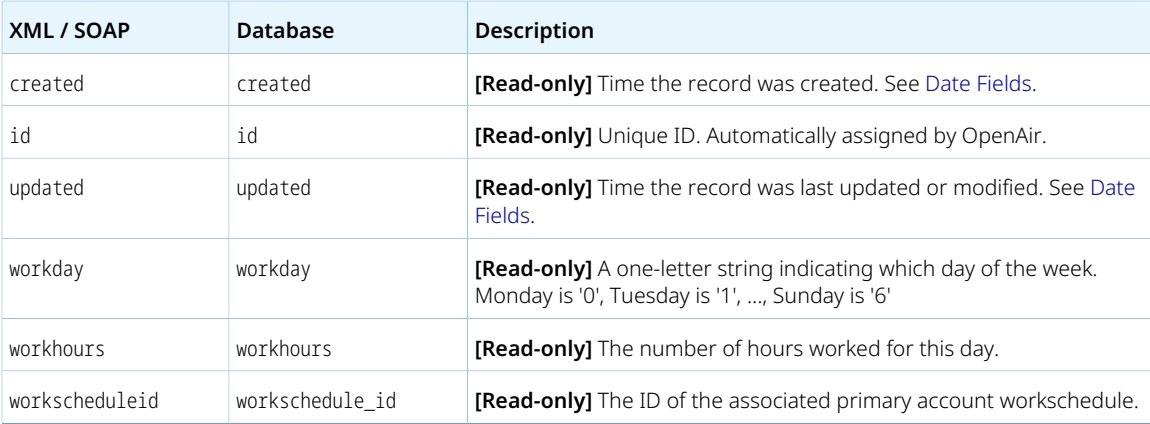

### **Workspace**

A workspace [Workspace] is a collection of documents, discussions and links.

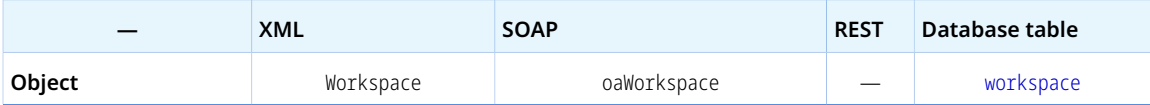

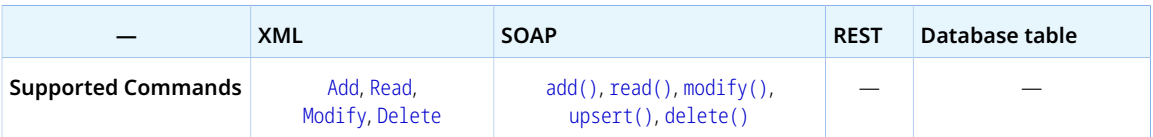

The Workspace object has the following standard properties:

**Note:** Workspace object properties may also include custom fields. The object type supports the custom equal to read method and the enable\_custom read attribute.

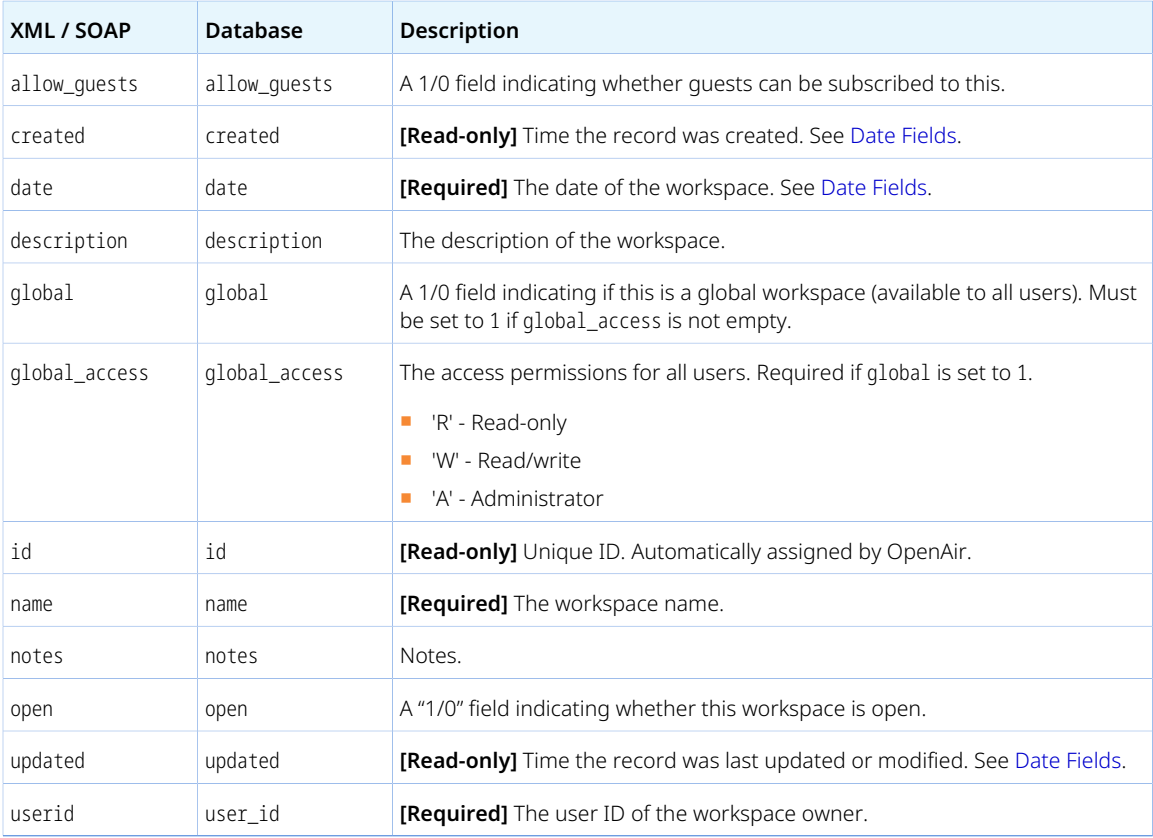

# Workspacelink

A workspace link [Workspacelink] is the association of a workspace with a record of a given type.

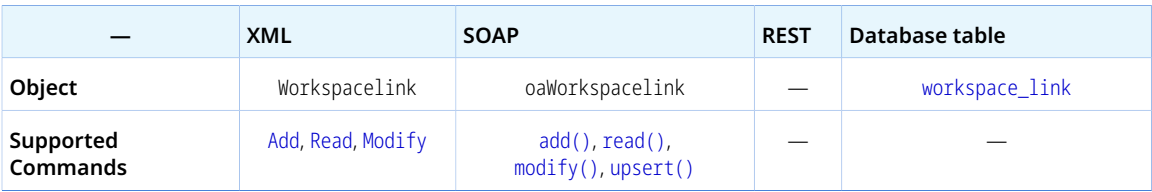

The Workspacelink object has the following properties:

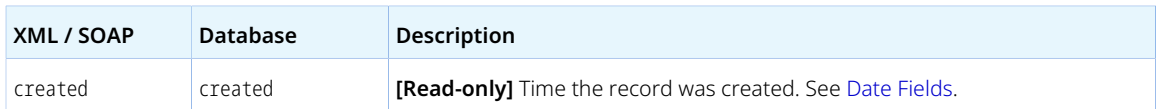

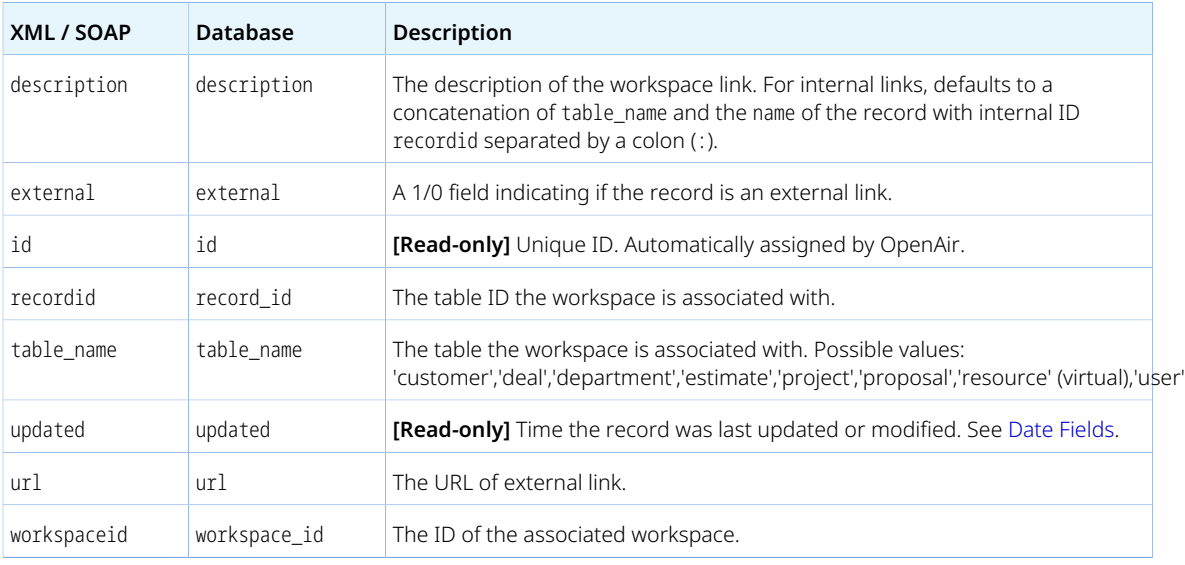

# Workspaceuser

A workspace user [Workspaceuser] defines workspace access control.

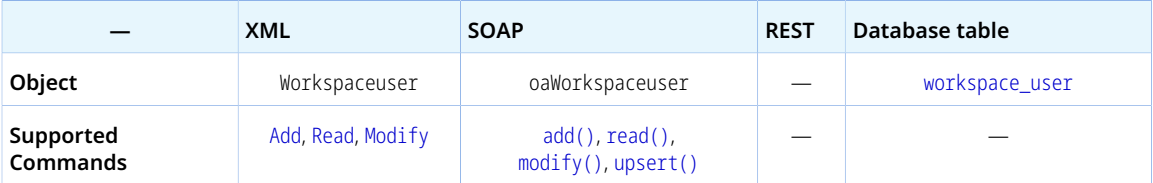

The Workspaceuser object has the following properties:

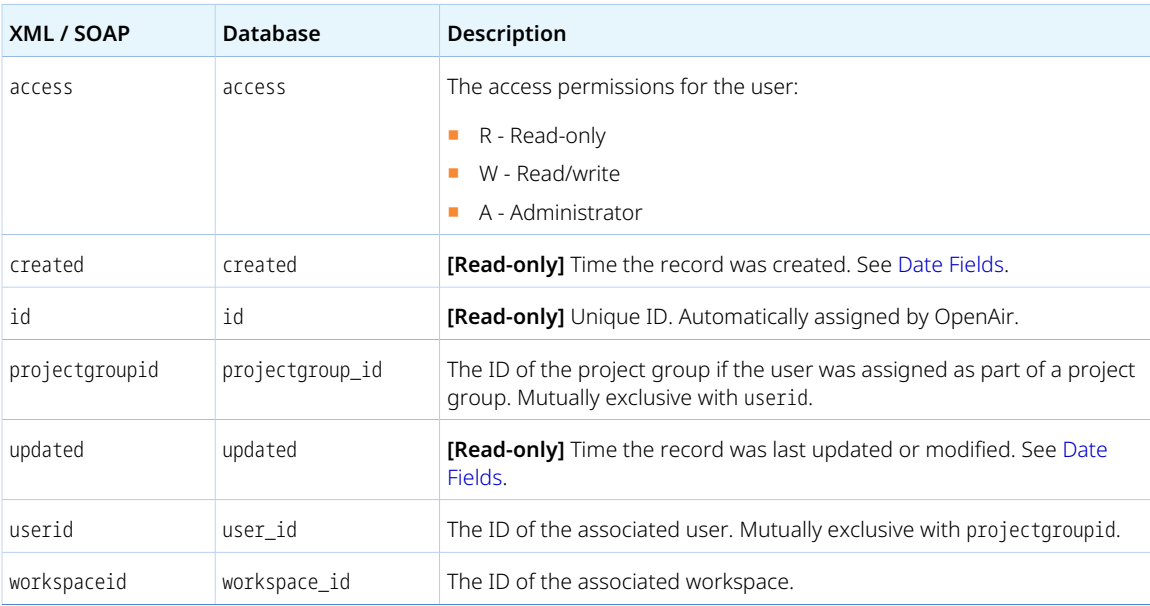

# Release History

The following summarizes the main changes to OpenAir XML API and SOAP API for each OpenAir release.

# April 13, 2023

Extended coverage to include the following object types and properties.

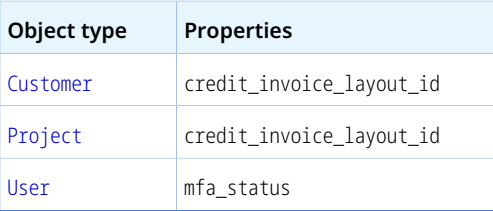

# October 7, 2023

Added the following [Error Codes:](#page-81-0)

- 965 File could not be saved.
- 1422 Missing Address object.

# April 15, 2023

- Added the following error codes [Error Codes](#page-81-0):
	- □ 426 You must use an account-specific domain.
	- □ 1418 Invalid preference settings format.
	- □ 1419 No full user licenses available.
	- □ 1420 No T&E or full user licenses available
	- □ 1421 No guest or full user licenses available

See also object type [User](#page-373-0), and commands [CreateUser](#page-114-0) and [Modify](#page-117-0) (XML API) or [createUser\(\)](#page-135-0) and [modify\(\)](#page-142-0) (SOAP API).

- Added support for commands [Unapprove](#page-128-0) (XML API) and [unapprove\(\)](#page-158-0) (SOAP API) to the [Schedulerequest](#page-343-0) object type.
- Added support for the [Attachment](#page-190-0) Thumbnail feature. See object type Attachment.

# October 8, 2022

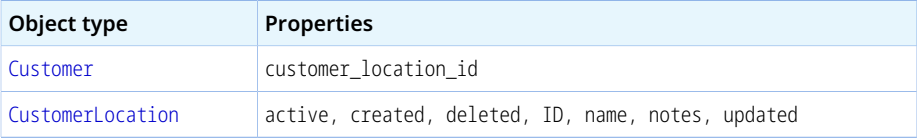

■ Fixed a previous limitation that prevented specifying the address information properties to be returned when reading [Company](#page-206-0), [Contact](#page-208-0), [Customer](#page-216-0), [CustomerProspect](#page-224-0), [User](#page-373-0) or [Vendor](#page-386-0) records. The XML API returned values for all address fields. The SOAP API either returned values for all address fields if the XML property names were used, or did not return any address field values if the SOAP property names were used (property names beginning with addr\_, billing\_addr\_, or contact\_addr\_).

### April 9, 2022

■ Extended coverage to include the following object types and properties.

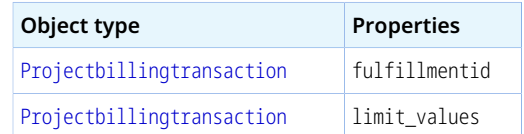

■ Added Error code 206 — Role error. See [Error Codes.](#page-81-0)

### October 9, 2021

■ Extended coverage to include the following object types and properties.

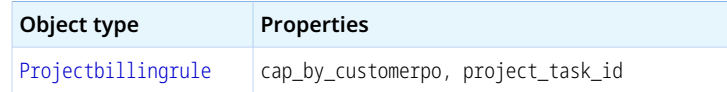

- Added the following error codes [Error Codes](#page-81-0):
	- □ 1416 Invalid cap by customer PO.
	- □ 1417 Invalid project task ID.
- Changes to OAuth 2.0 Authorization:
	- □ OAuth 2.0 access token validity period cannot be greater than session timeout see [Application](#page-44-0) [Configuration](#page-44-0).
	- □ OAuth 2.0 refresh token validity period can be between 1 and 31 days in one–day increments see [Application Configuration](#page-44-0).

# April 10, 2021

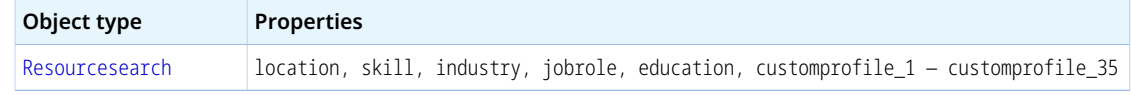

- Added audit and management capabilities for user authorizations. Account administrators can use web services reports to audit and revoke authorizations granted by OpenAir users to integration applications. See [Auditing and Managing OAuth 2.0 Authorizations](#page-46-0) under [OAuth 2.0 Authorization](#page-38-0).
- Added the following [Error Codes](#page-81-0):
	- $\Box$  1414 Invalid approval status.
	- $\Box$  1415 Phase cannot be assigned.
	- □ 1500 Access to the Expenses module denied.

### October 10, 2020

■ Extended coverage to include the following object types and properties.

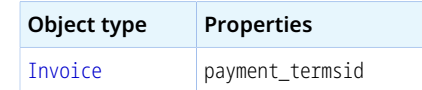

■ Added an option to disallow adding or modifying a [Ticket](#page-363-0) object with the property quantity set to zero. Added corresponding error code (1412 — Invalid quantity). See [Error Codes](#page-81-0).

# April 18, 2020

■ Extended coverage to include the following object types and properties.

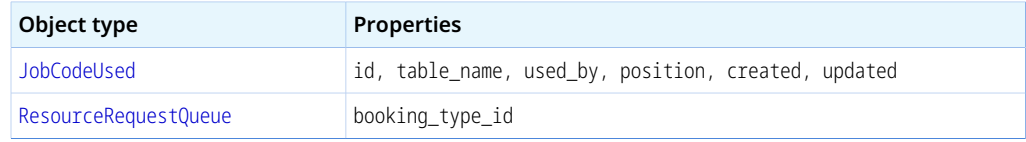

■ Added support for OAuth 2.0 token based authentication. See [OAuth 2.0 Authorization](#page-38-0) and [Authentication](#page-35-0).

# October 12, 2019

■ Extended coverage to include the following object types and properties.

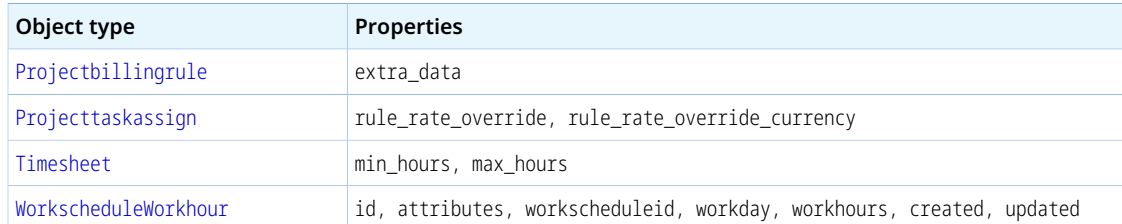

- Added support for returning the minimum number of hours required on the timesheet and maximum number of hours allowed in a [Timesheet](#page-368-0) object type as determined by Timesheet rules. This includes:
	- □ Added calculated Fields min\_hours and max\_hours to [Timesheet](#page-368-0) object type.
	- □ Added read attribute calculate\_hours. See [Read Attributes](#page-62-0).
- Added support for commands [Delete](#page-116-0) (XML API) and [delete\(\)](#page-137-0) (SOAP API) to the [Uprate](#page-372-0) object type.

# April 13, 2019

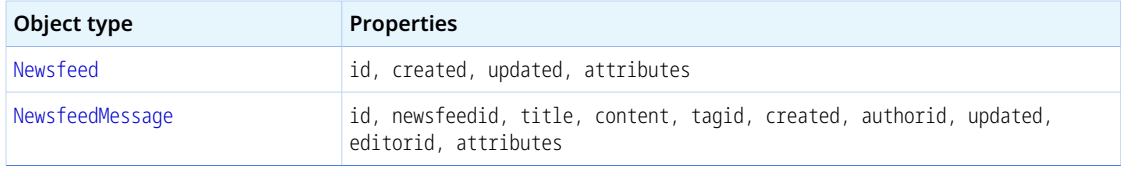

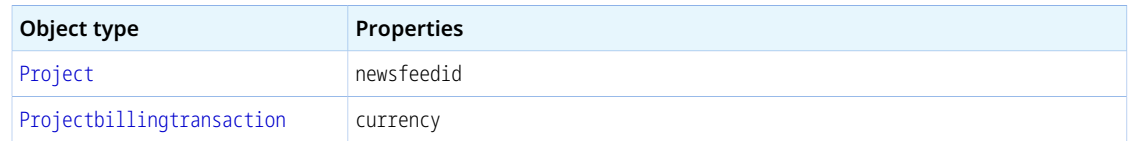

■ Added Administration > Global Settings > Account > API Limits page in the OpenAir UI. See [API Limits.](#page-106-0)

# October 13, 2018

■ Extended coverage to include the following object types and properties.

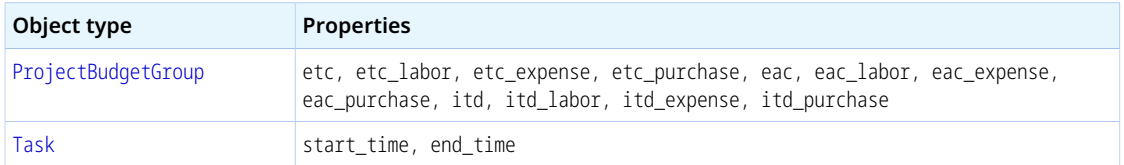

- Added support for approval operation [Approval-Related Operations](#page-74-0) to the [Booking](#page-195-0) object type.
- Added the following [Error Codes](#page-81-0):
	- □ 1404 Invalid time.
	- □ 1405 Illegal time range.
	- $\Box$  1406 No permission to edit time data.
	- $\Box$  1407 Invalid hours.

### April 14, 2018

■ Extended coverage to include the following object types and properties.

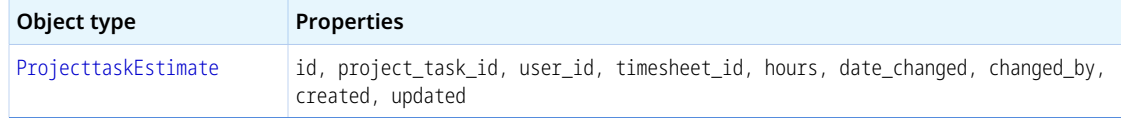

■ Added the ability to generate the OpenAir WSDL with wrapped document-literal binding. See [XML](#page-19-0) [Schema and WSDL Definition Documents](#page-19-0).

### October 14, 2017

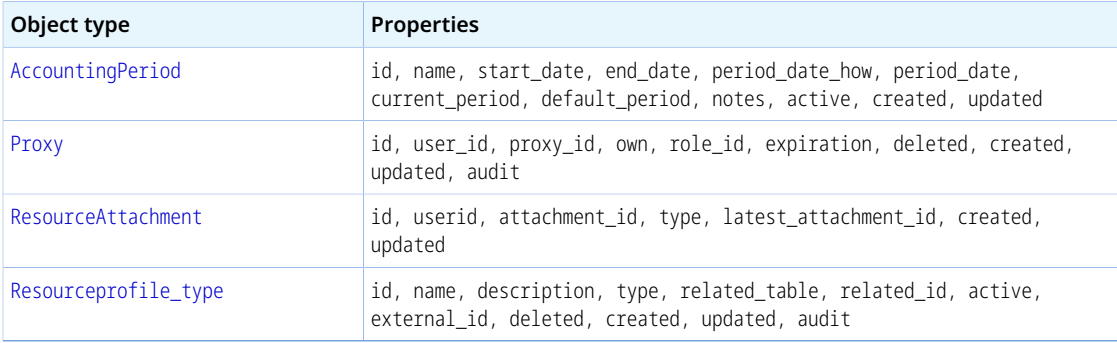
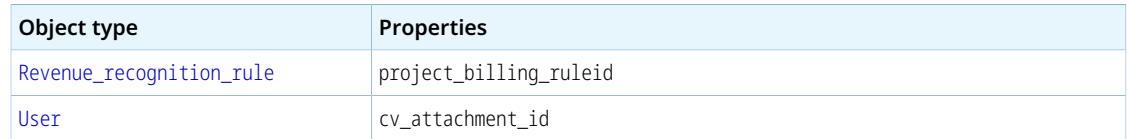

- Added XML API command [ModifyOnCondition](#page-119-0).
- Added read attribute order. See [Read Attributes.](#page-62-0)
- Added the following [Error Codes](#page-81-0): 960, 961, 962, 963, and 964.

## April 15, 2017

■ Extended coverage to include the following object types and properties.

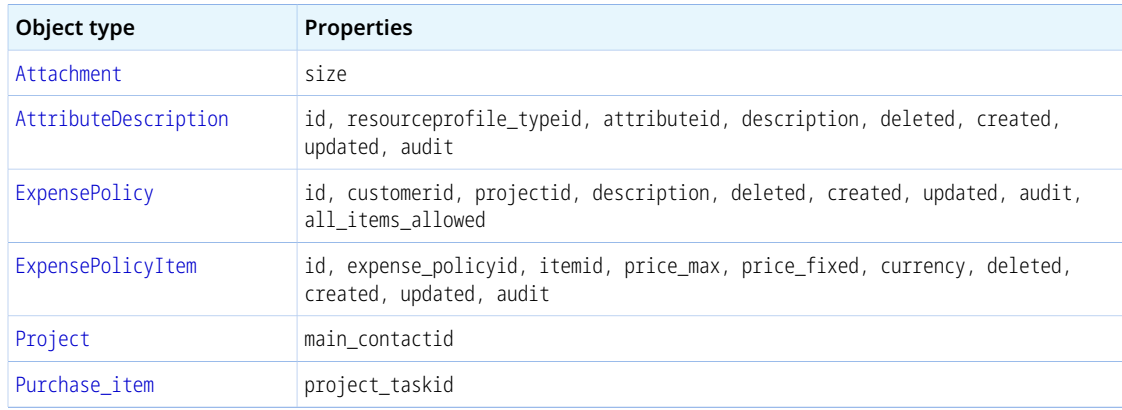

- Added support for commands [Delete](#page-116-0) (XML API) and [delete\(\)](#page-137-0) (SOAP API) to the [Category\\_<N>](#page-204-0), [Costcenter](#page-210-0) and [Request\\_item](#page-318-0) object types.
- Added the following [Error Codes](#page-81-0): 899, 900, 947, 948, 949, 950, and 951.

#### October 15, 2016

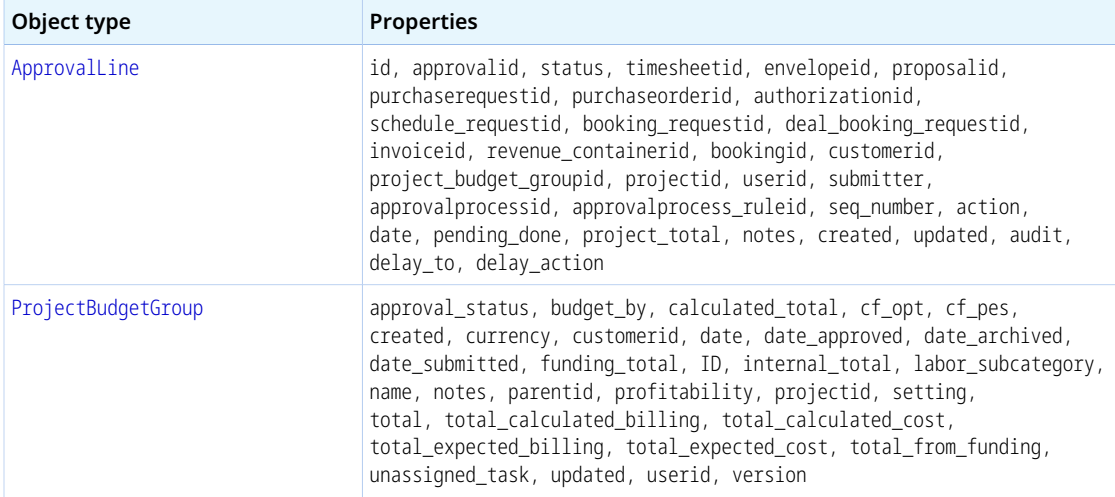

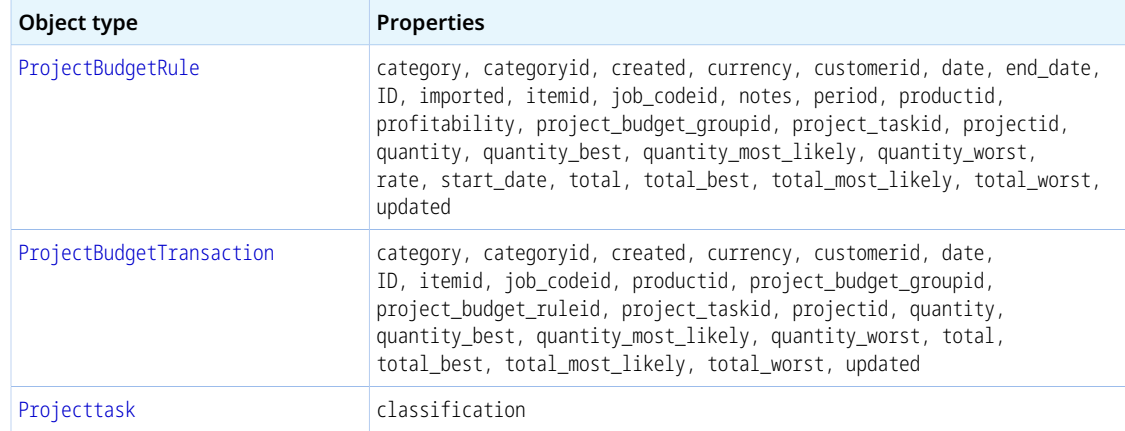

- Added SOAP API commands [approve\(\)](#page-133-0), [reject\(\)](#page-154-0) and [unapprove\(\)](#page-158-0).
- Added support for commands [Unapprove](#page-128-0) (XM API) and unapprove () (SOAP API) to the [Envelope](#page-227-0), [Invoice](#page-246-0) and [Timesheet](#page-368-0) object types.
- Added the following [Error Codes](#page-81-0): 945 and 946.

#### April 16, 2016

- Extended coverage to include the [Role](#page-340-0) object type.
- Added controls to prevent renaming, modifying, or deleting a custom field if it is used by an active script.

## October 17, 2015

■ Extended coverage to include the following object types and properties.

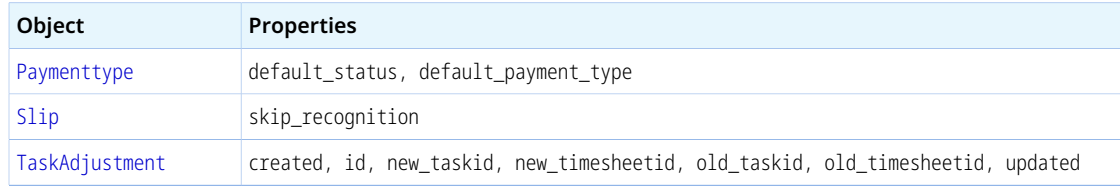

■ Added error code 943 — Project names must be unique by customer. See [Error Codes.](#page-81-0)

### April 18, 2015

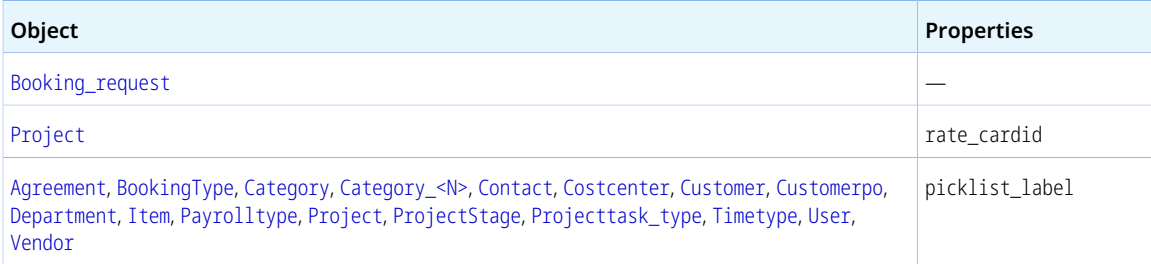

#### October 18, 2014

Extended coverage to include the following object types and properties.

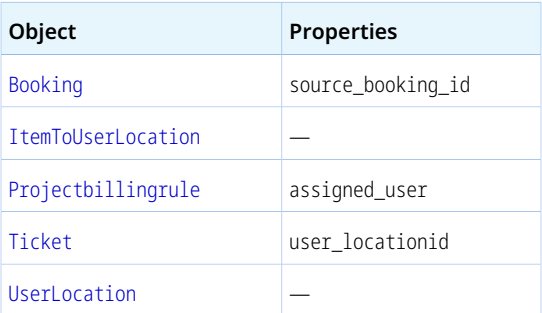

## May 17, 2014

Extended coverage to include the following object types and properties.

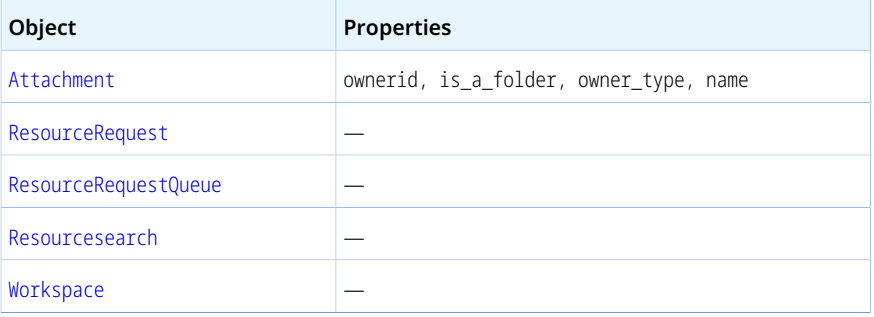

### February 15, 2014

Extended coverage to include the following object types and properties.

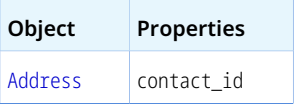

#### November 16, 2013

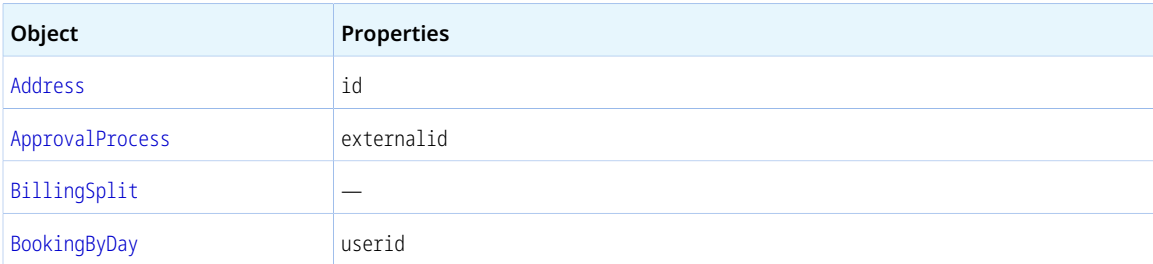

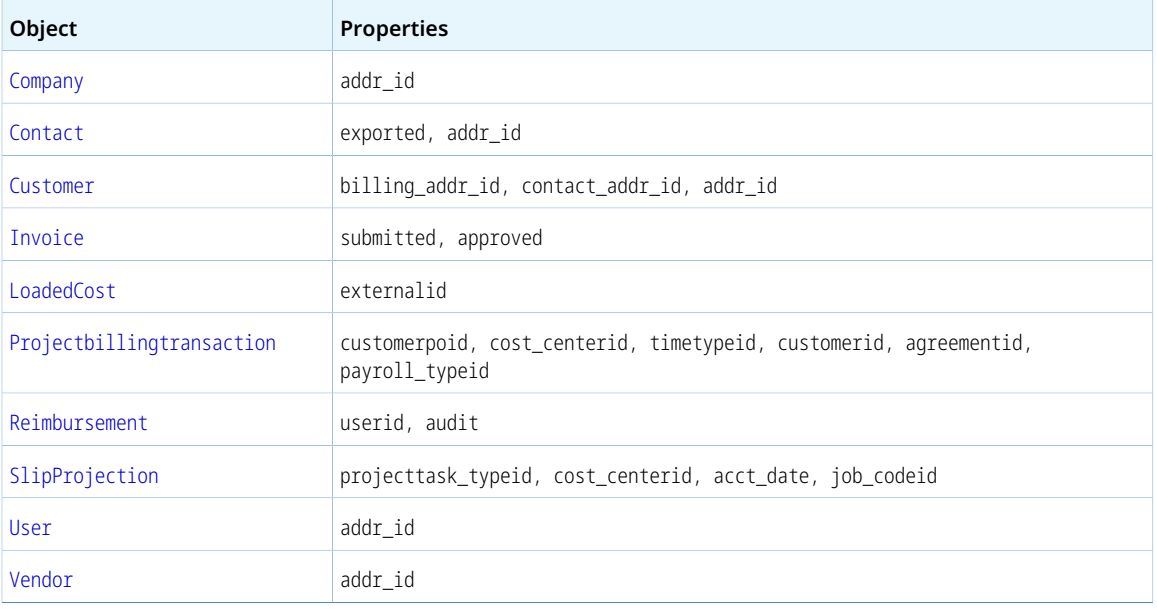

## August 17, 2013

■ Extended coverage to include the following object types and properties.

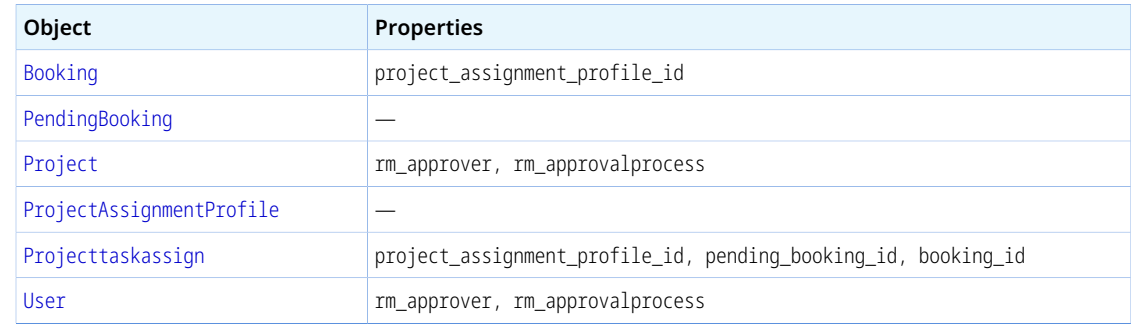

- Added restriction on reading [RevenueProjection](#page-329-0) objects if projections are running.
- Added error code 606. See [Error Codes.](#page-81-0)

### May 18, 2013

■ Extended coverage to include the following object types and properties.

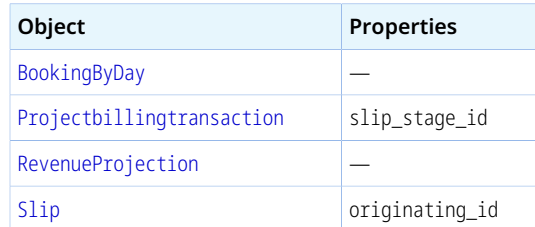

■ Extended the page coverage for command [MakeURL](#page-116-1) (XML API) or makeURL () (SOAP API) with the following new page attribute value: calendar-user.

■ Added support for using the XML API to read the number of requests remaining within the current 24hour window. To do so, use the [Read](#page-121-0) XML API command and the [RateLimit](#page-107-0) object. See [Tracking API](#page-106-0) [Usage Against Frequency Limits.](#page-106-0)

## March 16, 2013

Extended coverage to include the following object types and properties.

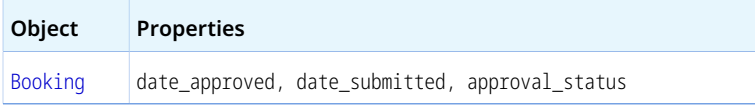

### January 19, 2013

Added support for reading custom fields for Custom fields associated with [Budget](#page-202-0) objects.

### November 17, 2012

Extended coverage to include the following object types and properties.

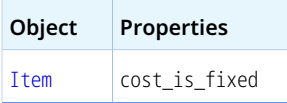

## July 14, 2012

■ Extended coverage to include the following object types and properties.

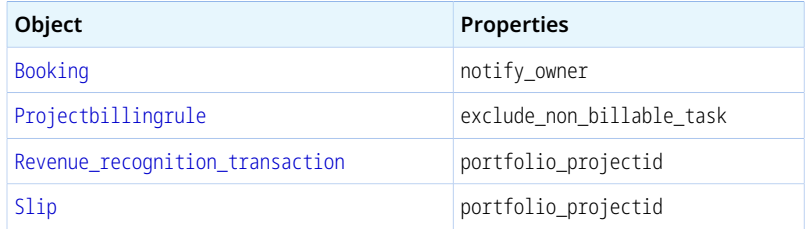

■ Added error code 885. See [Error Codes.](#page-81-0)

### May 12, 2012

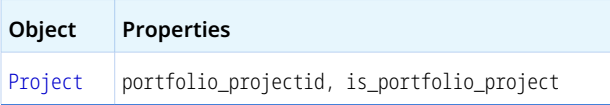

### March 17, 2012

■ Extended coverage to include the following object types and properties.

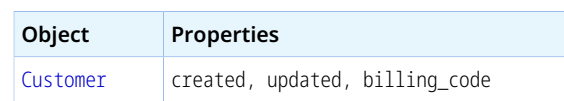

- Added the read attribute generic. Set the generic attribute to 1 to return generic resources (users) only. By default the API returns named resources (users) only. See [Read Attributes](#page-62-0).
- Added the following [Error Codes](#page-81-0): 941, 1106.

### January 21, 2012

■ Extended coverage to include the following object types and properties.

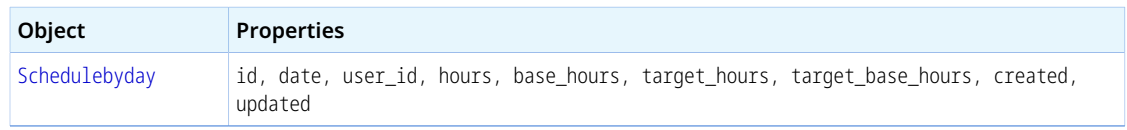

■ Added custom field support for [Purchaseorder](#page-310-0), [Request\\_item](#page-318-0), and [Schedulebyday](#page-340-1) objects.

#### November 19, 2011

Extended coverage to include the following object types and properties.

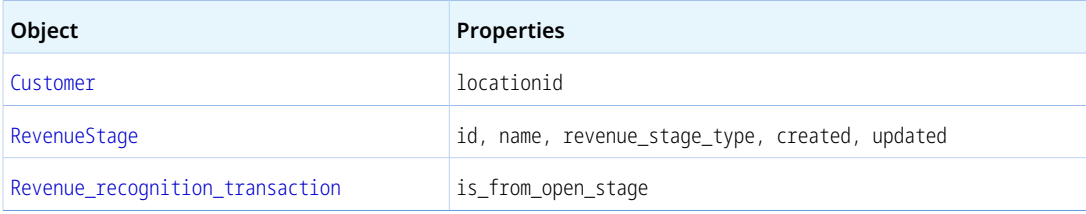

### September 17, 2011

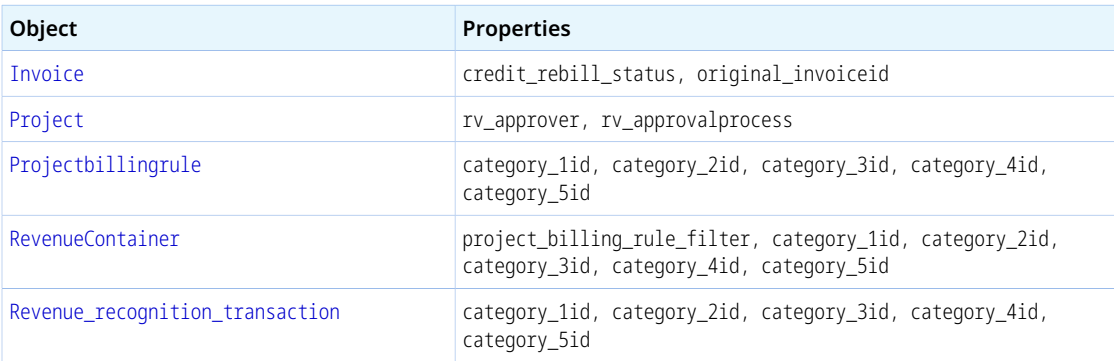

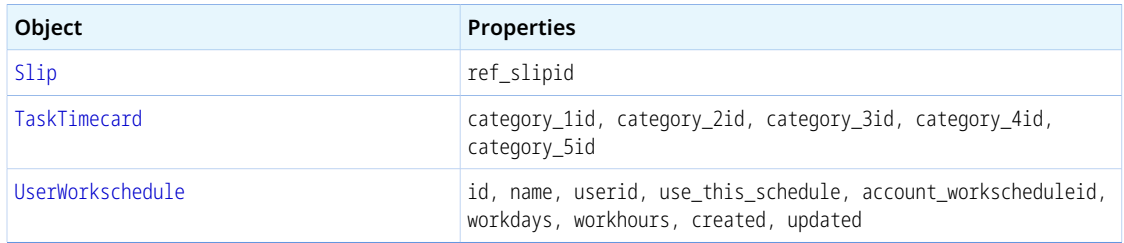

- Added API support for all existing time entry [[Task](#page-354-0)] rounding rules.
- Added error code 882. See [Error Codes.](#page-81-0)

## July 16, 2011

- Extended the page coverage for command [MakeURL](#page-116-1) (XML API) or makeURL () (SOAP API) with the following new page attribute values: view-invoice, dashboard-project, grid-timesheet, reporttimesheet.
- Added custom field support for [Payment](#page-262-0), [User](#page-373-0).
- Extended [User](#page-373-0) object type usage to support generic users.
- Added error code 556. See [Error Codes.](#page-81-0)

### May 14, 2011

■ Extended coverage to include the following object types and properties.

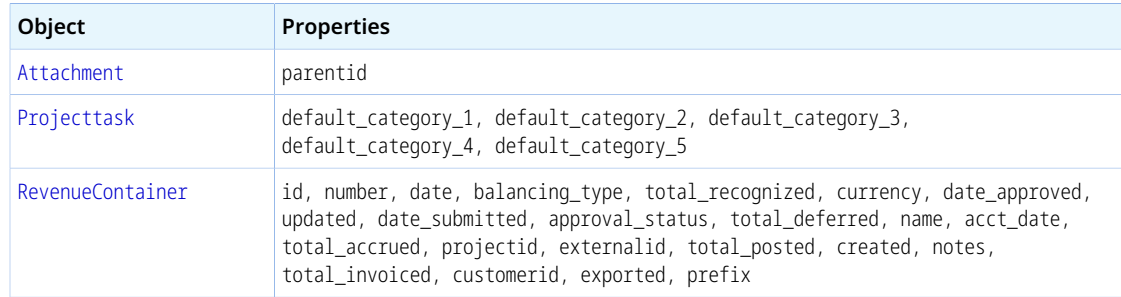

- Added controls to prevent negative values for quantity on non-PO purchase items.
- Fixed an issue with updating [Contact](#page-208-0) objects where email value was cleared if not explicitly set.
- Added the following [Error Codes](#page-81-0): 880, 881.

#### March 19, 2011

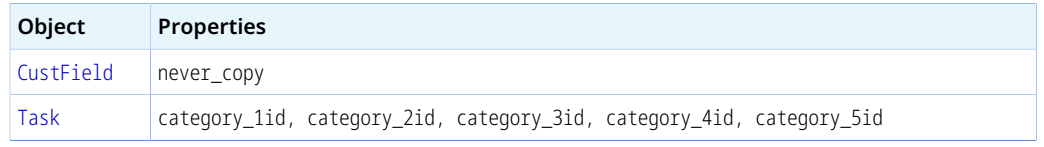

- Extended [TargetUtilization](#page-354-1) object type usage to support target utilization for inactive users.
- Changes to [Customer](#page-216-0): terms defaults to the default payment terms if not set when adding a new object.
- Changes to [Projectassign](#page-278-0) and [Projecttaskassign](#page-301-0): job\_codeid can be set to 0 when modifying an object.
- Changes to [Purchase\\_item](#page-307-0): date of associated [Fulfillment](#page-240-0) object is set to date\_fulfilled, if specified, or to the current date otherwise.
- Added the following [Error Codes](#page-81-0): 555, 914, 915

### January 22, 2011

■ Extended coverage to include the following object types and properties.

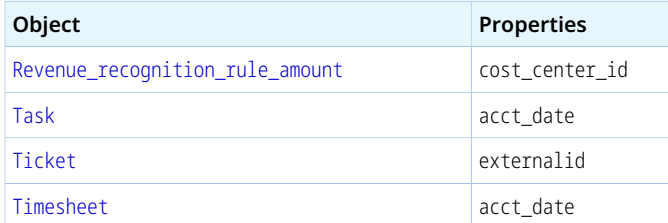

- Added custom field support for [Paymentterms](#page-262-1).
- Added support for commands [Modify](#page-117-0) (XML API) and modify () (SOAP API) to the [Attachment](#page-190-0) object type.
- Added support for commands [Delete](#page-116-0) (XML API) and delete () (SOAP API) to the [Attachment](#page-190-0) and [Booking](#page-195-0) object types.
- Added the following [Error Codes](#page-81-0): 878, 879, 1105.

#### November 20, 2010

■ Extended coverage to include the following object types and properties.

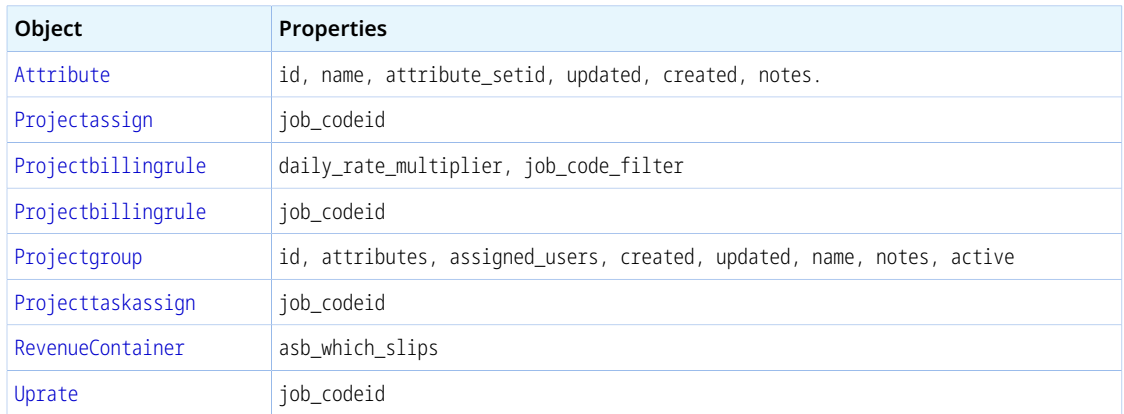

■ Related object lookup when adding or modifying objects using the SOAP API now uses [oaFieldAttribute](#page-72-0) instead of oaAttribute to specify the reference fields and the lookup properties. The oaAttribute object is now used to represent a measurement level for a skill or competency (see [Attribute](#page-193-1)). See also [Related Object Lookup Using the SOAP API](#page-71-0).

**Important:** If you update the OpenAir WSDL in your development environment, replace all references to the oaAttribute object with oaFieldAttribute in your code. Related object look ups will stop working otherwise.

- Added support for add and modify operations to the [Agreement\\_to\\_project](#page-187-1) object type.
- Added support for delete operations to the [Agreement\\_to\\_project](#page-187-1) and [Entitytag](#page-226-1) object types.
- Added the following [Error Codes](#page-81-0): 876, 877, 936, 937, 938, 1104.

#### September 18, 2010

■ Extended coverage to include the following object types and properties.

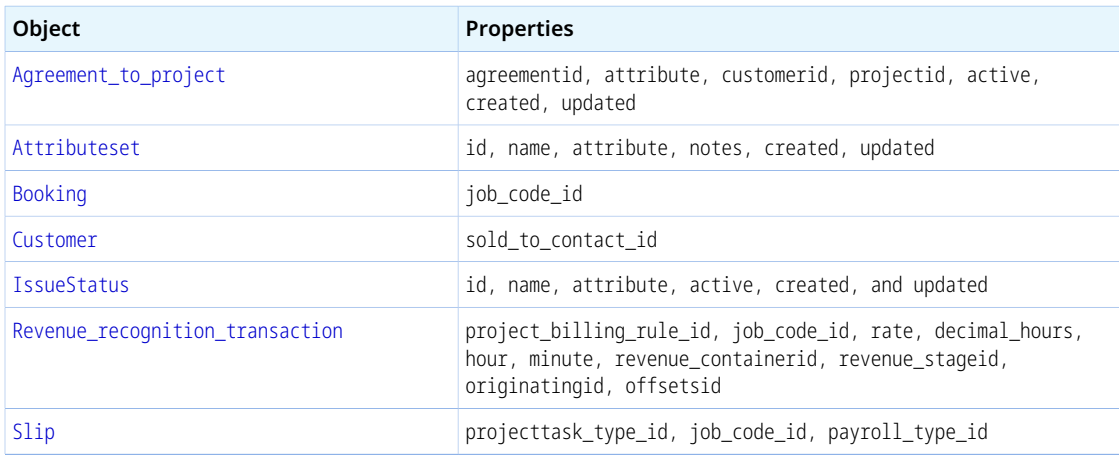

■ Added the following filter: approved-revenue-recognition-transactions. See [Filtering](#page-65-0).

# July 17, 2010

■ Extended coverage to include the following object types and properties.

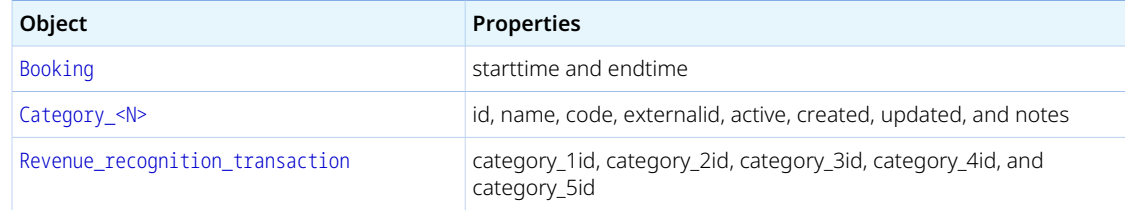

■ Added custom field support for [Revenue\\_recognition\\_transaction](#page-337-0).

### May 15, 2010

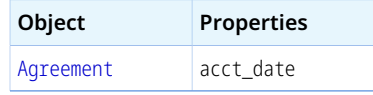

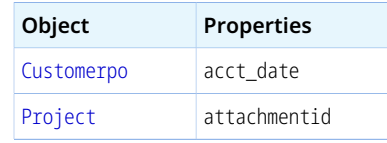

■ Added the following [Error Codes](#page-81-0): 871, 872, 873, 874.

### March 20, 2010

■ Extended coverage to include the following object types and properties.

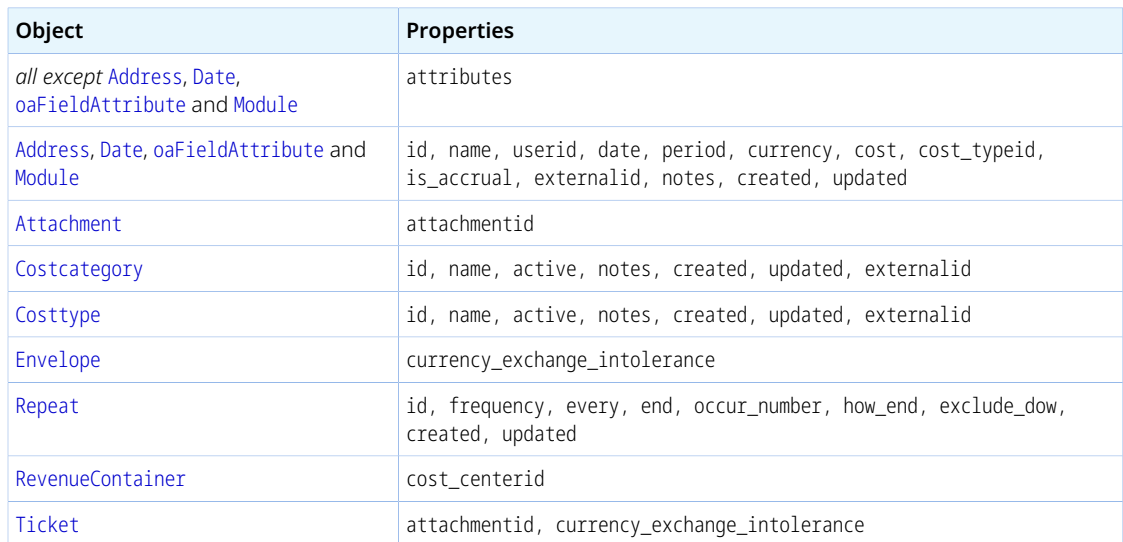

- Added SOAP API support for reading and setting custom field values. See [Reading or Setting Custom](#page-172-0) [Field Values Inline.](#page-172-0) Custom fields are returned by default when reading objects using OpenAir SOAP API.
- Added SOAP API support for looking up objects matching a custom field value. See [Look Up and](#page-173-0) [Update Objects Matching a Custom Field Value.](#page-173-0)
- Added SOAP API support for multiple argument objects and combined relational read methods using logical operators. See [Combining Relational Methods Using Logical Operators \(SOAP API\)](#page-62-1).
- Added SOAP API support for looking up related object by extrenalid or name when adding or modifying objects. See [Related Object Lookup Using the SOAP API.](#page-71-0)
- Added custom field support for the [Fulfillment](#page-240-0).
- Added support for add and update operations for the [Schedulerequest](#page-343-0) object type.
	- Changes to [ImportExport](#page-245-0): either one of the imported and exported properties is required.
- Changes to [User](#page-373-0): project\_access\_node allows more than one node per hierarchy.
- Changes to [Projectbillingrule](#page-280-0): cost\_centerid is not required when updating objects.
- When adding [Attachment](#page-190-0) objects, the response includes Attachment object properties.

## January 23, 2010

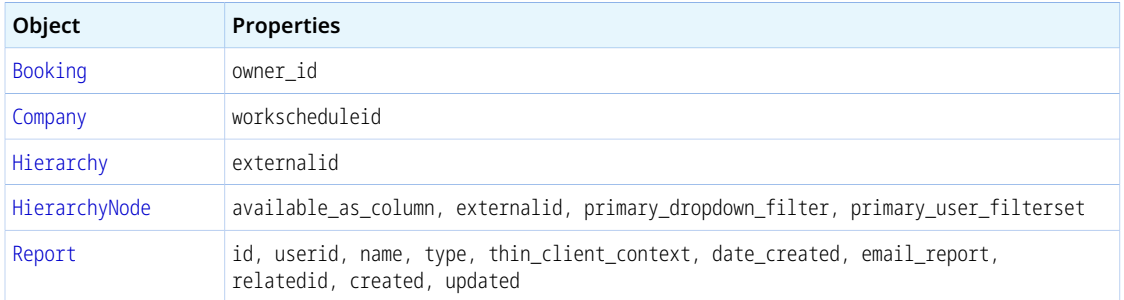

■ Added XML API command [Report](#page-126-0).

Added support for add and update operations to the [Hierarchy](#page-241-0) and [HierarchyNode](#page-242-0) object types.

Added support for the delete operation to the [HierarchyNode](#page-242-0) object type.

- Fixed an issue when creating [User](#page-373-0) objects where [UserWorkschedule](#page-384-0) was not set.
- Fixed an issue with reading [ImportExport](#page-245-0) with deleted attribute set to 1 and filter attribute set to not-exported.
- Changed invalid UTF-8 character handling: invalid UTF-8 characters are stripped out instead of converted to decimal numbers. Removed more UTF-8 encoding errors in the server log for accounts not configured for UTF-8.
- Changes to commands [CreateUser](#page-114-0) (XML API) and createUser () (SOAP API) to follow the behavior of the OpenAir UI more closely when setting a name for the new [User](#page-373-0).

#### November 21, 2009

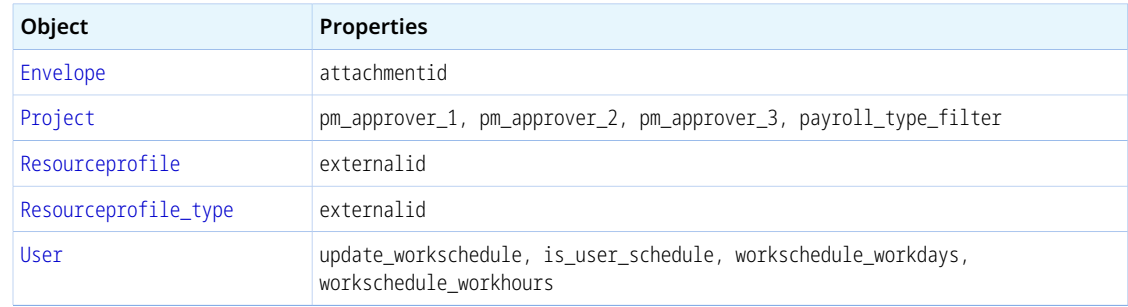

- Changes to [User](#page-373-0):
	- □ Added support for adding or updating a [UserWorkschedule](#page-384-0) when adding or updating a [User](#page-373-0).
	- □ Fixed issue with invalid start\_date value for added or updated [Entitytag](#page-226-1) when adding or updating a [User](#page-373-0).
	- □ Added support for updating [Entitytag](#page-226-1) for inactive [User](#page-373-0).
- Changes to [Slip](#page-345-0): projectid and customerid validation when adding objects
- Changes to [Projecttask](#page-296-0): Ability to use default filtering mechanism when reading objects.
- Changes to [ImportExport](#page-245-0): Added controls to prevent duplicate objects when adding objects.
- Changes to commands [CreateUser](#page-114-0) (XML API) and [createUser\(\)](#page-135-0) (SOAP API): Added support for returning error codes.
- Added support for 0 offset in limit read attribute.